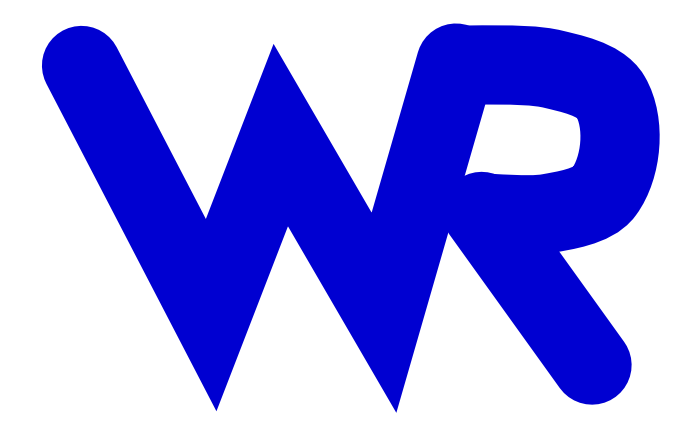

## WRspice Reference Manual

Whiteley Research Incorporated Sunnyvale, CA 94086

> Release 4.3.17 September 18, 2022

c Whiteley Research Incorporated, 2017.

WRspice is part of the XicTools software package for integrated circuit design from Whiteley Research Inc. WRspice was authored by S. R. Whiteley, with extensive adaptation of the Berkeley SPICE3 program. This manual was prepared by Whiteley Research Inc., acknowledging the material originally authored by the developers of SPICE3 in the Electrical Engineering and Computer Sciences Department of the University of California, Berkeley.

WRspice, and the entire  $X_i$ cTools suite, including this manual, is provided as open-source under the Apache-2.0 license, as much as applicable per individual tools, some of which are GNU-licensed.

WRspice and subsidiary programs and utilities are offered as-is, and the suitability of these programs for any purpose or application must be established by the user, as neither Whiteley Research Inc., or the University of California can imply or guarantee such suitability.

This page intentionally left blank.

# **Contents**

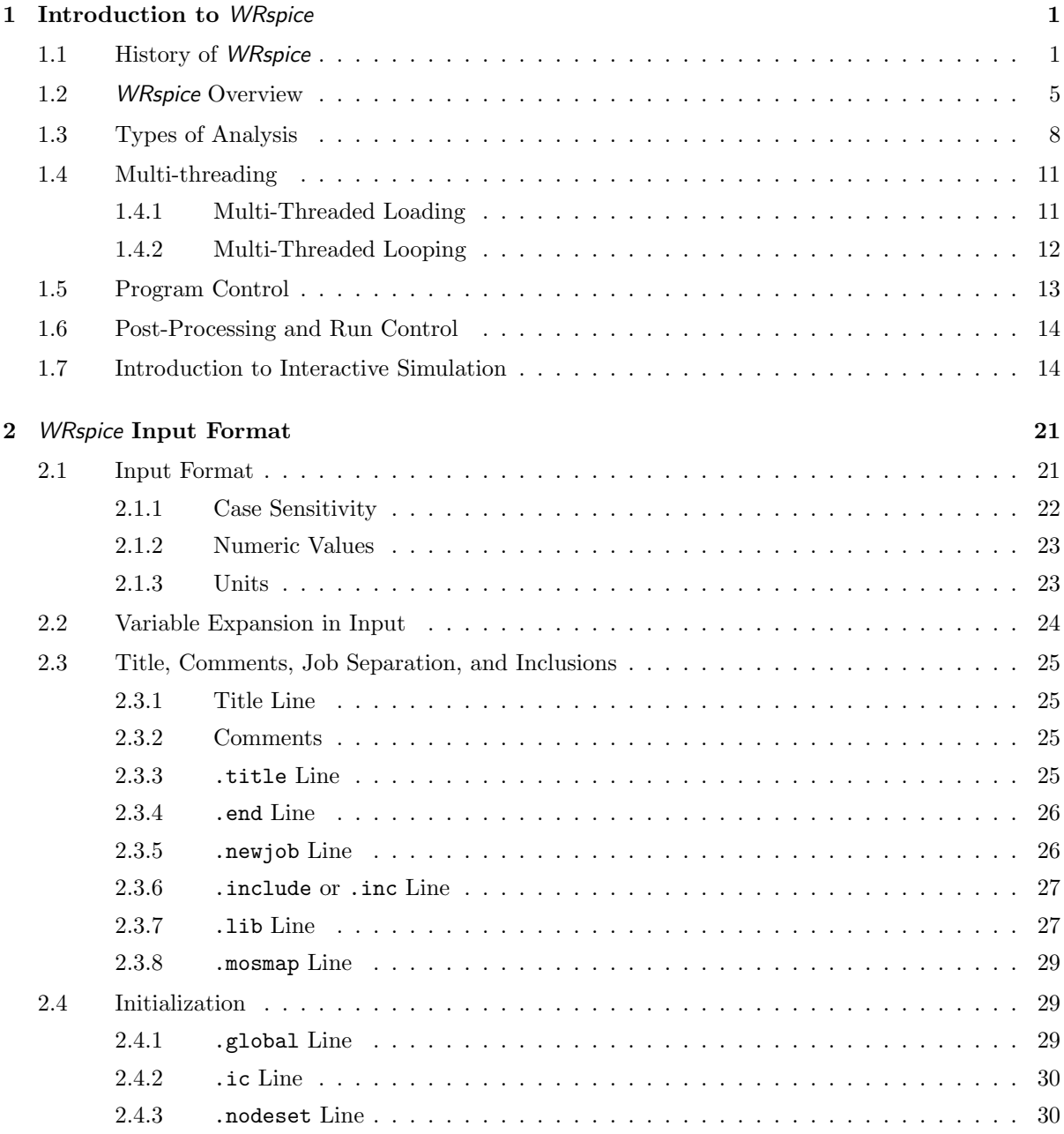

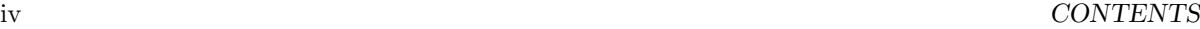

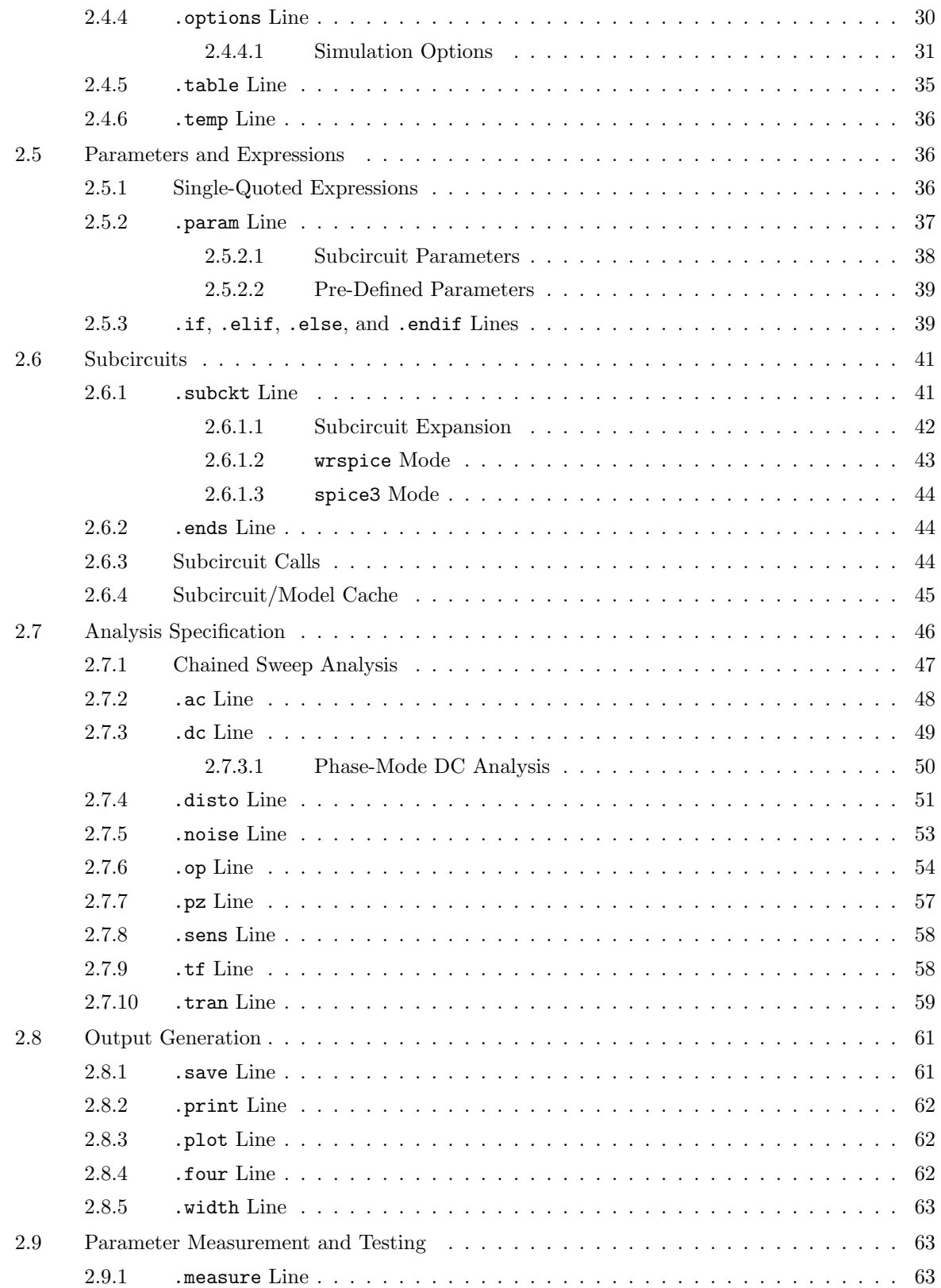

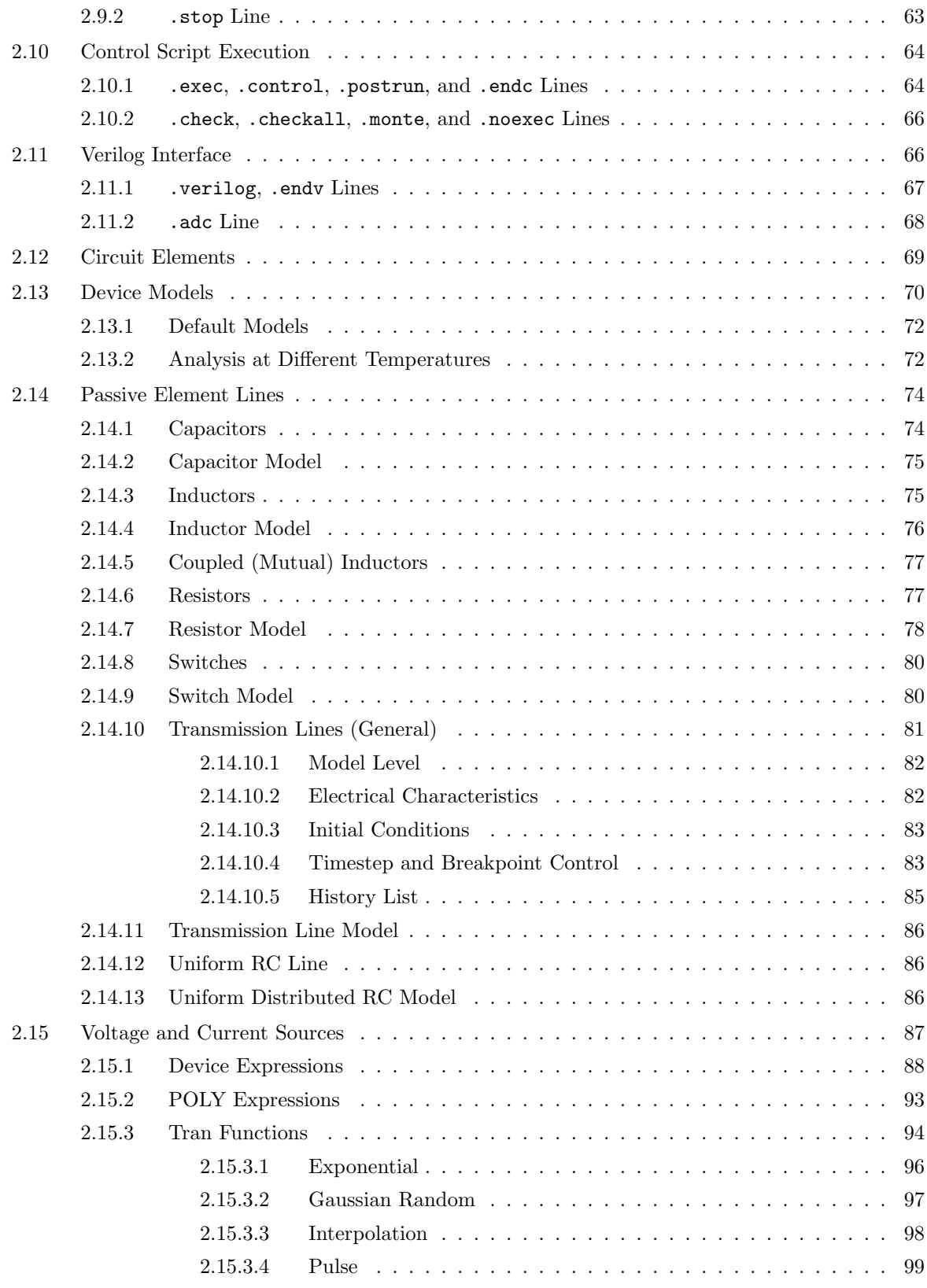

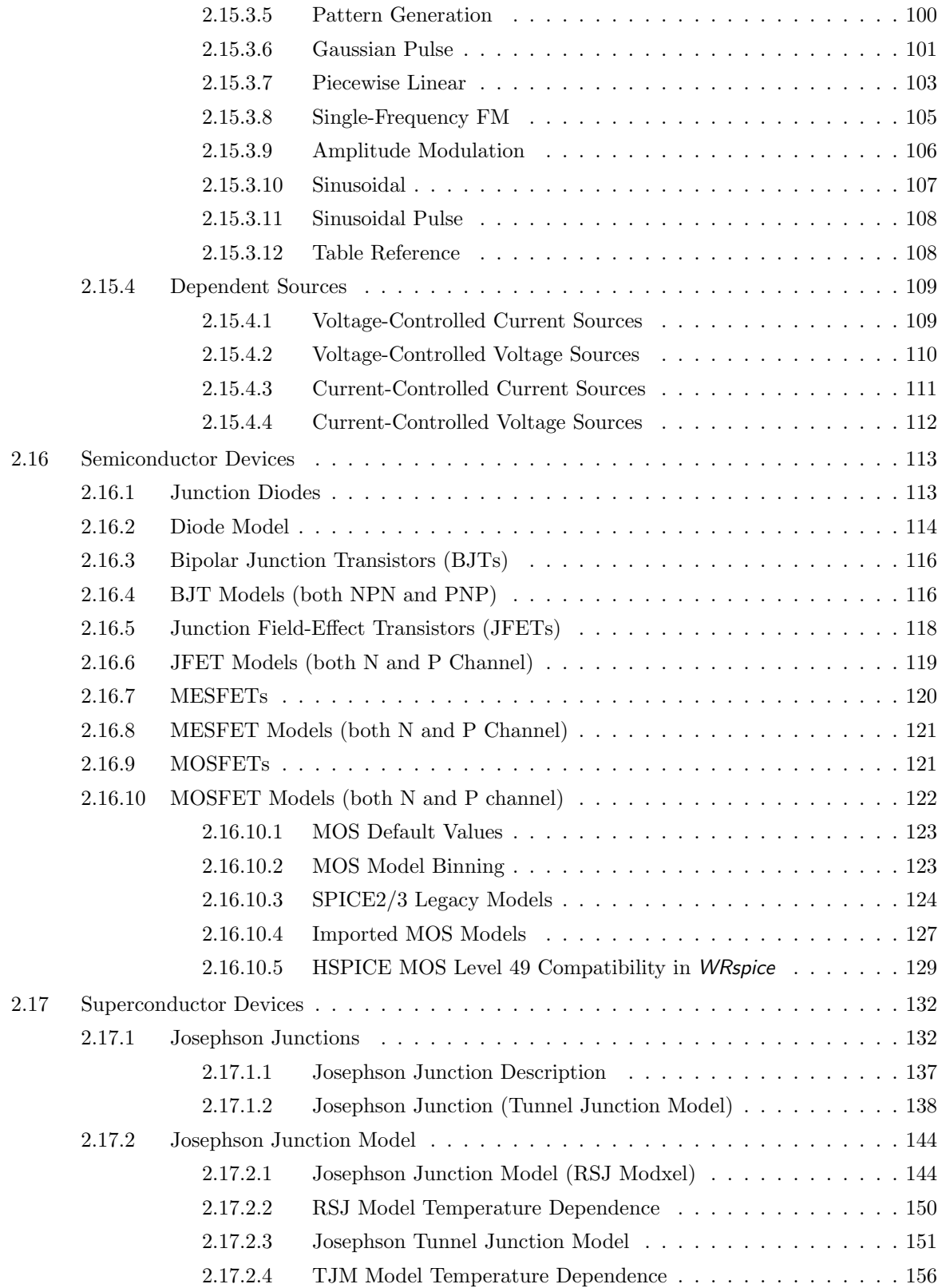

## *CONTENTS* vii

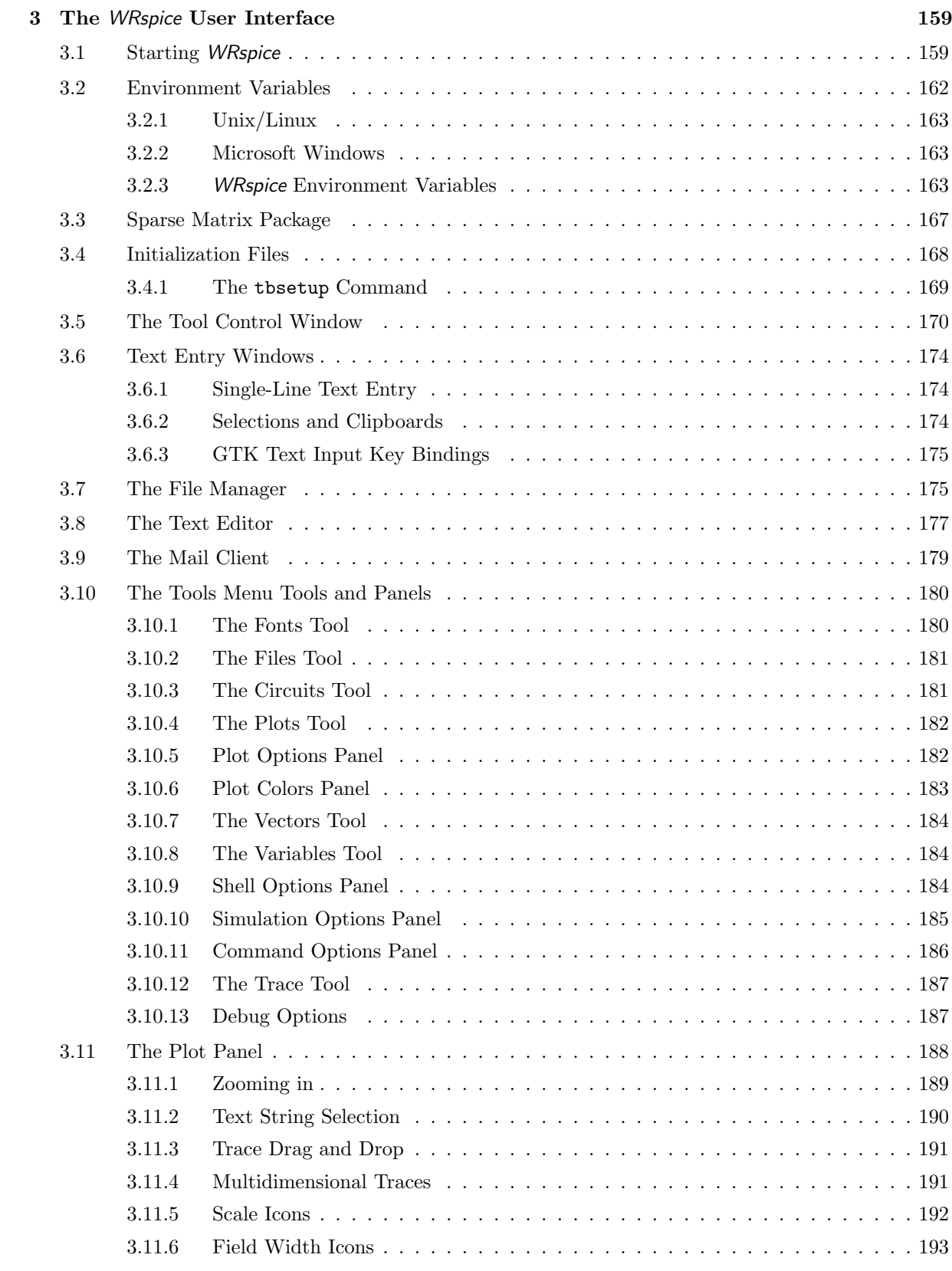

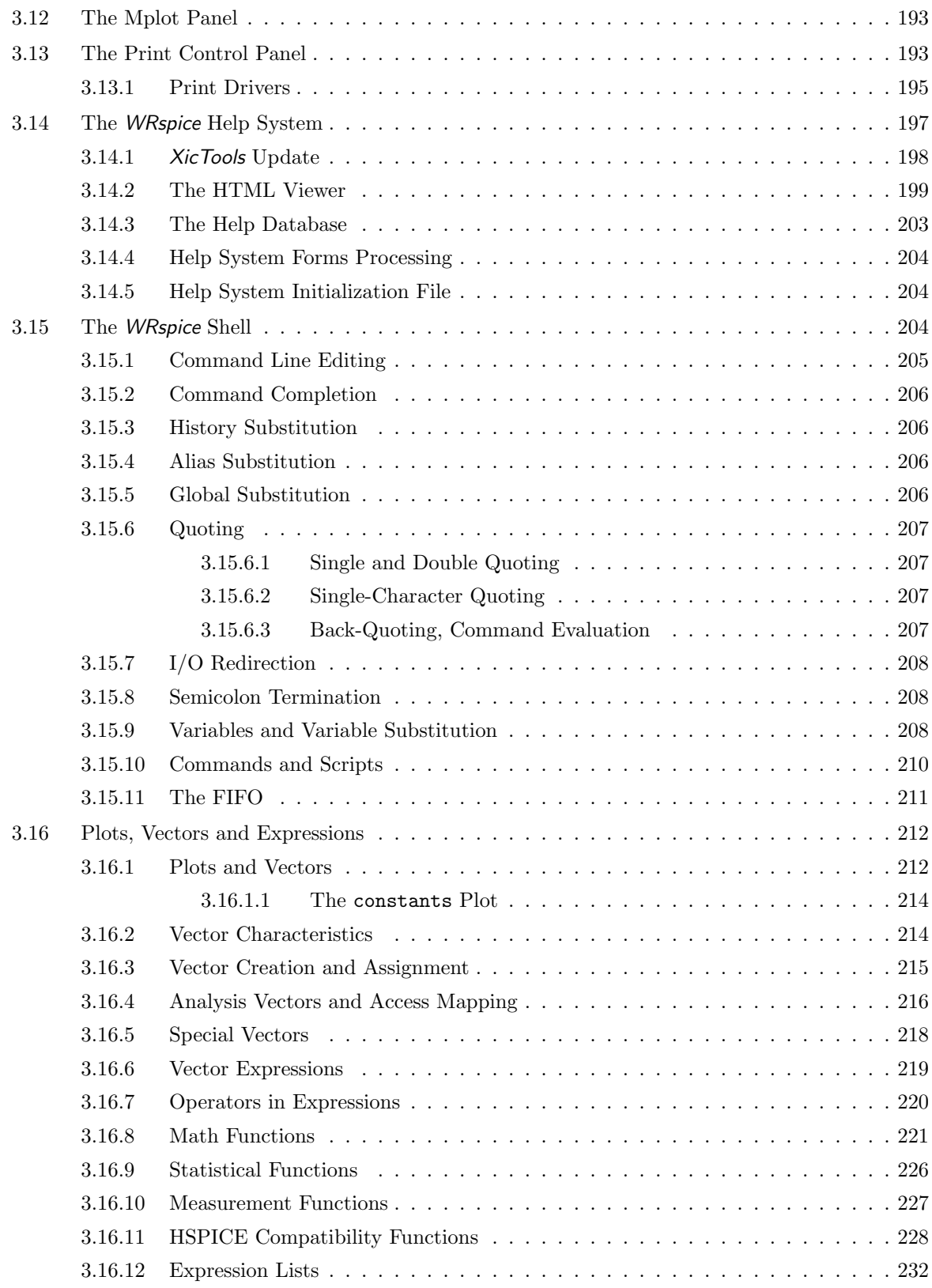

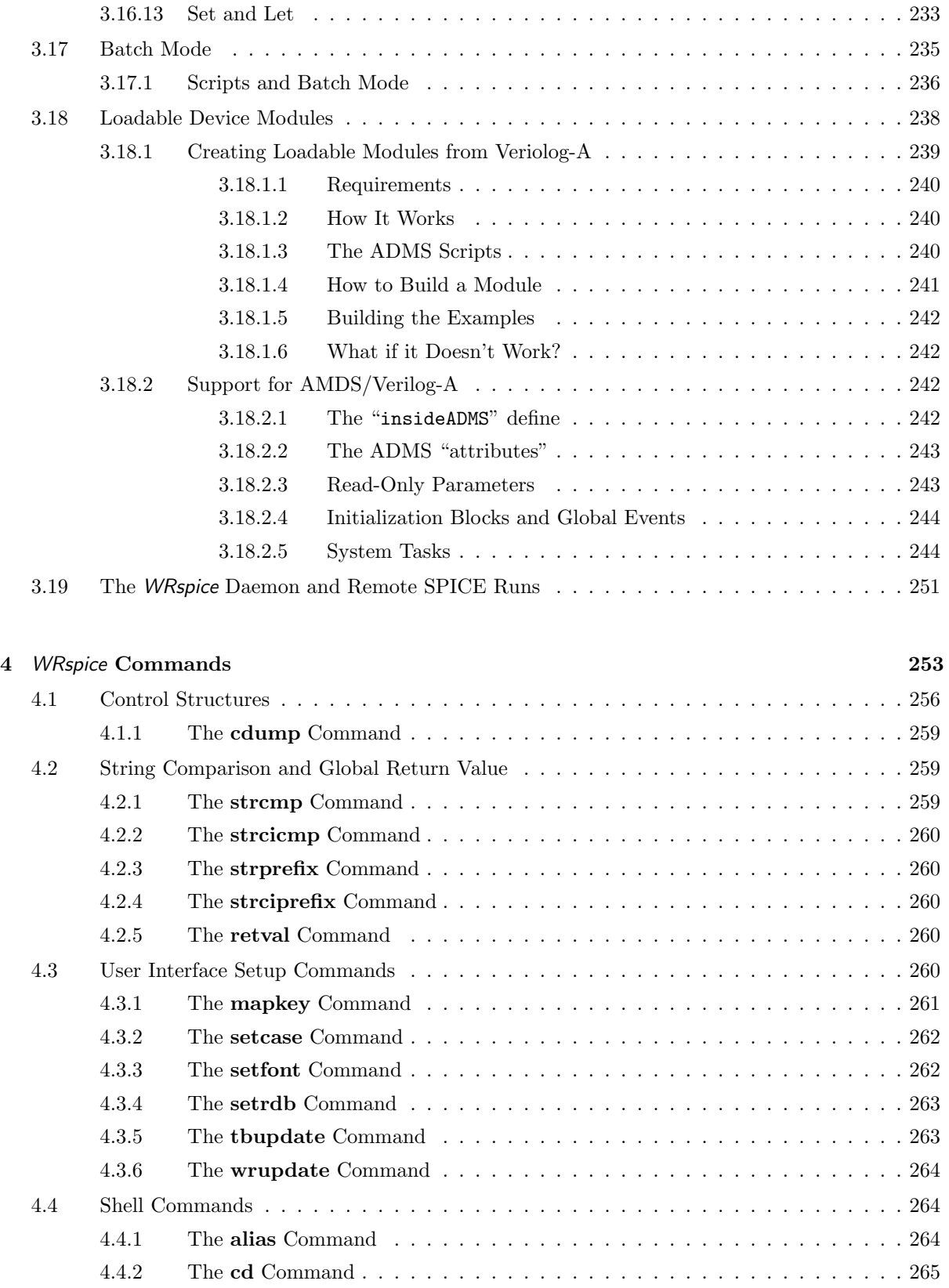

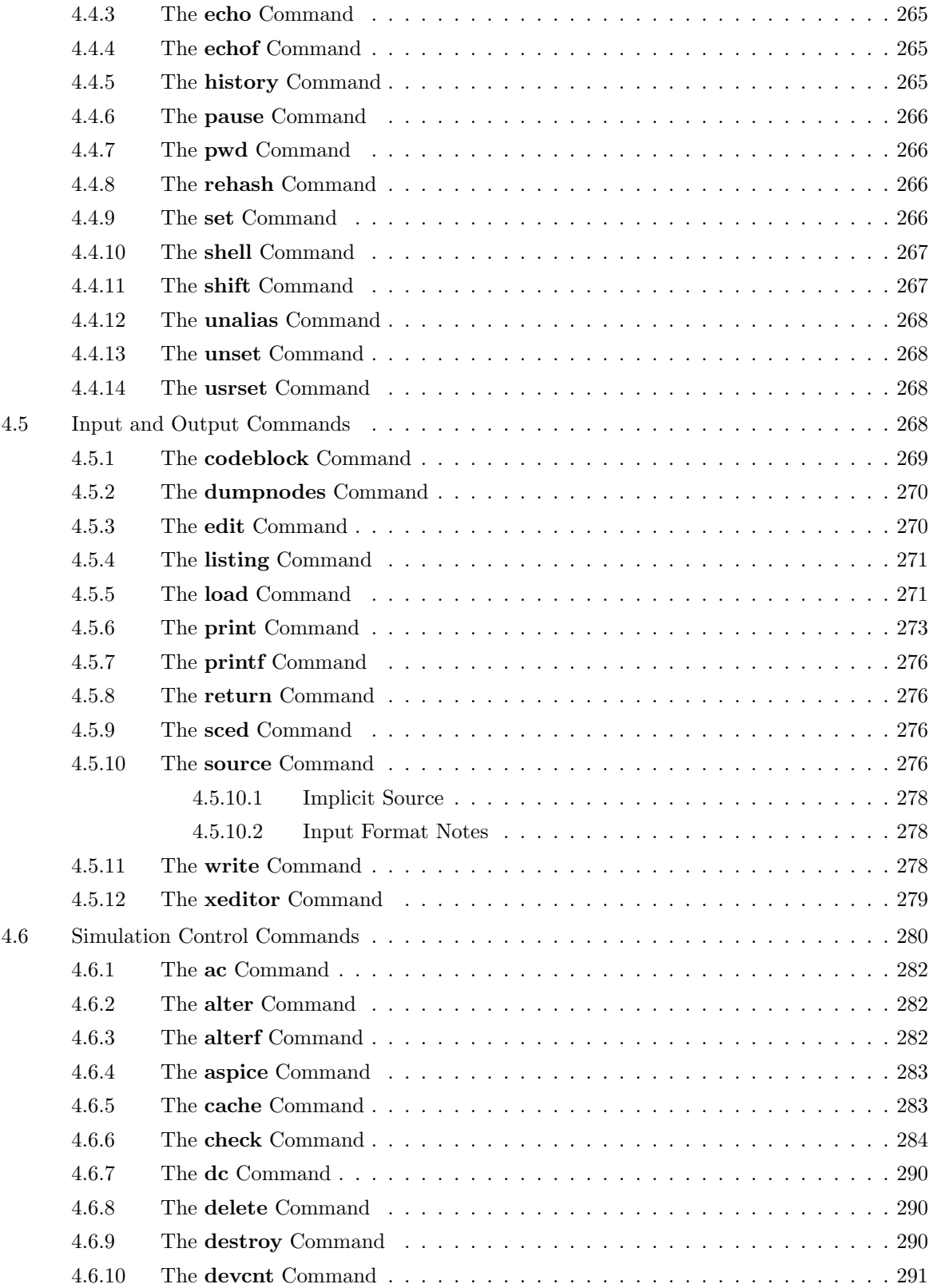

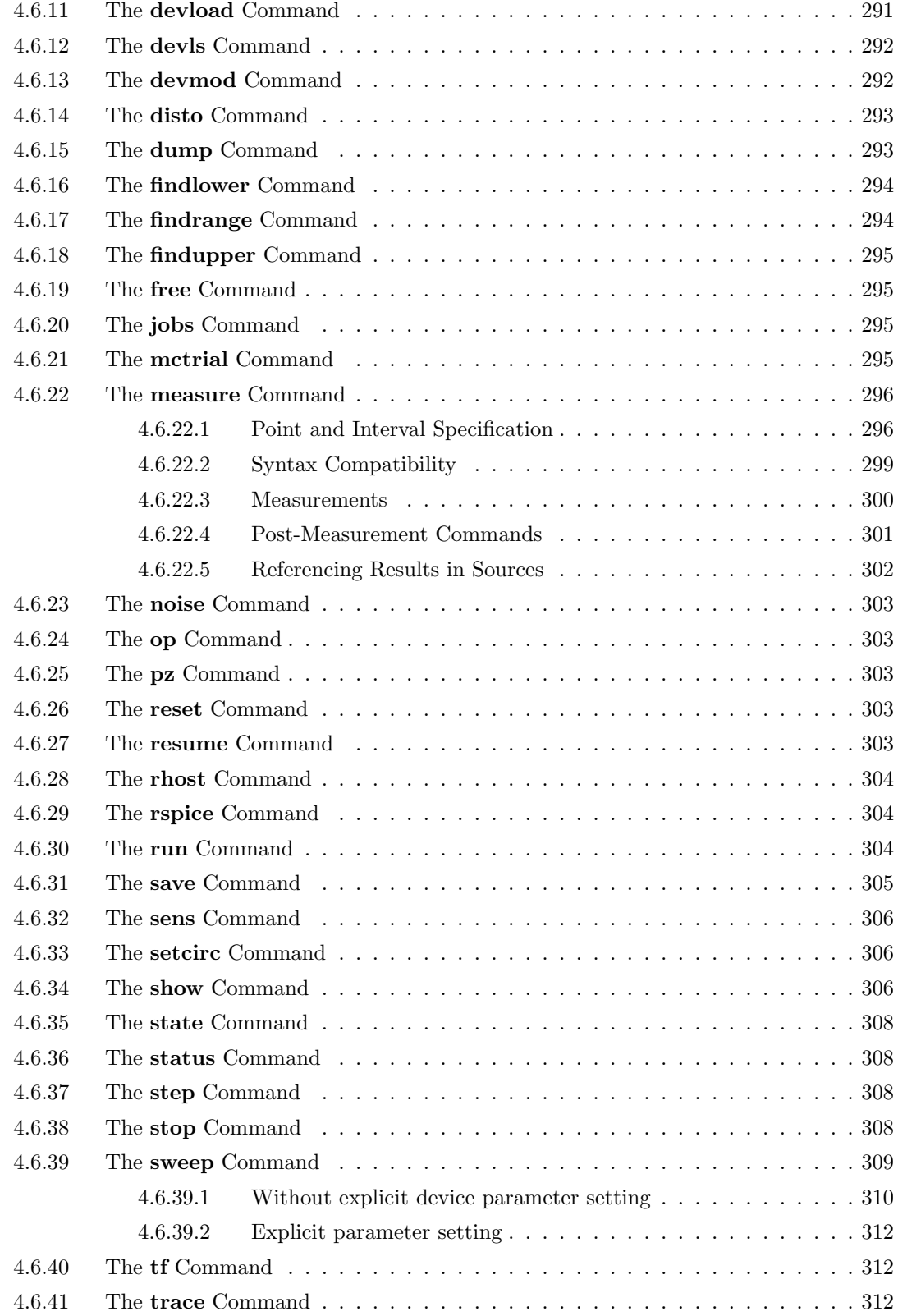

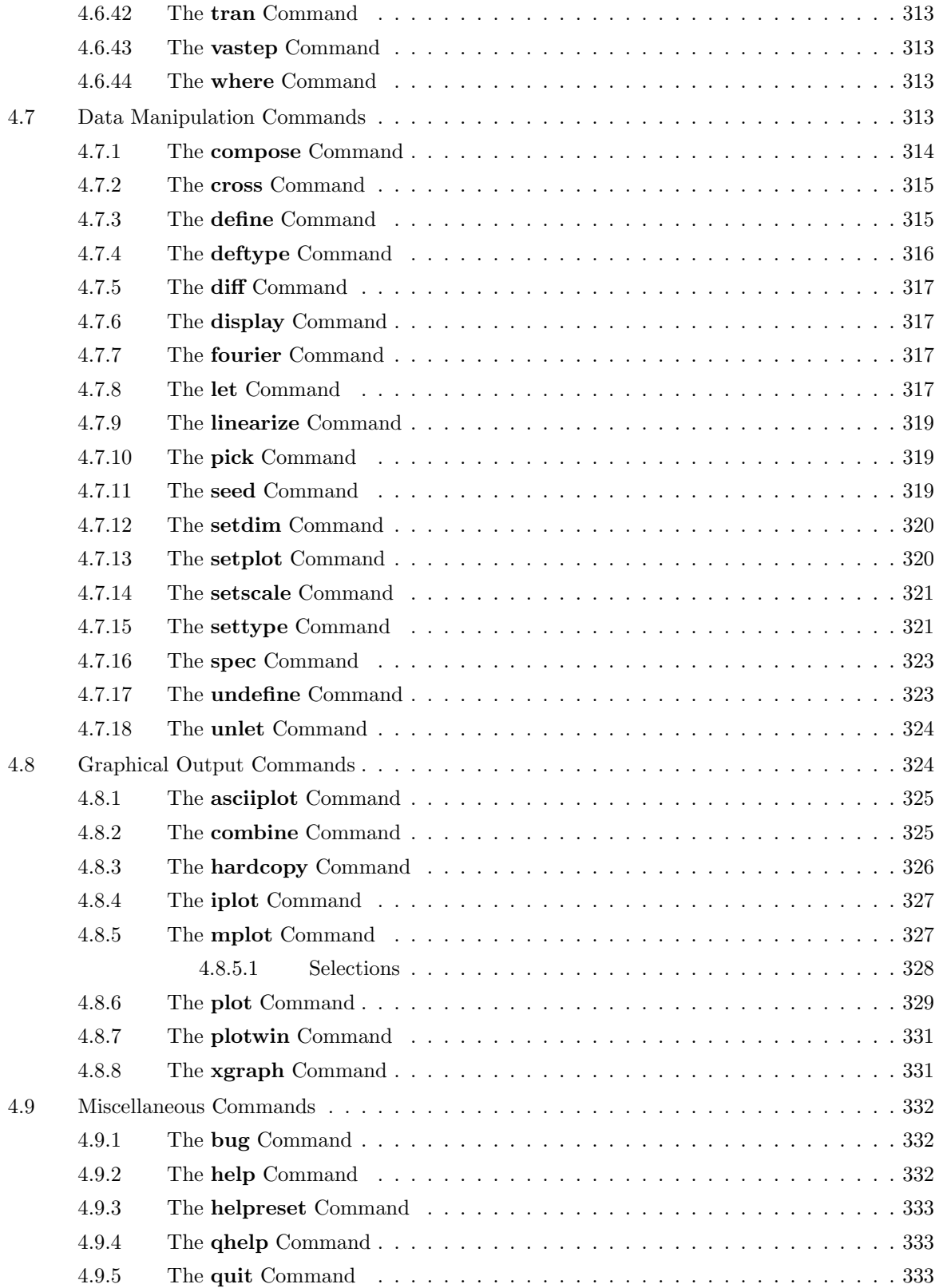

### *CONTENTS* xiii

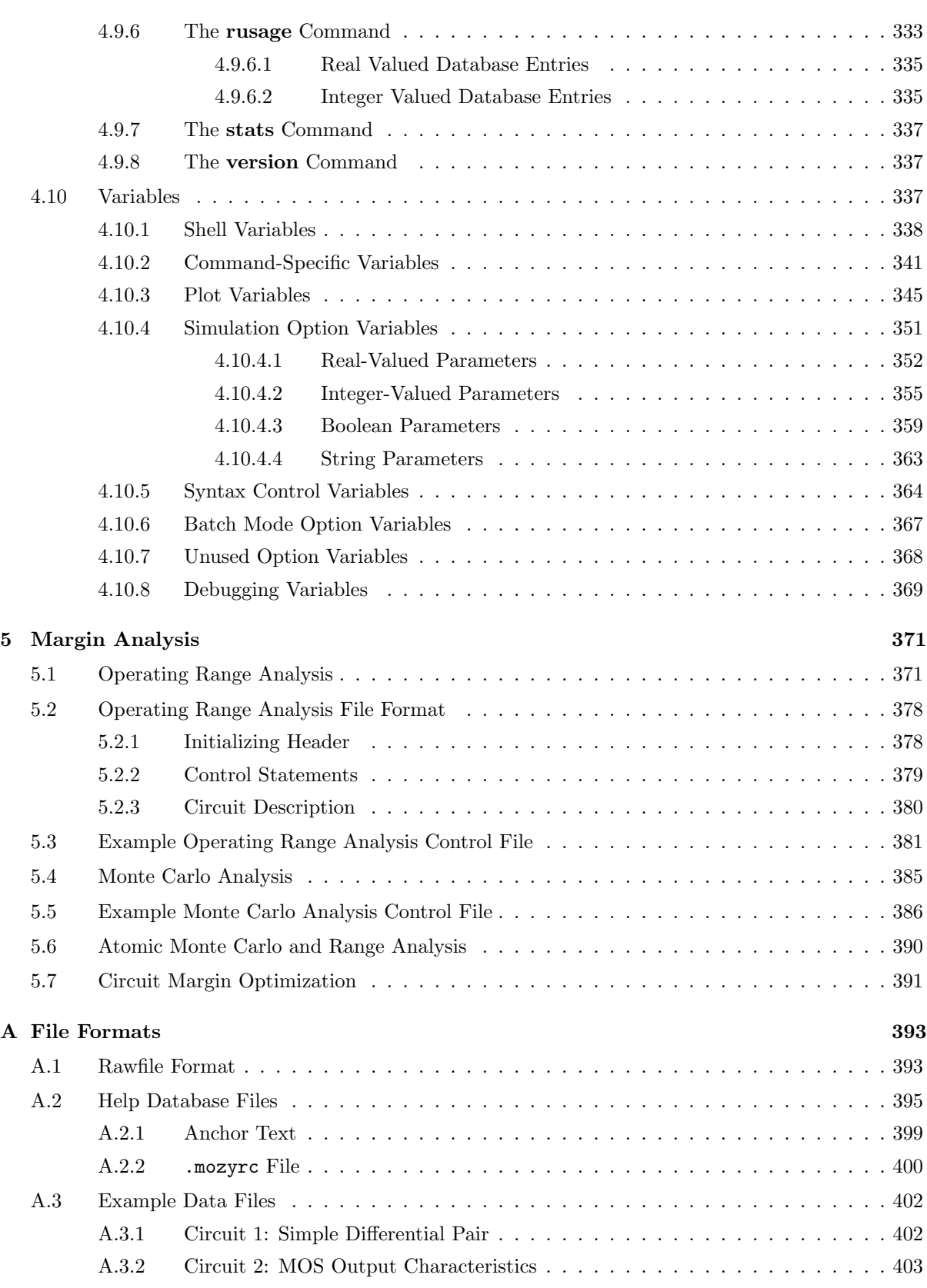

## xiv *CONTENTS*

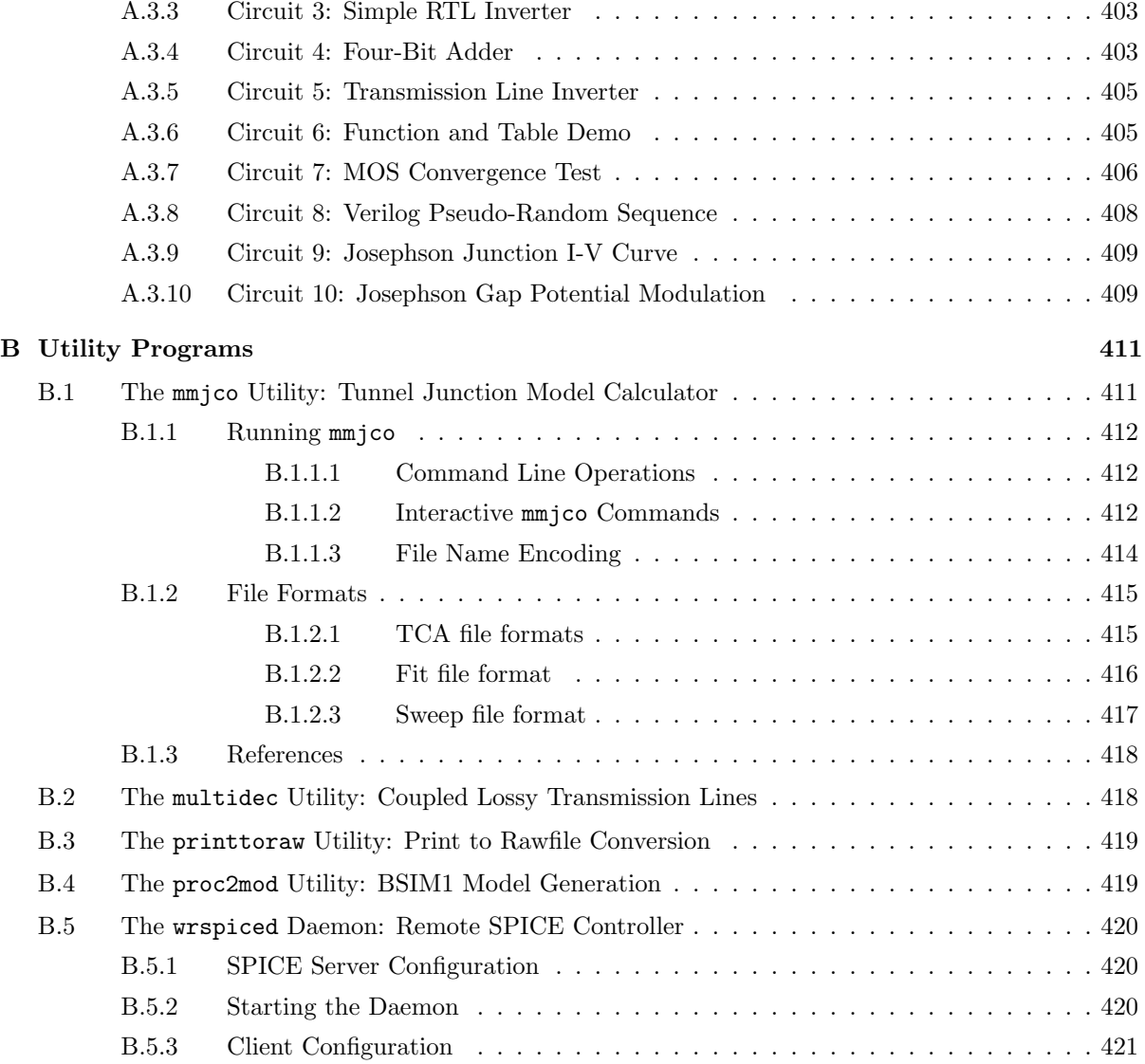

## Chapter 1

# Introduction to WRspice

## 1.1 History of WRspice

In the early days of radio, before the term "electronics" came into use, experimenters and scientists (engineers designed bridges then) built circuits on whatever could be found that was appropriate. One popular substrate was the wooden breadboard as found in most kitchens. The breadboard could be used to secure the tube sockets and other appendages through use of screws. Thus, the term "breadboard" as a substrate for the building of electronic circuits was born.

Breadboards, in one form or another, were used for the construction of all electronic prototype circuits until the integrated circuit was invented in 1957. Even well afterward, the integrated circuit was only another component on the breadboard. A new circuit could be easily (well, in principle) debugged, modified, enhanced, or otherwise engineered toward perfection, as all points of the circuit were accessible for testing and measurement.

After it became possible to put more than a small number of devices on an integrated circuit chip, design of such chips became quite challenging. Obviously there was no opportunity to solder in new components, or even probe the internal connections. The circuit had to be perfect as designed, or it wouldn't work properly. This is almost never the case for any but the simplest design for any but those engineers with godlike intelligence (or luck). Clearly new tools and methods were needed.

The rescue came in the early 1970's with the distribution of a computer program called SPICE (Simulation Program for Integrated Circuit Engineering), developed at the University of California, Berkeley. SPICE was a big (for its day) Fortran computer program, requiring the power of a mainframe computer. A circuit was described in a certain syntax, which was punched into IBM computer cards. The terminology this inspired persists to this day, as a line of SPICE input is often referred to as a "card", and a complete circuit description as a "deck". In the bad old days, the engineer would laboriously punch the cards, deliver them to the Computer Center, and receive the line printer output a few hours later. It would generally take several iterations before the first page of output would not say "Run Aborted...". Old-time engineers abhorred this activity, which seemed suitable for office wimps and students only. After a few years, and the advent of Tektronix direct view storage terminals, SPICE became the preeminent means of designing not just integrated circuits, but the old-fashioned kind as well.

SPICE is the progenitor of most circuit simulators currently in use. As the source code was available for next to nothing, major organizations customized it for their own needs, and smoothed over some of the rougher edges. It remains a numerically intensive program which can tax even the largest of today's computers.

Looking back, one can identify several important milestones in the accessibility of computer power to the technically inclined masses. The first example was the ability to run the BASIC programming language on a desktop computer, introduced in the late 1970's with the Tektronix 4051. This 8-bit machine with a built-in direct view storage tube for the first time allowed engineers and scientists to have directly applicable computer power at their desk or laboratory bench. Also at about this time, the UNIX operating system running on a VAX minicomputer became popular, largely supplanting the ahead-of-their-time desktop computers. The VAX, although it was a mainframe, was very cost effective as compared to the competition, and UNIX was a much more desirable operating system for scientific and engineering purposes than others available. As with the 4051, it allowed computer accessibility at the point of need, through use of a terminal. Although one could compile and run SPICE on a VAX, it would tend to radically hog the VAX's resources, bringing the system to an annoying unresponsive state. As a consequence, many system managers forbade the use of SPICE on their machines, thus SPICE users were still faced with interfacing to the company CDC or IBM or Cray, and the attendant CPU time charges and batch mode operation. This situation persisted until the advent of the UNIX workstation in the early 1980's.

The original workstations were able to run SPICE, however the execution speed was quite slow by modern standards. Still, they were often faster than a heavily loaded central mainframe, and although expensive, were cost effective over time as compared to CPU charges for a mainframe. Many more engineers were able to take advantage of the convenience of running their simulations on local workstations, but due to the expense of the early workstations, the vast majority still had to slug it out with the mainframe.

In the early 1980's, the IBM personal computer came on the scene, and the real computer revolution was at hand. However, these micros had severe limitations which prevented them from even loading a program as large as SPICE, thus they offered no solution to engineers and scientists needing major number crunching ability. They did, however, provide the ability to run BASIC (thanks to Bill Gates), thus the personal computer began to displace the VAX in many instances, which had in turn displaced the earliest desktop BASIC machines. As the number of machines grew, and thanks to the ingenuity and manufacturing skills resident in the Far East, the cost of these desktop computers dropped rapidly. Intel, designer and purveyor of the microprocessor which was at the heart of the IBM compatible PC, made tons of money, which it wisely reinvested in newer and more capable models. However, the original operating system, DOS, which ran universally on PC's, was designed for and significantly incorporated the limitations of the earliest microprocessors used in PC's. These limitations have echos even today in certain Microsoft products.

Thus, it was not with a bang but with a whimper that the first inexpensive desktop computers which were capable of running SPICE and similar applications appeared. The Intel 386 microprocessor made this possible. Unlike its predecessors, the 386 was a true 32 bit architecture, more powerful than a room full of VAX hardware. It could easily sit on a desk, and cost, even in the early days, less than ten thousand dollars for a fully equipped system. Alas, however, the 386 PC was like a Ferrari which was deliberately equipped to emulate a Volkswagen. In order for the 386 to be compatible with its relatively brain-dead predecessors, Intel included an emulation mode in the instruction set. In this mode, called "real mode" by Intel, the 386 would behave as a somewhat faster version of earlier microprocessors, and thus be compatible with DOS, and all of the software written for DOS. So thorough was the emulation that even though the 386 could access 4 gigabits of memory directly, it was prevented from doing so under DOS, so that games and other archaic programs which could possibly make use of the memory address wrap around at 1 megabyte would perform as on earlier chips. To this day under DOS, the 386 and its descendants operate in this emulation mode, leaving the high-power native mode unused.

#### *1.1. HISTORY OF WRSPICE* 3

Intel assumed that a software vendor, meaning Microsoft, would soon produce a successor to DOS that would unleash the full power of its new chips. Alas, Microsoft responded by ignoring this potential in its own products, and appeared unsupportive of the exploitation of this power by other software vendors. The size of the DOS market evidently influenced this business decision. However, thankfully, a few small companies saw the potential. The first was Phar Lap, which by working directly with Intel delivered a product known as a DOS extender. Intel and Phar Lap, and others, created a specification under which extended DOS applications could coexist with regular DOS programs to a large extent. The DOS extender allowed programs of arbitrary size to be compiled and executed in the 32-bit native mode, which Intel termed "protected mode". The term derives from the memory mapping which allows all applications to have their own address space, and not clobber one another as they can under DOS. At last, with this product and the right compiler, it was possible to run SPICE on a desktop PC, without worrying about the memory limitations of DOS.

Microsoft eventually began to exploit some aspects of protected mode in the Windows product, however, Windows was completely incompatible with extended DOS software at the time. Microsoft's objective was to influence developers of large applications to port to Windows, for which they made available a \$500.00 software development kit. Unfortunately Windows at that time had a memory management system which most judged inadequate for applications such as SPICE, plus the support for earlier versions of the Intel microprocessors in Windows added rather severe performance penalties. Thus, in spite of the lack of Windows compatibility, the DOS extender market greatly expanded, and several large commercial applications made use of this technology. DOS extenders were eventually being included with many advanced compilers for "free".

The DOS extenders extended the life span of DOS, however many limitations remained. One such limitation was the lack of multi-tasking. Although some products such as Quarterdeck's DesqView provided some crude multitasking, clearly the time had arrived that a completely new operating system was in order. These new operating systems began arriving in 1992. Vendors of advanced workstations, such as Sun and Next, released versions of their UNIX-derived operating systems for Intel machines. IBM introduced OS2 2.0, which was a 32-bit version of the OS2 operating system. Microsoft has released the NT operating system, the first version of Windows that "really" used protected mode.

The contender that will probably most interest engineers and scientists is UNIX. This operating system has a multi-decade history of use and improvement, with features and performance other operating systems are striving to emulate. Proprietary operating systems based on UNIX are available from several vendors, unfortunately, the cost, still quite high due to the licensing fee extracted by the copyright holder, is a deterrent. However, UNIX clones, which operate the same but use non-copyrighted software, are now widely available. The most popular of these are Linux and FreeBSD, both of which are available on the Internet, and on CD for a small fee. Both provide the advanced user with a state-of-the-art operating system, capable of running the plethora of applications available on the Internet. Linux has become quite popular with the general technically-inclined public, while FreeBSD has found a large niche as an Internet server, due to its reliability and speed. The running of massive applications on a desktop computer (or even a laptop) is now a reality. A properly equipped Intel-compatible computer running FreeBSD can be considered in every respect a ''Unix workstation".

The original Fortran version of SPICE became widespread in the industry, and the creators of SPICE dispersed and went on to new projects. As SPICE became more widely used on modern hardware, its age began to show. Thus, the Berkeley groups set about to rewrite SPICE in a modern programming language (C), and added new features and functionality. The result was SPICE3. Unlike the previous versions of SPICE, SPICE3 was designed for interactive use. Furthermore, there were built-in features for plotting output on-screen, as well as enhanced control over the run in progress. SPICE3 has to date not received the widespread acceptance of its predecessor, mainly because is lacks the long history of use. Early releases did have bugs, and certain features were lacking. The new code, being written in a structured form, is relatively easy to modify, thus SPICE3 should become a standard in time, however

it is also competing with commercial versions of SPICE with many of the same features. The original SPICE is still being shipped "as is", and although it is robust and stable, there are parts of the code that seemingly nobody understands.

In the early 1980's, IBM had a large project to introduce a computer based on Josephson junction logic. IBM used internal software to model these circuits, as SPICE was not designed to support Josephson junctions. To provide a generally available software simulation tool for the analysis of Josephson circuits, the Cryoelectronics group at Berkeley modified SPICE to include Josephson junctions. This version of SPICE, JSPICE, was distributed by the Cryoelectronics group to the handful of interested researchers. It quickly became the dominant tool for the simulation of these circuits (outside of IBM).

However, being based in SPICE, there were many aspects of the program which could stand improvement. Making these improvements would entail a complete rewriting of the SPICE code, a rather formidable task with the Fortran source. Nevertheless, this was done in large measure for internal use at Hypres, a small company engaged in superconductive electronics. The Hyspice program contained a numerical core written in C, which was supported by much of the original SPICE Fortran. The algorithms were modified to increase execution speed, while providing full support (rather than a tacked on appendage) for Josephson junctions. The execution speed for Josephson circuits increased by about a factor of 3–5 over the older JSPICE. Hyspice, however, was basically a batch mode program similar to JSPICE, although it was designed to work with a graphics post-processor, which was a separate application.

While entering a consulting and contract design practice, the author of Hyspice required a simulation tool in order to pursue design activities. Hyspice was proprietary to a former employer, and was obsolete anyway. JSPICE was even more obsolete. Thus, the author decided to modify SPICE3 to incorporate a Josephson model. Further modifications were anticipated so as to provide uncompromising capability and flexibility in the simulation of circuits using Josephson devices (without affecting the ability to simulate conventional circuits). The resulting program, named JSPICE3, also had to be compatible with the author's 386 computer, yet be portable to other computers and operating systems should the need arise. JSPICE3 evolved for several years. Along the way, new features were added, including a schematic capture front-end. The program, still available from Whiteley Research Inc., currently runs on most UNIX platforms, and is still being used in several industrial and educational facilities.

The author, once again getting restless, founded Whiteley Research Inc., in Sunnyvale, CA in 1996. The company was to develop a new successor to JSPICE3, and other tools for schematic capture and mask layout editing. After about one solid year of development, the XicTools toolset was announced. The electrical circuit simulator, part of the core of the XicTools and known as WRspice, is a descendent of the JSPICE3 program, and maintains full compatibility. The new program was migrated to the  $C++$ programming language, for improved maintainability. Compatibility with the older SPICE program was improved, as support for certain capabilities in SPICE, such as the POLY directive, that were missing from SPICE3 were incorporated in *WRspice. WRspice* is more network-aware than its predecessors, and in fact can control the dispatching of jobs to remote machines, so that repetitive operations, such as Monte Carlo analysis, can exploit all of the machines in the user's workgroup in parallel. Incidently, Monte Carlo analysis is a new feature, too. Most of WRspice can be controlled graphically using point-and-click, yet is prompt-line compatible with its predecessors.

Probably the most popular industrial-strength SPICE simulator is HSPICE<sup>tm</sup> from Synopsys, Inc. Although "next generation" simulators from several vendors offer greater simulation speed and support larger circuits, the variety and completeness of HSPICE device models, algorithm flexibility, and usage history have made HSPICE a target simulator for most if not all process design kits provided by foundry services. WRspice has evolved to incorporate some of the features of HSPICE, such as support for parameters and single-quoted expressions, and device model extensions, to enable compatibility with these design kits. Further, when there is a conflict between HSPICE and Berkeley SPICE defaults, such

#### *1.2.* WRSPICE *OVERVIEW* 5

as in the assumed temperature, WRspice has adopted the HSPICE conventions. This is to conform to industry standards and current user expectations. Though derived from Berkeley Spice3, WRspice seeks to emulate HSPICE behavior as much as possible.

However, there are some rather fundamental differences, for example:

- 1. WRspice is designed for interactive use and contains an integrated graphical package, HSPICE is batch-mode only and a separate plotting program is required.
- 2. Not being interactive, HSPICE has no notion of a shell, or shell expansion. The default treatment of the dollar-sign character is therefor very different.

## 1.2 WRspice Overview

WRspice is a general-purpose circuit simulation program based on the venerable Berkeley SPICE (Simulation Program for Integrated Circuit Engineering). Although completely compatible with modern implementations of Berkeley SPICE, and partially compatible with many commercial extensions, WRspice is an entirely new simulator written in the  $C++$  programming language for ease of development and maintenance with high performance. WRspice includes a built-in Verilog parser/simulator for mixed analog/digital simulations. Verilog is a popular IEEE standard hardware description language used to model digital logic circuits.

The overall structure of *WRspice* is shown in Figure 1.1. The core of the program is the numerical analysis kernel, which actually solves the nonlinear circuit equations. This engine is controlled by a large block of logic, which in turn is controlled through interaction with the keyboard and mouse, or under control of a script file, or even under the control of another program. Repeated analyses, or analyses dependent upon the outcome of simulating variables, can be set up through use of control language scripts. Input can be entered as description files, or graphically from a schematic representation. Output can be plotted on the screen, with powerful ability to manipulate and transform the data. The basic user interface is very similar to a UNIX shell, with automatic command completion, a history mechanism, and other features known to UNIX users.

WRspice uses the same basic algorithm to solve the nonlinear circuit equations as the original version of SPICE. This is a modified nodal analysis, where a matrix  $A$  is determined, and a solution vector  $X$  is obtained from an excitation vector **B** by inverting the expression  $AX = B$ . In *WRspice*, the coefficients of X are node voltages, and branch currents of voltage sources and inductors. The coefficients of B are independent source currents, plus terms which are added during the linearization process. The coefficients of A are the small-signal admittance parameters of each device, plus factors which relate branch currents to other circuit currents.

When the input description is submitted, *WRspice* sets the coefficients of the  $\bf{A}$  matrix corresponding to each device in the circuit. The B vector is also defined from knowledge of the source values. The solution vector  $X$  is then obtained through an in-place LU decomposition of  $A$ . If all circuit elements are linear, then X represents the output vector at the initial time point. However, in general, the circuits contain nonlinear elements, and  $X$  at this point can be considered only an approximation to the correct solution. This is because the A matrix contains only first order terms, and approximations of the contributions of higher order terms have been added to the B vector. Initially, these "predictor" terms represent an educated guess, however after solving for X, one can obtain more accurate estimates. These better estimates are then incorporated into a new B vector, a new A matrix is obtained, and the LU solution repeated. This iterative process continues until the predictor terms converge to a stable value within an error tolerance. This process is known as Newton's method.

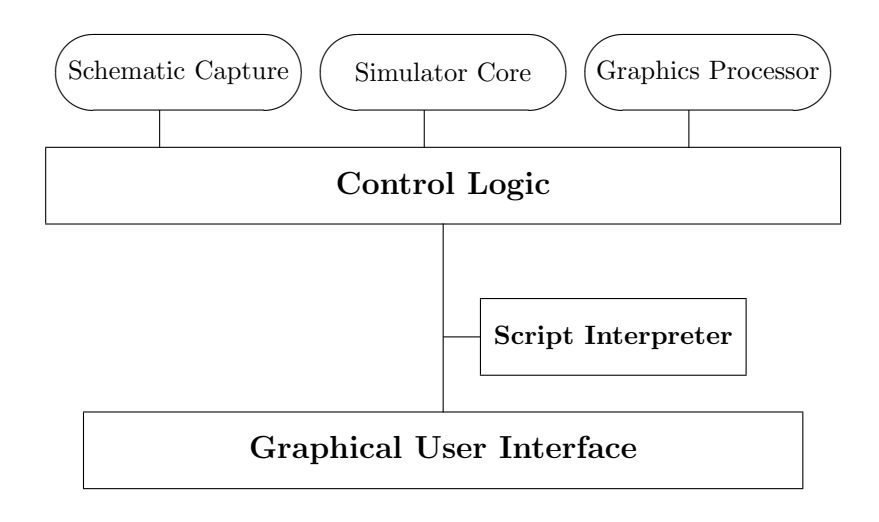

Figure 1.1: Block diagram of the WRspice interactive circuit simulation tool.

A transient analysis solves the equation set at increments of time over the range specified by the user. The time increment is determined by an algorithm which predicts the maximum allowable time step given past behavior. Clearly, to simulate as rapidly as possible, the number of time steps and iterations should be minimized. There are a number of variables which can be set in WRspice which affect this behavior, and it is difficult to generalize from one circuit to another which are the best conditions. For example, one can lengthen the average time step, however this will generally require more iterations at each time step, which may lead to slower execution time. Also, one can reduce the number of iterations by increasing the error tolerance, however this may result in excessive errors in the output.

Figure 1.2 below shows a flow diagram of the solution algorithm for transient analysis.

Some distributions of WRspice separate the device models from the program, placing them into a dynamically linked library, which is loaded at run-time. In some cases, the user has control of this library and can add or delete devices at will. All device-related information in this manual pertains to the library supplied by Whiteley Research Inc. with the WRspice product. Local system administrators should be consulted for information on locally-added devices.

The default device library contains the devices familiar from SPICE2 and SPICE3, including resistors, capacitors, inductors, mutual inductors, independent and dependent voltage and current sources, lossy and lossless transmission lines, switches, and the five most common semiconductor devices: diodes, BJTs, JFETs, MESFETs, and MOSFETs, plus Josephson junctions, similar to the RSJ model first included in SPICE2 by Jewett[11]. The original device models from SPICE3 are provided, along with a number of third-party models, particularly for MOS transistors.

WRspice is based on JSPICE3, which in turn was derived from SPICE3F4, which developed from SPICE2G.6. While *WRspice* is being developed to include new features, it will continue to support those capabilities and models which remain in extensive use in the SPICE community.

WRspice is part of the XicTools design system from Whiteley Research, Inc. These tools are designed to be modular, yet interactive. In particular, WRspice will work seamlessly with the Xic graphical front-end for schematic capture, if the Xic program is present. Otherwise WRspice can be utilized in a stand-alone mode. From the Xic graphical editor, WRspice can be called upon to perform simulations,

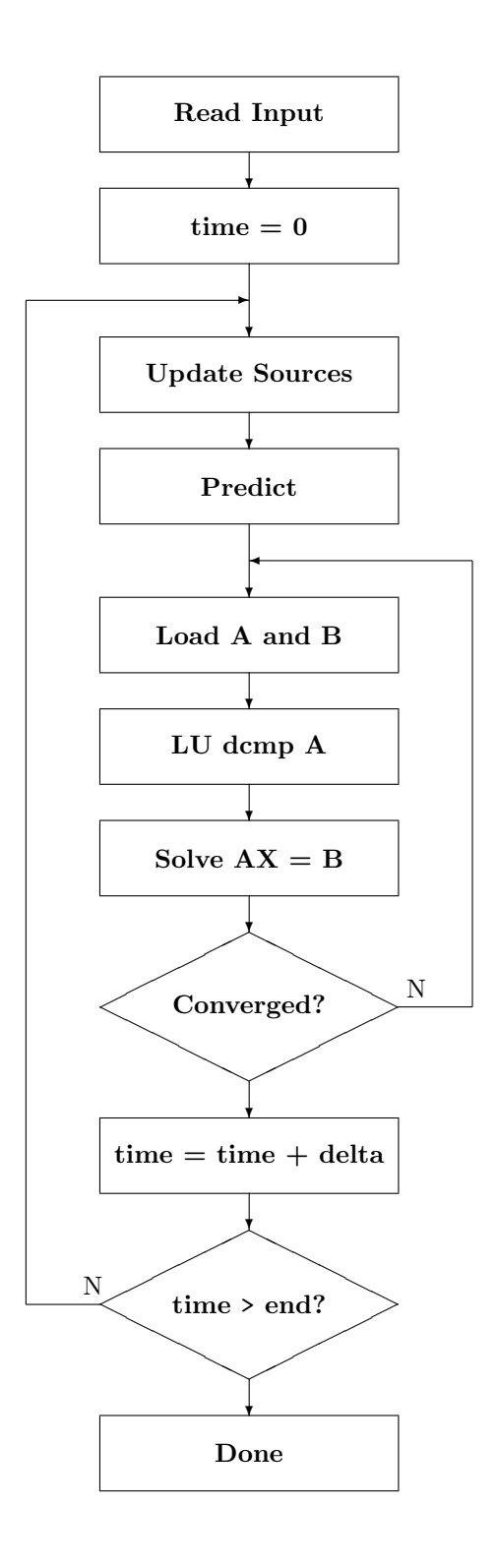

Figure 1.2: Flow diagram of the algorithm used by WRspice.

if WRspice is present. In this case, since it is used in a background mode, the WRspice binary can exist on a remote machine.

The XicTools package has been developed primarily under BSD-4.4 Unix (FreeBSD), which is the reference operating system. The tools have been ported to many other UNIX-type operating systems, including Linux, Sun Solaris and SunOS 4.1.x, HPUX, and DEC Alpha-OSF. The tools are also now available for Microsoft Windows.

Unix/Linux releases of WRspice use the GTK toolkit running on the X window system for the graphical user interface. If X is not available, or if the user so chooses, WRspice will run without graphics (other than crude ASCII-mode plots).

## 1.3 Types of Analysis

Like its predecessors, *WRspice* supports various forms of nonlinear dc, nonlinear transient, and linear ac analyses.

#### DC Analysis

The dc analysis portion of *WRspice* determines the dc operating point of the circuit with inductors shorted and capacitors opened. A dc analysis is automatically performed prior to a transient analysis to determine the transient initial conditions, and prior to an ac small-signal analysis to determine the linearized, small-signal models for nonlinear devices. The dc analysis can also be used to generate dc transfer curves: a specified independent voltage or current source is stepped over a user-specified range and the dc output variables are stored for each sequential source value. In WRspice, dc analysis can be combined with other analysis types to generate a family of analysis results representing data from each point of the dc analysis. The dc analysis is not available if Josephson junctions are present in the circuit.

#### AC Analysis

The ac small-signal portion of WRspice computes the ac output variables as a function of frequency. The program first computes the dc operating point of the circuit and determines linearized, smallsignal models for all of the nonlinear devices in the circuit. The resultant linear circuit is then analyzed over a user-specified range of frequencies. The desired output of an ac small-signal analysis is usually a transfer function (voltage gain, transimpedance, etc). If the circuit has only one ac input, it is convenient to set that input to unity and zero phase, so that output variables have the same value as the transfer function of the output variable with respect to the input. The ac analysis can be combined with a dc sweep so that ac analysis is performed at each point over a range of bias conditions. The ac analysis is not available on circuits containing Josephson junctions.

#### Transient Analysis

The transient analysis portion of *WRspice* computes the transient output variables as a function of time over a user-specified time interval. The initial conditions can be automatically determined by a dc analysis. All sources which are not time dependent (for example, power supplies) are set to their dc value. If Josephson junctions are present, or if the uic option is given, initial conditions are assumed at the start of analysis rather than the result of the dc operating point analysis. With Josephson junctions, all sources should start with zero output. Transient analysis can be combined with a dc sweep so that the transient simulation is performed at each point over a range of bias conditions.

#### Transfer Function Analysis

The transfer analysis portion of *WRspice* computes the dc or ac small signal transfer function,

#### *1.3. TYPES OF ANALYSIS* 9

input impedance, and output impedance of a network. For ac analysis, the dc operating point is automatically determined through an operating point analysis. The transfer analysis can be combined with a dc sweep so that the transfer function is computed at each point over a range of bias conditions.

Pole-Zero Analysis

The pole-zero analysis portion of *WRspice* computes the poles and/or zeros in the small-signal ac transfer function. The program first computes the dc operating point and then determines the linearized, small-signal models for all the nonlinear devices in the circuit. This circuit is then used to find the poles and zeros. Two types of transfer functions are allowed: one of the form

 $(output\_voltage)/(input\_voltage)$ 

and the other of the form

 $(output\_voltage)/(input\_current)$ .

These two types of transfer functions cover all the cases and one can find the poles/zeros of functions like input/output impedance and voltage gain. The pole-zero analysis works with resistors, capacitors, inductors, linear-controlled sources, independent sources, BJTs, MOSFETs, JFETs and diodes. Transmission lines and Josephson junctions are not supported.

#### Distortion Analysis

The distortion analysis portion of WRspice computes steady-state harmonic and intermodulation products for small input signal magnitudes. If signals of a single frequency are specified as the input to the circuit, the complex values of the second and third harmonics are determined at every point in the circuit. If there are signals of two frequencies input to the circuit, the analysis finds the complex values of the circuit variables at the sum and difference of the input frequencies, and at the difference of the smaller frequency from the second harmonic of the larger frequency. Distortion analysis can be combined with a dc sweep so that distortion is analyzed at each point over a range of bias conditions.

Distortion analysis is supported for the following nonlinear devices: diodes, bipolar transistors, JFETs, MOS1-4, MESFETs. All linear devices are automatically supported by distortion analysis. If there are switches present in the circuit, the analysis continues to be accurate provided the switches do not change state under the small excitations used for distortion analysis.

Sensitivity Analysis

WRspice will calculate either the DC operating-point sensitivity or the AC small-signal sensitivity of an output variable with respect to all circuit variables, including model parameters. WRspice calculates the difference in an output variable (either a node voltage or a branch current) by perturbing each parameter of each device independently. Since the method is a numerical approximation, the results may demonstrate second-order effects in highly sensitive parameters, or may fail to show very low but non-zero sensitivity. Further, since each variable is perturbed by a small fraction of its value, zero-valued parameters are not analyzed (this has the benefit of reducing what is usually a very large amount of data). Sensitivity analysis can be combined with a dc sweep so that sensitivity can be analyzed at each point over a range of bias conditions.

#### Noise Analysis

The noise analysis portion of WRspice performs analysis of device-generated noise for the given circuit. When provided with an input source and an output node, the analysis calculates the noise contributions of each device (and each noise generator within the device) to the output node voltage. It also calculates the level of input noise from the specified input source to generate the equivalent output noise. This is done for every frequency point in a specified range  $-$  the calculated value of the noise corresponds to the spectral density of the circuit variable viewed as a stationary Gaussian stochastic process. Noise analysis can be combined with a dc sweep so that noise can be computed at each point over a range of bias conditions.

After calculating the spectral densities, noise analysis integrates these values over the specified frequency range to arrive at the total noise voltage/current (over this frequency range). This calculated value corresponds to the variance of the circuit variable viewed as a stationary Gaussian process.

#### Operating Range Analysis

WRspice has an integrated two-dimensional operating range analysis capability. The operating range analysis mode is used in conjunction with the other analysis types, such as transient or ac. A suitably configured source file and circuit description is evaluated over a one or two dimensional area of parameter space, producing (optionally) an output file describing the results at each evaluated point, or vectors giving the minimum and maximum values of the varying parameters for operation. Results can be viewed graphically during or after simulation.

#### Monte Carlo Analysis

WRspice has a built-in facility for performing Monte Carlo analysis, where one or more circuit variables are set according to a random distribution, and the circuit analyzed for functionality. The file format and operation is very similar to operating range analysis.

#### Automated Looping

In WRspice, any analysis can be automatically repeated while stepping over a one or two dimensional area of parameter space. Any circuit parameter may be varied.

Both dc and transient solutions are obtained by an iterative process which is terminated when both of the following conditions hold:

- 1. The nonlinear branch currents converge to within a tolerance of 0.1 percent or 1 picoamp (1.0E-12 Amp), whichever is larger.
- 2. The node voltages converge to within a tolerance of 0.1 percent or 1 microvolt (1.0E-6 Volt), whichever is larger.

Although the algorithm used in *WRspice* has been found to be very reliable, in some cases it will fail to converge to a solution. When this failure occurs, the program will terminate the job.

Failure to converge in dc analysis is usually due to an error in specifying circuit connections, element values, or model parameter values. Regenerative switching circuits or circuits with positive feedback probably will not converge in the dc analysis unless the off option is used for some of the devices in the feedback path, or the .nodeset card is used to force the circuit to converge to the desired state.

See the section describing operating point analysis (2.7.6) for a detailed description of the algorithms and information on convergence issues.

WRspice runs can consume quite a bit of virtual memory, and it is possible to exceed machine limits on many systems. The main consumer of memory is the data arrays from simulation runs. Each point is a double precision number requiring 8 bytes. Typically, all nodes and branch currents are saved, though this can be changed with the save command. One set of values is retained for each output increment. For example, a circuit with 100 saved vectors running tran 1p 1n requires roughly 8 X 100 X 1000 bytes per run. This is allocated to the plot structure. By default, all plots are saved, so memory usage increases with each run.

The maximum memory that can be used for plot data storage for a single run is set by the maxdata variable. The Tool Control window displays memory statistics, and can be used to keep track of memory in use.

#### *1.4. MULTI-THREADING* 11

The vectors are copied when a plot is produced (including iplots), thus this additional memory must be available for plots to be displayed. In addition, iplots with a large number of data points (more than about 10000) can noticeably slow the simulation run.

The free and destroy commands can be used to delete existing plots, making the memory available for other purposes. The **rusage** command displays memory usage and memory limits. Note that once WRspice obtains memory from the operating system, on many systems this memory is never returned. Thus, the free command can make more memory available for *WRspice*, but not for other programs which may also be running.

Exceeding virtual memory limits is not in general a fatal error, depending on when the error occurs. Plots and iplots allocate all memory needed at the beginning of the operation, so an out of memory condition will usually abort the operation and return the command prompt. It is possible, though, for further errors to be generated by a memory failure which may cause a segmentation fault.

## 1.4 Multi-threading

WRspice can use multi-threading to accelerate certain types of analyses. This capability is not present in the original Berkeley SPICE and most derivatives, and allows WRspice to take advantage of the presence of multiple processor cores provided in modern microprocessor chips. Multi-threading allows different cores to work on the same simulation job in parallel.

Multi-threading in WRspice is a new feature currently being incorporated. It should be considered somewhat experimental at this point. Users are encouraged to try it and share their observations (and report bugs!). Multi-threading does not guarantee a faster run, as it has its own overhead that must be overcome to reduce overall run time. Experience will provide insight into which types of circuits and analyses benefit from multi-threading and which do not, and what related threading parmeter values, such of the number of threads to reserve, give the best results on a given machine.

All supported operating systems provide multi-threading, however parallel runs require multiple cores or CPUs. Many Intel processors provide two instruction queues (threads) per core, so that the number of available hardware threads is twice the number of cores.

#### 1.4.1 Multi-Threaded Loading

Transient analysis has been cited as an algorithm not suitable for parallelization. This is due to the analysis being inherently sequential; previous results are required before a new calculation can be performed. However, there is one point where parallelization can logically be employed; the load operation.

In dc and transient analysis, the load operation is performed before each iteration. During the load operation, the device-specific code is run using the previous iteration results, and the circuit matrix and right-hand side (rhs) vectors are loaded with the computed values. As the ordering of devices is unimportant, different threads can be called upon to perform the load operation for different devices, in parallel. The matrix and rhs loading operations are engineered to be atomic, so that different threads do not interfere with one another while accessing these common resources.

The loading operation dominates the simulation time in many circuits, particularly when complex device models such as BSIM are used. These circuits benefit most from multi-threaded loading.

When enabled, multi-threaded loading is used in dc analysis, including operating point analysis and when finding the operating point ahead of ac small-signal analysis, and transient analysis. By default, multi-threaded loading is disabled. It is enabled by setting the loadthrds variable to an integer value 1

or larger. This can be done in a .options line in the SPICE deck, or interactively from the command line using the set command, or graphically from the General page of the Simulation Options panel from the Tools menu.

The loadthrds variable sets the number of helper threads that will be created to assist the main thread in evaluating device code. If 0 or not set, no helper threads are used.

Multiple threads will not necessarily make simulations run faster and in fact can have the opposite effect. The latter is sadly true in Josephson circuits tested thus far. The problem is that multi-threading adds a small amount of overhead, and the load function may be called hundreds of thousands of times in these simulations. The model calculation for JJs runs very quickly, and the overhead becomes significant. The same is true for other simple devices. Work to improve this situation is ongoing.

On the other hand, if there is a lot of computation in the device model, this will dominate the overhead and we see shorter load times. This is true for BSIM MOS models, in circuits with more than about 20 transistors. Such simulations can run 2–3 times faster than a single thread. One should experiment with the value of the loadthrds variable. Most likely for best performance, the value plus the main thread should equal the number of available hardware threads, which is usually twice the number of available CPU cores.

### 1.4.2 Multi-Threaded Looping

A second potentially profitable use of multiple threads is when performing parameter sweeps, i.e. performing repeated simulations of a circuit while varying one or more parameters. These simulations can be done in any order, as long as the computed results are saved in a well-defined sequence. Thus, multiple threads can be called upon to run the simulations concurrently.

In WRspice there are several ways to initiate this type of repeated analysis.

chained dc analysis

Most analysis specifications in WRspice can be followed by a dc sweep specification. In WRspice, a "dc sweep" is a one or two-dimensional sweep of any ciruit paramter, which is far more powerful than the original SPICE dc sweep which allowed only source outputs to be varied. In this "chained dc" analysis, the basic analysis is performed at each point in parameter space of the sweep. The result will be a family of multi-dimensional vectors, one dimension per parameter set. Multithreading is supported in this type of analysis.

the sweep command

The sweep command is an interactive command that automatically sets one or two shell variables to points in a range, and initiates an arbitrary analysis at each point. At each point, a circuit object is created from the shell-expanded SPICE input, which will reflect the state of the shell variables. The specified analysis is then performed.

Unlike the chained dc analysis, the sweep can be run over any command, in particular a user's script. However, internally the command runs at the shell level and has a lot of overhead, so the chained dc analysis would be preferable for speed when possible. At present, the sweep command is not multi-threaded.

Monte-Carlo analysis

In Monte-Carlo analysis, repeated simulations are performed using a circuit object generated for each trial, where parameter values have been randomly generated according to a probability distribution. The simulation run is analyzed by pass/fail logic, and only this result is typically saved. At present, Monte Carlo analysis is not multi-threaded.

As mentioned, at present only the chained-dc analysis can be multi-threaded. This is accomplished by setting the loopthrds variable to a positive integer. This can be done in a .options line in the SPICE deck, or interactively from the command line using the set command, or graphically from the General page of the Simulation Options panel from the Tools menu.

Multiple threads will be used automatically in a chained dc analysis if:

- 1. The loopthrds variable is set to an integer 1 or larger. This option variable indicates the number of "helper" threads to use. It can be set to an integer in the range 0 through 31, with 0 being the same as not set (single threading). The "best" value can be found experimentally, but the value plus the main thread probably equals twice the number of available CPU cores.
- 2. The analysis specification supports multi-threading. Presently the following analyses can be multithreaded:

tran, without scrolling, segmenting, and with the nousertp mode not set. ac tf

Multi-threading in the sweep command and Monte Carlo analysis is not yet available, but will be provided (it is hoped) in a future release. These analyses require a rebuild of the circuit object for each trial, requiring that the entire input parser be thread safe. This is because shell variables are used to pass parameters, requiring a re-parse of the circuit deck to create a modified internal circuit representation. In chained dc analysis, the same circuit object is re-used multiple times.

The loopthrds and loadthrds can be used together. One should experiment to find the fastest settings.

## 1.5 Program Control

WRspice is intended for use as an interactive tool, though various batch-mode features are supported. Circuit input is provided in the form of files which are loaded into WRspice. These files can be generated by the user with a text editor, or be generated by a graphical editor program such as Xic. Once loaded into *WRspice*, a circuit is subject to the many types of analysis and post-processing operations available through WRspice commands. These commands can be given interactively through the textmode interface provided by WRspice, or in many cases through graphical operations.

The most common way directives are provided to *WRspice* is through the text-mode command line interface. The command line interface behaves very much like a UNIX shell, through which commands are entered, variables set, and output is printed. The shell provides most of the mechanisms familiar from UNIX shells, including aliasing, history substitution, and command completion.

The command shell is normally established on the input terminal or terminal emulation window from which WRspice was executed. WRspice takes control of this terminal, that is, all input typed will be directed to WRspice, however the operating system job control commands can be used to place WRspice in the background.

The WRspice shell provides a command language, which enables scripts containing commands to be executed. Writing scripts enables automation of repetitive or complicated tasks. Control commands can be added to circuit files, and in fact a unified input processing system handles both type of input. Input files are loaded into *WRspice* with the source command. The "source" is in fact optional. If the file name does not conflict with the name of a *WRspice* command, simply typing the name of the file will perform the source operation.

When graphics is available, *WRspice* provides a small **Tool Control** window which contains menus. The menus contain buttons which in turn bring up graphical tools which control most of WRspice. All of the operations of these tools have analogous command line commands, though many users find the graphical interface preferable.

WRspice contains a complete HTML-based help system, available with the help command. The help windows provide an extensively cross-linked reference on the various commands and features. In addition, the help windows can be used to view arbitrary HTML content on the Internet or on the user's local machine.

## 1.6 Post-Processing and Run Control

WRspice in interactive mode provides a powerful plotting capability for simulation output. Plots can be generated on the fly while simulating, or after simulation is complete. The command language provides interactive data manipulation and generation capability on output prior to plotting. Any number of plots can be shown on-screen at a given time, and traces can be copied between plot windows via mouse operations for easy comparison.

A trace command allows the value of expressions involving circuit variables to be printed as simulation progresses. Simulation can be paused by typing the interrupt character ( $Ctrl-C$ ), and can be resumed later. Simulation can also be paused after a certain number of data points, or when a logical expression involving circuit variables becomes true.

The Verilog capability can be used to provide automata for control and monitoring of a circuit during simulation. Verilog modules are defined within the circuit description, and are evaluated as simulation (transient analysis only) progresses. This is clearly useful for mixed analog/digital systems, but has additional utility for implementing event or error counters, etc., for output statistical analysis.

WRspice provides a measurement capability for providing timing or other information from a circuit simulation. Any number of measurements can be included in a circuit description. This can be particularly useful in optimization scripts.

All of this capability is tied together in the *WRspice* shell, which provides command processing in interactive mode, but also provides a scripting capability. Scripts can be written to automate complicated analyses and data manipulation. All circuit output data, device and circuit parameters, and shell variables and vectors are available in a rich programming environment.

## 1.7 Introduction to Interactive Simulation

WRspice is an interactive circuit simulation program. One can find details about preparing WRspice input files in Chapter  $2.1$  — this section assumes some familiarity with this syntax, which is basically that of SPICE2. This section is intended to be a quick introduction to the use of WRspice, and its capabilities. The remaining chapters provide details and in-depth explanations of the various modes, functions, and features.

If Xic is being run, circuits can be entered graphically, making the command line interface described here somewhat unnecessary (there are users, however, who prefer the command line interface). However, in order to use the full spectrum of capabilities, the command line interface is required.

To start WRspice, one can type

#### *1.7. INTRODUCTION TO INTERACTIVE SIMULATION* 15

#### wrspice  $input$ -file

where *input file* is the name of the *WRspice* circuit description file to run. Alternately, one can simply type

#### wrspice

in which case WRspice will start up without loading a circuit. A new circuit description file can be loaded into WRspice by typing the command

source  $input$ -file

If the name *input file* is different from any internal or external *WRspice* commands, the **source** command can be eliminated, and the WRspice input file is loaded simply by typing the file name at the command prompt. The file is parsed into an internal circuit representation, which is held in memory until explicitly deleted. The list of circuits is shown in the panel brought up by the **Circuits** button in the **Tools** menu of the Tool Control window. One can switch the "current circuit" with the setcirc command.

When *WRspice* starts, it normally displays a **Tool Control** window containing command menus. The menu buttons bring up panels which control and display information. Most of the typed commands have analogues within the display panels. These panels can be arranged on the screen, and the configuration saved, so that when *WRspice* is started subsequently, the user's screen arrangement will be presented.

In addition, *WRspice* "takes over" the text window from which it was launched. The command interface is very much like a shell, and in fact it can be configured to run operating system commands in a manner very similar to the C-shell.

If there are any analysis lines in the input file and the user wishes to run the analyses as given there, one simply enters

#### run

WRspice will run the requested analyses and will prompt the user again when finished and the output data are available. If the user wishes to perform an analysis that is not specified by a line in the input file, one can type the analysis line just as it would appear in the input file, without the dot. For example, the command

ac lin 20 0.99 1.01

will initiate an ac analysis with 20 frequency values between 0.99 and 1.01.

After the analysis is complete and the *WRspice* prompt is displayed, the values of the nodes are available. Similarly, one can load the results from previous WRspice sessions using the load command. In either case, to plot the voltage on nodes 4 and 5, for example, one could then issue the command

plot  $v(4)$   $v(5)$ .

To display a list of the circuit variables available for plotting, type display at the command prompt. The output data items displayed are vectors, with a length generally equal to the number of analysis or output points in the simulation.

To plot vectors with the plot package, one types

plot varlist

where varlist is a list of outputs (such as  $v(3)$ ) or expressions (such as  $v(3)*time$ ). WRspice will plot a graph of the outputs on the screen. When finished plotting, WRspice will issue a prompt. Under windowing systems such as X, the plot will be drawn in a newly created window somewhere on the screen. This window will remain open until explicitly dismissed by the user, however the execution returns to WRspice immediately, so that any number of plots can be on-screen simultaneously.

One can also specify combinations of outputs and functions of them, as in

plot  $v(1) + 2 * v(2)$ 

or

```
plot \log(v(1)) \sin(\cos(v(2))).
```
Notice that the vector name  $v(1)$  is not a function, but rather denotes the voltage at the node named 1. One can use most algebraic functions, including trig functions, log - (base 10), ln - (base e), and functions such as mag, the magnitude of the complex number, phase, the phase, real, the real part, and imag, the imaginary part. These all operate on real or complex values. A complete list of functions and operations available can be found in 3.16. Generally, any command which expects a vector as an argument will accept an expression.

The notation

plot something vs something else

means to plot something with something else on the X-axis.

The plot style can be modified through buttons and features found on the plot window. These and other features can have default behavior changed through setting of shell variables. Shell variables are set with the set command from the command line, and any alphanumeric variable can be set to a value or a string. There are a number of such variables that are predefined to affect plotting. These can also be altered graphically from the panel brought up by the Plot Opts button in the Tools menu. The panel brought up by the Variables button in the Tools menu shows a listing of the shell variables currently set.

For example, one can modify the plot command to plot a subset of the data available. The command

set vlimit  $=$  "1 2" plot  $v(1)$   $v(2)$ 

will plot the two vectors when the values are between 1 and 2, and

set xlimit =  $"1 2"$ plot  $v(1)$   $v(2)$ 

will plot them when the scale (time or frequency) is between 1 and 2. The variables will remain set until they are unset, using

unset xlimit ylimit

or the corresponding buttons in the Plot Options panel are made inactive.

The command

set xcompress 5 plot  $v(1)$   $v(2)$ 

plots only every fifth point, and

unset xcompress set xindices 20 30 plot  $v(1)$   $v(2)$ 

plots the values between the 20th time point and the 30th. Any of these variables may be used together, and they are also available in the **asciiplot** command (which produces an ASCII representation for use with text-only printers).

Typing let without arguments is synonymous with the display command. The let command is different from the set command, which sets non-vector shell variables, which may control various aspects of WRspice operation. The let command is used to assign a new vector, for example

let aa =  $v(1)$ 

will assign a new vector aa with all components equal to  $v(1)$ . If no arguments are given, a listing of output vectors from the most recent simulation is shown. This listing is also shown in the panel brought up by the Vectors button in the Tools menu.

One can print the values of vectors with the print command:

print time

The command

print all

will print the values of all the data available. Incidentally, one can also use the keyword all with any of the other commands that take vector names, like plot. There are also alias and history mechanisms available (see 3.15 for details), and a shell command, which passes its arguments to the operating system shell, or starts a subshell.

If the user wishes to save the output values in a data file known as a rawfile, one can then type

write filename  $v(4)$   $v(5)$ 

to put the values of  $v(4)$ , and  $v(5)$  into *filename*. If the user wishes to save everything, one can type

write filename.

There are also many commands for tracing the analysis — one can print the values at a node for each time point or cause *WRspice* to stop whenever a value gets to a certain point. Descriptions of the commands stop, trace, and step can be found in 4.6. A listing of these commands that are currently in force is available in the panel brought up with the Trace button in the Tools menu.

After the user is done with the values obtained from the simulation run, one can change the circuit and re-run the analysis. If it is desired to edit the circuit itself, one can use the command  $edit - it$ will bring up an internal text editor (or a favorite external editor) and allow changes to the circuit in whatever way is necessary, and then when the editor is exited, *WRspice* can re-load the circuit and be ready to run it again. Under UNIX with X windows, a default internal editor is provided. This editor is also available as the "xeditor" command from the UNIX shell. Also, one can give another analysis (ac, dc, tran, ...) command after the first one completes. If the analysis is not finished, i.e. the user typed an interrupt (Ctrl-C), or the run stopped under the stop command, then one must type reset in order to re-run an analysis from the beginning.

Each separate analysis that is performed will create one or more sets of values. Such a set of values is called a plot — if several analyses have been performed, and the user wishes to switch from the results of one to the results of another, the setplot command will inform the user as to which analysis results are available and let the user choose one. The plots are displayed in the panel brought up by the Plots button in the Tools menu.

To see what other commands are available, skip to Chapter 4, or type Ctrl-D in WRspice. For information about a particular command, type help command, where command is one of those listed by Ctrl-D. This introduction should be enough to get started.

Here is a sample WRspice run:

```
csh% wrspice
wrspice 10 -> source xtal.in
Circuit: crystal filter
wrspice 11 -> listing
    (listing of the circuit is printed)
wrspice 12 -> run
wrspice 15 -> display
Here are the vectors currently active:
Title: crystal filter
Plotname: AC analysis curves.
Date: Thu Sep 26 12:16:34 PDT 1985
     FREQ : frequency (complex, 20 long) [scale]
     V(4) : voltage (complex, 20 long)
     V(6) : voltage (complex, 20 long)
     V(5) : voltage (complex, 20 long)
    (and so on...)
wrspice 16 \rightarrow plot v(4)(plot takes place)
wrspice 17 \rightarrow write outfile freq v(4)wrspice 18 -> ac lin 30 1 2
wrspice 19 -> display
```

```
Here are the vectors currently active:
Title: crystal filter
Plotname: AC analysis curves.
Date: Thu Sep 26 12:16:34 PDT 1985
     FREQ : frequency (complex, 30 long) [scale]
     V(4) : voltage (complex, 30 long)
     V(6) : voltage (complex, 30 long)
     V(5) : voltage (complex, 30 long)
    (and so on...)
wrspice 20 -> print v(4) > tempfile
    (print to tempfile takes place)
wrspice 21 -> shell lpr tempfile
    (a printout is made of the results)
wrspice 22 -> load testh
Title: SPICE 3-C raw output test heading
Name: Transient analysis.
Date: 08/19/84 03:17:11
wrspice 23 -> display
Here are the variables currently active:
Title: SPICE 3-C raw output test heading
Plotname: Transient analysis.
Date: Sun Dec 1 11:18:25 PST 1985
     TIME : time (real, 152 long) [scale]
     v(1) : voltage (real, 152 long)
     v(2) : voltage (real, 152 long)
     v(3) : voltage (real, 152 long)
     v(4) : voltage (real, 152 long)
     v(5) : voltage (real, 152 long)
wrspice 24 \rightarrow print v(1)(prints v(1) values)wrspice 25 \rightarrow plot v(1)(plot takes place)
wrspice 26 \rightarrow let xxx = \log(v(1))wrspice 27 -> plot xxx
    (plot takes place)
wrspice 28 -> plot v(1) v(2) v(3) + 1 vs TIME * 2
```

```
(plot takes place)
wrspice 30 -> asciiplot v(1) v(2) TIME + 2 > File
wrspice 31 -> shell lpr File
    (Pick up ASCII plot ...)
wrspice 33 -> quit
Warning: the following plot hasn't been saved:
crystal filter, AC analysis curves.
Are you sure you want to quit? y
csh%
```
Note that WRspice will issue a warning if there is work in progress that has not been saved.

## Chapter 2

# WRspice Input Format

## 2.1 Input Format

In this document, text which is provided in typewriter font represents verbatim input to or output from the program. Text enclosed in square brackets ( [text] ) is optional in the given example, as in optional command arguments, whereas other text should be provided as indicated. Text which is italicized should be replaced with the necessary input, as described in the accompanying text.

Input to WRspice consists of ASCII text, using either Unix or Microsoft Windows line termination methods. Input is contained in one or more files. If more than one file name is provided to the source command, the file contents will be concatenated in the order given, and/or split into multiple circuits if .newjob lines are found.

There is provision in the syntax for file inclusions (referencing the content of another file) to arbitrary depth. Once the input files are read, the lines are logically assembled into a "deck" for each circuit, and each line is sometimes referred to as a "card", teminology reflecting the punched-card heritage of the program.

The first line of a deck is taken as a title line for any circuit described in the deck. If the deck does not define a circuit (it may consist of commands text only), the title line is not used, but with a few exceptions must be present in input. The title line can contain 7-bit ASCII characters only. If a character is found in the title line with the most-significant bit set, the read is aborted, as this is taken as binary input, and attempting to read a binary file would generate a cascade or errors or crash the program. Binary characters can exist elsewhere in the file, if necessary for whatever reason.

One exception to the rule that the first line be a title line is if the first line of text in a file starts with the characters "#!", that line will be discarded when the file is read. This enables WRspice input files to be self-executing using the mechanisms of the UNIX shell. For example, if the following line is prepended to an input file

#### #! wrspice

and the file is made executable, then typing the name of the file will initiate WRspice on the circuit contained in the file.

The remaining lines are either circuit element descriptions, or "dotcards", or blocks of text surrounded by dotcards. The circuit element lines define the devices found in the circuit, providing connection points which define the circuit topology, and device parameter values. The dotcards are lines whose initial token is a keyword starting with '.'. These provide various control directives and data for use in simulating the circuit, including device models. Some dotcards, such as .verilog and .control provide blocks of lines in some other format, which is different form the SPICE format and is described separately.

The order of the circuit definition and control lines is arbitrary, except that continuation lines must immediately follow the line being continued, and certain constructs contain blocks of lines, which may be command scripts which must be ordered.

Certain special input file formats are recognized, such as operating range analysis control files, and files generated by the Xic schematic capture front end. Exceptions to the rule of arbitrary line placement will be described in the sections describing these files.

Fields on an element line and most dotcards are delimited by white space, a comma, an equal sign  $(2)$ , or left or right parentheses; extra white space is ignored.

A line may be continued to the following line(s) in two ways. If the last character on a line is a backslash character  $(\cdot)$ , the "newline" is effectively hidden, and the text on the following line will be appended to the current line, however leading white space is stripped from the continuing line. If there is more than one backslash at the end of the line, all will be stripped before the line is joined to the following line. The traditional SPICE line continuation is also available, whereby a line may be continued by entering a + (plus) as the first non-white space character of the following line, WRspice will continue reading beginning with the character that follows.

Devices and device models are given names in input for reference. These name fields must begin with a letter and cannot contain any delimiters. Circuit connection points ("nodes') are also given arbitrary names, however these may start with or just be an integer. The ground node must be named "0" (zero), however. Note that "00" (for example) and "0" are distinct in *WRspice*, but not in SPICE2. Non-ground node names may have trailing or embedded punctuation (but this is generally not recommended).

#### 2.1.1 Case Sensitivity

In WRspice, case sensitivity of various object names and strings is under program control. Historically the following have all been case sensitive in WRspice:

Function names. User-defined function names. Vector names. .PARAM names. Codeblock names. Node and device names.

By default, starting in release 3.2.4, function names and user-defined function names were made case-insensitive. Starting in release 3.2.15, parameter names were made case-insensitive. Finally, in 3.2.16, the remaining categories were made case-insensitive. Thus, in present releases, all identifiers are case-insensitive. This seems to be the common practise in commercial simulators.

Case sensitivity must be established at program startup and can not be changed during operation. There are two ways to accomplish this:

1. The "-c" command line option.
2. The setcase command called in a startup file.

### 2.1.2 Numeric Values

A number field may be an integer field (12, -44), a floating point field (3.14159), either an integer or floating point number followed by an integer exponent (1E-14, 2.65e3), or either an integer or a floating point number followed by one of the following scale factors. All of this is case-insensitive.

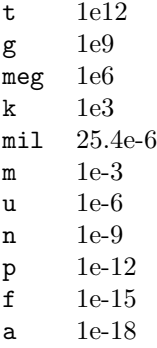

### 2.1.3 Units

Immediately following the number and multiplier is an optional units string. The units string is composed of the concatenation character '#', unit specification abbreviations as listed with the settype command (see 4.7.15), digit exponents, and possibly a separation character  $\cdot$  ' (underscore). Giving the settype command without arguments will list the unit abbreviations known to WRspice.

The units string must start with a letter, or the concatenation or separation character followed by a letter, or two concatenation characters followed by a letter. The string consists of a sequence of abbreviations, each optionally followed by a digit exponent. If the concatenation character appears within the string, the abbreviations that follow provide denominator units. The same applies for the separation character, only denominator units follow. The concatenation or separation character in this context is logically equivalent to '/'.

The initial concatenation character is almost always optional. It is needed when there would be possible misinterpretation, for example 1.0F is dimensionless 1e-15, whereas 1.0#F is 1.0 farads. If the initial concatenation character is immedaiately followed by another concatenation character, then all dimensions that follow are denominator units.

Some Examples:

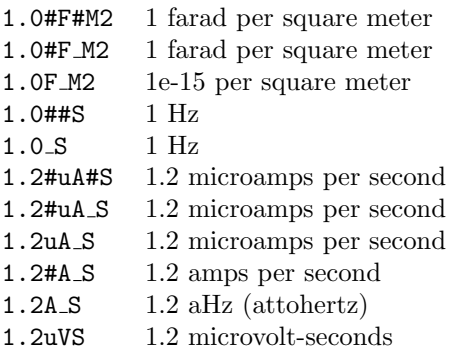

All multipliers and unit abbreviations are case-insensitive, but by convention we use lower case for the multiplier and upper case for the first letter of the unit abbreviation.

If the unit specifier contains an unrecognized character or abbreviation, it is ignored, and the number is dimensionless.

Internal representations of numbers carry along the unit specifier, which will appear in output, and will propagate through calculations. Thus, for example, a number specified in volts, divided by a number specified in ohms, would yield a number whose specification is amps.

It is possible to use a different concatenation character. If the variable units catchar is set to a string consisting of a single punctuation character, then this character becomes the xoncatenation character. Similarly, if the variable units sepchar is set to a string consisting of a single punctuation character, then this character becomes the separation character.

# 2.2 Variable Expansion in Input

WRspice provides a unique and very useful feature: as the circuit description is being read, any shell variable references found in the element lines or most dotcards are expanded. The reader should be aware that just about any text within the circuit description can be specified through the shell substitution mechanism.

Shell variables are tokens which begin with "\$", that have been previously defined within WRspice. They most often appear for numeric values in the deck, and the actual value replaces the "\$" token. These variables are evaluated as the circuit is read in, or with the reset command once the circuit is loaded. The variables must be known to the shell before the circuit is parsed, so if they are defined in the input file, the definition must occur in .exec blocks or .options lines, which are evaluated before the circuit is parsed, and not .control blocks, which are evaluated after the circuit is parsed. If the '\$' is preceded with a backslash  $(\langle \rangle)$ , the shell substitution is suppressed, but the construct forms a comment delimiter so that the remainder of the line is ignored.

Another type of expansion, single-quote expansion, is also performed as input is read. This is most often used in .param lines, and is another means by which the circuit can be configured before simulating through prior WRspice operations. Any text enclosed in single quotes (') will be evaluated as an expression as the file is read (before shell substitution) and the string will be replaced by the result. Since evaluation is performed before shell substitution, the expression can not contain shell variables or other '\$' references, but it can contain vectors (which must be defined before the circuit is read).

# 2.3 Title, Comments, Job Separation, and Inclusions

### 2.3.1 Title Line

The first line of the circuit description is a title line. Any text (including a blank line) can appear in the title line. The line is printed as part of generated output, but is otherwise unused by WRspice.

In the title line, the character sequences "\n" and "\t" are replaced with newline and tab characters, respectively. Thus, it is possible to have a title string that prints multiple lines. The title line always counts as a single line for internal line numbering, however.

## 2.3.2 Comments

```
General Form:
    *any comment
    any_spice_text \ this text is ignored
```
Examples:

\* rf=1k gain should be 100 \*beginning of amplifier description r1 1 0 100  $\$  this is a comment

In the circuit description, an asterisk  $(**)$  as the first non-white space character indicates that this line is a comment line. Comments may be placed anywhere in the circuit description. Also, there is provision for adding comments to the end of a line.

Comment lines which begin with ' $*$ <sup> $\mathcal{C}$ </sup> and ' $*$ #' in the circuit description are special: they are taken as executable statements as if included in .exec or .control blocks, respectively (see 2.10.1).

Comments at the end of a line may be added as follows:

- If the sequence "\\$" appears in a line of SPICE input and is preceded by white space or is at the beginning of the line, these and the characters that follow on the line are taken as a comment.
- If an isolated '\$' character is found, i.e., with white space or start of line preceding and white space following, The '\$' and text that follows on the line will be taken as a comment.
- If an isolated ';' character is found, i.e., with white space or start of line preceding and white space following, The ';' and text that follows on the line will be taken as a comment.

In addition, for compatibility with other simulators, the **dollarcmt** variable can be set. When set, any '\$' or ';' character preceded by start of line, white space, or a comma, will be taken as the start of a comment.

In .exec and .control blocks, comments are indicated for lines with the first non-whitespace character being '#', for compatibility with the shell. In Verilog blocks, The C++ commenting style  $(*/\prime)$ " for single line comments and "/ $*$  ...  $*/$ " for multi-line comments) is recognized.

## 2.3.3 .title Line

General Form: .title any text Example:

.title This is an alternate title

This simply replaces the title line text in output.

## 2.3.4 .end Line

General Form: .end

This line is optional, but if it appears it should be the last line in the circuit description part of the input file. The .end line is ignored in WRspice.

### 2.3.5 .newjob Line

General Form: .newjob

The .newjob line is recognized in files directly read by WRspice, and not in files read through .include/.lib directives (see below). When encountered during a source command, file parsing for the present circuit terminates, and lines that follow are taken as belonging to a new circuit deck. The script execution and other operations that usually occur at the end of a **source** operation are done before parsing (for a new circuit) resumes.

Thus, one can place multiple circuit descriptions in a single file, separated by .newjob lines. Sourcing the file is equivalent to sourcing each circuit independently and sequentially.

With no new job lines, when multiple files are listed on the command line in batch mode, or given to the source command, they are simply concatenated. With .newjob lines, it is possible to give multiple circuits within a single or several files. WRspice will source the circuits as if they were given individually, in sequence. The circuits may or may not coincide with the physical files – lines in the files between .newjob lines are concatenated. After a source of multiple circuits, the current circuit will be the last circuit read.

Batch mode is similar. A single batch job can run multiple circuits. Logical circuts are read, run, and output generated, in sequence. The individual circuits can be concatenetated into a single file, separated with .newjob lines, or a .newjob line can be added to the top of the individual circuit files. In the later case, "wrspice  $-b$  file1 file2 ..." would run each circuit in sequence. If the .newjob lines weren't present, *WRspice* would attempt to run a concatenation of the files. In batch mode, since it is possible to run multiple circuits, the .cache/.endcache feature can be used to advantage, without using a command script.

The line that follows a .newjob line is interpreted in exactly the same way as the first line of an input file, i.e., it is interpreted as a circuit title line except in a few cases. If the first line of an input file is a .newjob line, it will be ignored, except that when reading multiple files, it indicates that a new circuit should start, rather than concatenation of the file to previous input.

Although circuits run in this manner are independent, note that variables set by scripts associated with a circuit, for example, would remain set for the later circuits. Thus, there are potential side effects which must be considered.

#### *2.3. TITLE, COMMENTS, JOB SEPARATION, AND INCLUSIONS* 27

The .cache/.endcache blocks work as they would in separate files. Only one cache block can appear in a circuit, but of course a file containing multiple circuits can contain multiple cache blocks.

The .newjob lines separate the input into separate groups of lines, so one must take care to ensure that all related .control, .verilog, etc., blocks and lines will appear in the correct group. There are no "common" lines.

## 2.3.6 .include or .inc Line

General Form: .include [h] filename .inc [h] filename

Example:

.include models.def .inc /projects/data.inc .inc h /models/hspice models.inc

The keywords ".include" and ".inc" are equivalent. The .include line specifies that the named file is to be read and added to the input at the location of the .include line. Included files may be nested arbitrarily.

If the h option (case insensitive) is given, the dollarcmt variable is effectively set while the file, and any recursive sub-files, are being read. Thus, the HSPICE '\$' comment syntax will be recognized in the included files. The dollarcmt variable is reset to its prior value after the read.

This avoids having to explicitly set the dollarcmt variable when reading files intended for HSPICE. It allows the normal WRspice shell substitution to work with the file containing the include line, which would not be the case if the dollarcmt variable was set explicitly.

While the included file is being read, the current directory is pushed to the directory containing the file. Thus, .include (and .lib) lines in the file will have paths resolveed relative to that directory, and not the original current directory.

In WRspice, the keyword . spinclude is accepted as a synonym for . include. This is for compatibility with Xic, which will replace .include lines with the file contents, but will pass .spinclude lines to SPICE, after converting ".spinclude" to ".include".

These lines are shell expanded when encountered, before the indicated file is accessed. This allows the paths to include shell variables, which can be set interactively. Normal shell expansion, which applies to all other lines, occurs after all includes are read, parameter expansion, etc., much later in the sourcing process. Note that shell variables can't be used in files included with the 'h' option, or when the dollarcmt variable is set, as the '\$' will be taken as the start of a comment.

## 2.3.7 .lib Line

#### General Form:

.1ib  $[h]$  path\_to\_file name

Example:

.lib /usr/local/parts/mylib mos25 .lib h /usr/cad/hspice models mymod This will look in *path\_to\_file* for lines enclosed as follows.

```
.lib name
... lines of SPICE text
.endl
```
The lines inside the block will be read into the input deck being parsed, similar to the .include line.

If the h option (case insensitive) is given, the dollarcmt variable is effectively set while the file, and any recursive sub-files, are being read. Thus, the HSPICE '\$' comment syntax will be recognized in the text. The dollarcmt variable is reset to its prior value after the read.

This avoids having to explicitly set the dollarcmt variable when reading files intended for HSPICE. It allows the normal WRspice shell substitution to work with the file containing the .lib line, which would not be the case if the dollarcmt variable was set explicitly.

While the file is being read, the current directory is pushed to the directory containing the file. Thus, .include and .lib lines in the file will have paths resolveed relative to that directory, and not the original current directory.

These lines are shell expanded when encountered, before the indicated file is accessed. This allows the paths or block names to include shell variables, which can be set interactively. Normal shell expansion, which applies to all other lines, occurs after all includes are read, parameter expansion, etc., much later in the sourcing process. Note that shell variables can't be used in files included with the 'h' option, or when the dollarcmt variable is set, as the ' $\mathcal{F}'$  will be taken as the start of a comment.

The library file can contain any number of .lib blocks. The .lib block can itself contain .lib references. The text can be any valid *WRspice* input. The *name* is an arbitrary text token, which should be unique among the .1ib blocks in a library file.

Example:

```
title line
.lib /usr/stevew/spice/stuff/mylibrary mosblock
... more lines
```
In /usr/stevew/spice/stuff/mylibrary:

```
.lib mosblock
m0 4 9 12 PSUB p1pvt l=0.25u w=2.4u
.endl
```
is equivalent to:

title line m0 4 9 12 PSUB p1pvt l=0.25u w=2.4u ... more lines

In WRspice, the keyword .splib is accepted as a synonym for .1ib. This is for compatibility with Xic, which will replace .lib lines with the block of text from the library, but will pass splib lines to SPICE, after converting ".splib" to ".lib".

## 2.3.8 .mosmap Line

General Form: .mosmap [ext level] [wrspice level]

Example:

.mosmap 127 14 .mosmap

This construct maps the level number found in MOS . model lines to another number in WRspice. Different SPICE simulators may provide similar internal MOS model support, although with different level numbers. Although an attempt has been made in WRspice to be compatible with HSPICE level numbers, there may be differences, and there is less commonality with other SPICE programs. One can in principle simply copy the model files and edit the level numbers to those expected in WRspice, but this may be inconvenient.

Suppose that you have a set of model files provided by a foundry service, designed for another simulator. These files provide parameters for the Berkeley BSIM-4.4 model, with level 99 (as an example). In *WRspice*, the BSIM-4.4 model is assigned to level 14. Rather than copying and editing the files, one can use to following construct in the WRspice input:

.mosmap 99 14 . include  $path\_to\_model$ -file

The level 99 as found in the model file will be interpreted as level 14 in WRspice.

This line must appear logically ahead of, i.e., read before, the corresponding .model lines. Any number of .mosmap lines can be used in the input. The mapping applies while the file is being read and is not persistent.

In the most common usage, .mosmap is followed by two integers, the first being the model level to map, and the second being a valid MOS level number in WRspice. If only one number appears, any mapping associated with that number is removed for the remainder of the file read. If no number appears, then all mappings are removed for the remainder of the read. These latter cases are probably infrequently needed.

Note that the **devmod** command in *WRspice* can be used to change device model levels, which may be more convenient than using .mosmap, and applies to all device types.

# 2.4 Initialization

## 2.4.1 .global Line

General Form: .global  $node1 node2 ...$ 

The arguments are node names. These declared node names remain unaltered when subcircuits are expanded, thus the indicated nodes become accessible throughout the circuit.

For example, the substrate node of all n-channel MOSFETS in the main circuit and subcircuits can be tied to a node listed in the .global line. Then, substrate bias can be applied to all substrate nodes with a single source, conveniently located in the main circuit.

# $2.4.2$  ic Line

General Form:

.ic  $v(nodname)=val \mid nodename=val \dots$ 

Example:

.ic  $v(11)=5$  4=-5  $v(2)=2.2$ 

This line is for setting transient initial conditions. Note that the "v()" around the node name is optional. It has two different interpretations, depending on whether the uic parameter is specified on the .tran line. Also, one should not confuse this line with the .nodeset line. The .nodeset line is only to help dc convergence, and does not affect final bias solution (except for multi-stable circuits). The two interpretations of this line are as follows:

- 1. When the uic parameter is specified on the .tran line, then the node voltages specified on the .ic line are used to compute the capacitor, diode, BJT, JFET, and MOSFET initial conditions. This is equivalent to specifying the ic=... parameter on each device line, but is much more convenient. The ic=... parameter can still be specified and will take precedence over the .ic values. Since no dc bias (initial transient) solution is computed before the transient analysis, one should take care to specify all dc source voltages on the .ic line if they are to be used to compute device initial conditions.
- 2. When the uic parameter is not specified on the .tran line, the dc bias (initial transient) solution will be computed before the transient analysis. In this case, the node voltages specified on the .ic line will be forced to the desired initial values during the bias solution. During transient analysis, the constraint on these node voltages is removed.

## 2.4.3 .nodeset Line

```
General Form:
    .nodeset v(nodname)=val | nodename=val ...
```
Example: .nodeset  $v(12)=4.5 v(4)=2.23$ 

This line helps the program find the dc or initial transient solution by making a preliminary pass with the specified nodes held to the given voltages. The restriction is then released and the iteration continues to the true solution. The .nodeset line may be necessary for convergence of bistable or astable circuits. In general, this line should not be necessary. Note that the "v( )" around the node name is optional.

#### 2.4.4 .options Line

```
General Form:
    .options opt1 opt2 ... (or opt=optval ...)
```
#### *2.4. INITIALIZATION* 31

Example:

#### .options reltol=.005 trtol=8

Options which control the operation of the simulator can be entered in the WRspice input file following the .options keyword. In WRspice there are a number of variables which control simulation, many familiar from traditional Berkeley SPICE. Any variable can be set on the .options line, and this is similar to setting the variable from the shell with the set command, however the variables set from the .options line are active only when the circuit is the current circuit, and they can not be unset with the unset command.

Multiple .options lines can appear in input. The lines are shell-expanded and evaluated in topto-bottom order, and left-to-right for each line. The .options lines are expanded and evaluated after execution of the .exec lines. The result of processing each option is immediately available, so that lines like

```
.options aaa=1 bbb=$aaa
.options random tmpval = % (gauss(.2,1))
```
will work. In the second line, the variable random will be set when the gauss function is evaluated, so that it will return a random value, and not just the mean.

The variables set in the .options lines are set before variable expansion is performed on the rest of the circuit text, so that global shell variables may be set in the .options lines.

The options which control simulation can also be entered from the keyboard by using the WRspice set command, or equivalently from the graphical tools available from the Tools menu of the Tool Control window (described in 3.5), in particular the **Simulation Options** tool.

Before a simulation starts, variables set in the shell and variables set in .options lines are merged according to a rule as to how to resolve inconsistencies. The details of the merging process are described in the next section, which lists the recognized circuit options. This section provides further information on the use of option variables in WRspice.

#### 2.4.4.1 Simulation Options

In any SPICE-like program, the options line in input allows setting of variables and flags that control aspects of the simulation run. WRspice provides this support as well, however in a more general context as there is little difference between "options" and "variables", as set with the set command. In WRspice, an "option" is simply a variable set in the .options line of an input file that has been sourced.

The options are stored in a table within the circuit structure, and are in force when the circuit is the current circuit. In the listing or variables provided from the set command given with no arguments, or in the Variables tool from the Tools menu in the Tool Control window, the option variables that are in force are indicated with a '+' in the first column.

The variables set in the .options line may be available for substitution (into  $\text{``variable references)}$ ) when the circuit is the current circuit, but otherwise do not affect the shell. For example, setting the variable noglob from a .options line will not affect the global expansion of the shell, but references to \$noglob would behave as if the boolean noglob was set, while the circuit is the current circuit.

Shell variables set in the .options line are set before the rest of the SPICE text is expanded, so that shell variable references in the text can be defined from the .options line, as in the .exec block. The .exec lines are executed before the .options lines are expanded.

Since options can be set in the shell, as well as from the circuit, WRspice must merge the two sets of variables according to some rule. The rule allows three variations:

1. global mode (the default)

In global options merging, if a boolean variable is set in either the circuit or the shell, it is taken as set. If a non-boolean variable is set in only one of the circuit or the shell, the variable is taken as set using the given value. If a non-boolean variable is set in both the circuit and the shell, the shell value will be used.

This is the default mode, and the only mode available in Berkeley SPICE3. This allows the interactive user to use the set command to override options set in the circuit file. This may also be somewhat dangerous, as the shell override may occur for a forgotten variable, causing the user to wonder about strange results.

2. local mode

This is similar to global mode, except that in the case of a non-boolean variable being defined in both the circuit and the shell, the circuit definition will apply.

In this mode, the set command can be used to set circuit variables that were not defined on .options lines in the circuit file. The set command will have no effect on variables that were defined in this way.

3. noshell mode

In this mode, the circuit will ignore variables set in the shell, and apply only variables set in .options lines. This applies, however, only to the set of variables that affect circuit setup or simulation, as listed in the table below. It also only applies during the actual circuit setup and simulation runs. It does **not** apply when the shell is running commands, such as from .control and .exec lines, or other scripts. The mode is taken as local in these cases.

There are two variables which control the option merging mode. Both, like any variables, can be set from the shell or from the circuit via .options lines.

#### optmerge

.

This variable can be set to one of three string constants: "global", "local", or "noshell".

#### noshellopts

This boolean variable is deprecated. When set, it will override optmerge if also given, and force the "noshell" mode.

If set in both the shell and the circuit, resolution is according to these rules.

- If noshellopts is set in the circuit or from the shell, it will be in effect, setting noshell mode.
- Otherwise, if optmerge is set to "noshell" in either the circuit or the shell, noshell mode will be in effect.
- Otherwise, if optmerge is set to "local" in either the circuit or the shell, local mode will be in effect.
- Otherwise, the global mode is in effect.

### *2.4. INITIALIZATION* 33

The table below is a listing of the "official" options. What makes these variables official options is that most of these set a flag or value in the circuit data structure, which is used when simulations are run. This is in addition to the setting of the variable in the normal database for variables, which is used for shell variable substitution, etc. From the user's perspective, there is no real distinction between "options" and "variables". A complete description of each of these variables is provided in 4.10.4.

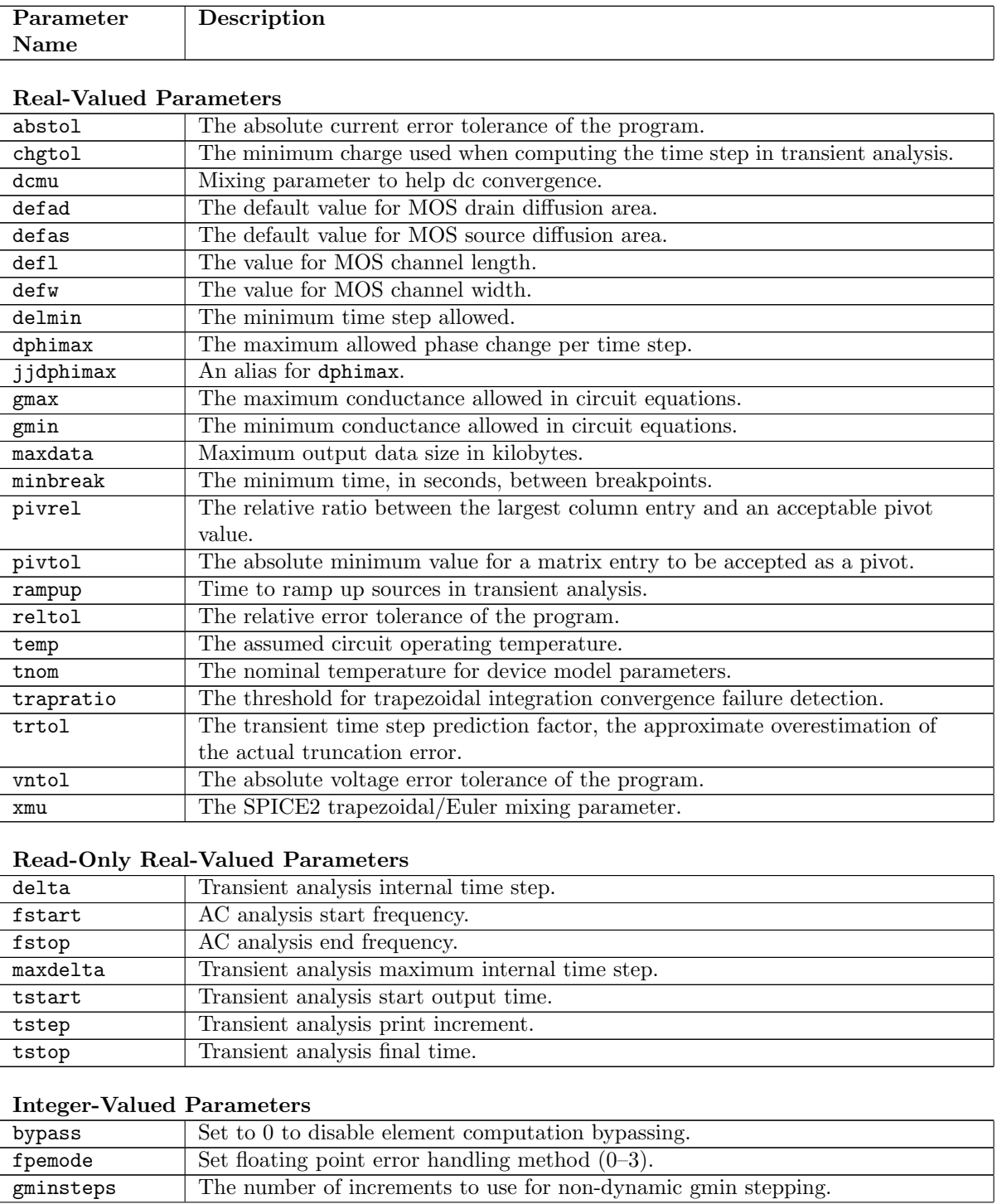

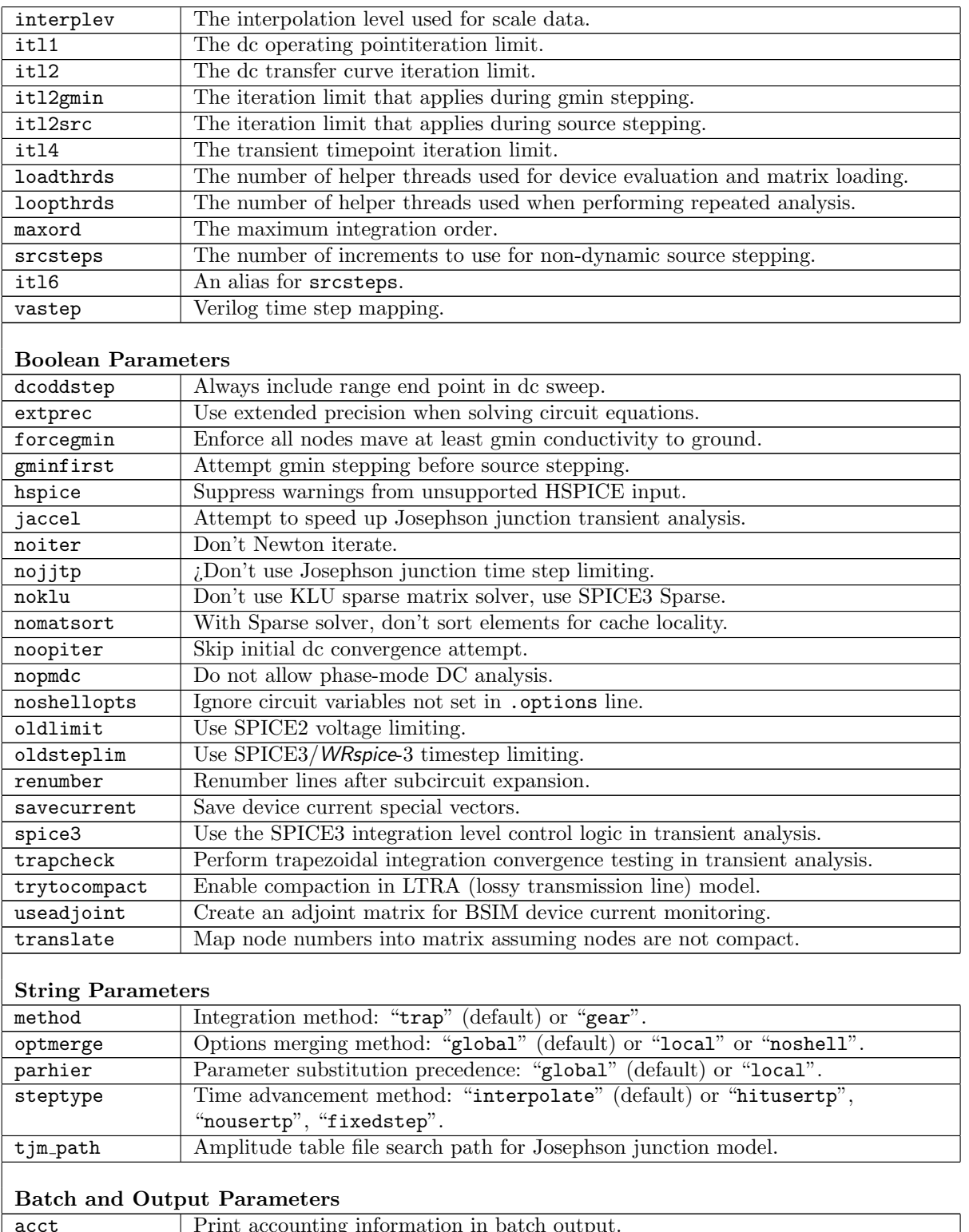

#### *2.4. INITIALIZATION* 35

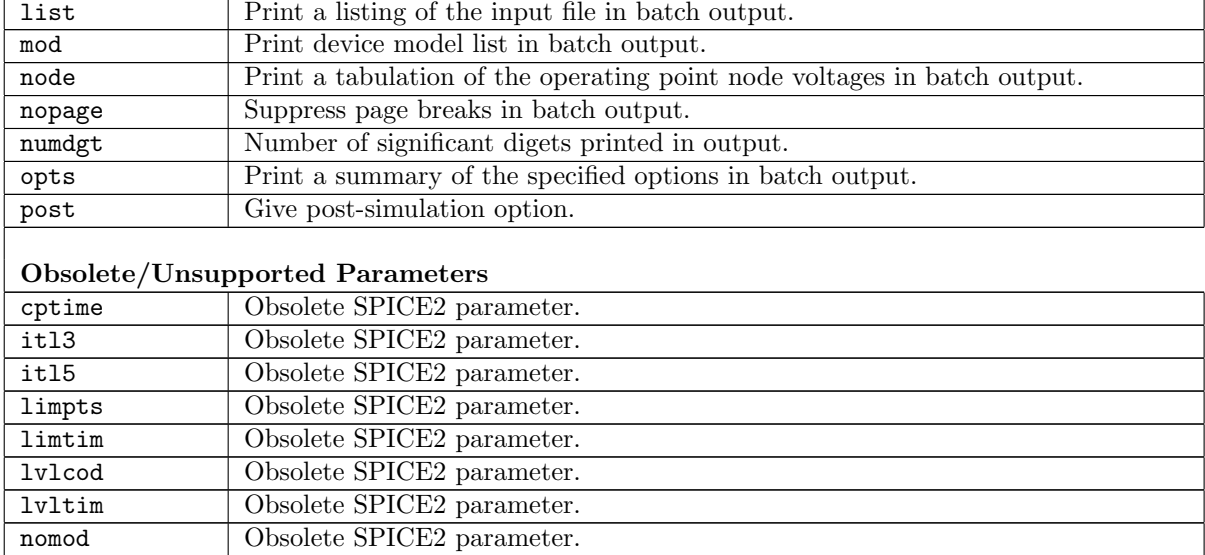

### 2.4.5 .table Line

General Form: .table name [ac]  $x_0$   $v_0$   $x_1$   $v_1$  ...  $x_N$   $v_N$ 

Examples:

```
.table tab1 0 .1 1n .2 2n .4 3n .2 4n .1 5n 0
.table xgain 0 0 1 1 1 1.5 4 2
.table acvals ac 0 1.0 0, 1e3 .98 .03, ...
.table zz (0 table xgain 4 2)
.table tab1 0 1 .2 .5 .4 table txx .8 .5e-2
```
The .table line defines a tabulation of data points which can be referenced from other lines in the SPICE file. The data are listed in sequence with respect to the ordinate  $x_N$ . The elements are separated by white space or commas, and may optionally be surrounded by parentheses. Generally, the table construct consists of many lines, using the '+' or backslash line continuation mechanism. When a table is referenced, the data value returned is interpolated from the values in the table.

The  $x_i$  in the table line are values of the independent variable (i.e., the variable given as an argument to the referencing function). The  $v_i$  entries can be numbers, or a reference to another table in the form

 $tablesubtab_name$ 

in which case that table will be referenced to resolve the data point.

If the ac keyword is given, the data numbers  $v_i$  are expected to be complex values, which are expressed as two values; the real value followed by the imaginary value. Any sub-tables referenced must also have the ac keyword given. The ac tables provide data for frequency-domain analysis. Without ac, all values are real, and the table is intended for use in dc or transient analysis.

A non-ac table is referenced through a tran-function (see 2.15.3). Tables with the ac keyword given are referenced through the ac keyword in dependent and independent sources (see 2.15 and 2.15.4).

Let x be the input variable associated with the device referencing a table. The table is evaluated as follows:

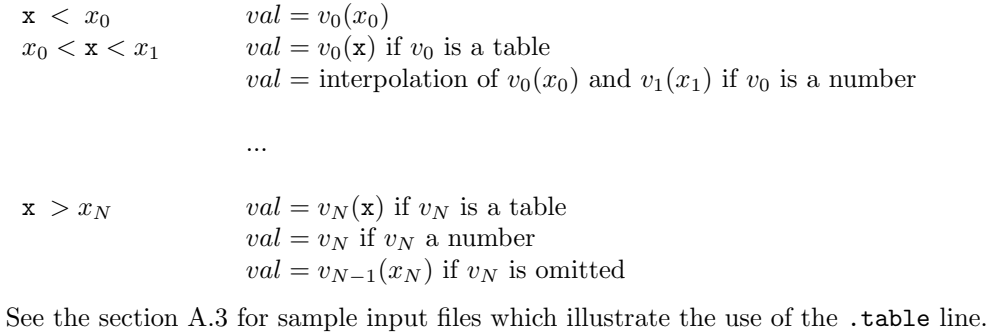

# 2.4.6 .temp Line

General Form: .temp temperature [temperatures ...]

Examples: .temp 25 .temp 0 25 50 75 100

In some versions of SPICE, this card provides a list of temperatures, and analysis will be performed at each temperature in the list. The temperature values are Celsius.

In WRspice, the first temperature given will be used to construct a dummy .options line in the form

.options temp=value

This will appear before any other . options line, so the given temperature value will be overridden by a value provided by the user in a .options line. The temperature can also be given with the temp variable, set with the set command or otherwise. Additional temperatures listed in the .temp line are ignored.

# 2.5 Parameters and Expressions

### 2.5.1 Single-Quoted Expressions

Text enclosed in single quotes (') will be evaluated as an expression as the file is read and the string will be replaced by the result. This will occur throughout the SPICE text, with the exception of .measure lines, where single-quotes are traditionally (i.e., in HSPICE) used as expression delimiters.

Single-quoted expressions outside of .subckt blocks are expanded before variable substitution and subcircuit expansion. In this case, since evaluation is performed before shell substitution, the expression can not contain shell variables or other '\$' references. Single-quoted expressions that appear within

#### *2.5. PARAMETERS AND EXPRESSIONS* 37

.subckt blocks are evaluated after variable substitution during subcircuit expansion. Thus, these expressions can contain shell '\$' constructs.

In general, single-quoted expressions can not contain vectors other than those defined in the constants plot and "temper". If a vector reference such as " $v(1)$ " is found in a single-quoted expression being evaluated, the expression will be parameter expanded as much as possible, but left in the form of an expression. Thus, the construct can appear only where an expression is expected by the circuit parser, such as for the definitions of resistance and capacitance for resistor and capacitor devices.

If the single-quoted expression appears to the left of an  $=$  sign, as an assignment, no substitution is done. In this case, the quotes are ignored.

### 2.5.2 .param Line

General Form:

.param  $name = value$  [name = value] ... .param  $func(arg1, ...) = expression$ 

Example:

.param p1 = 1.23 p2 = '2.5∗p1' .param myabs(a) =  $a < 0$  ? -a : a'

This assigns the text *value* to the text token *name*. The *name* must start with a letter or underscore. If the text string *name*, delimited by space or one of  $\Omega$  ([]='" but not with '=' to the right is found in the text, it is replaced by its value.

In 4.1.12 and later, node names are not parameter expanded by default. The boolean variable pexnodes if set will enable parameter expansion of node names, for backward compatibility with files that may have used this feature. Also in 4.1.12, device and subcircuit instance names are not parameter expanded, nor or subcircuit and model names found in .subckt and .model lines.

The '%' concatenation character is recognized. The concatenation character is used to separate the token from the other text: for example RES%K allows RES to be identified as a token, and if RES is '1' the substitution would yield '1K'. The *name* token must be surrounded by non-alphanumeric characters.

The concatenation character can be set to a different character with the var catchar variable. If this variable is set to a string consisting of a single punctuation character, then that character becomes the concatenation character.

Substitutions occur on a second pass, so the order of definition and reference is not important (except when used in .if or .elif, described below). Substitutions are not performed in Verilog blocks, but are performed everywhere else. The .param lines always have global scope, meaning that they apply to the entire circuit, whether or not they are located within .subckt blocks.

Values can contain parameter references, i.e., nesting is accepted.

It is also possible to define "user defined" functions using the second form above. This is similar to to the define shell function, but functions defined in this manner exist only transiently, and will override a function of the same name and argument count defined with the define command.

### 2.5.2.1 Subcircuit Parameters

Parameters can also be defined in subcircuit invocation (.subckt) and call lines. When given in a .subckt line, the definition applies within that subcircuit, unless overridden. When given in a call line, the definition applies when expanding lines for that instance only.

The default scoping of parameter substitution when there is more than one definition for a name is global. This means that the highest level definition has precedence in a subcircuit hierarchy. The scoping rules are identical those of HSPICE.

The scoping rule set can be changed with the parhier option. This can be set in a .options line to one of two literal keywords: "global" or "local". The global setting is the default. When "local" is specified, the precedence order is bottom-up, with the lowest level definition having precedence.

A parameter defined in a subcircuit instantiation line will override a definition given in a .param line in the subcircuit body, which in turn will override a parameter definition provided in the .subckt line. This sub-precedence is not affected by the parhier setting.

The scoping for function definitions follows that of normal parameters, taking into account the parhier setting.

In general, these function definitions disappear from memory after parameter expansion has been performed, however is some cases "promoted macros" will be created and saved with the current circuit. This occurs when a single-quoted expression references a circuit variable, and also calls a function defined with the parameters. The function cannot be evaluated and is retained for later evaluation (during analysis). For this to succeed, the referenced macros must be available as well, so these are "promoted" to a persistent database within the circuit data structure. It is not possible to undefine these functions, excapt by destroying or changing the current circuit. In the listing of functions provided by the define command without arguments, functions from the current circuit are listed with an asterisk in the first column.

References to parameters outside of any . subckt definition are evaluated after variable expansion. References within .subckt definitions are evaluated after variable substitution, during subcircuit expansion.

The value must be a single token, or be enclosed by single or double quotes. If double quotes are used, they are stripped when the substitution is applied. Single quotes are retained in the substitution, as single quotes have significance in delimiting an expression. Parameter substitution is performed whether or not the substitution variable in part of a single or double quoted string.

Parameter expansion is applied to all lines of input, with an attempt made to be smart about what tokens are expanded and which are not. For example:

```
.subckt tline 1 2 3 4
T1 1 2 3 4 l=l c=c len=len
.ends tline
This can be called as
xt1 1 0 2 0 l=1.5nh c=12ff len=1e-6
Which expands to
T1.xt1 1 0 2 0 l=1.5nh c=12ff len=1e-6
```
This illustrates that in *param=value* constructs, the *value* is parameter expanded, not the *param*. Thus, a device parameter name keyword will not be expanded by a user-given parameter of the same name.

#### *2.5. PARAMETERS AND EXPRESSIONS* 39

Parameters can be accessed as vectors through the syntax "@paramname". The value of the vector is the numerical value of the parameter-expanded value string. These vectors are read-only, i.e., parameters can not be set through vectors.

### 2.5.2.2 Pre-Defined Parameters

The following parameter definitions are always automatically defined, as if specified on a .param line. However, they are read-only, and attempts to redefine them will silently fail.

#### WRSPICE BATCH

This parameter is set to 1 if *WRspice* is running in batch mode, 0 otherwise.

#### WRSPICE PROGRAM

The value of this parameter is set to 1. This enables users to include *WRspice*-specific input in SPICE files, which will be ignored by other simulators (and vice-versa). The following lines will accomplish this:

.param WRSPICE PROGRAM=0 .if WRSPICE PROGRAM=1 (input lines specific for WRspice) .else (input lines specific to another simulator ) .endif

The first (.param) line would be silently ignored in WRspice, so that the "(*input lines specific for* WRspice)" will be read. In another simulator, the parameter definition will set WRSPICE PROGRAM to zero, so that the "(*input lines specific to another simulator*)" would be read instead.

#### WRSPICE RELEASE

The parameter WRSPICE RELEASE is predefined with the release code number. The release code number is a five digit integer  $xyz20$ , corresponding to release x.y.z. The x and y fields are one digit,  $z$  is two digits, 0 padded. The trailing 0 is a historical anachronism. For example, release 3.1.15 has release code number 32150. This parameter is read-only, and attempts to change its value in a .param line or otherwise are silently ignored.

### 2.5.3 .if, .elif, .else, and .endif Lines

```
General Form:
    .if expression [ = expression]
General Form:
    .elif expression [ = expression]
General Form:
    .else
```
General Form: .endif

```
Example:
```

```
SPICE deck title line
...
.param use_new_mod = 8
...
\text{if} use new mod = 8
.model m1 nmos(level=8 ...
.elif use_new_mod = 9
.model m1 nmos(level=9 ...
.elif use_new_mod
.model m1 nmos(level=10 ...
.else
.model m1 nmos(level = 3 ....endif
```
For compatibility with other simulators, the keyword ".elseif" is accepted as an alias for ".elif".

The WRspice input file syntax supports conditional blocks, through use of these directives. The expression can involve constants, parameter names from a .param line included in the file, or vectors and shell variables defined before the file is read. It does not understand variables implicitly set by inclusion in the .options line, or parameters set in .subckt lines or references. The scope for these constructs is always global, meaning that they apply to lines of text in the file without regard to .subckt block boundaries.

The construct  $def(paramname)$  can be used in the *expression*, where it is replaced by 1 or 0 if paramname is defined or not. Thus, one can define parameters that have not been previously defined with

```
.if !def(myparam)
.param myparam=2
.endif
```
If the single expression is nonzero, or the two expressions yield the same result, the lines following .if up to the matching .elif, .else or .endif are read, and if an .else block follows, those lines to the matching .endif are discarded. If the single expression if zero or the two expressions do not match, the lines following .if to the matching .elif, .else or .endif are discarded, and if a .else line follows, the lines following .else to .endif are retained. These blocks can be nested. The action is similar to the C preprocessor.

This filtering is performed early in the parsing of the file, so that the .if, etc. lines can enclose script lines, Verilog blocks, etc., and not simply circuit lines. The lines not in scope are never saved in memory.

The predefined read-only WRSPICE RELEASE parameter can be used in conjunction with the .if conditionals to select WRspice-specific lines in input files.

For example:

```
.param WRSPICE RELEASE=0 $ This is ignored by WRspice
.if WRSPICE RELEASE
(WRspice-specific lines)
.else
(lines for HSPICE or whatever)
.endif
```
# 2.6 Subcircuits

A subcircuit that consists of WRspice elements can be defined and referenced in a fashion similar to device models. The subcircuit is defined in the input file by a grouping of element lines; the program then automatically inserts the group of elements wherever the subcircuit is referenced. There is no limit on the size or complexity of subcircuits, and subcircuits may contain other subcircuits. An example of subcircuit usage is given in A.3.

### 2.6.1 . subckt Line

```
General Form:
    .subckt subnam n1 [n2 \ldots] [param1=val1 param2=val2 ...]
```
Examples:

```
.subckt opamp 1 2 3 4
.subckt stage1 3 10 2 resis=2k cap=1nf
```
The keyword ".macro" is equivalent to ".subckt". The ".subckt" keyword is actually a default, and this keyword can be reset through setting the substart variable. The .macro variable applies in any case.

A subcircuit definition begins with a . subckt line. The *subnam* is the subcircuit name, and n1, n2, ... are the external nodes, which cannot be zero. The group of element lines which immediately follow the .subckt line define the subcircuit. The last line in a subcircuit definition is the .ends line (see below). Control lines should not appear within a subcircuit definition, however subcircuit definitions may contain anything else, including other subcircuit definitions, device models, and subcircuit calls (see below). Note that any device models or subcircuit definitions included as part of a subcircuit definition are strictly local (i.e., such models and definitions are not known outside the subcircuit definition). Also, any element nodes not included on the .subckt line or in .global lines are strictly local, with the exception of 0 (ground) which is always global.

The subcircuit declaration line can contain an optional list of param=value pairs. The params are tokens which must start with a letter or underscore, which can appear in the subcircuit lines. These are not shell variables, so there is no '\$' or other punctuation, but the '%' concatenation character is recognized. The concatenation character is used to separate the token from the other text: for example RES%K allows RES to be identified as a token, and if RES is '1' the substitution would yield '1K'. The param token must be surrounded by non-alphanumeric characters.

The concatenation character can be set to a different character with the var catchar variable. If this variable is set to a string consisting of a single punctuation character, then that character becomes the concatenation character.

WRspice can handle duplicate formal node args in . subckt lines. It does so by assigning a new node to one of the duplicates, then inserting a voltage source between the two nodes, which is added to the subcircuit text. This mainly solves a problem related to files generated by Xic. If two or more subcircuit terminals are attached to the same wire net, the resulting .subckt line will have duplicate nodes. In the limiting case where a subcircuit consists only of a wire with two connections, the subcircuit would in addition be empty.

For example, the definition

```
.subckt xxx 1 1
  .ends
is converted to
  subckt xxx 1 #0
  v_{-}xxx<sub>-0</sub> 1 #0.ends
```
during subcircuit expansion, which avoids an empty subcircuit and has the intended effect of instances shorting the two terminals together.

#### 2.6.1.1 Subcircuit Expansion

When processing circuit input that contains subcircuits, *WRspice* will perform "subcircuit expansion" whereby subcircuit calls are replaced recursively with the subcircuit body text, with the device and node names translated so as to make them unique in the overall circuit. This "flat" representation, which can be seen with the listing e command, is the form that is actually parsed to generate the internal circuit structure used in simulation.

Although this occurs "behind the scenes", if a user needs to reference nodes or devices within subcircuits, for example in a print or plot command after analysis, the user will need to know the details of the name mapping employed. The same applies when the user is preparing SPICE input, if, for example, the user wishes to use the .save keyword with a subcircuit node. In this case, the SPICE deck will fail to work as intended unless the mapping algorithm assumed by the user is actually employed by the simulator.

WRspice releases prior to 3.2.15 used the SPICE3 algorithm for generating the new node and device names. Subsequent releases have a new, simpler algorithm as the default, but support for the old algorithm is retained. The field separation character, used when creating new names, has changed twice in WRspice evolution. Thus, there is a potential compatibility issue with legacy WRspice input files that explicitly reference subcircuit nodes, and newer WRspice releases.

There are two variables which set the subcircuit mapping mode and concatenation character.

subc catchar

This can be set to a string consisting of a single punctuation character, which will be used as the field separation character in names generated in subcircuit expansion. It should be a character that is not likely to confuse the expression parser. This requirement is rather ambiguous, but basically means that math operators, comma, semicolon, and probably others should be avoided.

In release 3.2.15 and later the default is '.' (period), which is also used in HSPICE, and provides nice-looking listings.

In releases  $3.2.5 - 3.2.14$ , the default was '\_' (underscore).

In release 3.2.4 and earlier, and in SPICE3, the concatenation character was ':' (colon).

#### subc\_catmode

This string variable can be set to one of the keywords "wrspice" or "spice3". It sets the encoding mode for subcircuit node and device names. In 3.2.15 and later, the "wrspice" mode is the default. In earlier releases, only the "spice3" mode was available.

#### *2.6. SUBCIRCUITS* 43

The format of the subcircuit node names depends on the algorithm, so SPICE input that explicitly references subcircuit node names implicitly assuming a certain mapping algorithm will require either changes to the node names, or specification of the matching algorithm and concatenation character.

These variables can be set from a . options line in SPICE input, so that the easiest way to "fix" an old file is to add a .options line.

For example, suppose that you run an old deck, and get warnings like "no such vector 0:67". From the descriptions below, one can recognize that 1) the SPICE3 mode is being used, which will always be true for old decks, and 2) the concatenation character is ':'. Thus, adding the following line to the file will fix the problem.

.options subc\_catchar=: subc\_catmode=spice3

When running from  $Xic$ , there should not be compatibility issues, as  $Xic$  will automatically recognize the capabilities of the connected WRspice and compensate accordingly – as long as the hypertext facility is used to define node names. This is true when point-and-click is used to generate node names. However, subcircuit node names that for some reason were entered by hand will need to be updated, or a .options line added as a spice-text label.

#### 2.6.1.2 wrspice Mode

As an example, suppose we have a device line

C126 2 4 50fF

in a subcircuit which is instantiated as a subcircuit instance Xgate, which itself is instantiated at the top level in a subcircuit instance Xadder. After applying the wrspice algorithm, this line becomes

#### C126.Xgate.Xadder 2.Xgate.Xadder 4.Xgate.Xadder 50fF

assuming the use of '.' as the concatenation character. Note the straightforwardness of this approach: one merely starts with the given name (device or node) and appends a concatenation character and subcircuit instance name, walking up the hierarchy. The 'x' or 'X' characters of the instance names are retained.

In addition, if a device model is defined in a subcircuit, the model name is mapped as follows. Suppose that the subcircuit instantiated as Xgate contained a .model line like

.model foo nmos(...)

The model is only accessible in instances of this subcircuit (and any sub-subcircuits), with the name mapped to (for example)

```
.model foo.Xgate.Xadder nmos(...)
```
Thus models use exactly the same naming convention. Note that models are generated per-instance rather than per-subcircuit. The reason is that if the subcircuit is parameterized, the model in each instance may be different, if different parameters are provided to the instances, and model text uses the parameters.

### 2.6.1.3 spice3 Mode

The SPICE3 encoding is a bit more obscure. Suppose that we have the same example hierarchy as above. The line maps to

C.adder.gate.126 adder.gate.2 adder.gate.4 50fF

Again, this assumes '.' as the concatenation character, which is a bad choice for this mapping mode as we shall see. The spice3 mode was historically used with ':' or '<sub>-</sub>' as the concatenation character.

For device names, we start with the first character, add a concatenation character, then the top instance name with the 'X' stripped and continue down the hierarchy. Finally, we add a concatenation character and the remainder of the original device name.

For nodes, we start with the top-level instance name with the 'X' stripped, walk down the hierarchy adding contenation characters and sub-instance names (also with the 'X' stripped), and finally append a concatenation character and the original node name.

For models defined in subcircuits, in the example above, the mapping is

```
.model adder.gate.foo nmos(...)
```
What if instead of Xgate and Xadder, the instance names were X0 and X1? The expansion becomes

C.1.0.126 1.0.2 1.0.4 50fF

This is very cumbersome to keep straight. Worse, if the hierarchy is only one-deep, we could get node names like "0.1", "1.2", etc. which are in some cases impossible for the parser to distinguish from a floating point value. Using a different concatenation character solves this problem, but the names are still rather opaque.

### $2.6.2$  ends Line

General Form: .ends [subnam]

Example: .ends opamp

The keyword ".eom" is equivalent to ".ends". The ".ends" is actually a default and the keyword can be changed by setting the subend variable. The .eom keyword applies in any case.

This line must be the last one for any subcircuit definition. The subcircuit name, if included, indicates which subcircuit definition is being terminated; if omitted, all subcircuits being defined are terminated. The name is needed only when nested subcircuit definitions are being made.

## 2.6.3 Subcircuit Calls

General Form:

xname n1  $[n2 n3 ...]$  subnam [param1=val1 param2=val2 ...]

#### *2.6. SUBCIRCUITS* 45

Example:

x1 2 4 17 3 1 multi

Subcircuits are used in WRspice by specifying pseudo-elements beginning with the letter 'x' or 'X', followed by the circuit nodes to be used in expanding the subcircuit.

When a circuit is parsed, all devices and local nodes in subcircuits are renamed as

 $\text{devicetype}$ [sep] $\text{subcktrame}$ [sep] $\text{devicename}$ ,

where  $\lceil \text{sep} \rceil$  is a separation character. In SPICE3 and *WRspice* prior to release 3.2.4, this was the colon (':') character. However, this choice can lead to conflicts and parser trouble due to the use of the colon in the ternary conditional operator  $a\bar{c}$ . In release 3.2.4, the separation character was changed to the underscore  $( ' )$ .

The character employed can be set from the shell with the shell variable subc catchar. If this variable is set to a string consisting of a single punctuation character, then this character becomes the [sep] character.

Nested subcircuit instances will have multiple [sep]-separated qualifiers.

The names and default values of the *params* are specified in the subckt line. During subcircuit expansion, the param tokens are replaced by their corresponding value tokens in the text. If a list of params is given in the subcircuit instantiation line, those values will supersede the defaults in that subcircuit instance, and parameters set in .param lines.

Example:

```
.subckt resistor 1 2 resis=1k
r1 1 2 resis
.ends
x1 3 4 resistor resis = 500
x2 5 6 resistor
x3 7 8 resistor resis=2k
```
## 2.6.4 Subcircuit/Model Cache

```
General Form:
    .cache name
    Lines of SPICE input...
    .endcache
```
Example:

```
.cache block1
.include /users/models/some big library
.endcache
```
The "models" provided with foundry design kits (for example) have become quite complex, to the point where loading these files into WRspice can take appreciable time. These files often encapsulate device calls into subcuits, and use large numbers of parameter definitions that must be processed into internal tables.

This overhead is annoying when simulating circuits, but can become a real problem when doing repetitive simulations such as for Monte Carlo analysis or when under control of a looping script. The caching feature enables one to load these definitions once only, on the first pass. Subsequent runs will reuse the internal representations, which can avoid most of the overhead.

The ".cache" and ".endcache" SPICE file keywords are used to identify lines of an input deck which will be cached. This syntax is non-standard and available only in WRspice.

The name is any short alpha-numeric name token, used to identify the cache block created. The cached representation of the enclosed lines is saved in WRspice memory under this name.

Presently, there can be only one .cache block per circuit deck. The first time the *name* is seen, the enclosed lines are processed normally but internal representations are saved. Subsequently, the enclosed lines are skipped. The skipping occurs very early in the sourcing operation, before .include and similar lines are read. So, for the example, the access to some big library is skipped entirely in subsequent runs.

If a different SPICE input file is sourced, and this has a .cache block with the same name as the first, the cached parameters from the first file will be used in the second file. The internal representation of the cache block has no attachment to any particular input file.

The Lines of SPICE input... which can appear between .cache and .endcache can be, after .include/.lib expansion:

- 1. Subcircuit definitions, which must include all lines of the definition including the .subckt or .macro line and corresponding .ends or .eom line.
- 2. Model definitions, starting with .model.
- 3. Parameter definitions, starting with .param.
- 4. Comment lines.

The block can contain any of the .include/.lib family of lines, but after these lines are expanded, the resulting text should contain only the forms listed above. Anything else that appears in the cache block will likely cause an error, as it will be "missing".

The parameters from .param lines saved in the cache will override parameters of the same name defined elsewhere in the circuit file.

The subcircuit/model cache can be manipulated with the *WRspice* cache command.

# 2.7 Analysis Specification

WRspice provides the analysis capabilities tabulated below. Monte Carlo and operating range analysis (described in Chpt. 5.1) require a special input file format, while other types of analysis can be specified in a standard input deck.

Analyses will pause if *WRspice* receives an interrupt signal, i.e., the user types **Ctrl-C** while *WRspice* has the keyboard focus. The resume command can be used to resume the analysis.

By default, the maximum size of the data produced by an analysis run is limited to 256Mb. This can be changed by setting the variable maxdata to the desired value in Kb, using the set command or the Simulation Options tool from the Tools menu of the Tool Control window. In transient analysis, if the steptype is not set to "nousertp", the run will abort at the beginning if the memory would exceed the limit. Otherwise, the run will end when the limit is reached.

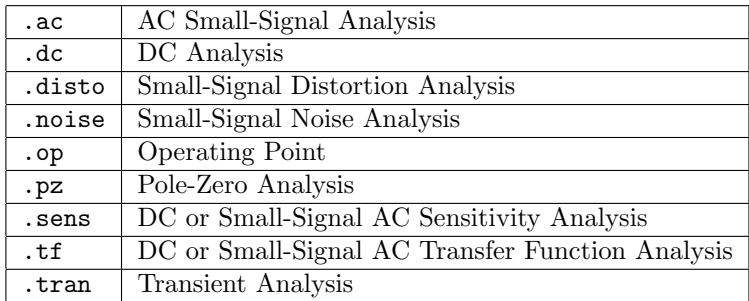

The table below lists the basic analysis types and input file keyword.

An operating point analysis is performed implicitly before other types of analysis, with the exception of transient analysis when the uic keyword is given. This solves for the initial dc operating point of the circuit. The circuit is linearized at this point for AC/small signal analysis (including pole-zero, transfer function, and noise analysis). It is the starting point for dc and transient analysis.

### 2.7.1 Chained Sweep Analysis

WRspice has a swept analysis feature. This allows ac, noise, transfer function, sensitivity, and transient analyses to have an additional one or two dimensional sweep specification, resulting in the analysis being performed at each parameter value, producing a multidimensional output plot.

The syntax is

analysis dc|sweep pstr1 start1 [stop1 [incr1 ]] [pstr2 start2 [stop2 [incr2 ]]]

The initiating keyword can be "dc" or "sweep", and is followed by one or two parameter specifiers and ranges. This is the same syntax as accepted in the *WRspice* .dc line, which is an extension of the traditional DC source sweep. In WRspice, any circuit parameter can be swept. This is far more powerful than the original SPICE dc sweep, which only allowed sweeping of source outputs.

For example, a regular SPICE dc sweep would have a form like:

Example:

.ac dec 10 1Hz 1Khz dc v1 0 2 .1 v2 4.5 5.5 .25

This will perform an ac analysis with the dc sources v1 and v2 stepped through the respective ranges. The resulting output vectors will have dimensions [5,21,61], as can be seen with the display command interactively. This represents 61 points of frequency data at 21 v1 values at 5 v2 values. Typing "plot  $v(1)$ " (for example) would plot all  $21*5$  analyses on the same scale (you probably don't want to do this). One can also type (as examples) "plot  $v(1)[1]$ " to plot the results for  $v(2) = 4.75$ , or "plot  $v(1)$ [0][1]" for  $v(2) = 4.5$ ,  $v(1) = .1$ , etc. Range specifications also work, for example "plot"  $v(1)$ [2][0,2]" plots the values for  $v2 = 5.0$ ,  $v1 = 0.0, 0.1, 0.2$ .

WRspice also allows forms like

Example:

.ac dec 10 1Hz 1Khz dc R1[res] 800 1200 100 R5[res] 10 20 1

This will perform the ac analysis as the values of two resistors are swept.

Warning: The memory space required to hold the plot data can grow quite large, so be reasonable.

Multi-threading (see 1.4) will be used for chained analysis if the loopthrds variable is set to a positive value. This can parallelize the runs on computers with multiple cores or CPUs, speeding evaluation.

### 2.7.2 .ac Line

The ac small-signal portion of *WRspice* computes the ac output variables as a function of frequency. The program first computes the dc operating point of the circuit and determines linearized, small-signal models for all of the nonlinear devices in the circuit. The resultant linear circuit is then analyzed over a user-specified range of frequencies. The desired output of an ac small-signal analysis is usually a transfer function (voltage gain, transimpedance, etc). If the circuit has only one ac input, it is convenient to set that input to unity and zero phase, so that output variables have the same value as the transfer function of the output variable with respect to the input.

General Form:

```
.ac dec|oct|lin np fstart fstop [dc|sweep args]
```
Examples:

.ac dec 10 1 10k .ac dec 10 1k 100meg .ac lin 100 1 100hz dc vcc 10 15 5 .ac dec 10 1meg 1g dc vdd 5 7.7 .25

The keyword dec specifies decade variation, with  $np$  the number of points per decade. The keyword oct specifies octave variation, with  $np$  the number of points per octave, and  $\text{lin}$  specifies linear variation, with np the number of points. The two parameters *fstart* (the starting frequency), and *fstop* (the final frequency) complete the basic analysis specification. If this line is included in the circuit file, WRspice will perform an ac analysis of the circuit over the specified frequency range. Note that in order for this analysis to be meaningful, at least one voltage or current source must have been specified with an ac value.

There is a subtlety when using dec with *fstop/fstart* less than 10. WRspice will adjust the frequency delta to hit the final value, if the frequency ratio is integral. This is very appropriate when fstop/fstart is a power of two and  $np$  is 10. The table shows the frequency multiplication factors without and with correction. Without correction, the frequency multiplier is the tenth root of 10. The corrected multiplier is the ninth root of 8. With correction, the binary powers are hit exactly.

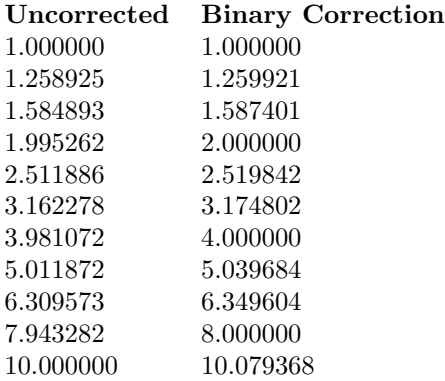

#### *2.7. ANALYSIS SPECIFICATION* 49

The optional dc sweep is a dc analysis specification which will cause the ac analysis to be performed at each point of the dc sweep. The small-signal parameters are reevaluated at every sweep point, and the output vectors will be multidimensional.

In interactive mode, the ac command, which takes the same arguments as the .ac line, can be used to initiate ac analysis.

### 2.7.3 .dc Line

The dc analysis portion of WRspice determines the dc operating point of the circuit with inductors shorted and capacitors opened. The dc analysis is used to generate dc transfer curves: a specified device parameter (commonly a voltage or current source output) is stepped over a user-specified range and the dc output variables are stored for each sequential parameter value.

```
General Form:
```

```
.dc pstr1 start1 [stop1 \; [incr1]] \; [pst2 \; start2 \; [stop2 \; [incr2]]]
```
Examples:

.dc vin 0.25 5.0 0.25 .dc vds 0 10 .5 vgs 0 5 1 .dc vce 0 10 .25 ib 0 10u 1u .dc vdd 5 6 .dc r1 1k 2k 100 .dc d1[temp] 0 50 5

The .dc line defines the dc sweep source and sweep limits. The variation may be in one or two dimensions, depending upon whether the second block is provided.

In traditional Berkeley SPICE, the *pstr1* and *pstr2* are the names of voltage or current sources in the circuit, and the specified range applies to the output from that source. In WRspice the pstr1 and pstr2 can specify arbitrary device parameters which will be varied through the given range. The complete syntax is

#### devname[param]

The devname is the name of a device in the circuit. The square brackets are literal, and enclose the name of a parameter of the device. Device parameter names are defined in the device model, and can be listed with the show command.

If the devname is that of a source device, or a resistor, capacitor, or inductor, the square brackets and parameter name can be omitted. In this case, the parameter will default to the source output, or resistance, capacitance, or inductance of the respective device. Other device types require specification of a parameter in square brackets.

The *start*, *stop*, and *incr* parameters are the starting, final, and incrementing values respectively. If the incr parameter is not supplied, analysis is performed at start and stop. If in addition the stop parameter is not given, analysis is performed at start, i.e., the level is fixed. A parameter can be omitted only if all parameters to the right are also omitted.

A second parameter  $(pstr2)$  may optionally be specified with associated sweep specification. In this case, the first parameter will be swept over its range for each value of the second parameter. This option can be useful for obtaining semiconductor device output characteristics.

The first example will cause the value of the voltage source vin to be swept from 0.25 volts to 5.0 volts in increments of 0.25 volts.

In stand-alone dc sweep analysis, the circuit operating point is computed for each parameter value. In WRspice, other types of analysis (ac, noise, transfer function, sensitivity, and transient) can be chained to a dc analysis specification. In this case, the requested analysis is performed at each successive operating point, as specified by the dc part of the analysis specification. The resulting circuit variables are saved as multidimensional vectors, which can subsequently be saved in a rawfile or plotted (together or as individual traces).

In intetactive mode, the dc command, which takes the same arguments as the .dc line, can be used to initiate dc analysis.

If the loopthrds variable is set to a value larger than zero, the calculations will use multi-threading so that if multiple CPUs are available, work can be done in parallel, saving time.

#### 2.7.3.1 Phase-Mode DC Analysis

The Josephson junction device has unique behavior which complicates simulation with a SPICE-type simulator (see 2.17.1.1). Central is the idea of phase, which is a quantum-mechanical concept and is generally invisible in the non-quantum world. However with superconductivity, and with Josephson junctions in particular, phase becomes not only observable, but a critical parameter describing these devices and the circuits that contain them.

A general superconducting circuit contains loops of inductors and Josephson junctions. When quiescent, the voltage at all nodes of such a circuit is identically zero, and thus it would seem to be impossible to use a SPICE-type simulator to perform DC analysis on this type of circuit. However, by using phase, which is nonzero at each node, instead of voltage, one can perform DC analysis, using "phase-mode DC".

WRspice after release 4.3.3 offers a DC analysis capability which uses phase-mode for circuits containing Josephson junctions. Unlike strictly phase-mode simulators, WRspice allows a mixture of phase (inductors and Josephson junctions) and voltage mode components.

Within WRspice, every node connected to a Josephson junction, inductor, or lossless transmission line (treated as an inductor in DC analysis) has a "Phase" flag set. This indicates that the computed value is phase, not voltage, for these nodes. We have to special-case the matrix loading functions for inductors, mutual inductors, lossless transmission lines, and resistors. Other devices are treated normally.

A Josephson junction can be modeled by the basic formula

$$
I = I_c \sin(V(i, j))
$$

where  $V(i, j)$  is the "voltage" difference between nodes i and j (across the junction) which is actually the phase. Inductors look like resistors:

$$
I = \Phi_0 V(i,j)/2\pi L
$$

Where  $V(i, j)$  is the phase difference across the inductor. Mutual inductance adds similar cross terms.

Capacitors are completely ignored as in normal DC analysis. The treatment of resistors is slightly complicated. The connected nodes can be "Ground", "Phase", or "Voltage" type. If both nodes are

#### *2.7. ANALYSIS SPECIFICATION* 51

Voltage or Ground, the resistor is loaded normally. If both nodes are Phase or Ground, the resistor is not loaded at all. The interresting case is when one node is Phase, the other Voltage. In this case, we load the resistor as if the phase node is actually ground (node number 0). In addition we load a voltage-controlled current source template that injects current into the phase node of value  $V(voltage-node)/Resistance$ .

Resistors are the bridge between normal voltage-mode devices and phase nodes. Some circuits may require introduction of resistors to get correct results. For example, assume a Josephson junction logic gate driving a CMOS comparator circuit. If the input MOS gate is connected directly to the junction, the DC operating point will be incorrect, as the comparator will see phase as input. However, if a resistor separates the MOS gate from the junction, the comparator input will be zero, as it should be.

There is (at present) a topological requirement that all phase nodes must be at ground potential. This means that for a network of Josephson junctions and inductors, there must be a ground connection to one of these devices. A nonzero voltage source connected to an inductor, which is connected to a resistor to ground, although a perfectly valid circuit, will fail. One must use the equivalent consisting of the voltage source connected to a resistor, connected to the inductor which is grounded. This satisfies the two topological requirements:

#### Rule 1

There must be a resistor between a voltage-mode device and a phase-mode device, no direct connections allowed.

Rule 2

Every phase-node subnet must have a connection to ground, so all phase nodes are at ground potential.

With this bit of information, and the warning that controlled sources can cause unexpected behavior, the DC analysis using thes technique can apply to general circuits containing Josephson junctions.

Of course, for this to work, no Josephson junction can be biased above its critical current or nonconvergence results. Both DC operating point and DC sweep are available, as is AC analysis. Noise analysis is available with the internal Josephson junction model. This new hybrid technique appears to be an important advance, which should avoid the long-standing need to use "uic" and ramp sources up from zero, and makes available DC sweep analysis, and for the first time in any simulator AC small-signal analysis.

### 2.7.4 .disto Line

The distortion analysis portion of WRspice computes steady-state harmonic and intermodulation products for small input signal magnitudes. If signals of a single frequency are specified as the input to the circuit, the complex values of the second and third harmonics are determined at every point in the circuit. If there are signals of two frequencies input to the circuit, the analysis finds the complex values of the circuit variables at the sum and difference of the input frequencies, and at the difference of the smaller frequency from the second harmonic of the larger frequency.

Distortion analysis is supported in WRspice only through residual incorporation from code imported from Berkeley SPICE3. This code is particularly complex, poorly documented, and ugly. Distortion analysis has not been tested, and may not work.

Distortion analysis is included for the following nonlinear devices: diodes, bipolar transistors, JFETs, MOSFETs (levels 1, 2, 3 and BSIM1) and MESFETS. All linear devices are automatically supported by distortion analysis. If there are switches present in the circuit, the analysis will continue to be accurate provided the switches do not change state under the small excitations used for distortion calculations.

General Form:

.disto dec|oct|lin np fstart fstop [f2overf1] [dc  $dc\_{args}$ ]

Examples:

```
.disto dec 10 1khz 100mhz
.disto dec 10 1khz 100mhz 0.9
```
A multi-dimensional Volterra series analysis is performed using a multi-dimensional Taylor series to represent the nonlinearities at the operating point. Terms of up to third order are used in the series expansions.

If the optional parameter *f2overf1* is not specified, a harmonic analysis is performed — i.e., distortion is analyzed in the circuit using only a single input frequency  $f_1$ , which is swept as specified by arguments of the .disto line exactly as in an .ac line. Inputs at this frequency may be present at more than one input source, and their magnitudes and phases are specified by the arguments of the distof1 keyword in the input file lines for the input sources. The arguments of the distof2 keyword are not relevant in this case. The analysis produces information about the ac values of all node voltages and branch currents at the harmonic frequencies  $2f1$  and  $3f1$ , vs. the input frequency f1 as it is swept. A value of 1 (as a complex distortion output) signifies  $\cos(2\pi(2f1)t)$  at  $2f1$  and  $\cos(2\pi(3f1)t)$  at  $3f1$ , using the convention that 1 at the input fundamental frequency is equivalent to  $\cos(2\pi f_1 t)$ .

The distortion component desired  $(2f1 \text{ or } 3f1)$  can be selected using commands in *WRspice*, and then printed or plotted. Normally, one is interested primarily in the magnitude of the harmonic components, so the magnitude of the ac distortion value is considered. It should be noted that these are the ac values of the actual harmonic components, and are not equal to HD2 and HD3. To obtain HD2 and HD3, one must divide by the corresponding ac values at  $f_1$ , obtained from an . ac line. This division can be done using WRspice commands.

If the optional *floverf1* parameter is specified, it should be a real number between (and not equal to) 0.0 and 1.0; in this case, a spectral analysis is performed. The circuit is considered with sinusoidal inputs at two different frequencies f1 and f2. Frequency f1 is swept according to the .disto line options exactly as for the .ac card. Frequency  $f2$  is kept fixed at a single frequency as  $f1$  sweeps — the value at which it is kept fixed is equal to  $f2overf1*fstart$ . Each voltage and current source in the circuit may potentially have two (superimposed) sinusoidal inputs for distortion, at the frequencies  $f_1$  and  $f_2$ . The magnitude and phase of the f1 component are specified by the arguments of the distof1 keyword in the source's input line, as described in 2.15; the magnitude and phase of the  $f\ddot{z}$  component are specified by the arguments of the distof2 keyword. The analysis produces plots of all node voltages/branch currents at the intermodulation product frequencies  $f1 + f2$ ,  $f1 - f2$ , and  $(2f1) - f2$ , vs the swept frequency  $f1$ . The IM product of interest may be selected using the **setplot** command, and displayed with the print and plot commands. As in the harmonic analysis case, the results are the actual ac voltages and currents at the intermodulation frequencies, and need to be normalized with respect to .ac values to obtain the IM parameters.

If the distof1 or distof2 keywords are missing from the description of a voltage or current source, then that source is assumed to have no input at the corresponding frequency. The default values of the magnitude and phase are 1.0 and 0.0 respectively. The phase should be specified in degrees.

It should be noted that the number f2overf1 should ideally be an irrational number, and that since this is not possible in practice, efforts should be made to keep the denominator in its fractional representation as large as possible, certainly above 3, for accurate results. If  $f2overf1$  is represented as a fraction  $A/B$ , where A and B are integers with no common factors, B should be as large as possible. Note that  $A < B$ because flowerf1 is constrained to be < 1). To illustrate why, consider the cases where flowerf1 is  $49/100$ and 1/2. In a spectral analysis, the outputs produced are at  $f1 + f2$ ,  $f1 - f2$  and  $2f1 - f2$ . In the

latter case,  $f_1 - f_2 = f_2$ , so the result at the  $f_1 - f_2$  component is erroneous because there is the strong fundamental f2 component at the same frequency. Also,  $f1 + f2 = 2f1 - f2$  in the latter case, and each result is erroneous individually. This problem is not seen in the case where  $f2overf1 = 49/100$ , because  $f1 - f2 = 51/100f1$  which is not equal to  $49/100f1 = f2$ . In this case, there will be two very closely spaced frequency components at  $f2$  and  $f1 - f2$ . One of the advantages of the Volterra series technique is that it computes distortions at mix frequencies expressed symbolically (i.e.  $n \cdot f1 \pm m \cdot f2$ ), therefore one is able to obtain the strengths of distortion components accurately even if the separation between them is very small, as opposed to transient analysis for example. The disadvantage is of course that if two of the mix frequencies coincide, the results are not merged together and presented, though this could presumably be done as a postprocessing step. Currently, the interested user should keep track of the mix frequencies and add the distortions at coinciding mix frequencies together should it be necessary.

The optional dc sweep is a dc analysis specification which will cause the distortion analysis to be performed at each point of the dc sweep. The small-signal parameters are reevaluated at every sweep point, and the output vectors will be multidimensional.

In interactive mode, the **disto** command, which takes the same arguments as the disto line, can be used to initiate distortion analysis.

Distortion analysis is not available if Josephson junctions are included in the circuit.

### 2.7.5 .noise Line

The noise analysis portion of WRspice performs analysis of device-generated noise for the given circuit. When provided with an input source and an output node or current, the analysis calculates the noise contributions of each device (and each noise generator within the device) to the output node voltage or current. It also calculates the level of input noise from the specified input source to generate the equivalent output noise. This is done for every frequency point in a specified range — the calculated value of the noise corresponds to the spectral density of the circuit variable viewed as a stationary Gaussian stochastic process.

This is the classic frequency-domain SPICE noise analysis. WRspice also provides the capability of simulating thermal noise in the time domain. See the description of the tgauss "tran" function in 2.15.3.2 for discussion and an example.

After calculating the spectral densities, noise analysis integrates these values over the specified frequency range to arrive at the total noise voltage/current (over this frequency range). This calculated value corresponds to the variance of the circuit variable viewed as a stationary Gaussian process.

```
General Form:
```

```
.noise out src dec|oct|lin pts fstart fstop [summary_pts] [dc|sweep args]
```
Examples:

.noise v(5) vin dec 10 1khz 100mhz .noise v(5,3) v1 oct 8 1.0 1.0e6 1 dc vee -5 -3 1

Above, out represents the output, which can be a node voltage in the standard form

 $v(out, ref])$ 

or the current through a voltage source (or inductor) in one of the standard and equivalent forms

Vsource Vsource#branch i(Vsource)

This directive initiates a noise analysis of the circuit. The parameter out is the point at which the total output noise is desired, and if this is a voltage and ref is specified, then the noise voltage  $v(out)$ .  $v(ref)$  is calculated. By default, ref is assumed to be ground. The parameter src is the name of a voltage or current source to which input noise is referred, with pts, fstart and fstop being the .ac parameters that specify the frequency range over which analysis is desired. The optional summary pts is an integer; if specified, the noise contributions of each noise generator is produced every summary pts frequency points.

The .noise analysis produces two plots — one for the Noise Spectral Density curves and one for the total Integrated Noise over the specified frequency range. All noise voltages/currents are in squared units  $(V^2/Hz$  and  $A^2/Hz$  for spectral density,  $V^2$  and  $A^2$  for integrated noise).

The optional dc sweep is a dc analysis specification which will cause the noise analysis to be performed at each point of the dc sweep. The small-signal parameters are reevaluated at every sweep point, and the output vectors will be multidimensional.

In interactive mode, the **noise** command, which takes the same arguments as the .**noise** line, can be used to initiate noise analysis.

Noise analysis is not available if Josephson junctions are included in the circuit.

# 2.7.6 .op Line

General Form: .op

The inclusion of this line in an input file will force *WRspice* to determine the dc operating point of the circuit with inductors shorted and capacitors opened. This is done automatically prior to most other analyses, to determine the operating point of the circuit, yielding transient initial conditions or the linearized models for nonlinear devices for small-signal analysis. It will not be done in transient analysis if the uic keyword is given in the transient analysis specification.

WRspice performs a dc operating point analysis if no other analyses are requested.

In interactive mode, the op command can be used to compute the operating point.

Operating point analysis will fail due to a singular circuit matrix if the circuit topology contains inductor and/or voltage source loops. Circuits containing such loops can only be simulated in transient analysis using the uic keyword in the analysis command, which will cause the operating point analysis to be skipped. On convergence failure, WRspice will check for and print a list of inductor and voltage source names found to be connected in loops. The dual situation of current source/capacitor cut sets will often converge in operating point analysis, as there is an added minimum conductance which will keep the solution finite (but huge).

If Josephson junctions are present in the circuit, phase-mode DC analysis )see (2.7.3.1) is used to compute the DC operating point. Historically, transient analysis with Josephson junctions was performed using the uic option since it was not previously possible to perform a true DC analysis with Josephson junctions present. The phase-mode DC feature in WRspice avoids the need to use uic in most circuits, however some circuits may still require it, for example if the circuit is not quiescent with its initial DC bias.

#### *2.7. ANALYSIS SPECIFICATION* 55

In operating point analysis, any .save or save directives will be ignored. All node voltages and branch currents will be saved in an "op" plot in interactive mode.

Given that operating point analysis is the starting point of most types of analysis, it is critical that this step succeeds. Unfortunately, many circuits are prone to convergence failure at this step, and achieving dc convergence has been one of the traditional battles when using SPICE simulators.

The original operating point calculation algorithm, which was very similar to the SPICE3 algorithm, was really pretty poor. For example, when attempting to simulate a large CMOS mixed-signal circuit, the old convergence algorithm would iterate for several minutes before ultimately failing. On the other hand, HSPICE could find the operating point within seconds (if that).

Lots of work was done to improve this, and a new algorithm is now the default in release 3.2.15 and later. The new algorithm seems to work pretty well, and the Berkeley algorithms have been retained as alternatives. There is flexibility in algorithm choice, giving the user some tools needed to obtain convergence of their circuits with the fewest iterations (quickest convergence).

There are two basic ways to solve for the circuit operating point. In "gmin stepping", a conductance is applied between every circuit node and ground. When this conductance is large enough, convergence can always be achieved. The conductance is then progressively reduced, while continuing to solve the circuit equations with the previous solution as a starting point. If all goes well, convergence is maintained when the conductance approaches zero, and the method succeeds.

The second method is "source stepping". In this method, all voltage and current sources are set to zero initially, where the circuit is guaranteed to have a trivial solution with every node at zero voltage. The sources are progressively ramped up, while solving the circuit equations using the previous solution as the starting point. Ultimately, if convergence is maintained when the sources reach their true values, the method succeeds.

The original Berkeley algorithm is as follows. First, unless the option variable noopiter is set, an attempt is made to solve the equation set directly, without using stepping. If convergence is acheived within the number of iterations specified by the itl1 variable (default 400), the operating point analysis succeeds.

If, as is likely, the initial attempt fails, gmin stepping is attempted. In the Berkeley algorithm, the conductance is reduced by a factor of 10 for each gmin step. If convergence is maintained through all steps, a final solution is attempted with no added conductance, and if this too succeeds, operating point analysis succeeds. However, it is possible that at some step, convergence will fail, and thus gmin stepping will fail.

If gmin stepping fails, or is not attempted, source stepping is tried. In the Berkeley algorithm, each source step is a fixed percentage of the final value. If convergence is maintained through all steps, then operating point analysis succeeds. Otherwise, the user will have to alter the circuit or change parameters to coerce convergence in a subsequent run.

The number of gmin and source steps is set by the option variables gminsteps and srcsteps, both default to 10 in SPICE3, and in earlier versions of WRspice.

The new algoritm uses "dynamic" stepping, for both gmin and source. In dynamic stepping, if a step fails, the step size is cut, and the calculation is repeated. If the step size is cut below a threshold after repeated failures, the method is exited with failure. On the other hand, if convergence is achieved with just a few iterations, then the step size is increased. This method is far more effective than the original approach. This concept was borrowed from the open-source NGSPICE project.

The new algorithm is invoked when both the gminsteps and srcsteps values are 0, which are the current defaults (these can be set from the Convergence page of the Simulation Options tool). If either is positive, a modified SPICE3 algorithm is used. If negative (-1 is now an allowed value) that convergence method will not be attempted. If both are negative, a direct solution will be attempted, whatever the state of the noopiter option variable.

The new algorithm is the following. If either gminsteps or srcsteps is positive, we are in a quasi-SPICE3 compatibility mode. In this case, if the noopiter variable is not set, the first task is to Newton iterate the matrix to attempt direct convergence. If convergence is not achieved in an iteration count given by the value of the itl1 variable, this is aborted, and the stepping options are attempted.

This initial direct convergence attempt can be very time-consuming and is rarely successful for large circuits, thus it is not done unless

- 1. as above, either of gminsteps or srcsteps is positive, and noopiter is not set.
- 2. if gminsteps and srcsteps are both -1. Direct convergence will be attempted whether or not noopiter is set in this case.

For very simple sircuits, when the direct method succeeds, this will probably yield the fastest operating point calculation. However, in these simple cases the difference is too small to be noticeable by the user, although in some automated tasks the accumulated time difference might be important.

By default, the next attempt will use source stepping. This is different from SPICE3, which would attempt gmin stepping before source stepping. However, it appears that source stepping is more effective on large CMOS circuits, so we try it first. However, if the option variable gminfirst is set, gmin stepping will be attempted before source stepping.

The default value of srcsteps is 0, which indicates use of the new dynamic source stepping algorithm. This algorithm takes variable-sized steps when raising the source values to their specified initial values, and backs up and tries again with a smaller step on failure. The SPICE3 source stepping takes fixed-size steps, and aborts on failure. The dynamic approach is far more effective. If srcsteps is positive, the SPICE3 approach will be used, with the given number of steps. If srcsteps is -1, source stepping will be skipped.

The gmin stepping, which is attempted if convergence has not been achieved, is similar. The default value of the gminsteps option variable is 0, indicating use of the dynamic gmin stepping algorithm. This reduces the "gmin" conductivity that is added to the circuit to achieve convergence in variable sized increments. If convergence fails, a smaller step is tried. The SPICE3 gmin stepping algorithm uses fixedsize steps (actually, orders of magnitude) when reducing gmin, and if convergence fails, the operation is aborted. This is done if gminsteps is given a positive value. The dynamic algorithm is much more effective. If gminsteps is given a value -1, gmin stepping is not done.

Another difference between WRspice and Berkeley SPICE is that in WRspice, the minimum value of conductance allowed on the matrix diagonal, in any analysis mode, is the value of the gmin option variable. This defaults to 10<sup>−</sup><sup>12</sup>Si. This avoids a singular matrix in various cases, such as series capacitors in dc analysis, or elements that have a floating node.

There are option variables which set the number of iterations to allow between steps when using the dynamic stepping algorithms. These are itl2gmin and et itl2src, both of which default to 20. The "itl2" prefix derives from the fact that in earlier versions of WRspice, the dc sweep iteration limit was used, which is set with the *ia* href="itl2";*itt;itl2*;/tt;*i*/a; variable and defaults to 100. It is probably counter-intuitive that reducing this number is a good thing, however this proved to be effective in solving some difficult convergence problems, in particular with some of the Verilog-A bipolar transistor models (hicum2, mextram). What happens is that when iterating and not converging, the computed matrix element entries can blow up to a point where the matrix becomes singular, and the run aborts. With

#### *2.7. ANALYSIS SPECIFICATION* 57

the smaller iteration limit, the limit is reached before the matrix becomes singular, so the step gracefully fails, and a smaller step is then attempted, which converges.

Operating point analysis can be halted by the user by pressing Ctrl-C. However, unlike other analysis types, it can not be resumed.

If the trantrace debugging variable is set to a nonzero value, during operating point analysis, messages will be printed giving information about the analysis, including iteration counts and stepsize. This applies for any operating point calculation, not just in transient analysis.

The dcmu option variable can be used to improve convergence during operating point analysis. This variable takes a value of 0.0–0.5, with the default being 0.5. When set to a value less than 0.5, the Newton iteration algorithm mixes in some of the previous solution, which can improve convergence. The smaller the value, the larger the mixing. This gives the user another parameter to twiddle when trying to achieve dc convergence. This can be set from the Convergence page of the Simulation Options tool.

# 2.7.7 .pz Line

The pole-zero analysis portion of *WRspice* computes the poles and/or zeros in the small-signal ac transfer function. The program first computes the dc operating point and then determines the linearized, smallsignal models for all the nonlinear devices in the circuit. This circuit is then used to find the poles and zeros.

Two types of transfer functions are allowed: one of the form (output voltage)/(input voltage) and the other of the form (output voltage)/(input current). These two types of transfer functions cover all the cases and one can find the poles/zeros of functions like input/output impedance and voltage gain. The input and output ports are specified as two pairs of nodes.

The pole-zero analysis works with resistors, capacitors, inductors, linear controlled sources, independent sources, BJTs, MOSFETs, JFETs and diodes. Transmission lines and Josephson junctions are not supported.

General Form:

.pz node1 node2 node3 node4 cur|vol pol|zer|pz

Examples:

.pz 1 0 3 0 cur pol .pz 2 3 5 0 vol zer .pz 4 1 4 1 cur pz

The keyword cur stands for a transfer function of the type (output voltage)/(input current) while vol stands for a transfer function of the type (output voltage)/(input voltage). The keyword pol stands for pole analysis only, zer for zero analysis only and pz for both. This feature is provided mainly because if there is a nonconvergence in finding poles or zeros, then, at least the other can be found. Finally, node1 and node2 are the two input nodes and node3 and node4 are the two output nodes. Thus, there is complete freedom regarding the output and input ports and the type of transfer function.

In interactive mode, the **pz** command, which takes the same arguments as the .**pz** line, can be used to initiate pole-zero analysis.

Pole-zero analysis is not available if Josephson junctions are included in the circuit.

### 2.7.8 .sens Line

```
General Form:
```
.sens outvar [ac dec|oct|lin np fstart fstop] [dc|sweep args]

Examples:

```
.sens v(1,out)
.sens v(out) ac dec 10 100 100k
.sens i(vtest)
```
The sensitivity of *outvar* to all non-zero device parameters is calculated when the sensitivity analysis is specified. The parameter outvar is a circuit variable (node voltage or branch current). Without the ac specification, the analysis calculates sensitivity of the dc operating point value of *outvar*. If an ac sweep specification is included, the analysis calculates sensitivity of the ac values of *outvar*. The parameters listed for ac sensitivity are the same as in an ac analysis. The output values are in dimensions of change in output per unit change of input (as opposed to percent in output or per percent of input).

The optional dc sweep is a dc analysis specification which will cause the sensitivity analysis to be performed at each point of the dc sweep. The small-signal parameters are reevaluated at every sweep point, and the output vectors will be multidimensional.

In interactive mode, the sens command, which takes the same arguments as the .sens line, can be used to initiate sensitivity analysis.

## 2.7.9 .tf Line

```
General Form:
    .tf outsrc | \mathbf{v}(n1[,n2]) insrc [ac dec|oct|lin np fstart fstop] [dc|sweep args]
Examples:
    .tf v(5,3) vin
    .tf I(vload) vin ac dec 10 1 1e12
```
.tf  $v(2)$  vin ac dec 10 1 1meg .tf  $v(4)$  vx dc vcc 5 10 1 .tf v(5) vy ac dec 10 1 1meg dc 5 10 1

The .tf line defines the small-signal output and input for the dc or ac small-signal analysis. The first parameter is the small-signal output variable (node voltage or name of inductor or voltage source for branch current) and *insrc* is the small signal input source. If this line is included, *WRspice* computes the dc or ac small-signal value of the transfer function (output/input), input resistance or impedance, and output resistance or impedance. For the first example, *WRspice* would compute the ratio of  $v(5,3)$ to vin, the small signal input resistance at vin, and the small-signal output resistance measured across nodes 5 and 3. If the ac parameters are given, the .tf line produces output vectors representing the impedance and other parameters at each frequency point.

The optional dc sweep is a dc analysis specification which will cause the transfer function analysis to be performed at each point of the dc sweep. The small-signal parameters are reevaluated at every sweep point, and the output vectors will be multidimensional.

In interactive mode, the **tf** command, which takes the same arguments as the .**tf** line, can be used to initiate transfer function analysis.
# 2.7.10 .tran Line

The transient analysis portion of WRspice computes the transient output variables as a function of time over a user-specified time interval. The initial conditions are automatically determined by a dc analysis. All sources which are not time dependent (for example, power supplies) are set to their dc value. The transient time interval is specified on a .tran control line.

General Form:

```
.tran tstep1 tstop1 [[start=]tstart1 [tmax]] [tstep2 tstop2 ... tstepN tstopN] [uic]
    [scroll | segment base delta] [dc|sweep args]
```
Examples:

.tran 1ns 100ns .tran 1ns 1000ns 500ns .tran 10ns 1us uic

The tstep values are the printing or plotting increments for output, in the ranges

tstep1: tstart  $\leq$  time  $\leq$  tstop1 tstep2: tstop1  $\leq$  time  $\leq$  tstop2 ... tstepN: tstopN-1  $\leq$  time  $\lt$  tstopN

The *tstart* is the initial time, assumed 0 if not given. This can be preceded by a "start=" keyword, for HSPICE compatibility. The transient analysis always begins at time zero internally. In the interval [0, tstart), the circuit is analyzed (to reach a steady state), but no outputs are stored. Subsequently, the circuit is analyzed and outputs are stored.

The parameter tmax is the maximum internal timestep size that *WRspice* will use. The internal timestep is computed dynamically from the circuit. The output generated at the specified tstep points is interpolated from the "real" internal time points. The tmax parameter can be used when one wishes to guarantee a computing interval which is smaller than the output increment, tstep.

If not given, the effective tmax is taken as the **smaller** of tstep, and  $(tstop - tstart)/50$ . This is different from Berkeley SPICE3, which chooses the larger value (which may be a bug), and earlier releases of WRspice.

It is important to understand the consequences of this difference. This change was made to improve results from circuits containing only devices that weakly limit the time step (e.g. MOSFETs, ring oscillator results) which otherwise can be ugly and wrong. This allows users of such devices to get good results without having to set an explicit maximum time step in the tran line.

However, if the printing time increment *tstep* is too small, the simulation time can dramatically increase, since these points are actually being calculated and not just interpolated. The user in this situation has several options:

- 1. Accept the longer analysis time as the cost of greater accuracy.
- 2. Use a larger printing time increment (tstep).
- 3. Use the tmax parameter to set a larger limit.
- 4. Use options oldsteplim to use the old limit of  $(tstop start)/50$ .

The uic keyword (use initial conditions) is an optional keyword which indicates that the user does not want *WRspice* to solve for the quiescent operating point before beginning the transient analysis. If this keyword is specified, WRspice uses the values specified using ic=... on the various elements as the initial transient condition and proceeds with the analysis. If the .ic line has been given, then the node voltages on the .ic line are used to compute the initial conditions for the devices. See the description of the .ic line (2.4.2) for its interpretation when uic is not specified.

If Josephson junctions are present in the circuit, if uic is not given, the operating point is computed taking the Josephson junctions as shorted (actually, a resistance of 1uV/Ic). After this, the Josephson junctions will be given any specified initial voltage and phase (or these will be reset to exactly zero with no initial conditions given). Thus, the Josephson junctions are always "uic", but the circuit is not in uic mode unless uic is actually given in the transient analysis command.

In addition, with Josephson junctions present the value of current flowing through all inductors in the circuit is reset to zero before transient analysis and after the operating point is calculated. This is required to enforce the flux and Josephson phase relationship around loops of Josephson junctions and inductors. The algorithm requires that both phase and flux start at zero, and evolve acording to the forces applied by the rest of the circuit.

In 3.2.11 and earlier releases, the presence of Josephson junctions would automatically cause simulation in uic mode. as if "uic" was included in the tran command. In releases after 3.2.11, the presence of Josephson junctions does not automatically specify uic mode. Instead, as with simulations without Josephson junctions, a dc operating point calculation is performed to obtain the initial node voltages, which are used as the starting point for transient analysis. If Josephson junctions are present, the calculated inductor currents are zeroed before transient analysis starts, which is a technical requirement for maintaining the flux/phase relationship in JJ/inductor loops.

If a circuit containing Josephson junctions has all sources with a time=0 value of zero, then it is possible to give uic explicitly in the tran command line. This will avoid the dc operating point analysis, and therefor perhaps simulate slightly faster.

If a circuit has sources that have nonzero time=0 values, it is not recommended to give uic, though it will typically work. Effectively, there is a large initial transient, which may initialize multi-valued Josephson circuits into an unexpected mode, or produce other undesirable effects.

The advantage of the present non-uic approach when simulating with Josephson junctions is that it facilitates simulating hybrid semiconductor/superconductor circuits. In this case, a dc operating point calculation is generally needed to initialize the semiconductor circuitry.

The scroll keyword is useful in the tran command in interactive mode. If the scroll keyword is given, the simulation will continue indefinitely, until stopped by a stop command or interrupt. The time range of data tstop - tstart behind the current time is retained in the plot.

If the segment keyword is given, along with a character string token base and real value delta, individual rawfiles are output for each range of delta as the simulation advances. The internal plot data are cleared after each segment is output. The files are named with the base given, as base.s00, base.s01, etc. This will not happen if a rawfile is being produced. If scroll is also given, it is ignored. If a dc analysis is chained, it is legitimate to pass a *delta* of zero, in which case a file is produced for each cycle. Otherwise, the delta should be a multiple or submultiple of tstop, or the files will be difficult to interpret. It is an error if *delta* is nonpositive if there is no chained dc analysis. The purpose of this feature is to facilitate extremely lengthly transient analysis runs.

The optional dc sweep is a dc analysis specification which will cause the transient analysis to be performed at each point of the dc sweep. The dc operating point is reevaluated at every sweep point, and output vectors will be multidimensional. The optional parameters before dc can be omitted in this case, as the parser recognizes the "dc" keyword as the start of a dc sweep specification. If the scroll keyword is given, the dc sweep is not available.

In interactive mode, the **tran** command, which takes the same arguments as the .tran line, can be used to initiate transient analysis.

During transient analysis, a special vector @delta maps to the (most recent) internal time step. To use in a plot, it must be saved first (using a . save line or the save command). It is sometimes useful or interesting to see how the internal timestep varies in a simulation.

# 2.8 Output Generation

In these lines, outputs can be specified using the SPICE2 notation. The form is  $vxx(node1[, node2],$ or  $ixx$  (*branch\_device*). The xx can be left out, indicating the basic voltage or current, or be one of the following.

- m Magnitude
- p Phase
- r Real part
- i Imaginary part
- db Decibel value  $(20log_{10})$

These forms are not usually needed for other than ac analysis. The  $(node1, node2)$  notation indicates a voltage difference between nodes node1 and node2. If node2 and the associated comma are left out, the ground node is assumed. Output variables for noise, distortion, and some other analyses have a different general form. See the description of the analysis for the output variable names.

# 2.8.1 .save Line

```
General Form:
    .save [output] vector vector ...
```
Examples:

.save i(vin) v(3) .save @m1[id] vm(3,2)

When a rawfile is produced, the vectors listed in the .**save** line are recorded in the rawfile. The standard vector names are accepted; for the form  $v(a, b)$ , the vectors  $v(a)$  and  $v(b)$  are saved (not the difference vector). The voltage vector(s) are saved for each of the forms vm, vp, vr, vi, and vdb. Similarly, the branch current is saved on mention of any of the corresponding i forms. A token without parenthesis is interpreted as a node name, e.g., " $1$ " implies  $v(1)$  is saved.

If no .save line is given or no entries are found, then all vectors produced by the analysis are saved. If .save lines are given, only those vectors specified are saved. The keyword "output" specifies that the vector names found in all .print, .plot, and .four lines are to be saved, in addition to any vectors listed on the .save lines.

In *WRspice* release 3.2.11 and later, the keyword .probe is a synonym for .save. This is for rough compatibility with other simulators.

There is an analogous **save** command available within *WRspice*.

# 2.8.2 .print Line

```
General Form:
    .print prtype ov1 [ov2 ... ov8]
```
Examples:

```
.print tran v(4) i(vin)
.print dc v(2) i(vsrc) v(23,17).print ac vm(4,2) vr(7) vp(8,3)
```
The .print line defines the contents of a tabular listing of one to eight output variables. The parameter prtype is the type of the analysis (dc, ac, tran, noise, etc.) for which the specified outputs are desired. Variables can take the forms tabulated above. The actual format recognized is that of the print command, which is far more general. There is no limit on the number of .print lines for each type of analysis.

# 2.8.3 .plot Line

```
General Form:
    .plot pltype ov1 [ov2 \dots] [(min, max)]
```
Examples:

```
.plot dc v(4) v(5) v(1).plot tran v(17,5) (2,5) i(vin) v(17) (1,9)
.plot ac vm(5) vm(31,24) vdb(5) vp(5)
.plot disto hd2 hd3(R) sim2
.plot tran v(5,3) v(4) (0,5) v(7) (0,10)
```
The .plot line defines the contents of one plot from one or more output variables. In SPICE2, the number of variables was limited to eight, but WRspice has no preset limit. In SPICE2, each variable could be followed by a comma-separated pair of numbers in parentheses which indicated the plotting range. WRspice supports this construct only as the last argument, and it applies to all variables. The parameter pltype is the type of analysis (ac, dc, tran, etc.) for which the specified outputs are desired. The syntax for the ovN is identical to that for the .print line and for the plot command in the interactive mode.

This line generates ASCII plots in batch mode, for compatibility with SPICE2. The overlap of two or more traces on any plot is indicated by the letter X.

When more than one output variable appears on the same plot, the first variable specified is printed as well as plotted. If a printout of all variables is desired, then a companion .print line should be included.

There is no limit on the number of .plot lines specified for each type of analysis.

# 2.8.4 .four Line

General Form: .four freq ov1  $\lbrack ov2 ov3...]$  Example:

.four 100k v(5)

The .four line controls whether WRspice performs a Fourier analysis as a part of the transient analysis. The parameter *freq* is the fundamental frequency, and  $ov1, \ldots$ , are the output variables for which the analysis is desired. The Fourier analysis is performed over the interval [tstop-period, tstop], where tstop is the final time specified in transient analysis, and **period** is one period of the fundamental frequency. The dc component and the first nine harmonics are determined. For maximum accuracy, tmax (see the .tran line, in 2.7.10) should be set to  $period/100$  (or less for very high Q circuits).

## 2.8.5 .width Line

General Form: .width out= $wid$ 

This line is ignored, except in batch mode. The *wid* is the number of columns to be used for printing output. Internally, this effectively sets the width variable.

# 2.9 Parameter Measurement and Testing

WRspice has provision for parameter measurement during a simulation, and for stopping the run on a particular event or condition. Internally, these are implemented from the same components and have similar syntax and features.

### 2.9.1 .measure Line

General Form:

measure analysis resultname point | interval [measurements] [postcmds] measure analysis resultname param=expression [postcmds]

The .measure line allows one to identify a measurement point or interval, and to evaluate an expression at that point, or call a number of measurement primitives that apply during the interval, such as rise time or pulse width. There is also a measure command that uses the same syntax, but will apply to all circuits when active. See the description of that command for information about syntax and usage.

# 2.9.2 .stop Line

General Form:

.stop analysis point | interval [postcmds]

The .stop line allows the simulation to pause on a specified condition. These lines may be useful as sanity checks that will terminate a simulation and alert the user if the simulation is diverging from expected behavior. There is also a stop runop command that uses the same syntax. See the description of that command for information about syntax and usage.

# 2.10 Control Script Execution

WRspice includes a script parsing and execution facility, which uses a syntax similar to that of the UNIX C-shell and will be described in 3.15. Statements which are interpreted and executed by this facility can be included in circuit files through use of the .exec, .control, and .postrun tokens. These statements are enclosed in a block beginning with .exec, .control, or .postrun and ending with .endc. The .exec, .control, and .postrun keywords are followed by an optional block name, and .endc lines contain only the keyword.

### 2.10.1 .exec, .control, .postrun, and .endc Lines

```
General Form:
    .exec [blockname]
    shell commands ...
    .endc
    .control [blockname]
    shell commands ...
    .endc
    .postrun [blockname]
    shell\ commands\ \dots.endc
Example:
    .exec
    set vmin = 2.5.endc
```

```
.control
let maxv = v(2) * v(19).endc
```
The *shell commands* are any commands which can be interpreted by the *WRspice* shell.

If a *blockname* is given, the script lines are parsed, and the executable object saved as a codeblock under *blockname*. The block can be executed by invoking the *blockname* from the command line or in a script or codeblock.

In this usage, there is no difference between the .exec, .control, and .postrun keywords, and there is no connection of the block to any other content in tne same file. One file can be used to load any number of named codeblocks. Blocks with an existing name will replace the existing content.

If the block is unnamed, the difference between .exec and .control is that for .exec, the commands are executed before the circuit is parsed, and for .control, the commands are executed after the circuit is parsed, assuming that the file also contains a circuit description. If not, there is again no real distinction, but unlike for named blocks, unnamed blocks will be executed when read.

Commands in a .postrun block are executed after every simulation that completes normally (i.e., without errors or interrupts). This can be used to dump circuit data to a file, for example, without having to explicitly give commands or write a script.

### *2.10. CONTROL SCRIPT EXECUTION* 65

When the circuit is parsed, shell variable substitution (see 3.15.9) is performed. Shell variable references begin with '\$', and are replaced with the text to which the shell variable has been set, unless the character before the ' $\mathcal{F}'$  is a backslash ('\'), which prevents substitution and is usually taken as a comment start. The variable can be set from the shell with the set command, and a variable is also set if it is given in a .options line. Any text in a circuit description can reference a shell variable, and this offers a powerful capability for manipulating the circuit under the control of the shell. As the variables must be set before the circuit is parsed, the set commands which perform this action can be included in the .exec block of the circuit file itself, or in the .options line. For example, suppose one has a circuit with a large number of resistors, each the same value, but it is desired to run the circuit for several different values. The resistor lines could be specified as

```
r31 11 36 $rvalue
r32 12 35 $rvalue
etc.
```
and elsewhere in the file one would have

```
.exec
set rvalue = 50
.endc
```
The 50 can be changed to any value, avoiding the need to change the many resistor lines between simulation runs. Note that the .exec block must be used, if .control was used instead, the variables would not be set until after the circuit is read, which means that they will not be properly defined when the expansion is performed. The .control block is useful for initiating analysis and post-processing.

Note that there is an alternative method of parameterization using the .param line.

The same effect could have been obtained from the use of the .options line as

### .options rvalue=50

and, as the .options lines are expanded after the .exec lines are executed, one could have the following contrived example:

.exec set rtmp=50 .endc .options rvalue = \$rtmp

The shell variables set in .exec and control blocks remain set until explicitly unset, however variables set in .options lines are active only when the circuit is the current circuit, and cannot be unset (with the unset command) from the shell. A variable set in the .options line will be superseded by the same variable set from the shell, .exec or .control lines.

Commands can also be included using a different mechanism, which might be useful if the circuit file is to be used with other simulators. This mechanism uses comment lines to include shell commands. If a comment begins with the characters "\*@", the remainder of the line is taken as a shell command just as if it had been enclosed in .exec and .endc. If a comment line begins with the characters "\*#", the remainder of the line is treated as if it had been enclosed in .control and .endc. Thus, in the example above, the .exec block could be replaced with the line

\*@ set rvalue = 50

Obviously, this facility allows the possibility that a real comment can be misconstrued as a shell command. The user is suggested to leave space after the "\*" in intended comments, as a general rule.

If a circuit contains an .exec block, a plot structure is created to hold any vectors defined in the .exec block while the circuit is parsed. Thus, if the circuit references vectors defined in the .exec block, the reference will be satisfied, and the variables will have initial values as defined in the .exec block. Similar to variables, vectors can be used to pass values to the curcuit, through use of the substitution form "\$&vecname".

In releases 4.2.4 and earlier, this plot was temporary, and was destroyed once the circuit lines were processed. In present releases, this plot is retained, if it contains any vectors.

# 2.10.2 .check, .checkall, .monte, and .noexec Lines

General Form: .check .checkall .monte .noexec

WRspice provides a built-in two-dimensional operating range analysis as well as Monte Carlo analysis. A complete description of the file formats used in these analyses is provided in Chapter 5.1. The analysis is initiated with the check command described in 4.6.6, or is performed immediately if in batch mode. Files intended for operating range or Monte Carlo analysis may contain the keywords .check, checkall, or .monte. In each case, the execution of the .control block is suppressed when the circuit is read, however the .exec block is executed normally. The .noexec keyword also suppresses execution of the .control block, but does not predispose the circuit to any particular type of analysis.

The .check line specifies operating range analysis, where the contour of operation is to be determined. In the two-dimensional space of the variables being varied, the rows are evaluated from the left until a "pass" condition is found. The analysis then resumes at the far right, working left until a "pass" point is found. The area between the pass points is never evaluated. If there are islands of fail points within the pass region, they will not be found with this algorithm. The .checkall line, if used instead, will evaluate all of the points. This slows evaluation, but is more thorough.

The .monte line specifies Monte Carlo analysis. The .noexec line simply bypasses the execution of the .control lines when the file is read. It is not an error to have more than one of these lines present in the file (but this is poor practice). The .monte line has precedence, and .checkall has precedence over .check. The .noexec is assumed if any of the other lines are given.

# 2.11 Verilog Interface

WRspice contains a built-in Verilog parser/simulator. Verilog is a popular hardware description language for digital logic circuits. The integration of Verilog with SPICE provides a wealth of new capability:

- Direct support for analog/digital mixed-mode simulations.
- The ability to co-simulate in digital and anallog domains, possibly using the digital result to validate the SPICE simulation.
- The ability to create simulation control automation in a Verilog block.
- The ability to create measurement automation in a Verilog block.
- The ability to create pulse sources that have complex output and are independent of the transient time scale.

### 2.11.1 .verilog, .endv Lines

General Form: .verilog

In WRspice, all Verilog code is placed into a block of statements starting with a line in the form

### .verilog gatedly dbgflags

and ending with a . endv line. The *gatedly* is a word starting with 's' or 'f' (case insensitive), any other word is ignored. This specifies use of slow, fast, or typical gate delays. If no such word appears, the default is typical. The *dbgflags* is a hex integer in C format  $(0xnnnn)$  where the *nnnn* is a hex number using digits 0–f. The set bits in this number correspond to the debugging flags as would be supplied in the -d option to the Whiteley Research VL Verilog simulator. See the VL documentation for information about the available flags. This feature is unlikely to be useful for most users.

The lines within Verilog block define the modules of a hierarchy, including a top-level "stimulus" module. This is ordinary Verilog syntax, using the subset of the complete language description that is supported by the *VL* simulator.

The Verilog simulation is run in parallel with transient analysis. Precisely how this occurs is controlled by the vastep option. This can be supplied on a .options line, or set as a variable before the simulation is run. The value is an unsigned integer.

0

The Verilog simulation is advanced by calling the vastep command, likely through a callback function called from a .stop line.

1 (the default)

The Verilog simulation is advanced at each transient analysis time step.

 $X$  (positive integer greater than 1)

The Verilog simulation is advanced after X transient time steps.

When vastep is not zero, the Verilog is actually advanced at the first time step where the simulation time is equal to or larger than the specified time. If vastep is zero, the Verilog advancement occurs when the **vastep** command is run, which if called from a callback will execute at the current time point. In both cases Verilog is advanced after SPICE has converged at the point.

Signals are passed to the Verilog block with .adc statements, and signals from the Verilog block are accessed through referencing voltage or current sources.

Output signals from the Verilog block are obtained through voltage or current sources in the circuit. The voltage/current source must refer by name to a Verilog variable in the scope of the top module, or use the Verilog "dot" path notation. The voltage/current source is set to the binary value of the variable, and has a built-in rise/fall time of one time increment. The variable reference can contain a bit or part select field.

A good primer on Verilog is: Samir Palnitkar, Verilog HDL, A Guide to Digital Design and Synthesis, SunSoft Press (Prentice Hall) ISBN 0-13-451675-3. The full story is in IEEE Standard 1364-1995.

An example input file that uses a .verilog block (ex8) is given in A.3. Other examples including prbs.cir and nor vamc.cir are provided with WRspice.

# 2.11.2 .adc Line

General Form: .adc

This line of WRspice input converts a SPICE signal into a digital signal for the Verilog block. Such lines are used only as an adjunct to Verilog.

General Form:

.adc  $digital\_var$  node\_name  $[offset]$   $[delta]$ 

The parameters have the following interpretation:

 $diqital\_var$ 

A qualified name of a variable in the Verilog block, which can include a range specification.

node name

The node of the circuit to convert, not including any " $v()$ ". Current branches can be accessed as "name#branch".

offset (optional, default 0)

An optional real number subtracted from value before conversion (default 0).

### delta (optional, default 1)

The size of an lsb for conversion. This is optional, defaulting to 1.

The transfer function is:

 $value = value - offset$ if  $(value > 0)$ value = value +  $0.5 * delta$ 

### else

```
value = value - 0.5 * delta
```

```
conversion = (integer) (value/delta)
```
The *offset* and *delta* arguments to the .adc line can be expressions. These will be evaluated once only, as the circuit is read in.

# 2.12 Circuit Elements

Each element in the circuit is specified by an element line that contains the element name, the circuit nodes to which the element is connected, and the values of the parameters that determine the electrical characteristics of the element. The first letter of the element name specifies the element type (case insensitive). For example, a resistor name must begin with the letter 'R' or 'r' and can contain one or more characters. Hence, R, r1, Rse, ROUT, and r3ac2zY are valid resistor names.

In the descriptions that follow, data fields that are enclosed in square brackets '[', ']' are optional. All indicated punctuation (parentheses, equal signs, etc.) is optional and merely indicates the presence of any delimiter. A consistent style such as that shown here will make the input easier to understand. With respect to branch voltages and currents, *WRspice* uniformly uses the associated reference convention (current flows in the direction of voltage drop).

The circuit cannot contain a loop of voltage sources. If a dc operating point analysis is performed, which is true for all analysis except for transient analysis with the uic (use initial conditions) flag set, the circuit can not contain a loop of voltage sources and/or inductors and cannot contain a cutset of current sources and/or capacitors. In transient analysis with the uic flag set (which is always the case when Josephson junctions are present), inductor/voltage source loops are allowed, as are capacitor/current source cut sets. However, parallel voltage sources and series current sources are not accepted. It is not strictly necessary that each node in the circuit have a dc path to ground with the uic flag given, however convergence problems may result. It is sometimes necessary to add a large-valued resistor to ground in these cases. In general, nodes should have at least two connections.

This and the following sections describe the devices available in the standard device library linked into WRspice. The device library contains the element and model code for each device, as well as the parser for the element specification lines.

Most of the code for the device library (with the exception of restricted third-party semiconductor models) is available upon request from Whiteley Research Inc. In theory, users can build their own, customized device library for use with WRspice. In this case, devices can be added to or deleted from the library, or modified. Contace Whiteley Research for more information.

This format for most device lines, including the key letters, number of nodes, etc., is standard for the SPICE input language, but is set entirely by the code in the device library, and hence can be abridged in a custom device library. The descriptions below pertain to the standard library.

The following is a complete list of circuit elements available in the standard WRspice library, and the key letter (the first letter of the device name).

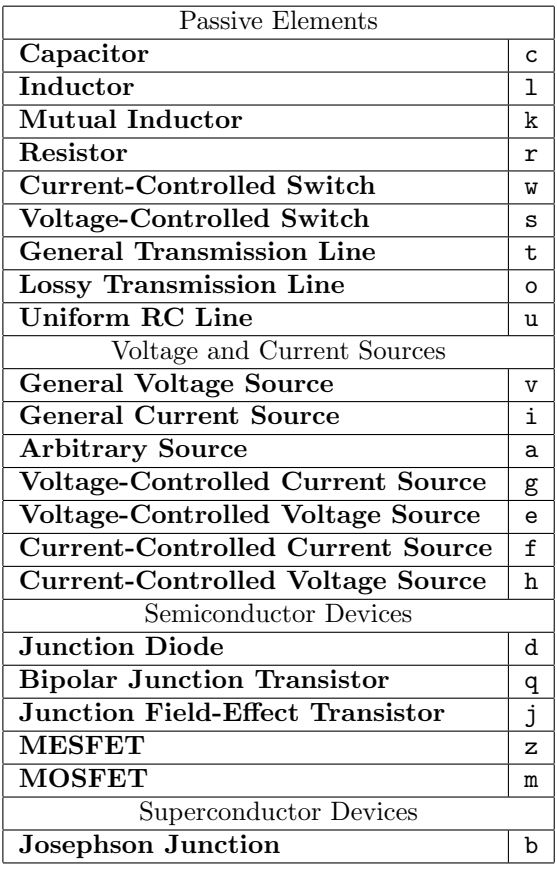

The models for the semiconductor and some other devices require many parameter values. Often, many devices in a circuit are defined by the same set of device model parameters. For these reasons, a set of device model parameters is defined on a separate .model line and assigned a unique model name. The device element lines in WRspice then refer to the model name. This scheme alleviates the need to specify all of the model parameters on each device element line.

The show command with the -D option is useful for printing a list of the parameters names that can be used on a device instance line. Only the parameters not listed as "RO" (read-only) can be specified on the line.

# 2.13 Device Models

Many devices reference models, which contain values for the numerous parameters describing the device, which would be cumbersome to include in each device reference. Device models are specified on a .model line. The model can be referenced by any number of devices of the corresponding type.

General Form:

```
.model modname type (pname1=pval1 pname2=pval2 \dots )
```
Examples:

.model mod1 npn (bf=50 is=1e-13 vbf=50) .model intercon ltra (r=0.2 l=9.13nh c=3.65pf len=5 rel=.002 compactrel=1.0E-4)

### *2.13. DEVICE MODELS* 71

The .model line specifies a set of model parameters that will be used by one or more devices. The modname is the model name, which is case insensitive in matching references, and type is one of the following types:

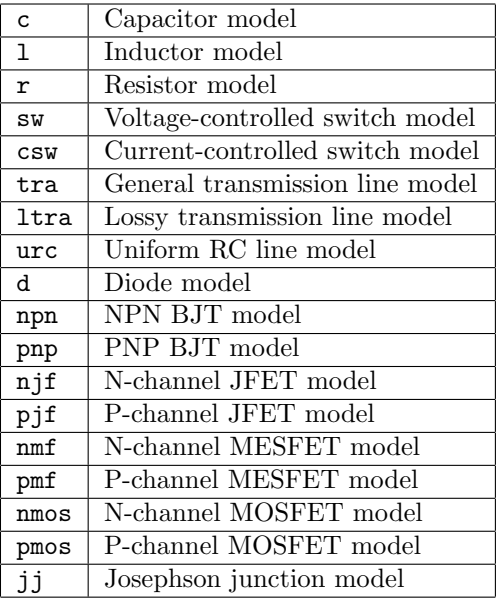

Parameter values are defined by appending the parameter name, as given for each model type, followed by an equal sign and the parameter value. Model parameters that are not given a value are generally assigned default values.

The show command with the  $-M$  option is useful for listing the parameters that can be specified to a model. Only the parameters not listed as "RO" (read-only) can appear in a .model line.

In the tables that follow, the various model parameters are listed. The "units" field of the tables provides the assumed units of measure for the parameter, which is expressed using symbols from the following table.

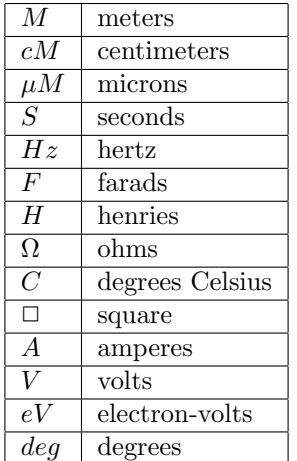

# 2.13.1 Default Models

.defmod

Some simple devices support a "default model" in *WRspice*, meaning that if no model name is given in an instance line, an internally provided default model will be used. Internally, all devices have a model structure, which is a container for the instances of that device type. It is possible to access the default model used for various devices with .defmod lines. This will affect all devices of the corresponding type that are not explicitly given a model in the instantiation line.

General Form:

```
.defined type (pname1=pval1 pname2=pval2 ... )
```
Examples:

```
.defmod r (m=1.2).model v (temp=300 tc1=.001
```
The type is the name of the device model (the second name that would be provided on a .model line) such as R (for resistors), C (for capacitors), and L (for inductors).

The type name is followed by a list of parameter assignments, optionally enclosed in parentheses. These are precisely the same as would appear in a .model line for the device. These provide the values for the parameters to be used in the default model.

Not all devices support default models, meaning that lack of a model name in an instance line is an error. In particular devices that have a variable terminal count (optional nodes) require a model name and therefor don't support a default model.

It is probably also not possible to use a level parameter in a default model, and binning parameters will be ignored at best. Anything too fancy should be done through a normal model, or there may be trouble.

The capability is very powerful, but might cause headaches, too, so the user should beware. For example, if the following line is added to an existing deck

.defmod  $R(M=1.2)$ 

all "standard" resistors in the deck will have their values reduced by about twenty percent. This can be useful for corner analysis, but don't let the line get "lost" in a big file.

# 2.13.2 Analysis at Different Temperatures

All input data for *WRspice* is assumed to have been measured at a nominal temperature of 25C, which can be changed by use of the tnom parameter on the . options control line. Note that this is the same default temperature used in HSPICE, but is not the same as in Berkeley SPICE3 or in WRspice releases prior to 3.2.15, which was 27C.

This value can further be overridden for any device which models temperature effects by specifying the tnom parameter on the model itself. The circuit simulation is performed at a temperature of 25C unless overridden by a temp parameter on the .options control line. Individual device instances may further override the circuit temperature through the specification of a temp parameter on the instance.

### 2.13. DEVICE MODELS **73**

Temperature dependent support is provided for resistors and semiconductor devices. The details of the temperature adjustments can be found in the description of the models. For details of the BSIM temperature adjustment, see [5] (BSIM1), [6] (BSIM2), and [8] (BSIM3).

Temperature appears explicitly in the exponential terms of the BJT and diode model equations. In addition, saturation currents have a built-in temperature dependence. The temperature dependence of the saturation current in the BJT models is determined by:

$$
I_s(T_1) = I_s(T_0) \left(\frac{T_1}{T_0}\right)^{XTI} exp\left(\frac{E_g q(T_1 - T_0)}{kT_1 T_0}\right)
$$

where k is Boltzmann's constant, q is the electronic charge,  $E_g$  is the energy gap which is a model parameter, and XTI is the saturation current temperature exponent (also a model parameter, and usually equal to 3).

The temperature dependence of forward and reverse beta is according to the formula:

$$
\beta(T_1) = \beta(T_0) \left(\frac{T_1}{T_0}\right)^{XTB}
$$

where  $T_1$  and  $T_0$  are in Kelvin, and  $XTB$  is a user-supplied model parameter. Temperature effects on beta are carried out by appropriate adjustment to the values of  $\beta_F$ ,  $I_{SE}$ ,  $\beta_R$ , and  $I_{SC}$  (WRspice model parameters bf, ise, br, and isc, respectively.

Temperature dependence of the saturation current in the junction diode model is determined by:

$$
I_S(T_1) = I_S(T_0) \left(\frac{T_1}{T_0}\right)^{\frac{XTI}{N}} exp\left(\frac{E_g q(T_1 - T_0)}{N k T_1 T_0}\right)
$$

where  $N$  is the emission coefficient, which is a model parameter, and the other symbols have the same meaning as above. Note that for Schottky barrier diodes, the value of the saturation current temperature exponent,  $XTI$ , is usually 2.

Temperature appears explicitly in the value of junction potential,  $\phi$  (in WRspice, phi), for all device models. The temperature dependence is determined by:

$$
\phi(T) = \frac{kT}{q} ln\left(\frac{N_a N_d}{N_i(T)^2}\right)
$$

where k is Boltzmann's constant, q is the electronic charge,  $N_a$  is the acceptor impurity density,  $N_d$  is the donor impurity density, and  $N_i$  is the intrinsic carrier concentration.

Temperature appears explicitly in the value of surface mobility,  $\mu_0$  (or  $\mu_0$ , for the MOSFET models. This temperature dependence is determined by:

$$
\mu_0(T) = \frac{\mu_0(T_0)}{\left(\frac{T}{T_0}\right)^{1.5}}
$$

The effects of temperature on resistors is modeled by the formula:

$$
R(T) = R(T_0)[1 + TC_1(T - T_0) + TC_2(T - T_0)^2]
$$

where T is the circuit temperature,  $T_0$  is the nominal temperature, and  $TC_1$  and  $TC_2$  are the first and second-order temperature coefficients.

# 2.14 Passive Element Lines

### 2.14.1 Capacitors

### General Form:

cname  $n+n-$  [value | modname] [options]  $[c=expr]$  poly  $c0$  [c1 ...]]

Options:  $[m=mult]$  [ic=val] [temp=temp [tc1=tcoeff1] [tc2=tcoeff2] [1=length] [w=width]

Examples:

cload 2 10 10p cmod 3 7 cmodel l=10u w=1u

The  $n+$  and  $n-$  are the positive and negative element nodes, respectively, and *value* is the capacitance for a constant valued capacitor. Alternatively, a capacitor model modname can be specified which allows for the calculation of the actual capacitance value from strictly geometric information and the specifications of the process. If value is specified, it defines the capacitance. If modname is specified, then the capacitance is calculated from the process information in the model modname and the given length and width. If value is not specified, then modname and length must be specified. If width is not specified, then it will be taken from the default width given in the model. Either value or modname, length, and width may be specified, but not both sets.

The parameters accepted by the capacitor are:

#### $m=mult$

This is the parallel multiplier which is the number of devices effectively in parallel. The given capacitance is multiplied by this value. It overrides any 'm' multiplier found in the inductor model.

### $i$ c=val

The optional initial condition val is the initial (time zero) voltage across the capacitor. The initial condition (if any) applies only when the uic option is specified in transient analysis.

 $temp = temp$ 

The *temp* is the Celsius operating temperature of the capacitor, for use by the temperature coefficient parameters.

 $tc1=tcoeff1$ 

The first-order temperature coefficient. This will override the first-order coefficient found in a model, if given.

#### tc2=tcoeff2

The second-order temperature coefficient. This will override the second-order coefficient found in a model, if given.

#### $l = length$

The length of the capacitor. This applies only when a model is given, which will compute the capacitance from geometry.

### $w=width$

The width of the capacitor. This applies only when a model is given, which will compute the capacitance from geometry.

 $c=expr$ 

This can also be given as "cap= $expr$ ", or "capacitance= $expr$ ", where  $expr$  is an expression yielding the capacitance in farads. This is the partial derivative of charge with respect to voltage, possibly as a function of other circuit variables. This form is applicable when the first token following the node list is not a capacitance value or model name. It also applies when a model is given, it overrides the geometric capacitance value.

This is the default keyword, so actually the parameter name and equals sign are optional, a bare expression is acceptable.

poly  $c\theta$  [c1 ...]

This form allows specification of a polynomial capacitance, which will take the form

Capacitance =  $c0 + c1 \cdot v + c2 \cdot v^2 \dots$ 

where  $v$  is the voltage difference between the positive and negative element nodes. There is no built-in limit to the number of terms.

# 2.14.2 Capacitor Model

### Type Name: c

The capacitor model contains process information that may be used to compute the capacitance from strictly geometric information.

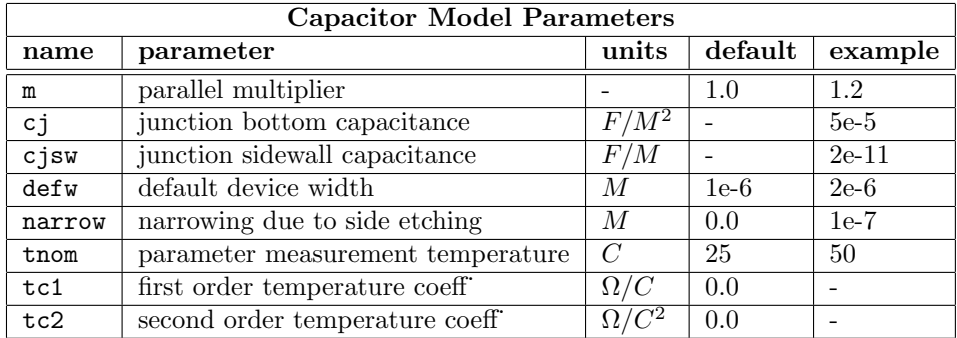

The capacitor has a nominal capacitance computed as below, where  $l$  and  $w$  are parameters from the device line.

 $C = cj·(l-narrow)(w-narrow) + 2cjsw·(l+w-2-narrow)$ 

After the nominal capacitance is calculated, it is adjusted for temperature by the formula:

 $C(\text{temp}) = C(\text{tnom}) \cdot (1 + \text{tc1} \cdot (\text{temp-tnom}) + \text{tc2} \cdot (\text{temp-tnom})^2)$ 

Finally, the capacitance is multiplied by the parallel multiplication factor  $(m)$ .

# 2.14.3 Inductors

General Form:

lname n+ n- [value | modname] [options] [ind=expr | poly  $c0$  [c1 ...]]

 $Options:$   $[m=mult]$   $[ic=val]$ 

Examples: llink 42 69 1uh lshunt 23 51 10u ic=15.7ma

The  $n+$  and  $n-$  are the positive and negative element nodes, respectively, and value is the inductance, for a constant value inductor. An inductor model *modname* can optionally be specified. Presently the inductor model holds only a parallel multiplier default, so an inductance must be specified in addition to the model.

The parameters accepted for the inductor device are:

 $m=mult$ 

This is the parallel multiplier which is the number of devices effectively in parallel. The given inductance is divided by this value. It overrides any 'm' multiplier found in the inductor model.

 $i$ c= $val$ 

The initial condition is the initial (time-zero) value of inductor current (in Amps) that flows from  $n+$ , through the inductor, to  $n-$ . The initial condition (if any) applies only when the uic option is specified in transient analysis.

ind=expr

The expr is an expression yielding the inductance in henries. This is the partial derivative of flux with respect to branch current, possibly as a function of other circuit variables. The keyword can alse be given as "inductance" or "l", or may be omitted since this is the default parameter. Note that the expression can depend on the branch current, in which case the device is nonlinear.

poly  $c\theta$  [c1 ...]

This form allows specification of a polynomial inductance, which will take the form

Inductance =  $c0 + c1 \cdot i + c2 \cdot i^2 ...$ 

where  $i$  is the current flowing through the device from the positive to the negative element nodes. There is no built-in limit to the number of terms.

# 2.14.4 Inductor Model

### Type Name: l

The inductor model currently contains only one parameter. A geometric model may be added in future.

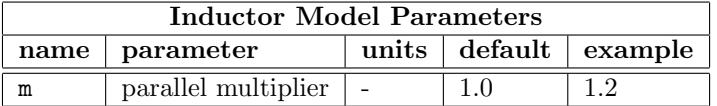

The parallel multiplier acts on each inductor instance of the model, dividing the inductance given by this value.

# 2.14.5 Coupled (Mutual) Inductors

General Form: kname inductor1 inductor2 value

Examples: k43 laa lbb 0.999 kxfrmr l1 l2 0.87

The *inductor1* and *inductor2* are the names of the two coupled inductors found elsewhere in the circuit, and value is the coefficient of coupling, K, which must be greater than 0 and less than or equal to 1. Using the "dot" convention, one would have a dot on the first node of each inductor.

This formulation applies when the referenced inductors are linear. The model is probably not exactly correct in the case of nonlinear inductors, but results may be close enough in some applications. In general, use of mut with nonlinear inductors is not recommended but allowed.

# 2.14.6 Resistors

```
General Form:
```
rname n1 n2 [value | modname] [options]  $[r=expr | poly c0 [c1 ...]]$ 

```
Options: [m=mult] [temp=temp] [tc1=tcoeff1] [tc2=tcoeff2] [1=length] [w=width]
[noise=mult]
```
Examples:

rload 2 10 10k rmod 3 7 rmodel l=10u w=1u

The n1 and n2 are the two element nodes, and *value* is the resistance, for a constant value resistor. A resistor model modname can alternatively be specified and allows the calculation of the actual resistance value from strictly geometric information and the specifications of the process. If a resistance is specified after modname, it overrides the geometric information (if any) and defines the nominal-temperature resistance. If modname is specified, then the resistance may be calculated from the process information in the model modname and the given length and width. In any case, the resulting value will be adjusted for the operating temperature temp if that is specified, using correction factors given. If value is not specified, then modname and length must be specified. If width is not specified, then it will be taken from the default width given in the model.

If the resistance can not be determined from the provided parameters, a fatal error results. This behavior is different from traditional Berkeley SPICE, which provides a default value of 1K.

The paramaters that are understood are:

 $m=mult$ 

This is the parallel multiplication factor, that represents the number of devices effectivly connected in parallel. The effect is to multiply the conductance by this factor, so that the given resistance is divided by this value. This overrides the 'm' multiplier found in the resistor model, if any.

 $temp = temp$ 

The *temp* is the Celsius operating temperature of the resistor, for use by the temperature coefficient parameters.

### tc1=tcoeff1

The first-order temperature coefficient. This will override the first-order coefficient found in a model, if given. The keyword "tc" is an alias for "tc1".

#### tc2=tcoeff2

The second-order temperature coefficient. This will override the second-order coefficient found in a model, if given.

### $1 = length$

The length of the resistor. This applies only when a model is given, which will compute the resistance from geometry.

### $w=width$

The width of the resistor. This applies only when a model is given, which will compute the resistance from geometry.

### noise=mult

The *mult* is a real number which will multiply the linear conductance used in the noise equations. Probably the major use is to give noise=0.0 to temporarily remove a resistor from a circuit noise analysis.

### $r=expr$

This can also be given as " $res=expr$ " or "resistance= $expr$ ", where  $expr$  is an expression giving the nominal-temperature device voltage divided by device current ("large signal" resistance) in ohms, possibly as a function of other variables. This form is applicable when the first token following the node list is not a resistance value or model name. It also applies when a model is given, it overrides the geometric resistance value.

#### poly  $c\theta$  [c1 ...]

This form allows specification of a polynomial resistance, which will take the form

Resistance =  $c0 + c1 \cdot v + c2 \cdot v^2 \dots$ 

where  $v$  is the voltage difference between the positive and negative element nodes. There is no built-in limit to the number of terms.

# 2.14.7 Resistor Model

### Type Name: r

The resistor model consists of process-related device data that allow the resistance to be calculated from geometric information and to be corrected for temperature. The parameters (multiple names are aliases) available are:

### *2.14. PASSIVE ELEMENT LINES* 79

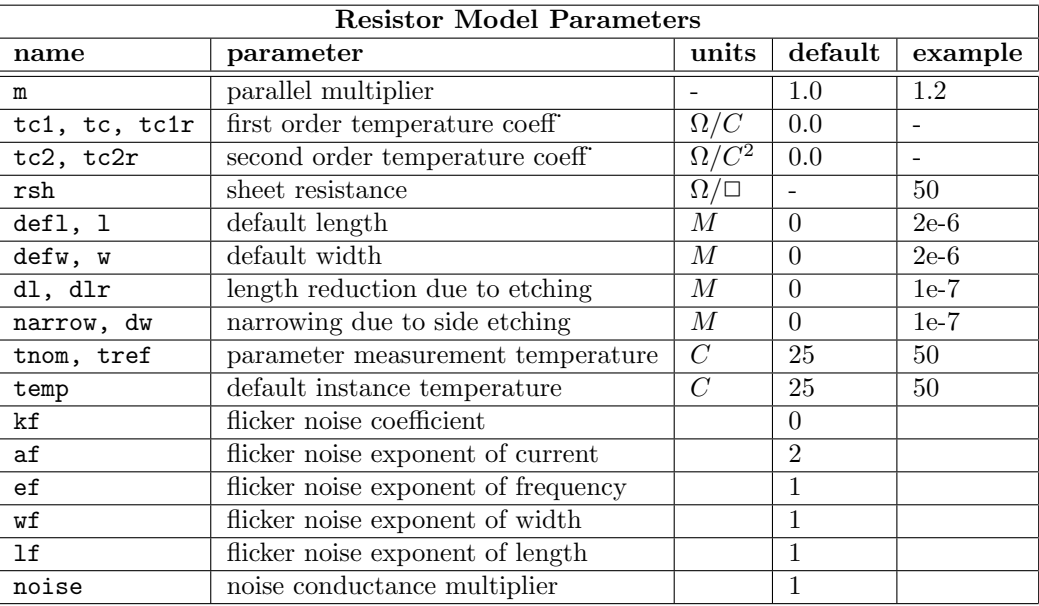

The sheet resistance is used with the etch reduction parameters and  $l$  and  $w$  from the resistor element line to determine the nominal resistance by the formula

 $R = rsh.(l - d1)/(w - narrow).$ 

The parameters  $\text{def}u$  and  $\text{def}u$  are used to supply default values for element w and 1 if not specified on the device line. A fatal error is produced if the resistance can't be determined from given parameters.

After the nominal resistance is calculated, it is adjusted for temperature by the formula:

 $R(\mathtt{temp}) = R(\mathtt{tnom})\cdot(1 \ + \ \mathtt{tcl}\cdot(\mathtt{temp-tnom}) \ + \ \mathtt{tcl}\cdot(\mathtt{temp-tnom})^2)$ 

Finally, the resistance is divided by the parallel multiplier (m) value.

The flicker noise capability can be used in noise analysis. This requires that  $kf, 1$ , and w be specified. To use, the instance line must reference a model, but also can have a resistance specified which will override model calculation of resistance.

Flicker noise model:

$$
Noise = (KF \cdot I^A F)/(Left^L F \cdot Weff^W F \cdot f^E F)
$$

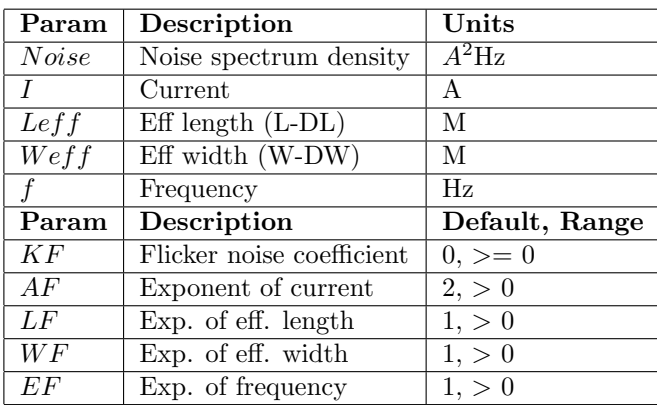

The noise parameter will multiply the conductance used in the noise equations. It provides a default which is overridden by the instance parameter of the same name. This can be used to model empirical excess noise, or to remove the devices from noise analysis by setting the parameter to zero.

## 2.14.8 Switches

```
General Form:
   sname n+ n- nc+ nc- model [on | off]
   wname n+ n- vnam model [on | off]
```
Examples:

```
s1 1 2 3 4 switch1 on
s2 5 6 3 0 sm2 off
switch1 1 2 10 0 smodel1
w1 1 2 vclock switchmod1
w2 3 0 vramp sm1 on
wreset 5 6 vclck lossyswitch off
```
Nodes  $n+$  and  $n-$  are the nodes between which the switch terminals are connected. The model name is mandatory while the initial conditions are optional. For the voltage controlled switch, nodes  $nc+$ and nc- are the positive and negative controlling nodes respectively. For the current controlled switch, the controlling current is that through the voltage source or inductor vnam. The direction of positive controlling current flow is from the positive node, through the source or inductor, to the negative node.

## 2.14.9 Switch Model

### Type Names: csw, sw

The switch model allows an almost ideal switch to be described in WRspice. The switch is not quite ideal, in that the resistance can not change from 0 to infinity, but must always have a finite positive resistance. By proper selection of the on and off resistances, they can be effectively zero and infinity in comparison to other circuit elements. There are two different types of switch devices; current-controlled (keyed by w), and voltage-controlled (keyed by s). Both reference the model described below. The parameters available are:

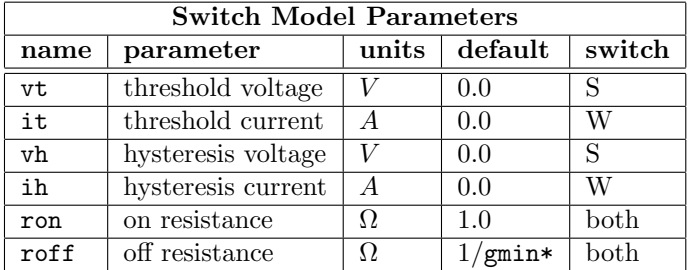

\* The gmin parameter, can be set on the .options line. Its default value results is an off resistance of 1.0e+12 ohms.

The use of an ideal element that is highly nonlinear such as a switch can cause large discontinuities to occur in the circuit node voltages. A rapid change such as that associated with a switch changing state can cause numerical roundoff or tolerance problems leading to erroneous results or timestep difficulties. The user of switches can improve the situation by taking the following steps.

First of all it is wise to set ideal switch impedances only high and low enough to be negligible with respect to other circuit elements. Using switch impedances that are close to "ideal" in all cases will aggravate the problem of discontinuities mentioned above. Of course, when modeling real devices such as MOSFETS, the on resistance should be adjusted to a realistic level depending on the size of the device being modeled.

If a wide range of on to off resistance must be used in the switches (roff/ron  $> 1e12$ ), then the tolerance on errors allowed during transient analysis should be decreased by using the .options line and specifying trtol to be less than the default value of 7.0 (options can also be set from the prompt line from within WRspice). When switches are placed around capacitors, then the option chgtol should also be reduced. Suggested values for these two options are 1.0 and 1e-16 respectively. These changes inform WRspice to be more careful around the switch points so that no errors are made due to the rapid change in the circuit.

### 2.14.10 Transmission Lines (General)

```
General Form:
   tname n1 n2 n3 n4 [model] [param=value ...]
    oname n1 n2 n3 n4 [model] [param = value ...]
Examples:
   t1 1 0 2 0 z0=50 td=10ns
   tw 1 0 2 0 z0=50 f=1ghz nl=.1
   tx 1 0 4 0 l=9.13e-9 c=3.65e-12 len=24
    oy 2 0 4 0 level=2 l=100pH c=5pf r=1.5 len=12
   oz 2 0 4 0 level=2 tranmod len=12
```
In WRspice, the transmission line element represents a general lossless or lossy transmission line. There are actually three historical models unified in the WRspice model: the SPICE3 lossless transmission line, the SPICE3 lossy (LTRA) transmission line convolution approach of Roychowdhury and Pederson [13], and the Pade approximation lossy line approach of Lin and Kuh [14].

The device line is keyed by the letters 't' and 'o' equivalently, as above. In SPICE3, 'o' calls the lossy convolution model, but this is not necessarily the case in WRspice. One can enforce use of the convolution model by using "level=2" in the device or model line, the default ("level=1") is the Pade approximation model. In the lossless case, the level parameter has no effect.

Above,  $n_1$  and  $n_2$  are the nodes at port 1,  $n_3$  and  $n_4$  are the nodes at port 2. Note that this element models only one propagating mode. If all four nodes are distinct in the actual circuit, then two modes may be excited. To simulate such a situation, two transmission line elements are required.

There is a fairly lengthly list of parameters which can be applied in the device line, or in a model. If a model is referenced in the element line, the element defaults to the parameters specified in the model, though any of these parameters can be overridden for the element if given new values in the element line.

### 2.14.10.1 Model Level

level

This parameter can take values 1 (the default if not given) or 2. The level indicates the treatement of a lossy element, and has no effect if the transmission line is lossless.

Level 1 handles arbitrary RLCG configurations using the Pade approximation approach. A Pade approximation is used as a rational function approximation to the transfer function in the Laplace domain, which has a trivial inverse transformation to the time domain. Further, separability avoids the need to perform a complex convolution at each time point. The model is very fast and accurate enough for most purposes.

Level 2 handles RLC configurations using a full numerical convolution, equivalent to the LTRA model. It does not allow a G element, and is much slower than the Pade approximation approach, however it may be more accurate. Level 2 supports the following types of lines: RLC (uniform transmission line with series loss only), RC (uniform RC line), LC (lossless transmission line), and RG (distributed series resistance and parallel conductance only).

### 2.14.10.2 Electrical Characteristics

#### len

This provides the physical length of the transmission line in arbitrary units, though the units must match the per-length unit in the element values discussed below. If not given, the value is taken as unity, unless it is implicitly defined by other parameters.

 $\mathbf{1}$ 

This parameter provides the series inductance per unit length of the line. The default is 0.

c

This parameter provides the shunt capacitance per unit length of the line. The default is 0.

This parameter provides the series resistance per unit length of the line. The default is 0.

r

g

This parameter provides the shunt conductance per unit length of the line. The default is 0. With level 2, this cannot be nonzero if  $1$  or c is given, i.e., only  $r$  can be nonzero if  $g$  is nonzero for level  $= 2$ , as in the SPICE3 LTRA model.

### z0 or zo

This is the line (lossless) characteristic impedance in ohms, given by

$$
Z_0 = \sqrt{L/C}
$$

#### td or delay

This is the (lossless) phase delay of the line in seconds, given by

$$
T_d = Length\sqrt{LC}
$$

nl

This is the normalized line length at a particular frequency f, which must also be specified (see below). This is an alternative means for setting the line delay, where

 $T_d = nl/f$ 

It is an error to give both td and nl.

f

This is the frequency at which the normalized line length (above) is representative.

To model a line with nonzero series inductance and shunt capacitance, a complete but non-conflicting subset of the parameters l, c, z0, td, len, f, and nl must be provided. The td parameter is the line delay in seconds, and the z0 parameter is the impedance in ohms, for the lossless case. Specifying these two parameters is sufficient to completely specify a lossless line, or the reactive elements of a lossy line. Alternatively, one could specify l (inductance per length), c (capacitance per length) and len (line length). If len is not specified in either case, the length defaults to unity. The delay can also be specified through the f (frequency) and nl (normalized length) parameters, where the delay would be set to  $n1/f$ . It is an error to specify both td and f, nl. If td is specified, or both f and nl are specified, along with parameters which yield internally the L and C values, then the length is determined internally by

$$
Length = T_d / \sqrt{LC}
$$

One can specify z0 and l, for example, which determines C. Unlike the SPICE3 (and SPICE2) lossless line devices, the delay must be specified through the parameters; there is no default.

## 2.14.10.3 Initial Conditions

v1, i1, v2, i2

The (optional) initial condition specification consists of the voltage and current at each of the transmission line ports. The initial conditions (if any) apply only when the uic option is specified in transient analysis.

### 2.14.10.4 Timestep and Breakpoint Control

Internally, the transmission line models store a table of past values of the currents and voltages at the terminals, which become excitations after the delay time. As excitations, these signals can cause errors or nonconvergence if their rate of change is too large. These errors are reduced or eliminated by two mechanisms: time step truncation and breakpoint setting. Time step truncation occurs if the excitation derivative exceeds a certain threshold. A breakpoint which occurs at this time will also be rescheduled to one delay-time later. Breakpoints are set by the independent voltage and current sources at times where a slope change occurs, in piecewise linear outputs. At a breakpoint, the internal time step is cut and integration order reduced to accommodate the change in input accurately.

### truncdontcut

If this flag is given, no complicated timestep cutting will be done. In the level=1 (Pade) case for a lossy line, there is an initial timestep limiting employed in all cases, to slopetol·tau, where tau is an internal time constant of the model. This limiting is usually sufficient, and provides the fastest simulation, and therefor truncdontcut is the default in this case.

#### truncsl

If this flag is given, the device will use a slope-test timestep cutting algorithm. This is the default in the lossless case, for any level.

### slopetol

When using the slope-test timestep cutting algorithm, this is the fraction used in the slope test. The default is 0.1. This parameter is also used in the level=1 pre-cutting for lossy lines, described above.

#### trunclte

This applies to level=2 (full convolution) only. When this flag is given, a local truncation error method is used for timestep control. This is the default for lossy lines with level=2.

### truncnr

This applies to level=2 only. When this flag is given, a Newton-Raphson iterative method is used for timestep control.

If no timestep control keywords are given, the defaults are the following:

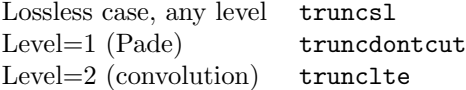

Only one of the trunc flags should be given. The latter two apply only to a lossy line with level=2, and if given in a different case the default timestep control is applied.

The slope algorithm computes the difference between the quadratic extrapolation from the last three and the linear extrapolation from the last two time points, and uses this difference formula to determine the time when this error is equal to slopetol multiplied by the maximum absolute value of the signal at the three time points.

When using level=2, there are two alternative timestep control options. If the trunclte flag is given, the timestep is reduced by one half if the computed local truncation error is larger than an error tolerance, which is given by

 $tol = trtol \cdot (reltol \cdot (abs(input1) + abs(input2)) + abstol$ 

where trtol, reltol and abstol are the values of the SPICE options trtol, reltol and abstol, and input1 and *input2* are the internally stored excitations. If the truncnr flag is given, a timestep is computed based on limiting the local truncation error to the tolerance given above.

The handling of breakpoints is controlled by the following flags:

### nobreaks

When this flag is given, there will be no breakpoint rescheduling.

### allbreaks

When this flag is give, all breakpoints are rescheduled.

### testbreaks

When this flag is given, which is the default, a test is applied and only breakpoints that pass this test are rescheduled.

rel

When testing breakpoints, this is the relative tolerance value. The default is .001.

abs

When testing breakpoints, this is the absolute tolerance value. The default is 1e-12.

The breakpoint setting is controlled by the three flags nobreaks, allbreaks, and testbreaks. Only one should be given, and the default is testbreaks. If nobreaks is set, breakpoints will not be rescheduled. If allbreaks is set, all breakpoints will be rescheduled to the break time plus the delay time. The default testbreaks will reschedule a breakpoint if a slope test is passed. This slope test makes use of the rel and abs parameters. The slopes at the last two time points are computed. The breakpoint is rescheduled if

$$
abs(d1-d2) > max(.01 \cdot rel \cdot vmax, abs)/dt
$$

where d1 and d2 are the two slopes. The parameters rel and abs default to 1e-3 and 1e-12, respectively. The dt parameter is the sum of the last two time deltas, and *vmax* is a running peak detect function representing the maximum voltage applied to the line. Note that these are different defaults (and a different algorithm) from the parameters of the same name used in the SPICE3 transmission line models.

In most cases, the defaults for the timestep and breakpoint controls are sufficient. Excessive setting of breakpoints and timestep truncation increases execution time, while insufficient control can produce errors. An alternative approach is to limit the maximum internal timestep used with the .tran line, which can provide highly accurate results for comparison when experimenting with the control parameters.

See the description of the transmission line model (2.14.11) for more information.

### 2.14.10.5 History List

#### lininterp

If this flag is set, linear interpolation is used to obtain the present value of signals in the history list.

#### quadinterp

If this flag is set, which is the default, quadratic interpolation is used to obtain the present value of signals in the history list.

### compactrel

This is the relative tolerance used in history list compaction for level=2. The default value is the same as the WRspice default relative tolerance (reltol variable).

### compactabs

This is the absolute tolerance used in history list compaction for level=2. The default value is the same as the WRspice default absolute tolerance (abstol variable).

The flag lininterp, when specified, will use linear interpolation instead of the default quadratic interpolation for calculating delayed signals.

The parameters compactrel and compactabs control the compaction of the past history of values stored for convolution when using level=2. Larger values of these lower accuracy but usually increase simulation speed. These are to be used with the trytocompact option, described in the .options section.

# 2.14.11 Transmission Line Model

#### Type Names: ltra, tra

The general transmission line model may be used in conjunction with transmission line devices, though the use is optional. The parameters that appear in the model are the same parameters that can be given on the device line (with the exception of the initial conditions). These parameters are discussed in section 2.14.10 describing the general transmission line.

Transmission line models can have either of two type names: tra or ltra. The ltra name is required to support the SPICE3 LTRA lossy transmission line model. If this name is used, the level will default to 2. This will be overridden if the level is set explicitly. If the tra keyword is used, then the level will default to 1. Otherwise, the two words are interchangeable.

The parameters provided in the model will serve as defaults to the referencing device, but can be overridden if explicitly set on the device line.

# 2.14.12 Uniform RC Line

General Form: uname n1 n2 n3 modname  $1$ =len  $[n=lumps]$ 

Examples:

u1 1 2 0 urcmod l=50u  $urc2$  1 12 2 umodl l=1mil n=6

The  $n_1$  and  $n_2$  are the two element nodes the RC line connects, while  $n_3$  is the node to which the capacitances are connected. The modname is the model name, len is the length of the RC line in meters, and lumps, if specified, is the number of lumped segments to use in modeling the RC line. If not specified, the value will be computed as

$$
N = \frac{\log\left(2\pi F_{max}RC \cdot ((k-1)/k)^2\right)}{\log(k)}
$$

where N is the number of lumps,  $k$  is the proportionality factor,  $R$  and  $C$  are the total values for the length, and  $F_{max}$  is the maximum frequency.

# 2.14.13 Uniform Distributed RC Model

### Type Name: urc

The urc model is derived from a model proposed by L. Gertzberrg in 1974. The model is generated by a subcircuit type expansion of the urc line into a network of lumped RC segments with internally generated nodes. The RC segments are in a geometric progression, increasing toward the middle of the urc line, with k as a proportionality constant. The number of lumped segments used, if not specified on the urc line, is determined by the following formula:

$$
N = \frac{\log\left(2\pi F \max RC\left((k-1)/k\right)^2\right)}{\log(k)}
$$

where Fmax is the maximum frequency, and R and C are the total values for the given length.

The urc will be made up strictly of resistor and capacitor segments unless the isperl parameter is given a non-zero value, in which case the capacitors are replaced with reverse biased diodes with a zerobias junction capacitance equivalent to the capacitance replaced, and with a saturation current taking the value given isperl in amps per meter of transmission line, and with an optional series resistance specified by rsperl in ohms per meter.

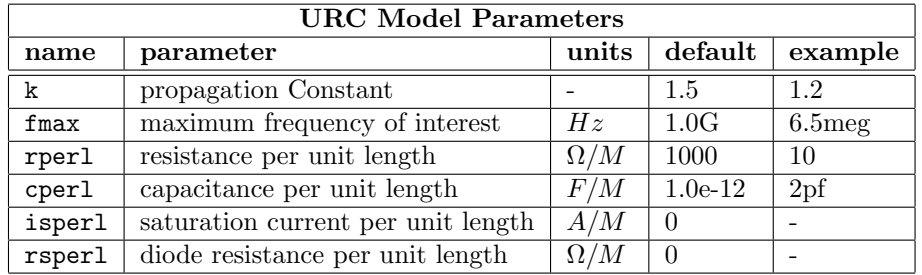

# 2.15 Voltage and Current Sources

```
General Form:
```

```
vname n+ n- [expr] [[dc] dcvalue] [ac [acmag [acphase]] | table(name)]
    [distof1 [f1mag [f1phase]]] [distof2 [f2mag [f2phase]]]
iname n+ n- [expr] [[dc] dcvalue] [ac [acmag [acphase]] | table(name)]
    [distof1 [f1mag [f1phase]]] [distof2 [f2mag [f2phase]]]
aname n+ n- V|I = expr [[dc] dcvalue] [ac [acmag [acphase]] | table(name)]
    [distof1 [f1mag [f1phase]]] [distof2 [f2mag [f2phase]]]
```

```
Examples:
   vcc 10 0 dc 6
   vin 13 2 0.001 ac 1 sin(0 1 1meg)
   v2 10 1 ac table(acvals)
   isrc 23 21 ac 0.333 45.0 2*sffm(0 1 10k 5 1k)
   vmeas 12 9
   vin 1 0 2*v(2)+v(3)azz 2 0 v = .5*exp(v(2))ixx 2 4 pulse(0 1 1n 10n 10n) + pulse(0 1 40n 10n 10n)
```
In *WRspice*, the specification of an "independent" source is completely general, as the output can be governed by an arbitrary expression containing functions of other circuit variables. The syntax is a superset of the notation used in previous versions of SPICE, which separately keyed independent and dependent sources.

The leading letter "v" keys a voltage source, and "i" keys a current source. In addition, the "arbitrary source" used in SPICE3 is retained, but is keyed by "a", rather than "b" ("b" is used for Josephson junctions in WRspice). This is a special case of the general source specification included for backward compatibility.

The  $n+$  and  $n-$  are the positive and negative nodes, respectively. Note that voltage sources need not be grounded. Positive current is assumed to flow from the positive node, through the source, to the negative node. A current source of positive value will force current to flow in to the  $n+$  node, through the source, and out of the  $n-$  node. Voltage sources, in addition to being used for circuit excitation, are often used as "ammeters" in WRspice, that is, zero valued voltage sources may be inserted into the circuit for the purpose of measuring current (in WRspice, an inductor can be used for this purpose as well). Zero-valued voltage sources will, of course, have no effect on circuit operation since they represent short-circuits, however they add complexity which might slightly affect simulation speed.

In transient and dc analysis, sources can in general have complex definitions which involve the dependent variable (e.g., time in transient analysis) and other circuit variables. There are built-in functions (pulse, pwl, etc.) which can be included in the expr.

Constant values associated with the source are specified by the following option keywords:

#### dc dcvalue

This specifies a fixed dc analysis value for the source, and enables the source to be used in a dc sweep if the *expr* is given. If the *expr* is not given, the source is available for use in a dc sweep whether or not the dc keyword is given. If an *expr* is present without "dc  $dcvalue$ ", the time=0 value of the expr is used for dc analysis. If the source value is zero for both dc and transient analyses, this value and the expr may be omitted. If the source is the same constant value in dc and transient analysis, the keyword "dc" and the value can be omitted.

### ac  $\left[ \left\{ \left[ acm aq \left[ acph ase \right] \right] \right. \right]$  table $\left( name \right)$

The parameter *acmag* is the ac magnitude and *acphase* is the ac phase. The source is set to this value in ac analysis. If acmag is omitted following the keyword ac, a value of unity is assumed. If acphase is omitted, a value of zero is assumed. If the source is not an ac small-signal input, the keyword ac and the ac values are omitted. Alternatively, a table can be specified, which contains complex values at different frequency points. In ac analysis the source value will be derived from the table. The table with the given name should be specified in a .table line, with the ac keyword present. The values in the table are the real and imaginary components, and not magnitude and phase.

### distof1 and distof2

These are the keywords that specify that the independent source has distortion inputs at the frequencies f1 and f2 respectively for distortion analysis. The keywords may be followed by an optional magnitude and phase. The default values of the magnitude and phase are 1.0 and 0.0 respectively.

The *expr* is used to assign a time-dependent value for transient analysis and to supply a functional dependence for dc analysis. If a source is assigned a time-dependent value, the time-zero value is used for dc analysis, unless a dc value is also provided.

### 2.15.1 Device Expressions

WRspice contains a separate expression handling system for expressions found in device lines. Voltage and current source lines may contain expressions, as can resistor and capacitor device lines. These

### *2.15. VOLTAGE AND CURRENT SOURCES* 89

use the same syntax as is used in vector expressions in WRspice shell commands (see 3.16.6), and in single-quoted expressions.

Although the syntax and most of the function names are equivalent to vector expressions used in post-processing, the mathematics subsystems are completely different. There are three main differences from ordinary vector expressions:

- 1. The expressions always resolve as scalars. Before evaluation, all vectors in the current plot are "scalarized" so that they temporarily have unit length with the current value as the data item.
- 2. All inputs and results are real values.
- 3. In theory, expressions should be differentiable with respect to node voltages and branch current variables. If not, lack of convergence might be seen. Previous versions of WRspice were more strict about this than the present version, which allows relational and logic operators. It is often very convenient to use these operators, and in general it seems that their use does not prevent convergence. Your experience may be different, however.

The expression can contain vectors from the current plot or the constants plot, and circuit parameters accessed through the @device[param] construct. In addition, the variable "x", which can appear explicitly in the expression, is defined to be the controlling variable in dependent sources, or is set to the scale variable in the analysis (e.g., time for transient analysis).

The functions which are used in the device description should be differentiable with respect to node voltages and branch currents to promote convergence. Internally, the expressions are symbolically differentiated in order to calculate the Jacobian, which is used to set up the matrix which is solved during analysis. This would seem to prevent use of the logical operators, modulus operator, relational operators  $(\leq, \geq, \text{etc.})$ , and the tri-conditional operator  $(a ? b : c)$  in these expressions where an operand depends on a node voltage or branch current. However, WRspice currently supports relational and logic operators in source expressions, by assuming identically zero derivatives for these operators when differentiating. We find, in practice, that this rarely causes obvious convergence problems, at least if used in moderation.

In addition to the built-in functions, expressions used in devices can include user-defined functions, which must have been defined previously with the **define** command, or with a .param line, or in a parameter definition list in a subcircuit call or definition. These can be used with either math package. Internally, they are saved in a data structure known as a parse tree. When a user-defined function is called in the context of a device equation, checking is performed on the user-defined function parse tree to see if any of the non-differentiable operations are included. If so, an error message is generated, and the equation setup fails.

This being said, the situation is actually a bit more complicated. As the circuit is being set up, all device equations, after linking in the user-defined functions if any, are "simplified" by evaluating and collapsing all of the constant terms as far as possible. This evaluation allows all of the operations. In general, these equations can be very complex, with lots of parameters and conditional tests involving parameters. However, after simplification, the equation typically reduces to a much simpler form, and the conditionals and other unsupported constructs will have disappeared.

The bottom line of all of this is that for equations that appear in a device description, the circuit variables (node voltages and branch currents) can't be used in tri-conditional and modulus sub-expressions. For example consider the following:

.param myabs(a) =  $a \times 0$  ? -a : a' .param mymax $(x,y) = 'x > y$  ?  $x : y'$ 

```
E2 2 0 function myabs(v(1))E3 3 0 function mymax(v(1), 0)
```
This will not work, as it specifically breaks the rules prohibiting tri-conditionals. However, it really should be possible to simulate a circuit with behavior described as intended above, and it (usually) is. One needs to find ways of expressing the behavior by using supported math.

For example, either of these alternatives would be an acceptable alternative for myabs.

 $.$ param myabs $(a) = abs(a)$  $.$ param myabs $(a) =$ sqrt $(axa)$ 

For the special case of  $y = 0$ , an acceptable substitute for mymax would be

```
.param mymax(x,y) = 0.5*(abs(x) + x)
```
Thus, the following lines are equivalent to the original description, but will be accepted as WRspice input.

```
.param myabs(a) = abs(a).param mymax(x, y) = 0.5*(abs(x) + x)E2 2 0 function myabs(v(1))E3 3 0 function mymax(v(1), 0)
```
Although the lists of math functions available in the two packages are similar, the internal evaluation functions are different. The shell math functions must operate on vectors of complex values, whereas the functions called in device expressions take scalar real values only. Furthermore, the device expressions must be differentiable with respect to included node voltages and branch currents, as the derivative of the expression is computed as part of the iterative process of solving the circuit matrix equations. We have seen that this limits the operations available, and it likewise puts restrictions on the functions. The sgn function grossly violates the differentiability requirement, and many of the functions and/or their derivatives have restricted ranges or singularities. These can easily lead to convergence problems unless some care is exercised.

As for all expressions, if an expression is enclosed in single quotes, it will be evaluated when the file is read, reducing to a constant. However, if the expression contains references to circuit variables such as node voltages or branch currents, it will be left as an expression, to be evaluated during the simulation.

The following math functions are available in device expressions on most systems:

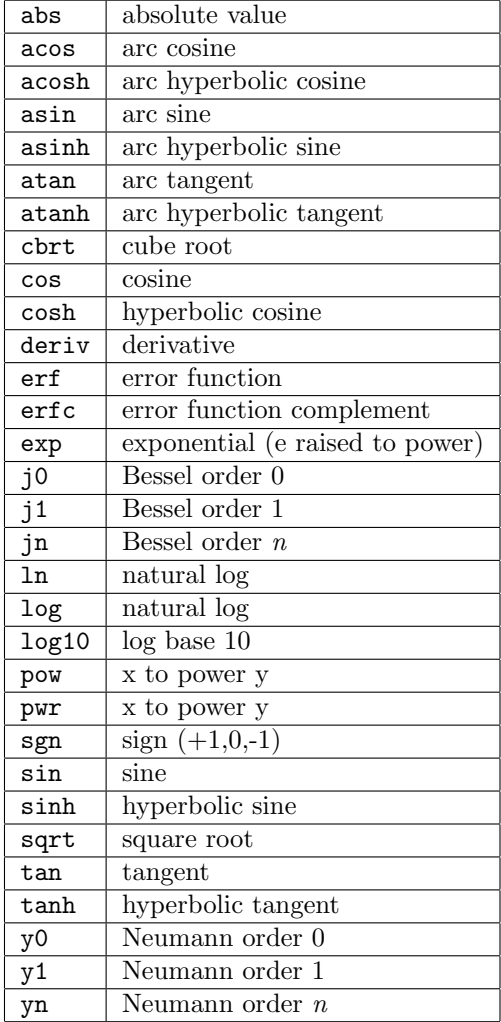

Most functions take a single argument. Exceptions are jn and yn, which require two arguments. The first argument is an integer value for the order, and the second argument is the function input. The pow and functionally identical pwr functions also require two arguments, the first argument being the base, and the second being the exponent. The deriv function will differentiate the parse tree of the argument with respect to the "x" variable (whether implicit or explicit). This is completely unlike the deriv function for vectors, which performs a numerical differentiation with respect to some scale. Differentiating the parse tree gives an analytic result which is generally more accurate.

In addition, there are special "tran functions" (see 2.15.3) which produce specified output in transient analysis. WRspice recognizes by context functions and tran functions with the same name (exp, sin, gauss). An unrecognized function is assumed to be a table reference (specified with a .table line).

After simplification by collapsing all of the constant terms, the following tokens are recognized in a device function.

| $+, *, /$       | binary: add, multiply, divide                |
|-----------------|----------------------------------------------|
|                 | unary or binary: negate or subtract          |
|                 | binary: exponentiation                       |
| $\left(\right)$ | association                                  |
| $\cdot$         | argument separator                           |
| $\mathbf{x}$    | independent variable                         |
| number          | a floating point number                      |
| string          | a library function, table, or circuit vector |

Additionally, the following relational and logical operators are available. Use of these operators may impede convergence. The operators evaluate to 1.0 when true, 0.0 otherwise. Inputs to logical operators are true if integer-converted values are nonzero.

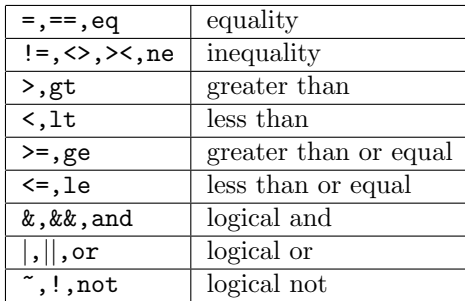

The independent variable x is context specific, and usually represents a global input variable. It is the running variable in the current analysis (time in transient analysis, for example), or the input variable in dependent source specifications (see 2.15.4).

In a chained analysis, the x variable will be that of core analysis. Thus, for a chained transient analysis, x is time, as in the unchained case. Since the functional dependence is inoperable in any kind of ac small-signal analysis (ac, noise, transfer function, pz, distortion, ac sensitivity) x is not set and never used. In "op" analysis, x is always numerically zero. The same is true in dc sensitivity analysis.

During a "pure" dc sweep analysis, for "independent" sources (keyed by v, i, or a and not e, f, g, or h) other than the swept ones, if an expression is given, the output of the source will be the result of the expression where the input x is the swept voltage (or the first sweep voltage if there are two), rather than time as when in transient anslysis. However, if the source line has a "dc" keyword and optional following constant value, during pure dc analysis the source will output the fixed value, or zero, if the value is omitted. However, in pure dc analysis the tran functions generally return zero. The exceptions are pwl, table and table references, and interp. These functions return values, but with the swept voltage  $(x)$  as the input (in the case of table the input may be explicit anyway). For "dependent" sources (keyed by e, f, g, or h) the x is the controlling voltage or current as in transient analysis. Again, if a "dc" keyword appears, the output will be fixed at the given value, ignoring the controlling variable.

Since circuit "vector" names used in device expressions must be resolved before the actual vector is created, there is a potential for error not present in normal vector expressions. In particular, name clashes between circuit node names and vectors in the constants plot can cause trouble.

In a device expressions, if a string token starts with a backslash  $(\langle \cdot \rangle)$  character, it will not be replaced with a value, should the name happen to match one of the named constants, or other potential substitution. This will be needed, for example, if a node name matches one of the predefined constant names, and one needs to reference that node in a source expression. The token should be double quoted to ensure this interpretation by the parser.

### *2.15. VOLTAGE AND CURRENT SOURCES* 93

For example, suppose there is a node named "c", which is also the name of a vector in the constants plot. Such a vector existed in earlier WRspice releases, as it was the speed of light constant. This constant is now named "const<sub>c</sub>" so a clash with this is unlikely. However, the user can create a vector named "c" in the constants plot, so the possibility of a clash remains.

A source specification like

vcon  $1 \ 2 \ 5*v(c)$ 

will cause an error, possibly not until simulation time. This can be avoided by use of the form described above.

vcon 1 2  $5*v("c")$ 

### 2.15.2 POLY Expressions

In SPICE2, nonlinear polynomial dependencies are specified using a rather cumbersome syntax keyed by the word poly. For compatibility, this syntax is recognized by the dependent sources in WRspice, making possible the use of the large number of behavioral models developed for SPICE2.

There are three polynomial equations which can be specified through the  $poly(N)$  parameter.

poly(1) One-dimensional equation

poly(2) Two-dimensional equation

poly(3) Three-dimensional equation

The dimensionality refers to the number of controlling variables; one, two, or three. These parameters must immediately follow the  $poly(N)$  token. The inputs must correspond to the type of the source, either pairs of nodes for voltage-controlled sources, or voltage source or inductor names for currentcontrolled sources. Following the inputs is the list of polynomial coefficients which define the equation. These are constants, and may be in any format recognized by WRspice.

The simplest case is one dimension, where the coefficients c0, c1, ... evaluate to

 $c_0 + c_1 x + c_2 x^2 + c_3 x^3 + \dots$ 

The number of terms is arbitrary. If the number of terms is exactly one, it is assumed to be the linear term (c1) and not the constant term. The following is an example of a voltage-controlled voltage source which utilizes  $poly(1)$ .

epolysrc 1 0 poly(1) 3 2 0 2 0.25

The source output appears at node 1 to ground (note that WRspice can use arbitrary strings as node specifiers). The input is the voltage difference between nodes 3 and 2. The output voltage is twice the input voltage plus .25 times the square of the input voltage.

In the two dimensional case, the coefficients are interpreted in the following order.

 $c_0 + c_1x + c_2y + c_3x^2 + c_4xy + c_5y^2 + c_6x^3 + c_7x^2y + c_8xy^2 + c_9y^3 + ...$ 

For example, to specify a source which produces  $3.5*v(3,4) + 1.29*v(8)*v(3,4)$ , one has

exx 1 0 poly(2) 3 4 8 0 0 3.5 0 0 1.29

Note that any coefficients that are unspecified are taken as zero.

The three dimensional case has a coefficient ordering interpretation given by

$$
c_0 + c_1x + c_2y + c_3z + c_4x^2 + c_5xy + c_6xz + c_7y^2 + c_8yz + c_9z^2 + c_{10}x^3 + c_{11}x^2y + c_{12}x^2z + c_{13}xy^2 + c_{14}xyz + c_{15}xz^2 + c_{16}y^3 + c_{17}y^2z + c_{19}z^3 + \dots
$$

which is rather complex but careful examination reveals the pattern.

# 2.15.3 Tran Functions

There are several built-in source functions, which are based on and extend the source specifications in SPICE2. These generally produce time-dependent output for use in transient analysis. For brevity, these functions are referred to as "tran functions".

The tran functions are listed in the table below. If parameters other than source amplitudes are omitted, default values will be assumed. The tran functions, which require multiple space or comma separated arguments in a particular order, are:

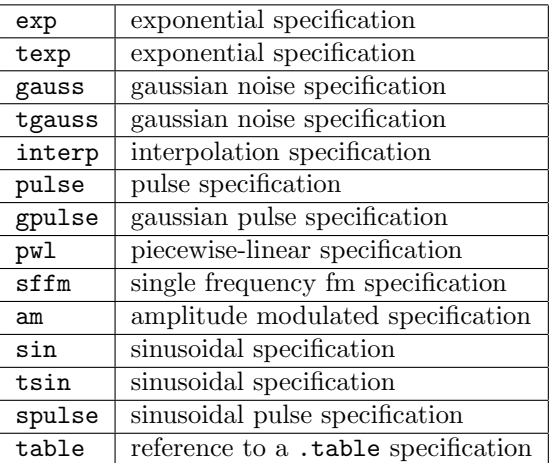

The the texp, tgauss, and tsin are aliases to exp, gauss, and sin tran functions that avoid possible ambiguity with math functions of the same name.

Unlike the math functions, the tran functions have variable-length argument lists. If arguments are omitted, default values are assumed.

The tran functions are most often used to specify voltage/current source output, however in WRspice these can be used in general expressions. The sin, exp, gauss tran functions have names that conflict with math functions. There seems to be no way to absolutely reliably distinguish the tran vs. math functions by context, nor is it possible to exclusively rename the functions without causing huge compatibility problems.

Although the sin and exp functions are generally distinguishable except for one unlikely case, with the additional arguments to the gauss function for HSPICE compatibility in WRspice release 3.0.0, the problem is more acute.
### *2.15. VOLTAGE AND CURRENT SOURCES* 95

It may be necessary to edit legacy WRspice input files to avoid this problem.

That being said, new intelligence has been added to differentiate between the two species. As in older releases, the argument count will in many cases resolve ambiguity.

First of all, to guarantee that the tran functions are used in an expression, they can be called by the synonym names tsin, texp, and tgauss.

If sin, exp, or gauss use white-space delimiting in the argument list, then they will be called as tran functions. The math functions always use commas to separate arguments. Commas are also legal argument separators in tran functions, but (perhaps) are not as frequently used. If comma argument separators are used, the math functions are assumed.

Note that almost all math functions (whith the exception of gauss and a few others) take a single complex vector argument. It is possible to give these functions multiple comma-separated "arguments", but in evaluation these are collapsed by evaluation of the comma operator:

 $a, b = (a + i * b)$ 

So,  $sin(1,1)$  is equivalent to  $sin((1+i))$ , which returns a complex value.

In earlier *WRspice* releases,  $sin(a, b)$  was always interpreted as the tran  $sin$  function, which has a minimum of two arguments (and similar for exp). Presently.

sin(a,b) comma delimiter implies math sin(a b) space delimiter implies tran

If ambiguity occurs in a function specification for a voltage or current source, the tran function is favored if the specification is ambiguous.

The tran functions implicitly use time as an independent variable, and generally return 0 in dc analysis. Exceptions are the pwl and interp forms, which implicitly use the value of "x" which is context-specific. In dependent sources, this is the controlling value of the source rather than time. The table function takes its input directly from the second argument.

The tran functions can also be used in regular vector expressions. They generate a vector corresponding to the current scale, which must exist, be real, and monotonically increasing. The length of the returned vector is equal to the length of the scale.

For example:

(do a tran analysis to establish a reasonable scale) let  $a = pulse(0 1 10n 10n 10n 20n)$ plot a (plots a pulse waveform)

The construct can be used like any other token in a regular vector expression.

The tran functions (other than table and interp) take constant expressions as arguments. The argument list consists of comma or space separated expressions. Arguments are parsed as follows:

1. The outer parentheses, if these exist, are stripped from the list. WRspice can recognize most instances where parentheses are not included, since these are optional in standard SPICE syntax for the tran functions.

- 2. Commas that are not enclosed in parentheses or square brackets are converted to spaces.
- 3. Minus signs ('-') that are not enclosed in parentheses or square brackets, and are not followed by white space, and are preceded by white space, are assumed to be the start of a new token (argument). An expression termination character (semicolon) is added to the end of the previous argument.
- 4. The string is parsed into individual expression units, which are the arguments. The separation is determined by context.

There is no provision for a unary '+', thus,  $func(a, +b)$  is taken as  $func(a+b)$ . Parenthesis can be added to enforce precedence. The minus sign handling implies that  $func(a, -b)$  and  $func(a -b)$  are taken as  $func((a), (-b)),$  whereas  $f(a-b), f(a-b), f(a-b),$  etc are taken as  $func((a)-(b)).$ 

In addition to the built-in functions, expressions used in sources can include user defined functions, which must have been defined previously with the **define** command. These may be useful for encapsulating the tran functions.

Example:

```
define mypulse(delay, width) pulse(0 1 delay 1n 1n width)
...
v1 1 0 mypulse(5n, 10n)
```
Recall that a line in the deck starting with "\*@" will be executed before the deck is parsed.

```
title line
*@ define mypulse(delay, width) pulse(0 1 delay 1n 1n width)
v1 1 0 mypulse(5n, 10n)
r1 1 0 100
.end
```
The following paragraphs describe the tran functions in detail.

# 2.15.3.1 Exponential

```
General Form:
     \exp(v1 \ v2 \text{ [td1 tau1 td2 tau2]})
```
Example:

```
vin 3 0 exp(-4 -1 2ns 30ns 60ns 40ns)
```
This function can be called as texp to avoid possible conflict with the exp math function.

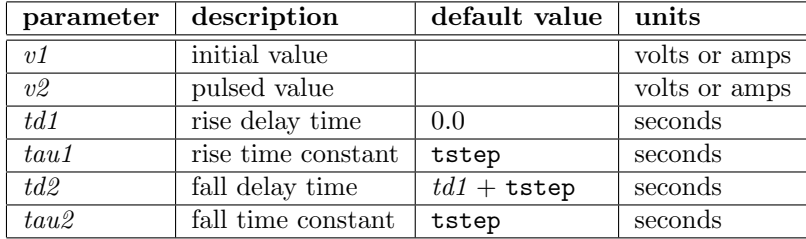

The shape of the waveform is described by the following table:

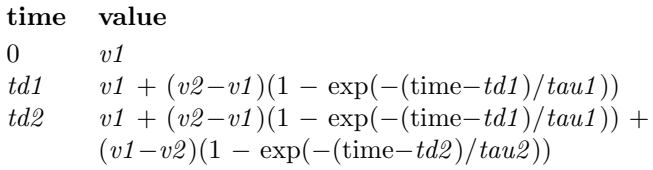

This function applies only to transient analysis, where time is the running variable. When referring to default values, tstep is the printing increment and tstop is the final time in transient analysis, see 2.7.10 for explanation. The argument count is used to distinguish this function from the math function of the same name.

If this function is used bare and not part of an expression in a voltage or current source, then the general source instance parameters prm1 etc. map as below. It is possible to read and alter these values using the special vector  $@device[param]$  construct, or with the **alter** and **sweep** commands. However, there is no sanity checking so bad numbers can cause wild behavior or worse.

prm1 v1 prm2 v2 prm3 td1 prm4 tau1 prm5 td2 prm6 tau2

# 2.15.3.2 Gaussian Random

```
General Form:
    gauss(stddev mean lattice [interp])
```
Examples:

v1 1 0 gauss(.5, 2, 100n, 1) v2 1 0 gauss(.1, 0, 0)

This function can be called as tgauss to avoid possible conflict with the gauss math function.

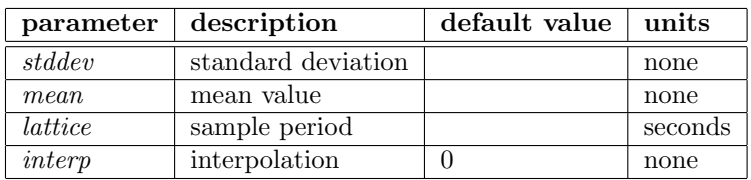

The gauss function can be used to generate correlated random output. This function takes three or four arguments.

The parameter lattice is for use in transient analysis. A new random value is computed at each time increment of lattice. If lattice is 0, then no lattice is used, and an uncorrelated random value is returned for each call. The interp parameter, used when lattice is nonzero, can have value 1 or 0. If interp is nonzero, the value returned by the function is the (first order) interpolation of the random values at the lattice points which frame the time variable. If interp is 0, the function returns the lattice cell's value for any time within the lattice cell, i.e., a random step with an amplitude change at every lattice point.

The first example above provides a random signal with standard deviation of .5V and mean of 2V, based on random samples taken every 100nS.

The *lattice* value should be on the order of the user print increment **tstep** in the transient analysis. It should not be less than the maximum internal time step, since the past history is not stored, and a rejected time point may back up the time across more than one lattice cell, thus destroying the correlation.

This function applies only to transient analysis, where time is the running variable. The argument count is used to distinguish this function from the math function of the same name.

If this function is used bare and not part of an expression in a voltage or current source, then the general source instance parameters prm1 etc. map as below. It is possible to read and alter these values using the special vector  $@device[param]$  construct, or with the **alter** and **sweep** commands. However, there is no sanity checking so bad numbers can cause wild behavior or worse.

prm1 stddev prm2 mean prm3 lattice prm4 interp

One important application of this function is to provide time-domain noise generation for noise modeling[15]. For example, below is a circuit which simulates the thermal noise generated in a resistor at 4.2K.

```
*** noise demo
*@ define noise(r,t,dt,n) gauss(sqrt(2*boltz*t/(r*dt)), 0, dt, n)
r1 1 0 1.0
ir1 1 0 noise(1.0, 4.2, 0.5p, 1)
c1 1 0 1p
.control
tran 1p 1n
plot v(1)
.endc
```
The second line defines a function named "noise" that takes four arguments: the resistance, temperature in Kelvin, the lattice time increment, and the interpolation method. This is simply a wrapper around a gauss call, incorporating the standard noise equation for current through a resistor at a given temperature, and taking the inherent bandwidth to be one half of the reciprocal of the lattice time increment (per Nyquist). The noise function is used in the specification for current source ir1. In a more complicated case, each resistor in a circuit may have an associated noise current source similarly defined. It may be possible to demonstrate errors due to thermal noise when simulating the circuit.

### 2.15.3.3 Interpolation

General Form:

```
interp(vector)
```
Example: vin 1 0 interp(tran1.v(1))

The output is vector interpolated to the scale of the current plot. When used in a source, the output of the source is the interpolated vector, or the initial or final value for points off the ends of the original scale.

For example, say an amplifier produces vector  $v(1)$  (an output) in plot tran1. One desires to apply this as input to another circuit. This is achieved with a source specification like that shown in the example above. This works in ordinary vector expressions as well.

# 2.15.3.4 Pulse

```
General Form:
    pulse(v1 v2 [td tr tf pw per td1 td2 ...] [pattern_spec])
```
Examples:

vin 3 0 pulse(-1 1 2ns 2ns 2ns 50ns 100ns) vin1 1 0 pulse(0 1 2n .5n .5n 1n 0 6n 10n) v2 4 0 v(1)\*pulse(0 1 5n 10n)

This function applies only to transient analysis, where time is the running variable. When referring to default values, tstep is the printing increment and tstop is the final time in transient analysis.

The following are the numerical parameters, the *pattern\_spec* is used to specify a patterned pulse train and the syntax will be described separately below.

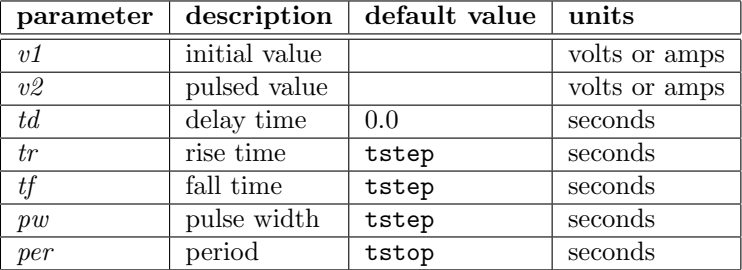

The signal starts at value  $v1$  at time=0. At time td, the pulse begins, the value arriving linearly at  $v2$  after the rise time tr. The value  $v2$  is maintained for the pulse width time  $pw$ , then reverts linearly to value  $v_1$  over the fall time  $tf$ . If a period per is given and nonzero, a periodic train of pulses is produced, starting at td, with the second pulse starting at  $td+per$ , etc. The minimum value for per is  $tr+tf+pw$ , which is silently enforced.

Numbers  $td1$ ,  $td2$ , etc. following per are taken as additional delay values (similar to  $td$ ) and a pulse will start at each given value. These will actually be superposed periodic pulse trains if per is nonzero (it must be given in any case when using the additional delays).

A single pulse so specified is described by the following table:

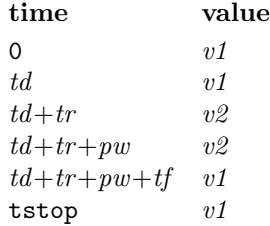

Intermediate points are determined by linear interpolation. It is not an error to omit unused parameters, for example the specification

vxx 3 0 pulse(0 1 2n 2n)

describes a voltage which, starting from 0, begins rising at 2 nanoseconds, reaching 1 volt at 4 nanoseconds, and remains at that value.

If this function is used bare and not part of an expression in a voltage or current source, then the general source instance parameters prm1 etc. map as below. It is possible to read and alter these values using the special vector @device[param] construct, or with the **alter** and sweep commands. However, there is no sanity checking so bad numbers can cause wild behavior or worse.

 $\begin{bmatrix} \text{prm1} & \text{v1} \\ \text{prm2} & \text{v2} \end{bmatrix}$  $prm2$ prm3 td prm4 tr prm5 tf prm6 pw prm7 per

### 2.15.3.5 Pattern Generation

The transient pulse and gpulse functions support a pattern-specification language borrowed from the pattern source of HSPICE. This applies only when a period is given so that the source would provide periodic output. The *pattern\_spec* must appear after the additional delay numbers, if any. The patterning enables the user to select in which periods a pulse is actually generated, and applies to all periodic trains if additional delays are given.

The *pattern\_spec* consists of one or more "bstrings", each of which can have modifying options.

 $\text{b} \text{data}$   $\left[\mathbf{r}[\text{=} \text{rpt}]\right]$   $\left[\text{rb=} \text{bit}\right]$  ...

The first token is the bstring, which must start with the letter 'b' (case insensitive) and continues for arbitrary length with 0 and 1 to indicate the presence or absence of a pulse in each period frame, traversing left to right. Actually, the characters  $0, f, F, n, N$  are taken as '0', anything else is taken as '1'. Note that the HSPICE m (intermediate value) and z (disconnected) are not currently supported.

A bstring can be followed by up to one each of two case-insensitive options.

 $\mathbf{r}$  [=  $rpt$ ]

This provides a repetition count. If an integer follows the literal 'r', it is taken as the repetition

### *2.15. VOLTAGE AND CURRENT SOURCES* 101

count. White space and an equal sign can be included, and will be ignored. If no number is given, 1 is assumed, i.e., the pattern will repeat once. If  $r$  is not given, there will be no repetition. If the number given is negative, the pattern will continue repeating indefinitely.

 $rb = bit$ 

The bit is an integer ranging from 1 to the length of the bstring pattern, and indicates the start point for repetitions, if any. If not given, the effective value is 1, indicating that the entire pattern repeats. An integer must follow rb, white space and an equal sign will be ignored.

### $bprbs[N]$

In *WRspice*, the bstring can also specify pseudo-random sequences through the syntax bprbs $[N]$ . The N is an unsigned integer, defaulting to 6 if not given, and clipped to the range 6–12 if not in this range. This is the degree of the pseudo-random sequence, i.e., the sequence length is  $2^N - 1$ . This will accept the r and rb modifiers, however rb is treated a little differently. With this form, it rotates the bit sequence, giving rotated output starting with the first pass. The same degree with different rb values produces uncorrelated sequences.

An arbitrary number of bstrings with options can appear in the specification, the result from each bstring with options will be concatenated. If indefinite repetition is specified for a bstring, any bstrings that follow will be ignored.

Example: b101101 r=1 rb=2 b000111

- emit 101101
- repeat once starting at bit 2: 01101
- emit 000111

# 2.15.3.6 Gaussian Pulse

```
General Form:
     gpulse([v1 \ v2 \ td \ pw \ per \ td1 \ td2 \ ...] [pattern\_spec])
```
Examples:

vsfq 0 0 gpulse(0 0 20p 2p 0 40p 60p) vpulse 1 0 gpulse(0 1 100p 5p 100p)

This generates a gaussian pulse signal, and as a special case, as a voltage source will generate single flux quantum (SFQ) pulses. This function applies only to transient analysis, where time is the running variable. The following are the numerical parameters, the *pattern\_spec* is used to specify a patterned pulse train and the syntax is described in 2.15.3.5.

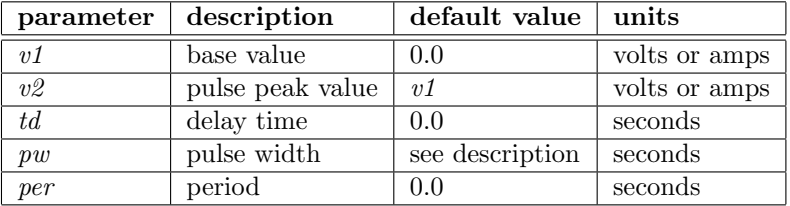

Warning: The pulse width is interpreted as the full-width half-maximum in release 4.3.3 and later. In earlier releases, this was taken as the "variance" (width where amplitude is  $1/e$  of the peak). Presently, this interpretation can be coerced by giving a negative pulse width, the absolute value will be used as the variance.

The expression used to generate a pulse is  $pw > 0$ :

 $value = v1 + (v2 - v1) \cdot exp(-(4 \cdot \ln(2) \cdot (time - td) / pw)^2)$ 

 $pw < 0$ :

$$
value = v1 + (v2 - v1) \cdot exp(-((time - td) / - pw)^{2})
$$

The td delay value specifies the time of the initial pulse peak. The pw defines the pulse width, as described above. If the *per* is given a nonzero value larger than twice the  $pw$ , a train of pulses will be generated, the first being at td and at time increments of per thereafter.

Numbers found after the *per* are taken as additional delays, similar to  $td$ . The output is a superposition of pulses found at each delay value (including  $td$ ). If the *per* is given a value 0.0, only one pulse per delay value is emitted. If the per specifies a viable period, pulses are emitted at each delay value and increments of per.

If this function is used bare and not part of an expression in a voltage or current source, then the general source instance parameters prm1 etc. map as below. It is possible to read and alter these values using the special vector  $@device[param]$  construct, or with the **alter** and **sweep** commands. However, there is no sanity checking so bad numbers can cause wild behavior or worse.

prm1 v1 prm2 v2 prm3 td prm4 pw prm5 per

Periodic pulses can be set to a pattern via the *pattern\_spec*, which can appear following all delay values, if any. The syntax is described in 2.15.3.5.

A single flux quantum (SFQ) pulse, as a voltage applied across an inductor, will induce a single flux quantum of

$$
\Phi_0 = h/(2e) = 2.06783
$$
fWb

where  $h$  is Planck's constant,  $e$  is the electron charge. With superconductors, the flux that threads superconducting loops is quantized in increments of this value, due to the requirement that the superconducting wave function meet periodic boundary conditions around the loop.

If the pw is not given or given as zero, the source will be configured to produce an SFQ pulse with the given amplitude. Thus, the actual pulse width will be computed internally, with amplitude not zero, as

$$
pw = 2\sqrt{\ln(2)}\Phi_0/(abs(v2 - v1)\sqrt{\pi})
$$

### *2.15. VOLTAGE AND CURRENT SOURCES* 103

where  $\Phi_0$  is the flux quantum whose value is given above.

Similarly, if the amplitude is set to zero, i.e.,  $v2 = v1$ , the amplitude will be computed from the pulse width to yield an SFQ pulse. The computed amplitude is

 $v2 = v1 + 2\sqrt{\ln(2)}\Phi_0/(\rho w \sqrt{\pi})$ 

If both amplitude and pulse width are set to zero or not given, the full-width half-maximum SFQ pulse width is taken as the TSTEP transient analysis parameter, and the amplitude is computed as above.

In superconducting electronics, single flux quantum pulses are generated and received by logic circuits. A generator of SFQ pulses is therefor a useful item when working with this technology.

Example

```
* gaussian pulse
v1 1 0 gpulse(0 0 20p 2p 0 40p)
l1 1 2 10p
b1 2 0 100 jj3 area=.2
r2 2 0 2
.tran .1p 100p uic
.plot tran v(1) v(2) i(11) ysep
* Nb 4500 A/cm2
.model jj3 jj(rtype=1, cct=1, icon=10m, vg=2.8m, delv=0.08m,
+ icrit=1m, r0=30, rn=1.7, cap=1.31p)
```
In the example, the generator produces two SFQ pulses. The second pulse causes the Josephson junction to emit a flux quantum, the second one from the source is therefor expelled. The inductor current shows the same value before and after the second pulse, as expected.

### 2.15.3.7 Piecewise Linear

```
General Form:
    pwl(t1 v1 [t2 v2 t3 v3 t4 v4 ...] [r [[=] ti]] [td [=] delay]
   pw1(vec1 [vec2] [r [[=] ti]] [td [=] delay]
```
Example:

```
vclock 7 5 pwl(0 -7 10ns -7 11ns -3 17ns -3 18ns -7 50ns -7)
vin 2 0 pwl(times amplitudes td=1ns)
```
Each pair of values  $(ii, vi)$  specifies that the value of the source is vi (in volts or amps) at time  $=$ ti. The value of the source at intermediate values of time is determined by using linear interpolation on the input values. For times before the initial time value, the return is the initial value, and for times after the final time value, the return is the final value.

In the second form, the values are provided in the named vectors, which must be in scope when the deck is parsed (which most often happens just before a simulation is run, and not when the file is read into WRspice). If a single vector name is given, its values are expected to be the same as would be provided in the first form, i.e., an alternating sequence of times and amplitudes. If two vector names are given, the first vector is expected to contain time values only, and the second vector contains the corresponding amplitudes. If vectors are used, all values are obtained from the vectors, as it is presently not possible to mix vectors and explicit values.

In the example below, both voltage sources provide the same output. Note that if the vectors are saved in the constants plot, they will be resolved by name in any context.

Example

```
* PWL Test
.exec
compose constants.pwlvals values 0 0 10p 0 20p 1 40p 1 50p 0
compose constants.tvals values 0 10p 20p 40p 50p
compose constants.xvals values 0 0 1 1 0
.endc
v1 1 0 pwl(pwlvals)
v2 2 0 pwl(tvals xvals)
```
Use of vectors can simplify and make more efficient the handling of very long PWL lists. For example, suppose that one has just run a long simulation of a circuit, and one would like to apply the output of this circuit to another circuit. Suppose that the output is in vector  $v(1)$ . First, save this vector as a binary rawfile. The binary format is faster to read/write than the default ASCII.

```
set filetype=binary
write myfile.raw v(1)
```
Then, on a subsequent run, one can load the saved vectors (the vector and its scale are both saved), and for convenience add them to the constants plot.

```
load myfile.raw
let constants.tvals = time constants.xvals = v(1)
```
This needs to be done once only per session. If the circuit file contains a line like

vin 2 0 pwl(tvals xvals)

Then one can run any number of simulations while avoiding the need to repeatedly parse and recreate the long PWL list from an input file.

The pwl function is currently the only tran function that takes parameters. These parameters belong to the pwl function, and must be included inside the parentheses when parentheses are used. The parameters are specified with an identifier, optionally followed by an equal sign, and a number. The parameters must appear following the values list or vector names.

r

The r (repeat) option forces the wave function to repeat periodically. A time value can optionally follow r, which if given must be one of the ti given but not the final time value, or it can be zero.

### *2.15. VOLTAGE AND CURRENT SOURCES* 105

If the time value is omitted, it is taken as zero. This time value is "mapped" to the final time value when the sequence repeats.

For example, after the circuit time slightly exceeds the final time value given, the next output value will be the value following the time given with  $r$ , and its time will be the final time plus the difference between the  $r$  point time and the point that follows.

td

The td parameter can be set to a delay time, that will be added to all time values, including those generated with the r parameter.

The two parameters are intended to behave in the same manner as similar parameters defined in HSPICE. There is one difference between *WRspice* and HSPICE pwl behavior: if the first time value is nonzero, in HSPICE the time zero value will be the source dc value, in WRspice is will be the value at the first given time point.

In dependent sources where the controlling input is specified, a pwl construct if used in the expression for the source will take as input the value of the controlling input, and not time. This is one means by which a piecewise-linear transfer function can be implemented. A similar capability exists through the table function.

Example:

e1 1 0 2 0 pwl(-1 1 0 0 1 1)

The example above implements a perfect rectifier (absolute value generator) for voltages between -1 and 1V. Outside this range, the output is clipped to 1V.

The r and td parameters work in this case as well, doing the same things, but with respect to the controlling input. For example:

e1 1 0 2 0 pwl(0 0 .5 1 1 0 R) v1 2 0 pwl(0 0 100p 5)

The output of e1 is a periodic triangular wave, generated by linearly sweeping the periodic transfer function.

### 2.15.3.8 Single-Frequency FM

```
General Form:
     \texttt{sffm}(vo\ va\ [fc\ midi\ fs])
```
Example:

v1 12 0 sffm(0 1m 20k 5 1k)

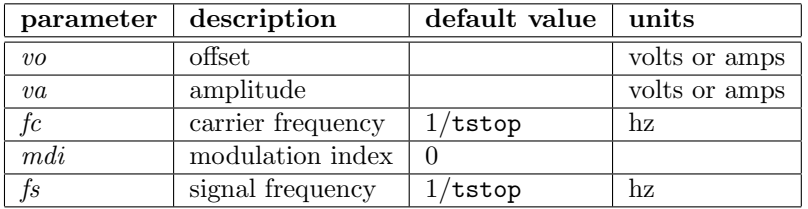

The shape of the waveform is described by the following equation:

value =  $vo + va \cdot \sin((2\pi \cdot fc \cdot \text{time}) + md \cdot \sin(2\pi \cdot fs \cdot \text{time}))$ 

This function applies only to transient analysis, where time is the running variable. When referring to default values, tstep is the printing increment and tstop is the final time in transient analysis, see 2.7.10 for explanation.

If this function is used bare and not part of an expression in a voltage or current source, then the general source instance parameters prm1 etc. map as below. It is possible to read and alter these values using the special vector  $@device[param]$  construct, or with the **alter** and **sweep** commands. However, there is no sanity checking so bad numbers can cause wild behavior or worse.

prm1 vo prm2 va prm3 fc prm4 mdi prm5 fs

# 2.15.3.9 Amplitude Modulation

# General Form:

 $am(sa \;oc \;fm \;fc \;td)$ 

### Example:

```
vin 12 0 am(10 1 10meg 100meg 10n)
```
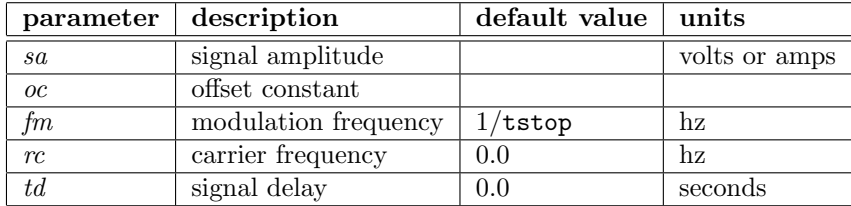

The shape of the waveform is described by the following table:

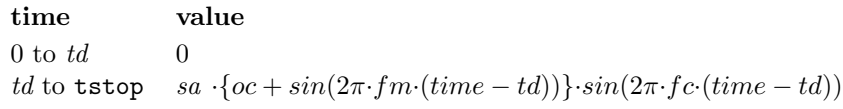

This function applies only to transient analysis, where time is the running variable. When referring to default values, tstep is the printing increment and tstop is the final time in transient analysis $i/a$ . This function is a work-alike to the similar function found in HSPICE.

If this function is used bare and not part of an expression in a voltage or current source, then the general source instance parameters prm1 etc. map as below. It is possible to read and alter these values using the special vector  $@device[param]$  construct, or with the **alter** and **sweep** commands. However, there is no sanity checking so bad numbers can cause wild behavior or worse.

prm1 sa prm2 oc prm3 fm prm4 fc prm5 td

# 2.15.3.10 Sinusoidal

#### General Form:

 $sin(vo va$  [freq td theta phi])

#### Example:

vin 3 0 sin(0 1 100meg 1ns 1e10)

This function can be called as tsin to avoid possible conflict with the sin math function.

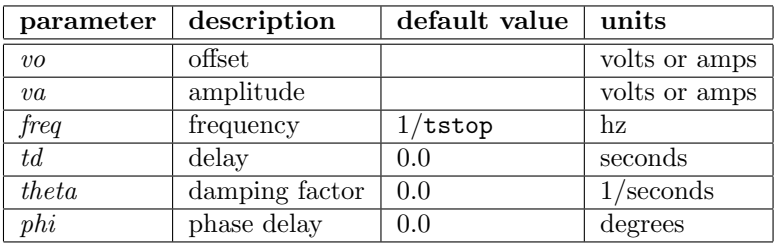

The shape of the waveform is described by the following table:

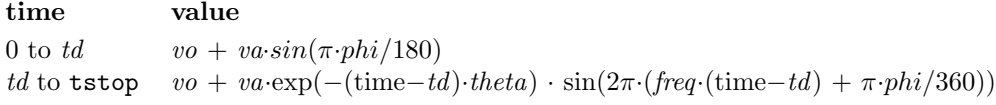

This function applies only to transient analysis, where time is the running variable. When referring to default values, tstep is the printing increment and tstop is the final time in transient analysis, see 2.7.10 for explanation. The argument count is used to distinguish this function from the math function of the same name.

If this function is used bare and not part of an expression in a voltage or current source, then the general source instance parameters prm1 etc. map as below. It is possible to read and alter these values using the special vector  $@device[param]$  construct, or with the **alter** and **sweep** commands. However, there is no sanity checking so bad numbers can cause wild behavior or worse.

prm1 vo prm2 va prm3 freq prm4 td prm5 theta prm6 phi

# 2.15.3.11 Sinusoidal Pulse

# General Form:

 $spulse(vo \text{ up } [per \text{td} \text{ decay}])$ 

Example:

vin 1 0 spulse(0 1 25ns 40ns 1e8)

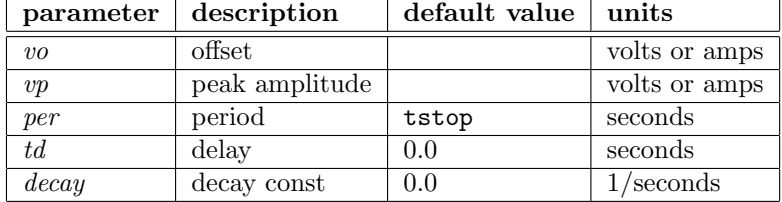

The shape of the waveform is described by the following table:

time value  $0 \qquad \qquad v \, o$ td vo + 0.5· $(vp-vo)$ ( 1 – cos(2π·(time–td)/per)·exp(–(time–td) ·decay))

This function applies only to transient analysis, where time is the running variable. When referring to default values, tstep is the printing increment and tstop is the final time in transient analysis, see 2.7.10 for explanation.

If this function is used bare and not part of an expression in a voltage or current source, then the general source instance parameters prm1 etc. map as below. It is possible to read and alter these values using the special vector  $@device[param]$  construct, or with the **alter** and **sweep** commands. However, there is no sanity checking so bad numbers can cause wild behavior or worse.

prm1 vo prm2 vp prm3 per prm4 td prm5 decay

# 2.15.3.12 Table Reference

```
General Form:
   table(table name expr)
   table name(expr) (for sources only)
```
Examples:

```
vin 1 0 table(tab1, v(2))
exx 1 0 2 0 table(tab2, x)
exx 1 0 2 0 tab2(x)
```
### *2.15. VOLTAGE AND CURRENT SOURCES* 109

The table referenced must be specified in the input deck with a .table line. The reference to a table is in the form of a table function, as above, which takes two arguments. The first argument is the name of a table defined elsewhere in the circuit file with a .table line. The second argument is an expression which provides input to the table. The return value is the interpolated value from the table.

Tables can also be referenced as part of the ac specification for a dependent or independent source. These references are used in ac analysis, and have a different referencing syntax.

In the expression used in voltage and current sources, dependent and independent, the second form can be used and is equivalent. The *table\_name* must not conflict with another internal or user-defined function name.

The table reference provides one means of implementing a piecewise-linear transfer function. This can also be accomplished by use of the pwl function in dependent sources.

# 2.15.4 Dependent Sources

WRspice source specifications are completely general in that they allow arbitrary functional dependence upon circuit variables. However, for compatibility with previous versions of SPICE, the separate keying of independent and dependent sources is retained. WRspice allows circuits to contain dependent sources characterized by any of the four equations in the table below.

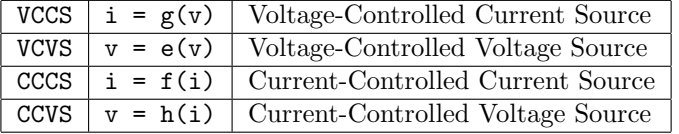

The functions g, e, f, and h represent transconductance, voltage gain, current gain, and transresistance, respectively.

### 2.15.4.1 Voltage-Controlled Current Sources

This is a special case of the general source specification included for backward compatibility.

```
General Form:
    gname n+ n- nc+ nc- [expr] srcargs
    gname n+ n- function | cur [=] expr srcargs
    gname n+ n- poly poly spec srcargs
    where \text{srcargs} = [\texttt{ac table}(\textit{name})]
```
Examples:

g1 2 0 5 0 0.1mmho g2 2 0 5 0 log10(x) g3 2 0 function  $log10(v(5))$ 

The  $n+$  and  $n-$  are the positive and negative nodes, respectively. Current flow is from the positive node, through the source, to the negative node. The parameters  $nc+$  and  $nc-$  are the positive and negative controlling nodes, respectively.

In the first form, if the *expr* is a constant, it represents the transconductance in siemens. If no expression is given, a unit constant value is assumed. Otherwise, the expr computes the source current, where the variable "x" if used in the *expr* is taken to be the controlling voltage  $(v(nc+,nc-))$ . In this case only, the pwl construct if used in the expr takes as its input variable the value of "x" rather than time, thus a piecewise linear transfer function can be implemented using a  $pwl$  statement. The second form is similar, but "x" is not defined. The keywords "function" and "cur" are equivalent. The third form allows use of the SPICE2 poly construct.

More information on the function specification can be found in 2.15, and the poly specification is described in 2.15.2.

If the ac parameter is given and the table keyword follows, then the named table is taken to contain complex transfer coefficient data, which will be used in ac analysis (and possibly elsewhere, see below). For each frequency, the source output will be the interpolated transfer coefficient from the table multiplied by the input. The table must be specified with a .table line, and must have the ac keyword given.

If an ac table is specified, and no dc/transient transfer function or coefficient is given, then in transient analysis, the source transfer will be obtained through Fourier analysis of the table data. This is somewhat experimental, and may be prone to numerical errors.

In ac analysis, the transfer coefficient can be real or complex. If complex, the imaginary value follows the real value. Only constants or constant expressions are valid in this case. If the source function is specified in this way, the real component is used in dc and transient analysis. This will also override a table, if given.

### 2.15.4.2 Voltage-Controlled Voltage Sources

This is a special case of the general source specification included for backward compatibility.

```
General Form:
    ename n+ n- nc+ nc- [expr] srcargs
    ename n+ n- function | vol [=] expr sreargsename n+ n- poly poly_spec srcargs
    where \text{arcargs} = [\text{ac table}(name)]
```
Examples:

```
e1 2 3 14 1 2.0
e2 2 3 14 1 x+.015*x*x
e3 2 3 function v(14,1) + .015*v(14,1)*v(14,1)
```
The  $n+$  is the positive node, and  $n-$  is the negative node.  $nc+$  and  $nc-$  are the positive and negative controlling nodes, respectively.

In the first form, if the *expr* is a constant, it represents the linear voltage gain. If no expression is given, a unit constant value is assumed. Otherwise, the expr computes the source voltage, where the variable "x" if used in the *expr* is taken to be the controlling voltage  $(v(nc+,nc-))$ . In this case only, the pwl construct if used in the expr takes as its input variable the value of "x" rather than time, thus a piecewise linear transfer function can be implemented using a pwl statement. The second form is similar, but "x" is not defined. The keywords "function" and "vol" are equivalent. The third form allows use of the SPICE2 poly construct.

More information of the function specification can be found in 2.15, and the poly specification is described in 2.15.2.

### *2.15. VOLTAGE AND CURRENT SOURCES* 111

If the ac parameter is given and the table keyword follows, then the named table is taken to contain complex transfer coefficient data, which will be used in ac analysis (and possibly elsewhere, see below). For each frequency, the source output will be the interpolated transfer coefficient from the table multiplied by the input. The table must be specified with a .table line, and must have the ac keyword given.

If an ac table is specified, and no dc/transient transfer function or coefficient is given, then in transient analysis, the source transfer will be obtained through Fourier analysis of the table data. This is somewhat experimental, and may be prone to numerical errors.

In ac analysis, the transfer coefficient can be real or complex. If complex, the imaginary value follows the real value. Only constants or constant expressions are valid in this case. If the source function is specified in this way, the real component is used in dc and transient analysis. This will also override a table, if given.

### 2.15.4.3 Current-Controlled Current Sources

This is a special case of the general source specification included for backward compatibility.

```
General Form:
   fname n+ n- vnam expr srcargs
   fname n+ n- function | cur [=] expr sreargsfname n+ n- poly poly_spec srcargs
   where srcargs = [ac table(name)]
```
Examples:

f1 13 5 vsens 5 f2 13 5 1-x\*x ac table(acdata) f3 13 5 function 1-i(vsens)\*i(vsens)

The  $n+$  and  $n-$  are the positive and negative nodes, respectively. Current flow is from the positive node, through the source, to the negative node. The parameter *vnam* is the name of a voltage source or inductor through which the controlling current flows. If *vnam* refers to a voltage source, the direction of positive controlling current flow is from the positive node, through the source, to the negative node. If vnam names an inductor, the current flow is from the first node specified for the inductor, through the inductor, to the second node.

In the first form, if the *expr* is a constant, it represents the linear current gain. If no expression is given, a unit constant value is assumed. Otherwise, the expr computes the source current, where the variable "x" if used in the *expr* is taken to be the controlling current  $(i(\text{vnam}))$ . In this case only, the pwl construct if used in the expr takes as its input variable the value of "x" rather than time, thus a piecewise linear transfer function can be implemented using a pwl statement. The second form is similar, but "x" is not defined. The keywords "function" and "cur" are equivalent. The third form allows use of the SPICE2 poly construct.

More information of the function specification can be found in 2.15, and the poly specification is described in 2.15.2.

If the ac parameter is given and the table keyword follows, then the named table is taken to contain complex transfer coefficient data, which will be used in ac analysis (and possibly elsewhere, see below). For each frequency, the source output will be the interpolated transfer coefficient from the table multiplied by the input. The table must be specified with a .table line, and must have the ac keyword given.

If an ac table is specified, and no dc/transient transfer function or coefficient is given, then in transient analysis, the source transfer will be obtained through Fourier analysis of the table data. This is somewhat experimental, and may be prone to numerical errors.

In ac analysis, the transfer coefficient can be real or complex. If complex, the imaginary value follows the real value. Only constants or constant expressions are valid in this case. If the source function is specified in this way, the real component is used in dc and transient analysis. This will also override a table, if given.

# 2.15.4.4 Current-Controlled Voltage Sources

This is a special case of the general source specification included for backward compatibility.

```
General Form:
```

```
hname n+ n- vnam expr srcargs
hname n+ n- function | vol [=] expr srcargshname n+ n- poly poly_spec srcargs
where \mathit{srcargs} = [ac table(\mathit{name})]
```
Examples:

```
h1 5 17 vz 0.5k
h2 5 17 0.71,0.71
h3 5 17 vz 2.5*exp(x/2.5) ac table(myvals)
h2 5 17 function 2.5*exp(i(vz)/2.5)
```
Above,  $n+$  and  $n-$  are the positive and negative nodes, respectively. The parameter *vnam* is the name of a voltage source or inductor through which the controlling current flows. If nam references a voltage source, the direction of positive controlling current flow is from the positive node, through the source, to the negative node. If vnam references an inductor, the controlling current flows from the first node specified for the inductor, through the inductor, to the second node.

Note: In releases earlier than 4.1.15 the output for a constant transfer value case was the reverse polarity of the description here.

In the first form, if the *expr* is a constant, it represents the transresistance in ohms. If no expression is given, a unit constant value is assumed. Otherwise, the expr computes the source voltage, where the variable "x" if used in the *expr* is taken to be the controlling current  $(i(\text{vnam}))$ . In this case only, the pwl construct if used in the expr takes as its input variable the value of "x" rather than time, thus a piecewise linear transfer function can be implemented using a pwl statement. The second form is similar, but "x" is not defined. The keywords "function" and "vol" are equivalent. The third form allows use of the SPICE2 poly construct.

More information of the function specification can be found in 2.15, and the poly specification is described in 2.15.2.

If the ac parameter is given and the table keyword follows, then the named table is taken to contain complex transfer coefficient data, which will be used in ac analysis (and possibly elsewhere, see below). For each frequency, the source output will be the interpolated transfer coefficient from the table multiplied by the input. The table must be specified with a .table line, and must have the ac keyword given.

### *2.16. SEMICONDUCTOR DEVICES* 113

If an ac table is specified, and no dc/transient transfer function or coefficient is given, then in transient analysis, the source transfer will be obtained through Fourier analysis of the table data. This is somewhat experimental, and may be prone to numerical errors.

In ac analysis, the transfer coefficient can be real or complex. If complex, the imaginary value follows the real value. Only constants or constant expressions are valid in this case. If the source function is specified in this way, the real component is used in dc and transient analysis. This will also override a table, if given.

# 2.16 Semiconductor Devices

The standard WRspice device library contains models for the semiconductor devices listed in the table below. Each of these devices references a corresponding model supplied on a .model line (see 2.13). The model supplies most of the parameters that specify device behavior. If a corresponding model is not found, usually a warning is issued and a default model is used.

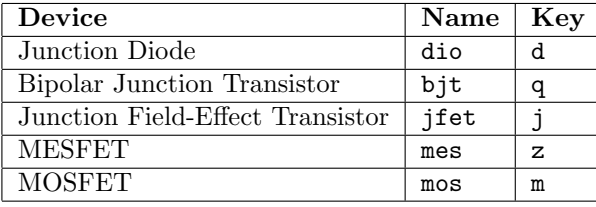

Each device element line contains the device name, the nodes to which the device is connected, and the device model name. In addition, other optional parameters may be specified for some devices: geometric factors and an initial condition.

The area factor used on the device lines determines the number of equivalent parallel devices of a specified model. The affected parameters are marked with an asterisk under the heading "area" in the model descriptions. Several geometric factors associated with the channel and the drain and source diffusions can be specified on the MOSFET device line.

Two different forms of initial conditions may be specified for some devices. The first form is included to improve the dc convergence for circuits that contain more than one stable state. If a device is specified off, the dc operating point is determined with the device internal terminal voltages (not external node voltages!) for that device set to zero. This effectively makes the device an open circuit. After convergence is obtained, the program continues to iterate to obtain the exact value for the terminal voltages. If a circuit has more than one dc stable state, the off option can be used to force the solution to correspond to a desired state. If a device is specified off when in reality the device is conducting, the program will still obtain the correct solution (assuming the solutions converge) but more iterations will be required since the program must independently converge to two separate solutions. The .nodeset line serves a similar purpose as the off option. The .nodeset directive is easier to apply and is the preferred means to aid convergence in this situation.

The second form of initial condition is specified for use with transient analysis. These are true initial conditions as opposed to the convergence aids above. See the description of the .ic line and the .tran line for a detailed explanation of initial conditions.

# 2.16.1 Junction Diodes

General Form:

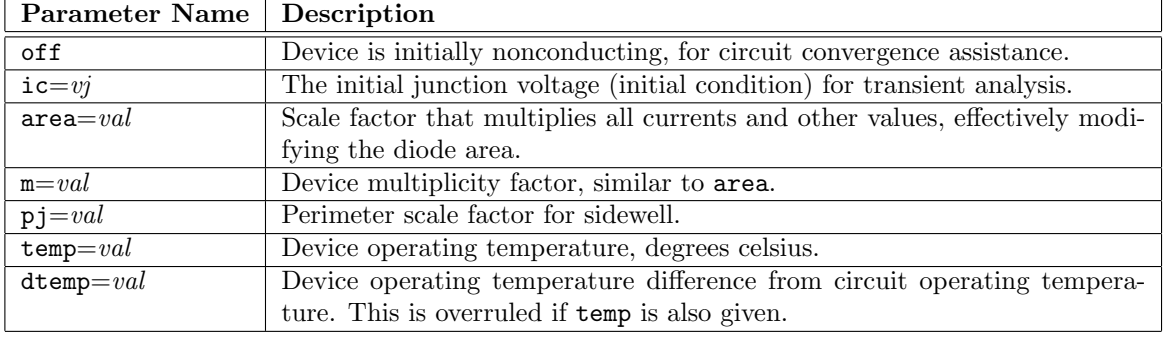

dname  $n+ n-$  modname [parameters ...]

Examples:

dbridge 2 10 diode1 dclmp 3 7 dmod 3.0 ic=0.2

The  $n+$  and  $n-$  are the positive and negative nodes, respectively. The parameter modname is the model name, area specifies the area factor, temp specifies the operating temperature, and off indicates an (optional) starting condition of the device for dc analysis. If the area factor is omitted, a value of 1.0 is assumed. The (optional) initial voltage specification using  $\mathbf{i} = v \, d$  is intended for use with the uic option in transient analysis, when a transient analysis is desired starting from other than the quiescent operating point. The .ic line provides another way to set transient initial conditions.

# 2.16.2 Diode Model

# Type Name: d

The dc characteristics of the diode are determined by the parameters is and n. An ohmic resistance, rs, is included. Charge storage effects are modeled by a transit time, tt, and a nonlinear depletion layer capacitance which is determined by the parameters  $c$  jo,  $v$  j, and  $m$ . The temperature dependence of the saturation current is defined by the parameters eg, the energy, and xti, the saturation current temperature exponent. The nominal temperature at which these parameters were measured is tnom, which defaults to the value specified on the . options control line. Reverse breakdown is modeled by an exponential increase in the reverse diode current and is determined by the parameters bv and ibv (both of which are positive numbers).

The diode model is an enhanced version of the SPICE3 diode model, as used in NGspice, but with additional support for HSPICE model parameters.

The parameters marked with an asterisk in the area column scale with the area and/or the m (multiplicity) parameters given in the device line. The parameters marked with two asterisks scale with the pj (perimeter factor) parameter given in the device line.

# *2.16. SEMICONDUCTOR DEVICES* 115

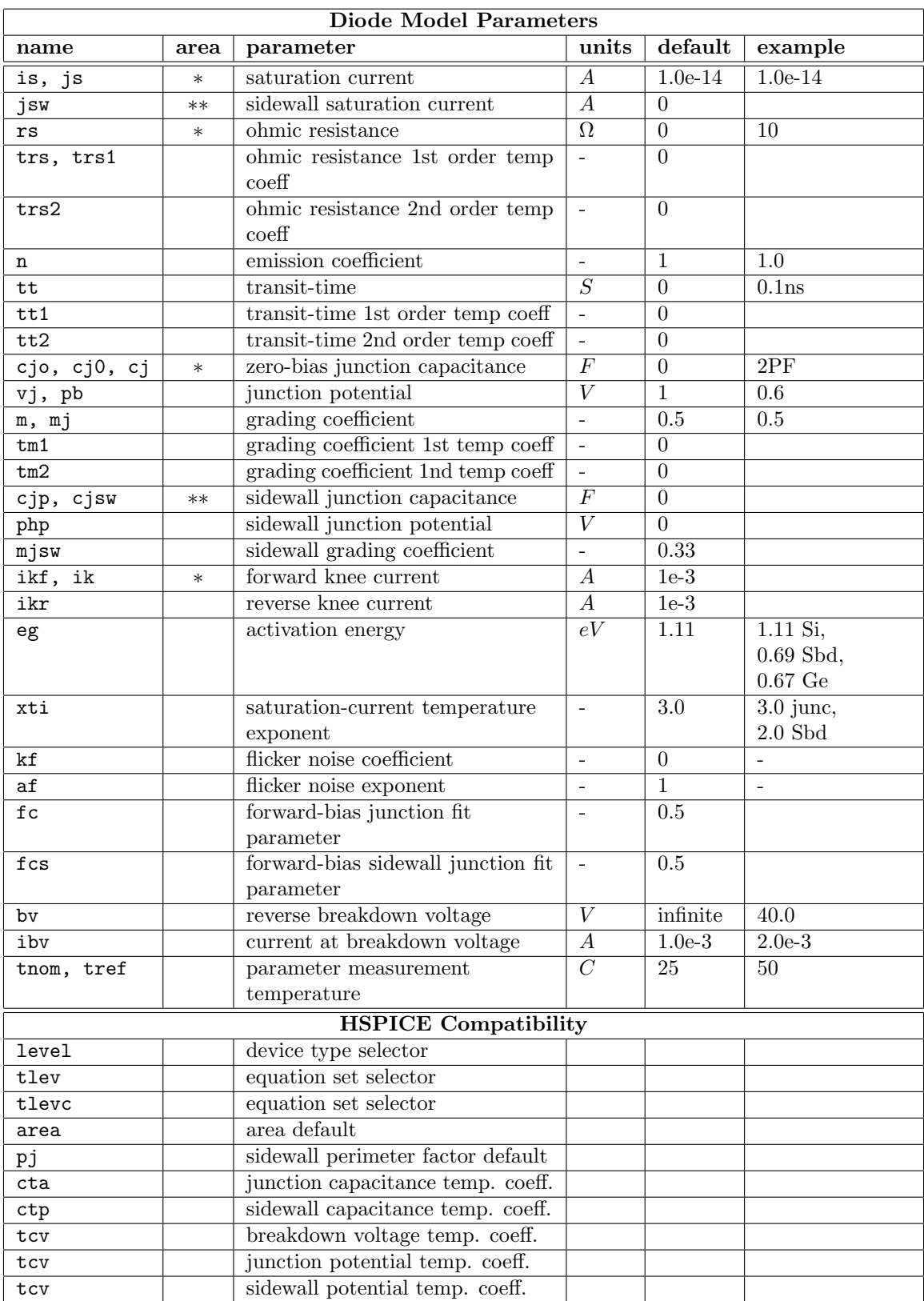

The HSPICE compatibility parameters provide some minimal compatibility with the HSPICE diode model. The level parameter, if present, can take values of 1 and 3, corresponding to the HSPICE junction and geometric junction models. There is presently no support for the level=2 Fowler-Nordheim model. The tlev and tlevc parameters switch equation sets. Both take values of 0 and 1, and if set to any other value will assume a value of 1, i.e., higher values are not supported. The remaining parameters are as defined in the HSPICE documentation.

# 2.16.3 Bipolar Junction Transistors (BJTs)

General Form:

qname nc nb ne [ns] modname [parameters ...]

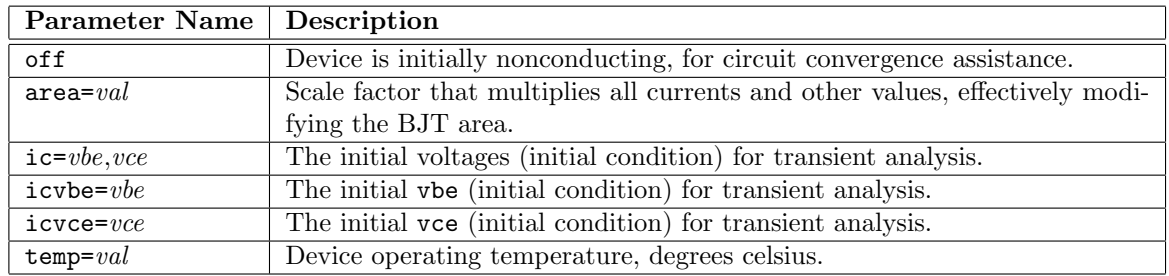

Examples:

q23 10 24 13 qmod ic=0.6,5.0 q50a 11 26 4 20 mod1

The nc, nb, and ne are the collector, base, and emitter nodes, respectively, and ns is the (optional) substrate node. If unspecified, ground is used. The modname is the model name, area specifies the area factor, temp specifies the operating temperature, and off indicates an initial condition of the device for the dc analysis. If the area factor is omitted, a value of 1.0 is assumed. The initial conditions specified using ic or alternatively icvbe and icvce are intended for use with the uic option in transient analysis, when a transient analysis is desired starting from other than the quiescent operating point. The .ic line provides another way to set transient initial conditions.

# 2.16.4 BJT Models (both NPN and PNP)

## Type Names: npn, pnp

The bipolar junction transistor model in *WRspice* is an adaptation of the integral charge control model of Gummel and Poon. This modified Gummel-Poon model extends the original model to include several effects at high bias levels. The model will automatically simplify to the simpler Ebers-Moll model when certain parameters are not specified. The parameter names used in the modified Gummel-Poon model have been chosen to be more easily understood by the program user, and to reflect better both physical and circuit design thinking.

The dc model is defined by the parameters is, bf, nf, ise, ikf, and ne which determine the forward current gain characteristics, is, br, nr, isc, ikr, and nc which determine the reverse current gain characteristics, and vaf and var which determine the output conductance for forward and reverse regions. Three ohmic resistances rb, rc, and re are included, where rb can be high current dependent. Base charge storage is modeled by forward and reverse transit times, tf and tr, the forward transit time tf being bias dependent if desired, and nonlinear depletion layer capacitances which are determined by cje, vje, and mje for the B-E junction, cjc, vjc, and mjc for the B-C junction, and cjs, vjs, and mjs for the C-S (Collector-Substrate) junction. The temperature dependence of the saturation current, is, is determined by the energy gap, eg, and the saturation current temperature exponent, xti. Additionally base current temperature dependence is modeled by the beta temperature exponent xtb in the new model. The values specified are assumed to have been measured at the temperature tnom, which can be specified on the .options line or overridden by a specification on the .model line.

The BJT parameters used in the modified Gummel-Poon model are listed below. The parameter names used in earlier versions of SPICE2 are still accepted. The parameters marked with an asterisk in the area column scale with the area parameter given in the device line.

There is also a level=4 BJT model which uses the VBIC equation set, as used in the NGspice-17 simulator. This model is documented elsewhere.

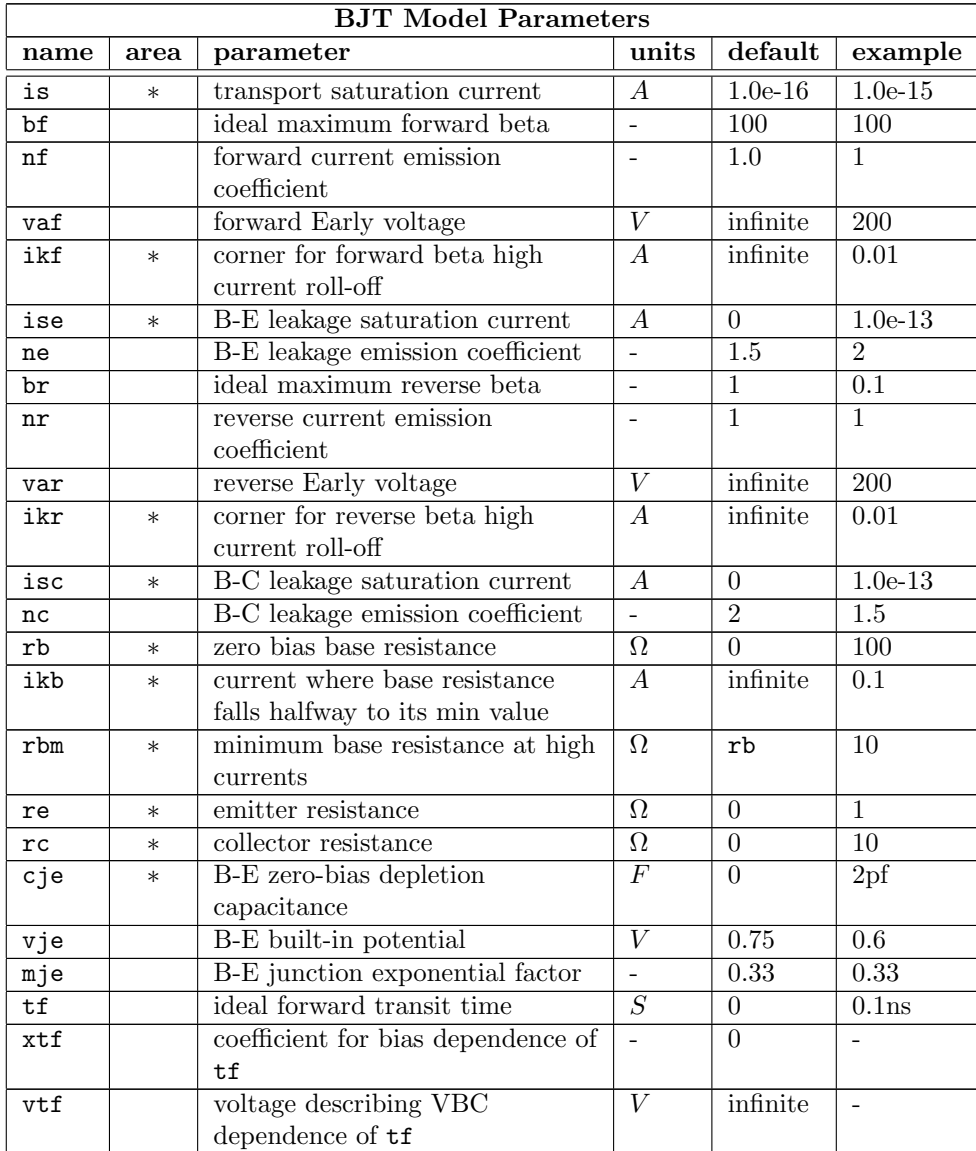

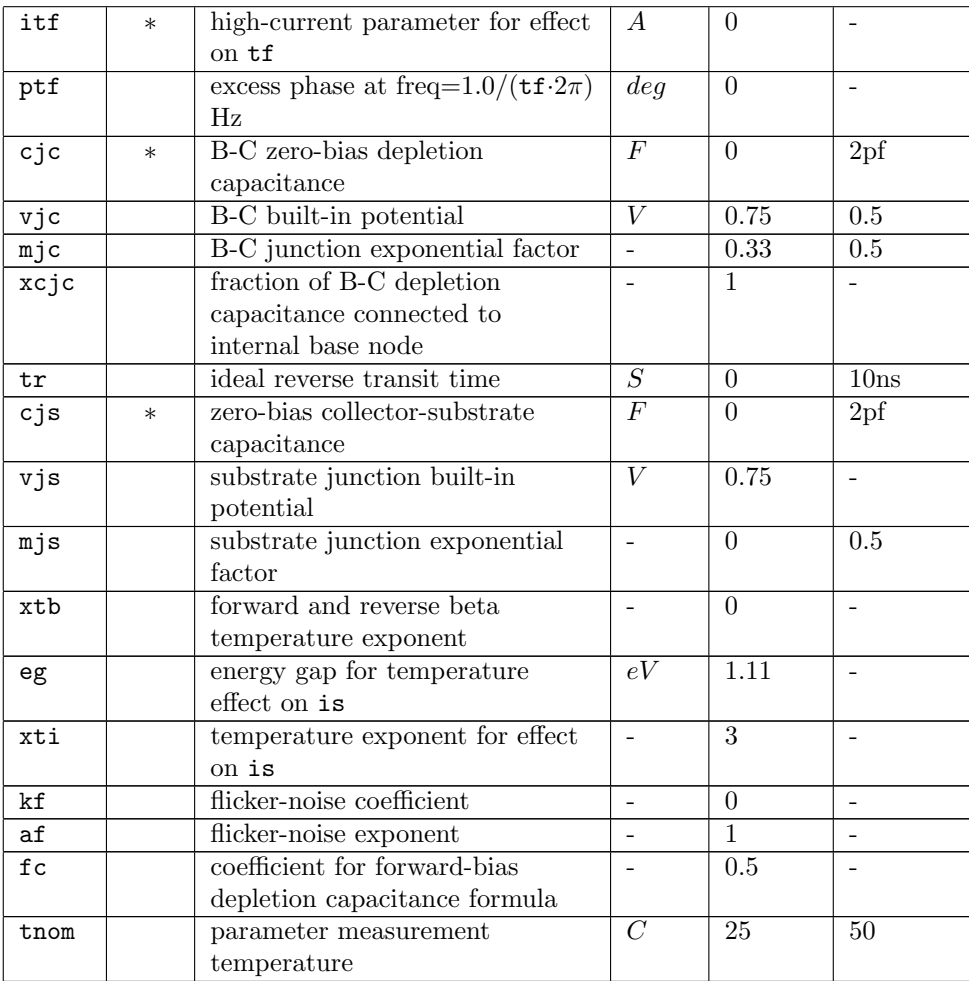

# 2.16.5 Junction Field-Effect Transistors (JFETs)

# General Form:

jname nd ng ns modname [parameters ...]

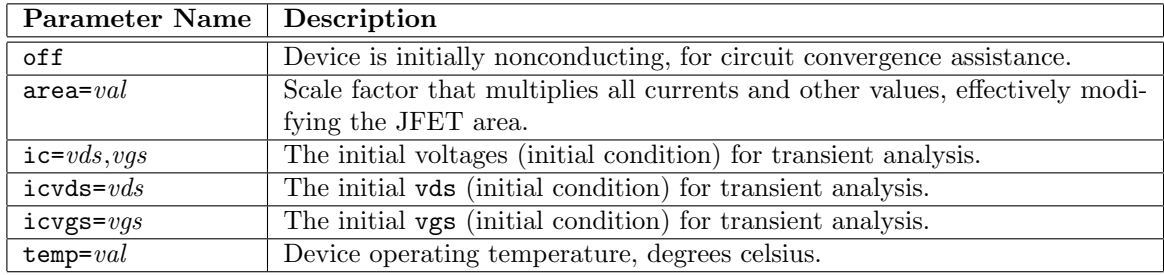

Examples:

j1 7 2 3 jm1 off j43 10 4 1 jmod2 area=2

The nd, ng, and ns are the drain, gate, and source nodes, respectively. The modname is the model name, area specifies the area factor, temp specifies the operating temperature, and off indicates an (optional) initial condition of the device for dc analysis. If the area factor is omitted, a value of 1.0 is assumed. The initial conditions specified using ic or alternatively icvds and icvgs are intended for use with the uic option in transient analysis, when a transient analysis is desired starting from other than the quiescent operating point. The .ic line provides another way to set initial conditions.

# 2.16.6 JFET Models (both N and P Channel)

### Type Names: njf, pjf

There are two JFET models available, selectable with the level parameter given in the list of model parameters. If level=2 is given, the Parker-Skellern JFET model from Macquarie University in Sydney, Australia will be used. Parameters given must apply to that model. Documentation for this model is available from the Whiteley Research web site, or from http://www.elec.mq.edu.au/cnerf/spice/spice.html.

If no level parameter is given, or is set to something other than 2, the standard SPICE3 JFET model will be used. This JFET model is derived from the FET model of Shichman and Hodges. The dc characteristics are defined by the parameters vto and beta, which determine the variation of drain current with gate voltage, lambda, which determines the output conductance, and is, the saturation current of the two gate junctions. Two ohmic resistances, rd and rs, are included. Charge storage is modeled by nonlinear depletion layer capacitances for both gate junctions which vary as the -1/2 power of junction voltage and are defined by the parameters cgs, cgd, and pb. The fitting parameter b is a new addition, see[7].

The parameters marked with an asterisk in the area column scale with the area parameter given in the device line.

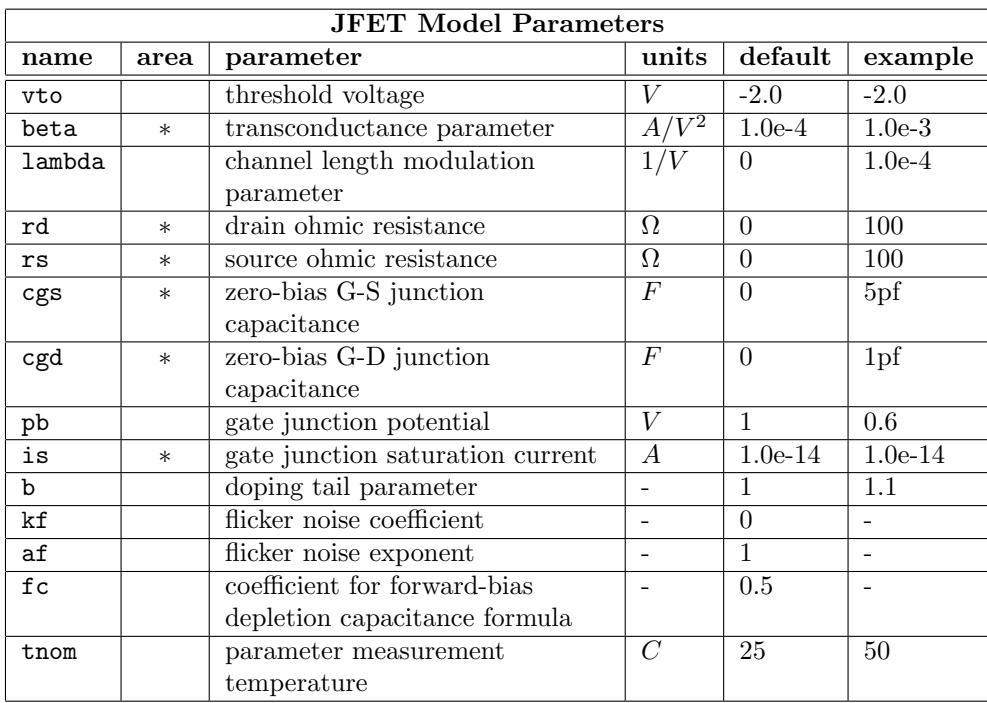

# 2.16.7 MESFETs

General Form:

zname nd ng ns modname [parameters ...]

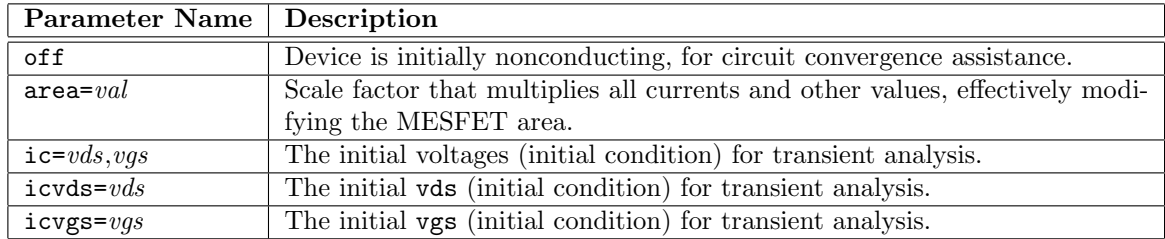

Examples:

z1 7 2 3 zm1 off zout 21 4 16 zmod1 area=5

The nd, ng, and ns are the drain, gate, and source nodes, respectively. The modname is the model name, area specifies the area factor, and off indicates an initial condition of the device for dc analysis. If the area factor is omitted, a value of 1.0 is assumed. The initial condition specified using ic or alternatively icvds and icvgs are intended for use with the uic option in transient analysis, when a transient analysis is desired starting from other than the quiescent operating point. The .ic line provides another way to set initial conditions.

# 2.16.8 MESFET Models (both N and P Channel)

### Type Names: nmf, pmf

The MESFET model is derived from the GaAs FET model of Statz et al. as described in[10]. The dc characteristics are defined by the parameters vto, b, and beta, which determine the variation of drain current with gate voltage, alpha, which determines saturation voltage, and lambda, which determines the output conductance. The formula are given by

$$
Id = \frac{\beta (V_{gs} - V_T)^2}{1 + b(V_{gs} - V_T)} \left( 1 - \left( 1 - \alpha \frac{V_{ds}}{3} \right)^3 \right) (1 + \lambda V_{ds}) \quad \text{for} \quad 0 < V_{ds} < 3/\alpha
$$

$$
Id = \frac{\beta (V_{gs} - V_T)^2}{1 + b(V_{gs} - V_T)} (1 + \lambda V_{ds}) \quad \text{for} \quad V_{ds} > 3/\alpha
$$

Two ohmic resistances, rd and rs, are included. Charge storage is modeled by total gate charge as a function of gate-drain and gate-source voltages and is defined by the parameters cgs, cgd, and pb.

The parameters marked with an asterisk in the area column scale with the area parameter given in the device line.

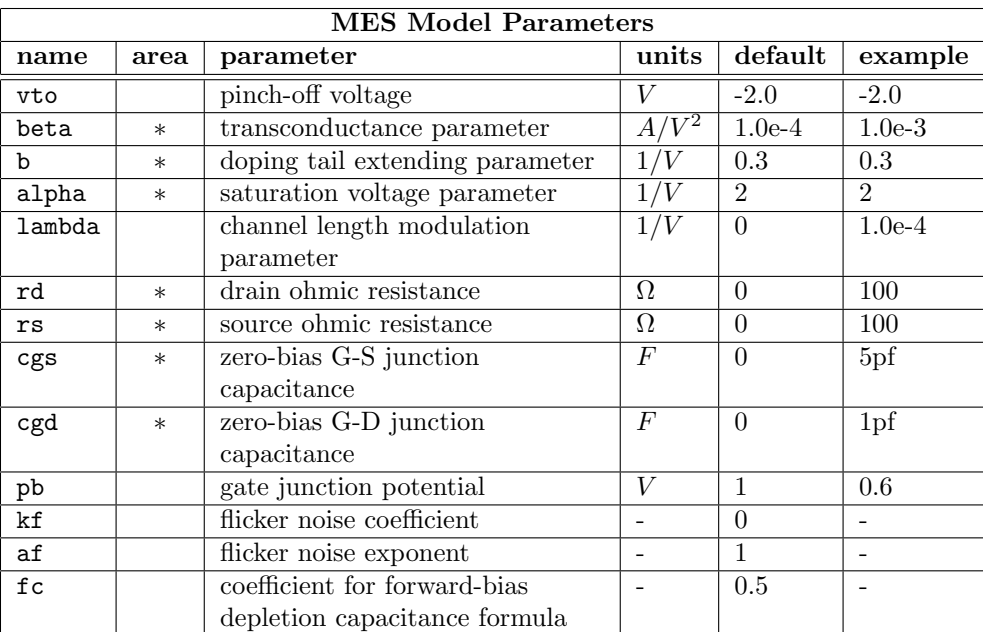

# 2.16.9 MOSFETs

General Form:

mname nd ng ns nb modname [parameters ...]

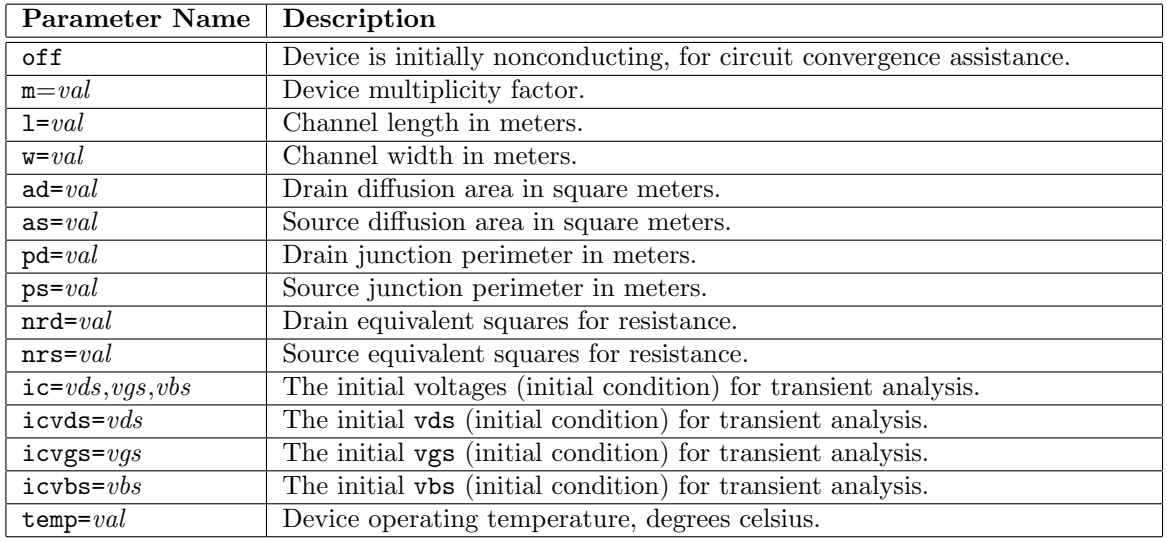

Examples:

m1 24 2 0 20 type1 m31 2 17 6 10 modm l=5u w=2u m1 2 9 3 0 mod1 l=10u w=5u ad=100p as=100p pd=40u ps=40u

The parameters listed above are representative of the SPICE3 MOS models, but except for 'm' are fairly universal. Some third-party MOS models may have additional nodes and parameters. Consult the model documentation for the full listing.

The nd, ng, ns, and nb are the drain, gate, source, and bulk (substrate) nodes, respectively. The modname is the model name, 1 and w specify the channel length and width in meters, and ad and as specify the areas of the drain and source diffusions in sq-meters. Note that the suffix 'u' specifies microns (1E-6 m) and 'p' sq-microns (1E-12 sq-m). If any of l, w, ad, or as are not specified, default values are used. The use of defaults simplifies input file preparation, as well as the editing required if device geometries are to be changed. The pd and ps specify the perimeters of the drain and source junctions in meters, nrd and nrs designate the equivalent number of squares of the drain and source diffusions; these values multiply the sheet resistance rsh specified on the .model line for an accurate representation of the parasitic series drain and source resistance of each transistor. The pd and ps default to 0.0 while nrd and nrs default to 1.0. The parameter off indicates an initial condition of the device for dc analysis. The initial conditions specified using ic or alternatively icvds, icvgs amd icvbs are intended for use with the uic option in transient analysis, when a transient analysis is desired starting from other than the quiescent operating point. operating point. The .ic line provides another way to set initial conditions.

MOS devices using model levels 1–3 accept a real parameter "m" which scales all the instance capacitances, areas, and currents by the given factor. This can be used as a short-cut for modeling multiple devices, e.g., m = 2 is equivalent to two identical devices in parallel. This is not available for most of the more complicated and third-party models.

# 2.16.10 MOSFET Models (both N and P channel)

### Type Names: nmos, pmos

WRspice provides the basic MOS models provided in SPICE2/3, plus third-party models from various development groups. A complete listing of the MOS models supported in the current *WRspice* release is provided below. Documentation for the third-party models is available on the Whiteley Research web site. This section will describe the features common to all MOS models.

The level parameter in the MOS model description specifies the model to be used. Where possible, the level chosen for the imported models will match the level used in Synopsys HSPICE.

### 2.16.10.1 MOS Default Values

The MOS device length, width, source area and drain area will default to common values if not specified for a device. These values are set by the following variables:

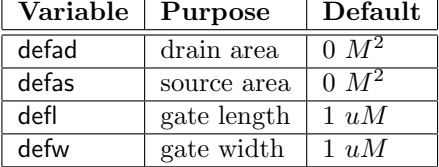

### 2.16.10.2 MOS Model Binning

WRspice supports MOS model selection by the L and W MOS element line. This facility is used to automatically select the proper model for a specific device dimension, from among several models which are nominally similar but optimized for a particular device size. This facility works with any of the MOS model levels.

The MOS models for the specified ranges should use the same "base" name plus an arbitrary but unique extension separated from the base name with a period. The element line should refer to the model by the base name. Each of the different models with the same base name should have ranges specified with the model parameters LMIN, LMAX, WMIN, WMAX. The model associated with an instance is the first model found such that the base name matches, and LMIN  $\leq$  L  $\leq$  LMAX and WMIN  $\leq$  W  $\leq$ WMAX. If the MIN/MAX parameters are not found in a model line, the test is always true, i.e., if no MIN/MAX parameters are specified in a model, that model would match any L, W.

Example:

```
m1 1 2 3 4 nm l=1.5u w=1u
m2 a b c d nm l=3u w=5u
...
.model nm.1 nmos(level=8 lmin=1u lmax=2u wmin=1u wmax=2u ...)
.model nm.2 nmos(level=8 lmin=2u lmax=4u wmin=1u wmax=2u ...)
.model nm.3 nmos(level=8 lmin=1u lmax=2u wmin=2u wmax=5u ...)
.model nm.4 nmos(level=8 lmin=2u lmax=4u wmin=2u wmax=5u ...)
.model nm.5 nmos(level=8 ...)
```
In this example  $m1$  would use model  $nm.1$ , and  $m2$  would use  $nm.4$ . The model  $nm.5$  is a "catch all" for elements that don't match the other models. The extension can be omitted in one of the model names.

If a model that uses selection cannot be resolved, the circuit run will be aborted.

# 2.16.10.3 SPICE2/3 Legacy Models

This section describes the basic SPICE2/3 models. The level 1–3 and 6 models can be used for quick analysis and examples, but are probably not suitable for serious design work using modern deep-submicron devices. The BSIM1 and BSIM2 models are for compatibility only, and are not likely to be useful except for analysis of legacy projects.

The dc characteristics of the level 1 through level 3 MOSFETs are defined by the device parameters vto, kp, lambda, phi and gamma. These parameters are computed by WRspice if process parameters (nsub, tox, ...) are given, but user-specified values always override. The parameter vto is positive (negative) for enhancement mode and negative (positive) for depletion mode N-channel (P-channel) devices. Charge storage is modeled by three constant capacitors, cgso, cgdo, and cgbo which represent overlap capacitances, by the nonlinear thin-oxide capacitance which is distributed among the gate, source, drain, and bulk regions, and by the nonlinear depletion-layer capacitances for both substrate junctions divided into bottom and periphery, which vary as the mj and mjsw power of junction voltage respectively, and are determined by the parameters cbd, cbs, cj, cjsw, mj, mjsw and pb. Charge storage effects are modeled by the piecewise linear voltage dependent capacitance model proposed by Meyer. The thinoxide charge storage effects are treated slightly differently for the level 1 model. These voltage-dependent capacitances are included only if tox is specified in the input description and they are represented using Meyer's formulation.

There is some overlap among the parameters describing the junctions, e.g., the reverse current can be input either as is (in Amps) or as js (in Amps/m<sup>2</sup>). Whereas the first is an absolute value, the second is multiplied by ad and as to give the reverse current of the drain and source junctions respectively. This methodology has been chosen to avoid always relating junction characteristics with ad and as entered on the device line; the areas can be defaulted. The same idea applies also to the zero-bias junction capacitances cbd and cbs (in Farads) on one hand, and cj (in  $F/m<sup>2</sup>$ ) on the other. The parasitic drain and source series resistance can be expressed as either rd and rs (in ohms) or rsh (in ohms/sq.), the latter being multiplied by the number of squares nrd and nrs input on the device line.

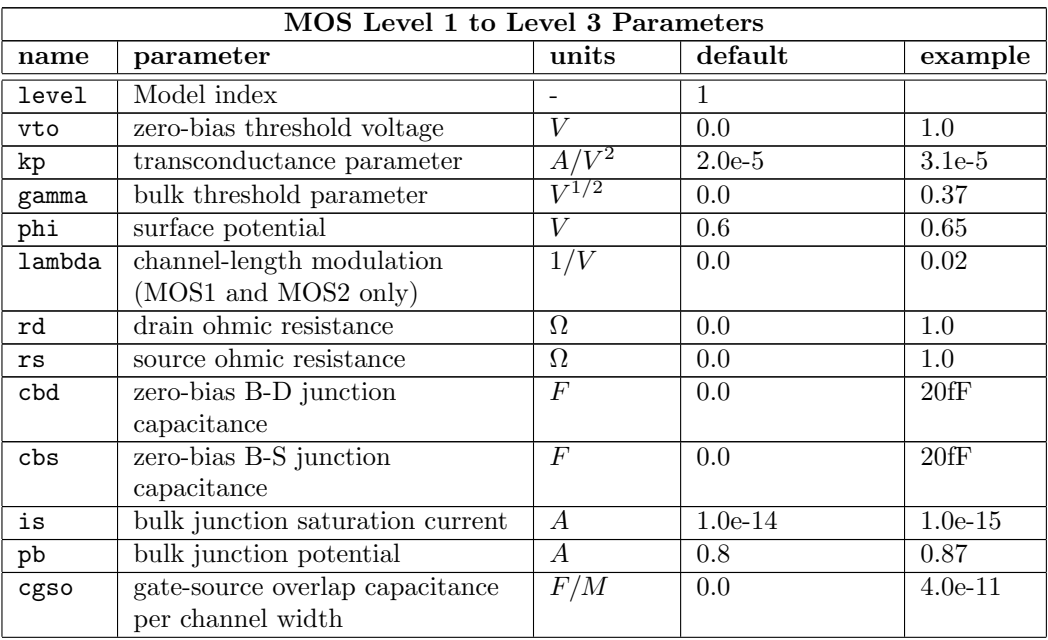

# *2.16. SEMICONDUCTOR DEVICES* 125

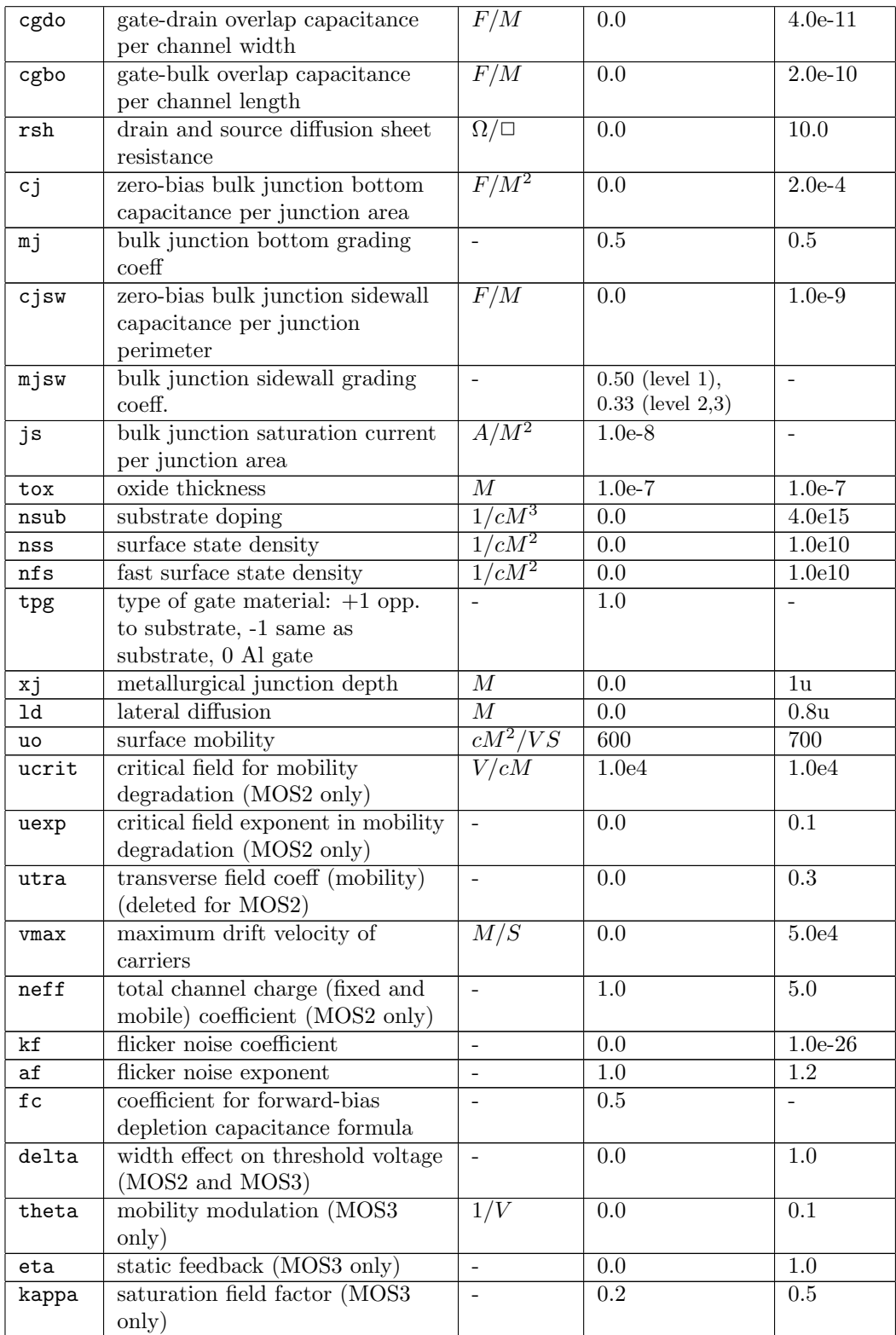

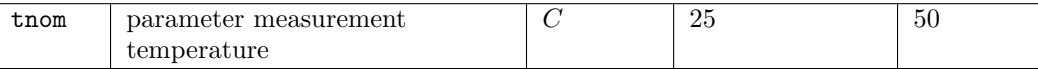

The level 4 (BSIM1) parameters are all values obtained from process characterization, and can be generated automatically. J. Pierret[3] describes a means of generating a "process" file, and the program proc2mod provided with WRspice will convert this file into a sequence of .model lines suitable for inclusion in WRspice input. Parameters marked below with an  $*$  in the  $1/w$  column also have corresponding parameters with a length and width dependency. For example, vfb is the basic parameter with units of volts, and  $\texttt{lvfb}$  and  $\texttt{wrb}$  also exist and have units of volt- $\mu$ meter. The formula

$$
P = P_0 + \frac{P_L}{L_{effective}} + \frac{P_W}{W_{effective}}
$$

is used to evaluate the parameter for the actual device specified with

$$
L_{effective} = L_{input} - dl
$$

and

$$
W_{effective} = W_{input} - dw.
$$

Note that unlike the other models in WRspice, the BSIM model is designed for use with a process characterization system that provides all the parameters, thus there are no defaults for the parameters, and leaving one out is considered an error. For an example set of parameters and the format of a process file, see the SPICE2 implementation notes[2].

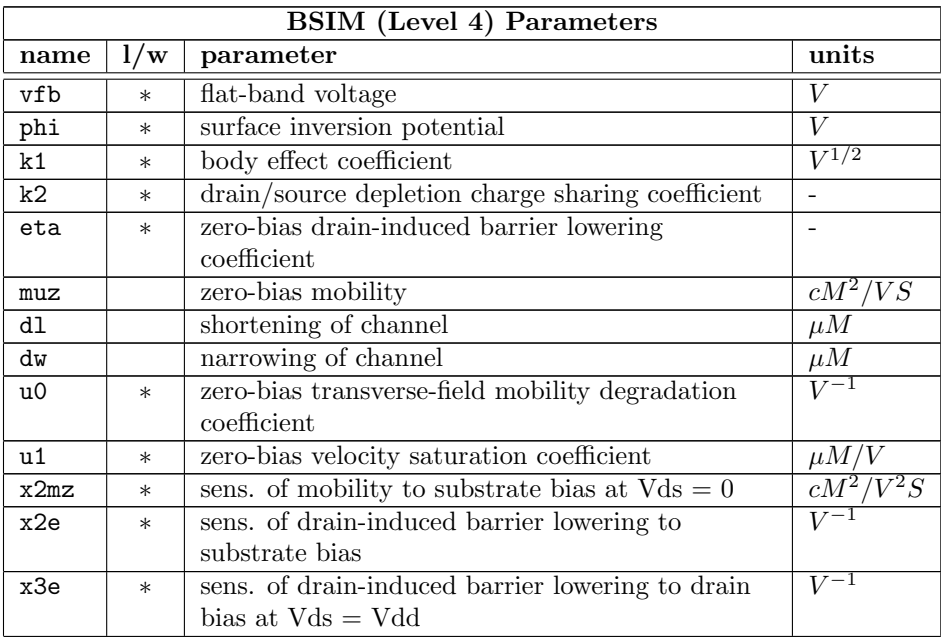

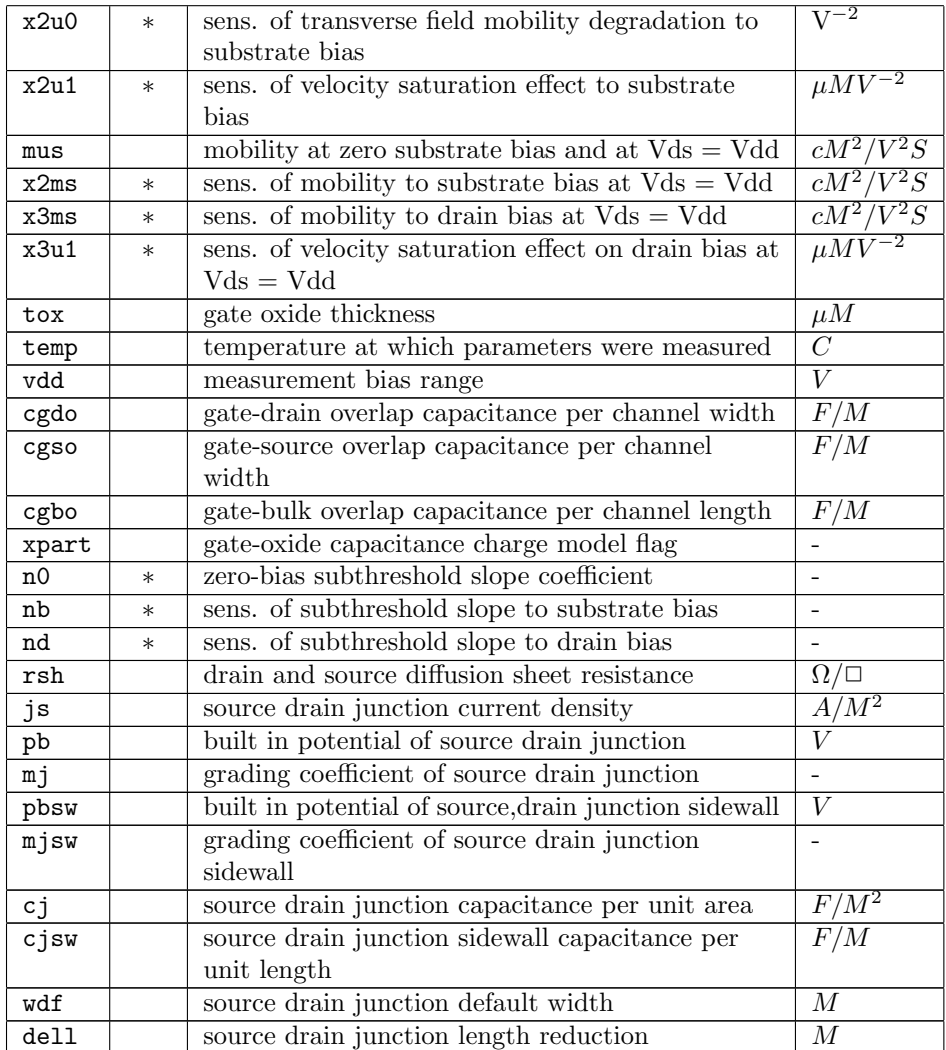

The parameter xpart = 0 selects a  $40/60$  drain/source charge partition in saturation, while xpart  $= 1$  selects a  $0/100$  drain/source charge partition.

# 2.16.10.4 Imported MOS Models

The device library supplied with *WRspice* contains a number of MOS models supplied by various development groups. The models that are currently provided in the device library are listed below. Specific models are selected through the level parameter. Other parameters are specific to that model, and there is not in general a great deal of commonality of parameter names between the various models. Only the simple models provided in SPICE3 will be documented. Documentation for the third-party models is available from the Whiteley Research web site.

The user should see the help system for the most recent list of available models, since the list may have changed after the manual was printed.

The devmod command can be used to change the model levels of these devices, with the exception of the MOS device (levels 1–3 and 6) whose level numbers are fixed. Alternatively, the .mosmap keyword can be used in SPICE input to map the level number of a foreign simulator into the number expected by WRspice. The .mosmap line, which must be read before the corresponding .model line, is followed by two integers. The first integer is the level number found in the file, the second is the WRspice level number appropriate for the model parameter set. Both of these methods avoid the need to copy the model file and edit the level number.

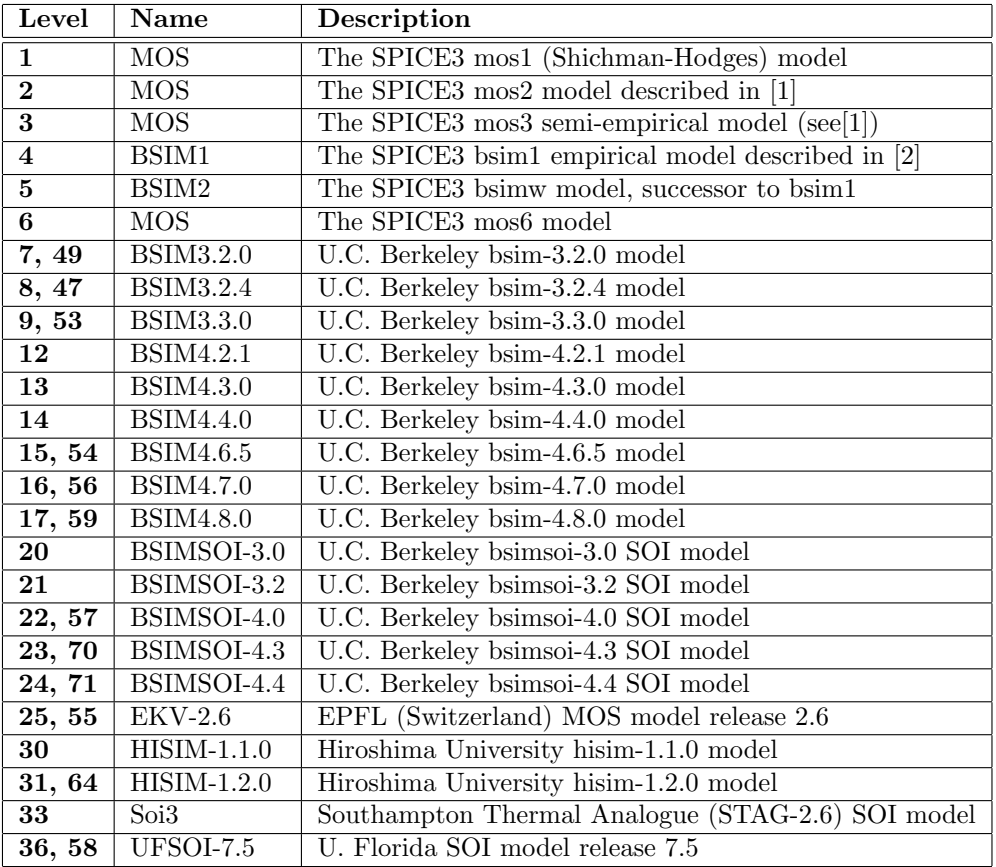

The table below lists all of the MOS levels recognized in WRspice.

Notes:

# BSIM models

The home page for the Berkeley BSIM models is http://www-device.eecs.berkeley.edu/ bsim3. The home page for the Berkeley BSIMSOI models is http://www-device.eecs.berkeley.edu/ bsimsoi. In *WRspice* release 3.2.5, MOS level 54 was changed to point to the BSIM-4.6.5 model, which replaced the BSIM-4.6.1 model. In earlier releases, level 54 pointed to BSIM-4.3.0. Going forward,

#### EKV-2.6

The level EKV-2.6 model installation has not been validated by EPFL, and by agreement until such validation is performed there is no claim that this is THE EKV model. The EKV home page is http://legwww.epfl.ch/ekv.

level 54 will point to the "latest and greatest" BSIM4 model available.

# STAG

The STAG (Southampton Thermal Analogue Model) does not appear to be available from or supported by the author anymore. This model will likely be removed in a future release.

### HiSIM

The HiSIM model source code is no longer generally available, and is behind a Comapct Modeling Council firewall. It is unlikely that newer HiSIM models will be added unless there is a specific customer request.

### UFSOI-7.5

The home page for the U. Florida modes is http://www.soi.tec.ufl.edu.

Manuals for the BSIM3/4 and third-party MOS models are available on the Whiteley Research web site.

If you need a specific device model, please send a note to Whiteley Research. It is possible that the model can be added.

### 2.16.10.5 HSPICE MOS Level 49 Compatibility in WRspice

In WRspice, level 49 is equivalent to level 7, which is the BSIM3v3.2 model from Berkeley. However, there are differences in the parameter sets between this model and the level 49 model of HSPICE, which is based on BSIM3 and customized for HSPICE. In particular, the HSPICE extensions are not supported in WRspice.

This document lists the parameters that are accepted in HSPICE level 49 model parameter sets that are not supported in the Berkeley model, or have different interpretation. The parameters are listed in alphabetical order, by category. This list is possibly incomplete.

This list also applies to the level 8 (BSIM3v3.2.4) model in WRspice. In WRspice release 2.2.50 and earlier, level 49 was mapped to level 8. However, the VERSION parameter in level 8 must be "3.2.4" if given, which is not generally true in imported files. The level 7 model handles earlier versions, notably 3.1, without complaint.

### 2.16.10.5.1 General parameters

#### BINFLAG

This is not used for WRspice.

#### SCALM, SCALE

In HSPICE these are the "model scaling factor" and "element scaling factor". There are no WRspice equivalents.

### TREF

Temperature at which parameters are extracted. This is taken as an alias for the BSIM3 TNOM parameter in WRspice.

#### NQSMOD

This is accepted by WRspice as an extension to BSIM3, and serves as the default for devices that use the model. If also given on the device line, that value will override.

# 2.16.10.5.2 Length and Width

LREF, WREF

In HSPICE these are "channel length reference" and "channel width reference". There are no WRspice equivalents.

XW, XL

In HSPICE these account for masking and etching effects. In release 3.1.5 and later, the XW and XL parameters are handled by the BSIM3 bulk-mos models (levels 7, 8, 9, 47, 49, and 53) implementing the formula below. With earlier releases, one must modify WINT and LINT.

 $WINT_{new} = WINT_{old} - XW/2$  $LINT_{new} = LINT_{old} - XL/2$ 

# 2.16.10.5.3 MOS Diode Model Parameters

#### ACM

In HSPICE this selects the area calculation method. WRspice uses only one model for the bulk-tosource and bulk-to-drain diodes. It corresponds to the HSPICE equivalent of  $ACM=0$ . Do not use this parameter for WRspice. ACM is not needed if AS, AD, PS, and PD are specified explicitly.

#### CJGATE

In HSPICE this is the zero-bias gate-edge sidewall bulk junction capacitance used with  $ACM=3$ only. There is no WRspice equivalent.

### HDIF, LDIF

In HSPICE this is the "length of heavily doped diffusion" and "length of lightly doped diffusion". They are used with the HSPICE ACM=2 MOS diode models, and there are no WRspice equivalents. HDIF and LDIF are not needed if AS, AD, PS, and PD are specified explicitly.

### N

In HSPICE this is the "emission coefficient", and is taken as an alias for the BSIM3 NJ parameter.

### RDC

In HSPICE this is additional drain resistance due to contact resistance. If RD is specified, use

 $RD_{new} = RD_{old} + RDC$ 

If RSH is specified, then RDC should be added to RD=NRD\*RSH. Since NRD is a device parameter and not a model parameter, a typical NRD value must be used.

RSC

In HSPICE this is additional source resistance due to contact resistance. If RS is specified, use

 $RS_{new} = RS_{old} + RSC$ 

If RSH is specified, then RSC should be added to RS=NRS\*RSH. Since NRS is a device parameter and not a model parameter, a typical NRS value must be used.

### WMLT, LMLT

In HSPICE these are "length of heavily doped diffusion" and "length of lightly doped diffusion" used in the ACM=1–3 models. There are no *WRspice* equivalents. WMLT and LMLT are not needed if AS, AD PS, and PD are specified explicitly.
# 2.16.10.5.4 Capacitance Parameters

#### CAPOP

Do not use CAPOP for *WRspice*. CAPMOD is included in the BSIM3 model. CAPOP is HSPICE specific, and not included in the BSIM3 parameter set. The default BSIM3 capacitance model is CAPMOD=3.

#### CJM

This is taken as an alias for the BSIM3 CJ parameter in WRspice.

#### M.JO

This is taken as an alias for the BSIM3 MJ parameter in WRspice.

#### PJ

This is taken as an alias for the BSIM3 PB parameter in WRspice.

#### CTA, CTP

In HSPICE these are the "junction capacitance CJ temp. coeff." and "junction sidewall capacitance CJSW temp. coeff", used with TLEVC=1. There are no WRspice equivalents.

#### PTA, PTP

In HSPICE these are the "junction potential PB temp. coeff." and "fermi potential PHI temp. coeff", used with TLEVC=1 or 2. There are no WRspice equivalents.

#### PHP

This is taken as an alias for the BSIM3 PBSW parameter in WRspice

#### TLEV, TLEVC

In HSPICE this is the "temperature equation level selector" and "temperature equation level selector for junction capacitances and potentials". Do not use these parameters for *WRspice*.

#### 2.16.10.5.5 Impact Ionization

#### ALPHA, LALPHA, WALPHA, VCR, LVCR, WVCR, and IIRAT

These are impact ionization parameters in HSPICE. There are no WRspice equivalents. BSIM3 has its own impact ionization model which is instead used in most cases.

2.16.10.5.6 V3.2 parameters Level 49 parameter sets in WRspice may include BSIM3v3.2 parameters, though historically HSPICE level 49 was based on BSIM3v3.1. The following parameters are new for v3.2:

#### ALPHA1, ACDE, MOIN, NOFF, VOFFCV

All except ALPHA1 are used in a new capacitance model (CAPMOD=3). ALPHA1 modifies the substrate current equation as follows:

Isub ~ (ALPHA0 + ALPHA1\*Leff) / Leff

# 2.17 Superconductor Devices

# 2.17.1 Josephson Junctions

#### General Form:

bname  $n+ n- [np]$  [modname] [parameters ...]

The default Josephson junction model is an extended version of the RSJ model as used by Jewett[11]. There are actually three Josephson junction models available, through the level model parameter, which can take values 1 through 3. The default level=1 model is the RSJ model mentioned. This model has a simplified Verilog-A version which can be found among the Verilog-A examples. This can be compiled with the adms utility into a run-time loadable module which can be loaded with the devload command. A pre-compiled module is provided with the example. Once loaded into WRspice, the model can be accessed with level=2.

For level=3, a microscopic tunnel junction "Werthamer" model, also known as a Tunnel Junction Model (TJM) is provided. The model is more physics-based than the empirical RSJ model.

Unless stated otherwise, information presented here applies to instances of the standard RSJ model (level=1) and the Verilog-A Josephson junction model (level=2) provided with WRspice in the Verilog-A examples.

The instance parameters for the microscopic model are described in the 2.17.1.2.

Josephson Junction Instance parameters, Levels 1 and 2

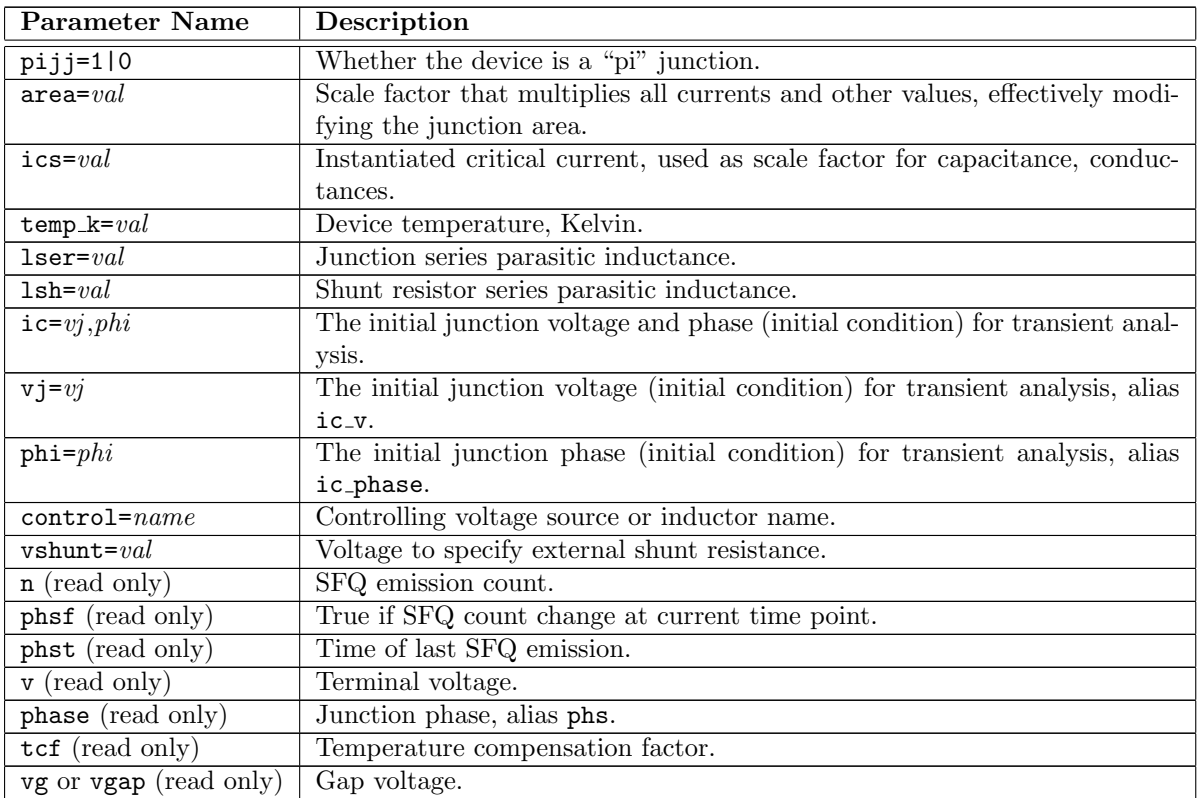

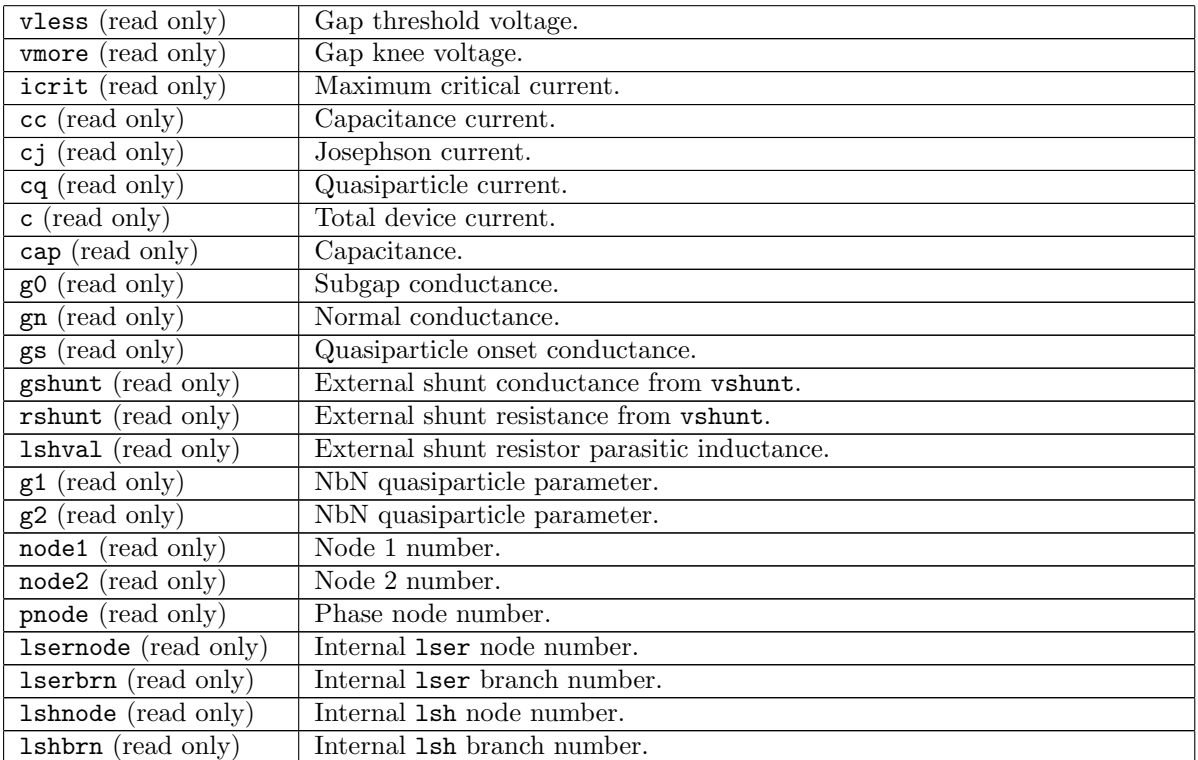

Examples:

b1 1 0 10 jj1 ics=200uA b1 1 0 10 jj1 ics=200uA bxx 2 0 type1 control=l3 b2 4 5 ybco phi=1.57

The  $n+$  and  $n-$  are the positive and negative element nodes, respectively. These are followed by an optional phase node. The phase node, if specified, generally should have no other connections in the circuit, but the voltage of this node gives the phase of the junction in radians. The modname is the name of the Josephson junction model. If no model is specified, then a default model is used (see the description of the Josephson model for the default values). Other (optional) parameters follow in any order.

# pijj

If the pijj parameter is given and set to a nonzero integer value, the device instance will behave as a "pi" junction. This type of junction has a ground state with phase  $\pi$  rather than 0. The value given on the device line (if any) overrides the value given in the model.

#### area

range: 0.05 – 20.0

#### Deprecated, do not use in new files.

Histrorically, this parameter has been used to set the actual critical current of a Josephson junction instance. It is not a physical area, but rather a scale factor, representing the ratio of the instance critical current to the reference critical current. The parameter is retained for backwards compatibility, but should not be used in new circuit descrfiptions. The ics parameter (below) should be used instead. By using ics, one can change the critical current of the reference junction without changing the instance critical currents, which is not the case for area. In the new paradigm, the reference junction critical current corresponds to a "typical" mid-sized junction, with a not necessarily convenient critical current value. Use of area assumes that the reference critical current is something nice, like the historical 1mA, and unchanging. If not specified and ics is not given, the effective value is 1.0.

#### ics

# range:  $0.02*$ icrit –  $50.0*$ icrit

This gives the actual critical current of the instantiated junction, and in addition scales all conductance and capacitance values from the reference junction appropriately. This is equivalent to giving the area parameter with a value of ics/icrit. The default is icrit, the reference junction critical current.

#### temp\_k

# range:  $0.0 - 0.95*$ tc

This is the assumed operating temperature of the device, in Kelvin. The default is the model deftemp value. See the model description for more information about temperature modeling.

#### lser

# range: 0.0 – 10.0pH

This models series inductance of the physical Josephson junction structure, caused by constriction of current through the junction orifice. This inductance might typically be in the range of 0.1 to 0.3 picohenries. If nonzero, an internal node is added to the model, providing the connection point of the inductance and the Josephson junction. The default value is 0.0, meaning that no parasitic inductance is assumed. Nonzero given values less than 0.01pH revert to zero.

#### lsh

## range: 0.0 – 100.0pH

This parameter specifies the series inductance of the external shunt resistance. The vshunt instance or model parameter must be specified such that a positive external shunt conductance is applied, otherwise this parameter is ignored. Ordinarily, the lsh0/lsh1 model parameters would be used to specify the inductance, this parameter can be used to override these values on a per-instance basis if desired.

#### ic

#### Levels 1 and 3 only.

The keyword is expected to be followed by two numbers, giving the initial junction voltage and phase in radians. These apply in transient analysis when the "uic" option is included in the transient analysis specification. The initial junction voltage and phase both default to 0.0.

#### vj or ic\_v

This provides the initial voltage of the junction when the "uic" option is included in the transient analysis specification. The initial junction voltage defaults to 0.0.

# phi or ic phase

This provides the initial junction phase in radians when the "uic" option is included in the transient analysis specification.

#### control

# level 1 only.

The control parameter is only needed if critical current modulation is part of the circuit operation, and is only relevant to Josephson junction model types that support critical current modulation, that is, the model parameter cct is given a value larger than 1. The name in the control

#### *2.17. SUPERCONDUCTOR DEVICES* 135

specification is the name of either a voltage source or inductor which appears somewhere in the circuit. The current flowing through the indicated device is taken as the junction control current.

#### vshunt

range: 0.0 – nominal gap voltage

See the description of the vshunt model parameter. The model parameter, if given, will provide the default used in all instances. However this can be overridden on a per-instance basis with the vshunt instance parameter.

The remaining parameters are "read only" and can be accessed with the *@device [param]* special vector notation during the simulation (in callbacks) or after the simulation if the vector is saved with the **save** command or equivalent.

#### n (read only)

This integer value is incremented whenever the junction phase changes by plus or minus  $2\pi$ . It is intended for pass/fail testing of single flux quantum (SFQ) circuit operation.

#### phsf (read only)

This flag is set true at the time point when the SFQ emission count changes. This is intended to facilitate pass/fail testing of SFQ circuits.

#### phst (read only)

This read-only parameter contains the last time that the SFQ emission count changed, intended for use in SFQ pass/fail testing.

#### v (read only)

The voltage across the junction.

#### phase (read only)

The junction phase. Reading this is an alternative to using a third node to obtain the phase.

#### tcf (read only)

The temperature correction factor that modifies the critical current at operating temperatures other than nominal. See the description of the temperature dependence of the RSJ model in 2.17.2.2.

#### vg or vgap (read only)

The gap voltage of the junction.

#### vless (read only)

The voltage where the quasiparticle step current begins to rise. it is the lower bounding point used to indicate the delv gap spread, i.e., it is equal to  $vg - delv/2$ .

#### vmore (read only)

The voltage where the quasiparticle step ends and the normal resistive part begins. It is the upper point used to indicate the delv gap spread, equal to vg + delv/2.

# icrit (read only)

The critical current of the junction instance.

# cc (read only)

The current flowing through the geometric capacitance of the junction.

# cj (read only)

The pair current (supercurrent) flowing through the junction.

## cq (read only)

The quasiparticle (normal) current flowing through the device.

### c (read only)

The total current flowing through the device, the sum of cc, cj and cq.

### cap (read only)

The geometric capacitance of the device instance.

#### g0 (read only)

The subgap conductance of the device instance.

#### gn (read only)

The normal state conductance of the device instance.

#### gs (read only)

The conductance of the quasiparticle branch at the gap voltage.

#### gshunt (read only)

If the vshunt instance or model parameter is given and nonzero, gshunt will return the external conductance added to the intrinsic conductance so that the total conductance multiplied by the critical current will equal vshunt.

### rshunt (read only)

If gshunt is nonzero, rshunt will be the reciprocal, otherwise it will be 0.

#### lshval (read only)

If the vshunt instance or model parameter is given and nonzero, this will be the parasitic inductance assumed in the external shunt resistance. This will depend on the settings of the lsh0 and lsh1 model parameters, and the lsh instance parameter which overrides the model parameters if given.

# g1 (read only)

This applies if the rtype model parameter is set to 3, which indicates use of the NbN polynomial model for subgap conductance. This is the third-order amplitude in the polynomial.

### g2 (read only)

This applies if the rtype model parameter is set to 3, which indicates use of the NbN polynomial model for subgap conductance. This is the fifth-order amplitude in the polynomial.

# node1 (read only)

The internal node number of the first node.

## node2 (read only)

The internal node number of the second node.

#### pnode (read only)

The internal node number of the third (phase) node, 0 or -1 if not used.

#### lsernode (read only)

The internal node number of the device internal node added for series parasitic inductance. This will be 0 or -1 if not used (no series parasitic inductance assumed).

#### lserbrn (read only)

If series parasitic inductance is nonzero (lser given) this will be the internal number of the branch node of the inductor.

#### lshnode (read only)

If the vshunt instance or model parameter is given and nonzero, and series parasitic inductance is nonzero, this will be the internal node number of the internal device node that incorporates the series inductance.

lshbrn (read only)

If the vshunt instance or model parameter is given and nonzero, and series parasitic inductance is nonzero, this will be the internal branch number of the inductor's branch.

#### 2.17.1.1 Josephson Junction Description

The Josephson junction device has unique behavior which complicates simulation with a SPICE-type simulator. Central is the idea of phase, which is a quantum-mechanical concept and is generally invisible in the non-quantum world. However with superconductivity, and with Josephson junctions in particular, phase becomes not only observable, but a critical parameter describing these devices and the circuits that contain them.

Without going into the detailed physics, one can accept that phase is an angle which applies to any superconductor. The angle is a fixed value anywhere on the superconductor, unless current is flowing. Flowing current produces magnetic flux, and magnetic flux produces a change in phase. One can express this as follows:

$$
LI = flux = \Phi_0(\phi/2\pi)
$$

Here, L is the inductance,  $\Phi_0$  is the magnetic flux quantum (Planck's constant divided by twice the electron charge) and  $\phi$  is the phase difference across the inductor. The supercurrent flowing in a Josephson junction is given by

$$
I = I_c sin(\phi)
$$

where  $I_c$  is the junction critical current, and  $\phi$  is the phase difference across the junction. The junction phase is proportional to the time integral of junction voltage:

$$
\phi = (2\pi/\Phi_0) \int_{-\infty}^t V(t)dt
$$

The important consequence is that the sum of the phase differences around any loop consisting of Josephson junctions and inductors must be a multiple of  $2\pi$ . This is due to the requirement that the superconducting wave function be continuous around the loop. Further, if the loop phase is not zero, it implies that a persistent current is flowing around the loop, and that the magnetic flux through the loop is a multiple of the flux quantum  $\Phi_0$ .

We therefor observe that in a circuit containing loops of Josephson junctions and inductors, which includes about all useful circuits:

- 1. The DC voltage across each Junction or inductor is zero.
- 2. The DC current applied to the circuit splits in such a manner as to satisfy the phase relations above.

Without any built-in concept of phase, it would appear to be impossible to find the DC operating point of a circuit containing Josephson junctions and inductors with a SPICE simulator. However, there are ways to accomplish this.

The time-honored approach, used successfully for many years, is to skip DC analysis entirely. One generally is interested only in transient analysis, describing the time evolution of the circuit under stimulus, and a DC analysis would only be necessary to find the initial values of circuit voltages and currents. Instead of a DC analysis, what is done is every voltage and current source starts at zero voltage or current, and ramps to the final value in a few picoseconds. The transient analysis is performed using the "use initial conditions" ("uic") option, where there is no DC operating point analysis, and transient analysis starts immediately with any supplied initial condicions (which are not generally given in this case). By ramping up from zero, the phase condition around junction/inductor loops is satisfied via Kirchhoff's voltage law. Actually, this ensures that the loop phase is constant, but it is zero as we started from zero. Initially, there is no "trapped flux" in the inductor/junction loops, so assumption of zero phase is correct. Thus the prescription is to ramp up all sources from zero, use the uic option of transient analysis, and wait for any transients caused by the ramping sources to die away before starting the "real" simulation. The ramping-up effectively replaces the DC operating point analysis.

The second approach is to use phase-mode DC analysis (see 2.7.3.1), which is used in WRspice transparently when Josephson junctions are present. This applies to explicit DC analysis as well as operating point analysis. Further, this enables AC and similar small-signal analysis with Josephson junctions in WRspice.

See the Josephson junction model description for more information.

#### 2.17.1.2 Josephson Junction (Tunnel Junction Model)

General Form:

bname  $n+ n- [np]$  [modname] [parameters ...]

Instance parameters, JJ level 3:

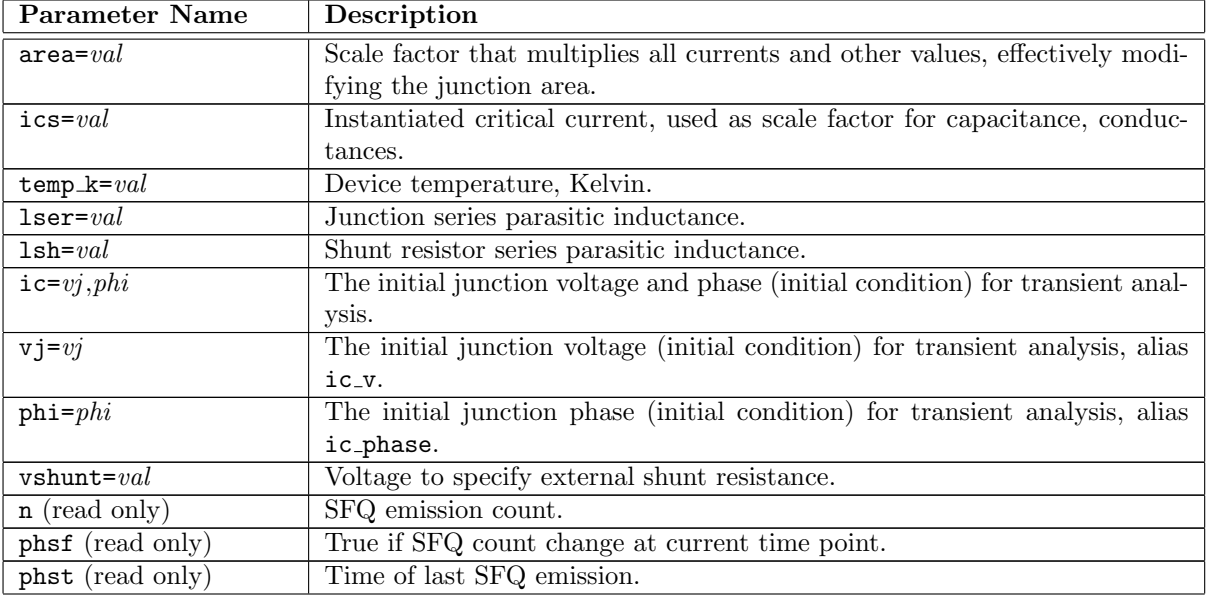

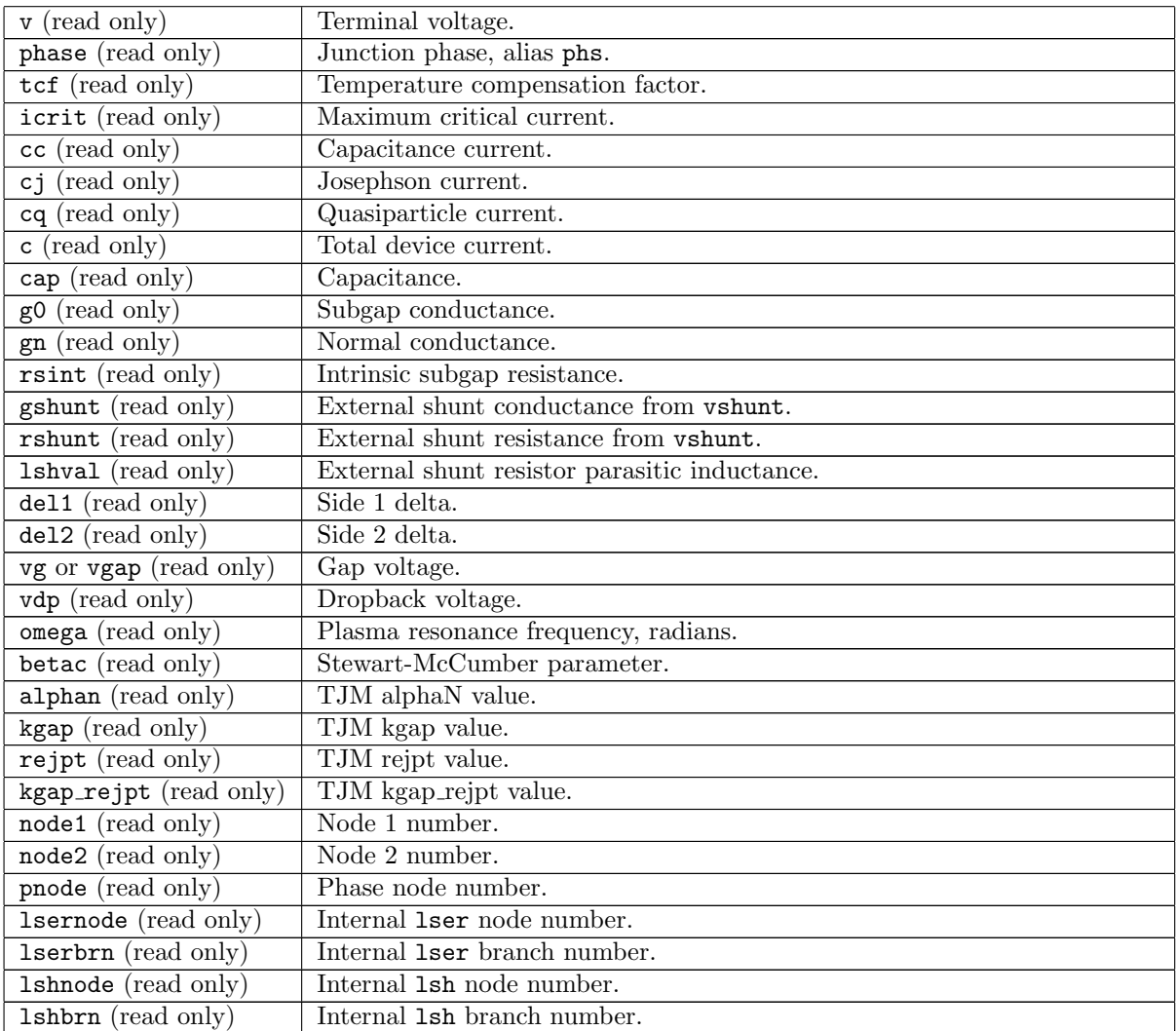

Examples:

b1 1 0 10 jj1 ics=200uA b1 1 0 10 jj1 ics=200uA b2 4 5 ybco phi=1.57

The  $n+$  and  $n-$  are the positive and negative element nodes, respectively. These are followed by an optional phase node. The phase node, if specified, generally should have no other connections in the circuit, but the voltage of this node gives the phase of the junction in radians. The modname is the name of the Josephson junction model. If no model is specified, then a default model is used (see the description of the Josephson model for the default values). Other (optional) parameters follow in any order.

area

range: 0.05 – 20.0 Deprecated, do not use in new files. Histrorically, this parameter has been used to set the actual critical current of a Josephson junction instance. It is not a physical area, but rather a scale factor, representing the ratio of the instance critical current to the reference critical current. The parameter is retained for backwards compatibility, but should not be used in new circuit descrfiptions. The ics parameter (below) should be used instead. By using ics, one can change the critical current of the reference junction without changing the instance critical currents, which is not the case for area. In the new paradigm, the reference junction critical current corresponds to a "typical" mid-sized junction, with a not necessarily convenient critical current value. Use of area assumes that the reference critical current is something nice, like the historical 1mA, and unchanging. If not specified and ics is not given, the effective value is 1.0.

### ics

# range:  $0.02*$ icrit –  $50.0*$ icrit

This gives the actual critical current of the instantiated junction, and in addition scales all conductance and capacitance values from the reference junction appropriately. This is equivalent to giving the area parameter with a value of ics/icrit. The default is icrit, the reference junction critical current.

#### temp k

# range: 0.0 – 0.95\*tc

This is the assumed operating temperature of the device, in Kelvin. The default is the model deftemp value. See the model description for more information about temperature modeling.

#### lser

#### range: 0.0 – 10.0pH

This models series inductance of the physical Josephson junction structure, caused by constriction of current through the junction orifice. This inductance might typically be in the range of 0.1 to 0.3 picohenries. If nonzero, an internal node is added to the model, providing the connection point of the inductance and the Josephson junction. The default value is 0.0, meaning that no parasitic inductance is assumed. Nonzero given values less than 0.01pH revert to zero.

#### lsh

# range: 0.0 – 100.0pH

This parameter specifies the series inductance of the external shunt resistance. The vshunt instance or model parameter must be specified such that a positive external shunt conductance is applied, otherwise this parameter is ignored. Ordinarily, the lsh0/lsh1 model parameters would be used to specify the inductance, this parameter can be used to override these values on a per-instance basis if desired.

#### ic

#### Levels 1 and 3 only.

The keyword is expected to be followed by two numbers, giving the initial junction voltage and phase in radians. These apply in transient analysis when the "uic" option is included in the transient analysis specification. The initial junction voltage and phase both default to 0.0.

#### vj or ic\_v

This provides the initial voltage of the junction when the "uic" option is included in the transient analysis specification. The initial junction voltage defaults to 0.0.

#### phi or ic phase

This provides the initial junction phase in radians when the "uic" option is included in the transient analysis specification.

# vshunt

range: 0.0 – nominal gap voltage

See the description of the vshunt model parameter. The model parameter, if given, will provide the default used in all instances. However this can be overridden on a per-instance basis with the vshunt instance parameter.

The remaining parameters are "read only" and can be accessed with the  $\mathcal{Q} \text{ device}$  [param] special vector notation during the simulation (in callbacks) or after the simulation if the vector is saved with the **save** command or equivalent.

#### n (read only)

This integer value is incremented whenever the junction phase changes by plus or minus  $2\pi$ . It is intended for pass/fail testing of single flux quantum (SFQ) circuit operation.

#### phsf (read only)

This flag is set true at the time point when the SFQ emission count changes. This is intended to facilitate pass/fail testing of SFQ circuits.

#### phst (read only)

This read-only parameter contains the last time that the SFQ emission count changed, intended for use in SFQ pass/fail testing.

#### v (read only)

The voltage across the junction.

phase (read only)

The junction phase. Reading this is an alternative to using a third node to obtain the phase.

tcf (read only)

The temperature correction factor that modifies the critical current at operating temperatures other than nominal. See the description of the temperature dependence of the TJM model in 2.17.2.4.

icrit (read only)

The critical current of the junction instance.

cc (read only)

The current flowing through the geometric capacitance of the junction.

cj (read only)

The pair current (supercurrent) flowing through the junction.

cq (read only)

The quasiparticle (normal) current flowing through the device.

c (read only)

The total current flowing through the device, the sum of cc, cj and cq.

cap (read only)

The geometric capacitance of the device instance.

g0 (read only)

The subgap conductance of the device instance.

gn (read only)

The normal state conductance of the device instance.

#### rsint (read only)

The intrinsic subgap resistance. This is predicted from the tunnel junction model, but the predicted resistance is in general much higher than seen in actual fabricated junctions. There is evidently quasiparticle conduction mechanisms that are not described in the tunnel junction model.

#### gshunt (read only)

If the vshunt instance or model parameter is given and nonzero, gshunt will return the external conductance added to the intrinsic conductance so that the total conductance multiplied by the critical current will equal vshunt.

#### rshunt (read only)

If gshunt is nonzero, rshunt will be the reciprocal, otherwise it will be 0.

#### lshval (read only)

If the vshunt instance or model parameter is given and nonzero, this will be the parasitic inductance assumed in the external shunt resistance. This will depend on the settings of the lsh0 and lsh1 model parameters, and the lsh instance parameter which overrides the model parameters if given.

#### del1 (read only)

This is the computed energy gap of the side 1 superconductor. This is computed using the BCS formula taking as input operating temperature, the superconducting transition temperature of side 1, and the Debye temperature of side 1.

# del2 (read only)

This is the computed energy gap of the side 2 superconductor. This is computed using the BCS formula taking as input operating temperature, the superconducting transition temperature of side 2, and the Debye temperature of side 2.

# vg or vgap (read only)

The junction gap voltage, which is the sum of del1 and del2.

#### vdp (read only)

The dropback voltage, which is the same as the voltage corrresponding to the plasma resonance frequency.

# omega (read only)

The plasma resonance frequency in radians per second.

#### betac (read only)

The Stewart-McCumber parameter of the junction.

alphan (read only)

Internal model critical current scaling factor.

kgap (read only)

Internal model normalized gap parameter.

# kgap rejpt (read only)

Internal model normalized gap parameter.

# rejpt (read only)

Internal model normalized resistance.

#### node1 (read only)

The internal node number of the first node.

# node2 (read only)

The internal node number of the second node.

#### pnode (read only)

The internal node number of the third (phase) node, 0 or -1 if not used.

# lsernode (read only)

The internal node number of the device internal node added for series parasitic inductance. This will be 0 or -1 if not used (no series parasitic inductance assumed).

### lserbrn (read only)

If series parasitic inductance is nonzero (lser given) this will be the internal number of the branch node of the inductor.

# lshnode (read only)

If the vshunt instance or model parameter is given and nonzero, and series parasitic inductance is nonzero, this will be the internal node number of the internal device node that incorporates the series inductance.

# lshbrn (read only)

If the vshunt model parameter is given and nonzero, and series parasitic inductance is nonzero, this will be the internal branch number of the inductor's branch.

# 2.17.2 Josephson Junction Model

# Type Name: jj

The default Josephson junction model is an extended version of the RSJ model as used by Jewett[11]. There are actually three Josephson junction models available, through the level model parameter, which can take values 1 through 3. The default level=1 model is the RSJ model mentioned. This model has a simplified Verilog-A version which can be found among the Verilog-A examples. This can be compiled with the adms utility into a run-time loadable module which can be loaded with the **devload** command. A pre-compiled module is provided with the example. Once loaded into WRspice, the model can be accessed with level=2¿.

For level=3, a microscopic tunnel junction "Werthamer" model, also known as a tunnel junction model (TJM) is provided. The model is more physics-based than the empirical RSJ model.

## 2.17.2.1 Josephson Junction Model (RSJ Modxel)

The parameters marked with an asterisk in the area column scale with the ics parameter given in the device line, not necessarily linearly. The present model paradigm assumes that the model parameters apply to a "reference" junction, which is a typical mid-critical current device as produced by the fouhdry. Instantiations derive from the reference device for a desired critical current. Appropriate scaling, not necessarily linear, will be applied when formulating instance capacitance and conductances.

Josephson Junction RSJ Model (levels 1 and 2) Parameters

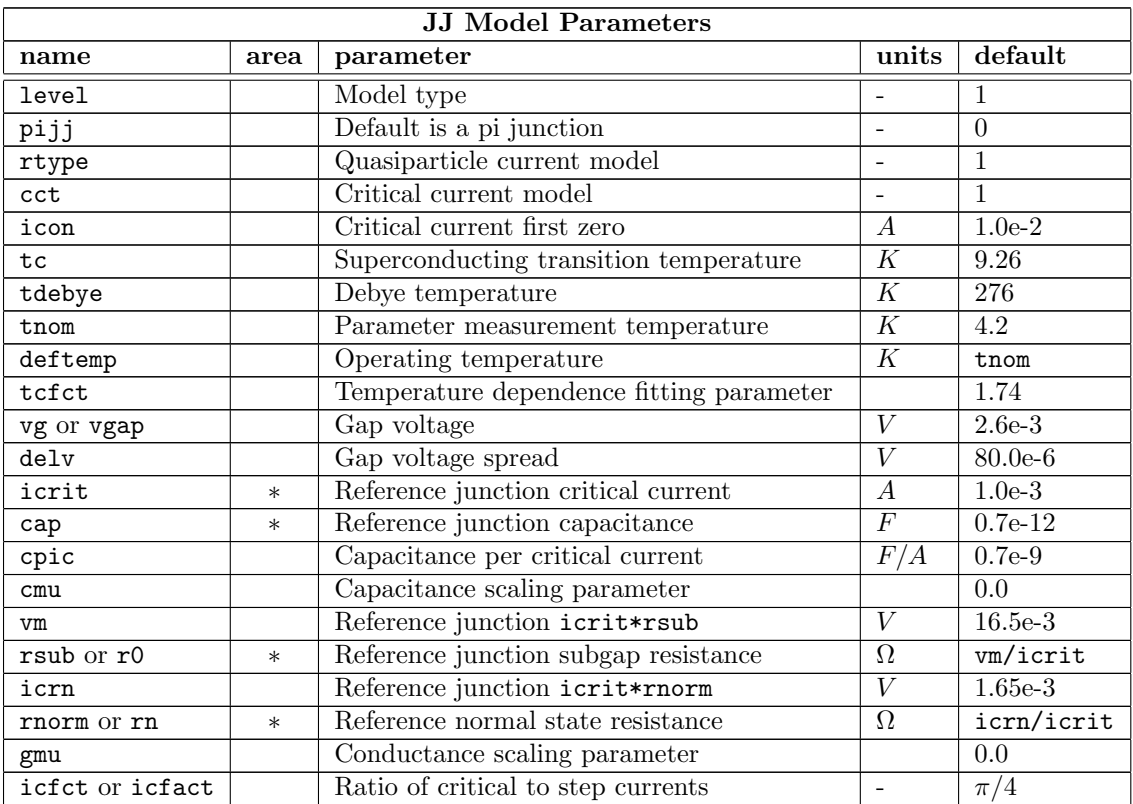

#### *2.17. SUPERCONDUCTOR DEVICES* 145

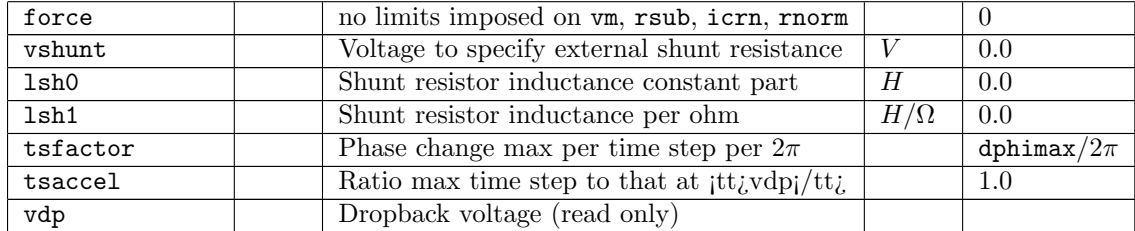

Detailed information about these parameters is presented below. Unless stated otherwise, this information also applies to the internal RSJ model (level=1) and the Verilog-A Josephson junction model provided with WRspice in the Verilog-A examples (level=2).

#### level

This specifies the model to use. There are three choices provided in WRspice. Level 1 (the default) is the internal RSJ model, and level 2 indicates the Verilog-A example RSJ model, which is available if it has been loaded. The third choice is level 3, which is an internal microscopic tunnel junction model described in the next section.

# pijj

If this flag is given a nonzero integer value, the junctions will be modeled as a "pi junction" meaning that the zero-current phase is  $\pi$  rather than zero. Such devices have been fabricated using ferromagnetic barrier materials. Although these devices have some interesting behavior, they are not at this point available or used with any frequency.

#### rtype

The rtype parameter determines the type of quasiparticle branch modeling employed. Legal values are listed below, only 0 and 1 are supported in level 2.

- 0 The junction is completely unshunted, all shunt conductances set to zero.
- 1 Standard model (the default).
- 2 Analytic exponentially-derived approximation.
- 3 Fifth order polynomial expansion model.
- 4 "Temperature" variation, allow modulation of the gap parameter.

Values for rtype larger than 1 are not currently supported in the Verilog-A model supplied with WRspice in the Verilog-A examples.

The default is rtype=1. Setting rtype=0 will disable modeling of the quasiparticle current, effectively setting the shunt resistance to infinity. Conditions with rtype=1 and 2 are as described by Jewett, however it is not assumed that the normal resistance projects through the origin. The icfact parameter can be set to a value lower than the default BCS theoretical value to reflect the behavior of most real junctions. The quasiparticle resistance is approximated with a fifth order polynomial if rtype=3, which seems to give good results for the modeling of some NbN junctions (which tend to have gently sloping quasiparticle curves).

Rtype=4 uses a piecewise-linear quasiparticle characteristic identical to rtype=1, however the gap voltage and critical current are now proportional to the absolute value of the control current set with a control= $src_name$  entry in the device line. This is to facilitate modeling of temperature changes or nonequilibrium effects. For control current of 1 (Amp) or greater, the full gap and critical current are used, otherwise they decrease linearly to zero. If no device control source is specified, the algorithm reverts to rtype=1. It is expected that a nonlinear transfer function will be implemented with a controlled source, which will in turn provide the controlling current to the junction in this mode. For example, the controlling current can be translated from a circuit voltage representing temperature with an external nonlinear source. The functional dependence is in general a complicated function, but a reasonable approximation is  $1-(T/T_c)^4$ . See the examples  $(A.3)$  for an example input file  $(ex10.cir)$  which illustrates rtype=4.

It is currently not possible to use other than the piecewise linear model with this type of temperature variation. If rtype=4, then legal values for the critical current parameter are cct=0 (no critical current) and cct=1 (fixed critical current). If another value is specified for cct, cct reverts to 0. Thus, magnetic coupling and quasiparticle injection are not simultaneously available.

cct

The cct parameter can take one of the following values in level 1, only 0 and 1 are supported in level 2.

- 0 No critical current.
- 
- 1 Fixed critical current.<br>2  $\sin(x)/x$  modulated si  $\sin(x)/x$  modulated supercurrent.
- 3 Symmetric linear reduction modulation.
- 4 Asymmetric linear reduction modulation.

Values for cct larger than 1 are not currently supported in the Verilog-A model supplied with WRspice in the Verilog-A examples.

The control instance parameter should be used with devices using cct 2,3, or 4. With cct=2, the first zero is equal to the value of the model parameter icon. For cct=3, the maximum critical current is at control current zero, and it reduces linearly to zero at control current  $= \pm i$ con. Junctions with  $\cot=4$  have maximum critical current at control current =  $-i\cot$ , and linear reduction to zero at control current  $= +\text{icon}$ . If cct is specified as 2, 3, or 4, the area parameter, if given, is set to unity. Otherwise, the model parameters are scaled appropriately by the area before use.

#### icon

range:  $1e-4 - 1.0$ 

# Level 1 only.

This parameter applies when the cct parameter is set to one of the choices larger the 1, where critical current modulation is modeled. The value of icon is the first value for (assumed) full suppression of critical current.

The parameter is not currently recognized by the Verilog-A Josephson junction model provided with *WRspice*, as that model does not currently support values of cct larger than 1.

#### $t.c.$

#### range: 0.1K – 280K

This is the transition temperature of the material used in the Josephson junction. We assume that both junction electrodes use the same material. The default value is 9.26K, the transition temperature of niobium.

#### tdebye

range: 40K – 500K

This is the Debye temperature of the material used in the Josephson junction. The default is 276K corresponding to niobium. The model support can compute the superconducting energy gap as a function of temperature, transition temperature, and Debye temperature using a BCS expression.

#### tnom

range:  $0.0K - 0.95*$ tc

This is the temperature at which all model parameters are measured. The default is 4.2K, the boiling point of liquid helium.

#### deftemp

range:  $0.0K - 0.95*$ tc

This is the default operating temperature of instances of the model, which can be overridden on a per-instance basis by specifying the temp k instance parameter. The default is the tnom value.

tcfct

range:  $1.5 - 2.5$ 

This is an empirical fitting parameter for approximate temperature dependence (see 2.17.2.2) of the energy gap, default is 1.74.

icrit

range:  $1nA - 0.1A$ 

This is the critical current of the reference junction at nominal temperature, which defaults to 1.0mA if not given. This parameter is not used if cct is 0. the superconducting current through a Josepjson junctions is

 $I = I_c sin(\phi)$ 

where  $I_c$  is the critical current. and the junction "phase" is

 $\phi = (2\pi/\Phi_0) \int_{-\infty}^t V(t) dt$ .

The  $V(t)$  is the junction voltage, and  $\Phi_0$  is the magnetic flux quantum.

The icrit parameter should not be confused with the ics instance parameter. The latter is actually a scale factor which specifies the instantiated device critical current as well as appropriately scaling conductances and capacitance, from the model reference current which is icrit.

#### vg or vgap

range: 0.1mV – 10.0mV

This parameter specifies the gap voltage, which in a hysteretic Josephson junction is a voltage at which there is a large and abrupt increase in conductivity. This parameter is material dependent. If not given, the value used is computed using BCS theory from the operating temperature, superconducting transition temperature, and Debye temperature, assuming both electrodes are identical.

delv

#### range:  $0.001$ vg –  $0.2$ vg

This specifies the assumed width, in voltage, of the quasiparticle step region, or gap. In this region, current increases sharply with increasing voltage. The default value of 80uV is reasonable for high-quality niobium/aluminum oxide Josephson junctions independent of foundry.

#### cap

range:  $0.0 - 1nF$ 

This is the capacitance of the reference junction, in farads. This will override the cpic parameter if given, setting a fixed value for reference junction capacitance, invariant with icrit. If not given, junction specific capacitance is set via the cpic parameter, see below.

#### cpic

range:  $0.0 - 1e-9$ 

This supplies the default capacitance per critical current in  $F/A$ . This defaults to the MIT Lincoln

Laboratory SFQ5EE process ja href="tolpygo"; [Tolpygo]; /a; value  $(0.7pF$  for 1.0 mA), and will set the junction capacitance if  $\frac{1}{t}$  it $\frac{1}{c}$  is not given. With  $\frac{1}{t}$  it $\frac{1}{c}$  and given, changing ¡tt¿icrit¡/tt¿ will change the assumed capacitance of the reference junction.

cmu

range:  $0.0 - 1.0$ 

This is a new parameter in the current model, which is intended to account for nonlinearity in scaling of capacitance with area (or critical current, we actually define "area" as the actual over the reference critical current). It is anticipated that the actual junction capacitance consists of two components: a physical area dependent "bulk" term, and a perimeter-dependent fringing term. The cmu is a real number between 0 and 1 where if 0 we assume no perimeter dependence, and if 1 we assume that all variation scales with the perimeter. The default value is 0. The capacitance of an instantiated junctions is as follows:

 $C = cap(A(1 - cmu) + \sqrt{A}cmu)$ 

Here,  $A$  is the "area" scaling factor, which is the ratio of the junction critical current to the reference critical current.

#### vm

# range:  $8mV - 100mV$

This is the product of the reference subgap resistance and the reference device critical current. This parameter is commonly provided by foundries, and is a standard indicator for junction quality (higher is better). Values tend to decrease with increasing critical current density. This defaults to the value for the MIT Lincoln Laboratory SFQ5EE process[16], which is 16.5mV, The reference junction subgap resistance is obtained from the value of this parameter and the critical current, unless given explicitly.

#### rsub or r0

range: 8mV/icrit – 100mV/icrit

The reference junction subgap resistance can be given directly with this parameter, and a given value will override the vm value if also given.

#### icrn

range:  $1.5mV - 1.9mV$ 

This is the product of the reference junction "normal state" resistance and the critical current, where the normal state resistance is the differential resistance measured well above the gap. The default value is that provided for the MIT Lincoln Laboratory SFQ5EE process[16] which is 1.65mV. This too is a commonly given parameter from Josephson foundries for characterizing junctions. If not specified explicitly, this provides the reference junction normal state resistance from the critical current.

#### rnorm or rn

range: 1.5mV/icrit – 1.9mV/icrit

The reference junction normal state resistance can be given explicitly with this parameter, which will override **icrn** if this is also given.

#### gmu

range:  $0.0 - 1.0$ 

This is analogous to cmu, and applies to the subgap and normal conductances. The vm, in particular, may vary with junction physical size, with small junctions having lower vm than larger ones. This parameter should capture this effect. It is taken that a significant part of the conductivity is due to defects or imperfections around the periphery of the junction area, and the contribution would therefor scale with the perimeter. The scaling for conductivity is as follows:

#### *2.17. SUPERCONDUCTOR DEVICES* 149

$$
G_x = G_{x0}(A(1 - gmu) + \sqrt{A}gmu)
$$

Here,  $G_x$  refers to either the subgap or normal conductance,  $G_{x0}$  is the same parameter for the reference junction. The A is the scaling parameter, that is, the ratio of instance to reference critical currents. The default value is 0, meaning that scaling is assumed purely linear, which will be the case until a number is provided through additional data analysis. It may prove necessary to have separate scaling parameters for subgap and above gap condutance, at which time a new model parameter may be added.

# icfct or icfact

range:  $0.5 - \pi/4$ 

This parameter sets the ratio of the critical current to the quasiparticle step height. Theory provides the default value of  $\pi/4$  which is usually adequately close. Characterization of fabricated junctions would provide an improved number.

#### force

range: 0 or 1

If this flag is set, then the only range test applied to subgap and above gap resistance values is that they be larger than zero. This affects the parameters that set the quasiparticle branch conductance values, any input other than a short circuit is allowed.

#### vshunt

range: 0.0 – nominal gap voltage

This parameter is unique in that it does not describe an as-fabricated junction characteristic. Rather, it is for convenience in specifying a shunt resistance to use globally in SFQ circuits, If given (in volts) conductance will be added automatically so that the product of the total subgap conductance and the critical current will equal vshunt. This avoids having to calculate the value of and add an explicit resistor across each Josephson junction, as used for damping in these circuits. The designer should choose a value consistent with the process parameters and the amount of damping required. Higher values will provide less damping, usually critical damping is desired. This parameter defaults to 0, meaning that no additional demping is supplied by default.

#### $1sh0$

range:  $0.0 - 2.0pH$ 

lsh1

#### range:  $0.0 - 10.0$ pH/ $\Omega$

These parameters specify series parasitic inductance in the external shunt resistor. the vshunt parameter must be given a value such that the added external conductance is positive, or these parameters are ignored. The inductance consists of a constant part (lsh0) assumed to come from resistor contacts, plus a value (1sh1) proportional to the resistance in ohms, intended to capture the length dependence.

#### tsfactor

#### range:  $0.001 - 1.0$

This is mainly for compatibility with the Verilog-A Josephson junction model provided with WRspice in the Verilog-A examples. This is equivalent to the *WRspice* dphimax parameter, but is normalized to  $2\pi$ . If not given, it defaults to dphimax/ $2\pi$  in WRspice, or 0.1 in the Verilog-A model not used in *WRspice*. This is the maximum phase change allowed between internal time points.

#### tsaccel

#### range:  $1.0 - 100.0$

Time step limiting is performed relative to the Josephson frequency of the instantaneous absolute

junction voltage or the dropback voltage, whichever is larger. The phase change is limited by tsfactor, thus corresponding to a maximum time step relative to the period of the frequency corresponding to the voltage. Note that in SFQ circuits, where the junctions are critically damped, the junction voltage is unlikely to exceed the dropback voltage, which is numerically equal to the critical current times the shunt resistance (vshunt). This implies that the maximum time step is a fixed value by default.

When simulating SFQ circuits, between SFQ pulses there is often significant time where signals are quiescent and one could probably take larger time steps, speeding simulation. This appears true to an extent, however one can see signs of instability if steps are too large.

The tsaccel parameter is the ratio of the longest time step allowed to that allowed at the dropback voltage. In computing the time step, the low voltage threshold is reduced to the dropback voltage divided by tsaccel, so time steps will be inversely proportional to voltages above this value.

Experimentation suggests that a value of 2.5 is a good choice for RSFQ circuits, your results may vary.

vdp (read only)

This parameter returns the computed value of the dropback voltage, which is the voltage at which the return trace of a hysteretic Josephson junction i-v curve snaps back to the zero-voltage state. If is also the voltage equivalent of the plasma resonance, and the product of critical current and shunt resistance for critical damping.

# 2.17.2.2 RSJ Model Temperature Dependence

When the junction is not operating at the nominal temperature as specified with the trom parameter, a correction factor is applied to the critical current to account for the temperature difference. The superconducting energy gap and therefor the junction gap voltage will also change as a function of temperature.

If the gap voltage is not specified with the vg parameter or its alias vgap, the model will compute the gap voltage from BCS theory using the superconducting transition temperature (tc parameter) and Debye temperature (tdebye parameter) at the operating temperature.

When a gap voltage is supplied, it is taken as the value at the nominal temperature. The model utilizes an interpolation formula to represent temperature variation of the gap parameter of the superconductor in the case.

In either case, the RSJ model currently assumes that the same material appears on either side of the barrier.

Below is the approximation formula for the superconducting energy gap that is employed when the nominal junction gap voltage is given explicitly. The junction vap voltage is twice the superconductor energy gap.

 $\Delta = \Delta_0 \tanh(tctct\sqrt{(tc/T - 1)})$ 

Reference: https://physics.stackexchange.com/questions/192416/ interpolation-formula-for-bcs-superconducting-gap

Here,  $\Delta$  is the gap parameter, with the subscript indicating the value at temperature T=0. The tcfct parameter is semi-empirical, commonly cited as 1.74, which is the default value.

In order to apply temperature correction one takes the assumption that parameters for the reference junction are measured at nominal temperature tnom, and we therefor have

#### 2.17. SUPERCONDUCTOR DEVICES 151

$$
\Delta_{nom} = \Delta_0 \tanh(tctct\sqrt{(tc/tnom - 1)})
$$

The correction factor, which will multiply device gap voltage, is the ratio  $\Delta/\Delta_{nom}$ . This will apply when the nominal gap voltage is given. When not given, the gap voltage is computed directly with BCS theory and the approximation formula is not used.

The critical current temperature variation again follows BCS theory. The temperature correction factor tcf multiplies the instance critical current to account for the temperature difference between operating and nominal temperatures.

$$
tcf = (Vg/Vg_{nom})(tanh(eVg/4KT)/tanh(eVg_{nom}/4KT_{nom}))
$$

Here,  $Vg$  is the computed gap voltage,  $e$  is the electron charge,  $K$  is Boltzmann's constant,  $T$  is temperature in Kelvin,

#### 2.17.2.3 Josephson Tunnel Junction Model

For level=3, a microscopic tunnel junction "Werthamer" model, also known as a tunnel junction model (TJM) is indicated. The model is more physics-based that the empirical RSJ model. The formulation follows the method of

A. A. Odintsov, V. K. Semenov and A. B. Zorin, IEEE Trans. Magn. 23, 763 (1987).

as implemented in the the open-source MitMoJCo project on https://github.com/drgulevich/mitmojco. The actual model computations make use of predefined fitting parameters that can be produced with the mmjco program provided with WRspice (B.1). The mmjco program integrates the tunneling current expressions producing a tunnel current amplitude (TCA) table. This is compressed into a smaller representation using the OSZ approach in the reference, which in addition to saving memory allows rapid evaluation of the model expressions, basically replacing a required integration by a short series expansion. Thus model evaluation can be relatively inexpensive, though it is not as fast as the simple RSJ model.

The parameters marked with an asterisk in the area column scale with the ics parameter given in the device line, not necessarily linearly. The present model paradigm assumes that the model parameters apply to a "reference" junction, which is a typical mid-critical current device as produced by the fouhdry. Instantiations derive from the reference device for a desired critical current. Appropriate scaling, not necessarily linear, will be applied when formulating instance capacitance and conductances.

Josephson Tunnel Junction Model (Level 3) Parameters

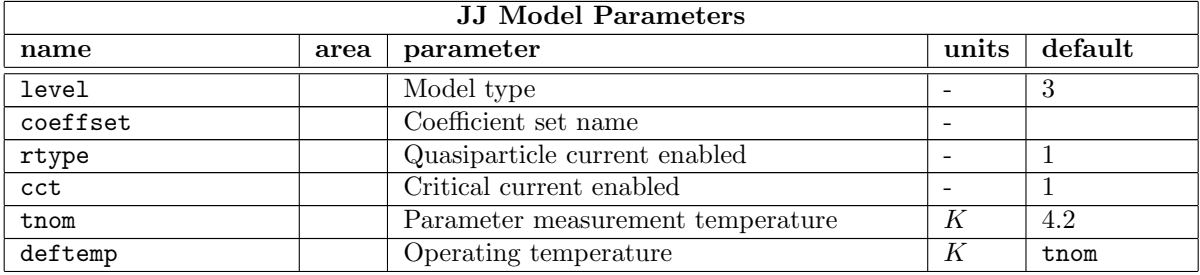

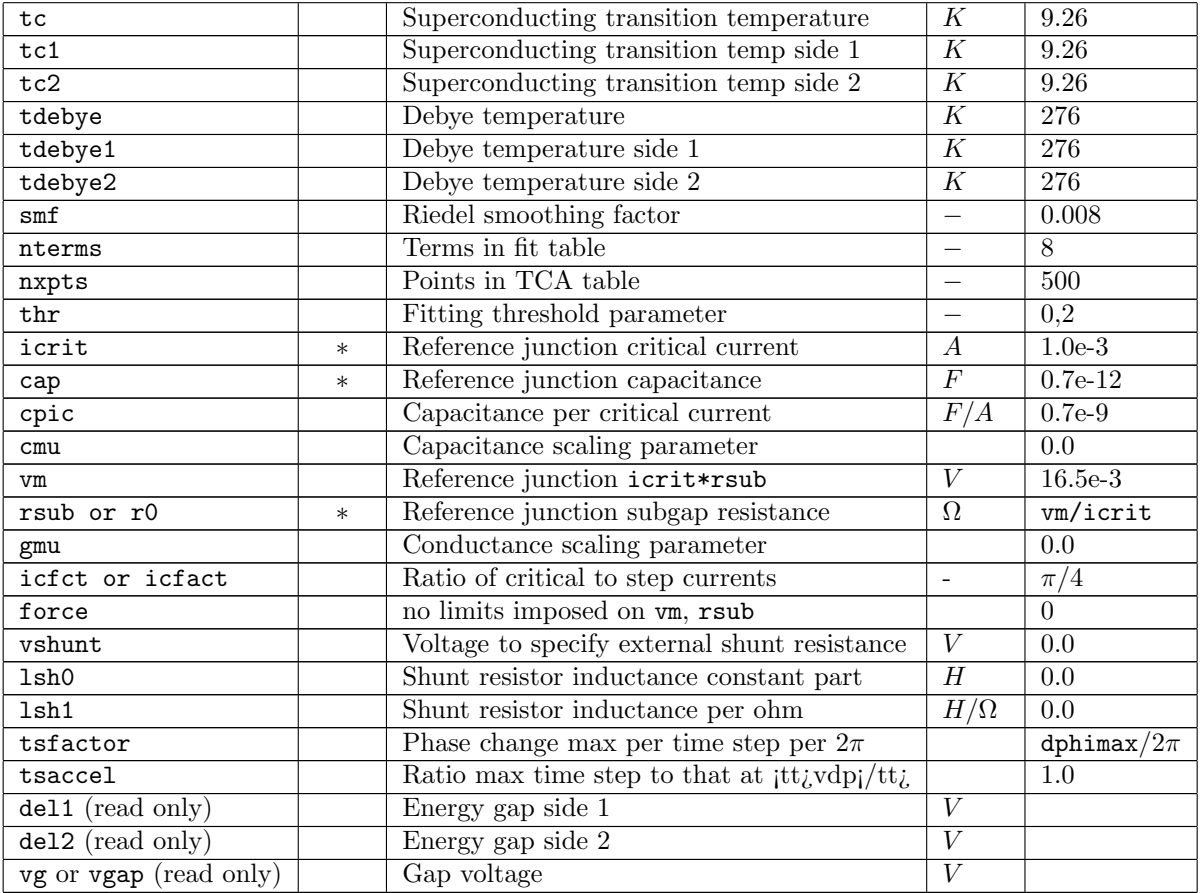

Detailed information about these parameters is presented below.

#### level

This specifies the model to use, which is 3 in the present case.

#### coeffset

This provides the name of the table of compressed tunnel current amplitudes to use in the model. These are provided as files as produced from the mmjco utility provided with WRspice (see B.1). Single temperature ".fit" files will overrule any other temperatures provided to the model. If a tempature-swept ".swp" file is provided, the model is able to accommodate temperatures within the range of the sweep. The files are searched for along a path provided by setting the tjm\_path variable, or a path can be provided directly. The default is to search the current directory and \$HOME/.mmjco if that directory exists.

These files are produced automatically as needed according to the given model parameters and cached in the users .mmjco directory. Therefor it is not common to use this parameter to load a set by name, except to supply a name for a sweep file that the user has prepared with mmjco which would provide precomputed data for all temperatures that might be of use, thereby avoiding on-the-fly table creation which can take some time.

#### *2.17. SUPERCONDUCTOR DEVICES* 153

There are two built-in coefficient sets, "tjm1" (the default) and "tjm2". These are the MitMoJCo NbNb 4k2 008 and NbNb 4K2 001 parameter sets, respectively. Both assume niobium at temperature 4.2K and differ in the level of smoothing applied to mitigate the Riedel singularity.  $\frac{1}{d}$ .

#### rtype

For the tunnel junction model, rtype is a flag, set by default, that enables inclusion of the quasiparticle current. If set to 0, quasiparticle current will not be included in the model.

#### cct

For the tunnel junction model, cct is a flag, set by default, that enables inclusion of the pair current. If set to 0, pair current will not be included in the model.

#### tnom

#### range:  $0.0K - 0.95*$ tc

This is the temperature at which all model parameters are measured. The default is 4.2K, the boiling point of liquid helium.

#### deftemp

# range:  $0.0K - 0.95*$ tc

This is the default operating temperature of instances of the model, which can be overridden on a per-instance basis by specifying the temp k instance parameter. The default is the tnom value.

#### tc, tc1, tc2

# range: 0.1K – 280K

This is the superconducting transition temperature of the material(s) used in the Josephson junction. The default value is 9.26K, the transition temperature of niobium. The transition temperature may be set separately on side 1 and side 2 of the junction using the tc1 and tc2 keywords. The tc keyword sets both sides. If ambiguous, the last real or implied setting has precedence.

# tdebye, tdebye1, tdebye2

range: 40K – 500K

This is the Debye temperature of the material(s) used in the Josephson junction. The default is 276K corresponding to niobium. As for the transition temperature, the two sides of the junction can be set independently. The model support computes the superconducting energy gap as a function of temperature, transition temperature, and Debye temperature using a BCS expression.

#### smf

# range: 0.001 – 0.099

This is a smoothing factor used when constructing the tunnel current amplitude tables, the use of which eliminates the Riedel singularity. The default value is 0.008. Higher values have larger smoothing, reducing the impact of the peaks at the gap.

#### nterms

# range: 6 – 20

The computed tunnel current amplitude tables are compressed to tables having this many terms. The more terms that are included, the more accurate are the parameter sets. However, the time to prepare the fit tables grows rapidly with the number of terms. The default number of terms is 8, which seems to provide reasonable accuracy.

#### nxpts

#### range: 100 – 9999

This sets the number of energy values over which the tunnel current amplitude tables are computed. The default is 500. Points are computed between zero and twice the junction gap energy. More points may provide more accurate results.

#### thr

# range:  $0.1 - 0.5$

This is the ratio of absolute to relative tolerance used in the table compression algorithm. The default value of 0.2 seems to give good results.

# icrit

# range:  $1nA - 0.1A$

This is the critical current of the reference junction at nominal temperature, which defaults to 1.0mA if not given. This parameter is not used if cct is 0. The icrit parameter should not be confused with the ics instance parameter. The latter is actually a scale factor which specifies the instantiated device critical current as well as appropriately scaling conductances and capacitance, from the model reference current which is icrit.

#### cap

# range:  $0.0 - 1nF$

This is the capacitance of the reference junction, in farads. This will override the cpic parameter if given, setting a fixed value for reference junction capacitance, invariant with icrit. If not given, junction specific capacitance is set via the cpic parameter, see below.

#### cpic

# range: 0.0 – 1e-9

This supplies the default capacitance per critical current in  $F/A$ . This defaults to the MIT Lincoln Laboratory SFQ5EE process a href="tolpygo" [Tolpygo] $/a$ ; value (0.7pF for 1.0 mA), and will set the junction capacitance if  $\text{itt}_i$ cap $\text{it}(t_i)$  is not given. With  $\text{itt}_i$ cap $\text{it}$  $\text{itt}_i$  not given, changing  $\text{tr}\{\text{tr}\{\text{tr}\}\text{tr}\{\text{tr}\}\}$  will change the assumed capacitance of the reference junction.

#### cmu

#### range: 0.0 – 1.0

This is a new parameter in the current model, which is intended to account for nonlinearity in scaling of capacitance with area (or critical current, we actually define "area" as the actual over the reference critical current). It is anticipated that the actual junction capacitance consists of two components: a physical area dependent "bulk" term, and a perimeter-dependent fringing term. The cmu is a real number between 0 and 1 where if 0 we assume no perimeter dependence, and if 1 we assume that all variation scales with the perimeter. The default value is 0. The capacitance of an instantiated junctions is as follows:

 $C = cap(A(1 - cmu) + \sqrt{A}cmu)$ 

Here,  $A$  is the "area" scaling factor, which is the ratio of the junction critical current to the reference critical current.

#### vm

#### range:  $8mV - 100mV$ , or 0

This is the product of the reference subgap resistance and the reference device critical current. This parameter is commonly provided by foundries, and is a standard indicator for junction quality (higher is better). Values tend to decrease with increasing critical current density. This defaults to the value for the MIT Lincoln Laboratory SFQ5EE process[16], which is 16.5mV, The reference junction subgap resistance is obtained from the value of this parameter and the critical current, unless given explicitly.

The intrinsic subgap conductivity will be subtracted if smaller than the given vm implies. If vm is set to 0, then no additional conductivity will be added and only the intrinsic conductivity will be seen. Often, the intrinsic subgap conductivity is much smaller than observed in real junctions.

### rsub or r0

# range:  $8mV/icrit - 100mV/icrit$ , or 0

The reference junction subgap resistance can be given directly with this parameter, and a given value will override the vm value if also given.

The subgap conductance will be reduced by the intrinsic condutance if this is smaller. If vm is given as 0 and this parameter is not given, the parameter value will be 0. If the value is 0, no additional conductance will be added.

gmu

range:  $0.0 - 1.0$ 

This is analogous to cmu, and applies to the subgap and normal conductances. The vm, in particular, may vary with junction physical size, with small junctions having lower vm than larger ones. This parameter should capture this effect. It is taken that a significant part of the conductivity is due to defects or imperfections around the periphery of the junction area, and the contribution would therefor scale with the perimeter. The scaling for conductivity is as follows:

$$
G_x = G_{x0}(A(1 - gmu) + \sqrt{A}gmu)
$$

Here,  $G_x$  refers to either the subgap or normal conductance,  $G_{x0}$  is the same parameter for the reference junction. The  $A$  is the scaling parameter, that is, the ratio of instance to reference critical currents. The default value is 0, meaning that scaling is assumed purely linear, which will be the case until a number is provided through additional data analysis. It may prove necessary to have separate scaling parameters for subgap and above gap condutance, at which time a new model parameter may be added.

# icfct or icfact

range:  $0.5 - \pi/4$ 

This parameter sets the ratio of the critical current to the quasiparticle step height. Theory provides the default value of  $\pi/4$  which is usually adequately close. Characterization of fabricated junctions would provide an improved number.

#### force

range: 0 or 1

If this flag is set, then the only range test applied to subgap resistance values is that they be larger than zero. This affects the parameters that set the quasiparticle branch conductance values, any input other than a short circuit is allowed.

#### vshunt

range: 0.0 – nominal gap voltage

This parameter is unique in that it does not describe an as-fabricated junction characteristic. Rather, it is for convenience in specifying a shunt resistance to use globally in SFQ circuits, If given (in volts) conductance will be added automatically so that the product of the total subgap conductance and the critical current will equal vshunt. This avoids having to calculate the value of and add an explicit resistor across each Josephson junction, as used for damping in these circuits. The designer should choose a value consistent with the process parameters and the amount of damping required. Higher values will provide less damping, usually critical damping is desired. This parameter defaults to 0, meaning that no additional demping is supplied by default.

#### lsh0

range:  $0.0 - 2.0pH$ 

lsh1

#### range:  $0.0 - 10.0$ pH $/\Omega$

These parameters specify series parasitic inductance in the external shunt resistor. the vshunt

parameter must be given a value such that the added external conductance is positive, or these parameters are ignored. The inductance consists of a constant part (lsh0) assumed to come from resistor contacts, plus a value (1sh1) proportional to the resistance in ohms, intended to capture the length dependence.

#### tsfactor

#### range:  $0.001 - 1.0$

This is mainly for compatibility with the Verilog-A Josephson junction model provided with WRspice in the Verilog-A examples. This is equivalent to the WRspice dphimax parameter, but is normalized to  $2\pi$ . If not given, it defaults to dphimax/ $2\pi$  in WRspice, or 0.1 in the Verilog-A model not used in WRspice. This is the maximum phase change allowed between internal time points.

#### tsaccel

range:  $1.0 - 100.0$ 

Time step limiting is performed relative to the Josephson frequency of the instantaneous absolute junction voltage or the dropback voltage, whichever is larger. The phase change is limited by tsfactor, thus corresponding to a maximum time step relative to the period of the frequency corresponding to the voltage. Note that in SFQ circuits, where the junctions are critically damped, the junction voltage is unlikely to exceed the dropback voltage, which is numerically equal to the critical current times the shunt resistance (vshunt). This implies that the maximum time step is a fixed value by default.

When simulating SFQ circuits, between SFQ pulses there is often significant time where signals are quiescent and one could probably take larger time steps, speeding simulation. This appears true to an extent, however one can see signs of instability if steps are too large.

The tsaccel parameter is the ratio of the longest time step allowed to that allowed at the dropback voltage. In computing the time step, the low voltage threshold is reduced to the dropback voltage divided by tsaccel, so time steps will be inversely proportional to voltages above this value.

Experimentation suggests that a value of 2.5 is a good choice for RSFQ circuits, your results may vary.

# del1, del2 (read only)

These two read-only parameters return the gap potential in the electrodes. These are computed internally as a function of temperature.

## vg or vgap (read only)

The junction gap voltage, equal to del1 + del2.

# 2.17.2.4 TJM Model Temperature Dependence

When the junction is not operating at the nominal temperature as specified with the theom parameter, a correction factor is applied to the critical current to account for the temperature difference. The superconducting energy gap and therefor the junction gap voltage will also change as a function of temperature.

In the TJM model, the energy gaps are always computed from the BCS integral equation involving superconducting transition temperature, Debye temperature, and operating temperature. The materials may be different on the two sides of the barrier. The junction gap voltage is the sum of the gap potentials of the two materials.

# *2.17. SUPERCONDUCTOR DEVICES* 157

The critical current temperature variation again follows BCS theory. The temperature correction factor tcf multiplies the instance critical current to account for the temperature difference between operating and nominal temperatures.

$$
tcf = (Vg/Vg_{nom})(tanh(eVg/4KT)/tanh(eVg_{nom}/4KT_{nom}))
$$

Here,  $Vg$  is the computed gap voltage,  $e$  is the electron charge,  $K$  is Boltzmann's constant,  $T$  is temperature in Kelvin,

This page intentionally left blank.

# Chapter 3

# The WRspice User Interface

# 3.1 Starting WRspice

The WRspice simulator is invoked by typing

wrspice *options* ... *input\_files* ...

All arguments are optional. There are several options which are recognized specifically by WRspice. These options are case insensitive — the option letters can be given in upper or lower case. In addition, there are a few additional options recognized by the graphics system.

The command line options are flagged with the  $-$  character, but this can be changed by setting the SPICE OPTCHAR environment variable. Below, the use of the '-' character is assumed for simplicity.

Graphical WRspice requires an X server under UNIX. When using X, the DISPLAY environment variable should already be set, but if one wants to display graphics on a different machine than the one running WRspice, DISPLAY should be of the form machine:0. For example, if one wants the display to go to the workstation named "crab", for the C-shell one would enter "setenv DISPLAY crab:0" at the shell prompt, or equivalently for the Bourne shell one would enter "DISPLAY=crab; export DISPLAY" or the more compact form "export DISPLAY=crab" if supported. Note that this can also be supplied using the -d option.

Further arguments are taken to be WRspice input files, which are read and saved in memory. If batch mode is requested (-b option) then they are run immediately. WRspice will accept SPICE2 input files, and output ASCII plots, Fourier analyses, and node printouts as specified in .plot, .four, and .print lines. If an out parameter is given on a .width line, the effect is the same as "set width  $= \ldots$ ". Since WRspice ASCII plots do not use multiple ranges, however, if vectors together on a .plot card have different ranges they will not provide as much information as they would in SPICE2. The output of WRspice is also much less verbose than SPICE2, in that the only data printed is that requested by the above lines.

The following option forms are accepted by *WRspice*. The option letter can be lower or upper case.

 $-h$ 

Run in batch mode. WRspice will read the standard input or the specified input files and do the simulation. Note that if the standard input is not a terminal, *WRspice* will default to batch mode,

unless the  $-i$  option is given. In batch mode, *WRspice* generates output files for operating range and Monte Carlo analysis, otherwise if the  $-r$  option is used  $(-r$  *filename*) WRspice generates a plot data file, or generates an ASCII plot or print on standard output, as per .plot/.print lines, if no *filename* was specified. See the description of the **write** command  $(4.5.11)$  for information about the file formats available and how they can be specified.

# $-c$  flags

This option sets the case sensitivity of various name classes in *WRspice*. These classes are:

Function names. User-defined function names. Vector names. .PARAM names. Codeblock names. Node and device names.

The flags is a word consisting of letters, each letter corresponds to a class from the list above. If lower-case, the class will be case-sensitive. If upper-case, the class will be case-insensitive.

The letters are f, u, v, p, c, and n corresponding to the classes listed above. By default, all identifiers are case-insensitive, which corresponds to the string "FUVPCN". Letters can appear in any order, and unrecognized characters are ignored. Not all letters need be included, only those seen will be used.

This word should follow  $-c$  or  $-c$  in the command line options, separated by space.

Case sensitivity can also be set from a startup file using the setcase command. This command takes as an argument a string as described above. The command line setting occurs after setting from a startup file.

-d [host]:server[.screen]

This option is applicable when running under X windows, and specifies the name of the display to use. The host is the hostname of the physical display, *server* specifies the display server number, and screen specifies the screen number. Either or both of the host and screen elements to the display specification can be omitted. If host is omitted, the local display is assumed. If screen is omitted, screen 0 is assumed (and the period is unnecessary). The colon and (display) server are necessary in all cases. This option can also be given as -display and --display.

#### -dnone

This is a special form of the -d option that when given will suppress all use of graphics. This can be desirable when running WRspice remotely over a slow terminal connection. This option will also work under Windows, if for some reason it is necessary to run WRspice in text-only mode.

-i

Run in interactive (as opposed to batch) mode. This is useful if the standard input is not a terminal but interactive mode is desired. Command completion is not available unless the standard input is a terminal, however. Interactive mode is the default when the standard input is a terminal.

#### -j

Run in JSPICE3 compatibility mode. This applies when running interactively, and causes the following behavior.

- 1. The Tool Control window is not shown.
- 2. The noerrwin variable is set, which causes error messages to be printed in the console rather than to a separate error window.

#### **3.1. STARTING WRSPICE** 161

- 3. The subc catmode variable is set to "spice3" and the subc catchar variable is set to ":" (colon). This sets the subcircuit expansion method to match JSPICE3 and SPICE3.
- -m path

The *path* is to a loadable device module (see 3.18) file, or to a directory containing module files. Giving this option causes the indicated module, or modules found in the directory, to be loaded into WRspice on program startup, after the  $\frac{it}{i}$ . wrspiceinit $\frac{it}{i}$  file has been read. The option can be given more than once. If given, auto-loading of modules from the modpath or the devices subdirectory in the startup directory will not be done. Modules can be loaded from within *WRspice* with the devload command.

#### -mnone

This option will suppress auto-loading of modules from the modpath or the devices sub-directory in the startup directory.

-n

Don't try to execute the user's startup files (.wrspiceinit files) upon startup. Normally WRspice tries to find these files in the user's home directory and the current directory, and will execute them in that order. In Windows, the "home directory" can be specified by setting the HOME environment variable. The global file wrspiceinit in the system startup directory is sourced in any case.

-o outfile

The argument *outfile* specifies a file to be used for output, rather than the standard output (terminal).

-p

Open WRspice in a mode which takes input from a UNIX port, used to establish interprocess communications as a slave process.

-q

Disable command completion, which saves memory and may run slightly faster. This prevents initial loading of the command completion data structures. If the variable nocc is set and unset, command completion will be turned on, however most internal keywords will not be present in the database.

-r filename

Use *filename* as the default file into which the results of the simulation are saved with the **write** command, and for data output in batch mode. This can be overridden with the rawfile variable. See the description of the write command (4.5.11) for information about the file formats available, and how they can be specified.

 $-c$ 

Run in server mode. This is like batch mode, except that a temporary rawfile is used and then written to the standard output, preceded by a line with a single ' $\mathcal{C}'$ ', after the simulation is done. This mode is used by the /WRspice daemon wrspiced. In server mode, WRspice reads input from the standard input, and generates output, in rawfile or margin analysis file format, on the standard output. The -r and -b options are ignored.

-t termname

This specifies the name of the terminal, as known in a termcap or terminfo database. The terminal name is only needed in interactive mode when line editing is enabled, and is generally obtained from the TERM environment variable. Occasionally, this option is useful in overriding bad terminal info specifications allowing line editing to work, such as by giving a value of "vt220" when running in an xterm.

#### 162 *CHAPTER 3. THE* WRSPICE *USER INTERFACE*

 $-x$ 

This option, if given, will cause *WRspice* to provide its own window for text input, if *WRspice* is in interactive mode and graphics is available. Under the X window system, the "xterm" command is used to obtain the text window.

The UNIX/Linux graphical subsystem will accept the following options. It is unlikely that the user will ever need these.

# --class classname

This option specifies the application class name under which resources for the application should be found.

#### --name appname

This option specifies the name under which resources for the application should be found. This option is useful in shell aliases to distinguish between invocations of an application, without resorting to creating links to alter the executable file name. This option can also be given as "-name".

#### --sync

This option indicates that requests to the X server should be sent synchronously, instead of asynchronously. Since Xlib normally buffers requests to the server, errors do not necessarily get reported immediately after they occur. This option turns off the buffering so that the application can be debugged. It should never be used with a working program. This option can also be given as "-synchronous".

#### --no-xshm

If set, the X server will not use shared memory.

#### $- -v$

If this argument is given, WRspice will print a version string consisting of three tokens to the standard output, and exit. The format is

version osname arch

for example "4.3.11 LinuxCentos7 x86 64".

## $- - 373$

If this argument is given, WRspice will print a CVS-style release tag string in the form

wrs-4-3-1

to the standard output, and exit.

 $-$ v $b$ 

If this argument is given, WRspice will print the build date to the standard output, and exit.

# 3.2 Environment Variables

Environment variables are keyword/value pairs that are made available to an application by the command shell or operating system. The value of an environment variable is a text string, which may be empty. Environment variables can be set by the user to control various defaults in WRspice.

# 3.2.1 Unix/Linux

Environment variables are maintained by the user's command shell. It is often convenient to set environment variables in a shell startup file such as .cshrc or .login for the C-shell or .profile for the Bourne shell. These files reside in the user's home directory. See the manual page for your shell for more information.

For the C-shell, the command that sets an environment variable is

```
setenv variable_name [value]
```
For example,

setenv XT DUMMY "hello world!"

Note that if the value contains white space, it should be quoted. Note also that it is not necessary to have a value, in which case the variable acts as a boolean (set or not set).

In the C-shell, one can use setenv without arguments, or printenv, to list all of the environment variables currently set.

For a modern Bourne-type shell, such as bash, the corresponding command is

```
\exp \left( \frac{1}{2} \right) export variable_name \left[ = value \right]
```
In this type of shell one can list the variables currently set by giving the shell set command with no arguments.

# 3.2.2 Microsoft Windows

Under Windows, environment variables can be set in a DOS box with the "set" command before starting the program from the command line, or in the AUTOEXEC.BAT file, or from the System entry in the Control Panel. Only the latter two methods work if the programs are started from an icon. If using a Cygwin bash-box, environment variables can be set in the startup file as under Unix.

WRspice is not compatible with the mintty terminal emulator which is the current default in Cygwin. Only Cygwin-built programs work properly from this terminal if they use a command line interface.

# 3.2.3 WRspice Environment Variables

The following environment variables are used by all XicTools programs.

#### WRSPICE HOME

If found in the environment when WRspice starts, it is expected to contain a path to the WRspice installation area or equivalent, which defaults to "/usr/local/xictools/wrspice". This overrides XT PREFIX if that environment variable is also found.

There is an important subtlety when using this variable. Although it allows WRspice to find its startup files anywhere, only the directory structure implied by  $XT$ -PREFIX, that is, for  $ji/NRspicej/i,$ 

\$XT PREFIX/xictools/wrspice

is compatible with the program installation script. The variable is perhaps useful for pointing WRspice toward a secondary set of startup files, perhaps heavily customized by the user, which may reside in an arbitrary location.

# WRSPICE FIFO

When *WRspice* starts, it creates a "named pipe", otherwise known as a fifo (see 3.15.11). Text written to the fifo is piped into *WRspice*, as if input with the **source** command. If this variable is found in the environment, the text of this variable is taken as the base name for the fifo, instead of "wrsfifo". In Unix/Linux, this name can have a full path. All components of the path except for the file name must exist. If there is a conflict with an existing entity, an integer suffix will be added to make the name unique. In Windows, any path given is stripped and ignored.

#### XT\_PREFIX

All of the XicTools programs respond to the XT\_PREFIX environment variable. When the tools are installed in a non-standard location, i.e., other than /usr/local, this can be set to the directory prefix which effectively replaces "/usr/local", and the programs will be able to access the installation library files without further directives. This should not be needed under Windows, as the Registry provides the default paths.

# XT HOMEDIR

Under Windows, the user's "home" directory is determined by looking at environment variables.

In Linux, the HOME environment variable is set the the user's home directory, and this is also true under Windows if using a Linux emulation package such as Cygwin or MSYS. However, in this case HOME will be relative to the file system as seen within the emulator, and not the actual Windows file system as seen in Xic or WRspice which are Windows-native programs. Therefor, the HOME environment variable is ignored under Windows.

Instead, the programs will first look for XT HOMEDIR. This should be set to the Windows path to the user's MSYS2 or Cygwin home directory. For example, this can be done from the bash profile file by adding a line

## export XT HOMEDIR=c:/msys64/home/yourlogin

Setting this will allow Xic and WRspice to find files in the user's MSYS2 home directory, even though the programs are Windows native and don't know the MSYS2 paths.

The deprecated XIC START DIR variable is checked next, and if found its value is taken as the user's home directory in the same manner.

If not found, the HOMEDIR and HOMEPATH variables, if both are found, are concatenated to yield the home directory path. In the unlikely event that these are not set, the USERPROFILE variable is checked, and if all else fails, "C:\" is assumed. The  $HOMEDIR/HOMEPATH$  and USERPROFILE variables are set by Windows, at least in some Windows versions.

Under other operating systems, the home directory is well-defined and is obtained from operating system calls.

#### **XTNETDEBUG**

If the variable XTNETDEBUG is defined, Xic and WRspice will echo interprocess messages sent and received to the console. In server mode, Xic will not go into the background, but will remain in the foreground, printing status messages while servicing requests.

# **XT\_KLU\_PATH**

This can be set to the full path to the KLU (sparse matrix solver) plug-in. For example, this path by default in a Linux installation is

#### *3.2. ENVIRONMENT VARIABLES* 165

#### /usr/local/xictools/wrspice/startup/klu wr.so

The plug-in is found automatically so this variable is needed only for special cases.

The KLU version changed in wrspice-4.2.7, and the plug-ins are not compatible. Current WRspice releases will not load the old plug-in, however older releases will load a new plug-in if found in the default location, which will likely cause a program crash. This variable can be set in this case to avoid the problem.

# XT LOCAL MALLOC

Linux and FreeBSD releases can use an included local memory allocation package. In earlier WR spice releases, this allocator, rather than the allocator provided by the operating system, was used by default. In 32–bit releases, the local allocator was often able to allocate more memory than the allocators provided by the operating system. It also provided custom error reporting and statistics.

This feature is now disabled, as in modern operating systems there is dubious benefit, and it can produce stability problems in some cases. However, if this variable is set in the environment when *WRspice* is started, the local allocator will be used. The interested user is encouraged to experiment.

# XT SYSTEM MALLOC

This variable was once used to disable the internal local memory allocator, which in earlier releases was enabled by default. Currently, this variable is ignored.

#### XT GUI COMPACT

When set, no extra space is allowed around pushbutton contents in the graphical interface. Such space can cause menu button images to be truncated on low-resolution displays if the theme in use imposes too much space. Setting this variable is a quick fix for this problem, though one could also change the theme.

There are several environment variables which can be used to alter some of the WRspice defaults. On startup, WRspice checks for the following variables in the environment, and alters internal defaults accordingly. The defaults can be modified when the program is built, the defaults listed below are those assigned in the distribution.

## HOME

This is used only in the Microsoft Windows version, and can be set to a full directory path which will be taken as the user's home directory.

#### DISPLAY

This variable defines the X window system display that *WRspice* will use, but is ignored if the  $-d$ option is used on the WRspice command line. The display must be specified for graphics to be enabled in WRspice.

#### EDITOR

If defined to the invoking string for a text editor, that editor will be used in the edit command. This is superseded by the SPICE EDITOR variable, if set.

#### SPICE EDITOR

The text editor called by the edit command can be set with this variable. The variable is defined to the command string one would type to invoke the editor. This will supersede the EDITOR variable, if set, but which would otherwise have the same effect. If no editor is specified in the environment, or with the editor shell variable, which supersedes the environment variables, a default internal editor is used. The default internal editor can also be specified by setting SPICE EDITOR to nothing, "default", or "xeditor".

# TMPDIR

This specifies a directory to use for temporary files, and is superseded by SPICE TMP DIR, if defined. The default location if not specified is /tmp.

#### SPICE\_TMP\_DIR

When *WRspice* creates a temporary file, it will look for a directory named by the SPICE TMP DIR environment variable, and if not found the directory named in the TMPDIR variable, and if still not found the file will be created in /tmp.

# SPICE EXEC DIR

This variable can be used to define the directory containing the *XicTools* binaries, used by the aspice command and the wrspiced daemon. If not set, the default is "/usr/local/xictools/bin", or, if XT PREFIX is set, its value replaces "/usr/local".

# SPICE PATH

This can be used to set the full path to the WRspice executable, for the aspice command and the wrspiced daemon. If not set, the default is "/usr/local/xictools/bin/wrspice", or, if XT PREFIX is set, its value replaces "/usr/local". The SPICE EXEC DIR variable can also be used for this purpose, unless the wrspice executable has been renamed. The spicepath shell variable, if set, will override the path set in the environment.

#### SPICE LIB DIR

This variable can be used to change the default location where WRspice looks for system startup files. If not set, the internal default is "/usr/local/xictools/wrspice/startup", or, if XT PREFIX is set, its value replaces "/usr/local".

#### SPICE INP PATH

This can be set to a list of directories to search for input files and scripts. If not set, the internal default is "( . /usr/local/xictools/wrspice/scripts )", or, if XT PREFIX is set, its value replaces "/usr/local".

## SPICE\_HLP\_PATH

This can be set to a list of directories to search for help database files. If not set, the internal default is "( /usr/local/xictools/wrspice/help )", or, if XT PREFIX is set, its value replaces "/usr/local". This is superseded by the helppath shell variable, if set.

#### SPICE NEWS FILE

This variable can be set to the full path to a text file which is printed when WRspice starts. If not set, the file /usr/local/xictools/wrspice/startup/news will be printed, if it exists (if XT PREFIX is set, its value replaces "/usr/local").

#### SPICE BUGADDR

This variable can be set to an internet mail address to use in the bug reporting command. If not set, the built in default is the Whiteley Research technical support address.

#### SPICE OPTCHAR

This variable can be defined to a character that will be used to flag options on the WRspice command line. If not defined, the option character is "−".

# SPICE ASCIIRAWFILE

If this variable is defined to "0" (zero), or to a word starting with 'f' or 'F' such as "False", or 'n' or 'N' such as "No", WRspice will create binary plot-data files (rawfiles). If not set or set to something else, WRspice will create the default ASCII-format rawfiles. The filetype shell variable can also be used to set the mode, which will supersede the environment variable. The rawfiles are normally created with the write command.
### **3.3. SPARSE MATRIX PACKAGE 167**

### SPICE HOST

This variable can be used to set the host name to use for remote SPICE runs. The host name can optionally be suffixed by a colon followed by the port number to use for communication with the wrspiced daemon. If not given, the port is obtained from the operating system for "wrspice/tcp", or 6114 (the IANA registered port number for this service) if this is not defined. There is no default for this variable. Hosts can also be specified with the **rhost** command, and given with the rhost shell variable.

### SPICE DAEMONLOG

This variable is used by the wrspiced daemon program to set an alternate path for the log file. The default path is /tmp/wrspiced.log.

### SPICENOMAIL

If the variable SPICENOMAIL is set, no mail will be sent during a program crash. If a fatal error is encountered, a file named "gdbout" is created in the current directory, which contains a stack backtrace from the stack frame of the error. Despite the name, the file is generated internally on all platforms, and no longer makes use of the gdb program.

By default, this file will be emailed to Whiteley Research for analysis. However, the emailing can be suppressed by setting this variable in the environment. The gdbout file is produced in any case, and would be very useful to Whiteley Research for fixing program bugs.

#### XTNOMAIL

This has the same effect as SPICENOMAIL but also prevents email from the Xic program.

# 3.3 Sparse Matrix Package

The core of a SPICE simulator is the set of functions that set up, factor, and solve the circuit equations. The circuit equations form a matrix, whose elements, for most circuits, are mostly zero. This type of matrix is deemed "sparse". The speed with which the matrix can be filled, factored, and solved has a major impact on simulation speed.

Historically, WRspice has used a derivative of the venerable Sparse package written by Ken Kundert at Berkeley for sparse matrix processing. The package has been modified for improved performance, specifically by sorting the matrix elements into an order which maximizes memory locality and minimizes page-swapping and cache misses. The original C-language package was also translated into a set of C++ classes, improving maintainability and easing the integration of enhancements.

Although the Sparse package provides solid performance, newer algorithms have become available in recent years which, in some or most cases, provide better performance. The KLU package, written by Tim Davis at the University of Florida, is one such example. This package is distributed under a GNU license, which prevents direct incorporation into a proprietary commercial application such as WRspice, however commercial applications may use the package as a shared library.

WRspice distributions provide KLU in the form of a "plug-in". A plug-in is a shared library that is loaded directly by the application at run-time, rather than relying on the system loader. By using the plug-in, the application can still run properly whether or not the plug-in is available. If loading was performed by the system as for a normal shared library, WRspice would not run unless the plug-in is accessible.

The KLU plug-in is installed in the startup directory in the WRspice installation area. Thus, for normal installations, it should always be accessible. By default, WRspice will load and use KLU for spares matrix processing, overriding the Sparse package. However, it is possible to direct WRspice to use Sparse rather than KLU if desired.

For large post-extraction mixed-mode CMOS circuits used for benchmarking, the KLU package provides a 2-3 times improvement in simulation speed over Sparse. These circuits contain hundreds of transistors, and thousands of resistors and capacitors. For less complex circuits, the speed advantage may be smaller, and in some cases KLU may actually be slower. KLU was observed to be slower in rather simple circuits containing Josephson junctions. Users are encouraged to use the rusage command and determine which package provides the best performance on their circuits.

The following option variables control the sparse matrix handling. The first two can be set from the General page of the Simulation Options tool. The useadjoint variable can be set from the Devices page of the Simulation Options tool. The Simulation Options tool is obtained from the Sim Opts button in the Tools menu of the WRspice Tool Control Window. The variables can also be set with the set command, or in a .options line in SPICE input.

#### noklu

When this boolean variable is set, KLU will not be used for sparse matrix calculations. Otherwise, if the KLU plug-in is available, KLU will be used by default. The KLU plug-in is provided with all WRspice distributions, and is installed in the startup directory.

### nomatsort

When using Sparse (i.e., KLU is unavailable or disabled), this boolean variable when set will prevent using element sorting to improve speed. This corresponds to the legacy WRspice sparse code. It may be interesting for comparison purposes, but setting this variable will slow simulation of most circuits. This variable has no effect if KLU is being used.

### useadjoint

Most of the BSIM device models in *WRspice* have added code that builds an adjoint matrix which is used to accurately compute device currents. The computed currents are not used in the device models, but are available as simulation outputs. This has a small performance overhead so is not enabled by default, but will be enabled by setting this variable. Without this it may not be possible to obtain device currents during the simulation, using the *device* [param] "pseudo-vector". This applies whether KLU or Sparse is used for matrix operations.

# 3.4 Initialization Files

Prior releases of *WRspice* could be configured to check for the availability of program updates on startup. There was also provision for display of a message if one was "broadcast" from the Whiteley Research web site. This latter feature was never used, and neither feature is currently supported in WRspice. Thus, there is no longer a network access attempt on program startup, which may save time.

Program updates are handled in the help system (see 3.14.1), for all of the XicTools packages. Either the help system built into Xic and WRspice, or the stand-alone mozy program can be used to check for, download, and install updates. Giving the keyword ":xt pkgs" will display a page that provides update information and download/install buttons.

If a new WRspice release is run for the first time, the release notes will appear in a pop-up window, as if the Notes button in the Help menu was pressed. There is a file in the user's .wr cache directory named "wrspice\_current\_release" that contains a release number. If, when WRspice starts, this file is missing or the release number is not current, WRspice will show the release notes and update the file. If the release numbers match, there is no action.

### *3.4. INITIALIZATION FILES* 169

WRspice will attempt to source startup files used for initialization when the program is started. First, a file named "wrspiceinit" is searched for in the system startup directory, and if found is sourced into WRspice. The system startup directory has a default location built into the program

(/usr/local/xictools/wrspice/startup, or if XT PREFIX is set in the environment, its value replaces "/usr/local"), but this can be changed by setting the SPICE LIB DIR environment variable to another location.

### .wrspiceinit file

Files named ".wrspiceinit" are searched for in the user's home directory, and the current directory, and are sourced, if found, in that order. If running on Microsoft Windows which does not support the notion of a home directory, *WRspice* will look in the environment for a variable named "HOME", and its value will be taken as the path to the "home directory". If not set, the search is skipped.

These files have identical format, and contain ordinary script commands, which can be used to set the default behavior of WRspice. The first line is ignored, but all remaining lines are taken as script commands. The special directive tbsetup, which can only appear in these files, provides the setup information for the graphical interface. Unlike ordinary input files, it is not necessary to enclose the commands in .control or .exec blocks in the startup files.

X Resources

When using the X-window system, the X resource-passing mechanism can be used to set the default colors used in plots. The resource mechanism is otherwise ignored in the current version of WRspice. The base names for the color resources are "color0" through "color19", with the corresponding class names capitalized. Thus, one way to define alternative plotting colors is to create a file named "Wrspice" in the user's home directory, which contains lines like

### \*color2: red

for each new color definition. The color name should be known to the X window system, i.e., be listed in the rgb.txt file in the X-windows system library.

The same definitions could be placed in a .wrspiceinit file with lines like "set color2 =  $red$ ".

### 3.4.1 The tbsetup Command

This command can appear in the startup files only. It is inserted into or updated in the .wrspiceinit file in the user's home directory in response to the tbupdate command, or from pressing the Update Tools button in the File menu of the Tool Control window. It is not likely that the user will need to work with tbsetup directly, though it can be used to customize the Tools menu in the Tool Control window.

The command string takes the following form:

tbsetup [old] [vert] [toolbar on|off x y] [name1 on|off x y] [name2 ...

The old and vert keywords are ignored. They exist for backward compatibility.

By invoking the tbupdate command from the prompt line or pressing the Update Tools button in the File menu of the Tool Control window, a .wrspiceinit file is created in the user's home directory if necessary, and the tbsetup command will be added or updated. This will save the current state of the windows from the Tools menu, which will be recreated when the program is started the next time.

If no tbsetup command is found on program startup, a default configuration is used (all tools initially invisible).

For each argument block in the **theotup** call, the first token gives the tool name, with the "toolbar" entry indicating the Tool Control window itself. For other than the Tool Control window, which is always shown, the on and off keywords specify whether the tools are shown at startup. The two numbers that follow give the position of the upper left corner of the tool on the screen (the screen origin is the upper left corner, coordinates are in pixels). For other than the first (Tool Control window) entry, the blocks can be rearranged or deleted. The Tools menu will show only the tools listed, in the order given. Thus, the Tools menu can be customized.

To generate an initial custom configuration, simply start *WRspice* on a system that supports graphics, and the Tool Control window will appear somewhere on-screen. After opening some of the tools from the Tools menu and arranging them as necessary and/or moving the Tool Control window, the Update Tools button in the File menu can be pressed. A .wrspiceinit file will be created, or an existing file updated, in the user's home directory. Alternatively, the tbupdate command can be given from the command line. Hand editing of the .wrspiceinit file may be used to remove buttons or change the button order in the Tools menu. Once edited, only the tools present will be updated.

# 3.5 The Tool Control Window

When the DISPLAY variable is found in the environment upon program startup, WRspice assumes that a graphical (X-window) server is available, and will enable its graphical components. If this initialization fails, *WRspice* will terminate. If the DISPLAY variable is not set, and the  $-d$  option is not used on the command line to specify the display, or the -dnone command line option is given, then *WRspice* will run in text-only mode. In this mode, the core functionality is available, but not the graphical niceties such as plotting (other than the infamous crude line-printer plots of yore). Under Microsoft Windows, graphics is (of course) always available.

When a graphical interface is available, *WRspice* by default provides a small **Tool Control** window which provides menus for controlling *WRspice*, and a display containing a tabulation of memory statistics. The menus contain buttons which bring up graphical screens, from which much most of WRspice can be controlled in a (perhaps) more user-friendly fashion. The locations of the pop-ups and their active/inactive status at program startup can be preset by the user.

When running *WRspice* through the Xic program, by default the **Tool Control** window will appear when connection to *WRspice* has been established. The Xic variable NoSpiceTools can be set, before the connection is established, to prevent the Tool Control window from appearing.

The text area lists the following quantities, though some may not be listed if the operating system does not provide this information. The listing is updated every few seconds. The first line of text shows the current running status of WRspice: idle, running, or stopped. Also shown on this line is the elapsed wall-clock time from the last status change. The time format is hours:minutes:seconds. The seconds entry has two decimal places (resolution is .01 second). The hours field is not included if zero. The user and system lines are similar, but display the total user cpu time used by the process, and the total system cpu time, respectively. The user time generally includes input/output processing time, where the system time is pure cpu usage. The **data size** entry displays the total allocated memory in Kb used by the program. This is only the memory allocated by the program for data, and does not include additional memory overhead reported by programs such as top and ps. This size is limited to the program limit, which is given in the following line. This limit can be changed with the maxdata variable. The final system limit line displays the maximum memory available from the system for the process.

### *3.5. THE TOOL CONTROL WINDOW* 171

WRspice supports the xdnd and Motif drag and drop protocols. One is able to drag files from many file manager programs into the **Tool Control** window of *WRspice* or the main window of *Xic*, and that file will be loaded into the program. The File Selection and Files Listing pop-ups participate in the protocols as sources and receivers. The text editor and mail pop-ups are drag receivers.

The file must be a standard file on the same machine. If it is from a tar file, or on a different machine, first drag it to the desktop or to a directory, then into WRspice. (Note: The GNOME gmc file manager allows one to view the contents of tar files, etc. as a "virtual file system". Window Maker and Enlightenment window managers, at least, are drag/drop aware.)

In the upper left of the **Tool Control** window is the **WR** button, which contains the Whiteley Research corporate logo. Pressing this button brings up a mail client (see 3.9), pre-loaded with the address of the Whiteley Research support staff. The text field containing the address, as well as the subject, can be changed. This can be used to send questions and bug reports to Whiteley Research, or to send messages or data files to colleagues.

To the right of the WR button are the Run (green arrow) and **Stop** (red X) buttons. Pressing the Run button is equivalent to giving the run command on the command line, without arguments. Pressing the Stop button issues an interrupt signal that will pause a simulation in progress, the same as if the user typed Ctrl-C in the console window.

To the right of the buttons is a menu bar with four entries: File, Edit, Tools, and Help. Pressing the mouse button 1 on these entries brings up a drop-down menu containing various commands.

The File menu contains commands for manipulating disk files.

#### File Select

Bring up a file manager panel. This panel allows files and directories to be created, deleted, and renamed, or read into WRspice. The file manager is described in 3.7.

### Source

This button creates a dialog, soliciting a file to input into *WRspice*, as with the **source** command. When the dialog is active, the **Tool Control** text window is active as a drag receiver, so that file names can be dragged and dropped from compatible windows (such as the file manager), and the file name will be loaded into the dialog.

#### Load

This button is similar in operation to the Source button, however the file is expected to be a rawfile, which is the native plot-file format, or a Common Simulation Data Format (CSDF) file. Like the **Source** dialog, the **Load** dialog supports drag and drop protocols through the text area of the Tool Control window. The file is read and data are made available for analysis, similar to the load command.

### Update Tools

The Update Tools button will save the current tool configuration, and the next time WRspice is started, the same tools will be available, in the same locations on-screen. The tools are available in the Tools menu to be described.

Initialization of the graphical interface is directed from the system init file wrspiceinit found in the startup directory, or more appropriately from the user's startup files (.wrspiceinit files) as found in the current or user's home directory. Only the file in the home directory can be automatically updated from within WRspice. A special command tbsetup, which is only recognized in these files, performs the initialization. The tbsetup function takes a long, messy command line, however fortunately the user has an easy way to automatically add this line, using the Update Tools command. This action is also available from the command line tbupdate command.

The Update Tools and tbupdate commands will create or update a .wrspiceinit file in the user's home directory. If the home directory can't be determined, the current directory will be used.

### Update WRspice

Pressing this button is equivalent to giving the wrupdate command, and is equivalent to giving the special keyword ": $x$ t\_pkgs" to the help system, which brings up the XicTools package management page (see 3.14.1). The page lists installed and available packages for each of the XicTools programs for the current operating system, and provides buttons to download and install the packages.

Unlike in earlier *WRspice* releases, there is no provision for automatic checking for updates, so this command or equivalent should be run periodically to check for updated packages. The computer must have http access to the internet for successful use of this functionality.

### Quit

The Quit button will terminate the *WRspice* session, after confirmation if there is unsaved work. This can also be accomplished with the **quit** or **exit** command line functions.

The Edit menu contains commands used to modify input files.

### Text Editor

This button brings up a text editor, similar to the edit command. The default text editor is described in 3.8, but the user can specify a different editor with the EDITOR or SPICE EDITOR environment variables, or with the editor variable.

### Xic

This button launches the Xic program, if it is available.

For schematic capture, the Xic program must be installed. When either editor is started, the currently loaded circuit, if any, and if it has graphical information in the case of  $\chi$ ic, is loaded into the editor. The simulation process can be initiated and controlled through Xic. The internal text editor has a **Source** button, which allows the modified circuit to be passed directly back to WRspice for simulation. If another editor is used, changes will have to be saved to disk and sourced from WRspice.

The Tools menu contains a configurable collection of command buttons which initiate pop-ups which control or display various aspects or *WRspice*. Each of these pop-ups is a graphical short cut to a collection of command line commands. Many users prefer the point-and-click interface to the command line, though some do not. With *WRspice*, the user has a choice. The command functions available in the Tools menu are listed below, in the order found in the menu.

### Fonts

This brings up the Font Selection panel (see 3.10.1) that allows selection of the font used in the text areas of the various tools, and in plot windows used for displaying simulation results.

#### Files

Pop up the Path Files Listing panel (see 3.10.2) which displays a list of the files found along the sourcepath. Files can be sourced or edited through this panel.

### **Circuits**

Bring up the Circuits panel (see 3.10.3) listing the circuits that are currently in memory. The panel provides capabilities for choosing the current circuit and deleting circuits from memory.

### Plots

Bring up the Plots panel (see 3.10.4) which displays a list of the plots in memory. The panel provides capabilities for selecting the current plot, and for deleting plots.

### Plot Opts

Bring up the **Plot Options** panel (see 3.10.5) to control the myriad of variables associated with plotting.

### Colors

Bring up thePlot Colors panel (see 3.10.6) to set the colors used in the plots.

### Vectors

Pop up the Vectors panel (see 3.10.7) listing the vectors in the current plot. The panel provides an interface for plotting or printing these vectors.

### Variables

Pop up the Variables panel (see 3.10.8) displaying the shell variables currently set.

### Shell

Bring up the Shell Options panel (see 3.10.9) used to control the default settings associated with the WRspice shell.

### Sim Opts

Pop up the **Simulation Options** panel (see 3.10.10) used to modify the variables which affect circuit simulation.

### Commands

Bring up the **Command Options** panel (see 3.10.11) to customize the variables associated with the various commands.

### Trace

Pop up the Trace panel (see 3.10.12) which lists the "runops" currently in effect. The runops are directives to interactively plot, or trace variables during simulation, or to pause the simulation when a condition is met. The panel provides capability for deactivating or deleting runops.

### Debug

Bring up the **Debug Options** panel (see 3.10.13) used to control the debugging modes of *WRspice*.

The Help menu provides entry into the help system, and provides access to other information. The buttons found in this menu are listed below.

#### Help

Bring up the help viewer loaded with the top-level page. The help system provides an extensive cross-referenced HTML database, and contains the latest information on WRspice features. The help system is described in 3.14.

#### About

Bring up a text window with the current *WRspice* version number, copyright, and legal disclaimer.

Notes

Bring up a text browser loaded with the release notes for the current release of WRspice. The release notes provide detailed information about changes in the present release, and serve as a supplement to the manual. Changes and new features should also have been incorporated into the help database.

# 3.6 Text Entry Windows

The GTK interface provides single and multi-line text entry windows for use in the graphical interface. These entry areas use a common set of key bindings (see 3.6.3) and respond to and use the system clipboard (see 3.6.2) and other selection mechanisms in the same way.

# 3.6.1 Single-Line Text Entry

In many operations, text is entered by the user into single-line text-entry areas that appear in pop-up windows. These entry areas provide a number of editing and interprocess communication features which will be described in subsequent sections.

In both Unix/Linux and Windows, the single-line entry is typically also a receiver of drop events, meaning that text can be dragged form a drag source, such as the File Manager, and dropped in the entry area by releasing button 1. The dragged text will be inserted into the text in the entry area, either at the cursor or at the drop location, depending on the implementation.

### 3.6.2 Selections and Clipboards

Under Unix/Linux, there are two similar data transfer registers: the "primary selection", and the "clipboard". both correspond to system-wide registers, which can accommodate one data item (usually a text string) each. When text is selected in any window, usually by dragging over the text with button 1 held down, that text is automatically copied into the primary selection register. The primary selection can be "pasted" into other windows that are accepting text entry.

The clipboard, on the other hand, is generally set and used only by the GTK text-entry widgets. This includes the single-line entry used in many places, and the multi-line text window used in the text editor (see 3.8), file browser, and some other places including error reporting and info windows. From these windows, there are key bindings that cut (erase) or copy selected text to the clipboard, or paste clipboard text into the window. The cut/paste functions are only available if text in the window is editable, copy is always available.

Under Windows there is a single "Windows clipboard" which is a system-wide data-transfer register that can accommodate a single data item (usually a string). This can be used to pass data between windows. In use, the Windows clipboard is somewhat like the Unix/Linux clipboard.

Text in most text display windows can be selected by dragging with button 1 held down, however the selected text is not automatically added to the Windows clipboard. On must initiate a cut or copy operation in the window to actually save the selected text to the Windows clipboard. The "copy to clipboard" accelerator Ctrl-c is available from most windows that present highlighted or selected text. Note that there is no indication when text is copied to the clipboard, the selected text in all windows is unaffected, i.e., it won't change color or disappear. The user must remember which text was most recently copied to the Windows clipboard.

Clicking with button 2 will paste the primary selection into the line at the click location, if the window text is editable.

Clicking with button 3 will will bring up a context menu. From the menu, the user can select editing operations.

The GTK interface hides the details of the underlying selection mechanisms, creating a consistent interface under Windows or Uniix/Linux. There is one important difference, however: in Windows, the primary selection applies only to the program containing the selection. In Unix/Linux, the primary selection applies to the entire desktop,

## 3.6.3 GTK Text Input Key Bindings

The following table provides the key bindings for editable text entry areas in GTK-2. However, be advised that these bindings are programmable, and may be augmented or changed by installation of a local theme.

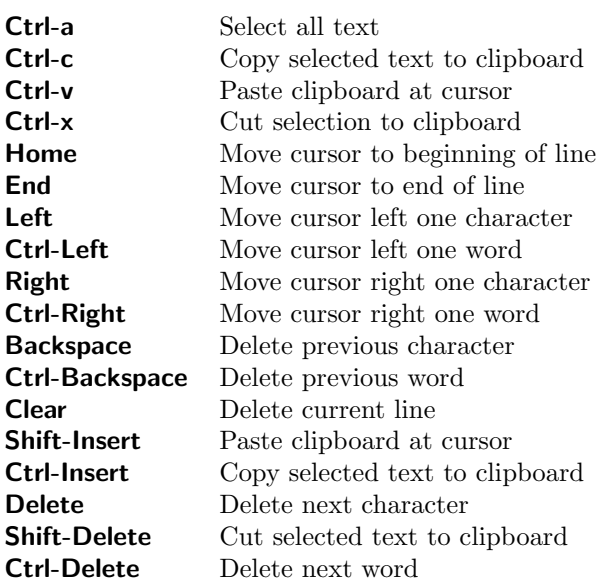

#### GTK Single-Line Bindings

Clicking with button 1 will move the cursor to that location. Double clicking will select the clickedon word. Triple clicking will select the entire line. Button 1 is also used to select text by dragging the pointer over the text to select.

Clicking with button 2 will paste the primary selection into the line at the click location, if the window text is editable.

Clicking with button 3 will will bring up a context menu. From the menu, the user can select editing operations.

These operations are basically the same in Windows and Unix/Linux, with one important difference: in Windows, the primary selection applies only to the program containing the selection. In Unix/Linux, the primary selection applies to the entire desktop, like the clipboard.

# 3.7 The File Manager

The File Selection pop-up allows the user the navigate the host's file systems, and select a file for input to the program.

The panel provides two windows; the left window displays the subdirectories in a tree format, and the right window displays a listing of files in a columnar form. The panel is similar in operation to the Windows Explorer tool provided by Microsoft.

When the panel first appears, the directories listing contains a single entry, which is shown selected, and the files window contains a list of files found in that directory. The tree "root" is selected by the application, and may or may not be the current directory. If the directory contains subdirectories, a small box containing a '+' symbol will appear next to the directory entry. Clicking on the '+' will cause the subdirectories to be displayed in the directory listing, and the  $'$ +' will change to a  $'$ -'. Clicking again on the '-' will hide the subdirectory entries. Clicking on a subdirectory name will select that subdirectory, and list its files in the files listing window. The '+' box will appear with subdirectories only after the subdirectory is selected.

Clicking on the blue triangle in the menu bar will push the current tree root to its parent directory. If the tree root is pushed to the top level directory, the blue triangle is grayed. The label at the bottom of the panel displays the current root of the tree. There is also a New Root item in the File menu, which allows the user to enter a new root directory for the tree listing. In Windows, this must be used to list files on a drive other than the current drive.

The Up menu is similar, but it produces a drop-down list of parent directories. Selecting one of the parents will set the root to that parent, the same as pressing the blue triangle button multiple times to climb the directory tree.

The New CWD button in the File menu allows the user to enter a new current working directory for the program. This will also reset the root to the new current working directory. The small dialog window which receives the input, and also a similar dialog window associated with the **New Root** button, are sensitive as drop receivers for files. In particular, one can drag a directory from the tree listing and drop it on the dialog, and the text of the dialog will be set to the full path to the directory.

The files listed in the files listing always correspond to the currently selected directory. File names can be selected in the files listing window, and once selected, the files can be transferred to the calling application. The Go button, which has a green octagon icon, accomplishes this, as does the Open entry in the File menu. These buttons are only active when a file is selected. One can also double-click the file name which will send the file to the application, whether or not the name was selected.

Files can be dragged and dropped into the application, as an alternative to the **Go** button. Files and directories can also be dragged/dropped between multiple instances of the File Selection pop-up, or to other file manager programs, or to other directories within the same file manager pop-up. The currently selected directory is the target for files dropped in the files listing window. When dragging in the directory listing, the underlying directory is highlighted. The highlighted directory will be the drop target.

A confirmation pop-up will always appear after a drag/drop. This specifies the source and destination files or directories, and gives the user the choice of moving, copying or (if not in Windows) symbolically linking, or aborting the operation.

The File menu contains a number of commands which provide additional manipulations. The New Folder button will create a subdirectory in the currently selected directory (after prompting for a name). The Delete button will delete the currently selected file. If no file is selected, and the currently selected directory has no files or subdirectories, it will be deleted. The Rename command allows the name of the currently selected file to be changed. If no file is selected, the name change applies to the currently selected directory.

The Listing menu contains entries which affect the file name list. By default, all files are listed, however the user can restrict the listing to certain files with the filtering option. The **Show Filter** 

### *3.8. THE TEXT EDITOR* 177

button displays an option menu at the bottom of the files listing. The first two choices are "all files" and the set of extensions known to correspond to supported layout file formats. The remaining choices are editable and can be set by the user. The format is the same as one uses on a Unix command line for, e.g., the 1s command, except that the characters up to the first colon  $(\cdot;\cdot)$  are ignored. It is intended that the first token be a name for the pattern set, followed by a colon. The remaining tokens are space-separated patterns, any one of which if matching a file will cause the file to be listed.

In matching filenames, the character '.' at the beginning of a filename must be matched explicitly. The character '\*' matches any string of characters, including the null string. The character '?' matches any single character. The sequence '[...]' matches any one of the characters enclosed. Within '[...]', a pair of characters separated by '-' matches any character lexically between the two. Some patterns can be negated: The sequence '[ˆ...]' matches any single character not specified by the characters and/or ranges of characters in the braces. An entire pattern can also be negated with '<sup> $\cdot$ </sup>. The notation 'a{b,c,d}e' is a shorthand for 'abe ace ade'.

The Relist button will update the files list. The file listing is automatically updated when a new filter is selected, or when **Enter** is pressed when editing a filter string.

The files are normally listed alphabetically, however if List by Date is selected, files will be listed in reverse chronological order of their creation or last modification time. Thus, the most-recently modified file will be listed first.

The Show Label toggle button controls whether or not the label area is shown. The label area contains the root directory and current directory, or a file info string. By default, the label area is shown when the pop-up is created as a stand-alone file selector, but is not shown when the pop-up appears as an adjunct when soliciting a file name.

When the pointer is over a file name in the file listing, info about the file is printed in the label area (if the label area is visible). This is a string very similar to the "ls -l" file listing in Unix/Linux. It provides:

- 1. The permission bit settings and file type codes as in "ls -l" (Unix/Linux only).
- 2. The owner and group (Unix/Linux only).
- 3. The file size in bytes.
- 4. The last modification date and time.

While the panel is active, a monitor is applied to the listed files and directories which will automatically update the display if the directories change. The listings should respond to external file or directory additions or deletions within half a second.

# 3.8 The Text Editor

The graphical interface provides a general-purpose text editor window. It is used for editing text files or blocks, and may be invoked in read-only mode for use as a file viewer. In that mode, commands which modify the text are not available.

This is not the world's greatest text editor, but it works fine for quick changes and as a file viewer. For industrial-strength editing, a favorite stand-alone text editor is probably a better choice.

The following commands are found in the File menu of the editor. Not all of these commands may be available, for example the Open button is absent when editing text blocks.

### Open

Bring up the File Selection panel. This may be used to select a file to load into the editor. This is the same file manager available from the Open button in the File menu of the Tool Control Window.

### Load

Bring up a dialog which solicits the name of a file to edit. If the current document is modified and not saved, a warning will be issued, and the file will not be loaded. Pressing Load a second time will load the new file, discarding the current document.

### Read

Bring up a dialog which solicits the name of a file whose text is to be inserted into the document at the cursor position.

#### Save

Save the document to disk, or back to the application if editing a text block under the control of some command.

#### Save As

Pop up a dialog which solicits a new file name to save the current document under. If there is selected text, the selected text will be saved, not the entire document.

#### Print

Bring up a pop-up which enables the document to be printed to a printer, or saved to a file.

#### Write CRLF

This menu item appears only in the Windows version. It controls the line termination format used in files written by the text editor. The default is to use the archaic Windows two-byte (DOS) termination. If this button is unset, the more modern and efficient Unix-style termination is used. Older Windows programs such as Notepad require two-byte termination. Most newer objects and programs can use either format, as can the XicTools programs.

### **Quit**

Exit the editor. If the document is modified and not saved, a warning is issued, and the editor is not exited. Pressing Quit again will exit the editor without saving.

The editor can also be dismissed with the window manager "dismiss window" function, which may be an 'X' button in the title bar. This has the same effect as the Quit button.

The editor is sensitive as a drop receiver. If a file is dragged into the editor and dropped, and neither of the Load or Read dialogs is visible, the Load dialog will appear with the name of the dropped file preloaded into the dialog text area. If the drop occurs with the Load dialog visible, the dropped file name will be entered into the Load dialog. Otherwise, if the Read dialog is visible, the text will be inserted into that dialog.

If the Ctrl key is held during the drop, and the text is not read-only, the text will instead be inserted into the document at the insertion point.

The following commands are found in the Edit menu of the text editor.

Undo This will undo the last modification, progressively. The number of operations that can be undone is unlimited.

Redo This will redo previously undone operations, progressively.

The remaining entries allow copying of selected text to and from other windows. These work with the clipboard provided by the operating system, which is a means of transferring a data item between windows on the desktop (see 3.6.2).

### Cut to Clipboard

Delete selected text to the clipboard. The accelerator **Ctrl-x** also performs this operation. This function is not available if the text is read-only.

### Copy to Clipboard

Copy selected text to the clipboard. The accelerator **Ctrl-c** also performs this operation. This function is available whether or not the text is read-only.

### Paste from Clipboard

Paste the contents of the clipboard into the document at the cursor location. The accelerator Ctrl-v also performs this operation. This function is not available if the text is read-only.

### Paste Primary (Unix/Linux only)

Paste the contents of the primary selection register into the document at the cursor location. The accelerator Alt-p also performs this operation. This function is not available if the text is read-only.

The following commands are found in the Options menu of the editor.

#### Search

Pop up a dialog which solicits a regular expression to search for in the document. The up and down arrow buttons will perform the search, in the direction of the arrows. If the No Case button is active, case will be ignored in the search. The next matching text in the document will be highlighted. If there is no match, "not found" will be displayed in the message area of the pop-up.

The search starts at the current text insertion point (the location of the I-beam cursor). This may not be visible if the text is read-only, but the location can be set by clicking with button 1. The search does not wrap.

#### Source

Read the content of the editor into *WRspice* as through the **source** command. One can also save the file to disk, and use the source command directly.

#### Font

This brings up a tool for selecting the font to use in the text window. Selecting a font will change the present font, and will set the default font for new text editor class windows. This includes the file browser and mail client pop-ups.

The GTK interface provides a number of default key bindings (see 3.6.3) which also apply to singleline text entry windows. These are actually programmable, and the advanced user may wish to augment the default set locally.

# 3.9 The Mail Client

The mail client can be used to send mail to arbitrary mail addresses, though when the panel appears, it is pre-loaded with the address of Whiteley Research technical support. The text field containing the address, as well as the subject, can be changed.

The main text window is a text editor with operations similar to the text editor used elsewhere in Xic and WRspice. The File menu contains commands to read another text file into the editor at the location of the cursor (**Read**), save the text to a file (**Save As**) and send the text to a printer (**Print**). When done, the Send Mail command in the File menu is invoked to actually send the message. Alternatively, one can quit the mail client without sending mail by pressing Quit.

The Edit menu contains commands to cut, copy, and paste text.

The Options menu contains a Search command to find a text string in the text. The Attach command is used to add a mime attachment to the message. Pressing this button will cause prompting for the name of a file to attach. While the prompt pop-up is visible, dragging a file into the mail client will load that file name into the pop-up. This is also true of the **Read** command. Attachments are shown as icons arrayed along the tool bar of the mail client. Pressing the mouse button over an attachment icon will allow the attachment to be removed.

In the Windows version, since Windows does not provide a reliable interface for internet mail, the mail client and crash-dump report may not work. Mail is sent by passing the message to a Windows interface called "MAPI", which in turn relies on another installed program to actually send the mail. In the past, the mail system was known to work if Outlook Express was installed and configured as the "Simple MAPI mail client". It is unknown whether this is still an option with recent Windows releases.

To get mail working in Windows 8, it was necessary to download and install something called "live mail" from Microsoft, which eventually worked. This application supports MAPI, apparently the default Windows 8 Mail application does not. The default Windows 8 Mail application also does not work with POP3 servers.

# 3.10 The Tools Menu Tools and Panels

The sub-sections describe the tools and panels that are obtained from buttons in the Tools menu of the Tool Control windows. These provide a graphical interface to list data and manipulate WRspice, supplementing the traditional command line interface.

## 3.10.1 The Fonts Tool

This panel, available from the Fonts button in the Tools menu of the Tool Control window, allows selection of the fonts used in the graphical interface. A drop-down menu provides selection of the various font targets. Pressing the Apply button will immediately apply the selected font to all visible windows which use the font.

The drop-down font targets list contains the following entries:

### Fixed Pitch Text Window Font

This sets the font used in pop-up multi-line text windows, such as the Files Listing and others, where the names are formatted into columns.

### Proportional Text Window Font

This sets the font used in pop-up multi-line text windows where text is not formatted, such as the error message pop-up.

#### Fixed Pitch Drawing Window Font

This is the font used in the plot windows and in the Tool Control window.

### Text Editor Font

This is the font used in the Text Editor pop-up.

HTML Viewer Proportional Font (Unix/Linux only) This is the base font used for proportional text in the HTML viewer (help windows).

### HTML Viewer Fixed Pitch Font (Unix/Linux only)

This is the base fixed-pitch font used by the HTML viewer.

The Font button in the Options menu of the Text Editor brings up a similar panel, as does the Font button in ther Options menu of the help viewer.

These fonts can be set in the .wrspiceinit startup file by giving setfont commands. These are inserted automatically when the Update Tools button in the File menu is pressed, or a tbupdate command is given.

### 3.10.2 The Files Tool

This panel is available from the Files button in the Tools menu of the Tool Control window. It provides a listing of files found in each directory of the "sourcepath" search path. The sourcepath is a list of directories that are searched for circuit description files, if a file name is given to WRspice without a path prefix.

The panel contains a drop-down menu which has an entry for each directory in the search path. The main text area lists the files found in the currently selected directory.

A file from the list can be selected by clicking with mouse button 1 on the text. The text can be deselected by clicking in the text window away from any text. The file listing participates in the drag/drop protocol as a drag source and drop receiver.

The following buttons are provided:

#### Edit

If a file is selected, bring up a text editor with the file loaded as with the edit command. If no file is selected, the button becomes active, and the user can click on a file in the text window to edit it.

#### Source

If a file is selected, source it as with the source command. If no file is selected, the button becomes active, and the user can click on a file in the text window to source it.

### Help

Bring up help on this panel.

#### Dismiss

Remove the files panel from the screen.

### 3.10.3 The Circuits Tool

This panel is available from the Circuits button in the Tools menu of the Tool Control window. It provides a listing of the circuits currently in memory. A circuit description can be read from a file with the source command. If the user clicks on the text of one of the listed circuits, that circuit becomes the current circuit, i.e., the circuit which will simulate with the run command. The panel contains the following buttons:

### Delete Current

Delete the current circuit from memory.

### Help

Bring up help on this panel.

### Dismiss

Remove the circuits panel from the screen.

# 3.10.4 The Plots Tool

This panel is available from the Plots button in the Tools menu of the Tool Control window. It provides a listing of the plots currently in memory. A plot is a collection of output data vectors generated during a simulation run. In addition, there is always the constants plot, which contains some useful physical constants. A plot from the list can be selected as the current plot by clicking on the text in the list. The current plot is used to resolve vector names in expressions given to commands and elsewhere. The panel contains the following buttons:

#### New Plot

This creates an empty plot structure, and makes it the current plot.

### Delete Current

Delete the current plot from memory.

### Help

Bring up help on this panel.

### Dismiss

Remove the plots panel from the screen.

### 3.10.5 Plot Options Panel

The Plot Options panel is obtained from the Plot Opts button in the Tools menu of the Tool Control window. The panel can control the values of internal variables related to plotting. These variables can also be set with the set command, though the panel may provide a more convenient interface.

Pressing the Help button pops up a window containing a listing of the variables which can be set with the panel. Clicking on a word in the listing will bring up the help viewer with a description of that variable.

The panel is organized into multiple pages, with each page containing the variables in a particular category. These will be listed below.

Each variable has its own "box" in the panel. This box contains a Set button, and optionally a Def button and a text input area. The text input area can take several forms, depending on the type of variable: string, integer, or real. Boolean variables have only the Set button. Text can be entered into the area, or in some cases the up/down arrows to the right of the text area can be clicked to adjust the text.

### *3.10. THE TOOLS MENU TOOLS AND PANELS* 183

When the **Set** button is active, the variable is set to the value shown in the text area (if any), and the text area is frozen, i.e., can't be edited. The text area can be changed only with the Set button inactive, in which case the value in the text area is arbitrary. The value is only known to WRspice when the Set button is active, in which case the variable should appear in the listing brought up by the Variables button in the Tools menu in the Tool Control window.

The Def button will enter the default value for the variable into the text area. This button becomes active if the text area is modified.

### The plot1 Page

This page contains entries which control the appearance of plots shown on-screen.

### The plot2 Page

This page contains additional entries which control the appearance of plots shown on-screen.

#### The asciiplot Page

This page sets variables associated with the asciiplot command, which generates a text-mode "plot" of output variables. This is not often used currently, but provides a nostalgic link to the days of line printers and punched cards.

### The hardcopy Page

This provides a number of entries which relate to the hardcopy command and graphics printing in general.

### The xgraph Page

This provides settings for the interface to the xgraph program, which was once used for simulation output plotting in Berkeley SPICE.

## 3.10.6 Plot Colors Panel

The Plot Colors panel is obtained from the Colors button in the Tools menu of the Tool Control window. The panel can control the values of internal variables used to define colors used in plotting. These variables can also be set with the set command, though the panel may provide a more convenient interface.

Pressing the Help button pops up a window containing a listing of the variables which can be set with the panel. Clicking on a word in the listing will bring up the help viewer with a description of that variable.

Each variable has its own "box" in the panel. This box contains a Set button, and optionally a Def button and a text input area. The text input area can take several forms, depending on the type of variable: string, integer, or real. Boolean variables have only the Set button. Text can be entered into the area, or in some cases the up/down arrows to the right of the text area can be clicked to adjust the text.

When the **Set** button is active, the variable is set to the value shown in the text area (if any), and the text area is frozen, i.e., can't be edited. The text area can be changed only with the Set button inactive, in which case the value in the text area is arbitrary. The value is only known to WRspice when the Set button is active, in which case the variable should appear in the listing brought up by the Variables button in the Tools menu in the Tool Control window.

The Def button will enter the default value for the variable into the text area. This button becomes active if the text area is modified.

# 3.10.7 The Vectors Tool

This panel is available from the Vectors button in the Tools menu of the Tool Control window. It provides a listing of the vectors in the current plot. The current plot can be selected with the Plots button in the Tools menu.

A vector can be selected by clicking on the text, and selection is indicated by a '>' symbol in the first column. Any number of vectors can be selected. Click on the vector entry a second time to deselect it. The selected vectors are used by the buttons described below.

### Help

Bring up help on this panel.

### Desel All

Desselect all selected vectors.

### Print

Print the values of the selected vectors in the console window, as with the print command.

### Plot

Plot the values of the selected vectors, as with the plot command.

### Delete

Delete the selected vectors from the plot.

### Dismiss

Remove the vectors panel from the screen.

# 3.10.8 The Variables Tool

This panel is available from the Variables button in the Tools menu of the Tool Control window. It provides a listing of the variables currently set in the shell, either with the set command or by other means. The format of the listing is the same as that used by the set command without arguments. The following buttons are available:

### Help

Bring up help on this panel.

### Dismiss

Remove the variables panel from the screen.

## 3.10.9 Shell Options Panel

The Shell Options panel is obtained from the Shell button in the Tools menu of the Tool Control window. The panel can control the values of internal variables used to define behavior of the WRspice shell. The shell is similar to the UNIX C-shell, and many of the variable names may be familiar from that context. These variables can also be set with the set command, though the panel may provide a more convenient interface.

Pressing the Help button pops up a window containing a listing of the variables which can be set with the panel. Clicking on a word in the listing will bring up the help viewer with a description of that variable.

### *3.10. THE TOOLS MENU TOOLS AND PANELS* 185

Each variable has its own "box" in the panel. This box contains a Set button, and optionally a Def button and a text input area. The text input area can take several forms, depending on the type of variable: string, integer, or real. Boolean variables have only the Set button. Text can be entered into the area, or in some cases the up/down arrows to the right of the text area can be clicked to adjust the text.

When the **Set** button is active, the variable is set to the value shown in the text area (if any), and the text area is frozen, i.e., can't be edited. The text area can be changed only with the Set button inactive, in which case the value in the text area is arbitrary. The value is only known to WRspice when the Set button is active, in which case the variable should appear in the listing brought up by the Variables button in the Tools menu in the Tool Control window.

The Def button will enter the default value for the variable into the text area. This button becomes active if the text area is modified.

### 3.10.10 Simulation Options Panel

The Simulation Options panel is obtained from the Sim Opts button in the Tools menu of the Tool Control window. The panel can control the values of internal variables used to define parameters used while simulating. These variables can also be set with the **set** command, though the panel may provide a more convenient interface. They are also commonly set in .options lines in SPICE input files.

Pressing the Help button pops up a window containing a listing of the variables which can be set with the panel. Clicking on a word in the listing will bring up the help viewer with a description of that variable.

The panel is organized into multiple pages, with each page containing the variables in a particular category. These will be listed below.

Each variable has its own "box" in the panel. This box contains a Set button, and optionally a Def button and a text input area. The text input area can take several forms, depending on the type of variable: string, integer, or real. Boolean variables have only the Set button. Text can be entered into the area, or in some cases the up/down arrows to the right of the text area can be clicked to adjust the text.

When the **Set** button is active, the variable is set to the value shown in the text area (if any), and the text area is frozen, i.e., can't be edited. The text area can be changed only with the Set button inactive, in which case the value in the text area is arbitrary. The value is only known to WRspice when the Set button is active, in which case the variable should appear in the listing brought up by the Variables button in the Tools menu in the Tool Control window.

The Def button will enter the default value for the variable into the text area. This button becomes active if the text area is modified.

#### The General Page

This page contains entries for some common simulation settings.

#### The Timestep Page

This page privides a number of entries that control or affect the timestep prediction in transient analysis, including the integration method.

### The Tolerance Page

The entries provided on this page set the precision required for convergence in simulation.

### The Convergence Page

This page provides entries which control convergence iteration limits and similar, including setting the algorithm for initial dc operating point computation.

### The Devices Page

The Devices page provides some settings which affect particular device types or models.

### The Temperature Page

The two global temperature parameters can be set from this page.

#### The Parser Page

This page provides controls which affect parsing of circuit descriptions.

### 3.10.11 Command Options Panel

The Command Options panel is obtained from the Commands button in the Tools menu of the Tool Control window. The panel can control the values of internal variables used to define behavior of WRspice commands. These variables can also be set with the set command, though the panel may provide a more convenient interface.

Pressing the Help button pops up a window containing a listing of the variables which can be set with the panel. Clicking on a word in the listing will bring up the help viewer with a description of that variable.

The panel is organized into multiple pages, with each page containing the variables in a particular category. These will be listed below.

Each variable has its own "box" in the panel. This box contains a Set button, and optionally a Def button and a text input area. The text input area can take several forms, depending on the type of variable: string, integer, or real. Boolean variables have only the Set button. Text can be entered into the area, or in some cases the up/down arrows to the right of the text area can be clicked to adjust the text.

When the **Set** button is active, the variable is set to the value shown in the text area (if any), and the text area is frozen, i.e., can't be edited. The text area can be changed only with the Set button inactive, in which case the value in the text area is arbitrary. The value is only known to WRspice when the Set button is active, in which case the variable should appear in the listing brought up by the Variables button in the Tools menu in the Tool Control window.

The Def button will enter the default value for the variable into the text area. This button becomes active if the text area is modified.

### The General Page

This page contains entries for variables that are general in nature, affecting more than one command.

### The aspice Page

This page contains variables that apply to the aspice command, which initiates asynchronous WRspice runs.

### The check Page

This page applies to the check command, which initiates Monte Carlo and operating range analysis.

#### The diff Page

The entries in this page affect the **diff** command, which compares simulation output data.

### The edit Page

This page applies to the edit command and related, which edit circuit input for WRspice.

### The fourier Page

The variables set by entries in this page affect the fourier command, and other commands which perform Fourier analysis.

### The help Page

These entries apply to the help system.

#### The print Page

This page provides entries which apply to the print command. The print command is used to print simulation results or other vector data.

#### The rawfile Page

These entries apply to the rawfile command, and plot data output in general.

#### The rspice Page

This page contains entries which apply to the **rspice** command, which initiates WRspice runs on a remote system.

### The source Page

This page contains entries which apply to the source command, which is used (perhaps implicitly) to load circuit files for simulation.

#### The write Page

These entries apply to the write command, which is used to save simulation data to a file.

### 3.10.12 The Trace Tool

This panel is available from the Trace button in the Tools menu of the Tool Control window. It provides a listing of the "runops" (i.e., traces, breakpoints, interactive plots) currently in effect. These runops are set with the save, trace, iplot, measure, and stop commands.

A runop can be made inactive by clicking on the text in the list, in which case an 'I' appears in the first column. Click on the text a second time to restore activation. Inactive runops are ignored during simulation. The following buttons are available:

### **Help**

Bring up help on this panel.

### Delete Inactive

Delete the runops selected as inactive, i.e., those listed with "I" in the first column.

### Dismiss

Remove the trace panel from the screen.

### 3.10.13 Debug Options

The Debug Options panel is obtained from the Debug button in the Tools menu of the Tool Control window. The panel can control the values of internal variables used to enable extra printing and tracing, used when trying to diagnose problems. These variables can also be set with the set command, though the panel may provide a more convenient interface.

Pressing the Help button pops up a window containing a listing of the variables which can be set with the panel. Clicking on a word in the listing will bring up the help viewer with a description of that variable.

Each variable has its own "box" in the panel. This box contains a Set button, and optionally a Def button and a text input area. The text input area can take several forms, depending on the type of variable: string, integer, or real. Boolean variables have only the Set button. Text can be entered into the area, or in some cases the up/down arrows to the right of the text area can be clicked to adjust the text.

When the **Set** button is active, the variable is set to the value shown in the text area (if any), and the text area is frozen, i.e., can't be edited. The text area can be changed only with the Set button inactive, in which case the value in the text area is arbitrary. The value is only known to WRspice when the Set button is active, in which case the variable should appear in the listing brought up by the Variables button in the Tools menu in the Tool Control window.

The Def button will enter the default value for the variable into the text area. This button becomes active if the text area is modified.

# 3.11 The Plot Panel

This panel displays and controls aspects of plots generated from a simulation with the plot command. The plot window contains a row of buttons on the right side. The button presence is determined by the nature of the data plotted, as not all data support all features. The buttons that may be present are listed below.

### Dismiss

Remove the plot from the screen.

#### Help

Bring up the help viewer with pertinent information.

#### Redraw

Redraw the graph. This would be necessary to see new colors if the colors are changed, with the Colors pop-up from the Tools menu of the Tool Control window.

### Print

Bring up the printer control panel which controls hardcopy generation. The resulting hardcopy data from the plot can be sent to a printer or saved in a file.

### Save Plot

The will save the plot data in a rawfile or Common Simulation Data Format (CSDF) file. Either file format can be read in with the load command to regenerate the plot. See the description of the write command (4.5.11) for information about the formats, and how they can be specified. The user is prompted for a name for the file.

### Save Print

This will save the plot data in a file, in the same format as output from the print command. The user is prompted for a name for the file.

### Points

If this button is active, the data points are marked with a glyph. This is mutually exclusive with the Comb button.

### Comb

If this button, which is mutually exclusive with the Points button, is active, the data will be presented as a histogram. If neither of Points or Comb is selected, a (possibly interpolated) line drawing connecting the points will be presented.

### Log X

If the data are consistent with a logarithmic scale of the x-axis, this button will appear. When active, a log scale will be used on the x-axis.

### Log Y

If the data are consistent with a logarithmic scale of the y-axis, this button will appear. When active, a log scale will be used on the y-axis. Note that all traces must be consistent with a log scale, and all traces will use a log scale if this button is active.

#### Marker

When active, a marker will be attached to the cursor, and the scale factors of the plot will be replaced with the current position of the marker relative to the data. This is useful for actually obtaining numerical data from the plot. If button 1 is clicked, a reference mark will be left behind, and the readout will be relative to the values at the reference. Clicking with button 2 will remove the reference.

When using the marker in a polar or Smith plot, the display indicates the real, imaginary, radius, and angle in degrees of the current marker position. The radius and angle are shown in the lower left corner of the plot window. In Smith plots, a family of real and imaginary values are shown, corresponding to a set of values usually displayed along the x axis. For the imaginary contours, the values correspond to the values printed in left to right order. If mouse button three is used to zoom into a section of the Smith plot such that the x axis is invisible, the values corresponding to the displayed real contours are listed along the top of the plot window. These numbers correspond to the displayed real contours in left to right order. They also correspond to the imaginary contours, however depending on the location in the Smith chart, not all imaginary contours, or additional contours, may be visible. Ambiguity can be resolved through use of the marker.

### Separate

When active, each trace will be assigned a portion of the overall vertical plot area, and a separate scale. The traces will be scaled so as to not overlap. Otherwise, the entire vertical area is used for each trace. The button will appear if there is more than one trace in the plot.

### Single, Group

In the most general case, two buttons in a "radio group" control the y-axis scales of the traces. These buttons are labeled Single and Group. If neither button is active, each trace will have an independent "best fit" y scale. If Single is active, all traces will be plotted on the same "best fit" y scale. If Group is active, the traces are scaled according to their data type. The types are voltage, current, and other. Each group will have a separate "best fit" scale. If the trace is from a node voltage, then it will have type voltage, however functions of voltages will probably have type other. This is similarly true for currents.

The **Single and Group** buttons are prevented from being active at the same time. If there is only one trace, or the traces are all of the same type, the Group button will not appear. If there is only one trace, then the Single button will also not appear.

### 3.11.1 Zooming in

If button 3 is pressed and held while pointing at the graph, an outline box is shown, which follows the cursor, anchored at the location pointed to. Releasing button 3 will create a new plot of the area in the box. Pressing Ctrl-button 1 is equivalent to button 3 for this operation.

## 3.11.2 Text String Selection

Text that appears in plots will use a font that can be changed from the font selection panel obtained from the Fonts button in the Tools menu of the Tool Control window. This is the Fixed Pitch Drawing Window Font in the menu. This font can also be changed with the **setfont** command.

Most of the text strings in plot windows can be edited, and persistent text labels can be added. The possible manipulations are described below.

A string must be selected before it can be edited or otherwise altered. A string can be selected by clicking on it with the left mouse button (button 1). The selection is indicated by the appearance of a thick black bar to the left of the string, and a thin bar at the end of the string. At most one string can be selected at a time.

A string can be deselected by clicking in the plot window away from any string. Clicking on another string will move the selection to that string. When a string is selected, the left and right arrow keys will cycle the selection to other strings in the plot that can be modified.

Only a selected string can be modified in any way. With a string selected:

- Pressing the Delete key will erase the string. There is no "undo" so be careful.
- The up and down arrow keys cycle through the various available colors, recoloring the selected string. These are the same 19 colors used for plot traces. To change the color of the title, for example, one would click on the title string, then press the up or down arrow keys until the title color is satisfactory.
- The selected string can be dragged to a new location, or copied to a new location or to a different plot window.
- The string can be edited.

A drag can be initiated by pressing and holding button 1 over the selected string, and moving the mouse pointer. A "ghost" outline of the string will be "attached" to the mouse pointer. When the button is released, the string will be moved to the new location. If the Shift key is pressed while the mouse button is released, the string will be copied to the new location. Strings can be copied to other plot windows using this drag and drop technique, but the Shift key is ignored in this case.

While dragging the string, the left and right arrow keys cycle through left, center, and right justification of the string. The string outline box attached to the mouse pointer will shift to indicate the justification.

The selected string can be edited by using the **Backspace** key to remove characters from the right, and by adding new characters to the end of the string. The string has has a notion of "termination". Terminated strings can't be edited. When a selected string is terminated, the right-side indicator bar is black. If the string is not terminated, the indicator bar is red (by default, actually this is the first trace color). A string is un-terminated by pressing Backspace. Pressing Backspace additional times will remove characters from the right. Typed characters will be added to the end of the string. The string is terminated by pressing the **Enter** key, which causes the right-side indicator bar to turn black.

With no selection, or if the selection is terminated, typing characters into the plot window will start a new string at the mouse cursor location, which becomes the new selection. Terminate the new string by pressing Enter.

The strings, as modified or added, will appear in hard-copies generated from the Print button in the plot window. If a new plot is created by using button 3 to zoom in, the child plot will inherit the text strings of the parent plot. However, if the plot is saved to disk with the Save Plot button, the saved strings will revert to the original strings. The file data format presently does not provide for alternate strings.

### 3.11.3 Trace Drag and Drop

In plots, the traces can be moved by dragging with mouse button 1, either within a plot or between plot windows. Thus, the order of the traces can be changed. Traces can be "grabbed" by pressing button 1 near the trace legend, but not over the legend text itself. A square wave marker is attached to the pointer when a trace is being dragged.

Traces can be dropped within the legend area of another trace, in which case the dragged trace occupies the drop trace location, and the drop trace and below are shifted down. Traces can be dropped in the legend area but below all existing legends to move a trace to the end.

Dragging trace data between plots is an an easy way to see differences between simulation runs. The trace data are copied and interpolated to the new scale. If the new scale is not compatible, the operation will fail.

While a trace is being dragged, pressing the **Delete** key will delete the trace (and end the drag). This will permanently remove the trace data from the plot, and is not undoable. However, if the plot contains only a single trace, it will not be deleted.

### 3.11.4 Multidimensional Traces

When a plot window is displaying multidimensional data, the dimension map icon will appear in the upper left corner of the plot window. Clicking on this icon will toggle display of the dimension map. The dimension map allows the user to display only chosen dimensions of the traces.

Consider the plot produced by

```
set value1 = temp
loop -50 125 25 dc vds 0.0 1.2 0.02 vgs 0.2 1.2 0.2
```
The loop command produces a three dimensional plot, with dimensions  $\{8, 6, 61\}$ . When plotting i(vds), the display would contain 48 traces, representing id vs. vds for each vgs and temperature value.

The visibility of these traces is set by the columns of clickable dimension selector indices shown in the dimension map. Initially, the traces for all dimensions are shown. Clicking anywhere in the dimension list with the center mouse button, or equivalently with the left (or only) mouse button while pressing Shift, will hide the traces for all dimensions. Clicking anywhere in the dimension list with the right mouse button, or equivalently with the left (or only) mouse button while pressing **Ctrl**, will show the traces for all dimensions. Clicking or dragging over the entries with the left mouse button will toggle display of the corresponding traces.

In the present case the dimension map contains two columns: the left column contains eight numbers  $0-7$ , and the right columns contains six numbers  $0-5$ . Clicking on these numbers controls the visibility per dimension, i.e., clicking in the left column would display/suppress all traces for a given temperature, clicking in the right column will display/suppress traces corresponding to a vgs value. Multiple entries in the same column can be toggled by dragging the mouse pointer over them.

This dimensional partitioning would apply for any number of dimensions. If a column contains too many dimensions to list completely, a label "more" will exist at the bottom of the listing. Clicking on this label will cycle through all of the dimensions, in the columns that require it.

If the plot is displaying a single multidimensional variable, then each least dimension is displayed in a separate color. The numbers in the rightmost column of the dimension map will use the same colors. In other columns, and in the rightmost column if more than one variable is being plotted, the indices use a uniform color to indicate that the dimension is shown, and in all cases black indicates a dimension that is not being shown.

The dimensions shown can also be controlled by mplot windows from the mplot command. These are the windows generally used to display results from operating range and Monte Carlo analysis. The mplot display consists of an array of pass/fail indication cells, one for each trial. These can be selected or deselected by clicking on them.

An mplot window is always associated with an internal plot structure, as listed with the Plots tool. The plot structure may also contain multidimensional vectors, for example if one uses the "-k"" option to the check command, all trial data will be saved.

If an mplot window with selections is present, and the plot command is used to plot a multidimensional vector from the same internal plot structure as the mplot, then only the dimensions corresponding to the selected trials will be shown on the plot window.

In this plot window, a "flat" dimension map will be used. This is a single column, with length equal to the product of the "real" dimensions. The visibility of each flat dimension can be toggled with the map entries as usual. The mplot selections have no effect on a plot window once it is displayed, but will initialize new plot windows to 1) enforce a flat dimension mapping, and 2) set the initial states of the flat map. After changing the mplot selections, one must use the plot command again to see the revised dimensions, or alternatively one can note the numbers of the mplot cells, and manipulate the same numbers in the dimensions map of the first plot, to see the new data.

If one has a plot structure containing multidimensional vectors from any source, such as from the loop commnd, one can still use the mplot capability. Giving the command

### mplot vector

for any multidimensional vector will produce an mplot window. The number of mplot cells will equal the number of flat dimensions in the vector. The pass/fail indication means nothing in this case, all cells display "fail". One can select the dimension cells in the mplot, which will affect subsequent plots from the plot command of any vector in the same internal plot structure, as described above. The vector given to the mplot command can be any vector from the plot, it is used for dimension counting only.

In older WRspice releases, the upper dimensions were represented as "flat", so that in the plot there would be a single column of numbers  $(0-47)$  in our original example above, six vgs values times eight temperatures), and clicking on these numbers would display/suppress the corresponding trace.

# 3.11.5 Scale Icons

The plot windows contain icons for changing the scales. These are triangles; the x-axis icons are in the lower left corner, and the y-axis icons are arrayed along the right edge. Clicking on one of these icons has the following effects:

### **3.12. THE MPLOT PANEL** 193

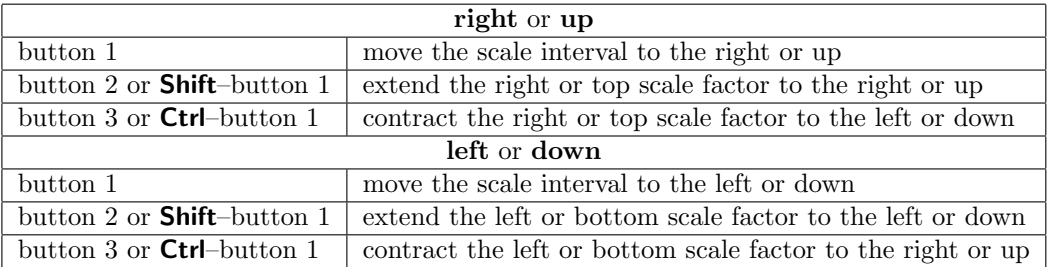

### 3.11.6 Field Width Icons

When a plot is displaying multiple data traces with different scales, a pair of triangular marks similar in appearance to the scale icons appear near the top-left corner of the plot grid frame. Clicking on these marks will move the plot grid frame to the left or right, shrinking or expanding the left margin area used for the trace label text. This can improve the appearance of the plot when trace labels are unusually long or short.

# 3.12 The Mplot Panel

This panel appears when plotting results from operating range or Monte Carlo analysis, and is brought up by the mplot command. The display consists of an array of cells, each of which represent the results of a single trial. As the results become available, the cells indicate a pass or fail, In operating range analysis, the cells indicate a particular bias condition according to the axes. In Monte Carlo analysis, the position of the cells has no significance. In this case the display indicates the number of trials completed.

The panel includes a Help button which brings up a help message, a Redraw button to redraw the plot if, for example, the plotting colors are redefined, and a **Print** button for generating hard copy output of the plot.

Text entered while the pointer is in the mplot window will appear in the plot, and hardcopies. This text, and other text which appears in the plot, can be edited in the manner of text in plot windows.

The cells in an mplot can be selected/deselected by clicking on them. Clicking with button 1 will select/deselect that cell. Using button 2, the row containing the cell will be selected or deselected, and with button 3 the column will be selected or deselected. A selected cell will be shown with a colored background, with an index number printed.

Only one mplot window can have selections. Clicking in a new window will deselect all selections in other mplot windows. See the description of the mplot command in 4.8.5 for information about use of the selections.

# 3.13 The Print Control Panel

The Print button in the plot and mplot panels brings up a panel which provides an interface to the hardcopy drivers. The panel is a highly configurable multi-purpose printer interface used in many parts of Xic and WRspice. This section describes all of the available features, however many of these features may not be available, depending upon the context when the panel was invoked. For example, a modified version of this panel is used for printing text files. In that case, only the Dismiss, To File, and Print buttons are included.

Under Windows, the **Printer** field contains the name of a connected printer, initially the system default printer. The up/down control to the right can be pressed to cycle through the list of available printers.

Under Unix/Linux, the operating system command used to generate the plot is entered into the Print Command text area of the Print Control panel. In this string, the characters "%s" will be replaced with the name of the (temporary) file being printed. If there is no "%s", the file name will be added to the end of the string. The string is sent to the operating system to generate the plot.

The temporary file used to hold plot data before it is sent to the printer is not deleted, so it is recommended that the print command include the option to delete the file when plotting is finished. In WRspice, the hcopyrmdelay variable can be set to an integer to enable automatic delayed deletion of the temporary file.

If the To File button is active, then this same field contains the name of the file to receive the plot data, and nothing is sent to the printer. The user must enter a name or path to the file, which will be created.

The size and location of the plot on the page can be specified with the **Width**, **Height**, Left, and Top/Bottom text areas. The dimensions are in inches, unless the Metric button is set, in which case the dimensions are in millimeters. The Width, Height, and offsets are always relative to the page in portrait orientation (even in landscape mode). The vertical offset is relative to either the top of the page, or the bottom of the page, depending on the details of the coordinate system used by the driver. The label is changed from Top to Bottom in the latter case. Thus, different sized pages are supported, without the driver having to know the exact page size.

The labels for the image height and width in the Print pop-up are actually buttons. When pressed, the entry area for height/width is grayed, and the auto-height or auto-width feature is activated. Only one of these modes can be active. In auto-height, the printed height is determined by the given width, and the aspect ratio of the area printed. Similarly, in auto-width, the width is determined by the given height and the aspect ratio of the area to print. In auto-height mode, the height will be the minimum corresponding to the given width. This is particularly useful for printers with roll paper.

The full-page values for many standard paper sizes are selectable in the drop-down Media menu below the text areas. Selecting a paper size will load the appropriate values into the text areas to produce a full page image. Under Windows, the "Windows Native" driver requires that the actual paper type be selected. Otherwise, this merely specifies the default size of the image.

Portrait or landscape orientation is selectable by the drop-down menu. In portrait mode, the plot is in the same orientation as seen on-screen, and in landscape mode, the image is rotated 90 degrees. However, if the Best Fit check box is checked, the image can have either orientation.

When the Best Fit button is active, the driver is allowed to rotate the image 90 degrees if this improves the fit to the aspect ratio of the plotting area. This supersedes the Portrait/Landscape setting for the image.

The available output formats are listed in a drop-down menu. Printer resolutions are selectable in the adjacent resolution menu. Not all drivers support multiple resolutions. Higher resolutions generate larger files which take more time to process.

When a PostScript line-draw driver is selected, a Line Width numeric entry area appears, which can be used to set the width of the lines used for drawing. The value given is in points, a point being 1/72 of an inch. Different printers may respond to the specified width in different ways, depending on physical characteristics. The default, when the line width is set to 0, is to use the narrowest line provided by the printer. At times, using fatter lines improves visibility for presentation graphics and similar.

Pressing the Print button actually generates the plot or creates the output file. This should be pressed once the appropriate parameters have been set. A pop-up message appears indicating success or failure of the operation.

The Dismiss button retires the Print Control panel.

### 3.13.1 Print Drivers

The printing system for Xic and WRspice provides a number of built-in drivers for producing output in various file formats. In Windows, an additional "Windows Native" driver uses the operating system to provide formatting, thus providing support for any graphical printer known to Windows. The data formats are selected from a drop-down menu available in the Print panel. The name of the currently selected format is displayed on the panel.

Except for the "Windows Native" driver all formatting is done in the Xic/WRspice printer drivers, and the result is sent to the printer as "raw" data. This means that the selected printer must understand the format. In practice, this means that the printer selected must be a PostScript printer, and one of the PostScript formats used, or the printer can be an HP Laserjet, and the PCL format used, etc. The available formats are listed below.

#### PostScript bitmap

The output is a two-color PostScript bitmap of the plotted area.

### PostScript bitmap, encoded

This also produces a two color PostScript bitmap, but uses compression to reduce file size. Some elderly printers may not support the compression feature.

### PostScript bitmap color

This produces a PostScript RGB bitmap of the plotted area. These files can grow quite large, as three bytes per pixel must be stored.

### PostScript bitmap color, encoded

This generates a compressed PostScript RGB bitmap of the plotted area. Due to the file size, this format should be used in preference to the non-compressing format, unless the local printer does not support PostScript run length decoding.

### Postscript line draw, mono

This driver produces a two color PostScript graphics list representing the plotted area.

#### PostScript line draw, color

This produces an RGB color PostScript graphics list representing the plotted area.

### HP laser PCL

This driver roduces monochrome output suitable for HP and compatible printers. This typically processes more quickly than PostScript on these printers.

### HPGL line draw, color

This driver produces output in Hewlett-Packard Graphics Language, suitable for a variety of printers and plotters.

### Windows Native (Microsoft Windows versions only)

This selection bypasses the drivers in Xic or WRspice and uses the driver supplied by Windows. Thus, any graphics printer supported by Windows should work with this driver.

The Windows Native driver should be used when there is no other choice. If the printer has an oddball or proprietary interface, then the Windows Native driver is the one to use. However, for a PostScript printer, better results will probably be obtained with one of the built-in drivers. The same is true if the printer understands PCL, as do most laser printers. This may vary between printers, so one should experiment and use whatever works best.

In the Unix/Linux versions, selecting a page size from the Media menu will load that size into the entry areas that control printed image size. This is the only effect, and there is no communication of actual page size to the printer. This is true as well under Windows, except in the Windows Native driver. Microsoft's driver will clip the image to the page size before sending it to the printer, and will send a message to the printer giving the selected paper size. The printer may not print if the given paper size is not what is in the machine. Thus, when using this driver, it is necessary to select the actual paper size in use.

### Xfig line draw, color

Xfig is a free (and very nice) drafting program available over the Internet. Through the transfig program, which should be available from the same place, output can be further converted to a dozen or so different formats.

### Image: jpeg, tiff, png, etc

This driver converts into a multitude of bitmap file formats. This supports file generation only. The type of file is determined by the extension of the file name provided (the file name should have one!). The driver can convert to several formats internally, and can convert to many more by making use of "helper" programs that may be on your system.

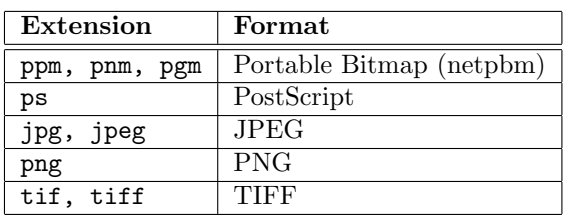

Internal formats:

Under Microsoft Windows, an additional feature is available. If the word "clipboard" is entered in the File Name text box, the image will be composed in the Windows clipboard, from where it can be pasted into other Windows applications. There is no file generated in this case.

On Unix/Linux systems, if you have the open-source ImageMagick or netpbm packages installed then many more formats are available, including GIF and PDF. These programs are standard on most Linux distributions. The imsave system, which is used to implement this driver and otherwise generate image files, employs a special search path to find helper functions (convert from ImageMagick, the netpbm functions, cjpeg and djpeg). The search path (a colon-delimited list of directories) can be provided in the environment variable IMSAVE PATH. If not set, the internal path is "/usr/bin:/usr/local/bin:/usr/X11R6/bin". The helper function capability is not available under Microsoft Windows.

The choice between PostScript line draw and bitmap formats is somewhat arbitrary. Although the data format is radically different, the plots should look substantially the same. A bitmap format typically takes about the same amount of time to process, independent of the data shown, whereas a line draw format takes longer with more objects to render. For very simple layouts and all schematics and WRspice plots, the line draw formats are the better choice, but for most layouts the bitmap format will be more efficient.

The necessary preamble for Encapsulated Postscript (EPSF-3.0) is included in all PostScript files, so that they may be included in other documents without modification.

# 3.14 The WRspice Help System

The WRspice help system provides a cross-referenced rich-text (HTML) database on the commands and features of the program. The system is entered at the top level by pressing the Help button in the Help menu of the Tool Control window, or by giving the help command without arguments. If a command name or other known keyword is given as an argument to the help command, the help system will start by displaying the help for that topic.

When graphics is not available, the help text will be presented in a text-only format in the console window. The HTML to ASCII text converter only handles the most common HTML tags, so some descriptions may look a little strange. The figures (and all images) are not shown, and clickable links will not be available, other than the "references" and "seealso" topics.

Clicking on a colored HTML reference will bring up the text of the selected topic. If button 1 is used to click, the text will appear in the same window. If button 2 is used to click, a new help window containing the selected topic will appear.

Text shown in the viewer that is not part of an image can be selected by dragging with button 1, and can be pasted into other windows in the usual way.

The viewer can be used to display any text file or URL. In Xic and its derivatives, pressing the question mark key  $(2^{\omega}$  will prompt the user for text to display. The **!help** command has the same effect. In WRspice, the text to display can follow the "help" command keyword on the command line. The name given to the command, or to to the Open command in the viewer's File menu, can be

- A keyword for an entry in the help database.
- A path to a file on the local machine. The file can be an image in any standard format, or HTML or plain text.
- An arbitrary URL accessible through the Internet.

If the given name can be resolved, the resulting page will be displayed in the viewer. Also, the HTML viewer is sensitive as a drop receiver. If a file name or URL is dragged into the viewer and dropped, that file or URL is read into the viewer, after confirmation.

The ability to access general URLs should be convenient for accessing information from the Internet while using Xic and WRspice. The prefix "http://" must be provided with the URL. Thus, for example,

### help http://wrcad.com

will bring up the Whiteley Research web page. The links can be followed by clicking in the usual way. Of course, the computer must have Internet access for web pages to be accessible.

Be advised, however, that the "mozy" HTML viewer used in Unix/Linux releases is HTML-3.2 compliant with only a few HTML-4.0 features implemented, and has no JavaScript, Java or Flash capabilities. A few years ago, this was sufficient for viewing most web sites, but this is no longer true. Most sites now rely on css styles, JavaScript, and other features not available in mozy. Most sites are still readable, to varying degrees, but without correct formatting.

The given URL is not relative to the current page, however if a  $+$  is given before the URL, it will be treated as relative. For example, if the viewer is currently displaying http://www.foo.bar, if one enters "/dir/file.html", the display will be updated to /dir/file.html on the local machine. If instead one enters "+/dir/file.html", the display will be loaded with http://www.foo.bar/dir/file.html.

The HTTP capability imposes some obvious limitations on the string tokens which can be used in the help database. These keywords should not use the '/' character, or begin with a protocol specifier such as "http:".

HTML files on a local machine can be loaded by giving the full path name to the file. Relative references will be found. HTML files will also be found if they are located in the help path, however relative references will be found only if the referenced file is also in the help path. If a directory is referenced rather than a file, a formatted list of the files in the directory is shown.

If a filename passed to the viewer has one of the following extensions, the text is shown verbatim. The (case insensitive) extensions for plain-text files are ".txt", ".log", ".scr", ".sh", ".csh", ".c", ".cc", ".cpp", ".h", ".py", ".tcl", and ".tk".

In the WRspice help system, link references to files with a ".cir" extension will be sourced into WRspice when the link is clicked on. Thus, if one has a circuit file named "mycircuit.cir", and the HTML text in the help window contains a reference like

### <a html="mycircuit.cir">click here</a>

then clicking on the "click here" tag will source mycircuit.cir into WRspice. Similarly, link references to files with a ".raw" extension will be loaded into WRspice (as a rawfile, i.e. a plot data file) when the anchor is clicked.

This feature may solve a big problem. How many *WRspice* users have directories full of old simulation files, the details about which are long forgotton or buried in some notebook somewhere? Now the documentation task may be somewhat simpler. While doing simulations, one can maintain a text file containing notes about the circuit and results, with HTML anchor tags to the actual circuit and data files. Then, one can load the text file into the *WRspice* help system (if the notes are in a file "notes.html", one just types "help notes.html"), and browse the notes and have one-click access to the original files and plot data. The notes file need not contain any other HTML constructs besides the anchor references.

Holding **Shift** while clicking on an anchor that points to a URL which specifies a file on a remote system will download the file. Downloading makes use of the httpget utility program available in the Accessories distribution. Installation of the accessories is required for downloading to be available under Unix/Linux. References to files with extensions ".rpm", ".gz", and other common binary file suffixes will automatically cause downloading rather than viewing. When downloading, the file selection pop-up will appear, pre-loaded with the file name (or "http return" if the name is not known) in the current directory. One can change the saved name and the directory of the file to be downloaded. Pressing the Download button will start downloading. A pop-up will appear that monitors the transfer, which can be aborted with the Cancel button.

### 3.14.1 XicTools Update

The help system provides package management capability for the XicTools programs. Giving the keyword

#### :xt\_pkgs

(note that the keyword starts with a colon) brings up a page listing the installed and available XicTools packages, for the current architecture. This requires internet access and http connectivity to wrcad.com.

One can select packages to download and optionally install by clicking on the check boxes. There are separate buttons to initiate downloading only, and downloading and installation. Package files, and the

### *3.14. THE* WRSPICE *HELP SYSTEM* 199

latest wr install script if downloading, are downloaded to the current directory. Once installed, these files can be deleted.

The XicTools package management capability is available from the the internal help system in  $Xic$ and WRspice, and from the stand-alone mozy help browser.

### 3.14.2 The HTML Viewer

' There are three colored buttons in the menu bar of the viewer. The left-facing arrow button (back) will return to the previous topic shown in the window. The right-facing arrow button (forward) will advance to the next topic, if the back button has been used. The Stop button will stop HTTP transfers in progress.

There are four drop-down menus in the menu bar: File, which contains basic commands for loading and printing, Options, which contains commands for setting display attributes, Bookmarks, which allows saving frequently used references, and Help which provides documentation.

The File menu contains the following command buttons.

### **Open**

The Open button in the File menu pops up a dialog into which a new keyword, URL, or file name can be entered.

### Open File

The Open File button brings up the File Selection panel. The Ok button (green octagon) on the File Selection panel will load the selected file into the viewer (the file should be a viewable file). The file can also be dragged into the viewer from the File Selection panel.

### Save

The Save button in the File menu allows the text of the current window to be saved in a file. This functionality is also provided by the Print button. The saved text is pure ASCII.

### Print

The **Print** button brings up a pop-up which allows the user to send the help text to a printer, or to a file. The format of the text is set by the drop-down menu, with the current setting indicated on the menu button. The choices are PostScript in four fonts (Times, Helvetica, New Century Schoolbook, and Lucida Bright), HTML, or plain text. If the **To File** button is active, output goes to that file, otherwise the command string is executed to send output to a printer. If the characters "%s" appear in the command string, they are replaced with the temporary print file name, otherwise the temporary file name is appended to the string.

#### Reload

The Reload button in the File menu will re-read the input file and redisplay the contents. This can be useful when writing new help text or HTML files, as it will show changes made to the input file. However, if you edit a ".hlp" file, the internally cached offsets for the topics below the editing point will be wrong, and will not display correctly. When developing a help text topic, placing it in a separate file will avoid this problem. If the displayed object is a web page, the page will be redisplayed from the disk cache if it is enabled, rather than being downloaded again.

#### Old Charset

The help viewer uses the UTF-8 character set, which is the current standard international character set. However, older input sources may assume another character set, such as ISO-8859, that wll display some characters incorrectly. If the user observes that some characters are missing or wrong in the display, setting this mode might help.

### ¡b¿Make FIFO

This controls an obscure but unique feature. When the button is pressed, a named pipe, or FIFO, is created in the user's home directory. The name is "mozyfifo", or if this name is in use, an integer suffix is added to make the name unique. This is a special type of file, that has the property in this case that text written to this "file" will be parsed and displayed on the viewer screen.

The feature was developed for use in the stand-alone mozy program, for use as a HTML viewer for the mutt mail client. If an HTML MIME attachment is "saved" to the FIFO file, it will be displayed in the viewer.

The FIFO will be destroyed if this toggle button is pressed a second time, or when the help window exist normally. If the program crashes, the FIFO may be left behind and require manual removal.

### Quit

The Quit button in the File menu removes the help window.

The Options menu presents a number of configuration and visual attribute choices to the user. These are described below.

### Save Config

The **Save Config** button in the **Options** will save a configuration file in the user's home directory, named ".mozyrc". This file is read whenever a new help window appears, and sets various parameters, defaults, etc. This provides persistence of the options selected in the Options menu. Without an existing .mozyrc file, changes are discarded. If the file exists, it will be updated whenever a help window is dismissed.

### Set Proxy

This button will create or manipulate a .wrproxy file in the user's home directory, which will provide a transport proxy url for internet access. The proxy will apply in all XicTools programs when connecting to the internet.

The \$HOME/.wrproxy file contains a single line giving the internet url of the proxy server. The proxy server will be used to relay internet transactions such as checking for program updates, obtaining data or input files via http or ftp transport, and general internet access.

One can create a .wrproxy file by hand with a text editor. The general form is

### http://username:password@proxy.mydomain.com:port

The format must be http, https is not supported at present. The username and password if needed are specified as shown, using the colon ':' and at-sign 'Q' as separators. The address can be a numeric ip quad, or a standard internet address. The port number is appended following a colon. No white space is allowed within the text.

When the menu button is pressed, a pop-up appears that solicits the proxy address. Here, the address is the complete token, as described above, but possibly without the port. The port number can be passed as a trailing number separated by white space, if it is not already given (separated by a colon). If no port number is given, the system will assume use of port number 80.

If the entry area is empty, any existing .wrproxy file will be moved to ".wrproxy.bak" in the user's home directory, effectively disabling use of a proxy. The behavior will be identical if the address consists of a hyphen '-'. An existing .wrproxy.bak file will be overwritten. If the hyphen is followed by some non-space characters, the .wrproxy file will be moved to a new file where the given characters serve as a suffix following a period. For example, if -ZZ is given, the new file would be ".wrproxy.ZZ" in the user's home directory. An existing file of that name will be overwritten.

### *3.14. THE* WRSPICE *HELP SYSTEM* 201

If the argument consists of only a plus sign '+', if a file named ",wrproxy.bak" exists in the user's home directory, it will be moved to .wrproxy. An existing .wrproxy will be overwritten. If the '+' is followed by some non-space characters, the command will look for a file where the characters are used as a suffix, as above, and if found the file will be moved to .wrproxy.

Only the .wrproxy file will provide a proxy url, the other files are ignored. The renamed files provide convenient storage, for quickly switching between proxys, or no proxy.

Otherwise, if an address is given, the first argument must start with "http:" or an error will result.

### Search Database

The Search Database button in the Options menu brings up a dialog which solicits a regular expression to use as a search key into the help database. The regular expression syntax follows POSIX 1003.2 extended format (roughly that used by the Unix egrep command). The search is case-insensitive. When the search is complete, a new display appears, with the database entries which contained a match listed in the "References" field. The library functions which implement the regular expression evaluation differ slightly between systems. Further information can be found in the Unix manual pages for "regex".

### Find Text

The Find Text command enables searching for text in the window. A dialog window appears, into which a regular expression is entered. Text matching the regular expression, if any, is selected and scrolled into view, on pressing one of the blue up/down arrow buttons. The down arrow searches from the text shown at the top of the window to the end of the document, and will highlight the first match found, and bring it into view if necessary. The up button will search the text starting with that shown at the bottom of the window to the start of the document, in reverse order. Similarly, it will highlight and possibly scroll to the first match found. The buttons can be pressed repeatedly to visit all matches.

#### Default Colors

The Default Colors button in the Options menu brings up the Default Colors panel, from which the default colors used in the display may be set. The entries provide defaults which are used when the document being displayed does not provide alternative values (in a  $\text{3}$   $\text{4}$ ). The defaults apply in general to help text.

The color entries can take a color name, as listed in the listing brought up with the Colors button, or a numerical RGB entry in any common format. The entries are the following:

#### Background color

Set the default background color used.

#### Background image

If set to a path to an image file in any standard image format, the image is used to tile the background.

### Text color

The default color to use for text.

### Link color

The default color to use for un-visited links.

### Visited link color

The default color to use for visited links.

### Activated link color

The default color to use for a link over which the user presses a mouse button.

### Select color

The color to use as the background of selected text. This color can not be set from the document.

#### Imagemap border color

The color to use for the border drawn around imagemaps. This color can not be set from the document.

The Colors button brings up a panel which lists available named colors. Clicking on a name in this panel selects it, and enters the name into the system clipboard. The "paste" operation can then be used to enter the color name into an entry area. This may vary between systems, typically clicking on an entry area with the middle mouse button will paste text from the clipboard.

Pressing the Apply button will apply the new colors to the viewer window. Pressing Dismiss or otherwise retiring the panel without pressing Apply will discard changes. Changes made will not be persistent unless the Save Config button has been used to create a .mozyrc file, as mentioned above.

### Set Font

The Set Font button in the Options menu will bring up a font selection pop-up. One can choose a typeface from among those listed in the left panel. The base size can be selected in the right panel. There are two separate font families used by the viewer: the normal, proportional-spaced font, and a fixed-pitch font for preformatted and "typewriter" text. Pressing Apply will set the currently selected font. The display will be redrawn using the new font.

### Cache group

A disk cache of downloaded pages and images is maintained. The cache is located in the user's home directory under a subdirectory named ".wr\_cache". The cache files are named "wr\_cacheN"" where  $N$  is an integer. A file named "directory" in this directory contains a human-readable listing of the cache files and the original URLs. The listing consists of a line with internal data, followed by data for the cache files. Each such line has three columns. The first column indicates the file number N. The second column is 0 if the  $wr$ -cacheN file exists and is complete, 1 otherwise. The third column is the source URL for the file. The number of files saved is limited, defaulting to 64. The cache only pertains to files obtained through HTTP transfer. This directory may also contain a file named "cookies" which contains a list of cookies received from web sites.

A page will not be downloaded if it exists in the cache, unless the modification time of the page is newer than the modification time of the cache file.

The Don't Cache button in the Options menu will disable caching of downloaded pages and images.

The Clear Cache button in the Options menu will clear the internal references to the cache. The files, however, are not cleared.

The Reload Cache button in the Options menu will clear and reload the internal cache references from the files that presently exist in the cache directory.

The Show Cache button in the Options menu brings up a listing of the URLs in the internal cache. Clicking on one of the URLs in the listing will load that page or image into the viewer. This is particularly useful on a system that is not continuously on-line. One can access the pages while on-line, then read them later, from cache, without being on-line.

### No Cookies

Support is provided for Netscape-style cookies. Cookies are small fragments if information stored by the browser and transmitted to or received from the web site. The No Cookies button in the Options menu will disable sending and receiving cookies. With cookies, it is possible to
### *3.14. THE* WRSPICE *HELP SYSTEM* 203

view certain web sites that require registration (for example). It is also possible to view some commerce sites that require cookies. There is no encryption, so it is not a good idea to send sensitive information such as credit card numbers.

#### Images group

Image support is provided for gif, jpeg, png, tiff, xbm, and xpm. Animated gifs are supported as well. Images found on the local file system are always displayed immediately (unless debugging options are set in the startup file). The treatment of images that must be downloaded is set by this button group in the Options menu. One and only one of these choices is active. If No Images is chosen, images that aren't local will not be displayed at all. If Sync Images is chosen, images are downloaded as they are encountered. All downloading will be complete before the page is displayed. If Delayed Images is chosen, images are downloaded after the page is displayed. The display will be updated as the images are received. If Progressive Images is chosen, images are downloaded after the page is displayed, and images are displayed in sections as downloading progresses.

## Anchor group

There are choices as to how anchors (the clickable references) are displayed. If the Anchor Plain button in the Options menu is selected, anchors will be displayed with standard blue text. If Anchor Buttons is selected, a button metaphor will be used to display the anchors. If Anchor Underline is selected, the anchor will consist of underlined blue text. The underlining style can be changed in the "mozyrc" startup file. One and only one of these three choices is active. In addition, if **Anchor Highlight** is selected, the anchors are highlighted when the pointer passes over them.

## Bad HTML Warnings

If the Bad HTML Warnings button in the Options menu is active, messages about incorrect HTML format are emitted to standard output.

#### Freeze Animations

If the Freeze Animations button in the Options menu is active, active animations are frozen at the current frame. New animations will stop after the first frame is shown. This is for users who find animations distracting.

#### Log Transactions

If the Log Transactions button in the Options menu is active, the header text emitted and received during HTTP transactions is printed on the terminal screen. This is for debugging and hacking.

The Bookmarks menu contains entries to add and delete entries, plus a list of entries. The entries, previously added by the user, are help keywords, file names, or URLs that can be accessed by selecting the entry. Thus, frequently accessed pages can be saved for convenient access. Pressing the Add button will add the page currently displayed in the viewer to the list. The next time the **Bookmarks** menu is displayed, the topic should appear in the menu. To remove a topic, the Delete button is pressed. Then, the menu is brought up again, and the item to delete is selected. This will remove the item from the menu. Selecting any of the other items in the menu will display the item in the viewer. The bookmark entries are saved in a file named "bookmarks" which is located in the same directory containing the cache files.

## 3.14.3 The Help Database

The help system uses a fast hashed lookup table containing cached file offsets to the entry text. A modular database provides flexibility and portability. The files are located by default in the directories named "help" under the library tree, which is usually rooted at /usr/local/xictools. Xic and WRspice allow the user to specify the help search path through environment variables and/or startup files. All of the files with suffix ".hlp" in the directories along the help search path are parsed, and reference pointers added to the internal list, the first time the help command is issued in the application. In addition, other types of files, such as image files, which are referenced in the HTML help text may be present as well.

The ".hlp" files have a simple format allowing users to create and modify them. Each help item is indexed by a keyword which should be unique in the database. The help text may be in HTML or plain text format. The format is described in A.2.

## 3.14.4 Help System Forms Processing

Support is provided for HTML forms. When the form "Submit" button is pressed, a temporary file is created which contains the form output data. The file consists of key/value pairs in the following formats:

 $name=single\_token$  $name="ang text"$ 

There is no white space around  $=$ , and text containing white space is double-quoted. Each assignment is on a separate line.

The action string from the " $\tan$ ...>" tag determines how this file is used. The file is a temporary file, and is deleted immediately after use. If the action string is in the form "action local  $xxxx$ ", then the form data are processed internally.

If the full path for the action string begins with " $http://" or "ftp://"$ , then the form data are encoded into a query string and sent to the location (though it is likely an error for ftp). Otherwise, the file will processed locally. This enables the output from the form to be processed by a local shell script or program, which can be very useful. The command given as the action string is given the file contents as standard input. The command standard output will appear in the HTML viewer window. Thus, one can create HTML form front-ends for favorite shell commands and programs.

## 3.14.5 Help System Initialization File

When a help window pops up, an initialization file is read, if it exists. This file is named ".mozyrc" and is sought in the user's home directory. This file is not created automatically, but is created or overwritten with the **Save Config** button in the **Options** menu of a help window. This need be done once only. It should be done if a .mozyrc file exists, but it is from a release breanch earlier than 3.3. Once a .mozyrc file exists, it will be updated when leaving help, reflecting any setting changes.

Incidently "mozy" is the name of the stand-alone version of the HTML viewer/web browser available on the Whiteley Research web site.

## 3.15 The WRspice Shell

The command line interpreter in WRspice provides many of the features of a UNIX shell. The interpreter, in addition to parsing and responding to command text input, is used as an interpreter for control scripts which control *WRspice* operation. In addition, circuit descriptions have all shell variables expanded during the sourcing process. Thus, shell variables can be used to set circuit parameters.

Various features are available in the WRspice shell which are similar to the user interface of the C-Shell. These include IO redirection, history substitution, aliases, global substitution, and command completion.

## 3.15.1 Command Line Editing

The WRspice shell contains a line editor system similar to that found in some UNIX shells. The left and right arrow keys can be used to move the cursor within the line of text, so that text can be entered or modified at any point. Pressing the **Enter** key sends the line of text to WRspice, regardless of where the cursor is at the time. The up arrow key will load the line of text with the previously entered line progressively. The down arrow key cycles back through the history text. Ctrl-E places the cursor at the end of text, Ctrl-A places the cursor at the beginning of the line. Bsp (backspace) erases the character to the left of the cursor, Delete deletes the character at the cursor, and Ctrl-K will delete from the cursor to the end of the line. Ctrl-U will delete the entire line.

| Ctrl-A             | Move cursor to beginning of line    |
|--------------------|-------------------------------------|
| Ctrl-D             | List possible completion matches    |
| Tab                | Insert completion match, if any     |
| Ctrl-E             | Move cursor to end of line          |
| Ctrl-H or Bsp      | Erase character to left of cursor   |
| $Ctrl-K$           | Delete to end of line               |
| Ctri-U             | Delete line                         |
| Ctrl-V             | Insert following character verbatim |
| <b>Delete</b>      | Delete character at cursor          |
| Left arrow         | Move cursor left                    |
| <b>Right arrow</b> | Move cursor right                   |
| Up arrow           | Back through history list           |
| Down arrow         | Forward through history list        |
|                    |                                     |

The following keys perform editing functions:

By default, command line editing is enabled in interactive mode, which means that WRspice takes control of the low level functions of the terminal window. Command line editing can be disabled by setting the noedit variable (with the set command). If the terminal window doesn't work with the editor, it may be necessary that "set noedit" appear in the WRspice startup (.wrspiceinit) file. When noedit is set, the command completion character is Esc, rather than Tab.

Some terminals may not send the expected character or sequence when one of these keys is pressed, consequently there is a limited key mapping facility available. This mapping is manipulated with the mapkey command, which allows most of the keys and combinations listed above to be remapped.

Unless WRspice can read the system terminfo/termcap data it needs, it will not allow command line editing, and a warning message will be issued. This may mean that the TERM or TERMINFO environment variables are not set or bogus, or the system terminal info database is incomplete or bad. One can enter alternative terminal names with the -t command line option to potentially fix this problem. The non-editing mode is like a standard terminal line, where backspace is available, but the arrow keys and others that move the cursor have no special significance. This is the mode used when "set noedit" is given.

## 3.15.2 Command Completion

Tenex-style command, filename, and keyword completion is available. If Ctrl-D (EOF) is typed, a list of the commands or possible arguments is printed. If  $\text{Tab}$  (or instead,  $\text{Esc}$  if command line editing is disabled) is typed, then *WRspice* will try to complete the word being typed based on the choices available, or if there is more than one possibility, it will complete as much as it can. Command completion knows about commands, most keywords, variable and vector names, file names, and several other types of arguments. To get a list of all commands, the user can type Ctrl-D at the WRspice prompt. Note that for keyboard input, the EOF character, Ctrl-D, does not exit the shell.

Command completion is disabled if the  $-q$  option is given on the *WRspice* command line, or if the nocc variable is set.

## 3.15.3 History Substitution

History substitutions, similar to C-shell history substitutions, are also available. History substitutions are prefixed by the character !, or at the beginning of a line, the character ^. Briefly, the string !! is replaced by the previous command, the string !prefix is replaced by the last command with that prefix, the string !?*pattern* is replaced by the last command containing that pattern, the string !*number* is replaced by the event with that number, and  $\hat{\phantom{a}}$  *oldpattern* newpattern is replaced by the previous command with newpattern substituted for oldpattern.

Additionally, a *! string* sequence may be followed by a modifier prefixed with a :. This modifier may select one or more words from the event  $-$ :1 selects the first word, :2-5 selects the second through the fifth word, :\$ selects the last word, and :\$-0 selects all of the words but reverses their order.

Two other : modifiers are supported: :p will cause the command to be printed but not executed, and :  $s\,\hat{\,} old\,\hat{\,} \newcommand{\J}{\bar{J}}\, new$  will replace the pattern old with the pattern new. The sequence  $\hat{\,} old\,\hat{\,} \newcommand{\J}{\bar{J}}\, new$  is synonymous with  $!!:\mathbf{s}\text{-}old\text{-}new$ .

All the commands typed by the user are saved on the history list. This may be examined with the history command, and its maximum length changed by changing the value of the history variable.

## 3.15.4 Alias Substitution

Aliases are defined with the alias command, and may be removed with the unalias command.

After history expansion, if the first word on the command line has been defined as an alias, the text for which it is an alias for is substituted. The alias may contain references to the arguments provided on the command line, in which case the appropriate arguments are substituted in. If there are no such references, any arguments given are appended to the end of the alias text.

If a command line starts with a backslash  $\Diamond$  any alias substitution is inhibited.

## 3.15.5 Global Substitution

The characters ~, {, } have the same effects as they do in the C-Shell, i.e., home directory and alternative expansion. In alternative expansion, if a token contains a form like "{foo,bar,baz}", the token is replicated with each replication containing one of the list items from the curly braces replacing the curly brace construct. For example, the string "stuff{string1,string2,...stringN}morestuff" is replaced

by the list of words "stuffstring1morestuff stuffstring2morestuff ... stuffstringNmorestuff". Curly braces may be nested. A particularly useful example is

plot  $v({4, 5, 7})$ 

which is equivalent to

plot  $v(4)$   $v(5)$   $V(7)$ 

The string  $\tilde{u}$  as the beginning of a word) is replaced by the given user's home directory, or if the first component of the pathname is simply "~", the current user's home directory is understood.

It is possible to use the wildcard characters \*, ?, [, and ] to match file names, where \* denotes 0 or more characters, ? denotes one character, and [...] denotes one of the specified characters, but these substitutions are performed only if the variable noglob is unset. The pattern [ $\hat{\ }$ abc] will match all characters except a, b, and c. The noglob variable is normally set so that the symbols have their usual meanings in algebraic expressions. This can be unset with the **unset** command if command "globbing" is desired.

## 3.15.6 Quoting

## 3.15.6.1 Single and Double Quoting

Words may be quoted with the characters (") (double quote), and (') (single quote). A word enclosed by either of these quotes may contain white space. A string enclosed by double quotes may have further special-character substitutions done on it, but it will be considered a single token by the shell. A number so quoted is considered a string. A string enclosed by single quotes also has all its special characters protected. Thus no global expansion  $(*, ?, etc)$ , variable expansion  $(\$)$ , or history substitution  $(^, !)$ will be done.

## 3.15.6.2 Single-Character Quoting

The backslash character performs the usual single character quoting function, i.e., it suppresses the special-character interpretation of the character that follows, forcing the shell to interpret it literally. In addition, Ctrl-V also provides a single character quoting function from the keyboard.

## 3.15.6.3 Back-Quoting, Command Evaluation

A string enclosed by backquotes (') is considered a command and is executed, and the output of the command replaces the text.

In releases 4.1.7 and earlier, the command was simply sent to the operating system, and evaluated by whatever shell is supervising the user's login. In release 4.1.8 and later, back-quoted text is evaluated by the WRspice shell itself, unless the text begins with the keyword "shell" in which case the rest of it is sent to the operating system for evaluation.

The new approach makes it possible to get the output of internal WRspice commands and functions into strings, which was not easy (or even possible?) before. However, this may require updating legacy scripts. For example, lines like

```
set datestring="'date'"
```
must be changed to

set datestring="'shell date'"

## 3.15.7 I/O Redirection

The input to or output from commands may be changed from the terminal to a file by including IO redirection on the command line. The possible redirections are:

## > file

Send the output of the command into the file. The file is created if it doesn't exist.

 $\gg$  file

Append output to the file. The file is created if it doesn't exist.

 $\geq$   $\hat{h}$   $leq$ 

Send both the output and the error messages to the file. The file is created if it doesn't exist.

 $\gg$   $\hat{h}$   $\hat{h}$ 

Append both the output and the error messages to the file. The file is created if it doesn't exist.

 $\langle$  file

Read input from the file.

Both an input redirection and an output redirection may be present on a command line. No more than one of each may be present, however. IO redirections must be at the end of the command line.

## 3.15.8 Semicolon Termination

More than one command may be put on one line, separated by semicolons ';'. The semicolons must be isolated by white space, however. Thus a multi-command alias might be written

alias word 'command1 ; command2 ; ...'

# 3.15.9 Variables and Variable Substitution

Shell variables can be set with the set command, or graphically with some of the tools available in the Tools menu of the Tool Control window. In particular, the Shell button in the Tools menu brings up a panel which allows those variables which control shell behavior to be set. Both methods of setting and unsetting the shell variables are equivalent. The Variables tool in the Tools menu provides a listing of the variables currently set, and is updated dynamically when variables are set and unset. A variable with any alphanumeric name can be set, though there are quite a number of predefined variable names which have significance to *WRspice*.

Shell variables have boolean type if they are defined without assigning any text to them. Otherwise, the variables take a single text token as their defining value, or a list of text tokens if the assigned value

### *3.15. THE* WRSPICE *SHELL* 209

consists of a list of tokens surrounded by space-separated parentheses. See 4.4.9 for details of the syntax of the set command.

The values of variables previously set can be accessed in commands, circuit descriptions, or elsewhere by writing  $\text{&varname}$  where the value of the variable is to appear. However, if a backslash (\) precedes  $\$ , the variable substitution is not performed. The special variable references  $\$  and  $\$  < are replaced by the process ID of the program and a line of input which is read from the terminal when the variable is evaluated, respectively. Also, the notation \$?foo evaluates to 1 if the variable foo is defined, 0 otherwise, and \$#foo evaluates to the number of elements in foo if it is a list, 1 if it is a number or string, and 0 if it is a boolean variable. If foo is a valid variable, and is of type list, then the expression  $$foo|low-high|$ represents a range of elements. The values in the range specification [...] can also be shell variable references. Either the upper index or the lower may be left out, and the reverse of a list may be obtained with  $$foo[len-0]$ .

In releases 4.2.12 and later, the independent token \$? is replaced by the current value of the "global return value". The global return value is an internal constant accessible from all scripts, and can be used to pass data between scripts and return data from scripts. It is a global variable so one must make sure that its value can not be changed unexpectedly before use. The initial value is zero, and it retains its most recent value indefinitely.

The global return value is set by the string comparison commands strcmp and friends, and can be set directly with the retval command. This can be called within a script to set a value that the caller can access after the script returns.

If a variable reference has the form  $\&word$ , then *word* is assumed to be a vector, and its value is used to satisfy the reference. Vectors consist of one or more real or complex numbers, and are produced, among other ways, during simulation, in which case they represent simulation output. The shell variable substitution mechanism allows reference to all of the vectors in scope. The reference can be followed by range specifiers in square brackets, consistent with the dimensionality and size of the vector. The range specifier can itself contain shell variable references. The complete information on vectors and vector expressions is presented in 3.16.

The sequences \$?&vector and \$#&vector are accepted. The first expands to 1 if vector is defined with the let command or otherwise, 0 if not. The second expands to the vector length or 0 if vector is undefined. This is analogous to \$?variable and \$#variable for shell variables.

The notation  $\&(expression)$  is replaced by the value of the vector expression. A range specification can be added, for example

echo \$&(a+1)[2]

prints the third entry in vector a+1, or 0 if out of range.

When a real number is converted into text during expansion, up to 14 significant figures may be used to avoid loss of precision. Trailing zeroes are omitted. However, in releases 4.2.4 and earlier, and Spice3, only six significant digits were used.

When a circuit file is sourced into WRspice, each line of the circuit description has variable substitution performed by the shell. Thus, shell variables can be used to define circuit parameters, if within the circuit description the parameter is specified in the form of a variable reference. The variable substitution in a SPICE deck allows a concatenation character  $\mathcal{C}$ . This is used between a variable and other text, which would otherwise mask the variable. For example

set value = 10 v1 1 0 pulse(0 \$value%m 5p 10p) expands to

v1 1 0 pulse(0 10m 5p 10p).

Without the  $\frac{6}{10}$ , the pattern match would fail.

## 3.15.10 Commands and Scripts

Command files are files containing circuit descriptions and/or shell commands. The first line of a command file is ignored, so must be blank or a comment. This is a result of the **source** command being used for both circuit input and command file execution.

A pure script file, i.e., one which does not include a circuit description, consists of an unread "title" line, followed by a control block. The control block begins with a ".control" line, continues with one or more executable statements, and terminates with a ".endc" line. In WRspice, an ".exec" line can be used rather than the .control line, though for backward compatibility with SPICE3, it is recommended that the traditional .control be used. The executable statements are any statements understandable to the WRspice shell. Typically, such statements appear just as they would be entered on the command line if given as text input. A script may be executed by entering its file name (there is an implicit ¡tt¿source¡/tt¿ command) followed by any arguments. Scripts can call other scripts to any depth.

In script text, the '#' character is used to designate a comment. If the '#' is the first character in a line, or follows white space, the '#', and the preceding white space, and any trailing text, is ignored. If the '#' is preceded by a backslash, the comment interpretation is explicitly suppressed. The in-line comment interpretation of '#' applies only in scripts, not from the command line.

Before a script is read, the variables argc and argv are set to the number of words on the command line, and a list of those words respectively. Their previous values (if any) are pushed onto a stack, and popped back in place when the script terminates. Thus, within a command script, these predefined variables are available for use in the script. Otherwise, command files may not be reentrant since there are no local variables, however, the procedures may explicitly manipulate a stack.

If a command file contains a circuit discription, then there is a subtle difference between .control and .exec blocks, either or both of which can be contained in the file. By "file" we actually mean the totality of text after expanding all .include, .lib and similar statements. The .exec block is executed before the circuit lines are parsed, and thus before the lines are shell and parameter expanded. Thus, shell variables set in the .exec block will be used when expanding the circuit. The .control block is executed after the circuit is parsed, and is therefor the correct place to put analysis and post-processing commands.

There may be various command scripts installed in the default scripts directory, and the default sourcepath includes this directory, so one can use these command files (almost) like built-in commands. In addition to scripts, there is an executable data structure called a "codeblock". Codeblocks are derived from scripts, but store the command text internally, so are somewhat more efficient. A codeblock has the same name (in general) as the script file from which it was derived. See the description of the codeblock command (in 4.5.1) for more information.

When a line of input is given to WRspice, the first word on the line determines how the line is processed. The following logic is used to make this determination.

1. If the word is an alias, the line is replaced with the result after alias substitution, and the line is re-parsed.

- 2. If the word matches the name of a codeblock in memory, the codeblock is executed.
- 3. If the word matches the name of an internal command, that command is executed.
- 4. If the first word is a vector name and is followed by "=", the line is taken to be an implicit let command (an assignment), in which case the line is executed as if it were preceded by the word " $let"$ .
- 5. If the word matches the name of a file found in one of the directories of the current sourcepath (search path), an implicit source command is assumed. The line is executed as if it were preceded by the word "source". Thus, typing the name of a circuit or script file will source or run the file.
- 6. If the variable unixcom is set, and the word matches the name of a command known to the operating system, the line will be sent to the operating system for execution.

If the variable unixcom is set and the operating system is supportive, commands which are not builtins are considered shell commands and executed as if the program were a shell. However, using this option increases the start-up time of the program. Probably WRspice should not be used as a login shell.

WRspice can be used as the "shell" in UNIX shell scripts. In these scripts, the wrspice executable should be called, using the convention applicable to the user's UNIX shell. This generally requires that the first line of the script begin with the characters "#!" and be followed by a space-separated program invocation string. The remainder of the file should consist of standard WRspice command file lines, the first line of which (second line of the file) will be ignored.

For example, below is a script that can be saved in a file, which should be made executable (using the UNIX command "chmod +x filename"). From the UNIX shell, typing the name of the file will run WRspice on the example file mosamp2.cir and display the plot.

```
#! wrspice -J
#
.control
source /usr/local/xictools/wrspice/examples/mosamp2.cir
set noaskquit
echo Press Enter to quit
pause
quit
.endc
```
Typing the name of the file is the same as executing "wrspice  $-J$  file". WRspice ignores the  $\#!...$ line, so that the next line is the "title" line and is also ignored. The  $-J$  (JSPICE3 compatibility) means to not bring up the Tool Control window.

## 3.15.11 The FIFO

When *WRspice* starts, it creates a "named pipe". For other than Windows, this looks to the user like a file named "wrsfifo" in the user's home directory, or wrsfifo1, wrsfifo2, etc., if there are multiple copies of *WRspice* running. In Windows, the file will instead have a name like "\\.\pipe\wrsfifo", which will again vary if there are multiple *WRspice* processes running.

If a variable named WRSPICE FIFO is found in the environment, the text of this variable is taken as the base name for the fifo, instead of "wrsfifo". In Unix/Linux, this name can have a full path. All components of the path except for the file name must exist. If there is a conflict with an existing entity, an integer suffix will be added to make the name unique. In Windows, any path given is stripped and ignored.

A named pipe, or "fifo" has the property that text written to this "file" will be sourced into WRspice, as if the source command was used on a regular file containing the data written. In particular, if you are editing a SPICE file with your favorite text editor, you can "save" the text to this file name, and it gets sourced into WRspice. One should also save to a regular file, or changes may be lost!

When WRspice terminates normally, the fifo will be deleted. However, if WRspice crashes, or is killed by a signal, the fifo may be left behind, in which case it can be, and should be, deleted by the user. The fifo can be deleted using the same command as a regular file.

As WRspice is a single-threaded program, it will only be "listening" to the fifo when idle. Exactly what happens when *WRspice* is busy when data are written to the fifo is operating system dependent. Likely, the write will hang until *WRspice* goes into idle mode, i.e., the simulation or other operation completes.

# 3.16 Plots, Vectors and Expressions

## 3.16.1 Plots and Vectors

WRspice data are in the form of vectors, which are lists of numbers that may represent, e.g., time, voltage, or any typed or untyped set of values. Vectors of length one are termed "scalars". During a simulation, each of the circuit variables, plus a scale vector, are filled with data from the simulation. For example, in transient analysis, the scale vector (named "time") will contain the time values where output is generated, and each node and other circuit variables will have a corresponding vector of the same length as the scale, containing the values for the scale points.

For each simulation, the resulting vectors are contained in a "plot", which is a container data structure for vectors. The plot is given a name (such as "tran2"), and appended to a list containing other previously-generated plots. If an input file contains an .exec block in which vectors are created, a special "exec" plot will be created to hold these. There is also an internally generated plot named "constants" which contains various scalars set to constant values. The constants plot can not be deleted, thus the internal plot list is never empty.

When a plot data file is read into *WRspice* with the **load** command, a plot containing vectors is produced, as if an anaylsis had been run. The new plot becomes the current plot.

When a new plot is created by an analysis or with the **load** command, it becomes the "current plot". The current plot represents a context, where the existing vectors can be accessed by their name, and new vectors created, for example with the let command, will (by default) be added to the current plot.

The current plot is usually the last plot produced by an analysis run, or the constants plot if no analyses have been run or rawfiles loaded. The current plot can be changed with the setplot command, or with the Plots panel from the Tools menu. A vector from the current plot or the constants plot can be referenced by name. A vector from any plot can be referenced with the notation

#### plotname.vecname

where *plotname* is the name of the plot or an alias, and *vecname* is the vector name.

The default separation character is a period, however this can be changed by setting the variable

### *3.16. PLOTS, VECTORS AND EXPRESSIONS* 213

plot catchar. If this variable is set to a string consisting of a single punctuation character, that character becomes the separator. We will continue to use a period in the examples, but be aware that other options exist.

The plotname can also be a numerical index. Plots are saved in the order created, and as listed by the setplot command without arguments, and in the Plots tool. The numerical forms below are equivalent to the Berkeley SPICE3 syntax. These cause trouble in WRspice, however, since they are often misinterpreted as numbers, and typically require double quoting when used as arguments to commands. WRspice has an equivalent set of alias keywords which do not require special treatment.

Below is a list of the special alias keywords and constructs which can be given as the plotname, in addition to the actual name of the plot to reference. Below, N is an unsigned integer.

#### curplot

This is an alias for the name of the current plot. Use of this keyword may seem redundant, but it has an important use to be explained below.

### $-N$

Use the N'th plot back from the current plot. N must be 1 or larger. For example, " $-1.v(1)$ " will reference  $v(1)$  in the previous plot. It is likely that this form must be double-quoted to avoid misinterpretation as a number.

### $prev[N]$

This is very similar functionally to the form above, but does not cause parse errors. The square brackets above are **not** literal, but indicate that the integer is optional. If missing,  $N=1$  is implied. With  $N=0$ , the current plot is indicated (equivalent to curplot).

#### $+N$

This goes in the reverse direction, indicating a plot later in the list than the current plot. It is likely that this form must be double-quoted to avoid misinterpretation as a number.

#### $next[N]$

This is very similar functionally to the form above, but does not cause parse errors. The square brackets above are **not** literal, but indicate that the integer is optional. If missing,  $N=1$  is implied. With  $N=0$ , the current plot is indicated (equivalent to curplot).

N

An integer without  $+$  or  $-$  indicates an absolute index into the plot list, zero-based. The value 0 will always indicate the "constants" plot, which is the first plot created (on program startup). It is likely that this form must be double-quoted to avoid misinterpretation as a number.

## $plot[N]$

This is very similar functionally to the form above, but does not cause parse errors. The square brackets above are not literal, but indicate that the integer is optional. If missing,  $N=0$  is implied, which will specify the constants plot.

When using the *plotname.vecname* construct, internally the vector and its scale are copied into the current plot as temporary vectors. If you do "plot  $-1 \cdot v(1)$ " (for example) it may be surprising to find that the plot title, etc. are from the current plot, and not the source plot.

When a script is run, the current plot when the script starts is taken as the "context plot" which will be used to resolve references to vectors in the script, after searching the current plot (if different). Suppose that we have a script that defines a loop counter vector, then runs a loop that performs an

analysis. If we didn't save and search the context plot, the loop counter vector would not be accessible after the analysis is run, since the analysis will set a new current plot.

One should keep this behavior in mind, as it can sometimes cause surprises. For example, consider the script fragment

```
run
let foo = i(vds)plot foo
```
Now suppose that the context plot contains a vector named "foo". Instead of creating a new vector in the current plot, the "foo" vector in the context plot will be used, probably meaning that the scale in the displayed plot is incorrect.

To enforce the desired behavior, the second line above should be changed to

let curplot.foo = i(vds)

Script authors should be in the habit of using this form when creating vectors, when there is any possibility of a name clash with the context plot.

## 3.16.1.1 The constants Plot

The following values are defined in a plot named "constants". This is the default plot if no rawfile has been loaded and no simulation has been run. These constants are visible no matter what the current plot is, but they are overridden by a vector with the same name in the current plot. The constants plot can not be deleted, and its vectors are read-only. The values are in MKS units.

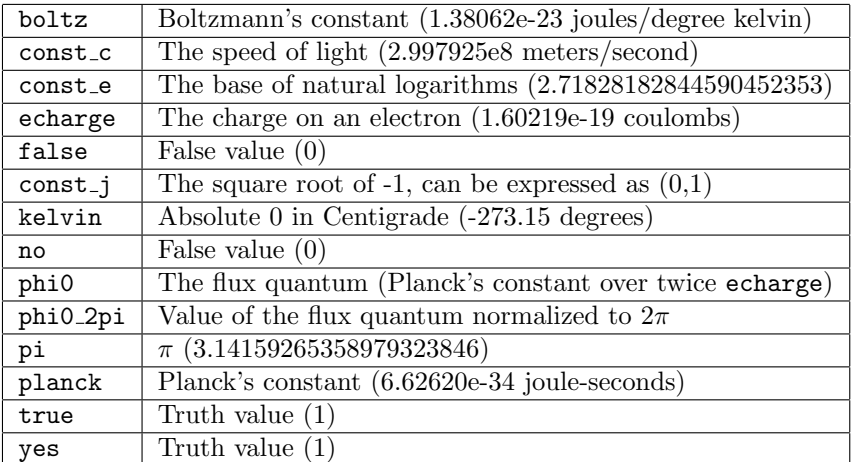

## 3.16.2 Vector Characteristics

Vectors posses a dimensionality. A scalar is a vector of the lowest dimensionality. Most vectors are one-dimensional lists of numbers. Certain types of analysis produce multidimensional vectors, which are analogous to arrays. This dimensionality is indicated when the vectors are listed with the display command or the let command without arguments. Plotting a multidimensional vector will produce a family of traces. Elements and sub-dimensional vectors are specified with multiple square brackets, with the bracket on the right having the lowest dimensionality.

For example, one might issue the following command:

.ac dec 10 1Hz 1Mhz dc v1 0 2 .1 v2 4.5 5.5 .25

which will perform an ac analysis with the dc sources v1 and v2 stepped through the ranges  $0-2$  step .1 for v1, 4.5–5.5 step .25 for v2. The resulting output vectors will have dimensions [5,21,61], i.e., 5 values for v2, 21 for v1, and 61 for the ac analysis. Typing "plot  $v(1)$ " (for example) would plot all  $21*5$ analyses on the same scale (this would not be too useful). However, one can plot subranges by entering, for example, "plot  $v(1)$ [1]" which would plot the results for  $v2 = 4.75$ , or "plot  $v(1)$ [1][2]" for v2  $= 4.75$ ,  $v1 = .2$ , etc. Range specifications also work, for example "plot v(1)[2][0,2]" plots the values for  $v^2 = 5$ ,  $v^1 = 0$ , .1, .2. The memory space required to hold the multidimensional plot data can grow quite large, so one should be reasonable.

Vectors have an indexing that begins with 0, and an index, or range of indices, can be specified in square brackets following the vector name, for each dimension. The notation  $[lower,upper]$ , where lower and upper are integers, denotes the range of elements between lower and upper. The notation [num] denotes the num'th element. If upper is less than lower, the order of the elements is reversed.

Vectors typically have defined units. The units are carried through a computation, and simplified when the result is generated. Presently, the system can not handle fractional powers. The units of a vector can be set with the settype command.

## 3.16.3 Vector Creation and Assignment

Vectors can be created with the let and compose commands.

Using the let command, a vector may be assigned the values of a vector already defined, or a floatingpoint number (a real scalar), or a comma separated pair of numbers (a complex scalar). A number may be written in any format acceptable to SPICE2, such as  $14.6MEG$  or  $-1.231e-4$ . Note that one can use either scientific notation or one of the abbreviations like MEG or G (case insensitive), but not both. As with SPICE2, a number may have trailing alphabetic characters after it, which can indicate the units. If the vector being assigned to does not exist, it will be created.

The compose command can also be used to create vectors, and is useful for creating vectors with multiple points that follow some relationship, such as linear or logarithmic.

Newly-created vectors are added to the current plot, unless a plotname field is specified as part of the vector reference name. For example, entering

let constants.myvec = 2

will assign a vector myvec in the constants plot the value 2.0. Entering

let myvec = constants.const\_e

will assign a vector myvec in the current plot the values of the vector constere in the constants plot. The let command without arguments will print a listing of vectors in the current plot.

Recent *WRspice* releases also allow vectors to be assigned a value with the set command. The syntax in this case is

set  $k \cdot vector = value$ 

which is equivalent to

let  $vector = value$ 

When entering this form from the *WRspice* command line, the '&' character must be hidden from the shell, perhaps most conveniently be preceding it with a backslash. The *value* must be numeric, and a value must be given, unlike normal usage of the set command which can set a variable as a boolean by omitting the right side of the assignment.

## 3.16.4 Analysis Vectors and Access Mapping

The vectors actually produced depend on the type of analysis, but the most common output is the node voltage. Node voltages are denoted by vectors of the form  $v(N)$ , where N is a name representing the node. Although the notation looks like a function call, the construct actually refers to a vector, and may be used in expressions whenever a vector is syntactically expected. Another common form is name#branch, which represents the "branch" current through voltage sources and inductors. The SPICE algorithm adds a term to the matrix for these elements, which represents the current flowing through the device. As there is a specific matrix element for the current for these devices, the value is available as an output variable. The name is the name of the voltage source or inductor.

For compatibility with SPICE2, several mappings and equivalences are provided. When referencing node voltages, one can reference a node by name (e.g.  $\mathbf{v}(6)$  or  $\mathbf{v}(\text{input})$ ). These are string names of the produced vectors. In addition, one can use the SPICE2 form for the argument inside the parentheses of the node voltage construct. This is  $(node1$ ,  $node2$ ), where if both node1 and node2 are given, the vector represents the voltage difference between nodes *node1* and *node2*. For example,  $v(1,2)$  is equivalent to  $v(1) - v(2)$ . The  $v($ ) construct in the case of two arguments is like a function.

Additionally, the construct  $\mathbf{i}(name)$  is internally mapped to name#branch, and the two notations can be used interchangeably. The name is the name of a voltage source or inductor.

Additional mappings familiar from SPICE2 are also recognized in WRspice. In addition to v and i, the following are recognized for node voltages. These are most useful for complex vectors as are produced in ac analysis.

vm

This computes the magnitude, by mapping to the mag vector function. The following forms are equivalent:

 $vm(a) = mag(v(a))$  $vm(a,b) = mag(v(a) - v(b))$ 

vp

This computes the phase, by mapping to the ph vector function. The following forms are equivalent:

 $vp(a) = ph(v(a))$  $vp(a,b) = ph(v(a) - v(b))$ 

vr

This computes the real part, by mapping to the re vector function. The following forms are equivalent:

 $vr(a) = re(v(a))$  $vr(a,b) = re(v(a) - v(b))$ 

vi

This computes the imaginary part, by mapping to the im vector function. The following forms are equivalent:

$$
vi(a) = im(v(a))
$$
  
vi(a,b) = im(v(a) - v(b))

vdb

This computes the decibel value (20\*log10), by mapping to the db vector function. The following forms are equivalent:

 $vdb(a) = db(v(a))$  $vdb(a, b) = db(v(a) - v(b))$ 

Similar constructs are available for the current vectors of voltage sources and inductors. In these constructs, the single argument is always the name of a "branch" device, either a voltage source or inductor.

img

This computes the magnitude, by mapping to the mag vector function. The following forms are equivalent:

 $img(vx) = mag(vx#branch)$ 

Note that this name differs from the SPICE2 "im" to avoid a clash with the im() vector function in WRspice.

ip

This computes the phase, by mapping to the ph vector function. The following forms are equivalent:

 $ip(vx) = ph(vx#branch)$ 

ir

This computes the real part, by mapping to the re vector function. The following forms are equivalent:

 $ir(vx) = re(vx#branch)$ 

ii

This computes the imaginary part, by mapping to the im vector function. The following forms are equivalent:

 $ii(vx) = im(vx#branch)$ 

idb

This computes the decibel value (20\*log10), by mapping to the db vector function. The following forms are equivalent:

 $vdb(vx) = db(vx#branch)$ 

There is one additional mapping available,  $p(devname)$ , which returns the instantaneous power of a device *devname*. This can be applied to any device that has a readable "p" parameter defined, which is true for most devices. The show command can be used to list available device parameters. This is particularly useful for sources, as it returns the power supplied to the circuit. For non-dissipative elements, it represents the stored power.

This is a mapping to the special vector  $\mathcal{Q}devname[p]$  (see below). Thus, the special vector data must be available for this form to be used successfully, meaning that in analysis, as with other special vectors representing device parameters, the vector must be explicitly saved with the save command or in a .save line. However, if this form is used in a .measure line, the needed vector will be saved automatically. This is also true if the form is used in one of the "runops" as listed with the status command.

## 3.16.5 Special Vectors

Most simply, vector names can be any alphanumeric word that starts with an alpha character. Vector names may also be of the form  $string(something)$ , if the string is not the name of a built-in or user-defined function.

There is one vector named "temper" that is always available, though not saved in any plot. This is the current temperature assumed by the program, in Celsius.

In WRspice, a vector name beginning with the ' $\mathbb{C}^{\circ}$  symbol is a "special" vector, and is considered a reference to an internal device or model parameter, or a circuit parameter. If the variable spec catchar is set to a string consisting of a single punctuation character, then that character will identify a special vector, instead of '@'. The descriptions below use '@', but in actuality this character can be respecified by the user.

If the vector name is of the form @name[param], this denotes the parameter param of the device or model named *name*. Of course, there must be a device or model with that name defined for the current circuit and param must be a valid parameter name for that device or model type. See the documentation or use the show command for a listing of the parameters available.

Special vectors should be saved with the **save** command or on a . save line during analysis if a value is required at each analysis point. Otherwise, only the current value is available, which is the value used at the final analysis point after analysis completes.

The special vectors that correspond to device and model parameters in the current circuit can be assigned. When a special vector is assigned, the effect is similar to the alter command. Actual assignment is deferred until the next analysis run of the current circuit, and assignment applies to that run only. The assignment must be repeated if needed for additional runs.

Other special vectors are read-only.

If the vector name is of the form @param, this refers to a parameter of the circuit with the name param.

These are resolved in the following way. First, a match to one of the "official" options is sought. These are the options listed in the table in the options description (2.4.4.1). Any of these will match, with the exceptions in the sub-tables listing batch mode and obsolete options.

If this fails, parameters defined in the current circuit are searched for a matching name. These are defined in .param lines.

Finally, the rusage command (see 4.9.6) keywords are searched. Any of these keywords will match.

## 3.16.6 Vector Expressions

An expression is an algebraic combination of already defined vectors, scalars (a scalar is a vector of length 1), constants, operators and functions. Some examples of expressions are:

```
cos(time) + db(v(3))sin(cos(log(10)))TIME*rnd(v(9)) - 15*cos(vin#branch)^7.9e5not ((ac3.freq[32] & tran1.time[10]) gt 3)
```
One should note that there are two math subsystems in WRspice, the vector system described here, and a second system for processing equations found in device descriptions during simulation (see 2.15.1). Although the expressions are syntactically similar, there are important differences that must be taken into account, and one should refer to the appropriate documentation for the type of expression.

Vector expressions can also contain calls to the built-in "tran" functions ordinarily used in voltage/current source specifications in transient analysis. These are the pulse, pwl, etc. functions described in 2.15.3. If assigned to a vector, the vector will have a length equal to the current scale (e.g., the time values of the last transient analysis plot), and be filled in with values just as if the analysis was run with the given source specification. For example

(run transient analysis: tran .1n 10n) let  $a = pulse(0 1 1n 1n)$ 

Vector a will have length 101 and contain the pulse values.

There are three such functions, sin, exp, and gauss, that have the same names as math functions. The math functions always return data of the same length as the argument(s), and take 1 argument for sin, exp and 2 for gauss. When one of these names is encountered in an expression, *WRspice* counts the arguments. If the number of arguments is 1 for  $sin/exp$  or 1 or 2 for gauss, the math function is called, otherwise the tran function is called. It may be necessary to give the gauss function a phony additional argument to force calling the tran function.

Vectors can be evaluated by the shell parser by adding the prefix \$& to the vector's name. This is useful, for example, when the value of a vector needs to be passed to the shell's echo command, or in circuit description files where vectors are to be evaluated by the shell as the file is read. Similar to the shell constructs,  $\frac{2}{8}$  word expands to 1 if word is a defined vector, 0 otherwise. Also  $\frac{4}{8}$ word expands to the length of word if word is a defined vector, or 0 if not found. Additionally, the notation \$&(vector expression) is replaced by the value of the vector expression. A range specification can be added, for example echo  $\&(a+1)[2]$  prints the third entry in  $a+1$ , or 0 if out of range. If white space exists in the  $\&(...)$  construct, it probably should be quoted. Finally, the shell recognizes the construct \$&v(\$something) as a reference to a SPICE node voltage, so that one can index node voltages as echo \$&v(\$&i), for example. A range specification can be added, which can contain shell variables. This is true for both vectors (\$& prefix) and variables.

There is a special case when  $\&$  is used with a special vector (see 3.16.5) that is referencing a stringtype parameter. Since one can have

#### .param foo="hello there"

\$&@foo will expand to "hello there" in this case. Other references to @foo will return 0.0.

## 3.16.7 Operators in Expressions

The operations available in vector expressions are listed below. They all take two operands, except for unary minus and logical negation.

### addition operator: +

Add the two operands.

#### subtraction amd negation operator: −

Evaluates to the first argument minus the second, and also may be used as unary minus.

## multiply operator: ∗

Multiply the two operands.

#### divide operator: /

The first operand divided by the second.

#### modulo operator: %

This operates in the manner of the C fmod function, returning the remainder. That is, for  $x\%y$ , the value of x−i∗y is returned for some integer i such that the result has the same sign of x and magnitude less than the magnitude of y. An error is indicated if y is zero. If x or y is complex, the magnitudes are used in the division.

power operator: ˆ or ∗∗

Evaluates to the first operand raised to the power of the second.

and operator: & or && or and

Evaluates to 1 if both operands are non-zero, 0 otherwise.

or operator: | or || or or

Evaluates to 1 if either of the two operands is nonzero, 0 otherwise.

not operator:  $\tilde{ }$  or ! or not

Evaluates to 1 if the operand is 0, 0 otherwise.

## greater-than operator:  $>$  or gt

Evaluates to 1 if the first operand is greater than the second, 0 otherwise.

## greater-than-or-equal operator:  $>=$  or ge

Evaluates to 1 if the first operand is greater than or equal to the second, 0 otherwise.

less-than operator: < or lt

Evaluates to 1 if the first argument is less than the second, 0 otherwise.

## less-than-or-equal operator:  $\leq$  or le

Evaluates to 1 if the first argument is less than or equal to the second, 0 otherwise.

## not-equal operator:  $\langle \rangle$  or  $!=$  or ne Evaluates to 1 if the two operands are not equal, 0 otherwise.

### equal operator:  $=$  or  $==$  or eq

Evaluates to 1 if both operands are equal, 0 otherwise.

## ternary conditional operator: expr? expr1 : expr2

If expr evaluates nonzeor (true), the result of the evaluation of expr1 is returned. Otherwise, the result of evaluating expr2 is returned. For Example:

let  $v = (a == 2)$  ?  $v(1)$  :  $v(2)$ 

This will set v to  $v(1)$  if vector a is equal to 2, v to  $v(2)$  otherwise.

#### comma operator: ,

The notation  $a, b$  refers to the complex number with real part a and imaginary part b. Such a construction may not be used in the argument list to a macro function, however, since commas are used to separate the arguments and parentheses may be ignored. The expression  $a + j(b)$  is equivalent. The comma does not behave as an operation (return a value) as it does in C.

The logical operations are  $\&$  (and),  $\vert$  (or),  $\tilde{\ }$  (not), and their synonyms. A nonzero operand is considered "true". The relational operations are  $\langle , \rangle, \langle =, \rangle =$ ,  $=$ , and  $\langle > \rangle$  (not equal), and their synonyms. If used in an algebraic expression they work like they would in C, producing values of 0 or 1. The synonyms are useful when < and > might be confused with IO redirection (which is almost always).

#### expression terminator: ;

The expression parser will terminate an expression at a semicolon. This can be used to enforce tokenization of expression lists, however it will also terminate command parsing if surrounded by white space.

Vectors may be indexed by  $value[index]$  or  $value[low, high]$ .

The first notation refers to the *index*'th element of *value*. The second notation refers to all of the elements of value which fall between the high'th and the low'th element, inclusive. If high is less than low, the order of the elements in the result is reversed. Note that a complex index will have the same effect as using the real part for the lower value and the imaginary part for the upper, since this is the way the parser reads this expression. Multi-dimensional vectors are referenced as  $Vec[indN][indN-1]...[ind0]$ , where each of the *indI* can be a range, or single value. The range must be within the vector's spanning space. If fewer than the vector's dimensions are specified, the resulting object is a sub-dimensional vector.

Finally, there is the ran operator:  $value1$  [[value2]] or value][low,high]].

The first notation refers to all the elements of *value1* for which the element of the corresponding scale equals value2. The second notation refers to all of the elements of value for which the corresponding elements of the scale fall between high and low, inclusive. If high is less than low, the order of the elements in the result is reversed.

## 3.16.8 Math Functions

There are a number of built-in math functions which take and return vectors. Generally, these functions operate on the supplied vector term-by-term, returning a vector of the same length as that given.

The pre-defined functions available are listed below. In general, all operations and functions will work on either real or complex values, providing complex data output when necessary.

In addition, there are statistical random number sources, as well as measurement functions exported by the measure command, and a number of compatibility functions to support HSPICE extensions available. These are described in sections that follow.

It should be noted that the mathematics subsystem used to evaluate expressions in voltage/current sources is completely different. In that subsystem, functions take real valued scalars as input. Although many of the same functions are available in both systems, the correspondence is not absolute.

### abs $(\text{vector})$

Each point of the returned vector is the absolute value of the corresponding point of vector. This is the same as the mag function.

### acos(vector)

Each point of the returned vector is the arc-cosine of the corresponding point of vector. This and all trig functions operate with radians unless the units variable is set to degrees.

### acosh(vector)

Each point of the returned vector is the arc-hyperbolic cosine of the corresponding point of vector. This and all trig functions operate with radians unless the units variable is set to degrees.

#### asin(vector)

Each point of the returned vector is the arc-sine of the corresponding point of vector . This and all trig functions operate with radians unless the units variable is set to degrees.

## asinh(vector)

Each point of the returned vector is the arc-hyperbolic sine of the corresponding point of vector. This and all trig functions operate with radians unless the units variable is set to degrees.

## $atan(*vector*)$

Each point of the returned vector is the arc-tangent of the corresponding point of vector . This and all trig functions operate with radians unless the units variable is set to degrees.

#### atanh(vector)

Each point of the returned vector is the arc-hyperbolic tangent of the corresponding point of vector . This and all trig functions operate with radians unless the units variable is set to degrees.

#### cbrt(vector)

Each point of the returned vector is a cube root of the corresponding point of vector.

## ceil(vector)

This function returns the smallest integer greater than or equal to the argument, in the manner of the C function of the same name. If the argument is complex, the operation is performed on both components, with the result being complex. This operation is performed at each point in the given vector.

### cos(vector)

Each point of the returned vector is the cosine of the corresponding point of vector . This and all trig functions operate with radians unless the units variable is set to degrees.

### cosh(vector)

Each point of the returned vector is the hyperbolic cosine of the corresponding point of vector. This and all trig functions operate with radians unless the units variable is set to degrees.

#### db(vector)

Each point of the returned vector is the decibel value  $(20 * \log 10 \text{ (mag)})$  of the corresponding point of vector.

## deriv(vector)

This calculates the derivative of the given vector, using numeric differentiation by interpolating a polynomial. However, it may be prone to numerical errors, particularly with iterated differentiation. The implementation only calculates the derivative with respect to the real component of that vector's scale. The polynomial degree used for differentiation can be specified with the dpolydegree variable. If dpolydegree is unset, the value taken is 2 (quadratic). The valid range is  $0-7$ .

## erf(vector)

Each point of the real returned vector is the error function of the corresponding real point of vector. Unlike most of the functions, this function operates only on the real part of a complex argument, and always returns a real valued result.

#### erfc(vector)

Each point of the real returned vector is the complementary error function of the corresponding real point of vector. Unlike most of the functions, this function operates only on the real part of a complex argument, and always returns a real valued result.

#### exp(vector)

Each point of the returned vector is the exponentiation  $(e^x)$  of the corresponding point of vector.

#### fft(vector)

The fft function returns the Fourier transform of vector, using the present scale of vector. The scale should be linear and monotonic. The length is zero-padded to the next binary power. Only the real values are considered in the transform, so that the negative frequency terms are the complex conjugates of the positive frequency terms. The negative frequency terms are not included in the (complex) vector returned. A scale for the returned vector is also generated and linked to the returned vector.

### floor(vector)

This function returns the largest integer less than or equal to the argument, in the manner of the C function of the same name. If the argument is complex, the operation is performed on both components, with the result being complex. The operation is performed at each point of the argument.

## gamma(vector)

This function returns the gamma value of the real argument (or the real part of a complex argument), returning real data.

### ifft(vector)

The ifft function returns the inverse Fourier transform of vector, using the present scale of vector. The scale should be linear and monotonically increasing, starting at 0. Negative frequency terms are assumed to be complex conjugates of the positive frequency terms. The length is zero-padded to the next binary power. A scale for the returned vector is also generated and linked to the returned vector. The returned vector is always real.

im(vector)

Each point of the real returned vector is the imaginary part of the corresponding point of the given *vector*. This function can also be called as "imag".

## int(vector)

The returned value is the nearest integer to the argument, in the manner of the C rint function. If the argument is complex, the operation is performed on each component with the result being complex. The operation is performed at each point in the argument.

### integ(vector)

The returned vector is the (trapezoidal) integral of vector with respect to the vector 's scale (which must exist).

### interpolate(vector)

This function takes its data and interpolates it onto a grid which is determined by the default scale of the currently active plot. The degree is determined by the polydegree variable. This is useful if the argument belongs to a plot which is not the current one. Some restrictions are that the current scale, the vector 's scale, and the argument must be real, and that either both scales must be strictly increasing or strictly decreasing if they differ.

This function is used when operating on vectors from different plots, where the scale may differ. For example, the x-increment may be different, or the points may correspond to internal time points from transient analysis rather than the user time points. Without interpolation, operations are generally term-by-term, padding when necessary. This result is probably not useful if the scales are different.

For example, the correct way to print the difference between a vector in the current plot and a vector from another plot with a different scale would be

print  $v(2)$  - interpolate(tran2. $v(2)$ )

j(vector)

Each point of the returned vector is the corresponding point of vector multiplied by the square root of -1.

### j0(vector)

Each point of the real returned vector is the Bessel order 0 function of the corresponding real point of vector. Unlike most of the functions, this function operates only on the real part of a complex argument, and always returns a real valued result.

#### j1(vector)

Each point of the real returned vector is the Bessel order 1 function of the corresponding real point of vector. Unlike most of the functions, this function operates only on the real part of a complex argument, and always returns a real valued result.

## $jn(n, vector)$

Each point of the real returned vector is the Bessel order  $n$  function of the corresponding real point of vector, with n the truncated integer value of the imaginary part of vector.

Recall that for most math function, comma argument separators are interpreted as the comma operator

 $a, b = (a + j * b)$ 

which resolves to a single complex value. Thus, since scalars are extended to vectors by replicating the value, on calling this function as, for example, " $jn(v,3)$ " where v is a real vector, the return will be  $j3(v)$  for each element of v.

If vector is real, the effective value of  $n$  is 0.

## length(vector)

This function returns the scalar length of vector.

#### $ln(nertor)$

Each point of the returned vector is the natural logarithm of the corresponding point of vector.

### $log(vector)$

Each point of the returned vector is the base-10 logarithm of the corresponding point of vector.

### $log10(*vector*)$

Each point of the returned vector is the natural logarithm of the corresponding point of vector (same as ln).

Warning: in releases prior to 3.2.15, the log function returned the base-10 logarithm (as in Berkeley SPICE3). This was changed in 3.2.15 for compatibility with device simulation models intended for HSPICE.

### mag(vector)

Each point of the real returned vector is the magnitude of the corresponding point of vector.

#### mean(vector)

This function returns the (scalar) mean value of the elements in the argument.

#### norm(vector)

Each point of the returned vector is the corresponding point of the given vector multiplied by the magnitude of the inverse of the largest value in the given vector. The returned vector is therefor normalized to 1 (i. e, the largest magnitude of any component will be 1).

### ph(vector)

Each point of the real returned vector is the phase of the corresponding point of vector, expressed in radians.

## pos(vector)

This function returns a real vector which is 1 if the corresponding element of the argument has a non-zero real part, and 0 otherwise.

#### re(vector)

Each point of the real returned vector is the real part of the corresponding point of vector. The function can also be called as "real".

#### rms(vector)

This function integrates the magnitude-squared of vector over the vector 's scale (using trapezoidal integration), divides by the scale range, and returns the square root of this result. If the vector has no scale, the square root of the sum of the squares of the elements is returned.

#### $sgn(*vector*)$

Each value of the output vector is 1, 0, or -1 according to whether the corresponding value of the input vector is larger than 0, equal to zero, or less than 0. The vector can be complex or real.

#### sin(vector)

Each point of the returned vector is the sine of the corresponding point of vector . This and all trig functions operate with radians unless the units variable is set to degrees.

### sinh(vector)

Each point of the returned vector is the hyperbolic sine of the corresponding point of vector. This and all trig functions operate with radians unless the units variable is set to degrees.

#### $sqrt(vector)$

Each point of the returned vector is the square root of the corresponding point of vector.

#### sum(vector)

This function returns the (scalar) sum of the elements of vector.

#### tan(vector)

Each point of the returned vector is the tangent of the corresponding point of vector . This and all trig functions operate with radians unless the units variable is set to degrees.

#### tanh(vector)

Each point of the returned vector is the hyperbolic tangent of the corresponding point of vector. This and all trig functions operate with radians unless the units variable is set to degrees.

### unitvec(vector)

This function returns a real vector consisting of all 1's, with length equal to the magnitude of the first element of the argument.

vector(vector)

This function returns a vector consisting of the integers from 0 up to the magnitude of the first element of its argument.

y0(vector)

Each point of the real returned vector is the Neumann order 0 function of the corresponding real point of vector. Unlike most of the functions, this function operates only on the real part of a complex argument, and always returns a real valued result.

y1(vector)

Each point of the real returned vector is the Neumann order 1 function of the corresponding real point of vector. Unlike most of the functions, this function operates only on the real part of a complex argument, and always returns a real valued result.

 $yn(n, vector)$ 

Each point of the real returned vector is the Neumann order  $n$  function of the corresponding real point of vector, with n the truncated integer value of the imaginary part.

Recall that for most math function, comma argument separators are interpreted as the comma operator

 $a, b = (a + i * b)$ 

which resolves to a single complex value. Thus, since scalars are extended to vectors by replicating the value, on calling this function as, for example, " $yn(v,3)$ " where v is a real vector, the return will be  $y3(v)$  for each element of v.

If vector is real, the effective value of  $n$  is 0.

## 3.16.9 Statistical Functions

These functions generate random values, in accord with different statistical distribution properties. Each relies on the seed command to seed the internal random number generator which is common to all random sources. Each distribution is defined by one or two parameters. For distributions that take a single parameter, if passed a complex vector, the result will be a complex vector, using separately the distribution parameters in the real and imaginary parts. For distributions that require two parameters, the return vector is always real, and the complex vector given will supply the two parameters as the real and imaginary parts. If a real vector is given, a default value will be used for the second parameter.

Note that it is not likely that one would use different values for different indices of the given vector. If all indices have the same value, then the return would contain a number of samples from the same distribution, which is what is almost always needed.

Perhaps most of the time the functions will be called with scalar values. With these and other functions, bear in mind that the syntactic element expected as an argument is a "single" number, which can be real or complex. When complex, it has the form "a, b" which looks like two numbers. The take-away is that any of these functions can be called as  $func(a)$ , or  $func(a, b)$  where a and b are scalars. The return depends on the function.

The user is expected to know the properties of these distributions and when to apply them. There is much information about these distributions available on-line, and in Knuth.

### beta(vector)

The beta distribution is defined by two positive real values a and b. These are taken term by term

### *3.16. PLOTS, VECTORS AND EXPRESSIONS* 227

as the real and imaginary parts of vector when complex. When real, the b will use the default value 1.0.

## binomial(vector)

The binomial distribution is defined by a positive real value p and positive integer n. These are taken term by term as the real and imaginary parts of vector when complex. The imaginary value is truncated to form the integer. When vector is real, the n will use the default value 1.

## chisq(vector)

The chi-square distribution is defined by a positive real degrees-of-freedom value. This is taken from vector term-by-term. If vector is real, the return is also real. If vector is complex, the return is also complex, with separate results for the real and imaginary parts, obtained using the real and imaginary parts of vector.

### erlang(vector)

The Erlang distribution is defined by two positive real values k and mean. These are taken term by term as the real and imaginary parts of vector when complex. When real, the mean will use the default value 10.0. The return is a real vector of the same length as vector.

## exponential(vector)

The exponential distribution is defined by a positive real mean value. This is taken from vector term-by-term. If vector is real, the return is also real. If vector is complex, the return is also complex, with separate results for the real and imaginary parts, obtained using the real and imaginary parts of vector.

## ogauss(vector)

This function returns a real vector which contains normally distributed random values. The standard deviation and mean are set by the corresponding real and imaginary coefficients of vector term-by-term, and the mean is zero if vector is real.

#### poisson(vector)

The Poisson distribution is defined by a positive real mean value. This is taken from vector termby-term. If vector is real, the return is also real. If vector is complex, the return is also complex, with separate results for the real and imaginary parts, obtained using the real and imaginary parts of vector.

### rnd(vector)

This function returns a vector which contains uniformly distributed random values between 0 and the corresponding element of vector . If vector is complex then the return is also complex, with the real and imaginary values within the range set by the corresponding entries in vector.

## tdist(vector)

The student's T distribution is defined by a positive real degrees-of-freedom value. This is taken from vector term-by-term. If vector is real, the return is also real. If vector is complex, the return is also complex, with separate results for the real and imaginary parts, obtained using the real and imaginary parts of vector.

## 3.16.10 Measurement Functions

These functions are exported from the measure command and provide the same measurement capability in post-processing.

Each function takes three arguments. The first argument is a simulation result vector. The second two arguments are scalar values of the vector's scale that define the measurement range (effectively the trigger and target points). These are clipped to the actual vector scale if out of range. The return value is a real scalar.

```
maxg(vec, start, end)
```
Compute the average value of vec over the range start to end.

```
\max(vec, start, end)
```
Find the maximum value of *vec* over the range *start* to end.

```
mmin(vec, start, end)
```
Find the minimum value of vec over the range start to end.

 $mpp(*vec*, start, end)$ 

Find the peak to peak (maximum minus minimum) value of vec over the range start to end.

 $mpw(vec, start, end)$ 

Find the full-width half-maximum pulse width of vec over the range *start* to end. The *start* and end are assumed to frame a single pulse. The maximum and minimum values are found, and the first two crossings of the average of these values provide the result.

 $mrtt(vec, start, end)$ 

Find the 10% to 90% rise or fall duration for an edge assumed to be framed by *start* and *end*.

```
mrms(vec, start, end)
```
Compute the root mean square (RMS) value of vec over the range start to end.

## 3.16.11 HSPICE Compatibility Functions

The following functions are available, for compatibility with HSPICE.

These functions differ from other math functions in that they take multiple comma-separated arguments, Other math functions internally accept a single argument, but if there are multiple commaseparated terms, they will be collapsed into a single argument through evaluation of the comma operator

 $a, b = (a + j * b)$ 

which yields a complex value. This will not be true in the functions listed below – the comma really means separate arguments in this case.

The first group of functions are equivalent to the HSPICE Monte Carlo functions that are called in .param lines in HSPICE. In WRspice, these are regular math functions.

These functions will return mean values unless enabled. They are enabled while in Monte Carlo analysis, or if the random variable is set, either from the command line or from a .options line in a circuit file.

 $unif(nom, rvar)$ 

Uniform relative random value function.

This returns a vector the same length as *nom*, complex or real as *nom*. If the length of *rvar* is less than the length of nom, rvar is extended by replicating the highest index value of rvar.

If we are not running Monte Carlo analysis, and the random variable is not set, the return vector is the same as nom (no random values are generated). Otherwise the return vector contains uniformly distributed random values, each in the range  $[nom \cdot nom * rvar, nom + nom * rvar]$  term-by-term.

Below, random is a pseudo-function that returns a random number between -1 and 1.

```
If nom is complex and var is complex:
   out[i].real = nom[i].real*(1 + random() *rvar[i].real)out[i].imag = nom[i].imag*(1 + random() *rvar[i].imag)If nom is complex and var is real:
   out[i].real = nom[i].real*(1 + random() *rvar[i])out[i].imag = nom[i].imag*(1 + random() *rvar[i])If nom is real and var is complex:
   out[i] = nom[i].real*(1 + random() *rvar[i].real)If nom is real and var is real:
   out[i] = nom[i] * (1 + random() * rvar[i])
```
#### $a$ unif $(nom, var)$

Uniform absolute random value function.

This returns a vector the same length as *nom*, complex or real as *nom*. If the length of var is less than the length of nom, var is extended by replicating the highest index value of var.

If we are not running Monte Carlo analysis, and the random variable is not set, the return vector is the same as *nom* (no random values are generated). Otherwise The return vector contains uniformly distributed random values, each in the range  $[nom - var, nom + var]$  term-by-term.

Below, random is a pseudo-function that returns a random number between -1 and 1.

```
If nom is complex and var is complex:
   out[i].real = nom[i].real + random() * var[i].realout[i].imag = nom[i].imag + random()*var[i].imag
If nom is complex and var is real:
   out[i].real = nom[i].real + random()*var[i]
   out[i].imag = nom[i].imag + random()*var[i]
If nom is real and var is complex:
   out[i] = nom[i].real + random() * var[i].realIf nom is real and var is real:
   out[i] = nom[i] + random() * var[i]
```
## $gauss(nom, rvar, sigma)$

Gaussian relative random number generator.

This returns a vector the same length as *nom*, complex or real as *nom*. If the length of *rvar* is less than the length of nom, rvar is extended by replicating the highest index value of rvar. Only the zero'th (real) component of *sigma* is used.

If fewer than three arguments are given, this reverts to the original WRspice gauss function (now called ogauss).

If we are not running Monte Carlo analysis, and the random variable is not set, the return vector is the same as nom (no random values are generated). Otherwise the return vector contains gaussiandistributed random values. The (scalar) *sigma* value gives the specified sigma of the *rvar* data, generally 1 or 3.

Below, the pseudo-function gauss returns a gaussian random number with zero mean and unit standard deviation.

```
If nom is complex and var is complex:
   out[i].real = nom[i].real*(1 + gauss()*rvar[i].real/sigma)
   out[i].imag = nom[i].imag*(1 + gauss()*rvar[i].imag/sigma)
If nom is complex and var is real:
   out[i].real = nom[i].real*(1 + gauss()*rvar[i]/sigma)
   out[i].imag = nom[i].imag*(1 + gauss() *rvar[i]/sigma)If nom is real and var is complex:
   out[i] = nom[i].real*(1 + gauss() *rvar[i].real/sigma)If nom is real and var is real:
   out[i] = nom[i] * (1 + gauss() *rvar[i]/sigma)
```
 $a$ gauss $(nom, var, sigma)$ 

Gaussian absolute random number generator.

This returns a vector the same length as *nom*, complex or real as *nom*. If the length of var is less than the length of nom, var is extended by replicating the highest index value of var. Only the zero'th (real) component of *sigma* is used.

If we are not running Monte Carlo analysis, and the random variable is not set, the return vector is the same as nom (no random values are generated). Otherwise the return vector contains gaussian-distributed random values. The (scalar) sigma value gives the specified sigma of the var data, generally 1 or 3.

Below, the pseudo-function gauss returns a gaussian random number with zero mean and unit standard deviation.

If nom is complex and var is complex:

```
out[i].real = nom[i].real + gauss()*var[i].real/sigma
   out[i].imag = nom[i].imag + gauss()*var[i].imag/sigma
If nom is complex and var is real:
   out[i].real = nom[i].real + gauss()*var[i]/sigma
   out[i].imag = nom[i].imag + gauss()*var[i]/sigma
If nom is real and var is complex:
   out[i] = nom[i].real + gauss() * var[i].real/sigmaIf nom is real and var is real:
   out[i] = nom[i] + gauss() * var[i] / sigma
```
 $limit(nom, var)$ 

Random limit function.

This returns a vector the same length as *nom*, complex or real as *nom*. If the length of var is less than the length of nom, var is extended by replicating the highest index value of var.

If we are not running Monte Carlo analysis, and the random variable is not set, the return vector is the same as nom (no random values are generated). Otherwise the return vector contains either  $nom + var$  or nom - var determined randomly, term-by-term.

If nom is complex and var is complex:

out[i].real =  $nom[i] .real$  +/-  $var[i] .real$  randomly out[i].imag =  $nom[i] .imag +/- var[i] .imag$  randomly If nom is complex and var is real:

out[i].real =  $nom[i]$ .real +/-  $var[i]$  randomly out [i].imag =  $nom[i] .imag +/- var[i] randomly$ 

### *3.16. PLOTS, VECTORS AND EXPRESSIONS* 231

```
If nom is real and var is complex:
   out[i] = nom[i].real +/- var[i].real randomlyIf nom is real and var is real:
   out[i] = nom[i] +/- var[i] randomly
```
The remaining functions are for HSPICE compatibility, but are not exclusive to the HSPICE Monte Carlo analysis. These also have multiple arguments.

## $pow(x, y)$

This returns a real or complex vector the same length as x. If the length of  $\gamma$  is less than the length of  $x, y$  is extended by replicating the highest index value of  $y$ .

This returns a vector containing  $x^y$  computed using complex values, term-by-term, however if y is real, is is truncated to an integer value.

```
If x is complex and y is complex:
    out = x^y (same as \hat{ } operator)
If x is complex and y is real:
    out = x^{(i)} (same as \hat{ } operator, but y is truncated to integer)
If x is real and y is complex:
    out = x^y (same as \hat{ } operator)
```
If  $x$  is real and  $y$  is real: out =  $x(int)y$  (same as  $\hat{ }$  operator, but y is truncated to integer)

 $pwr(x, y)$ 

This returns a real vector the same length as x. If the length of y is less than the length of x, y is extended by replicating the highest index value of y.

```
If x is complex and y is complex:
    out[i] = (sign of x[i].real)(mag(x[i]) \hat{ } y[i].real)If x is complex and y is real:
    out [i] = (sign of x[i].real)(mag(x[i]) \hat{y}[i])If x is real and y is complex:
    out [i] = (sign of x[i].real)(abs(x[i]) \hat{y}[i].real)If x is real and y is real:
    out [i] = (sign of x[i])(abs(x[i]) \hat{y}[i])
```
### $sign(x, y)$

This returns a vector the same length as x, complex or real as x. If the length of y is less than the length of  $x, y$  is extended by replicating the highest index value of  $y$ .

```
If x is complex and y is complex:
   out [i].real = (sign of y[i].real)abs(x[i].real)out[i].imag = (sign of y[i].imag)abs(x[i].imag)If x is complex and y is real:
   out [i].real = (sign of y[i])abs(x[i].real)out[i].imag = (sign of y[i])abs(x[i].imag)
If x is real and y is complex:
   out[i] = (sign of y[i].real)abs(x[i])If x is real and y is real:
   out[i] = (sign of y[i])abs(x[i])
```
## 3.16.12 Expression Lists

Some commands, such as **print** and **plot**, take expression lists as arguments. In the simplest form, an expression list is a space-separated list of vectors. In the general form, an expression list is a sequence of expressions involving vectors. The parsing is context dependent, i.e., white space does not necessarily terminate an expression. This leads to ambiguities. For example, the command

plot  $v(2) -v(3)$ 

can be interpreted as two vectors, or as a single vector representing the difference. WRspice will assume the latter.

There are several ways to ensure that the former interpretation prevails. Double quotes may be used to separate the tokens, but white space must precede the leading quote mark:

 $plot v(2) " - v(3)"$ 

Parentheses can also be used to enforce precedence, with white space ahead of the opening paren, as:

plot  $v(2)$   $(-v(3))$ 

In addition, the expression termination character, a semicolon, can be used. This must be hidden from the shell, for example with a backslash:

plot  $v(2)\; -v(3)$ 

There are situations where the name of a vector is so strange that it can't be accessed in the usual way. For example, if a list-type special variable is saved with the **save** command, the plot may contain a vector with a name like "@b1[ic,0]". To access this vector, one can't simply type the name, since the name is an expression which will actually lead to an evaluation error. One has to fool the expression parser into taking the name as a string. This will happen if the name is not the lead in a token and the name is double quoted. If the name is the leading part of a token, it should be backslash-double-double quoted.

To use the double quotes to enforce string interpretation, one should have, for example,

plot  $v(2) \backslash$ ""@b1[ic,0]" $\backslash$ "

The extra set of quotes is needed only if the string is at the start of a token, thus

plot 2\*"@b1[ic,0]"

is ok. This may be a bit confusing, but this feature is seldom used, and a bit of experimentation will illustrate the behavior.

These commands can accept the *plotname.vecname* notation, where either field may be the wildcard "all". If the plotname is all, matching vectors from all plots are specified, and if the vector name is all, all vectors in the specified plots are referenced. The constants plot is never matched by a plot wildcard. Note that you may not use binary operations on expressions involving wildcards - it is not obvious what "all + all" should denote, for instance.

## 3.16.13 Set and Let

Novice *WRspice* users may be confused by the different interpretations of shell variables and vectors. Any variable can be defined with the set command, and undefined with unset. If defined, the value of the variable is the string, if given. For example, if

set  $a = 10*2$ 

is entered, the value of a (obtained as  $a$ ) is the string "10\*2" and not the integer 20.

Some internally used variables have boolean values, such as

set unixcom

which if set causes certain modes or functions to be active.

Vectors, however, always have numeric values, and can be created with let and compose, and deleted with unlet. If one enters

let  $a = 10*2$ , or more simply  $a = 10*2$ 

the value of the vector a is 20. Note that the "let" is generally optional when assigning vectors.

At the risk of adding confusion, it should be noted that in recent WRspice releases, the set command can also be used to assign values to vectors. The syntax

set  $\&vector = value$ is equivalent to

let  $vector = value$ 

Vectors can be set to shell variables, in which case they take on the interpreted numerical values.

set a=10\*2  $b = $a$ 

For example,

would assign the string 10\*2 to the shell variable a, but the vector b would contain the value 20.

The inputs to most commands are vectors, however some commands, such as echo, substitute for shell variables. For example,

```
set a = "foo"
set b = "bar"echo $a$b
```
would print "foobar".

Shell variables are expanded by echo, and in WRspice input when sourced. If the value of a vector is needed in shell expansion, then the special prefix \$& should be added. This tells the shell interpreter that the following symbol is a vector, to be replaced by its value. For example,

 $let a = 2.0e-2$ echo \$&a

will print 2.00000e-2. However

let  $a = 2.0e-2$ echo \$a

would give an error message (unless a is also a shell variable), and

 $let a = 2.0e-2$ echo a

would print "a".

Double quotes will cause multiple tokens to be taken as one, for example

set a = "a string"

will set a accordingly, whereas

set  $a = a$  string

will set shell variable **a** to "**a**" and shell variable **string** to boolean true.

Single quotes do about the same thing, but suppress shell variable expansion. For example:

```
set a = foo
    set b = barecho $a $b
and
     set a = foo
     set b = bar
    echo "$a $b"
would print "foo bar", whereas
     set a = foo
     set b = barecho '$a $b'
would print "$a $b".
```
In the present version, \$ can not be nested. For example,

set a = foo  $set b = bar$ set  $c = '§a§b'$ echo \$c

prints "\$a\$b", not "foobar". However,

set a = foo  $set b = bar$  $set c = $a$$ echo \$c

does print "foobar" (the value of c).

Shell variables that are lists are referenced with zero-based index, for example

set  $a = (aa bb cc)$ echo \$a[1]

prints "bb".

Actually, what can be in the brackets is  $[lo-hi]$ , where lo defaults to 0 and hi defaults to the length - 1. If  $l_0 > hi$ , the list is reversed.

If the reference is to a vector, as in

compose a values .1 .2 .3 echo \$&a[1]

the index is also zero-based, so "2.0000e-1" is printed.

The [] subscripting is interpreted a little differently by the shell and by the vector parser. If a variable starts with \$, as in \$&value[], the [] is interpreted by the shell parser. In this case, the terms inside [] must be interpreted as shell variables, with the (optional) low-high notation. In a vector expression, i. e. , one using value[], the terms inside [] will be interpreted as vector expressions, with the optional low,high notation. Thus,

```
if (value[index] = 0)
```
is perfectly legal for vectors value and index. Also, equivalently,

```
if ($&value[$&index] = 0)
```
is also ok, though not as efficient. However

```
if ($&value1[index] = 0)
```
is an error, as the shell parser does not know that index is a vector.

Shell variables can be used freely in vector expressions, however one must keep in mind how the variables are interpreted. During parsing, the shell variables are evaluated, and their values put back into the expression as constants. Then the expression is evaluated as a vector expression.

# 3.17 Batch Mode

Although WRspice is intended to be an interactive program, batch mode, similar to SPICE2, is supported. If WRspice is invoked with the -b command line option, it will process the input circuit files in batch mode. The files are input on the command line, and if no files are listed, the standard input is read. Most of the control lines recognized by SPICE2 will be handled, including .plot, .print, and .four. These lines are more or less ignored in interactive mode, but provide the traditional SPICE2 behavior in batch mode.

For normal analysis, output is sent to the standard output, in the form of ASCII plots and print output as directed by .plot/.print lines, plus additional information about the run, somewhat similar to SPICE2 but less verbose by default. The batch mode output format and content can be controlled with the option keywords described in 4.10.6. If the input file is a margin or operating range analysis file, a result file will be produced (as in interactive mode), however there will be little or no standard output other than printing from echo commands within the analysis scripts.

If the  $-r$  command line option is used  $(-r$  *filename*), a plot data file will be produced. This will also be true if specified with the post option in the circuit description.

Batch node is non-graphical, and plots produced from .plot lines use the line printer format of ancient times. Saving output in a rawfile or CSDF file for later viewing with graphical WRspice or another viewing program is recommended.

The input files provided may have .newjob lines, which logically divide the input into two or more separate circuit decks. Each circuit deck is processed in order. This is one way to run multiple simulations in a single batch job.

There is also a "server" mode which is similar to batch mode, which is invoked with the  $-\mathbf{s}$  command line option. This is intended for use in remote SPICE runs. Input is taken only from the standard input, and output is exclusively to the standard output. The output is either in rawfile or margin analysis format, and inappropriate command line options such as  $-r$ ,  $-b$  are ignored. There is probably no reason for a user to invoke this mode directly.

## 3.17.1 Scripts and Batch Mode

Scripts can be written to automate a large number of runs on a circuit, saving the output in a sequence of rawfiles. Typically this may be done in the background, using WRspice in batch mode. This section addresses some of the subtleties of using scripts in batch mode.

Any script, or circuit file containing a script, can be sourced by WRspice when started in batch mode (-b option given). However, the batch mode behavior will not be evident unless 1) the sourced file (and any inclusions) contains a circuit description, and 2) no analysis command is run on the circuit from a .control block in the same file (plus inclusions). That is, after executing the .control lines, if WRspice finds that an analysis has already been run, such as from a tran command in the .control block, WRspice will simply exit rather than run the circuit again in batch mode. Here, by "batch mode", we mean the usual plots, prints, and other data output that would occur for a pure circuit file. When the circuit was run from the .control block, all of this output is absent, and .plot, .print and similar lines are ignored as in interactive mode.

If the input file contains a circuit description, recall that an .exec block in the same (logical) file will be executed before the circuit is parsed, and therefor can be used to set shell variables which can affect the circuit. For example:

\* RC Test R1 1 0 1k c1 1 0 \$cval

```
i1 0 1 pulse 0 1m 10p 10p
.plot tran v(1).tran 10n 1u
.exec
set cval="1n"
.endc
```
The circuit will run in batch mode, with the capacitance value provided from the .exec script. This example is trivial, but conceptually the .exec script can be far more elaborate, configuring the circuit according to an external data file, for example.

Often, it is more convenient to provide our own analysis control in the input file. For example, add a trivial .control block to the example above.

```
* RC Test
R1 1 0 1k
c1 1 0 $cval
i1 0 1 pulse 0 1m 10p 10p
.plot tran v(1)
.tran 10n 1u
.exec
set cval="1n"
.endc
.control
run
.endc
```
When run with the  $-b$  option, there is no "batch mode" output. Further, if the  $-r$  option was used to generate a plot data file, the file would not be created. The presence of an analysis command ("run") in the .control block inhibits the "batch mode" behavior. The analysis was run, but we forgot to save any data. One must add an explicit write command to save vectors to a file for later review. One could also add print and plot commands. Since there is no graphics, the plot command reverts to the asciiplot as used in batch mode output, so is not of much value. Note that the plot command and .plot control line have similar but different syntax, one should avoid confusing the two.

Again, our example is trivial, but the .control block can implement complex procedures and run sequences, provide post-simulation data manipulation, and perform other tasks.

At the start of every analysis command execution, the circuit is reset, meaning that the input is re-parsed. This will not happen with the first analysis command found in a .control block, as the circuit is already effectively in the reset state. However, on subsequent analysis commands, the .exec block will be re-executed, and the circuit will be re-parsed. Chances are, if we are running more than one simulation, we would like to change the parameter value. Consider the example:

\* RC Test R1 1 0 1k c1 1 0 \$cval

```
i1 0 1 pulse 0 1m 10p 10p
.tran 10n 1u
.exec
if $?cval = 0set cval="1n"
endif
.endc
.control
run
write out1n.csdf
set cval="2n"
run
write out2n.csdf
.endc
```
We are now running two transient analyses, with different capacitance values. The first change is within the .exec block. The set command will be applied only if the cval variable is unset, i.e., it will be set once only, when the file is first read. Instead, ahead of the second run command in the .control block, we use the set command to provide a new value for cval. This will update the circuit as the circuit is re-parsed in the second run command. Without the change to the .exec block, the evaluation of the .exec block in the second run command would override our new cval value.

# 3.18 Loadable Device Modules

It is possible to load device models into WRspice at run time, through use of "loadable device modules". These are dynamically loaded libraries containing the device model description in a form which can be read into a running WRspice process. This capability opens up some interesting possibilities for future versions of WRspice in how new device models are distributed. It also gives the user, at least in principle, the ability to generate and use custom device models in WRspice. Support for this important new feature is available in all releases.

Loadable device modules are most often created by translating and compiling Verilog-A compact model descriptions, though it is also possible to write  $C/C++$  code directly.

Loadable device modules are specific to a particular release number of *WRspice*, and to the operating system. Since the interface may change, user-created loadable modules need to be rebuilt for new releases of WRspice. This may be relaxed in future releases, when the interface stabilizes.

Loadable device modules can be loaded into WRspice in two ways.

1. On startup, WRspice will look for loadable modules in the directories listed in the modpath variable, or, if that variable is not set, in the devices directory under the startup directory (i.e., /usr/local/xictools/wrspice/startup/devices if installed in the default location). Modules found will be loaded automatically by default.

If either of the -m or -mnone command line options is given, or if the nomodload variable is set in the .wrspiceinit file, the automatic device loading will not be done.

2. The devload command can be used to load a module from the command prompt or from a script. The syntax is
### *3.18. LOADABLE DEVICE MODULES* 239

devload [path\_to\_loadable\_module]

The argument can also be a directory containing loadable modules, all of which would be loaded by the command.

The "devload all" command will load all known modules, as when WRspice starts.

If no argument is given, a list of the presently loaded modules is printed.

Once a module is loaded, it can't presently be unloaded. The file can be re-loaded, however, so if a module is modified and rebuilt, it can be loaded again to update the running WRspice.

There are two ways to reference a loaded device model.

1. By traditional SPICE model level and name.

There are traditional model names in SPICE, which often provide differentiation of device polarity. These are names like "npn" and "pnp" for a BJT device, and "nmos" and "pmos" for MOSFETs. Other devices will use the key character as the model name. The SPICE input file will include lines like

.model mynpn npn level=100 ... .model nch nmos level=101 ... .model sxx s level=2 ...

Every device model must have a unique level value (an integer) for its type. If a module is loaded that has a conflicting level, a warning is issued. If the conflict is with a built-in model, the built-in model will always have precedence, and the loaded model will not be accessible.

2. By model name.

Every loadable module has a given model name. Further, device models of dual-polarity devices have a parameter that sets the device polarity. This is defined in the model code, but most models have standardized on a parameter named "type" which is set to 1 for n-type and -1 for p-type.

The model can be referenced by name, for example

.model mynpn hicum2 type=1 level=8 ... .model nch bsim6 type=1 level=80 ...

If the device has a level value different from 1, a matching level parameter must be defined in the .model line. WRspice does not check for a unique name, as the level parameter should enforce uniqueness.

The devkit directory in the WRspice installation location (/usr/local/xictools/wrspice is the default) will provide the tools needed to build loadable device modules.

## 3.18.1 Creating Loadable Modules from Veriolog-A

WRspice provides support for building loadable modules from Verilog-A model source. Many new compact device models have been released in this format, as it is (theoretically) portable to all simulators. Most commercial simulators now have this capability.

To build modules from Verilog-A source, the Whiteley Research version of the open-source adms-2.3.x package must be installed on the system. This is included in the XicTools packages and source. The XicTools version of adms contains the latest enhancements and bug fixes for use with WRspice, and should be used in preference to other versions of this software.

The devkit/README file provides instructions on how to build a module, and there are several examples. Pre-built modules are provided. These can be loaded into WRspice and used.

### 3.18.1.1 Requirements

In order to build loadable device modules from Verilog-A, the following requirements must be met.

- 1. The user's computer must contain the Gnu C/C++ compiler and the regular set of program development tools. Apple users are advised to install Apple's XCode program development environment, which is a free (but huge) download from Apple. It is recommended that you set up a build environment as described in the README file at the top level of the  $ii/XicToolsi/ii$  source tree.
- 2. The compiler version used to build modules must be compatible with the version used to build WRspice. Incompatibility may be manifested in various ways:
	- The module fails to load, with an error message.
	- The module loads, but with warnings.
	- The module loads, but causes program instability when used.

That being said, I haven't noticed any problems, even in the case of using different major versions to compile the module and to compile the program, but this can not be counted on. The safest approach is to build WRspice from source, which should not be hard since the build environment is already set up.

- 3. The XicTools version of the ADMS translator must be installed. This is available as a package and as part of the source code for XicTools.
- 4. The procedure to build the example modules is simple. However, to successfully build an arbitrary module will probably require expertise in C++ coding/program building, Verilog-A syntax, and possibly the ADMS language, if the module does not build or work properly initially.

### 3.18.1.2 How It Works

The ADMS program reads the Verilog-A file, and builds a representation of the file logic in memory. A set of XML scripts access this tree and generate the C++ code to describe the device functionality. The  $C++$  files are then compiled into a loadable module (shared library) which can be loaded into *WRspice*.

WRspice can load device modules in two ways. On program startup, any device modules found in the devices sub-directory in the startup directory (e.g. /usr/local/xictools/wrspice/startup/devices) will be loaded. While running, the *WRspice* devload command can be used to load a module, with the command argument being the path to the module. If no argument is given, a list of the modules currently loaded is printed.

### 3.18.1.3 The ADMS Scripts

The scripts which control the interpretation of the Verilog-A source during translation into  $C_{++}$  reside in the admst directory. There is a fairly steep learning curve in gaining proficiency with the language and logic of these scripts, but they can in theory be modified by the user. In fact, the wrspiceVersion.xml file provides some user-customization switches.

Some of the features provided by the *WRspice* script set, that are not available in the script sets available for many/most/all other simulators, are the following:

### *3.18. LOADABLE DEVICE MODULES* 241

- 1. Rigorous automatic partitioning of static and dynamic contribution terms, as well as noise terms.
- 2. Support for potential nature contributions  $(V( ) \le \dagger ...)$ , and automatic node collapsing when possible.
- 3. Support for optional ports and the \$port connected call.
- 4. Support for the idt (time integration) operator, and most other system functions.
- 5. Does not require adms-specific format extensions, but will use them if found.
- 6. Full computation of second-derivative terms.
- 7. Full support for noise analysis in WRspice.
- 8. A new and more efficient math package.
- 9. No "built in" fixes for common public Verilog-A models, scripts are intended to be completely generic.
- 10. Produces C++ code that is indented and humanly-readable.

## 3.18.1.4 How to Build a Module

If all goes according to plan, this is easy.

- 1. Create a fresh directory somewhere.
- 2. Copy the Makefile from the devkit directory (typically /usr/local/xictools/wrspice/devkit) into the new directory.
- 3. This is optional, but you may want to copy the Verilog-A source file (or files) into this directory as well, for convenience.
- 4. Edit the top of the Makefile with a text editor. The Makfile contains comments explaining what needs setting. Basically, you need to set the device key letter and model level (as will be used in WRspice), a short name for the module, and the path to the XML scripts provided under the devkit.
- 5. Type "make" at the shell prompt. The processing may take a few minutes. Some compiler warnings may appear.

There may be a lot of messages like:

```
warning: declaration of T10 shadows a previous local
```
These appear when the module code defines a variable in a block, and also in a lower-level block. These should be harmless, but some models (bsimsoi) generate a lot of these messages. Messages like

warning: unused variable vd

appear if a variable is declared in a block but never used. Once again, these are harmless, but may represent declarations in the Verilog-A source that could be omitted.

6. If all goes well, a loadable module will be created. This is a file with a ".so" extension (".dylib" under OS X, or ".dll" in Windows) with the base name the same as the module name that was supplied in the Makefile. One should be able to load this module into WRspice, and access the device description in simulation files.

## 3.18.1.5 Building the Examples

The examples subdirectory contains several publicly-available Verilog-A models for testing and illustrating the procedure. The README files provide more information. You should copy the directories and their contents to your local directory to build the modules. In each model directory, follow the procedure above.

Test the new loadable module. First, verify that the loadable module file exists, i.e., the compile succeeded. Then, change to the "tests" subdirectory, and start WRspice. At the WRspice prompt, give the command

devload ../module.so

where module.so is the actual name of the module file. WRspice will print a "Loading device ..." message, and no error messages should appear.

Next, bring up the File Selection panel with the File Select button in the File menu. There will be at least one file listed with a ".sp" or ".cir" extension, these are the SPICE input source files. Click on one of these to select, and click on the green octagon button. The simulation will run and a plot will appear.

Have fun!

### 3.18.1.6 What if it Doesn't Work?

There are many things that can go wrong, and it is likely that something will. Most likely, the Verilog-A file contains a construct that either ADMS or the scripts can't handle. The author of ADMS describes the translator as "alpha", but that being said, it seems fairly complete and stable. The problem most likely resides with the XML scripts. These were adapted to WRspice using scripts for other simulators as a starting point. They will evolve to provide more complete and error-free translation. As a quick look at the script text will show, they can be hideously complex. The language itself is not well documented, though "experts" can figure it out from the configuration files in the ADMS installation.

## 3.18.2 Support for AMDS/Verilog-A

The ADMS package translates the Verilog-A model description into a set of C++ files, which are then compiled into a loadable module (a shared library loaded on demand).

There may be some documentation of ADMS on the internet. Last I looked, there was very little, but is included with the XicTools version of ADMS. One should also google-up a copy of the Verilog-A manual, as this describes the official syntax.

This section is a catch-all for information about the *WRspice* ADMS implementation, with regard to syntax and features.

### 3.18.2.1 The "insideADMS" define

The symbol insideADMS is defined (as if with 'define insideADMS), and can be used to test for ADMS in the Verilog-A code.

## 3.18.2.2 The ADMS "attributes"

This is a syntax extension to Verilog-A supported by ADMS. It allows additional information in parameter and variable declarations to be passed to the simulator.

### Examples:

```
parameter real c10 = 2e-30 from [0:1] (* info="GICCR constant" unit="A^2S'' *);
real outTheta (* info="Theta" *);
```
The attributes are delimited by  $(* \dots * )$  just ahead of the line-terminating semicolon. The content consists of keyword=value terms, separated by white space. The value is taken as a literal string, and should be double-quoted if it contains white space. The keyword can be any token, but only certain keywords are recognized by ADMS.

### $info="string$  describing the parameter or variable"

The string will be used in the *WRspice* show command and perhaps elsewhere.

### $units = units\_token$

This gives the units of the parameter or variable. (I'm not sure that this is actually used.)

### type=model

This construct indicates that the parameter should be taken as a model parameter, i.e., a parameter given in a .model line in SPICE.

### type=instance

This construct indicates that the parameter should be taken as an instance parameter, i.e., a parameter given in a device instance line.

Models may use the following code to hide this construct from non-ADMS parsers.

```
'ifdef insideADMS
    'define ATTR(txt) (*txt*)
'else
    'define ATTR(txt)
'endif
...
parameter real c10 = 2e-30 from [0:1] 'ATTR(info="GICCR constant" unit="A^2s");
real outTheta 'ATTR( info="Theta" );
```
## 3.18.2.3 Read-Only Parameters

The presence of any attribute on a normal variable magically transforms that variable into a parameter which is read-only. This means that it can be used to pass data out of the model during simulation.

Such variables are initialized to the starting value at the beginning of the simulation only. Regular variables are initialized on every pass through the equation set, which occurrs on every Newton iteration. The read-only parameters can therefor retain history from the last iteration.

In WRspice, data from these (and all) parameters can be obtained from the  $\mathcal{Q}device[paramame]$ special vector construct.

## 3.18.2.4 Initialization Blocks and Global Events

ADMS will handle the two standard global events, but only in the forms containing no arguments.

### @(initial step) begin ... end

The block is executed while computing the initial analysis point, in accord with the Verilog-AMS standard. The block will be called for the operating point analysis (if any), all iterations. Thus, it will be called multiple times, which makes it unattractive for use as an initializer.

## @(final step) begin ... end

The block is executed while computing the final analysis point, in accord with the Verilog-AMS standard. The block will be called for all iterations. It will be called after initial step if both are called.

### @(initial model) begin ... end

This block is run once-only before any analysis. It can be used to initialize per-model parameters, such as temperature dependence. This is not in the Verilog-AMS standard and may be particular to ADMS.

### @(initial instance) begin ... end

This block is run once-only before any analysis. It can be used to initialize per-instance parameters, such as geometrical dependence. This is not in the Verilog-AMS standard and may be particular to ADMS.

In ADMS, the "global events" are equivalent to named blocks, for example:

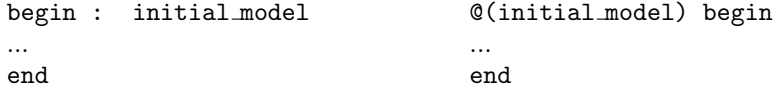

Either form can be used for initial step, final step, initial model, and initial instance.

### 3.18.2.5 System Tasks

## 3.18.2.5.1 Input/Output Tasks

\$display(format, variable list) \$strobe(format, variable list) \$monitor(format, variable list) \$write(format, variable list)

> These commands have the same syntax, and display text on the screen during simulation. \$display and \$strobe display once every time they are executed, whereas \$monitor displays every time one of its parameters changes. The difference between \$display and \$strobe is that \$strobe displays the parameters at the very end of the current simulation time unit rather than exactly when it is executed. The format string is like that in  $C/C++$ , and may contain format characters. Format characters include  $\%d$  (decimal),  $\%h$  (hexadecimal),  $\%b$  (binary),  $\%c$  (character),  $\%s$  (string) and  $\%t$ (time), %m (hierarchy level). Forms like %5d, %5b etc. would assign a field width of 5 when printing the item.

> \$display and \$write are the same except \$display appends a newline if the string does not have a trailing newline character, \$write does not do this.

### *3.18. LOADABLE DEVICE MODULES* 245

\$error(format, ...) \$warning(format, ...) Print a message starting with "Fatal:" or "Warning:".

\$fopen(filename)  $$fclose(handle)$ \$fdisplay(handle, format, variable list) \$fstrobe(handle, format, variable list) \$fmonitor(handle, format, variable list) \$fwrite(handle, format, variable list) These commands write more selectively to files.

\$fopen opens an output file and gives the open file an integer handle for use by the other commands.

\$fclose closes the file and lets other programs access it.

In WRspice, there are two special handles that are automatically open and can't be closed.

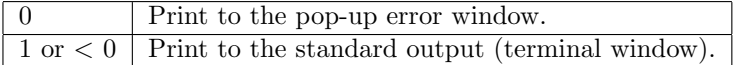

\$fdisplay and \$fwrite write formatted data to a file whenever they are executed. They are the same except \$fdisplay appends a newline if the string does not have a trailing newline character, \$fwrite does not do this.

\$fstrobe also writes to a file when executed, but it waits until all other operations in the time step are complete before writing. Thus

```
initial #1 a=1; b=0; $fstrobe(hand1, a,b); b=1;
```
will write write 1 1 for a and b.

\$monitor writes to a file whenever any of its arguments changes.

## 3.18.2.5.2 Simulation Control

### $\texttt{bound\_step}(max\_delta)$

Limit the next time point to be  $max\_delta$  or less from the present time point in transient analysis.

## $$finals\nh[(n], type\_string])]$

Halt the analysis. If integer  $n$  is given, it can be one of these values, which determine what if anything is printed.

From the spec, this is not currently supported.

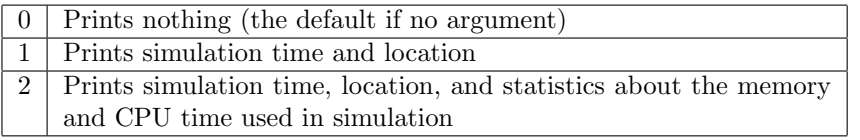

Verilog-AMS allows an additional option string argument to be specified to \$finish to indicate the type of the finish. type\_string can take one of three values: "accepted", "immediate" or "current analysis". "accepted is the default setting.

If the type\_string is set to "accepted" and  $$$ finish is called during an accepted iteration, then the simulator will exit after the current solution is complete.

If the type\_string is set to "current\_analysis" and \$finish is called during an accepted iteration, then the simulator terminates the current analysis and will start the next analysis if one requested.

If the type\_string is set to "immediate" and \$finish is called during an iteration, then the simulation will exit immediately without the current solution being completed. This is not recommended as it may leave the output files generated by the simulator in an undefined state.

 $$stop[(n)]$ 

A call to \$stop during an accepted iteration causes simulation to be suspended at a converged timepoint. This task takes an optional integer expression argument (0, 1, or 2), which determines what type of diagnostic message is printed. The amount of diagnostic message output increases with the value of  $n$ , as shown for  $$finish$ .

### 3.18.2.5.3 Random Numbers

 $$random[(seed)]$ 

\$random generates a random integer every time it is called. If the sequence is to be repeatable, the first time one invokes \$random it is given a numerical argument (a seed). Otherwise the seed is derived from the computer clock.

 $$rdist\_uniform(seed, start, end[, dt])$ 

- $$rdist\_normal(seed, mean, stddev[, dt])$
- $$rdist$ -exponential(seed, mean[, dt])
- $$rdist_poisson(seed, mean[, dt])$
- $$rdist_cchi_square(<, def[, dt])$

 $\texttt{frdist}_t(\text{seed}, \text{dof}, \text{dt})$ 

 $\texttt{Fdist}\_\texttt{enlang}(seed, k, \text{mean}, \text{dt})$ 

In WRspice, the following functions are implemented in such a way that they are compatible with Newton iterations and convergence testing. Logically, a separate random value is obtained at each point of a grid in time that covers the simulation interval. The actual random number used is interpolated from this grid at the present simulation time. Thus, the "random" function becomes deterministic, and simulations that include output from the random generator will converge and iterate normally. This can be used to model Johnson noise in the time domain, for example.

Each has an additional optional "dt" argument which if given is taken as the time period of the random number grid. If not given, the *TStep* from the running transient analysis is assumed. This value has significance only in transient analysis. During other types of analysis, calls to these functions will return a single random value, generated on the first call.

Note that during transient analysis, the seed value should not change, or non-convergence can result.

The following rules apply to these functions.

- 1. All arguments to the system functions are real values, except for seed (which is defined by \$random). For the \$rdist exponential, \$rdist poisson, \$rdist chi square, \$rdist t, and  $\text{strainer}$  functions, the arguments mean, dof, and k shall be greater than zero (0).
- 2. Each of these functions returns a pseudo-random number whose characteristics are described by the function name, e.g., \$rdist uniform returns random numbers uniformly distributed in the interval specified by its arguments.
- 3. For each system function, the seed argument shall be an integer. If it is an integer variable, then it is an inout argument; that is, a value is passed to the function and a different value is returned. The variable is initialized by the user and only updated by the system function. This ensures the desired distribution is achieved upon successive calls to the system function. If the seed argument is a parameter or constant, then the system function does not update the value. This makes the system function useable for parameter initialization. WRspice doesn't handle this.

### *3.18. LOADABLE DEVICE MODULES* 247

4. The system functions shall always return the same value given the same seed. This facilitates debugging by making the operation of the system repeatable. In order to get different random values when the seed argument is a parameter, the user can override the parameter. The two paragraphs above are difficult to follow. In WRspice, if the same seed value is used

for all calls, the sequence of values is repeatable. A call with a different seed will reset the internal random number generator and a different sequence would be returned. The system functions never reset the seed. There is only one seed in *WRspice*, so if any function call changes the seed, all subsequent random number calls are affected.

- 5. All functions return a real value.
- 6. In \$rdist uniform, the start and end arguments are real inputs which bound the values returned. The *start* value shall be smaller than the *end* value.
- 7. The mean argument used by \$rdist normal, \$rdist exponential, \$rdist poisson, and \$rdist erlang is a real input which causes the average value returned by the function to approach the value specified.
- 8. The standard deviation argument used by \$rdist normal is a real input, which helps determine the shape of the density function. Using larger numbers for *standard\_deviation* spreads the returned values over a wider range. Using a mean of zero (0) and a standard deviation of one (1), \$rdist normal generates Gaussian distribution.
- 9. The  $dof$  (degree of freedom) argument used by  $\texttt{fridist\_ch}$  square and  $\texttt{fridist\_t}$  is a real input, which helps determine the shape of the density function. Using larger numbers for dof spreads the returned values over a wider range.

### 3.18.2.5.4 Other System Functions Recognized in ADMS/WRspice

```
absdelay(\textit{arg1}, \textit{arg2})
```
 $delay(arg1, arg2)$ Recognized but not implemented.

### \$abstime \$realtime

Returns the simulation time, the names are equivalent.

### analysis( $keyword$ )

Return nonzero if the analysis type represented by the keyword is being performed. The keyword is one of:

ac

True when running AC analysis.

dc

True when running DC sweep or operating point analysis.

noise

True when running noise analysis.

### tran

True when running transient analysis.

### ic

True in the initial-condition analysis that preceeds a transient analysis.

### static

Any equilibrium point calculation, including a DC analysis as well as those that precede another analysis, such as the DC analysis that precedes an AC or noise analysis, or the IC analysis that precedes a transient analysis.

### nodeset

The phase during an equilibrium point calculation where node voltages are forced.

### $ceil(x)$

Return the integer value greater than or equal to the argument.

### ddt(expression[, ignored])

Return the time derivative, any second argument is ignored.

### ddx(variable, probe)

Return the partial derivative of the variable with respect to the probe.

### flicker noise $(a, b[, c])$

Probably not implemented.

### floor $(x)$

Return the integer value less than or equal to the argument.

### \$given(model or instance parameter )

Return nonzero if the parameter was given, same as \$param given.

### $idt(expression, ieval, reset[, ignored)$

Return the time integral of expression using the initial value icval. If reset is nonzero, instead zero the internal integration history.

### \$mfactor

Return the device M scale factor if the model was built for this support, otherwise 1.0.

### \$model

Expands to the name of the current device model.

### \$nominal temperature

Return the nominal temperature in Kelvin.

### \$instance

Expands to the name of the currenly scoped instance, or "???".

### $span$ given $(model\_or\_instance\_parameter)$

Return nonzero if the parameter was given, same as \$given.

### $$port\_connected(port_name)$

Return nonzero if the named port is connected externally.

### \$realtime \$abstime

Return the simulation time, the names are equivalent.

### \$scale

Return 1.0, no scaling in WRspice.

### $\texttt{\$simparam}(string[, expression])$

This queries the simulator for a simulation parameter named in *string*. If *string* is known, its value is returned. If string is not known, and the optional expression is not supplied, then an error is generated. If the optional expression is supplied, its value is returned if string is not known and no error is generated.

\$simparam() shall always return a real value; simulation parameters that have integer values shall be coerced to real. There is no fixed list of simulation parameters. However, simulators shall accept the strings below to access commonly-known simulation parameters, if they support the parameter. Simulators can also accept other strings to access the same parameters.

The first group below comes from the Verilog-AMS specification.

### gdev

Additional conductance to be added to nonlinear branches for conductance homotopy convergence algorithm. Returns the WRspice gmin parameter.

### gmin

Minimum conductance placed in parallel with nonlinear branches, returns the WRspice gmin parameter.

### imax

Branch current threshold above which the constitutive relation of a nonlinear branch should be linearized. Returns 1.0.

### imelt

Branch current threshold indicating device failure. Returns 1.0.

### iteration

Iteration number of the analog solver, returns an internal iteration count.

### scale

Scale factor for device instance geometry parameters. Returns 1.0.

### shrink

Optical linear shrink factor. Returns 1.0.

simulatorSubversion

The simulator sub-version. Returns, e.g., 5 for WRspice-4.3.5.

### simulatorVersion

The simulator version. Retursn, e.g., 4.3 for WRspice-4.3.5.

sourceScaleFactor Multiplicative factor for independent sources for source stepping homotopy convergence algorithm. WRspice returns the scaling value from source stepping.

### tnom

Default value of temperature in Celsius at which model parameters were extracted (same as \$nominal\_temperature;).

The following group has unknown origin.

```
checkjcap
   Returns 1.0.
maxmosl
   Returns 1.0.
maxmosw
   Returns 1.0.
minmosl
   Returns 1.0e-12.
minmosw
   Returns 1.0e-12.
```
The final group is implemented in *WRspice*, perhaps uniquely.

### tstep

The current transient analysis output time increment.

### tstart

The current start time for transient analysis output.

### tstop

The current final time point in transient analysis.

## delta

The current internal time step in transient analysis.

### delmin

The minimum allowable transient analysis time step.

### delmax

The maximum allowable transient analysis time step.

## abstol

The absolute tolerance parameter.

### reltol

The relative tolerance parameter.

### chgtol

The charge tolerance parameter.

### vntol

The voltage tolerance parameter.

### predictor

Nonzero when in the first iteration of a time point.

### smallsig

Nonzero when loading small-signal values in AC analysis.

### dcphasemode

Nonzero if using phase-mode DC analysis, may be true when Josephson junctions are present.

## dphimax

Returns the maximum phase change for internal time point for sinusoidal sources and Josephson junctions.

## \$temperature

Returns the circuit ambient temperature in Kelvin.

### $$vt[(temperature\_expression)]$

Returns the thermal voltage KT/q using the argument for temerature, or the ambient temperature if no argument is given.

## 3.18.2.5.5 WRspice C/C++ Bridge Function

### $cfunc(funcanee, arg1, ..., argN)$

The cfunc pseudo-function allows arbitrary  $C/C++$  function calls to be made from the model code.

The return value can be used in an assignment. In the  $C++$  files, the construct maps to func $name(arg1, ..., argN).$ 

This can be used to, for example, make available special math functions callable from Verilog-A. Be advised that this can be unsafe to use in model code, as the derivative is not included in the Jacobian, which can lead to convergence problems. However, if such functions are used only for initialization, use is safe.

The header file must also be modified to link the library containing the function implementations to the loadable module. The user is expected to know how to do this.

## 3.19 The WRspice Daemon and Remote SPICE Runs

WRspice can be accessed and run from a remote system for asynchronous simulation runs, for assistance in computationally intensive tasks such as Monte Carlo analysis, and as a simulator for the Xic graphical editor. This is made possible through a daemon (background) process which controls *WRspice* on the remote machine. The daemon has the executable name "wrspiced", and should be run as a root process on the remote machine. Typically, this can be initiated in the system startup script, or manually. Of course, the remote machine must have a valid WRspice executable present.

The wrspiced program is described in B.5.

This page intentionally left blank.

# Chapter 4

# WRspice Commands

When a line is entered, it is interpreted in one of several ways.

1. An alias

First, it may be an alias, in which case the line is replaced with the result after alias substitution, and the line is re-parsed.

- 2. A codeblock Second, it may be the name of a codeblock, which is a user-defined command obtained from a script file, in which case the codeblock is executed.
- 3. A command Third, it may be a pre-defined command, in which case it is executed.
- 4. An assignment, implivit let Fourth, it may be an assignment statement, which consists of a vector name, an '=' symbol, and an expression, in which case it is executed as if it were preceded by the word "let".
- 5. A circuit filename, implicit source Fifth, it may be the name of a circuit file, in which case it is loaded as if with a **source** command, or it may be the name of a command script – WRspice searches the current sourcepath (search path) for the file and executes it when it is found. The effect of this is identical to the effect of "source file", except that the variables argc and argv are set.
- 6. An opeerating system command Sixth, it may be a command known to the hosting operating system, in which case if the variable unixcom is set, it is executed as though it were typed to the operating system shell.
- 7. An expression list Finally, if the command line can be recognized as a list of expressions, the print command is invoked on the line.

The following table lists all built-in commands understood by WRspice.

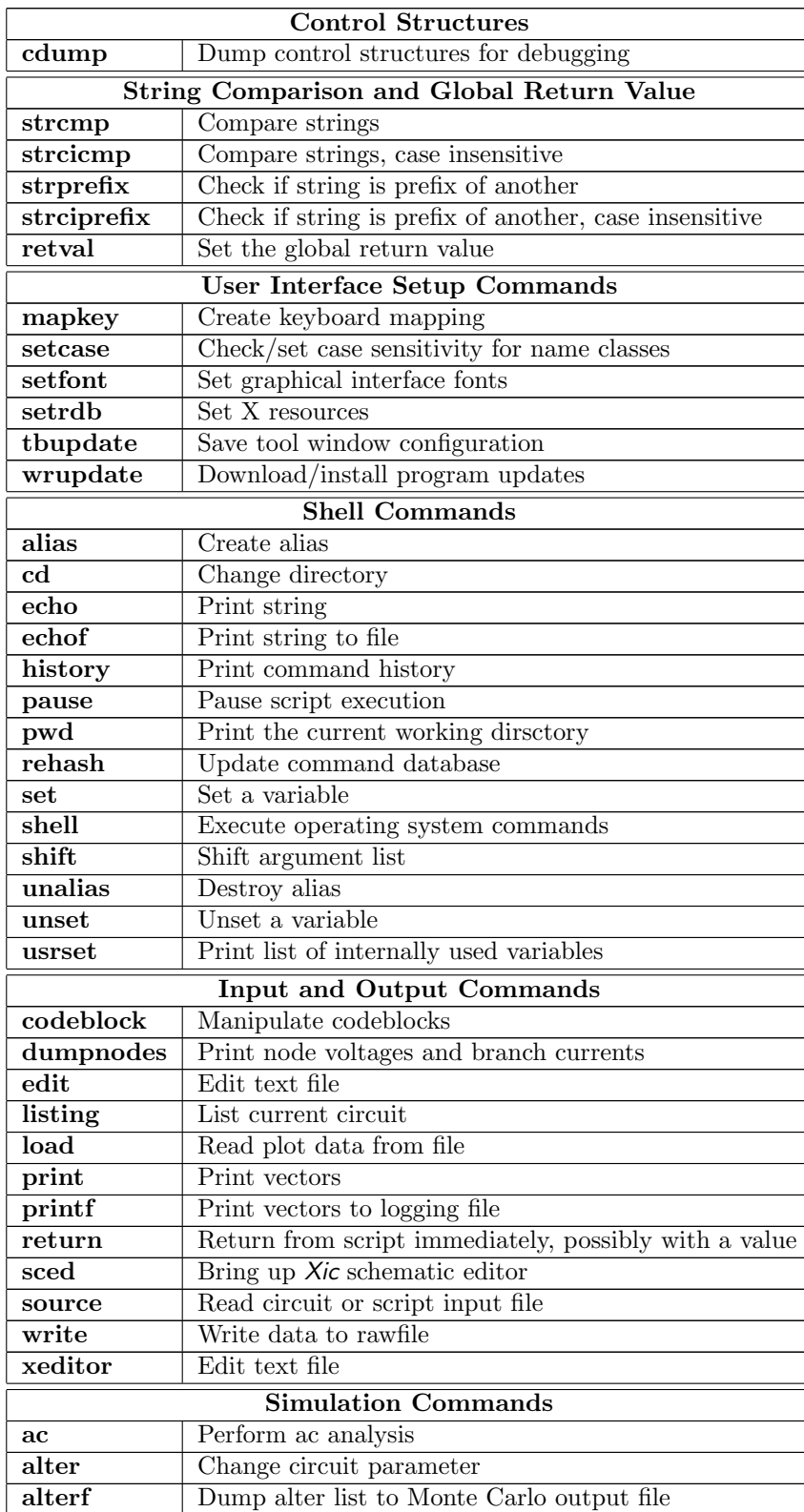

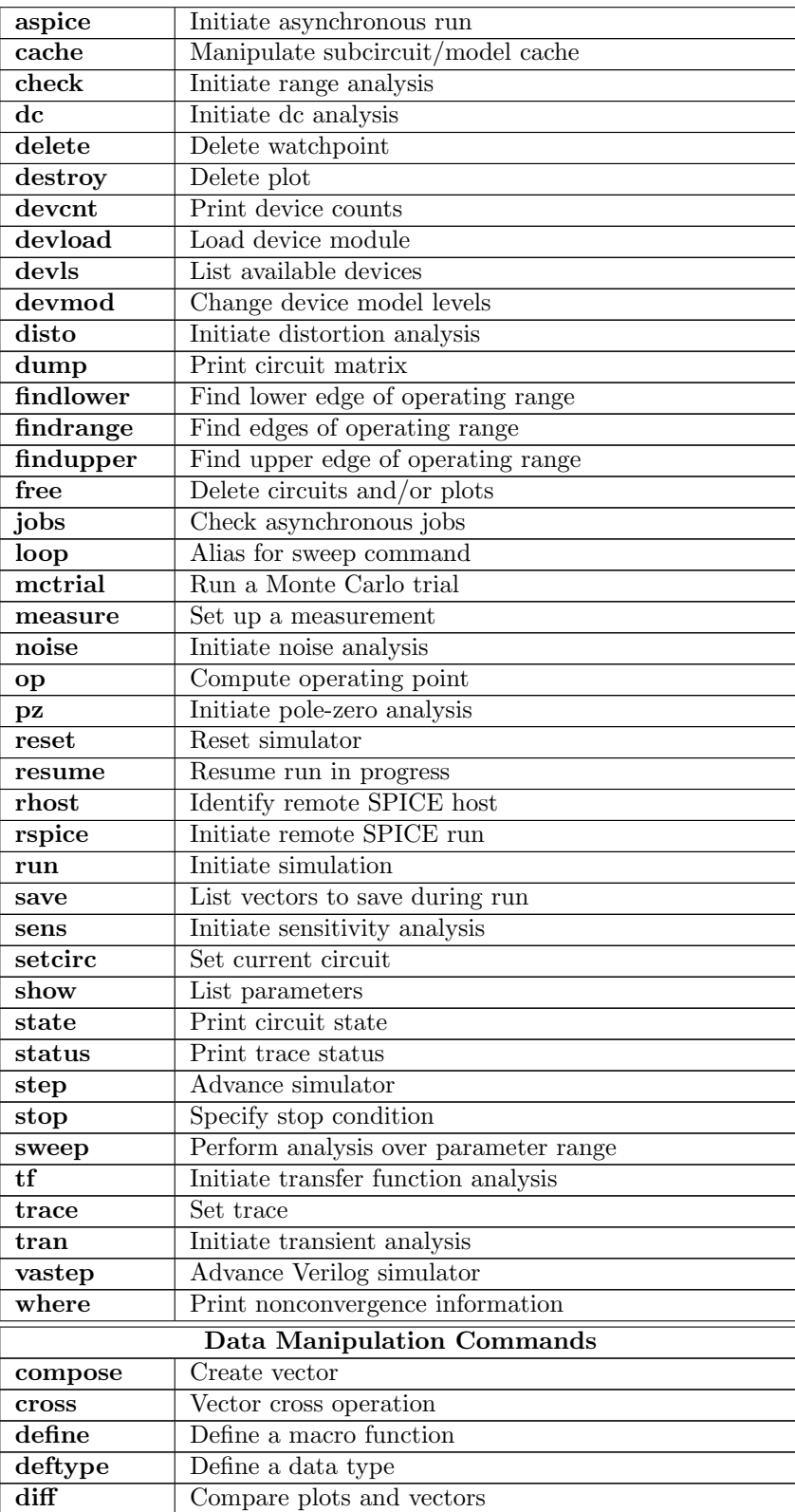

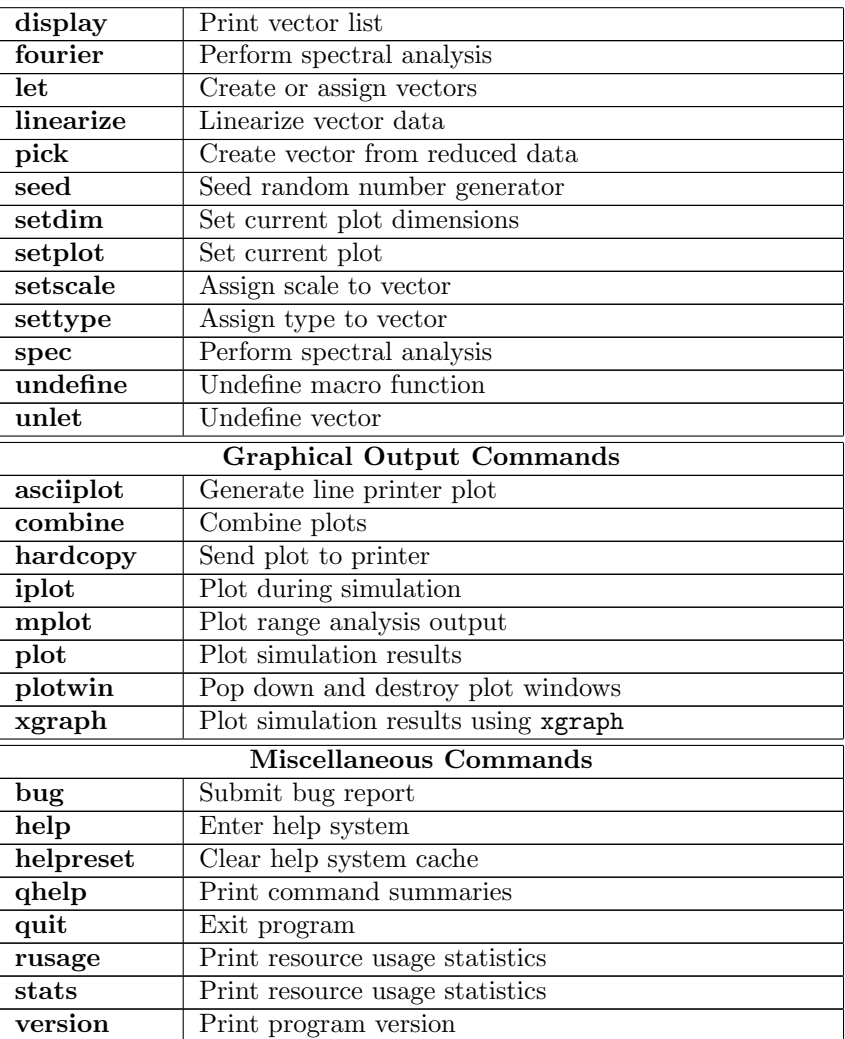

# 4.1 Control Structures

Control structures operate on expressions involving vectors, constants, and (\$-substituted) shell variables. A non-zero result (of any element, if the length is greater than 1) indicates "true". The following control structures are available:

Although control structures are most commonly used in command scripts, they are also allowed from the command line. While a block is active, the command prompt changes to one or more ">" characters, the number of which represents the current depth into the control commands. As with a UNIX shell, control structures can be used from the command line to repeat one or more commands.

repeat block

repeat [number] statement

### *4.1. CONTROL STRUCTURES* 257

... end

Execute the statements in the block defined by the repeat line and the corresponding end statement number times, or indefinitely if no number is given. The number must be a constant, or a shell variable reference that evaluates to a constant, which may be a vector reference in the \$& form. A vector name is not valid.

## while block

while condition statement ... end

The while line, together with a matching end statement, defines a block of commands that are executed while the condition remains true. The condition is an expression which is considered true if it evaluates to a nonzero value, or if a vector, any component is nonzero. The test is performed at the top of the loop, so that if the condition is initially false, the statements are not executed.

### dowhile block

dowhile condition statement ... end

The dowhile line, together with a matching end statement, defines a block of commands that are executed while the condition remains true. The condition is an expression which is considered true if it evaluates to a nonzero value, or if a vector, any component is nonzero. Unlike the while statement, the test is performed at the bottom of the loop – so that the loop executes at least once.

foreach block

```
foreach var value ...
statement
...
end
```
The foreach statement opens a block which will be executed once for each value given. Each time through, the var will be set to successive values. After the loop is exited it will have the last value that was assigned to it. The var can be accessed in the loop with the  $\frac{1}{2}$  var notation, i.e., it should be treated as a shell variable, not a vector. This is set to each value as a text item.

### if block

if condition statement ...

else statement ... end

If the condition is non-zero then the first set of statements is executed, otherwise the second set. The else and the second set of statements may be omitted.

## label statement

label labelname

This defines a label which can be used as an argument to a goto statememt.

### goto statement

## goto label

If there is a label statement defining the label in the block or an enclosing block, control is transfered there. If the goto is used outside of a block, the label must appear ahead of the goto (i.e., a forward goto may occur only within a block). There is a begin macro pre-defined as "if 1" which may be used if forward label references are required outside of a block construct.

### continue statement

### continue [number]

If there is a while, dowhile, foreach or repeat block enclosing this statement, the next iteration begins immediately and control passes to the top of the block. Otherwise an error results. If a number is given, that many surrounding blocks are continued. If there are not that many blocks, an error results.

## break statement

### break [number]

If there is a while, dowhile, foreach, or repeat block enclosing this statement, control passes out of the block. Otherwise an error results. If a number is given, that many surrounding blocks are exited. If there are not that many blocks, an error results.

### end statement

### end

This statement terminates a block. It is an error for an end to appear without a matching if, while, dowhile, foreach, or repeat statement. The keywords endif, endwhile, enddowhile, endforeach, and endrepeat are internally aliased to end.

Control structures may be nested. When a block is entered and the input is from the keyboard, the prompt becomes a number of >'s equalling the depth of blocks the user has entered. The current control structures may be examined with the debugging command cdump.

## 4.1.1 The cdump Command

The cdump command prints out the contents of the currently active control structures. The command takes no arguments. It is intended primarily for debugging.

# 4.2 String Comparison and Global Return Value

These commands are used for string comparison, and for setting the global return value. The global return value is an internal global variable that can be set and queried from any script (with the ? construct). This can be used to pass numeric data from a script, but one must take care that the value is not overwritten before use, as its scope is global. The string comparison functions return their comparison result in the global return value. There is no native string data type in the scripting language, and the commands here provide basic string support.

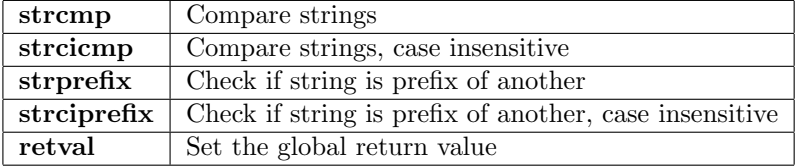

## 4.2.1 The strcmp Command

The strcmp command is used for string comparison in control structures.

strcmp [varname] string1 string2

This supports the original Spice3 strcmp which returns is value in a given variable, and the WRspice convention where the comparison value is returned in the global return value (accessible with "\$?").

In either case, the comparison value is a number that is less than, equal to, or greater than zero according to whether *string1* is lexically before, equal to, or after *string2*.

If three arguments are given, the first argument is taken as the name of a variable which is set to the comparison value. This convention is supported for backwards compatibility, of this function only. Otherwise, the global return value will be set to this value. The other arguments are literal strings.

Example

```
.control
set str1="abcd efgh"
set str2="bbcd efgh"
strcmp "$str1" "$str2"
if ($? < 0)
   echo "$str1" ahead of "$str2"
else
if ($? = 0)echo strings are the same
else
   echo "$str1" after "$str2"
end
```
end .endc

## 4.2.2 The strcicmp Command

The strcicmp command is used for string comparison in control structures.

strcicmp string1 string2

The strcicmp command is similar to strcmp, however the comparison result is case-insensitive, and the Spice3 return convention is not supported. The global return value (accessible as "\$?") is set to the comparison value. The comparison value is a number that is less than, equal to, or greater than zero according to whether *string1* is lexically before, equal to, or after *string2*. The two arguments are literal strings.

## 4.2.3 The strprefix Command

The strprefix command will set the global return value to one if  $string1$  is a prefix of  $string2$ , or zero if not.

strprefix string1 string2

## 4.2.4 The strciprefix Command

The strciprefix command will set the global return value to one if *string1* is a case-insensitive prefix of string2, or zero if not.

strciprefix string1 string2

## 4.2.5 The retval Command

The **retval** command will set the global return value to the numeric value given.

retval value

This can be used to pass a value back from a script. The value is initialized to zero whenever a script is executed, so that zero is the default return value. The global return value is a global value available in any script and the command prompt line, and is accessed with the special variable name \$?. The global return value is set by this function and the string comparison functions, and optionally by the return function.

## 4.3 User Interface Setup Commands

These commands perform setup and control of aspects of the user interface, both graphical and nongraphical.

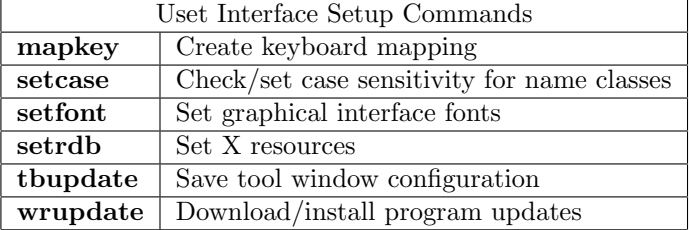

## 4.3.1 The mapkey Command

The mapkey command provides limited keyboard mapping support.

mapkey  $[-r \text{ [filename]} -w \text{ [filename]} + keyname data ]$ 

Only the keys that are used for command line editing are mappable. This is to account for "strange" terminals that may not send the expected data when a key is pressed.

The following keys can be mapped:

Ctrl-A Ctrl-D Ctrl-E Ctrl-K Ctrl-U Ctrl-V Tab Backspace Delete **LeftArrow RightArrow** UpArrow **DownArrow** 

Of these, the arrow keys and Delete are most likely to need remapping.

If no argument is given, the user is prompted to press each of these keys, and the internal map is updated. After doing this, the keys should have their expected effect when pressed while entering a WRspice command.

If "-w  $[filename]$ " is given, the present internal map will be saved in the named file, or "wrs keymap" in the current directory if no filename is given.

If " $-r$  [filename]" is given, the file will be read as a key mapping file, and the internal map will be updated. The filename, if not given, defaults to "wrs keymap". If no path is given, it will be found in the current directory or the startup directory.

If "keyname data..." is given, a single key in the internal map can be updated. The format is the same as the entries in the mapping file, i.e., one of the names above, followed by one or more hex bytes of data. The bytes represent the stream sent when the named key is pressed, and will henceforth be interpreted as the pressing of that key. The bytes should be in hex format, and the first byte of a multi-byte sequence must be the **Escape** character (1b).

Example (from real life):

After installing the latest X-window system, suppose one finds that, when running WRspice in an xterm window, the **Delete** key no longer deletes the character under the cursor in WRspice, but instead injects some gibberish. There are three ways to fix this. The first two are specific to the xterm program, and instruct the xterm to send the ASCII Del character when Delete is pressed, rather than use the new default which is to send the VT-100 "delete character" string. The third method is to map this string into the delete function in WRspice.

- 1. From the main xterm menu, find and click on the "Delete is DEL" entry. Usually, holding the Ctrl key and clicking in the xterm with button 1 displays this menu.
- 2. Create a file named "XTerm" in your home directory, containing the line
	- \*deleteIsDEL: true
- 3. In WRspice, type "mapkey" and follow the prompts. You can save the new map, and add a line to a .wrspiceinit startup file to read it when WRspice starts.

## 4.3.2 The setcase Command

Syntax: setcase  $[flags]$ 

This command sets or reports the case sensitivity of various name classes in WRspice. These classes are:

Function names. User-defined function names. Vector names. .PARAM names. Codeblock names. Node and device names.

The *flags* is a word consisting of letters, each letter corresponds to a class from the list above. If lower-case, the class will be case-sensitive. If upper-case, the class will be case-insensitive.

The letters are f, u, v, p, c, and n corresponding to the classes listed above. By default, all WRspice identifiers are case-insensitive, which corresponds to the string "FUVPCN". Letters can appear in any order, and unrecognized characters are ignored. Not all letters need be included, only those seen will be used.

If given an argument string as described above, and called from a startup file, the case sensitivities will be set. This can **not** be done from the *WRspice* prompt. Case sensitivity can also be set from the command line by using the -c option.

If no argument, a report of the case sensitivity status is printed. This can be done from the WRspice prompt.

## 4.3.3 The setfont Command

Syntax: setfont font\_num font\_specifier

### *4.3. USER INTERFACE SETUP COMMANDS* 263

This command can be used to set the fonts employed in the graphical interface. Although this can be given at a prompt, it is intended to be invoked in a startup script.

The first argument is an integer 1–6 (1–4 on Windows) which designates the font category. The index corresponds to the entries in the drop-down menu of font categories found in the Font Selection panel.

The rest of the line is a font description string. This varies between graphics types.

Unix/Linux

For GTK1 releases, the name is the X Logical Font Descriptor name for a font available on the user's system, or an alias. For GTK2 releases, the name is a Pango font description name. There is a very modest attempt to interpret a specification of the wrong type.

Windows The name is in one or the following formats:

New standard (WRspice release 2.3.58 and later) face name pixel height Example: Lucida Console 12

Old standard (deprecated)  $(pixel\_height)face_name$ 

Example: (12)Lucida Console

The face name is the name of a font family installed on the system, and the *pixel height* is the on-screen size.

You will probably never need to use the **setfont** command directly. All settable fonts are saved in the .wrspiceinit startup file when the Update Tools menu command in the File menu is given, or the tbupdate command is invoked.

### 4.3.4 The setrdb Command

The setrdb command adds resources to the X resource database.

setrdb resource: value

The user interface toolset currently used to implement the WRspice user interface is the GTK toolkit (www.gtk.org) which does not use the X resource mechanism.

WRspice presently only recognizes resource strings which set the plotting colors for the **plot** command. The names of these resources are "color0" through "color19", which correspond directly to the shell variables of the same name, and to the colors listed in the Colors tool of the Tools menu of the Tool Control window. To set a color using the setrdb command, one can use forms like

"setrdb \*color2: pink"

## 4.3.5 The tbupdate Command

This command will update the user's .wrspiceinit file in the home directory to reflect the current tool setup.

### tbupdate

The window arrangement should be the same the next time the user starts WRspice. This command is also performed when the user presses the Update Tools button in the File menu of the Tool Control window.

## 4.3.6 The wrupdate Command

This command can be used to check for, download, and install updates to the program.

### wrupdate

This command is equivalent to giving the special keyword ":xt pkgs" to the help system, which brings up the XicTools package management page (see  $3.14.1$ ). The page lists installed and available packages for each of the XicTools programs for the current operating system, and provides buttons to download and install the packages.

Unlike in earlier *WRspice* releases, there is no provision for automatic checking for updates, so this command or equivalent should be run periodically to check for updated packages. The computer must have http access to the internet for successful use of this functionality.

## 4.4 Shell Commands

The commands listed below are built into the WRspice shell, or control shell operation.

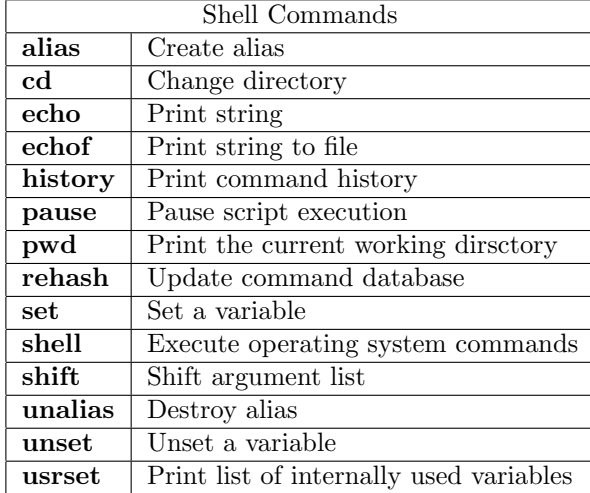

## 4.4.1 The alias Command

The alias command is used to create aliases, as in the C-shell.

alias [word] [text]

The alias command causes word to be aliased to text. Whenever a command line beginning with word is typed, text is substituted. Arguments are either appended to the end, or substituted in if history characters are present in the text. With no argument, a list of the current aliases is displayed.

In the body of the alias text, any strings of the form !: number are replaced with the number'th argument of the actual command line. Note that when the alias is defined with the **alias** command, these strings must be quoted to prevent history substitution from replacing the !'s before the alias command can get to them. Thus the command

alias foo echo '!:2' '!:1'

causes "foo bar baz"" to be replaced with "echo baz bar". Other ! modifiers as described in the section on history substitution may also be used, always referring to the actual command line arguments given. If a command line starts with a backslash '\' any alias substitution is inhibited.

## 4.4.2 The cd Command

The cd command is used to change the current working directory.

```
cd [directory]
```
The command will change the current working directory to *directory*, or to the user's home directory if none is given.

## 4.4.3 The echo Command

The echo command will print its arguments on the standard output.

```
echo [-n] [stuff ...]
```
If the -n option is given, then the arguments are echoed without a trailing newline.

## 4.4.4 The echof Command

This command is only available from the control scripts which are active during Monte Carlo or operating range analysis.

The echof command is used in the same manner as the echo command, however the text is directed to the output file being generated as the analysis is run. If the file is not open, there is no action. This command can be used in the scripts to insert text, such as the Monte Carlo trial values, into the output file.

## 4.4.5 The history Command

The history command prints the last commands executed.

history [-r] [number]

The command will print out the last number commands typed by the user, or all the commands saved if number is not given. The number of commands saved is determined by the value of the history variable. If the -r flag is given, the list is printed in reverse order.

## 4.4.6 The pause Command

The pause command is used in scripts to cause the executing script to wait for a keypress. The function takes no arguments, and the keypress is discarded.

## 4.4.7 The pwd Command

Print the current working directory.

## 4.4.8 The rehash Command

The rehash command rebuilds the command list from the files found along the user's executable file search path. The command will recalculate the internal hash tables used when looking up operating system commands, and make all operating system commands in the user's PATH available for command completion. This command takes no arguments, and has effect only when the unixcom variable is set.

## 4.4.9 The set Command

The set command allows the user to examine and set shell variables. It is also possible to assign vectors with the set command.

set  $[varname$   $[= value]$  ...]

In addition, shell variables are set which correspond to definitions supplied on the . options line of the current circuit, and there are additional shell variables which are set automatically in accord with the current plot. The shell variables that are currently active can be listed with the set command given without arguments, and are also listed within the **Variables** window brought up from the **Tools** menu of the Tool Control window. In these listings, a '+' symbol is prepended to variables defined from a .options line in the current circuit, and a '\*' symbol is prepended to those variables defined for the current plot. These variable definitions will change as the current circuit and current plot change. Some variables are read-only and may not be changed by the user, though this is not indicated in the listing.

Before a simulation starts, the options from the .options line of the current circuit are merged with any of the same name that have been set using the shell. The result of the merge is that options that are booleans will be set if set in either case, and those that take values will assume the value set through the shell if conflicting definitions are given. The merge will be suppressed if the shell variable noshellopts is set from the shell, in which case the only options used will be those from the .options line, and those that are redefined using the set command will be ignored.

Above, the *varname* is the name of the shell variable to set, and *value*, if present, is a single token to be assigned. Multiple variables can be assigned with a single set command. If value is missing (along with the '='), then varname is of boolean type and always taken as "true" when set. If value is a pure number not double quoted, then varname will reference that number. Otherwise, varname will

reference value as a character string, unless value is a list. A list is a space-separated list of tokens in space-separated parentheses, as in

set mylist =  $(abc \text{ def } 1.2 \text{ xxdone})$ 

which sets the variable mylist to the list of four tokens. The unset command can be used to delete a variable.

The value of a variable word may be inserted into a command by writing \$word. If a variable is set to a list of values that are enclosed in parentheses (which must be separated from their values by white space), the value of the variable is the list.

The set command can also be used to assign values to vectors (vectors are described in 3.16). The syntax in this case is

set  $\&vector = value$ 

which is equivalent to

let  $vector = value$ 

When entering this form from the *WRspice* command line, the ' $\&$ ' character must be hidden from the shell, perhaps most conveniently be preceding it with a backslash. The *value* must be numeric, and a value must be given, unlike for a variable which can be set as a boolean.

There are a number of variables with internal meaning to *WRspice*, and in fact this is the mechanism by which most WRspice defaults are specified. Several of the other buttons in the Tools menu, including Commands, Debug, Plot Opts, Shell, and Sim Opts bring up panels from which these special variables can be modified.

The predefined variables which have meaning to *WRspice* (see 4.10) can be listed with the **usrset** command. In general, variables set in the .options line are available for expansion in  $\text{&} varname$  references, but do not otherwise affect the functionality of the shell.

## 4.4.10 The shell Command

The shell command will pass its arguments to the operating system shell.

shell [command]

The command will fork a shell if no command is given, or execute the arguments as a command to the operating system.

## 4.4.11 The shift Command

The shift command facilitates handling of list variables in shell scripts.

shift [varname] [number]

If varname is the name of a list variable, it is shifted to the left by number elements, i.e., the number leftmost elements are removed. The default varname is argv, and the default number is 1.

## 4.4.12 The unalias Command

The unalias command is used to remove aliases previously set with the alias command.

unalias [word ...]

The command removes any aliases associated with each of the *words*. The argument may be "\*", in which case all aliases are deleted.

### 4.4.13 The unset Command

The unset command will remove the definitions of shell variables, previously defined with the set command, passed as arguments.

unset [varname ...]

All of the named variables are unset (undefined). The argument may be "\*", in which case all variables are unset (although this is usually not something that one would want to do).

## 4.4.14 The usrset Command

The usrset command prints a (long) list of all of the variables used internally by WRspice which can be set with the set command.

```
usrset [-c][-d][-p][-sh][-si] [keyword...]
```
WRspice provides a substantial number of internal switches and variables which can be configured with the set command. The usrset command prints a listing and brief description of each of the variables with internal significance to WRspice. If no arguments are given, all of the variables which control WRspice will be printed. The options print sets of keywords associated with certain functions, which are in turn associated with a particular panel accessible from the Tool Control window.

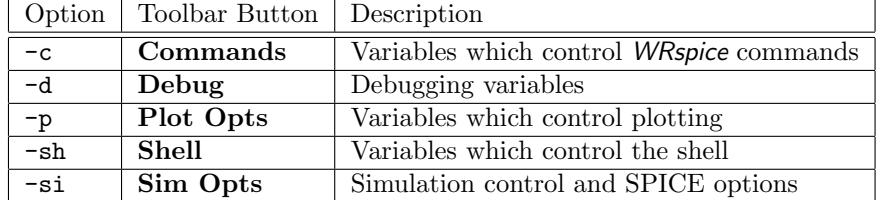

Other arguments are taken as variable names, which will result in a description of that variable being printed.

## 4.5 Input and Output Commands

These commands manage input to WRspice, or allow WRspice output to be saved in files.

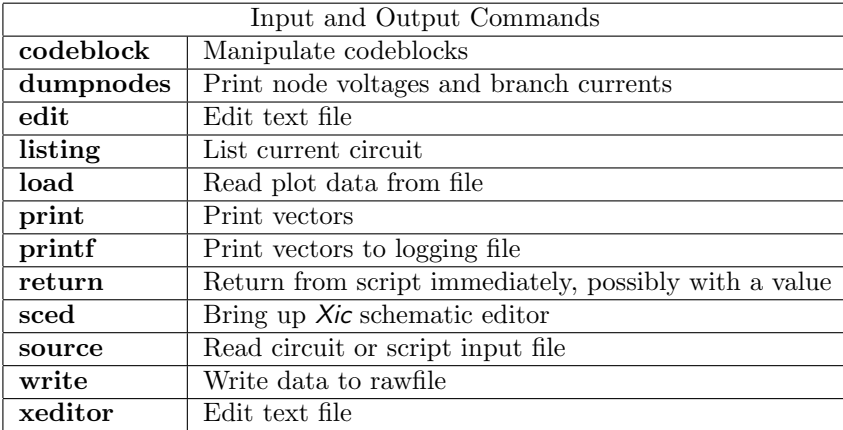

## 4.5.1 The codeblock Command

The codeblock command manipulates codeblocks.

```
codeblock [-options] [filename]
```
A codeblock is a stored executable structure derived from a script file. Being internal representations, codeblocks execute more efficiently than script files. A codeblock generally has the same name as the script file from which it was derived.

Option characters, which may be grouped or given as separate tokens, following a '–' character, are listed below.

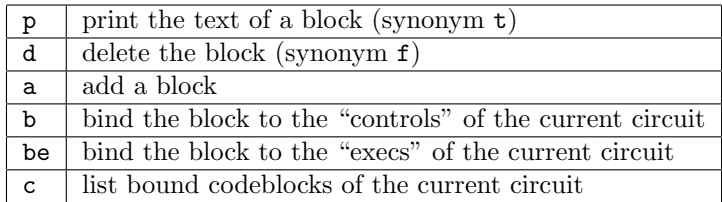

If no filename is given, and neither of the bind options is given, all of the blocks in the internal list are listed by name, and their commands are printed if p is given, and the blocks are deleted if d is given. In the latter case, the current circuit codeblock references become empty.

If no filename is given and one of the bind options is given, the respective bound codeblock reference in the current circuit is removed. Only one of b or be can be given.

In either case, if c is given, the bound codeblocks in the current circuit are listed, after other operations. The a option is ignored if no filename is given.

The bound codeblocks for the current circuit are also listed in the listing command.

Otherwise, when a name is given, the named file/block is acted on. If no option is given, the add option is assumed. Added blocks overwrite existing blocks of the same name. The options all apply if given, and the operations are performed in the order

p (if a not given) d

```
a
p (if a given)
b or be
c
```
When a command is entered in response to a prompt or in a script (or another codeblock), the blocks are checked first, then the WRspice internal commands, then scripts, then vectors (for the implicit let in vector = something) and finally operating system commands if unix com is set.

Thus, once a codeblock has been added, it can be executed by simply entering its name, as if it were a shell command. If a name conflicts with an internal command or script, the codeblock has precedence.

A codeblock can be "bound" to the current circuit with the b and be options. If be, the block is bound as an "exec" codeblock, and if b is given, the block is bound as a "control" codeblock. Each circuit has one of each type, which are by default derived from the .exec and .control statements from the circuit file. Binding an external codeblock overrides the blocks obtained from the file. If no filename was given, the existing binding is deleted from the current circuit, according to whether the b or be was given. Separate calls are required to unbind both blocks.

Note: Bound codeblocks are parameter expanded, named codeblocks are not. In a named codeblock, parameters are available through the @parmname (special vector) syntax.

Operating range and Monte Carlo analysis can make use of "bound" codeblocks. In both types of analysis, the "controls" codeblock execution sets a variable indicating whether the circuit simulated properly according to user specified criteria. When a margin analysis file is input, the lines between .control and .endc become the default controls codeblock. Similarly, the lines between .exec and .endc become the default exec codeblock. A bound codeblock will always supersede the default codeblock.

## 4.5.2 The dumpnodes Command

### dumpnodes

This command prints, on the standard output, a table of the most recently computed node voltages (and branch currents) for the current circuit.

## 4.5.3 The edit Command

The edit command allows the text of an input file to be edited.

```
edit [-n] [-r] [filename]
```
The command will bring up a text editor loaded with the named file. If no file name is given, the file associated with the current circuit will be edited. If no file is associated with the current circuit, the current circuit will be printed into a temporary file which is opened for editing. If no circuits are present, an empty file is opened for editing. Pressing the Text Editor button in the Edit menu of the Tool Control window is equivalent to giving the edit command without arguments.

It should be noted that one can also provide input to WRspice¿ from an arbitrary text editor by "saving" the file to the active fifo file (see 3.15.11) that WRspice creates in the user's home directory. This is a special file the contains a port into WRspice, whereby data written to the fifo appear in WRspice as if sourced from a regular file (if WRspice is busy, the fifo write will block until WRspice is ready).

### *4.5. INPUT AND OUTPUT COMMANDS* 271

The editor used is named by the editor variable, the SPICE EDITOR environment variable, or the EDITOR environment variable, in that order. If none of these is set, or the first one found is set to "xeditor", the internal editor is used, if graphics is available. If graphics is not available and no editor is specified, WRspice will attempt to use the "vi" editor. The internal editor has the advantage of asynchronous deck sources with the edit window displayed at all times, through the Source button in the editor's Options menu. The xeditor command is similar to the edit command, but will always call the internal editor. See 4.5.12 for a description of the internal editor.

If an external editor is used, if graphics is available the default action is to start the editor in a new xterm window. This can be suppressed if the noeditwin variable is set. This variable should be set if the external editor creates its own window to avoid the unneeded xterm. It can also be set for an editor such as vi, in which case the editing will take place in the same window used to interact with *WRspice*.

The  $-r$  and  $-n$  options are available only when the internal editor is *not* being used, and the editor is a text-mode editor such as vi and noeditwin is set so that editing takes place in the console controlling WRspice. If this is the case, after quitting the editor, the file will be sourced automatically if the text was saved. The -n (no source) option prevents this, and should be given if the editor is used to browse files that are not SPICE input files. The  $-r$  (reuse) option will reuse the existing circuit for the automatic source, rather than creating a new one. This saves memory, but prevents revisiting earlier revisions of the circuit. If the internal editor, or any editor that creates its own window is used, WRspice will pop up the editor and resume command prompting. There is no automatic source in this case.

## 4.5.4 The listing Command

The listing command is used to generate a listing of the current circuit.

```
listing [l[ogical]] [p[hysical]] [d[eck]] [e[xpand]] [n[ocontinue]]
```
The command will print a listing of the current circuit to the standard output. The arguments control the format of the listing. A logical listing is one in which comments are removed and continuation lines are appended to the end of the continued line. A physical listing is one in which comments and continuation lines are preserved. A deck listing is a physical listing without line numbers, so as to be acceptable to the circuit parser — it recreates the input file verbatim. The last option, expand, is orthogonal to the previous three — it requests that the circuit be printed after subcircuit expansion. Note that only in an expanded listing are error messages associated with particular lines visible. When using deck and expand, by default long lines are broken into continuation lines. If the nocontinue option is also given, this will not be done. This option is ignored in other cases.

If no argument is given, logical is understood.

## 4.5.5 The load Command

The load command loads data from the files given.

load [filename]  $[-p \ printfile] [-cN[+[M]] [datafile] [...]$ 

Several file formats are supported, as is discussed below.

The file data will be converted into internal plot structures containing vectors available for printing, plotting, and other manipulation just as if the analysis had been run. The last plot read becomes the current plot. Data files can also be loaded from the Load button in the Files menu of the Tool Control window. A file name given without a path prefix is searched for in the source path.

The load command is internet aware, i.e., if a given filename has an http:// or ftp:// prefix, the file will be downloaded from the internet and loaded. The file is transferred as a temporary file, so if a permanent local copy is desired, the write command should be used to save a file to disk.

ASCII and binary rawfiles, and Common Simulation Data Format (CSDF) files can be listed without options. These formats are auto-detected and the file data will be processed appropriately. The rawfile format is the native format used in WRspice and Berkeley SPICE3. CSDF is one of the formats used by HSPICE, and post-processing tools such as Synopsys WaveView.

In HSPICE, ".options csdf=1" and ".options post=csdf" will produce CSDF files. These files can be loaded into WRspice for display and other purposes with the load command.

In *WRspice* rawfiles or CSDF files can be produced by the **Save Plot** button in **plot** windows, the write and run commands, and may be generated in batch mode.

If no argument is given, WRspice will attempt to load a file with a default name. The default name is the value of the rawfile variable if set, or the argument to the  $-r$  command line option if one was given, or "rawspice.raw".

If the option flag -p appears before a file name, the file that follows is assumed to be a file produced with the *WRspice* print command. This works for the default columnar print format only. The format is common to other SPICE programs. This can be useful on occasion, but the print format lacks to expressiveness of the plot data file formats.

The -c option will allow parsing of general columnar numerical data, and is useful for extracting data from output from other programs, or report text files. The option has several forms.

 $-cN$ 

N is an integer greater than 0, representing the number of numerical columns. A plot with N vectors will be created, with names "column 0", "column 1", etc. The column 0 vector will be taken as the scale vector. The file is read, amd all lines that start with N space or comma-separated numbers will contribute to the vectors. Any additional text on the line following the numbers is ignored. Lines that don't provide N numbers are also ignored.

### $-cN+$

As above, but lines must provide exactly N numbers or will be ignored. Parsing of a line stops if a token is read that is not a number, so that any numbers following a non-number in the line will always be ignored.

### $-cN+M$

This assumes that there are N columns of numbers in a logical block, followed by a logical block containing M columns of numbers. We assume that there are  $N + M$  vectors, and the lines have been broken to avoid being too long, as is done in the SPICE printing if the number of columns to be printed would exceed the page width. However, it is required that  $M$  be less than  $N$ , and only one "wrap" can be accommodated. If for some reason the M vectors end up being a different length than the N vectors, they will be truncated or zero-padded so that all vectors will have the same length.

When reading columnar or print data, the scale vector is checked for cyclicity, and the plot dimensions will be set if found. Only two-dimensional vectors are produced, higher dimensions can not be determined.

## 4.5.6 The print Command

The print command is used to print vector data on-screen or to a file using output redirection.

print  $[/format]$  [col | line]  $expr$  [...]

The command prints the values of the given expressions to the standard output.

If command line input can be recognized as an expression list, the print command will be invoked implicitly. In this case, the line cannot contain directives or a format string, This saves a bit of typing when using the *WRspice* command line as a calculator, for example.

The default is to use exponential format for all values, with the number of digits given by the numdgt variable. However this, and some other presentation attributes, can be specified in the format string, if given. If given, the format string must be the first argument, and the string must start with a '/' (forward slash) character. The syntax is further described below.

All vectors listed will be printed in the same format, except for the scale vector, which is printed by default in the col mode, which is printed with the default notation.

If line is specified, the value of each expression is printed on one line (or more if needed). If all expressions have a length of 1, the default style is line, otherwise col is the default.

If col is specified, the values are printed in columns. This is the default if any of the vectors are multi-valued. This mode makes use of the height and width variables to define the page size. By default, per-page formatting is applied, with page eject characters between pages. With column formatting, by default the scale vector (time, frequency) will be shown in the first column. If there are more vectors that can be accommodated with the page width, the print will be repeated, with a new set of columns (other than the scale) until all variables have been printed.

If the expression is "all", all of the vectors in the current plot are printed. If no arguments are given, the arguments to the last given print command are used. If only the format argument is given, the arguments from the last given print command other than the format are used, with the new format.

If the argument list contains a token consisting of a single period  $(\cdot, \cdot)$ , this is replaced with the vector list found in the first .print line from the input file with the same analysis type as the current plot. For example, if the input file contains

.tran .1u 10u .print tran  $v(1)$   $v(2)$ 

then one can type "run" followed by "print." to print  $v(1)$  and  $v(2)$ .

The related syntax  $\mathcal{N}$  is also recognized, where N is an integer representing the N'th matching print line. The count is 1-based, but  $N=0$  is equivalent to  $N=1$ . The token is effectively replaced by the vector list from the specified .print line found in the circuit deck.

The print command is responsive to the following variables.

### width, height

These option variables set the page size (in characters and lines) assumed for the output when directed to a flie or device. If not set, a standard A-size page is assumed. When printing on-screen, the actual screen or window size will be used.

### nopage

This boolean option will suppress page breaks between pages when set. This is always true when printing to a screen. Page breaks consist of a form-feed character, which may be followed by a two-line page header.

The following variables are all booleans, and apply only to column mode of the print command.

### printautowidth

When set, the window width or the setting of the width variable is ignored, and a line width sufficient to include columns for all variables being printed is used, if possible. There is a hard limit of 2048 characters in the lines. Variables that don't fit are printed subsequently, as in the case with printautowidth not set.

### printnoheader

When set, don't print the top header, which consists of the plot title, circuit name, data, and a line of "-" characters (three lines). This is normally printed at the top of the first page of output.

### printnoindex

When set, don't print the vector indices, which are otherwise printed in the leftmost column of each page.

### printnopageheader

When set, don't print the page header. The page header, which consists of the variable names at the top of each column and a line of "-" characters, is otherwise printed at the top of each page of output.

### printnoscale

When set, don't print the scale vector in the leftmost data column. This is otherwise done for each set of variables printed. The Spice3 noprintscale variable is an alias, but deprecated.

The syntax of the format string to the print command allows overriding the states of the switches listed above while printing. The format string, if used, must be the first argument given to the print command, and must begin with a '/' (forward slash) character. It contains no space, and is a sequence of the characters and forms shown below, all of which are optional.

### integer

The *integer* is the number of figures to the right of the decimal point to print. If not given, the value of the numdgt variable is used if set, otherwise a default of 6 is used.

f

If 'f' is found in the string, data values will be printed using a fixed-point format, rather than the default exponential format.

The remaining options apply/unapply the switches, whose defaults are set by the print... variables described above. The format string always overrides the variables.

-

Negate the effect of options that follow.

+

Don't negate effect of options that follow. This is redundant unless it follows '-'.
Take printautowidth as if set, or not set if negated.

Take nopage as if set, or not set if negated.

Take printnoheader as if set, or not set if negated.

Take printnoindex as if set, or not set if negated.

Take printnopageheader as if set, or not set if negated.

s

p

a

b

h

i

Take printnoscale as if set, or not set if negated.

n

Alias for "abhips".

Examples

print /3f+ahi-ps ...

Print using a fixed three decimal place format, and as if printautowidth, printnoheader, and printnoindex were set, and printnopageheader and printnoscale were unset.

print /n ...

Print the vectors listed, and nothing but the vectors listed. This is useful when one wants to feed a simple list of numbers to another application.

print /n-s ...

As above, but print the scale in the first column. The '-' can be used as shown to undo individual implicit settings from 'n'.

print /3f v(5)

This prints v(5) to three decimal places in fixed-point notation.

print /4f  $v(2)$   $v(3)$   $v(4)$  > myfile

This prints the vectors to four decimal places in the file "myfile".

print  $2*y(2)+v(3) v(4)-v(1)$ 

This prints the computed quantities using the default format.

# 4.5.7 The printf Command

The **printf** command is equivalent to the **print** command, however output goes to the logging file for use in operating range and Monte Carlo analysis.

print  $[/format]$  [col | line]  $expr$  [...]

This is used in codeblocks evaluated while those processes are active.

## 4.5.8 The return Command

This will cause the currently executing script or codeblock to terminate immediately and return to the caller.

return [expression]

If an expression follows, it will be evaluated and the global return value will be set to the result. The global return value is an internal global variable that can be set and queried from any script or the comand prompt as the special variable name \$?. The retval command is used to set the global return value without immediately returning.

# 4.5.9 The sced Command

The sced command brings up the Xic graphical editor (if available) in electrical mode.

sced [filename ...]

This allows schematic capture, with most of the WRspice functionality directly available through the Xic interface. If the Xic graphical editor is not available for execution, this command will exit with a message indicating that  $Xic$  is not available. Otherwise, the **sced** command will bring up the schematic capture front-end with file *filename*, which must be an Xic input file (not a standard WRspice circuit file!). If the current circuit originated from  $Xic$ , that file will be loaded into  $Xic$  if no *filename* is given.

When Xic saves a native-mode top-level cell containing a schematic, the circuit SPICE listing is appended to the file. WRspice is smart enough to ignore the geometric information in these files and read only the circuit listing.

Xic can also be started from the Xic button in the Edit menu of the Tool Control window.

## 4.5.10 The source Command

The source command is used to load circuit files and command scripts.

source  $[-r]$   $[-n]$   $[-c]$   $file$   $[file$   $...]$ 

If more than one file name is given, the files will be concatenated into a temporary file, which is read. The command will read and process circuit descriptions and command text from the file(s). If .newjob

## *4.5. INPUT AND OUTPUT COMMANDS* 277

lines are found within the files, the input will be partitioned into two or more circuit decks, divided by the .newjob lines. Each circuit deck is processed independently and in sequence.

If a file does not have a path prefix, it is searched for in the search path specified by the sourcepath variable. If not in the search path or current directory, a full path name must be given.

The source command is internet aware, i.e., if a given filename has an "http://" or "ftp://" prefix, the file will be downloaded from the internet and sourced. The file is transferred as a temporary file, so if a permanent local copy is desired, the edit or listing commands should be used to save the circuit description to disk.

When an input file or set of files is "sourced", the following steps are performed for each circuit deck found. The logic is rather complex, and the following steps illustrate but perhaps oversimplify the process. In particular, the subcircuit/model cache substitution is omitted here.

- 1. The input is read into a "deck" in memory. Line continuation is applied.
- 2. In interactive mode, the title line from the circuit is printed on-screen, unless the noprtitle variable is set, in which case this printing is suppressed. The variable can be set by checking the box in the source page of the Command Options tool from the Tools menu.
- 3. The deck is scanned for .param lines which are outside of subcircuit definitions. These are shell expanded, and used to evaluate .if, .elif and similar lines. Lines that are not in scope are ignored.
- 4. Files referenced from .include and .lib lines are resolved and read. At each level, parameters are scanned again, so that .if, etc. lines do the right thing at each level.
- 5. Verilog blocks, .exec blocks, and .control blocks are moved out of the main deck into separate storage.
- 6. The .exec lines, if any, are executed by the shell.
- 7. The .options lines are extracted, shell expanded, and evaluated. During evaluation, the shell receives the assignment definitions.
- 8. The remaining lines in the deck are shell expanded.
- 9. Subcircuit expansion is performed. This takes care of parameter expansion within subcircuit definition blocks.
- 10. The circuit (if any) is parsed, and added to the internal circuits list.
- 11. The .control lines, if any, and executed by the shell.

After a source, the current circuit will be the last circuit parsed.

There are three option flags available, which modify the behavior outlined above. These can be grouped or given as individual tokens, following a '–' character. Note that if a file name starts with '–', it must be quoted with double-quote marks. The options are applied before files are read.

r

Reuse the current circuit. The current circuit is destroyed before the new circuit is created, which becomes the current circuit. This option is ignored if -n is also given.

n

Ignore any circuit definition lines in input. Executable lines will still be executed, but no new circuit will be produced.

c

Ignore any .control commands. However, .exec lines will still be executed.

n and c

If both of the n and c options are given, all lines of input except for the first "title" line are taken to be executable, and are executed, as if for a startup file.

## 4.5.10.1 Implicit Source

In many cases, the "source" is optional. If the name of an existing file is given as a command, the source is applied implicitly, provided that the file name does not clash with a WRspice command.

## 4.5.10.2 Input Format Notes

The first line in the input file (after concatenation of multiple input files), and the first line following a /newjob line, is considered a title line and is not parsed but kept as the name of the circuit. The exceptions to this rule are old format margin analysis input files and Xic files.

Command lines must be surrounded by the lines .exec or .control and .endc in the file, or prefixed by "\*@" or "\*#" in order to be recognized as commands, except in startup files where all lines but the title line are taken as executable. Commands found in .exec blocks or \*@ lines are executed before the circuit is parsed, thus can set variables used in the circuit. Commands found in .control blocks or \*# lines are executed after the circuit is parsed, so a control line of "ac ..." will work the same as the corresponding .ac line, for example. Use of the "comment" control prefixes \*@ and \*# makes it possible to embed commands in WRspice input files that will be ignored by earlier versions of SPICE.

Shell variables found in the circuit deck (but not in the commands text) are evaluated during the source. The reset command can be used to update these variables if they are later changed by the shell after sourcing.

# 4.5.11 The write Command

The write command is used to save simulation data to a file.

write [file [expr ...]]

There are two data formats universally available, the "rawfile" format native to WRspice and other simulators based on Berkeley SPICE3, and the Common Simulation Data Format (CSDF). The CSDF is one of the formats generated by HSPICE, and is compatible with post-processors such as Synopsys WaveView.

In the Red Hat 6 and 7 releases, a third output format is available: the Cadence PSF format. This support is provided through third-party libraries which support only the indicated operating systems. Unlike the other formats, PSF output can not be read back into *WRspice*. This format is used by the waveform viewer component of the Cadence Analog Design Environment (ADE) product.

## *4.5. INPUT AND OUTPUT COMMANDS* 279

PSF output consists of files created in a specified directory. Presently, output is available only for AC, DC, transient, and operating-point analysis. Only simple analysis is supported, no chained DC or looping.

To specify PSF output, one gives a "filename", for example to the write command or the rawfile variable, in the form

 $psf[@path]$ 

If this is simply "psf", output goes to a directory named psf in the current directory. Otherwise, the psf keyword can be followed by a '@' character and a path to a directory, with no white space around the @. Output will go to the indicated directory. In either case, the directory will be created if it doesn't exist, but in the second case and parent directories must currently exist, they won't be created.

If the file name is given an extension from among those listed below, CSDF output will be generated. Otherwise, rawfile format will be used.

.csdf .trN  $.8cN$ .sw $N$ 

The N is an integer, and  $tr$ , ac, and sw correspond to transient, ac, and dc sweep results, respectively. This is the same convention as used by HSPICE when generating files for post-processing.

If no expr is given, then all vectors in the current plot will be written, the same as giving the word "all" as an expr. If, in addition, no file name is given, a default name will be used. The default name is the value of the rawfile variable if set, or the argument to the  $-r$  command line option if one was given, or "rawspice.raw".

The command writes out the *exprs* to the *file*. First, vectors are grouped together by plots, and written out as such. For example, if the expression list contained three vectors from one plot and two from another, then two plots will be written, one with three vectors and one with two. Additionally, if the scale for a vector isn't present, it is automatically written out as well.

The default rawfile format is ASCII, but this may be changed with the filetype variable or the SPICE ASCIIRAWFILE environment variable.

If the appendwrite variable is set, the data will be appended to an existing file.

Files that have been appended to, or have multiple plots, are concatenations of data for a single plot. This is expected and perfectly legitimate for rawfiles, and for CSDF files used only by WRspice, but concatenated CSDF files may not be portable to other applications.

## 4.5.12 The xeditor Command

The xeditor command invokes a text editing window for editing circuit and other text files. It is available only when graphics is enabled.

xeditor [file]

This is similar to the edit command, however the internal editor is always used. The editor variable and the environment variables used by the edit command are ignored by the xeditor command.

The xeditor command brings up a general-purpose text editor window. The same pop-up editor is invoked in read-only mode by the Notes button of the Help menu in the Tool Control window for use as a file viewer. In that mode, commands which modify the text are not available.

See 3.8 for more information about the text editor.

# 4.6 Simulation Control Commands

The commands described in this section initiate, control, and monitor WRspice simulations. One can monitor the progress of a run in two ways, in addition to the percentage complete that is printed in the Tool Control window. First, the iplot command can be used to plot one or more variables as the simulation is progressing. To plot  $v(1)$ , for example, one would type, before the run is started, "iplot"  $v(1)$ ". During the run,  $v(1)$  will be plotted on screen, with the plot rescaled as necessary. Second, one can print variables. For example, the trace command can be used, by typing "trace time" before the run starts, to cause the time value to be printed at each output point during transient analysis.

The **iplot** and **trace** commands are examples of what are called "runops". Other runops include the stop and measure commands. A runop remains in effect until deleted with the delete command, and the runops in effect can be listed with the status command. The runops can also be listed, deleted, or made inactive with the Trace tool from the Tools menu in the Tool Control window. All runops are available as commands, which apply to any circuit while in force. Some runops can be specified from within the *WRspice* input file, in which case the runop applies when simulating that file only. The table below lists the runops that are presently available.

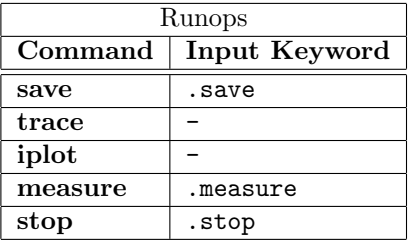

The run can be paused at any time by typing **Ctrl-C** in the controlling text window. The run can be resumed with the resume command, or reset with the reset command.

It is possible to transparently execute simulations on a remote machine while in WRspice, if the remote machine has a wrspiced daemon running. It is also possible to run simulations asynchronously on the present machine. These jobs are not available for use with the iplot command, however. The jobs command can be used to monitor their status.

Many of these commands operate on the "current circuit" which by default is the last circuit entered into *WRspice* explicitly with the **source** command, or implicitly by typing the file name. The **setcirc** command can be used to change the current circuit. The Circuits button in the Tools menu also allows setting of the current circuit.

When a circuit file is read, any references to shell variables are expanded to their definitions. Shell variables are referenced as \$name, where name has been set with the set command or in the .options line. This expansion occurs only when the file is sourced, or the reset command is given, so that if the variable is changed, the circuit must be sourced or reset to make the change evident in the circuit. If a variable is set in the shell and also in the .options line, the value from the shell is used.

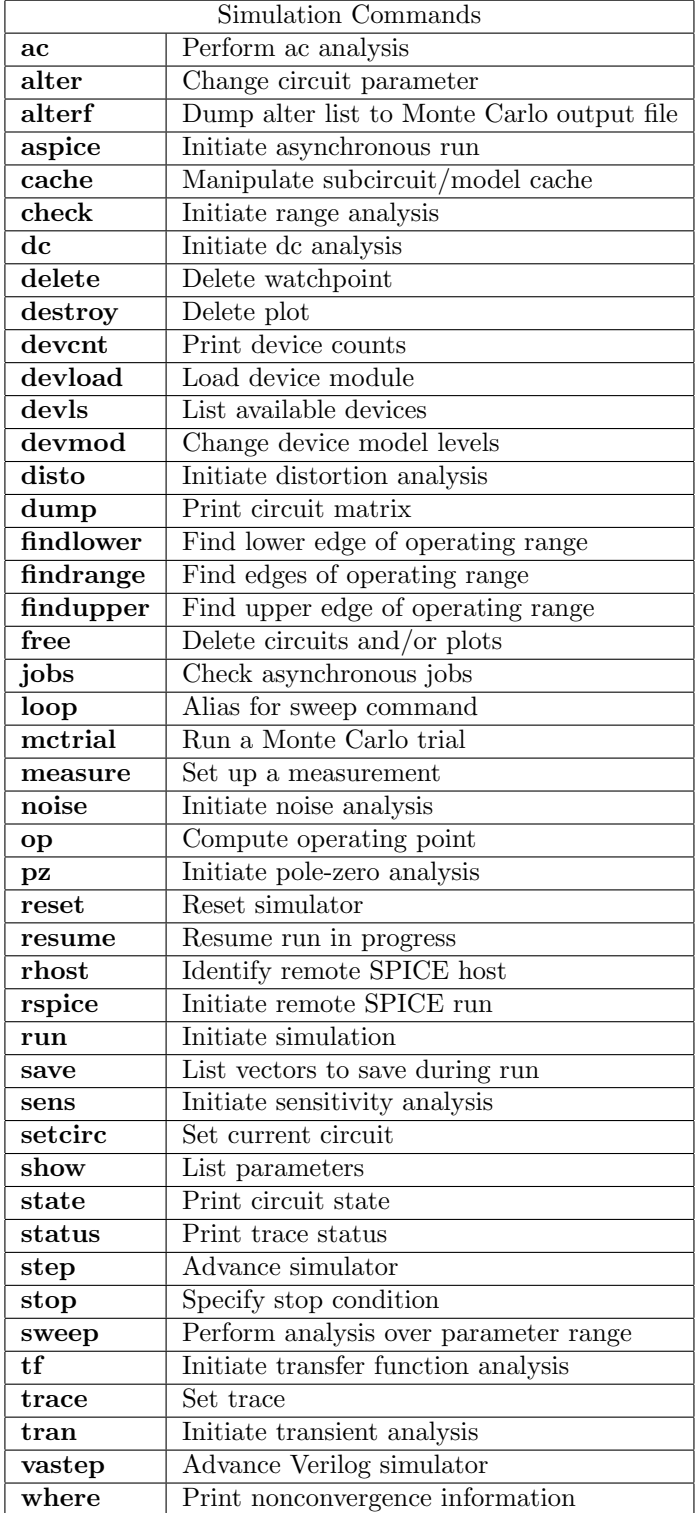

# 4.6.1 The ac Command

The ac command initiates an ac analysis of the current circuit.

ac ac\_args [dc dc\_args]

The  $ac\text{-}args$  are the same as appear in a .ac line (see 2.7.2). If a dc sweep specification follows, the ac analysis is performed at each point of the dc analysis (see 2.7.3).

## 4.6.2 The alter Command

The alter command allows circuit parameters to be changed for the next simulation run.

alter [device\_list, param [=] value [param [=] value ... ]]

The parameters will revert to original values on subsequent runs, unless the alter command is reissued.

If given without arguments, a list of previously entered alterations of the current circuit, to be applied in the next analysis run, is printed. List entries may have come from previously given alter commands, or from assignments to the @device[param] special vectors.

The *device<sub>-</sub>list* is a list of one or more device or model names found in the circuit. The names are separated by white space, and the list is terminated with a comma. Following the comma is one or more name/value pairs, optionally an equal sign can appear between the two tokens. The name is a device or model keyword, which should be applicable to all of the names listed in the *device<sub>list</sub>*. Note that this probably means that the device list can contain device names or models, but not both. The device and model keywords can be obtained from the show command.

The alter command can be issued multiple times, to set parameters of devices or models which can't be intermixed according to the rule above.

The device list can contain "globbing" (wild-card) characters with similar behavior to globbing (global substitution) in the WRspice shell. Briefly, '?' matches any character, '\*' matches any set of characters or no characters, "[abc]" matches the characters 'a', 'b', and 'c', and "a{bc,de}" matches "abc" and  $\lq\lq$ ade".

When the next simulation run of the current circuit is started, the given parameters will be substituted. Thus, the show command, if given before the next run, will not show the altered values. The internal set of altered values will be destroyed after the substitutions.

Examples:

```
alter R2, resistance=50
alter c{1,2,3}, capacitance 105p
```
# 4.6.3 The alterf Command

This will dump the alter list to the output file, for use in Monte Carlo analysis.

alterf

In this approach, the alter command, or equivalently forms like "let  $\÷$   $\÷$   $\÷$   $\÷$   $\÷$   $\÷$   $\÷$ are used to set trial values in the exec block. Once set, this can be called to dump the values into the output file.

In 4.3.13, these are added to the logging file automatically, so this command may be obsolete.

# 4.6.4 The aspice Command

The **aspice** command allows simulation jobs to be run in the background on the present machine.

aspice infile [outfile]

This command will run a simulation asynchronously with *infile* as an input circuit. If *outfile* is given, the output is saved in this file, otherwise a temporary file is used. After this command is issued, the job is started in the background, and one may continue using WRspice interactively. When the job is finished, the rawfile is loaded and becomes the current plot, and any output generated is printed. Specifically, WRspice forks off a new process with the standard input set to *infile*, and which writes the standard output to *outfile*. The forked program is expected to create a rawfile with name given by  $a -r$  command line option. The forked command is effectively "program  $-S$  -r rawfile  $\leq$ infile  $\geq$ outfile, where program is the spicepath variable (which defaults to calling *WRspice*), *rawfile* is a temporary file name, and *outfile* is the file given, or a temporary file name. Although the aspice command is designed for use with WRspice, it may be used with other simulators capable of emulating the WRspice server mode protocol. One may specify the pathname of the program to be run with the spicepath variable, or by setting an environment variable.

## 4.6.5 The cache Command

This function provides a control interface to the subcircuit/model cache.

cache [keyword] [tagname]

The subcircuit/model cache contains representations of blocks of input lines that were enclosed in .cache and .endcache lines. These representations are used instead of the actual lines of input, reducing setup time.

The command can have the following forms, the first argument is a keyword (or letter). additional arguments are tag names (the names that follow ".cache" in SPICE input).

cache h[elp]

Print command usage information.

```
cache l[ist]
```
Print a list of the tag names currently in the cache. The **cache** command with no arguments does the same thing.

cache d[ump]  $[tagname...]$ 

This will dump the lines saved in the cache, for each tagname given, or for all names if no tagname is given. Presently, .param lines are listed as comments; the actual parameters are in an internal representation and not explicitly listed.

cache r[emove]  $tagname$  [tagname ...]

This will remove the cached data associated with each *tagname* given. The given names will no longer be in the cache.

cache c[lear]

This will clear all data from the cache.

# 4.6.6 The check Command

The check command is used to initiate margin analysis. Margin analysis can consist of either a swept operating range analysis, or a Monte Carlo analysis.

check  $[-a]$   $[-b]$   $[-c]$   $[-m]$   $[-r]$   $[-f]$   $[-s]$   $[-k]$   $[-h]$   $[-v]$   $[[pstr1]$   $val1$  del1 stp1  $[[pstr2]$  val2 del2  $stp2$  [analysis]

See Chapter 5.1 for a full description of operating range and Monte Carlo analysis. The current circuit is evaluated, and must have an associated block of control statements which contain the pass/fail script. A second associated block of executable statements contains initialization commands. These blocks can be provided in the circuit file, or be previously defined codeblocks bound to the circuit. Codeblocks are executable data structures described in 4.5.1. Setting up the file in one of the formats described described in Chapter 5.1 will ensure that these blocks are created and bound transparently, however it is possible to do this by hand.

The option characters can be grouped following a single "-", or entered separately.

-a

If the -a flag is given, operating range analysis is performed at every point (all points mode). Otherwise, the analysis attempts to limit computation by identifying the contour containing the points of operation. This algorithm can be confused by operating ranges with strange shapes, or which possess islands of fail points. If the input file contains a .checkall line, then the -a flag to the check command is redundant, all points will be checked in this case.

 $-h$ 

If this is given, the analysis will be paused after setup and the check command will return. This is the start for atomic Monte Carlo (see 5.6); a script can call the mctrial command numerous times at this point, then "check  $-c$ " to clean up and end the analysis.

 $-c$ 

The -c (clear) option will clear any margin analysis in progress if the analysis has been paused, for example by pressing Ctrl-C, or if in an atomic Monte Carlo script. Return is immediate whether or not there is a present analysis to clear. Unlike in release 4.3.8 and earlier, no new analysis is started, and other options are ignored.

A paused margin analysis is resumed if the check command is given which does not have the -c option set, and any arguments given in this case are ignored. The resume command will also restart a paused margin analysis.

-m

If the -m option is given, Monte Carlo analysis is performed, rather than operating range analysis. This is the default if a .monte line appeared in the file; the -m option is only required if there is no .monte line. The -a option is ignored if  $-m$  is given, as is .checkall. Monte Carlo analysis files differ from operating range files only in the header (or header codeblock). During Monte Carlo

analysis, the header block is executed before every simulation so that variables can be updated. In operating range analysis variables are initialized by the header block only once, at the start of analysis.

-r

If the  $-r$  (remote) option is given, remote servers will be assigned simulation runs, allowing parallelism to increase analysis speed. The remote servers must have been specified through the rhost command, and each must have a wrspiced server running. More information on remote asynchronous runs can ge found in 4.6.28 and 4.6.29.

Ordinarily, during operating range and Monte Carlo analysis, only the current data point is retained. The amount of data retained can be altered with the  $-f$ ,  $-s$ , and  $-k$  options. However, if a .measure line appears in the circuit deck, or the iplot runop is active, data will be retained internally so that the .measure or iplot is operational.

## $-f$

The -f option will cause the data for the current trial to be retained. This is implied if any .measure lines are present, or if an iplot is active. The data are overwritten for each new trial. The data for the last trial are available after the analysis is complete, or can be accessed for intermediate trials if the analysis is paused.

 $-s$ 

The -s option also causes retention of the data for the current trial, but in addition will dump the data to a family of rawfiles, similar to the segment keyword of the .tran line (though this works with other than transient analysis). The default file name is the name of the range analysis output file, suffixed with " $\cdot$  sNN", where NN is 00, 01, etc. Each trial generates a new suffix in sequence.

 $-k$ 

With the  $-k$  option, all data are retained, in a multi-dimensional plot. Note that this can be huge, so use of the maxdata variable and . save lines may be necessary. One can see the variations by plotting some or all of the dimensions of the output. Recall forms like  $v(1)[N]$  refer to the  $N+1$  th trial, and  $\mathbf{v}(1)[N,M]$  includes the data for the  $N+1$  th to the  $M+1$  th trials. The mplot command has a facility for displaying trial data in a simplified manner.

#### -h

Finally, the -h (help) option will simply print a brief summary of the options to the check command.

 $-v$ 

If  $\neg$  (verbose) is given, results and other messages are printed on-screen as the analysis is performed, otherwise the analysis is silent, except for any printing statements executed in the associated command scripts. The mplot command can be used to follow progress graphically.

If an iplot is active, -f (current trial data retention) is implied. The data will be plotted for each trial in the same iplot, erasing after each trial is complete. If -k is given, all data will be plotted, without erasure. Note that an iplot doubles internal memory requirements.

The command line may include one or two range specifications. In operating range analysis, each specification consists of an optional parameter specification string, followed by three numbers. These numbers will augment or override the checkVAL1, checkDEL1, checkSTP1, checkVAL2, checkDEL2, and checkSTP2 vectors that may be in effect. The numbers are parsed in the order shown, and all are actually optional. A non-numeric token will terminate a block, and missing values must be set from the vectors.

In Monte Carlo analysis, each block can contain only a single number, which will override the checkSTP1 and checkSTP2 values (if any), in that order. These values are used to define how many Monte Carlo trials to perform.

The optional  $pstr1$  and  $pstr2$  strings take the same format and significance as in the sweep command. See the description of that command for a description of the format. If a parameter specifier is given, the specified device parameters will be altered directly, and the variables and vectors normally used to pass values will not be set. This applies only to operating range analysis, and the explicit parameter strings can only be applied from the check command line and not from the file. If the analysis is two dimensional, then both dimensions must have a parameter specification, or neither dimension can have a parameter specification; the two mechanisms can not be mixed.

The *analysis* to be performed is given, otherwise it is found in the circuit deck. In interactive mode, if no analysis is specified, the user will be prompted for an analysis string.

During operating range analysis, a file is usually created and placed in the current directory for output. This file is named with the base name of the input file, with an extension .dNN, where NN is replaced with 00, 01, etc. — the first case where the filename is unique. If for some reason the input file name is unknown, the basename "check" will be used. Similarly, in Monte Carlo analysis, a file named basename.mNN is generated. In either case, the shell variable mplot cur is set to the current output file name. These files can be plotted on-screen with the "mplot [filename]" command.

The results from operating range/Monte Carlo analysis are hidden away in the resulting plot structure. The plot can be displayed by entering "mplot vec" where vec is any vector in the plot.

When a .measure is included in an iterative analysis, data are saved as follows. Before each iteration, the previous result vector and its scale are saved to the end of a "history" vector and scale, and are then deleted. The result vector and scale are recreated when the measurement is completed during the iteration. Thus, at the end of the analysis, for a measurement named "example", one would have the following vectors:

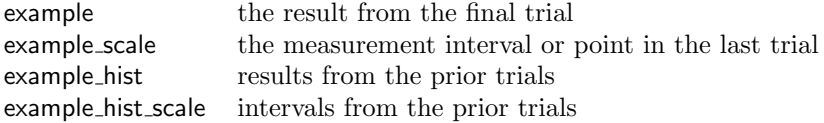

Thus, during each trial, the result vector will have the same properties as in a standard run. It can be used in the .control block of a Monte Carlo or operating range file (recall that  $\sqrt[6]{v}$  vector can be used to query existence, and that if there is no checkPNTS vector defined, the .control block is called once at the end of each trial).

In the current circuit, the parameters to be varied are usually included as shell variables \$value1 and \$value2. These are special hard-coded shell variables which contain the parameter values during simulation. Before the file is sourced (recall that variable substitution occurs during the read-in), these variables can be set with the set command, and the file simulated just as any other circuit. Initially, the variables \$value1 and \$value2 are set to zero. The value1 and value2 names can be changed to other names, and other mechanisms can be used to supply trial values, as described in Chapter 5.1.

Briefly, operating range analysis works as follows. The analysis range and other parameters are specified by setting certain vectors in the header script, or by hand. The range is evaluated by rows (varying value1) for each column (value2) point. Columns are then reevaluated if the terminating pass point was not previously found. For a row, starting at the left, points are evaluated until a pass point is found. The algorithm skips to the right, and evaluates toward the left until a pass point is found. This minimizes simulation time, however strange operating ranges, such as those that are reentrant or have islands, will not be reproduced correctly. The only fool-proof method is to evaluate every point, which

will occur if the  $-a$  option is given, or the .checkall line was given in the input file.

The range of evaluation is set with *center*, *step*, and *number* variables. The *number* is the number of steps to take above and below the *center*. Thus, if *number* is 1, the range is over the three points center-step, center , and center+step. One can set ranges for value1 and value2, or alternatively one can set value2, and the algorithm can determine the operating range for value1 at each value2 point. These values represent the parameter variation range in operating range analysis, but serve only to determine the number of trials in Monte Carlo analysis.

There are a number of vectors with defined names which control operating range and Monte Carlo analysis. In addition, there are relevant shell variables. The check command creates a plot structure, which contains all of the special control vectors, plus vectors for each circuit node and branch. This plot becomes the current plot after the analysis starts. The special vectors which have relevance to the operating range analysis are listed below.

### checkPNTS (real, length  $>= 1$ )

These are the points of the scale variable (e.g., time in transient analysis) at which the pass/fail test is applied. If a fail is encountered, the simulation is stopped and the next trial started. This vector is usually specified as an array, with the compose command, and is used in operating range and Monte Carlo analysis. If not specified, the evaluation is performed after the trial completes.

### checkVAL1 (real, length 1)

This is the initial central value of the first parameter to be varied during operating range analysis. It is not used in Monte Carlo analysis.

#### checkDEL1 (real, length 1)

The first central value will be incremented or decremented by this value between trials in operating range analysis. It is not used in Monte carlo analysis.

### checkSTP1 (integer, length 1)

This is the number of trials above and below the central value. In Monte Carlo analysis, it partially specifies the number of simulation runs to perform, and specifies one coordinate of the visual array used to monitor progress (with the mplot command). In operating range analysis, the default is zero. In Monte Carlo analysis, the default is 3.

### checkVAL2, checkDEL2, checkSTP2

These are as above, but relate to the second parameter to be varied in the circuit in operating range analysis. In Monte Carlo analysis, only checkSTP2 is used, in a manner analogous to checkSTP1. The total number of simulations in Monte Carlo analysis is  $(2^*$ checkSTP1 + 1 $)^*(2^*$ checkSTP2 + 1), the same as would be checked in operating range analysis.

checkFAIL (integer, length 1, value 0 or 1)

This is the global pass/fail flag, which is set after each trial, 1 indicates failure. This variable is used in both operating range and Monte Carlo analysis.

#### checkINIT (integer, length 1, value 0 or 1)

This is set to 1 by WRspice before the initial execution of the header block, before operating range or the first Monte Carlo trial. It is set to 0 otherwise. Thus one can identify the first trial in Monte Carlo analysis from within the header script.

## opmin1, opmax1, opmin2, opmax2 (real, length  $>= 1$ )

The operating range analysis can be directed to find the operating range extrema of the one parameter for each value of the other parameter. These vectors contain the values found. They are not used in Monte Carlo analysis.

### value (real, length variable)

This vector can be used to pass trial values to the circuit, otherwise shell variables are used. This pertains to operating range and Monte Carlo analysis.

## checkN1, checkN2 (integer, length 1)

These are the indices into the value array of the two parameters being varied in operating range analysis. The other entries are fixed. These vectors are not used if shell variables pass the trial values to the circuit, and are not used in Monte Carlo analysis.

The shell variables are:

### checkiterate (0-10)

This is the binary search depth used in finding operating range extrema. This is not used in Monte Carlo analysis.

## value1, value2

These variables are set to the current trial values to be used in the circuit (parameters 1 and 2). The WRspice deck should reference these variables (as \$value1 and \$value2) as the parameters to vary. Alternatively, the value array can be used for this purpose. These variables can be used in Monte Carlo analysis. Additionally, these variables, and a variable named "value" can be set to a string. When done, the variable or vector named by the string will take on the functionality of the assigned-to variable. For example, if set value1 =  $L1$  is given, the variable  $L1$  is used to pass trial parameter 1 values to the circuit (references are \$L1).

Instead of using shell substitution and the value1/value2 variables to set varying circuit parameters, one can use an internal parameter passing method which is probably more efficient.

The form, given before the analysis,

#### set value1="%devicelist, paramlist"

sets up a direct push into the named parameters of listed devices, avoiding shell expansion and vectors. Note that the list must follow a magic '%' character, which tells the system to use the devlist, paramlist syntax, as used in the **sweep** command (see  $4.6.39.2$ ). This is equivalent to giving pstr1 , pstr2 on the command line.

The journed circuit file in the examples illustrates use of this syntax.

The checkVAL1, checkDEL1, etc. vectors used must be defined and properly initialized, either in the deck or directly from the shell.

The shell variables value1 and value2 are set to the current variable 1 and variable 2 values. In addition, vector variables can be set. This is needed for scripts such as optimization where the parameter to be varied is required to be under program control. If a vector named value exists, as does a vector named checkN1, then the vector entry value[checkN1] is set to \$value1 if checkN1 is in the range of value. Similarly, if a vector checkN2 exists, then the vector entry value[checkN2] is set to \$value2, if checkN2 is in the range of value. Thus, instead of invoking \$value1 and \$value2 in the WRspice text, one can instead invoke \$&value[\$&checkN1], \$&value[\$&checkN2], where we have previously defined the vectors value, checkN1, checkN2. The file could have a number of parameters set to  $\frac{8}{8}$ value[0], \$&value[1], ... . If checkN1 is set to 2, for example, \$&value[2] would be varied, and the other values would be fixed at predefined entries. The name "value" can be redefined by setting a shell variable named "value" to the name of another vector.

If any of the shell variables value1, value2, or a shell variable value are set to a string, then the shell variable or vector named in the string will have the same function as the assigned-to variable.

For example, if in the header one has "set value1 =  $L1$ ", then the variable reference \$L1 would be used in the file to introduce variations, rather than  $\text{tvalue1}$ . Similarly, if we have issued "set value = myvec", the vector myvec would contain values to vary (using the pointer vectors checkN1 and checkN2), and a reference would have the form **\$&myvec**[\$&checkN1]. Note that the alternate variables are not automatically defined before the circuit is parsed, so that they should be set to some value in the header. The default \$value1 and \$value2 are predefined to zero.

In Monte Carlo analysis, the header block is executed before each simulation. In the header block, shell variables and vectors may be set for each new trial. These variables and vectors can be used in the SPICE text to modify circuit parameters. The names of the variables used, and whether to use vectors or variables, is up to the user (variables are a little more efficient). Monte Carlo analysis does not use predefined names for parameter data. Typically, the gauss function is used to specify a random value for the variables in the header block.

One can keep track of the progress of the analysis in two ways. WRspice will print the analysis point on the screen, plus indicate whether the circuit failed or passed at the point, if the -v option was given to the check command. The echo command can be used in the codeblock to provide more information on-screen, which is printed whether or not the -v option was given. The second method uses the mplot command, which graphically records the pass/fail points. In this mode, the relevant arguments to mplot are as follows.

### mplot -on

This will cause subsequent operating range analysis results to be plotted while the analysis is running.

## mplot -off

This will return to the default (no graphical output while simulating).

The analysis can search for the actual edge of the operating region for each row and column. These data are stored in vectors named opmin1, opmax1, opmin2, and opmax2 with length equal to the number of points of the fixed variable. For example, opmin1[0] will contain the minimum parameter 1 value when parameter 2 is equal to central 2-delta 2\* steps 2, and opmin1 [2\* steps 2] will contain the minimum parameter 1 value when parameter 2 is  $central2 + delta2*steps2$ .

The binary search depth is controlled by a shell variable checkiterate, with possible values of 0–10. If set to 1–10, the search is performed (setting to 0 skips the range finding). Higher values provide more accuracy but take more time. If the search is performed, a vector called range and its scale r\_scale are also produced. These contain the Y and X coordinates of the operating range contour, which can be plotted with the command "plot range".

A typical approach is to first unset checkiterate, checkSTP1, and checkSTP2. The check command is used to run a single-point analysis, while changing the values of value1 and value2 until a pass point is found. After the pass point is found, checkiterate can be set to a positive value, which will yield the ranges for the two variables. Then, the checkSTP1 and other variables can be set to cover this range with desired granularity, and the analysis performed again.

When only one point is checked (checkSTP1 = checkSTP2 = 0), no output file is generated. If checkiterate is nonzero and the -a option is given, and a vector is used to supply trial values, the range of each entry in the vector is determined, and stored in the opmin1 and opmax1 vectors. A mask vector can be defined, with the same length as the value vector and same name with the suffix " mask". Value entries corresponding to nonzero entries of this vector do not have the range computed. If the -a flag is not given, the range is found in the usual way. The central value must pass, or the range will not be computed.

See Chapter 5.1 for more information on performing operating range and Monte Carlo analysis, and the suggested file formats.

# 4.6.7 The dc Command

The dc command performs a swept dc analysis of the current circuit.

 $dc$  .dc  $dc$  args

The *dc\_args* are the same as used in the .dc line (see 2.7.3).

# 4.6.8 The delete Command

The delete command is used to remove "runops" (traces or breakpoints) from the runop list.

delete [[in]active] [all | save | trace | iplot | measure | stop | number] ...]

With no arguments, a list of existing runops is printed, and the user is prompted for one to delete. The status command also prints a list of runops. Runopss can also be controlled with the panel brought up with the Trace button in the Tools menu.

If the inactive/active keyword is given, breakpoints listed to the right but before another (in)active keyword are deleted only if they are inactive/active. Otherwise, they are deleted unconditionally. If one of stop, measure, trace, iplot, or save is given, runops of that type only are deleted. These keywords can appear in combination.

Each runop is assigned a unique number, which is available through the status command. This number can also be entered on the command line causing that runop to be deleted (if the activity matches the inactive keyword, if given). A range of numbers can be given, for example "2-6". There must be no white space in the range token.

Examples:

Delete all traces and iplots: delete trace iplot

Delete all inactive runops: delete inactive all

Delete all traces and inactive iplots: delete traces inactive iplots

# 4.6.9 The destroy Command

The destroy command will delete plot structures.

```
destroy [all] | [plotname ...]
```
Giving this command will throw away the data in the named plots and reclaim the storage space. This can be necessary if a lot of large simulations are being done. WRspice should warn the user if the size of the program is approaching the maximum allowable size (within about 90%), but it is advisable to run the rusage space command occasionally if running out of space is a possibility. If the argument to destroy is all, all plots except the constants plot will be thrown away. It is not possible to destroy the constants plot. If no argument is given the current plot is destroyed.

# 4.6.10 The devcnt Command

This command will print a table of instantiation counts of the different device types found in the current circuit.

```
devcnt [model_name ...]
```
These are the number of device structures used in the internal representation of the circuit, after subcircuit expansion.

If no arguments appear, all devices found will be included. Otherwise, arguments are taken as model names (the leftmost element printed in the output), which may include use of "globbing" characters '\*' and '?' and friends. Briefly, '?' matches any character, '\*' matches any set of characters or no characters, "[abc]" matches the characters 'a', 'b', and 'c', and "a{bc,de}" matches "abc" and "ade". Matching is case-insensitive.

Note that every device has a model, which is created internally if not given explicitly. In particular, simple resistor, inductor, and capacitor devices have default models named "R", "L", and "C".

The devcnt table for all devices is also appended to the standard output of batch jobs.

# 4.6.11 The devload Command

This command will load a loadable device module into WRspice.

```
devload [module_path | all]
```
WRspice supports runtime-loadable device modules. Once loaded, the corresponding device is available during simulation runs, in the same way as the internally-compiled devices in the device library.

This command can be used at any time to load a device module into WRspice. If given without arguments, a list of the dynamically loaded device modules currently in memory is printed. Otherwise, the single argument can be a path to a loadable device module file to be loaded, or a path to a directory containing module files, all of which will be loaded.

Once a module is loaded, it can not be unloaded. The file can be re-loaded, however, so if a module is modified and rebuilt, it can be loaded again to update the running WRspice.

On program startup, by default known loadable device modules are loaded automatically. Modules are known to WRspice through the following.

1. If the modpath variable is set to a list of directory paths, modules are loaded from each directory in the list. The modpath can be set from the .wrspiceinit file.

2. If the modpath variable is not set, then modules are loaded from the devices subdirectory of the startup directory in the installation area (which is generally installed as /usr/local/xictools/wrspice/startup/devices). Note that if the user sets up a modpath, this directory must be explicitly included for these devices, which are supplied with the WRspice distribution, to be loaded.

If the boolean variable nomodload is set in the .wrspiceinit file, then the module auto-loading is suppressed. Equivalently, giving the "-mnone" command line option will also suppress auto-loading, by actually setting the nomodload variable. Auto-loading is also suppressed if the "-m" command line option is given, which is another method by which modules can be loaded.

If, instead of a module path, the keyword "all" is given to the devload command, all known modules as described above will be loaded, the same as for the auto-load. This will be done whether or not nomodload is set.

This gives the user flexibility in setting up devices in the .wrspiceinit file. Normally, devices are auto-loaded after .wrspiceinit is processed, so that calls to the devmod command (for example) in .wrspiceinit would likely fail. However, one can first call "devload all" to auto-load the devices, and set nomodload to avoid the automatic loading. Then, one can call commands which require that devices be loaded.

The "all" form may also be useful in scripts, in conjunction with setting the modpath to different values.

## 4.6.12 The devls Command

This command lists currently available devices.

```
devls [key[minlev[-maxlev]]] ...
```
This commnd prints a listing of devices available for use in simulation, from the built-in device library or loaded as modules at run time. With no argument, all available devices are listed.

Arguments take the form of a key letter, optionally followed by an integer, or two integers separated by a hyphen to indicate a range. This will print only devices that match the key letter, and have model levels that match the integer or integer range given. Any number of these arguments can be given.

Example: devls c r1 m30-40

This will print all devices keyed by 'c' (capacitors), all devices keyed by 'r' (resistors) with model level 1, and devices keyed by 'm' (mos) with model levels 30–40 inclusive.

## 4.6.13 The devmod Command

It is possible to program the model levels associated with devices in WRspice.

```
devmod index [level ...]
```
This allows the user to set up model levels for compatibility with another simulator, or to directly use simulation files where the model level is different from that initially assigned in WRspice. The effect is similar to the .mosmap input directive, but applies to all device types.

All devices have built-in levels, which are the defaults. This command allows levels to be changed in the currently running WRspice. The change occurs in memory only so is not persistent across different WRspice sessions. However, the command can be used in a startup script to perform the changes each time WRspice is invoked.

The first argument to devmod is a mandatory device index. This is an integer that corresponds to an internal index for the device. These are the numbers that appear in the listing from the devls command.

If there are no other arguments, the device is simply listed, in the same format as the entries from devls.

Any following arguments are taken as model levels. Each level is an integer in the range 1–255, and up to eight levels can be given. The device will be called for any of the level numbers listed.

After pressing **Enter**, the device entry is printed with the new model levels. The entire device list is checked, and if there are clashes from the new model level, a warning is issued. If two similar devices have the same model number, the device with the lowest index will always be selected for that value.

There are a few devices that have levels that can not be changed. These are built-in models, such as MOS and TRA, where the model code is designed to handle several built-in levels (such as MOS levels 1–3 and 6). Attempting to change these levels will fail.

Model level 1 is somewhat special in that it is the default when no model level is given in SPICE input for a device. Level 0 is reserved for internal use and can not be assigned. The largest possible model level is 255 in WRspice.

# 4.6.14 The disto Command

The disto command will initiate distortion analysis of the current circuit.

```
disto disto_args [dc dc_args]
```
The *disto\_args* are the same as appear in a .disto line (see 2.7.4). If a dc sweep specification follows, the distortion analysis is performed at each point of the dc analysis (see 2.7.3).

## 4.6.15 The dump Command

The dump command sends a print of the internal matrix data structure last used by the simulator for the current circuit to the standard output. It is used for program debugging, amd may also be useful for analyzing convergence problems.

dump  $[-r]$   $[-c]$   $[-t]$   $[-f$  filename]

The command takes the following optional arguments.

-r

Print the reordred matrix, the default is to print the matrix as it exists before internal reordering is performed to optimize stability.

 $-c$ 

Print in compact form, showing only which elements are nonzero (marked with 'x') and zero (marked with '.').

 $-t$ 

Terse format, do not print header information.

-f filename

Print output in the given file.

# 4.6.16 The findlower Command

This command can be used to find the lower operating limit of one or two parameters in the circuit. See the findrange command for a complete description.

findlower findrange\_args

# 4.6.17 The findrange Command

The command, and its associated commands findlower and findupper, can be used to find the operating margins of one or two circuit parameters.

findrange  $[-n1 \text{ name}1] [-n2 \text{ name}2] [[pstr1] \text{ val1}] [[pstr2] \text{ val2}]$ 

This utilizes the infrastructure developed for Operating Range analysis in 5.1, but can be used in scripts for finer control of the process. The depth used in the binary search can be given in the checkiterate variable as for standard range analysis, or defaults to 6 if not set.

These commands can be running only when a range analysis has been initiated with the **check** command (see 4.6.6), generally by giving the "-b" option. Any number of the **findrange** commands or the variants can be given, as well as other commands such as mctrial. When finished the check command should be given with the "-c" option to terminate the mode and free internal memory.

A usage example can be found in the examples: JJexamples/nor\_op.cir.

By default, the lower and upper range values will be saved in vectors named opmin1, opmin2, opmax1, and opmax2, which are created if necessary. If given following "-n1" or "-n2" respectively, name1 and name2 tokens will serve as a base for new names that replace vector names opmin1, opmin2, opmax1, opmax2 for range results. For example,

## -n1 foo

will save output in vectors named foo min, foo max.

There is a subtlety in the syntax: a double-quoted name, e.g.,  $\text{-}n1$  "pname", is accepted and the quotes will be stripped before use. The quotes prevent parameter substitution, so this allows use of a name that has also been defined as a parameter (with .param directive or otherwise).

Each of the three functions can take parameter definitions and range parameters, in the same syntax as supplied to the check and sweep commands, however only the starting parameter value is needed. The simulation must run correctly at the starting value. The command line may include one or two specifications. Each specification consists of an optional parameter specification string, followed by the starting value. The numbers will override the checkVAL1, and checkVAL2 vectors that may be in effect.

The optional pstr1 and pstr2 strings take the same format and significance as in the **sweep** command. See the description of that command for a description of the format. If a parameter specifier is given,

the specified device parameters will be altered directly, and the variables and vectors normally used to pass values will not be set. If two parameters are being set, either both must be set using the syntax above, or neither, the two methods can't be mixed.

## 4.6.18 The findupper Command

This command can be used to find the upper operating limit of one or two parameters in the circuit. See the findrange command for a complete description.

findupper findrange\_args

# 4.6.19 The free Command

The free command is used to free memory used by circuit and plot structures.

```
free [c[ircuit]] [p[lot]] [a[ll]] [y[es]]
```
This command releases the memory used to store plot and circuit structures for reuse by WRspice. The virtual memory space used by plots in particular can grow quite large. If free is given without an argument, the user is queried as to whether to delete the current plot and circuit structures (independently). If the argument all is given, the user is queried as to whether to delete all plot and circuit structures. If the argument circuit is given, only circuits will be acted on. Similarly, if the argument plot is given, only plots will be acted on. If neither circuit or plot is given, both circuits and plots will be acted on. If the argument yes is given, the user prompting is skipped, and the action performed. Only the first letter of the keywords is needed. Plots can also be freed from the panel brought up by the Plots button in the Tools menu, and circuits can be freed from the panel brought up with the Circuits button. The destroy command can also be used to free plots.

## 4.6.20 The jobs Command

The jobs command produces a report on the asynchronous WRspice jobs currently running. Asynchronous jobs can be started with the aspice command locally, or on a remote system with the rspice command. WRspice checks to see if the jobs are finished every time a command is executed. If a job is finished, then the data are loaded and become available. This command takes no arguments.

## 4.6.21 The mctrial Command

This is a command to run a single trial for use when performing script-driven Monte Carlo analysis.

#### mctrial

This can run only when a Monte Carlo analysis mode has been initiated with the check command, generally by giving the "-b" and "-m" options. Any number of the mctrial commands can be given, as well as other commands such as **findrange**. When finished the **check** command should be given with the "-c" option to terminate the mode and free internal memory.

A usage example can be found in the examples: JJexamples/nor mc.cir.

# 4.6.22 The measure Command

The measure command allows one to set up a runop (see 4.6) which will identify a measurement point or interval, and evaluate an expression at that point, or call a number of measurement primitives that apply during the interval, such as rise time or pulse width.

measure analysis result name point  $-$  interval [measurements] [postcmds] measure analysis resultname param=expression [postcmds]

The command will apply, if active, when any circuit is being run. There is also a .measure input syntax element which will set up the measurement on that circuit only. Both use the identical syntax described below. The syntax is based on the .measure statement in HSPICE.

analysis

This specifies the type of analysis during which the measurement will be active. Exactly one of the following keywords should appear in this field: tran, ac, dc.

resultname

This field specifies a name for the measurement. The name should be unique among the measurements in the circuit, and among vectors in scope during simulation. The name should start with an alphabetic character and contain no white space or other special characters.

A vector with this name will be added to the current plot, if the measurement is successful. Vector names found in .measure lines are added to the internal save list, guaranteeing that the necessary data will be available when needed, whether or not the vector has been mentioned in a .save line.

## 4.6.22.1 Point and Interval Specification

The field that follows the *resultname* contains a description of the conditions which initiate a measurement. There are three basic types: a point specification, an interval specification, and a postmeasurement specificantion.

The interval begins with the "trigger" and ends with the "target". Measurement will apply during this interval. If no target is given, the trigger sets the point, where measurement will be performed. The trigger and target are independently specified as follows:

point

### [trig] pointlist

This consists of the keyword trig (which is optional) followed by a point specification list. The keyword "from" is equivalent to "trig".

interval

#### [trig] pointlist targ pointlist

An interval contains a second point specification initiated with the mandatory keyword targ. The keyword "to" is equivalent to "targ".

#### post-measurement

#### param=expression

Measurements in this form will be performed when all point and interval measurements are complete. After all point and interval measurements have been performed, the expression will be evaluated and the result saved in resultname. The expression can reference other measurement results in addition to the usual vectors and functions provided by the system. These measurement lines are evaluated in the order found in the input.

## pointlist

### pointspec [pointspec] ...

The point is specified with a list of pointspec specifications, and the event is registered on the first occasion when all pointspec elements are true, i.e., the conjunction is true.

pointspec

keyword expression1  $[=||val=||expression2||[cross=crosses]|[rise=rises] [fall=falls]$  $[\texttt{min} = \texttt{min}\_delta]$   $[\texttt{td} = \texttt{delay}]$ 

The pointspec begins with one of the following kewords: before, at, after, when. The at keyword strobes, meaning that the event is triggered only if the conjunctions (other pointspecs) in the list are true at the specified event. The after and when keywords are equivalent, but varied use can give a natural language feel to the conjuction list. They are not strobing, meaning that the conjunctions can become true anytime at or after the specified event. The before keyword negates logic: the pointspec is true before the specified event. This can be useful as an element in the conjunction list.

Once a pointspec becomes triggered, it remains triggered for the remainder of the simulation run. Once triggered, a before pointspec will evaluate false, preventing the overall list from triggering. Otherwise, the overall list triggers when each pointspec is true. Similarly, an at clause that did not have all conjunctions true at its event time will thereafter always be false.

Following the keyword are one or two general expressions. There can be an optional equal sign  $(4\pi)$ or a "val" keyword "val=" between the expressions.

An expression in this context can be:

- A number or constant expression. This is taken as the triggering point, meaning that the event occurs during simulation when the scale variable is equal to or exceeds the value.
- An integer enclosed in square brackets. This is interpreted as an output index, which increments whenever data would be written out from the running simulation. This is most useful when the printing increment is constant. The event triggers when the output index equals the integer given.
- The resultname of a measure in the circuit. The event occurs when the referenced measurement is performed.
- A general expression consisting of constants, vector names, and circuit variables. Frequently this will be simply a vector name corresponding to a node voltage or branch current in the circuit.

In WRspice, an expression token is the minimum text required for a syntactically complete expression, and may include white space. Single quotes or parentheses can be used to delimit expressions in the pointspec, if nexessary. The normal single-quote expression expansion and substitution is suppressed in this context.

If only one expression is given, and it is not a constant expression or a measure name, the event is triggered at the first time the expression becomes logically true, meaning that the absolute value is one or larger. This corresponds to logical true produced by comparison and other logical operations in WRspice. For example, the expression " $v(5) > 0.25$ " returns 0 if false and 1 if true.

It may be a bit confusing but the form  $exp r1 = exp r2$  is interpreted as two expressions, but the same form with any relational operator other than = is taken as a single expression with a binary result. Either the symbol or the keyword equivalent can be used. The relational operators available are listed below.

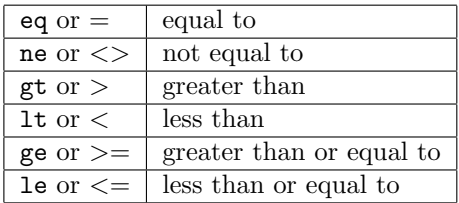

If two expressions are given, neither can be a measure result name. We are implicitly comparing the values of the two expressions, finding points where the two expressions are equal. By default, the first time the values of the two expressions cross will trigger the event. The following keywords can be assigned an integer value to trigger at the indicated point.

#### cross=crosses

Integer crosses is the number of crossings.

## rise=rises

Integer rises is the number of times that expression1 rises above expression2.

### $falls$

Integer *falls* is the number of times that *expression1* falls below *expression2*.

#### $min x = min\_delta$

Real *min\_delta* is the minimum time before a following crossing event will be recognized, used to suppress spurious crossings from noise or ringing.

### $td = delay$

If two expressions are given, the *delay* is the amount of scale value (e.g., time in transient analysis) before starting to look for crossing events.

If one expression is given, and the expression is not constant or a measure result name, the delay is the amount of the scale value to wait before checking to see if the expression evaluates true. If the expression is a measurement name, than the delay is added to the measurement time of the referenced measurement.

There is a special case, where no expressions are given, only a  $\tau d = d \cdot d \cdot d \cdot$  This can be a second or subsequent pointspec in the pointlist. This will trigger at the time of the previous pointspec in the list (to the left) delayed by delay.

#### $ts = delay$

This is similar to td, however it is strobing. In the two expression case, in addition to having the effect of td, it will convert when and after clauses to work as at, requiring conjunctions to be true at the time of the event. It simply acts as td for at and before.

In the single expression case, it requires that the expression and any conjunctions be true at the value given for ts.

Examples: at  $v(2)=0.5$  rise=3 td=0.2nS after td=0.1nS Trigger 0.1nS after the third rising edge of v(2) after 0.2nS crosses 0.5V. when  $v(2) < v(1)$  before  $v(2) < v(3)$ Trigger the first time that  $v(2) < v(1)$  if and only if  $v(2) < v(3)$  has never been true.

## 4.6.22.2 Syntax Compatibility

The present syntax supported by the .measure command in WRspice is a super set of the previous syntax cases, which are shown below. These should all work in the present system.

Form 1:

trig|targ  $at = value$ 

Form 1 is straightforward; the interval starts  $(\text{trig})$  or ends  $(\text{targ})$  at *value. Value* must be within the simulation range of the scale variable (e.g., time in transient analysis).

The same effect can be achieved with:

from=value to=value

Form 2:

trig|targ variable [val=]value [td=delay] [cross=crosses] [rise=rises] [fall=falls] [minx=min\_delta]

Form 2 allows the interval boundaries to be referenced to times when a variable crosses a threshold. The variable can be any vector whose value is available during simulation. The value is a constant which is used to measure crossing events. The val= which precedes the value is optional. At least one of the rise/fall/cross fields should be set. Their values are integers which represent the variable crossing the threshold a number of times. The rise indicates the variable rising through the threshold, fall indicates the variable decreasing from above to below the threshold, and cross indicates rises + falls. If given, the minx value sets the minimum time delta between the crossing events, those that occur too soon are ignored. This can be used to suppress false triggering from ringing or noise. The interval boundary is set when the specified number of transitions is reached.

If the delay is specified, transition counting starts after the specified delay.

Example: trig  $v(2)$  2.5 td=0.1ns rise=2

This indicates that the interval begins at the second time  $v(2)$  rises above 2.5V after 0.1ns.

Form 3:

trig|targ when  $expr1 = expr2$  [td=delay] [cross=crosses] [rise=rises] [fall=falls] [minx=min\_delta]

The third form is similar to the second form, except that crossings are defined when  $exp r1 = exp r2$ . These are expressions, which must be enclosed in parentheses if they contain white space or commas. A rise is defined as *expr1* going from less than to greater than *expr2*.

## 4.6.22.3 Measurements

One should be aware that measurements are performed using data saved in the plot structure as a simulation progresses. The accuracy of the results is directly affected by the density of saved points. In transient analysis, one may wish to use internal time point data by setting the steptype=nousertp option. This avoids the interpolation to tranient time increments which may reduce accuracy if the increment is too coarse.

The following measurements are available when an interval has been specified.

find expr

Evaluate the difference: expr at target minus expr at trigger.

min expr

Find the minimum value of *expr*.

max expr

Find the maximum value of *expr*.

pp expr

Find the (maximum - minimum) value of *expr*.

avg expr

Compute the average of *expr*.

rms expr

Compute the rms value of *expr*.

#### pw expr

This will measure the full-width half-maximum of a pulse contained in the interval. The baseline is taken as the initial or final value with the smallest difference from the peak value. The algorithm will measure the larger of a negative going or positive going pulse.

### rt expr

This will measure the 10-90 percent rise or fall time of the edge contained in the interval. The reference start and final values are the values at the ends of the interval.

These functions are also available in general expressions outside of the **measure** command: **mmin**, mmax, mpp, mavg, mrms, mpw, mrft. Each of these functions takes three arguments: (vector, scaleval1, scaleval2). The two scale values frame the area of measurement. These must be chosen to isolate the feature of interest for rise/fall/width measurement. If not in range of the vector scale, the vector scale endpoints are assumed.

When a point has been specified, the only measurement form available is

## find expr

Evaluate expr at point.

A .measure statement can contain any number of measurements, including no measurements. If no measurement is specified, the vector produced contains only zeros, however the scale vector contains the start and stop values, which may be the only result needed. The created vector, which is added to the current plot, will be of length equal to the number of measurements, with the results placed in the vector in order.

The measurement scale point(s) in .measure statements are also saved in a vector, which is the scale for the result vector. If the measurement name is "result", then the scale vector is named "result scale". The scale contains one or two values, depending on whether it is a point or interval measurement.

## 4.6.22.4 Post-Measurement Commands

There are a few commands which can be performed after measurement, which will run whether or not any measurements are actually made.

#### print, print\_terse

By default, nothing is printed on-screen for a .measure line during interactive simulation. If the keyword print appears in the .measure line, the results will be printed on the standard output. A more concise format can be obtained from the alternative keyword print terse. The result vectors are created in all cases.

#### stop

If the keyword  $stop$  appears in a .measure line, the analysis will be paused when  $all$  measurements are complete. Thus if the deck contains several .measure lines and stop is given in at least one, the analysis will pause when all of the measurements are complete, not just the one containing stop. The analysis can then be resumed with the **resume** command, or reset with the **reset** command.

exec command

Execute the WRspice shell command found in command, which should be double-quoted if it contains white space. Note that multiple commands can be given, separated by semicolon  $($ ';') characters. This will be run before a script is called (see below) so can be used to pass information to the script. The command will be executed once only, after measurements if any.

#### call script

After the measurement (if any) is performed and any command string is executed, the named script will be called. The script can be a normal script file or codeblock. The special names ".exec", ".control", and ".postrun" call the exec, control, or postrun bound codeblocks of the running circuit, if they exist.

The script can be used for additional processing or testing of whatever sort. If the script returns 1, the current simulation will pause immediately (no waiting for other measures) however a calling analysis, such as Monto Carlo, will continue. If 2 is returned, this indicates a fatal global error and any calling analysis will be stopped too. Any other return value allows the run to continue normally.

When a .measure is included in an iterative analysis (Monte Carlo, loop, etc.), data are saved as follows. Before each iteration, the previous result vector and its scale are saved to the end of a "history" vector and scale, and are then deleted. The result vector and scale are recreated when the measurement is completed during the iteration. Thus, at the end of the analysis, for a measurement named "example", one would have the following vectors:

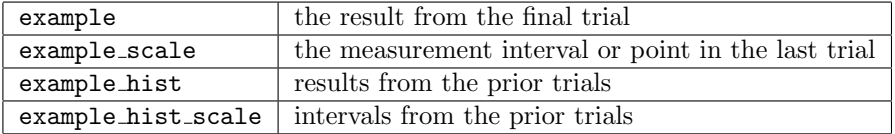

Thus, during each trial, the result vector will have the same properties as in a standard run. It can be used in the .control block of a Monte Carlo or operating range file (recall that  $\sqrt[6]{v}$  vector can be used to query existence, and that if there is no checkPNTS vector defined, the .control block is called once at the end of each trial).

Multiple .measure lines can be "chained" in the following manner. The vector name following the from, to, trig, or targ keywords can be the name of another measure. In this case, the effective start time is the measure time of the referenced measure. The measure time is the end of the interval or the measure point. The td, rise, and other keywords can be used in the referencing measure. The td will be added to the imported time, and the other keywords operate in the normal way. If there are no keywords other than td specified, the time is the delay time plus the imported time.

Example:

.measure tran t1 trig  $v(5)$  val=.4m rise=3 .measure tran t2 trig  $v(5)$  val=.4m rise=4 .measure tran pw trig t1 td=20p targ t2 td=20p pw  $v(5)$  max  $v(5)$ 

In this case, the measures  $t1$  and  $t2$  "frame" a period of an (assumed) repeating signal  $v(5)$ . Note that no actual measurement is performed for these lines. Their purpose is to be referenced in the third line, which takes as its interval the t1–t2 interval delayed by 20 pS, and measures the pulse width and peak value.

## 4.6.22.5 Referencing Results in Sources

It is possible to reference .measure results in sources. The referencing token has the same form as a circuit variable, with an optional index, i.e.

#### $@result[index]$

where the *index*, if used, is an integer that references a specific component of the result (0-based). The value is always zero for timepoints before the measurement has been performed, and a constant value afterward.

Example:

```
.measure tran peak from=50n to=150n max v(5)
.measure tran stuff trig v(4) val=4.5 rise=1 targ v(4) val=4.5 fall=2
+ min v(4) max v(4) pp v(4) avg v(4) rms v(4) print
vxx 1 0 @peak
vyy 2 0 @stuff[2]
```
In this example, during transient analysis, vxx is zero until 150 nS, where the measurement takes place, at which point it jumps to the value measured. Likewise, vyy is zero until the measurement, at which point it jumps to the third component ("pp  $v(4)$ ") result. The resulting voltages can be used elsewhere in the circuit. Note that we have two implementations of a behavioral peak detector.

# 4.6.23 The noise Command

The **noise** command initiates a small-signal noise analysis of the current circuit.

noise noise\_args [dc dc\_args]

The noise args are the same as appear in a .noise line (see 2.7.5). If a dc sweep specification follows, the noise analysis is performed at each point of the dc analysis (see 2.7.3).

## 4.6.24 The op Command

The op command will initiate dc operating point analysis of the current circuit (see 2.7.6). The command takes no arguments.

## 4.6.25 The pz Command

The pz command will initiate pole-zero analysis on the current circuit.

pz pz args

The  $pz\_{args}$  are the same as appear in a .pz line (see 2.7.7).

# 4.6.26 The reset Command

The reset command will reinitialize the current circuit.

reset [-c]

The command will throw out any intermediate data in the circuit (e.g, after a breakpoint or user pause with **Ctrl-C**) and re-parse the deck. Any standard analysis in progress will be cleared, however the state of any margin analysis (started with the check command), or loop analysis (started with the loop command) is retained by default. However, if the -c option is given, these too are cleared. Thus, the reset command can be used to update the shell variables in a deck with or without affecting the status of a margin or loop analysis in progress.

## 4.6.27 The resume Command

The resume command will resume an analysis in progress. The simulation can be stopped by typing an interrupt  $(Ctrl-C)$  or with the stop command. If no analysis is currently in progress, the effect is the same as the run command. Each circuit can have one each of a standard analysis, a loop analysis (started with the loop command), and a margin analysis (from the check command) in progress. The resume command will resume standard analysis, margin analysis, and loop analysis in that precedence. Paused margin and loop analysis can also be restarted with the **check** and **loop** commands. These commands, and the reset command, can be used to clear stopped analyses. The resume command takes no arguments.

# 4.6.28 The rhost Command

The rhost command allows addition of host names which are available for remote *WRspice* runs.

rhost [-a][-d] [hostname]

This command allows manipulation of a list of host names which are available for remote WRspice runs with the **rspice** command. If no arguments are given, the list of hosts is printed. The  $-a$  and  $-d$  options allow a host name to be added to or deleted from the list, respectively. The default is -a. Hosts are added to the list if they have been specified in the environment or with the rhost variable, and a job has been submitted. The *hostname* can optionally be suffixed with a colon followed by the port number to use to communicate with the wrspiced daemon. If not given, the port number is obtained from the operating system for "wrspice/tcp", or 6114 if this is not defined. Port number 6114 is registered with IANA for this service.

# 4.6.29 The rspice Command

The **rspice** command is used to initiate simulation runs on a remote machine.

```
rspice inputfile
or
rspice [-h host][-p program][-f inputfile] [analysis]
```
This command initiates a remove *WRspice* job, using the *inputfile* as input, or the current circuit if no inputfile is given. If the -h option is not used, the default host can be specified in the environment before WRspice is started with the SPICE\_HOST environment variable, or with the rhost variable. In addition, a list of hosts which are nominally available for remote runs can be generated with the rhost command. The default host used is the host known to WRspice that has the fewest active submissions, or which appears last on the list (hosts are added to the front of the list). If the -p option is not used, WRspice will use the program found in the rprogram variable, and if not set will use the same *program* as the aspice command. If the  $-$ f option is not used, the current circuit is submitted, otherwise *inputfile* is submitted. If there is no *analysis* specification, there must be an analysis specified in *inputfile*. If the current circuit is being submitted, there must be an *analysis* specification given on the command line.

Once the job is submitted, WRspice returns to interactive mode. When the job is complete, the standard output of the job, if any, is printed, and the rawfile generated becomes the current plot.

Remote runs can only be performed on machines which have the wrspiced daemon operating, and have permission to execute the target program.

## 4.6.30 The run Command

The run command initiates the analysis found in the deck associated with the current circuit.

run [file]

The command will run the simulation as specified in the input file. If there were any of the analysis specification lines (.dc, .tran, etc. ) they are executed. The output is put in file if it was given, in addition to being available interactively.

There are two file formats available, the native "rawfile" format, and the Common Simulation Data Format (CSDF) used by HSPICE. See the description of the write command (4.5.11) for information on format selection.

If a standard analysis run is in progress and halted with the stop command or by pressing Ctrl-C, the run command will resume that run. This applies only to standard analyses, and not margin analysis or loop analysis. Standard analyses started with the analysis commands tran, dc, etc. , will always start a new analysis, after clearing any paused standard analysis.

# 4.6.31 The save Command

The save command can be used to save a particular set of outputs from a simulation run.

save [all] [nodename ...]

The command will save a set of outputs, the rest will be discarded. If a node has been mentioned in a save command, it will appear in the working plot after a run has completed, or in the rawfile if WRspice is run in batch mode (in this case, the command can be given in the input file as .save ...). If a node is traced or used in an iplot it will also be saved. If no save commands are given, all nodes will be saved. The save can be deleted with the delete command, or from the panel brought up by the Trace button in the Tools menu.

If a save command is given at the prompt in interactive mode, it is placed in a global list, and activity will persist until deleted (with the delete command). If the command is given in a file, the command will be added to a list for the current circuit, and will apply only to that circuit. Thus, for example, a WRspice file can contain lines like

\*# save  $v(1)$  ...

and the action will be performed as that circuit is run, but the "save  $v(1)$ " directive will not apply to other circuits.

One can save "special" variables, i.e., device/circuit parameters that begin with '@'. If a device parameter is a list type, only a single component can be saved. The single component can be specified with an integer, or with a vector name that evaluates to an integer. For example, the initial condition values for a Josephson junction can be accessed as a list, say for a junction named "b1", one can specify

@b1[ic,0] or @b1[ic][0]

which are equivalent, and each the same as  $\mathbf{Qb1}[vj]$ , the initial voltage. Similarly,

@b1[ic,1] or @b1[ic][1]

are equivalent, each being the same as @b1[phi], the initial phase.

One can also have

let val = 1 (this vector is defined somewhere) @b1[ic,val] or @b1[ic][val]

Thus, commands like

save @b1[ic,0]

or equivalently

save *@b1[ic][0]* 

are accepted. Note that "save  $@b1[ic]$ " is the same as "save  $@b1[ic,0]$ ". The "0" can be an integer, or a vector name that evaluates to an integer.

# 4.6.32 The sens Command

The sens command initiates sensitivity analysis on the current circuit.

sens sens\_args [dc dc\_args]

The sens args are the same as appear in a sens line (see 2.7.8). If a dc sweep specification follows, the sensitivity analysis is performed at each point of the dc analysis (see 2.7.3).

# 4.6.33 The setcirc Command

The setcirc command will set the "current circuit" assumed by WRspice.

setcirc [*circuit\_name*]

The current circuit is the one that is used by the analysis commands. When a circuit is loaded with the source command it becomes the current circuit. If no arguments are given, a list of circuits is printed, and the user is requested to choose one. The current circuit can also be selected from the panel brought up by the Circuits button in the Tools menu.

# 4.6.34 The show Command

The show command is used to display information about devices, models, and internal statistics.

show  $[-r|-o|-d|-n$  nodename $[-m]-D[M]-M]$   $[args]$   $[$ , parmlist]

If  $-r$  is given, system resource values are printed. The *args* are resource keywords as in the **rusage** and stats commands, and there is no *parmlist*. If there are no *args*, only total time and space usage are printed.

If -o is given, *WRspice* option values are printed. These values are obtained from the options line of the current circuit, or have been set with the set command. If no *args* are given, the default is all. There is no parmlist.

If  $-d$  is given, or if no option is given, device parameters are printed. The *args* are device names, and the *parmlist*, which is separated from the device list by a comma, consists of device parameter keywords. The parameters are expected to apply to each device in the list. Both lists can contain "globbing" (wild-card) characters with similar behavior to globbing (global substitution) in the WRspice shell. Briefly, '?' matches any character, '\*' matches any set of characters or no characters, "[abc]"

matches the characters 'a', 'b', and 'c', and "a{bc,de}" matches "abc" and "ade". Either the device args or the parmlist can be "all", and the default is "all, all" ("all" is equivalent to '\*'). Either the device args or the parmlist can be "all", and the default is "all, all". If the parmlist is the keyword "none", then no parameters are listed, only the devices with their resolved model names. This can be useful for determining which model is actually used for a MOS device, if L/W model selection is being used. The command "show -d m\*,none" will display the name of the model used for each MOS device.

If -n is given, followed by the name of a circuit node, the output is in the same form as for -d however only devices connected to the named node are displayed.

If  $-m$  is given, model parameters are printed. The *args* are model names, and the *parmlist* is the list of model parameters to print. Wild-carding is accepted in both lists. The default is all, all. The parameters are expected to apply to each model in the list. See the entries for the various devices and models for the parameter names, or type the **show** command without a parameter list to see the current values for all available parameters for the devices or models mentioned.

Spaces around the "," are optional, as is the "," itself if no parameters are given. If no argument is given to the show command, all parameters of all devices in the current circuit will be displayed.

The -D and -M options are similar, but keywords and descriptions from the internal models are listed, and no values are shown. It is not necessary to have a circuit loaded, as it is with  $-d$  and  $-m$ . The *args* are single characters which key the devices in WRspice, such as 'c' for capacitors, 'q' for bipolar transistors, etc. . For devices with a level model parameter such as MOSFETs, an integer indicating the model level can follow the key argument, without any space.

If these options are given with no argument, the device or model info is printed for each device or model (both for "show -DM") found in the device library. If an argument is given, only the matching device or model will be be shown, but all of the parameters will be listed in addition. The -D option lists the instance parameters, and -M the model parameters, and -DM will list both. In the listing, the letters 'RO' indicate a read-only parameter, which is a computed quantity not set in the instance or model lines. The letters 'NR' indicate a parameter that can't be read, i.e., it is input-only. Recall that device parameters can be accessed as vectors with the *@devname[param]* construct. There is no *parmlist* for the -D and -M options.

For example, to print the resistance of all resistors in the current circuit, enter

show -d r\*, resistance

The  $-d$  above is optional, being the default. To print the cbs and cbd parameters of mosfets  $m1-m4$ 

show  $m[1-4]$ ,  $c\{bd, bs\}$ 

To print the current value of the relative tolerance option, enter

```
show -o reltol
```
Entering

```
show -DM q m5
```
will list the instance and model parameters of bipolar transistors and level 5 (BSIM2) MOSFETs.

# 4.6.35 The state Command

The state command will print the name and a summary of the state of the current circuit. The command takes no arguments.

# 4.6.36 The status Command

The status command is used to print a list of the "runops" currently in force. The command will print out a summary of all the save, iplot, trace, measure, and stop, commands that are active. Each runop is assigned a unique number, which can be supplied to the delete command to remove the runop. The runop list can also be manipulated from the panel brought up with the Trace button in the Tools menu. The command takes no arguments.

# 4.6.37 The step Command

The step command allows single-stepping through a transient simulation.

step [number]

The command will simulate through the number of user output points given, or one, if no number is given.

## 4.6.38 The stop Command

The stop command will add a stop point to the runop list.

stop analysis point [postcmds]

When a condition is true, simulation will stop, but can be resumed, after clearing the stop point, with the resume command. The stop points can be cleared with the delete command, and listed with the status command. The panel brought up by the Trace button in the Tools menu can also be used to manipulate stop points.

The stop command is a "runop" similar to the measure command, and is in fact implemented internally from the same components. Analogous to **measure**, there is also a stop input syntax element which uses the same syntax, which will be in force when simulating the circuit containing the line. When entered on the command line, the stop is in force for all circuits, while the runop is active.

Note that this is a different implementation of the **stop** command than found in *WRspice-4.3.8* and earlier, which was based on the Berkeley Spice3 implementation. Although similar, the present syntax is a little different, and the command has more features and options.

analysis

This specifies the type of analysis during which the break condition will be active. Exactly one of the following keywords should appear in this field: tran, ac, dc. Note that this did not appear in the stop syntax used in WRspice-4.3.8 and earlier.

point

This is precisely the same *point* specification as is used in the **measure** command. Please refer

to that section for a description of the syntax. Note that this should cover the pre-4.3.9 syntax, however an analysis point index is now an integer enclosed is square brackets, numeric values are now assumed to be scale values (such as time) otherwise.

#### repeat delta

The *delta* is a real number scale extent. After the *point* trigger, the actions are repeated on every multipole of *delta* that follows, as long as a call script (see below) returns 1.

There are a couple of optional "*postcmd*" operations which can be performed when the stop is triggered, but before simulation ends.

#### exec command

Execute the WRspice shell command found in command, which should be double-quoted if it contains white space. Note that multiple commands can be given, separated by semicolon  $(\cdot;\cdot)$ characters. This will be run before a script is called (see below) so can be used to pass information to the script. The command will be executed only once, and only if the point condition is reached.

### call script

After the *point* is reached and any command string is executed, the named script will be called. The script can be a normal script file or codeblock. The special names ".exec", ".control", and ".postrun" call the exec, control, or postrun bound codeblocks of the running circuit, if they exist.

The script can be used for additional processing or testing of whatever sort. If the script returns 1, the current simulation will not stop, and will continue as if the stop condition never occurred. If the script returns 2, a global error is indicated and the present analysis is terminated. If any other value is returned, or there is no explicit return, the analysis will stop as normal, and can be resumed.

### silent

Normally when the stop is activated a message is printed. If the silent keyword is given, no message will be printed. Suppressing the message may be desirable when the stop is being used to terminate failed Monte Carlo trials, for example, where message output simply clutters the screen.

If a stop command is given at the prompt in interactive mode, it is placed in the global runop list, and activity will persist until deleted (with the delete command). If the command is given in a file, the command will be added to a list for the current circuit, and will apply only to that circuit. Thus, for example, a WRspice file can contain lines like

```
*# stop tran when ...
```
and the action will be performed as that circuit is run, but the "stop tran when ... " directive will not apply to other circuits. This is the same effect as a .stop line.

## 4.6.39 The sweep Command

The sweep command, which for historical compatibility is also available as "loop", is used to perform a simulation analysis over a range of conditions.

sweep  $[-c]$   $[[[pstr1] \ min1 \ max1 \ [step1]]$   $[[pstr2] \ min2 \ [max2 \ [step2]]]$   $[analysis]$ 

The command works something like a chained dc sweep, running an analysis over a one or twodimensional range of parameter values. The resulting plot will be multi-dimensional.

There are two fundamental ways in which parameter values can be passed to the circuit. In the command, the *pstr1* and *pstr2* are text tokens which specify the device parameters to vary, in a format to be described. In a two-dimensional sweep, both  $pstr1$  and  $pstr2$  must be given, or neither can be given. The two different value-setting mechanisms can not be mixed.

The specified analysis is performed at each point, yielding multidimensional output vectors. If analysis is omitted, an analysis specification is expected to be found in the circuit deck.

If a sweep analysis is paused, for example by pressing Ctrl-C, it can be resumed by entering the sweep command again. No arguments are required in this case, however if the -c option is given the old analysis is cleared, and a new analysis started if further parameters are supplied. The -c is ignored if there was no sweep analysis in progress. The resume command will also resume a paused sweep analysis. The reset command given with the  $-c$  option will also clear any paused sweep analysis.

## 4.6.39.1 Without explicit device parameter setting

Assume in this section that the *pstr1* and *pstr2* parameter specification strings do not appear, then the the shell variables value1 and value2, which are accessible in the circuit as \$value1 and \$value2, are incremented, as in operating range analysis. This is the behavior of the historic loop command. As in operating range analysis, there are various related ways of introducing the variations.

- 1. Perhaps the most direct method is to include the forms \$value1 and \$value2 (if two dimensional) for substitution in the current circuit. The variables will be replaced by the appropriate numerical values before each trial, as for shell variable substitution.
- 2. If a variable named "value1" is set to a string token with the set command, then a variable of the same name as the string token will be incremented, instead of value1. The same applies to value2. Thus, for example, if the circuit contains expansion forms of the variables foo1 and foo2 (i.e., \$foo1 and \$foo2), one could perform a sweep analysis using these variables as

```
set value1 = foo1 value2 = foo2
sweep ...
```
3. The method above allows the SPICE options to be iterated. These are the built-in keywords, which can be set with the **set** command or in a .**options** line in an input file, which control or provide parameters to the simulation.

The most important example is temperature sweeping, using the temp option. A temperature sweep would look like

set value1=temp sweep -50 50 25 analysis

This will run the analysis at -50, -25, 0, 25, and 50 Celsius.

4. If there are existing vectors named "checkN1" and (if two dimensions) "checkN2" that contain integer values, and the variable named "value" is set to the name of an existing vector (or a vector named "value" exists), then the vector components indexed by checkN1 and checkN2 will be iterated, if within the size of the vector. For example:
```
let vec[10] = 0let checkN1 = 5 checkN2 = 6set value = vec
sweep ...
```
The first line creates a vector named "vec" of size sufficient to contain the indices. The iterated values will be placed in vec[5] and vec[6]. The circuit should reference these values, either through shell substitution (e.g., \$&vec[5]) or directly as vectors.

Alternatively, a variable named "checkN1" can be set. If the value of this variable is an integer, that integer will be used as the index. If the variable is a name token, then the index will be supplied by a vector of the given name. The same applies to checkN2. The following example illustrates these alternatives:

```
let vec[10] = 0set checkN1 = 5
let foo = 6set checkN2 = foo
sweep ...
```
5. Given that it is possible to set a vector as if a variable, by using the set command with the syntax

set  $\&vector = value$ 

it is possible to iterate vectors with the sweep command. The form above is equivalent to

let vector = value

Note, however, that the ' $\&$ ' character has special significance to the *WRspice* shell, so when this form is given on the command line the ampersand should be quoted, e.g., by preceding it with a backslash.

Thus, suppose that the circuit depends on a vector named delta. One can set up iteration using this vector as

set value1 =  $'$ &delta' sweep ...

6. The construct above can be extended to "special" vectors, which enable device and model parameters to be set ahead of the next analysis. These special vectors have the form

@devname[param]

where *devname* is the name of a device or model in the circuit, and *param* is one of the parameter keywords for the device or model. These keywords can be listed with the show command.

For example, if the circuit contains a MOS device m1 one might have

set value1 =  $'$  & @m1 $[w]'$ sweep 1.0u 2.0u 0.25u analysis

This will perform the analysis while varying the m1 w (device width) parameter from 1.0 to 2.0 microns in 0.25 micron increments.

## 4.6.39.2 Explicit parameter setting

If parameters specifications (*pstr1* and *pstr2*) are given, there is no variable or vector setting. Instead, the indicated device parameters are altered directly, very similar to the alter command.

The syntax for the *pstr* strings is very similar to the device/parameter lists accepted by the **show** command.

device\_list, param\_list

The *device<sub>-</sub>list* is a list of one or more device names found in the circuit. The names are separated by white space, and the list is terminated with a comma. Following the comma is one or more parameter names. A parameter name is a device or model keyword, which should be applicable to all of the names listed in the *device<sub>list</sub>*. The device keywords can be obtained from the **show** command.

The device list can contain "globbing" (wild-card) characters with similar behavior to globbing (global substitution) in the WRspice shell. Briefly, '?' matches any character, '\*' matches any set of characters or no characters, "[abc]" matches the characters 'a', 'b', and 'c', and "a{bc,de}" matches "abc" and "ade".

If the string contains white space, it must be quoted. Since the same range is applied to all the parameters, if would be unusual to list more than one parameter name. However, wildcarding or multiple names in the device list allows setting the values of arbitrarily many devices for each trial.

If the device list contains only a single name, and the name is a voltage or current source, resistor, capacitor, or inductor, then the comma and parameter name can be omitted. It will be taken as the output of a source, or the resistance, capacitance, or inductance of the component.

## 4.6.40 The tf Command

The tf command will initiate a transfer function analysis of the current circuit.

```
tf tf_{-args} [dc dc_{-args}]
```
The arguments appear as they would in a .tf line (see 2.7.9) in the input file. If a dc sweep specification follows, the transfer function analysis will be performed at each dc sweep point (see 2.7.3).

## 4.6.41 The trace Command

The trace command will add a "runop" which prints the value of the expression(s) at each user analysis point.

trace expr [...]

At each time point, the expressions on the command line will be evaluated, and their values printed on the standard output.

If a trace command is given at the prompt in interactive mode, it is placed in a global list, and activity will persist until deleted (with the delete command). If the command is given in a file, the command will be added to a list for the current circuit, and will apply only to that circuit. Thus, for example, a WRspice file can contain lines like

## *4.7. DATA MANIPULATION COMMANDS* 313

```
*# trace v(1)
```
and the trace will be performed as that circuit is run, but the "trace  $v(1)$ " directive will not apply to other circuits.

The traces in effect can be listed with the status command, deleted with the delete command, and otherwise manipulated from the panel brought up with the Trace button in the Tools menu.

## 4.6.42 The tran Command

The tran command initiates transient analysis of the current circuit.

tran  $tran_{\sim}$  [dc  $dc_{\sim}$ args]

The arguments are the same as those of a .tran line (see 2.7.10). Output is retained at tstart, tstop, and multiples of *tstep* in between, unless the variable **steptype** is set to **nousertp**. In this case, output is retained at each internally generated time point in the range. If a dc sweep specification follows, the transient analysis is performed at each sweep point.

## 4.6.43 The vastep Command

This command has application when simulating a circuit containing Verilog block, and the option vastep has been set to 0. In this case, a call to this command will advance the Verilog simulation to the next clock tick. This function can be called from a callback initiated from a .stop line, used when co-simulating Verilog and SPICE.

## 4.6.44 The where Command

The where command, which takes no arguments, prints information about the last nonconvergence, for debugging purposes.

# 4.7 Data Manipulation Commands

The following commands perform various operations on vectors, which are the basic data structures of WRspice. Vectors from the current plot can be referenced by name. A listing of the vectors for the current plot is obtained by typing the let or display commands without arguments, or pressing the Vectors button in the Tools menu. Vectors for other than the current plot are referenced by plotname.vecname, for example,  $tran2.v(1)$ . The current plot can be changed with the **setplot** command, or from the panel brought up by the Plots button in the Tools menu. See 3.16 for more information about vectors.

Vectors can be created and manipulated in many ways. For example, typing

let diff =  $v(1) - v(2)$ 

creates a new vector diff. All vectors can be printed, plotted, or used in expressions. They can be deleted with the **unlet** command.

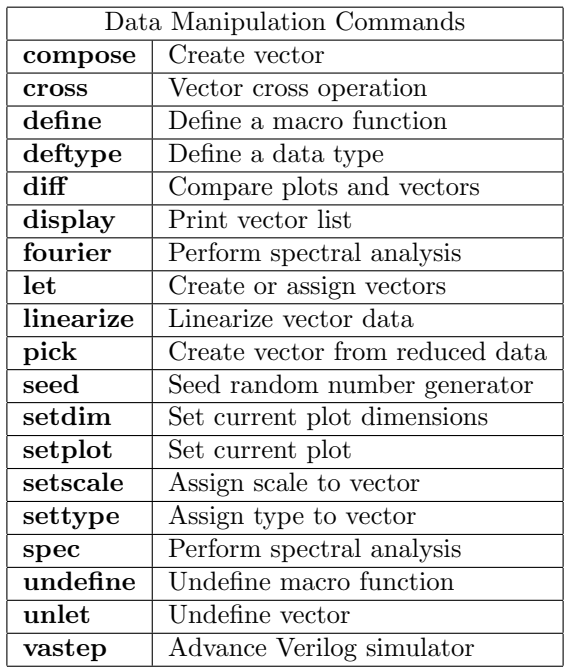

## 4.7.1 The compose Command

The compose command is used to create vectors. It has three forms:

```
compose vecname values value [...]
or
compose vecname pattern [n1 [n2]] bstring [modifiers] [...]
or
compose vecname param = value [\dots]
```
All forms of this command create a new vector called vecname. In the first form, indicated by the keyword "values", the given values are concatenated to form the vector. The second form creates a binary pattern of 1 and 0 values based on the given pattern specification to be described. In the third form, the values in the vector are determined by the parameters given, as will be described.

The pattern generation syntax given in the second form is as used in pulse source. See 2.15.3.5 for a complete description of the *bstring* and *modifier* syntax and usage. The optional preceding numbers  $n1$ and  $n\ell$  apply only when infinite repetition ( $r=-1$ ) is given in the *modifier*: neither given will will cause the vector to end at the sequence end, with no repeat. If  $n_1$  only is given, this number is taken as the maximum length of the vector. If both  $n_1$  and  $n_2$  are given, the two numbers are taken as step and stop, with the maximum length  $stop/step$ . This is convenient for setting the length to match a transient analysis specification.

In the third form, there are three groups of possible parameter sets. The first set facilitates creation of uniform arrays. This set contains the following parameters.

## *4.7. DATA MANIPULATION COMMANDS* 315

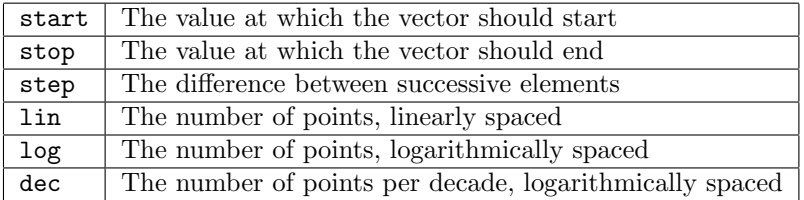

The words "len" and "length" are synonyms for "lin". A subset of these parameters that provides the information needed is sufficient. If all four are given, the point count and step value must be consistent or the command will fail. The parameter start defaults to zero, unless implicitly set by other parameters. The stop and step have no defaults and must be supplied unless implied by other parameters. If the lin parameter is not given, the other parameters determine the vector length.

The second parameter group generates Gaussian random values.

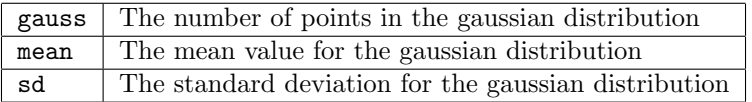

The gauss parameter is required, sd defaults to 1.0, and mean defaults to 0. The random number sequences can be reset by calling the seed command.

The third parameter group generates uniform random values.

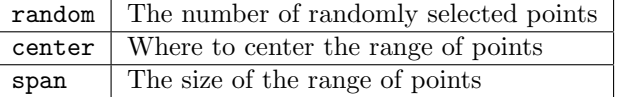

The random parameter is required, span defaults to 2.0, and center defaults to 0. The random number sequences can be reset by calling the seed command.

# 4.7.2 The cross Command

The cross command creates a new vector.

cross vecname number source [...]

The vector is constructed, with name *vecname* and values consisting of the *number*'th element of each of the source vectors. If the index is out of range for a vector, 0 is taken.

## 4.7.3 The define Command

The define command is used to specify user-defined vector functions.

define  $[function(arg1, arg2, ...)$  [=]  $[expression]$ 

This will define the user-definable function with the name function and arguments  $arg1$ ,  $arg2$ , ... to be expression, which will usually involve the arguments. When the function is called, the arguments that are given are substituted for the formal arguments.

The define command and the .param line in input files can be used to define user-defined functions (UDFs). User-defined function definitions are modularized and prioritized. At the base of the hierarchy (with lowest priority) are the "shell" UDFs which are defined with the define command.

Every circuit has its own set of UDFs, which are obtained from .param lines which are not part of a subcircuit. When a circuit is the current circuit, its UDFs will be searched before the shell UDFs to resolve a function reference. The current circuit's UDF database is pushed onto a stack, ahead of the shell UDFs. Most of the time, this stack is two levels deep.

During initial circuit processing, when subcircuit expansion is being performed, when a subcircuit is bing expanded, any functions defined within the .subckt text with .param lines are pushed on the top of the stack. Since subcircuit definitions may be nested, functions will be pushed/popped according to the depth in the hierarchy currently being processed.

Thus, a function defined in a subcircuit will have priority over a function of the same name and argument count defined in the circuit body, and a function defined in the circuit body will have priority over a function with the same name and argument count defined from the shell with the define command.

When define is given without arguments, all currently defined functions are listed. Those definitions from the current circuit will be shown with an asterisk '\*' in the first column. Other functions listed have been defined with the define command. The functions defined in subcircuits are invisible, their use is only transient and they are part of the database only during subcircuit expansion.

If only a function name is given, any definitions for functions with the given name are printed.

It is possible to define a function that calls a non-existing function. The resolution is done when the function is evaluated. Thus, functions of functions can be defined in any order.

Note that one may have different functions defined with the same name but different argument counts. Some useful definitions (which are part of the default environment) are:

define  $max(x,y)$   $x > y$  ?  $x : y$ define  $min(x,y)$   $x < y$  ?  $x : y$ 

## 4.7.4 The deftype Command

The deftype command defines a new data type.

deftype v typename [abbrev] deftype p  $plottype$  [pattern ...]

This is an obscure command that might be useful for exporting rawfile data to other programs. If a vector's value indicates furlongs per fortnight, its type can be so defined. However, user-defined types are not compatible with the internal WRspice type propagation logic. Vectors with user-defined types, or results involving user-defined types, will be treated as untyped in WRspice.

The first form defines a new type for vectors. The *typename* may then be used as a vector type specification in a rawfile. If an *abbrev* is given, values of that type can be named *abbrev*(something) where *something* is the name given in the rawfile (and *something* doesn't contain parentheses).

The second form defines a plot type. The (one word) name for a plot with any of the patterns present in its plot type name as given in the rawfile will be plottypeN, where N is a positive integer incremented every time a rawfile is read or a new plot is defined.

## 4.7.5 The diff Command

The diff command compares vectors in different plots.

diff plot1 plot2 [vecname  $\ldots$ ]

The command will compare all the vectors in the specified plots, or only the named vectors if any are given. If there are different vectors in the two plots, or any values in the vectors differ significantly, the difference is reported. The variables diff abstol, diff reltol, and diff vntol are used to determine if two values are "significantly" different.

## 4.7.6 The display Command

The display command prints information about the named vectors, or about all vectors in the current plot if no names are given.

display [vecname ...]

This command will list the names, types and lengths of the vectors, and whether the vector is real or complex.

Additional information is also given: if there is a minimum or maximum value for the vector defined, this is listed (see A.1 for the manner in which this and the rest of the per-vector parameters are defined), if there is a default grid type or a default plot type, they are mentioned, and if there is a default color or a default scale for the vector it is noted. Additionally, one vector in the plot will have the notation [default scale] appended — this vector will be used as the x-scale for the **plot** command if none is given or if the vectors named have no default scales of their own. See the plot command (4.8.6) for more information on scales.

The vectors are sorted by name unless the variable nosort is set. The let command without arguments is equivalent to the display command without arguments.

## 4.7.7 The fourier Command

The fourier command performs Fourier analysis.

```
fourier fundamental_frequency [value ...]
```
The command initiates a fourier analysis of each of the given values, using the first 10 multiples of the fundamental frequency (or the first nfreqs, if that variable is set). The values may be any valid expression. They are interpolated onto a fixed-space grid with the number of points given by the fourgridsize variable, or 200 if it is not set. The interpolation will be of degree polydegree if that variable is set, or 1. If polydegree is 0, then no interpolation will be done. This is likely to give erroneous results if the time scale is not monotonic. This command is executed when a .four line is present in the input file and WRspice is being run in batch mode.

## 4.7.8 The let Command

The let command is used to assign vectors.

## let  $[vecname = expr]]$   $[vecname = expr ...]$

With no arguments, the list of vectors from the current plot is printed, similar to the **display** command. If one or more arguments appear without an assignment, information about the named vectors is printed, similar to the **display** command. Otherwise, for each assignment, if vecname does not exist, a new vector is created with name *vecname* and value given by the expression  $expr$ . An existing vector with the given name will be overwritten with new data.

In *WRspice* releases prior to 3.0.9, only a single assignment could appear in a let command. In current releases, any number of assignemnts can be given in a single command line. The assignments are performed left-to-right, so that expressions to the right of an assignment may make use of that assignment, i.e., forms like

let a=1 b=a

work properly.

None of the vector options such as default scale, color, etc. that are read from the rawfile are preserved when a vector is created with the let command.

The vecname above can actually be in the *plotname.vecname* format, where the *plotname* is the name of a plot or one of the plot aliases as described in 3.16. In this case, only the indicated plot will be searched for a vector named vecname, and if not found, a new vector of that name will be created in the indicated plot.

If no plot is specified, a search for vecname will occur in the current plot, then the context plot if any, and finally the constants plot. If a match is found, that vector will be reused, which may not be what is intended. When a scrpt is run, the current plot at the time the script starts is saved as the "context plot". Vectors created in the script before any change in the current plot are saved in the context plot. If the script runs an analysis, the current plot will change, but the previously defined variables will still be available by name as the context plot will be searched as well as the current plot.

If the intention is to use or create a vector in the current plot, the form

```
let cupplot.vecname = expr
```
should be used, if there is any chance of ambiguity.

The syntax

let  $a[N] = vec$ 

with N a non-negative integer, is valid. If vec is a vector, then  $\alpha[N] = vec[0], \alpha[N+1] = vec[1], etc.,$ If undefined, a is defined, and new entries that are not explicitly set are zeroed. The length of a is set or modified to accommodate vec. The syntax  $a[0] = vec$  is also valid, and is equivalent to  $a = vec$ . If vec is a vector, then a is a copy of vec. If vec is a scalar (unit length vector), then a is also a scalar with the value of vec.

When assignment is from a scalar value, any SPICE number format may be used. That is, if alpha characters appear after a number, the initial characters are checked as a scale factor. Recognized sequences are t, g, k, u, n, p, f, m, meg, mil. Remaining characters are parsed as a units string. This is all case insensitive.

The units suffix of a constant value is used to assign the units of any vector to which the constant is assigned. This means, for example, in

## *4.7. DATA MANIPULATION COMMANDS* 319

```
let a = v(1)/150
```
a has units of current (A). Use the settype command without arguments to see a list of recognized types.

The "let" is actually optional; the let command will be applied to a line with the second token being  $"="$ . This is somewhat less efficient, however.

## 4.7.9 The linearize Command

This linearize command is used to create linearized vectors from vectors whose scales are not evenly spaced.

```
linearize [vecname ...]
```
The command will force data from a transient analysis to conform to a linear scale, if the plot has been created using raw timepoints. This is the case only when the steptype variable is set to "nousertp".

The linearize command will create a new plot with all of the vectors in the current plot, or only those mentioned if arguments are given. The new vectors will be interpolated onto a linear time scale, which is determined by the values of tstep, tstart, and tstop in the currently active transient analysis. The currently loaded deck must include a transient analysis, or a tran command may be run interactively, and the current plot must be from this transient analysis. The variable polydegree determines the degree of interpolation.

## 4.7.10 The pick Command

The pick command creates a new vector from elements of other vectors.

```
pick vecname offset period vector [vector ...]
```
The command creates a vector *vecname* and fills it with every *period*'th value starting with offset from the vectors. The offset and period are integers. For example, for

```
pick xx 1 2 v1 v2
```
we obtain

 $xx[0] = v1[1]$  $xx[1] = v2[1]$  $xx[2] = v1[3]$  $xx[3] = v2[3]$ 

and so on.

## 4.7.11 The seed Command

The seed command will reset the internal random number generator.

seed [seed\_integer]

The seed integer, if given, will be used to seed the new random number sequence. This affects the statistical functions in 3.16.9 and other functions that generate random values. Setting the seed explicitly enables the sequence of "random" values returned from these functions to be repeatable (the default seed is random).

## 4.7.12 The setdim Command

The setdim command allows the dimensions of the current plot to be changed.

setdim [numdims [dim ...]]

If given without arguments, the length and dimensions of the scale vector of the current plot are printed. Otherwise, all arguments are non-negative numbers. There should be numdims-1 "dims" given. The numdims is the new dimensionality of the plot. Values of 0–8 are allowed. The sub-dimensions that follow are integers 2 or larger.

The dimension list must be compatible with the existing plot dimensions in that the total number of points must remain the same, and the size of the basic vector (scale period) remains the same.

There is a special case where the *numdims* is the same as the vector length. The plot will become multidimensional, with each dimension having one point. There is no limit to the number of dimensions in this case. Such vectors plot as collections of multi-colored points. This type of plot is generated normally by, for example, use of the **loop** command to repeat op analysis. Additional argumens to the command are ignored.

Giving numdims a value of 0 or 1 will set to "no" dimensionality, the status of a regualar vector.

## 4.7.13 The setplot Command

The setplot command can be used to set the current plot, or to create a new, empty plot and make it the current plot.

setplot [plotname]

Here, the word "plot" refers to a group of vectors that are the result of one WRspice simulation run. Plots are created in memory during a simulation run, or by loading rawfile data. When more than one file is loaded in, or more than one plot is present in one file, WRspice keeps them separate and only shows the vectors in the current plot. One generally accesses a given plot by first making it the current plot.

The same functionality is available from the **Plots** button in the **Tools** menu. The **setplot** command will set the current plot to the plot with the given plotname, or if no name is given, prompt the user with a menu. The plots are named as they are loaded, by reading in a rawfile, or created by running a simulation, with names like tran1 or ac2. These names are shown by the setplot and display commands and are used by other commands.

The plotname can also be a numerical index. Plots are saved in the order created, and as listed by the setplot command without arguments, and in the Plots tool. In addition to the plot name, the following constructs are recognized. Below, N is an integer.

## *4.7. DATA MANIPULATION COMMANDS* 321

```
-N
```
Use the N'th plot back from the current plot. N must be 1 or larger. For example, "setplot  $-1$ " will set the current plot to the previous plot. The command will fail if there is no such plot.

 $+N$ 

This goes in the reverse direction, indicating a plot later in the list than the current plot.

N

An integer without + or - indicates an absolute index into the plot list, zero-based. The value 0 will always indicate the "constants" plot, which is the first plot created (on program startup).

If the plotname is "new", a new plot is created, which becomes the current plot. This plot has no vectors.

The current plot can also be changed by resetting the curplot variable. There are three read-only variables which are reset internally whenever the current plot changes. Each contains a string describing a feature of the current plot. These are curplotdate, curplotname, and curplottitle.

## 4.7.14 The setscale Command

The setscale command is used to set the vector used as a scale when plotting other vectors.

```
setscale [plot \text{ or } vector] [ vectors \dots]
```
Each plot has a default scale, which can be set with this command. Each vector has a scale variable, which if set will override the default scale of the plot. These also can be set with this command. This command takes as input the names of a plot and a new scale vector in that plot, or the names of vectors from the current plot. The wildcard forms using "all" and the plot prefix form *plot.vector* are not allowed in this command. If only one argument is given, i.e.

setscale vector

then vector is assigned as the default scale of the current plot. The vector must already exist in the current plot.

If two arguments are given, the first argument is initially interpreted as the name of a plot, and the second argument is the name of a vector in that plot to use as the scale. The plot has names like "tran1" or "ac2" and the vector must exist in that plot.

If the first argument is not a plot name, or there are more than two arguments, the arguments are expected to be vectors in the current plot, and the last vector will be assigned as the scale for the other listed vectors.

The scales assigned to vectors can be removed by assigning the vector that is the current default scale for the plot, or the scale vector name given can have the special names "none" or "default". The scale for plots can't be removed, since a plot must always have a default scale (if any vectors are defined).

The let command without arguments lists the vectors and will show the scales, if any.

## 4.7.15 The settype Command

The settype command is used to change the data types of the vectors in a plot.

settype [type] [vector ...]

The command will change the type of the named vectors to type. With no arguments, the list of recognized types and abbreviations is printed. The type field can consist of a single name, or a single token containing a list of abbreviations. The token list can contain a digit power after an abbreviation, and a single '/' for denominator units. Examples are "F/M2", "Wb2/Hz". Units of vectors generated during analysis are set automatically.

The *WRspice* numerical input format (see 2.1.2) allows the type to be specified when a value is given to WRspice, either interactively or in an input file.

Type names can also be found in the description of the rawfile format in A.1, or they may be defined with the deftype command. However, only the primitive types listed below propagate through expressions and are recognized by the WRspice type-propagation system.

The primitive built-in types and abbreviations are:

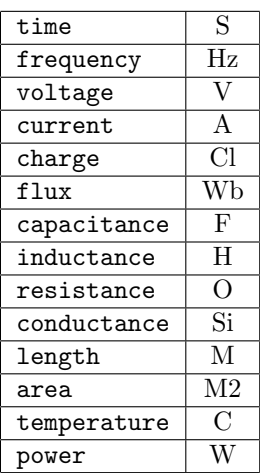

The codes from the rawfile are:

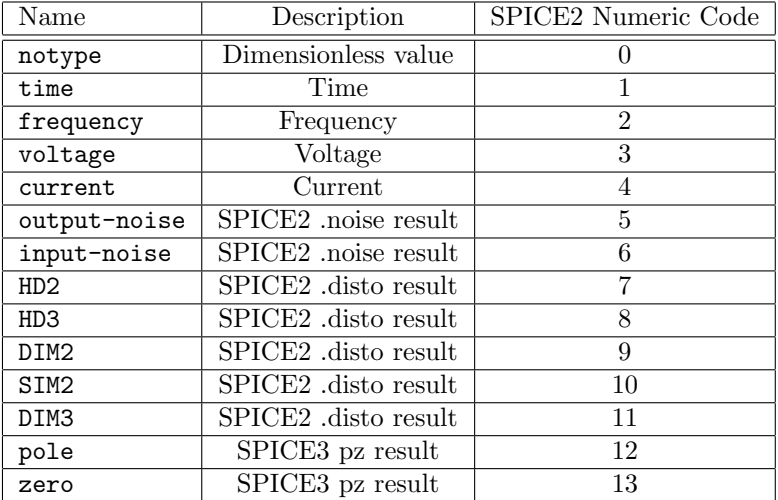

## 4.7.16 The spec Command

The spec command will create a new plot consisting of the Fourier transforms of the vectors given on the command line.

spec start\_freq stop\_freq step\_freq vector  $[\dots]$ 

This is based on a SPICE3 spec command by Anthony Parker of Macquarie University in Sydney Australia, which is available as part of the patch set from http://www.elec.mq.edu.au/cnerf/spice/spice.html.

The command will create a new plot consisting of the Fourier transforms of the vectors given on the command line. Each vector given should be a transient analysis result, i.e., have time as a scale, and each should have the same time scale. The Fourier transform will be computed using the frequency parameters given, and will use a window function as given with the specwindow variable.

The following variables control operation of the spec command. Each can be set with the set command, or equivalently from the Fourier tab of the Commands tool.

#### spectrace

This enables messages to be printed during Fourier analysis with the spec command, for debugging purposes.

specwindow

This variable is set to one of the following strings, which will determine the type of windowing used for the Fourier transform in the spec command. If not set, the default is hanning.

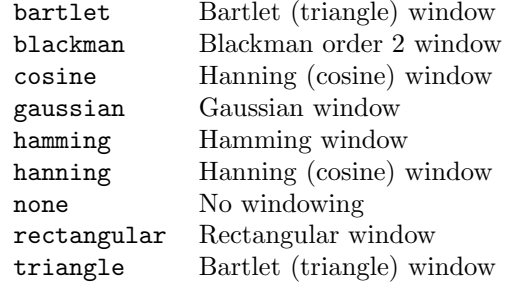

## specwindoworder

This can be set to an integer in the range 2–8. This sets the order when the gaussian window is used in the spec command. If not set, order 2 is used.

## 4.7.17 The undefine Command

The undefine command is used to undefine user-defined functions that have previously been defined with the define command.

undefine word [...]

The command deletes the definitions of the user-defined functions passed as arguments. If the argument is "\*", then all macro functions are deleted. Note that all functions with the given names are removed, so there is no way to delete a function with a particular argument count without deleting all functions with that name.

## 4.7.18 The unlet Command

The unlet command will delete the vectors listed as arguments.

unlet *vecname* [...]

The current plot is assumed, though the *plot.vector* notation is accepted. When the default scale vector is deleted, another random vector will become the default scale. The names can be "all", indicating that all matching vectors should be removed. If the vector name is "all", all vectors in the plot are removed, but the plot itself is not deleted. Giving "all.all" will clear the vectors in all plots (not very useful). To delete a plot, use the destroy or free commands.

# 4.8 Graphical Output Commands

The following commands display the output of simulations graphically, either on-screen or on a printing device. Many take as input a list of vectors or expressions to plot, and in some cases ambiguities may arise. An example would be

plot  $v(1) -v(2)$ 

which would be interpreted as a plot of the difference between the vectors (1 trace) rather than two traces. To resolve such ambiguities, double quotes may be used, as in

plot  $v(1)$  "- $v(2)$ "

which enforses interpretation as separate expressions. Additional parentheses may also be used to the same effect.

In the expression list, a "." token is replaced with the vector list found in a .plot line from the file with the same analysis type as the current plot. For example, if the input file contained

.tran .1u 10u .plot tran  $v(1)$   $v(2)$ 

then one can type "run", then "plot ." to plot  $v(1)$  and  $v(2)$ .

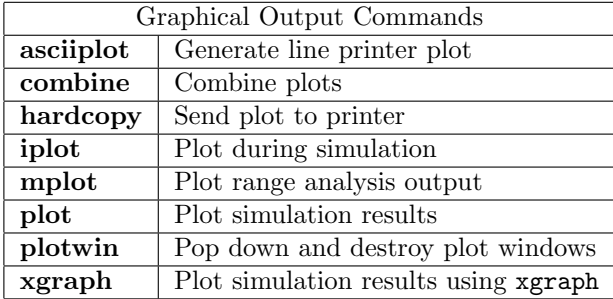

## 4.8.1 The asciiplot Command

The asciiplot command generates a crude plot on a character mode device. It is not often used in modern environments, but is retained for compatibility with SPICE2.

asciiplot plotargs

The plotargs are vectors or expressions to be plotted, as with the **plot** command. The plot is sent to the standard output, so one can put it into a file by using redirection. The variables width, height, and nobreak determine the width and height of the plot, and whether there are page breaks, respectively, though if the asciiplot is printed on-screen or in a window, the plot width and height are determined by the window size.

There are problems if one tries to plot something with an X scale that is not monotonic, because asciiplot uses a simple-minded sort of linear interpolation. Also, most of the variables that the plot command recognizes aren't used by asciiplot. The scaling and other variables can be set with the set command as for the plot command. These variables can also be set with the Plot Options tool from the Tools menu of the Tool Control window.

The nointerp variable is used only by the asciiplot command. Normally asciiplot interpolates data onto a linear scale before plotting it. If this option is given this won't be done — each line will correspond to one data point as generated by the simulation. Since data are already linearized unless from a transient analysis with steptype set to nousertp, setting this variable will avoid a redundant linearization.

Ordinarily, the first vector plotted has its values also printed in the first column. This can be suppressed by setting the variable noasciiplotvalue. When printing, the number of significant digits used can be set with numdgt variable.

This command is completely obsolete, but is retained for nostalgia for those who fondly remember punched cards and line printers.

## 4.8.2 The combine Command

The combine command takes no arguments. The command will combine the two most recent plots, if similar, into a single plot, and expands the dimensionality of the resulting plot. The two plots must have identical vector names and compatible lengths. The purpose of this command is to create a single multi-dimensional plot from sequences of runs. The most recent plot is added to the end of the previous plot, and is deleted.

Example:

```
while i < 5
    (set parameters for run)
    run
    if i > 0combine
    end
    i = i + 1end
```
This will combine all the data from the five runs into a single plot.

## 4.8.3 The hardcopy Command

The hardcopy command is used to generate hardcopy plots of simulation data on a printer or plotter. This capability is similar to the Print button which appears on each of the on-screen plots from the plot command.

hardcopy [setupargs] plotargs setupargs: -d driver -c command -f filename -r resolution -w width -h height  $-x$  left\_marg  $-y$  top\_marg  $-1$ 

This command uses the internal hardcopy drivers to generate a hard copy of the vectors and expressions given in plotargs. The plotargs are vectors or expressions to be plotted, as with the plot command. If no plotargs are provided, the arguments are taken to be the same as those given to the last plotting command given (these include **plot, asciiplot, hardcopy,** and **xgraph**). The *setupargs* override the current values established using the set command or the Plot Options tool in the Tools menu, and default to the driver defaults if not specified either way.

The -d driver specifies the name of a hardcopy driver using one of the keywords known to the hcopydriver variable. If the  $-d$  option is not specified, the hcopydriver variable will be used if set. If no driver is set, or set to an unrecognized driver name, the hardcopy is aborted.

The  $-c \text{ command option specifies the operating system command used to send the job to the printer,$ and overrides the value of the hcopycommand variable, which is otherwise used if set. The value is a string (which must be quoted it it contains space), where the characters "%s" are replaced by the name of the (possibly temporary) file used to store the plot data. If no %s appears, the file name is appended to the end of the command string. In BSD Unix, the command string might be "lpr -h -Pmyprinter", for example. See the man page for the print command on your machine for more information. If there is no command string given using the -c option and hcopycommand is undefined, the data will be saved in a file, but not printed.

The -f filename option gives a file name to store the plot data. There is no analogous "set" variable. If given, the plot will be saved in the file, and not sent to the printer.

The  $-r$  resolution command will set the printer to use the specified resolution, if that resolution is supported by the driver and the printer. If not given, the value of hcopyresol is used, if set, otherwise the driver default is used. The default is almost always the best choice.

The  $-w$  width and  $-h$  height options set the size of the image as it would appear on a portrait-oriented page. The numbers given represent inches, unless followed by "cm" which indicates centimeters. If these options are not given, the hcopywidth and hcopyheight variables are used if set, otherwise the driver defaults are used.

The  $-x$  *xoffset* and  $-y$  *voffset* options control the position of the image on the page, as defined in portrait orientation. The *yoffset* may be measured from the top or bottom of the page, depending upon the driver. These values default to those in the variables hcopyxoff and hcopyyoff if set, otherwise driver defaults are used. The numbers represent inches, unless followed by "cm" indicating centimeters.

If the -l option is given, or the hcopylandscape variable is set, the image will be rotated and printed in landscape orientation.

The variables which control plot presentation also control the presentation of the hardcopy (see 4.8.6). The hardcopy command is suited for use in scripts. For general plotting, the Print button in the plot windows brings up a panel which provides a superior user interface.

## 4.8.4 The iplot Command

The iplot command adds an incremental plot to the "runop" list. While a simulation is running, the plots will be generated, allowing immediate feedback as to whether the simulation is producing the "right" results.

iplot plotargs

The plotargs are vectors or expressions to be plotted, as with the **plot** command. The variables which control plotting also apply to iplots. These are set with the set command, or with the **Plot Options** tool in the Tools menu of the Tool Control window.

The argument list can not be empty. Similar to the **plot** command, if the argument list contains a token consisting of a single period ("."), this is replaced with the vector list found in the first .plot tran line from the input file. For example, if the input file contains

.plot tran  $v(1)$   $v(2)$ 

then one can type "iplot" as a short cut for "iplot  $v(1)$   $v(2)$ ".

The related syntax  $\mathcal{N}$  is also recognized, where N is an integer representing the N'th matching .plot tran line. The count is 1-based, but  $N=0$  is equivalent to  $N=1$ . The token is effectively replaced by the vector list from the specified .plot tran line found in the circuit deck.

The iplots can be deleted with the delete command, and can also be specified and deleted using the panel brought up by the Trace button in the Tools menu. The status command will list the runops, including iplots.

If an iplot command is given at the prompt in interactive mode, it is placed in a global list, and activity will persist until deleted (with the delete command or with the Trace tool). If the command is given in a file, the command will be added to a list for the current circuit, and will apply only to that circuit. Thus, for example, a WRspice file can contain lines like

\*# iplot v(1)

and the iplot will be performed as that circuit is run, but the "iplot  $v(1)$ " directive will not apply to other circuits.

## 4.8.5 The mplot Command

The mplot command is used to plot the results from margin analysis, which includes operating range and Monte Carlo analyses. It is also used to set and clear interactive margin analysis plotting.

mplot [[-on|-off] | [-c][filename ...] | vector]

The filenames are names of files produced by the margin analysis. If no file is specified, the file produced by the last margin analysis run in the current session is assumed. If no margin analysis files have been produced in the current session, the file named "check.dat" is assumed. It is also assumed that these files exist in the current directory. The name of the most recent margin analysis output file produced in the current session is saved in the mplot cur variable.

The results from operating range/Monte Carlo analysis are also hidden away in the resulting plot structure. The **mplot** can be displayed by entering "mplot vector" where vector is any vector in the plot.

The vector can actually be any multi-dimensional vector, from margin analysis or not. The selections (see below) can then be used to determine which dimensions are displayed in subsequent plots.

The -c option combines the operating range data from the files on the command line into a single display, if possible. Thus, if two or more successive operating range analysis runs are required to obtain the total operating range, then it is possible to plot all of the results on a single graph with the  $-c$ option. The data must have identical coordinate spacing and projected origins to be combinable.

There are two switches, -on and -off, which control whether or not operating range analysis results are plotted on the screen during analysis, similar to the **iplot** command. Entering mplot -on will cause margin analysis results to be plotted while simulating, and  $mplot -off$  will turn this feature off.

The display consists of an array of cells, each of which represent the results of a single trial. As the results become available, the cells indicate a pass or fail. In operating range analysis, the cells indicate a particular bias condition according to the axes. In Monte Carlo analysis, the position of the cells has no significance. In this case the display indicates the number of trials completed.

The panel includes a Help button which brings up the appropriate topic in the help system, a Redraw button to redraw the plot if, for example, the plotting colors are redefined, and a Print button for generating hard copy output of the plot.

Text entered while the pointer is in the mplot window will appear in the plot, and hardcopies. This text, and other text which appears in the plot, can be edited in the manner of text in plot windows.

#### 4.8.5.1 Selections

The cells in an mplot can be selected/deselected by clicking on them. Clicking with button 1 will select/deselect that cell. Using button 2, the row containing the cell will be selected or deselected, and with button 3 the column will be selected or deselected. A selected cell will be shown with a colored background, with an index number printed.

Only one mplot window can have selections. Clicking in a new window will deselect all selections in other mplot windows.

At present, the selections are used to facilitate plotting of multidimensional plots, such as those obtained from the -k option of the check command. If selections exist, only the data from the selected cells will be plotted from the associated multidimensional vectors in the plot command.

For example, after running "check  $-k$ ", suppose one has a resulting vector  $v(1)$  (which will contain data from all of the trials). If not using "mplot -on" during the run, one can type "mplot" after the run to display the pass/fail results. In the **mplot** window, select one of the cells. Then, "plot  $v(1)$ " will plot the  $v(1)$  from that trial only. If no cells are selected, or all cells are selected, "plot  $v(1)$ " would show the superimposed  $v(1)$  traces from all trials. The index number that appears in the cell is the vector index, so for example if a single box is selected with index 4, "plot  $v(1)$ " would be equivalent to "plot  $v(1)$ [4]". Note that the selection mechanism allows combinations of traces to be plotted which can't easily be obtained from indexing.

This capability is carried a step further for general multidimensional plots. If one enters "mplot vector" where vector is the name of a multidimensional vector from whatever source, an **mplot** will appear. If the vector originated from operating range or Monte Carlo analysis, the resulting mplot will appear (the pass/fail results are saved in the plot structure, as well as in the output file). Otherwise,

## *4.8. GRAPHICAL OUTPUT COMMANDS* 329

the mplot has nothing to do with range analysis, and all cells are marked "fail". Either case allows the selection mechanism to be used for displaying the plots.

Suppose for example one has a multidimensional plot from a loop-transient analysis. Entering "mplot time" will bring up a dummy mplot whose cells represent the loop iterations (time is the scale vector for the plot, but any data vector in the plot would suffice). Then, by selecting the cells, one can choose which iterations will be visible when vectors from the plot are plotted with the **plot** command.

The plot window will use a "flat" dimension map which can subsequently be used to control which dimensions are visible. The mplot selections set the initial state of this map.

## 4.8.6 The plot Command

The plot command is used to plot simulation output on-screen. Each execution of a plot command will bring up a window which displays the plot, along with several command buttons. Each plot will remain on-screen until dismissed with the Dismiss button.

```
plot [expr \dots] [vs x-expr] [attributes]
```
The set of expressions can be followed with a "vs  $x\text{-}expr$ " clause, which will produce an x-y plot using the values of x-expr as the x scale.

If no arguments are given, the arguments to the last given plot command are used. If the argument list contains a token consisting of a single period ("."), this is replaced with the vector list found in the first .plot line from the input file with the same analysis type as the current plot. For example, if the input file contains

```
.tran .1u 10u
.plot tran v(1) v(2)
```
then one can type "run" followed by "plot" to plot  $v(1)$  and  $v(2)$ .

The related syntax  $\mathcal{N}$  is also recognized, where N is an integer representing the N'th matching .plot line. The count is 1-based, but  $N=0$  is equivalent to  $N=1$ . The token is effectively replaced by the vector list from the specified .plot line found in the circuit deck.

Vectors and expression results will be interpolated to the scale used for the plot. This applies when using forms like " $tran2.v(2)$ " where the  $tran2$  may have a different scale, for example the x-increment may be different, or the data may correspond to internal time points vs. user time points.

The plot style can be controlled by a number of variables (listed below), which can be set with the set command. These define default behavior, as the plot window contains buttons which also determine presentation. The Plot Options tool from the Tools menu of the Tool Control window can also be used to set these variables. The Colors tool from the Tools menu can be used to change the colors used for plotting.

For each of the variables listed in the table below with an asterisk in the middle column, if a variable named temp *varname* is defined, its value will be used rather than that of *varname*. This allows temporary overriding of the nominal settings of the variables, and is used internally for the zoom-in operation. In addition, there are certain variables such as gridstyle which can be set to one of several keywords. If the keyword itself is set as a boolean variable, it will override the string variable. For example, one could issue "set gridstyle = lingrid" to set a nominally linear grid. This can be changed by, for example, "set loglog" (or "set temp loglog"), but it is an error to have two or more such keywords set as booleans at a time.

The variables with an asterisk in the middle column can appear in a .options line in a circuit file. The option will be in force when the circuit containing this line is the current circuit.

Many of these attributes can also be set from the plot command line, which will override any corresponding variable, if set. The functionality is as described for the variables. The "value" of the variables (if any) should follow the keyword, separated by space and/or an optional '=' character. For values consisting of two numbers, a comma and/or space can delimit the numbers. The variable names that are also recognized as command line keywords are shown with an asterisk in the third column in the table below.

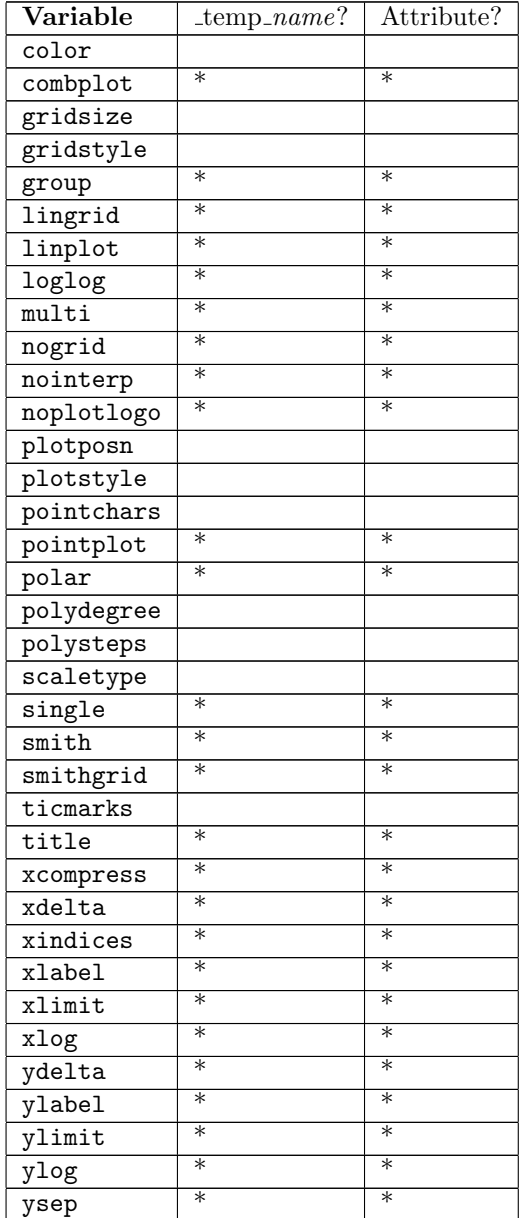

#### *4.8. GRAPHICAL OUTPUT COMMANDS* 331

When a plot is read from a rawfile, defaults for the presentation attributes are set as specified in the rawfile. These can be overridden by reseting the attributes in WRspice, with the exception of the color specification in the rawfile. If given, that color will be used for a particular trace independent of the current setting within WRspice. WRspice never sets the color specification, when writing a rawfile, unless that color was indicated from a previous rawfile. If a certain unalterable color is desired for a trace, the rawfile can be edited with a text editor to specify that color.

Any text typed while the pointer is in the plot window will appear on the plot (and hardcopies). This is useful for annotation. Entered and existing text can be edited and moved. In addition, traces in the plot can be moved to change the order, or moved to other (x-scale compatible) plot windows. The description of the plot window (3.11) contains more information.

## 4.8.7 The plotwin Command

The plotwin command provides an interface for destroying plot windows, most useful in scripts. It applies in graphical mode only. There are two forms:

## plotwin [id]

Given without an argument, or with literal "id" (only the first letter is significant, case insensitive). the identification number of the most recently created plot window is printed. Every plot window has a unique running identification number, which can be used as a "handle" to the window.

plotwin  $k[i11]$   $lidarg$ 

This form is used to destroy plot windows. The first token is a word starting with 'k', case insensitive. The *idarg* is a number. If not given or zero, the most recently created plot is destroyed. If *idarg* is positive, the plot window with that identification number is destroyed. If idarg is negative, the plot window relative to the most recently created plot window is destroyed. For example, -1 destroys the plot before the most recent, -2 the one before that, etc. The idarg can also be a word starting with 'a' (for "all") in which case all plot windows are destroyed.

## 4.8.8 The xgraph Command

The xgraph command will produce plots using the UNIX xgraph utility.

#### xgraph file plotargs

This command is similar to the plot command, however the xgraph program (an obsolete plotting package) actually generates the plots. If the given file is either "tmp" or "temp", then a temporary file is used to hold the data while being plotted. Polar and Smith plots are not supported, otherwise the variables associated with the plot command apply.

The xglinewidth variable specifies the line width in pixels to use in the plots. If not set, a minimum line width is used.

If xgmarkers is set, point plots will use cross marks, otherwise big pixels are used.

# 4.9 Miscellaneous Commands

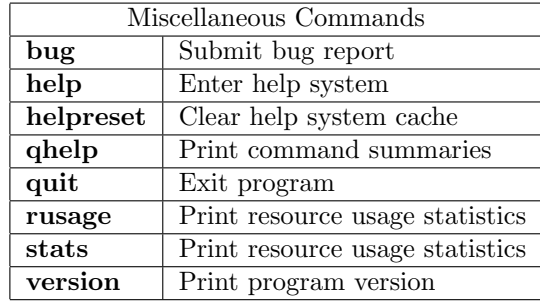

These commands perform miscellaneous functions.

## 4.9.1 The bug Command

The bug command facilitates sending bug reports and other messages to the WRspice administrator. Issuing the bug command will pop up a mail editing window if graphics is available, or will allow a message to be entered on the command line if not. The environment variable SPICE BUGADDR is used to set the internet address to which bug reports are sent (this can be changed in the pop-up mail editor window). If not set, the report is sent to the Whiteley Research technical support staff. This command takes no arguments.

The mail editor window can also be displayed by pressing the WR button in the Tool Control window.

## 4.9.2 The help Command

The help command brings up a help window describing the topic keyword passed as an argument to the command, or the top-level entry if no argument is given.

help [-c | topic]

When graphics is not available, the help text is presented in a text-only format on the terminal. The HTML to ASCII text converter only handles the most common HTML tags, so some descriptions may look a little strange. The figures (and all images) are not shown, and links are not available, except for the "subtopics" and "references" lists.

The help data files are found in directories specified in the helppath variable, or from the SPICE HLP PATH environment variable. If for some reason the help directory is not found, a very minimal internal text-mode help system will be provided. The single character '?' is internally aliased to "help".

If the single argument "-c" is given, the internal topic hash tables are cleared. Since the topics are hashed as offsets into the files, if a topic text changes, the offsets will be incorrect. After changes are made to a help file, or new help files are added, if in WRspice and the help database has already been cached by viewing any help topic, giving "help  $-c$ " will ensure that new topics are found and present topics display correctly. This is the same effect as giving the helpreset command.

The helpinitxpos variable specifies the distance in pixels from the left edge of the screen to the left edge of the help window, when it first appears. If not set, the value taken is 100 pixels. The helpinitypos variable specifies the distance in pixels from the top edge of the screen to the top edge of the help window, when it first appears. If not set, the value taken is 100 pixels.

See 3.14 for more information about the *WRspice* help system.

## 4.9.3 The helpreset Command

This will clear the internal topic cache used by the help system. The cache saves topic references as offsets into the help (.hlp) files, so that if the text of a help file is modified, the offsets are probably no longer valid. This function is useful when editing the text of a help file, while viewing the entry in WRspice. Use this function when editing is complete, before reloading the topic into the viewer. Although the offset to the present topic does not change when editing, so that simply reloading would look fine, other topics in the file that come after the present topic would not display correctly if the offsets change.

This is the same effect as giving the help command with the -c option.

## 4.9.4 The qhelp Command

The **qhelp** command prints a brief description of each command listed as an argument. If no arguments are given, all commands are listed. This is not part of the main help system.

## 4.9.5 The quit Command

The quit command terminates the *WRspice* session. If there are circuits that are in the middle of a simulation, or plots that have not been saved in a file, the user is reminded of this and asked to confirm. The variable noaskquit disables this. WRspice can also be terminated from the Quit button in the File menu of the Tool Control window. The command takes no arguments.

## 4.9.6 The rusage Command

The rusage command is used to obtain information about the consumption of system resources and other statistics during the WRspice session.

rusage [all] [resource ...]

If any resource keywords are given, only those resources are printed. All resources are printed if the keyword all is given. With no arguments, only total time and space usage are printed. The show command can also be used to obtain resource statistics. The recognized keywords are listed below.

The stats command is almost identical to rusage, and accepts the same keywords. The difference is that stats given without arguments will print all run statistics.

In release 4.3.10 and later, statistics accumulate in Monte Carlo, operating range, and sweep operations. This was not the case in earlier releases.

The two tables that follow list the available resource statistics. An internal statistical database maintains these values, the rusage and stats commands are the user interface to this database. The following are a few keywords handled by the rusage and stats commands directly. Other keywords are passed in queries to the internal statistical database.

## elapsed

This keyword prints the total amount of time that has elapsed since the last call of the rusage or stats command with the elapsed keyword (explicit or implied with "all"), or to the program start time.

## faults

This keyword prints the number of page faults and context switches seen by the program thus far. See also pagefaults, involcxswitch, and volcxswitch for the values that occurred during the last anslysis.

## space

This keyword will print the memory presently in use by WRspice.

## totaltime

If this keyword is given, the total time used in the present session will be printed.

## subsubsectionStatistical Database Entries

The statistical database contains the following data items, listed in the tables below and with a more detailed description of each item following.

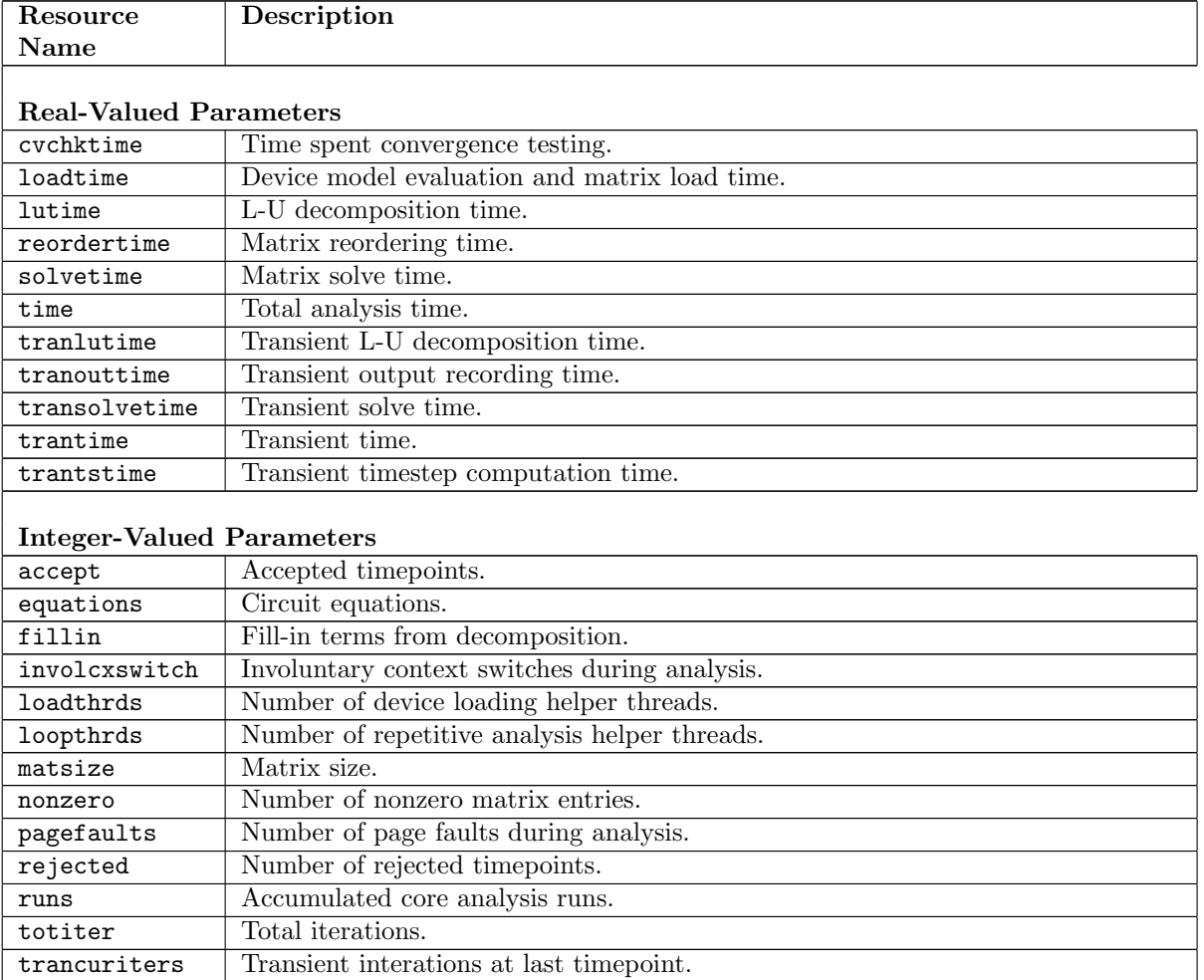

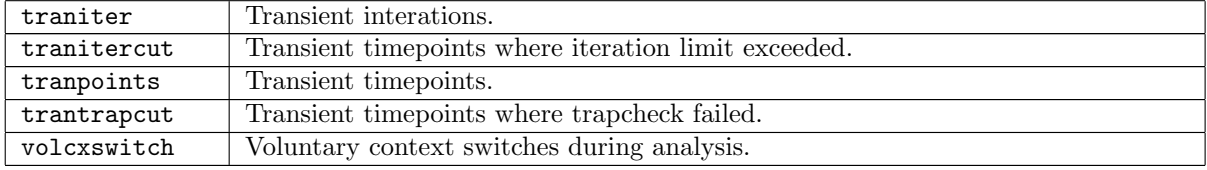

## 4.9.6.1 Real Valued Database Entries

#### cvchktime

Print the time spent checking for convergence in the most recent dc or transient analysis (including operating point).

## loadtime

If given, print the time spent loading the matrix in the last simulation run. This includes the time spent in computation of device characteristics.

## lutime

The lutime keyword will print the time spent in LU factorization of the matrix during the last simulation run.

#### reordertime

Print the time spent reordering the matrix for numerical stability in the most recent simulation.

#### solvetime

This will print the time spent solving the matrix equations, after LU decomposition, in the last simulation run.

#### time

This keyword will print the time used by the last simulation run.

#### tranlutime

The time spent LU factoring the matrix in the most recent transient analysis, not including the dc operating point calculation.

#### tranouttime

Print the time spent saving output in the most recent transient analysis.

#### transolvetime

This keyword prints the matrix solution time required by the last transient analysis, not including the operating point calculation.

#### trantime

This keyword will print the total time spent in transient analysis in the last transient analysis, not including the operating point calculation.

#### trantstime

Report the time spent computing the next timestep in the most recent transient analysis.

## 4.9.6.2 Integer Valued Database Entries

#### accept

This keyword prints the number of accepted time points from the last transient analysis.

## equations

Print the number of nodes in the current circuit, including internally generated nodes. This includes the ground node so is one larger than the matrix size.

## fillin

Print the number of fillins generated during matrix reordering and factoring. This is not available from KLU.

## involcxswitch

This provides the number of involuntary context switches seen during the last analysis. If multiple threads are being used, this is the total for all threads.

#### loadthrds

Report the number of threads used for device evaluation and matrix loading during the most recent dc (including operating point) or transient analysis. This would be at most the value of the loadthrds option variable in effect during the analysis, but is the number of threads actually used.

#### loopthrds

Report the number of threads in use for repetitive analysis in the most recent analysis run. This would be at most the value of the loopthrds option variable in effect during the analysis, but is the number of threads actually used.

## matsize

Print the size of the circuit matrix.

## nonzero

Print the number of nonzero matrix elements.

#### pagefaults

Report the number of page faults seen during the most recent analysis.

#### rejected

This keyword prints the number of rejected time points in the last transient analysis.

#### runs

In Monte Carlo, operating range, and sweep analysis, this returns the number of trial runs over which statistics have accumulated.

#### totiter

This keyword prints the total number of Newton iterations used in the last analysis.

#### trancuriters

This prints the number of Newton iterations used in the most recent transient analysis time point evaluation.

## traniter

The traniter keyword will print the number of iterations used in the last transient analysis. This does not include iterations used in the operating point calculation, unlike totiter which includes these iterations.

## tranitercut

The number if times that the most recent transient analysis had a time step cut by iteration count. If the itl4 limit is reached when attempting convergence at a transient time point, the timestep is cut and convergence is reattempted.

tranpoints

This keyword prints the number of internal time steps used in the last transient analysis.

trantrapcut

This is the number of times in the most recent transient analysis that a timestep was cut due to the trapcheck algorithm. This may occur when the trapcheck variable is set, which enables a test to detect numerical problems in trapezoidal integration.

volcxswitch

This provides the number of voluntary context switches seen during the last analysis. If multiple threads are being used, this is the total for all threads.

## 4.9.7 The stats Command

The stats command is basically identical to the rusage command, and accepts the same arguments as described for that command.

stats [all] [resource ...]

The difference is that when given without an argument, all run statistics are printed. This is the same as "rusage all" with the totaltime, elapsed, space, and faults fields omitted.

## 4.9.8 The version Command

The **version** command is used to determine the version of *WRspice* running.

version [version\_name]

With no arguments, this command prints out the current version of *WRspice*. If there are arguments, it compares the current version with the given version and prints a warning if they differ. A version command is usually included in the rawfile.

# 4.10 Variables

Shell variables can be set from the shell with the set command. Equivalently, most of the variables that have internal meaning to WRspice can be set from variaous panels available in the Tools menu of the Tool Control window. These are the Plot Options, Plot Colors, Shell Options, Simulation Options, Command Options and Debug Options panels. The Variables panel from the Tools menu will list the variables currently set, as will giving the set command without arguments.

In addition, shell variables are set which correspond to definitions supplied on the .options line of the current circuit, and there are additional shell variables which are set automatically in accord with the current plot. In the variable listings,  $a' +'$  symbol is prepended to variables defined from a .options line in the current circuit, and a '∗' symbol is prepended to those variables defined for the current plot. These variable definitions will change as the current circuit and current plot change. Some variables are read-only and may not be changed by the user, though this is not indicated in the listing.

Before a simulation starts, the options from the . options line of the current circuit are merged with any variables of the same name that have been set using the shell. The default result of the merge is that options that are booleans will be set if set in either case, and those that take values will assume the value set through the shell if conflicting definitions are given. The merging behavior can be altered by the user, as described in the section listing circuit options (2.4.4.1). In general, variables set in the .options line are available for expansion in \$varname references, but do not otherwise affect the shell.

While any variable may be set, there are many shell variables that have special meaning to WRspice, which will be described. Note the difference between a variable and a vector  $\frac{1}{2}$  a variable is manipulated with the commands set and unset, and may be substituted in a command line with the  $$varname$ notation. A vector is a numerical object that can be manipulated algebraically, printed and plotted, etc.

## 4.10.1 Shell Variables

These variables control behavior of the WRspice shell. Most of these variables can be set indirectly from the Shell Options tool from the Shell button in the Tools menu of the Tool Control window.

#### argc

This read-only variable is set to the number of arguments used to invoke the currently executing script, including the script name. This can be referenced from within scripts only.

argv

This is a read-only list of tokens from the invoking line of the currently executing script, including the script name. This can be referred to within scripts only.

cktvars

When this boolean variable is set with the **set** command or the **Shell** tool (not in a SPICE .options line), variables set in the .options line of the current circuit will be treated the same as variables set with the set command.

With this variable unset, the legacy behavior is maintained, i.e., variables set in . options will work in variable substitution, but will be ignored in most commands.

In releases prior to  $2.2.61$ , when a variable is set in a . options line, it becomes visible almost like it was set with the set command, when the circuit containing the .options line is the current circuit. In the variables listing (set command without arguments or the Variables tool), these have a '+' in the first column. However, they are not part of the normal variable database, and they only "work" in special cases. For example, they will work in variable substitution, but won't affect the defaults in most commands, such as the plot command. If the same variable is also set with set, the set definition will have precedence. The variables set with .options can't be unset, except by changing the current circuit.

This was confusing to the user. If a .options line contains an assignment for a plot-specific variable (for example), the variable will appear to be active when listed, but it will have no effect on the plot command.

It can be argued that making the circuit variables behave the same as those set with the set command would be an improvement. In this case, variables listed in the set or Variables tool listing will always have effect, and one can set any variable in the . options line, and have it always "work".

On the other hand, circuit variables can't be unset, so a variable in the current circuit would always have effect, desired or not. Also, changing present behavior would possibly adversely affect existing users who expect the current behavior, and this change might break existing scripts.

The cktvars variable gives the user control over how to handle the circuit variables.

## height

This variable sets the number of lines assumed in a page to use when printing output to a file. It will also be used for standard output if for some reason *WRspice* cannot determine the size of the terminal window (or has no terminal window). If not set, 66 lines will be assumed.

#### history

The history variable sets the number of commands saved in the history list. The default is 1000.

#### ignoreeof

If this boolean variable is set, the EOF character  $(Ctrl-D)$  is ignored in file input. If not set, an EOF character will terminate the input. When typed as keyboard input, Ctrl-D prints a list of completion matches, if command completion is in use.

## noaskquit

If this variable is set, WRspice will skip the exit confirmation prompting it there are simulations in progress or unsaved data when a **quit** command has been given.

#### nocc

If this boolean variable is set, command completion will be disabled.

#### noclobber

If this boolean variable is set, files will not be overwritten with input/output redirection.

noedit

By default, command line editing is enabled in interactive mode, which means that WRspice takes control of the low level functions of the terminal window. This can be defeated if noedit is set. If the terminal window doesn't work properly with the editor, it is recommended that "set noedit" appear in the .wrspiceinit file. Note that the command completion character is **Tab** when editing is on, and Esc otherwise.

This variable is ignored under Microsoft Windows. The editing is always enabled in that case.

## noerrwin

In interactive mode, error messages are generally printed in a separate pop-up window. When this variable is set, error messages will appear in the console window instead. This variable is automatically set when WRspice is started in JSPICE3 emulation mode (-j command line option given).

#### noglob

If this boolean variable is set, global pattern matching using the characters '\*', '?', '[', and ']' is disabled. This variable is set by default, since '\*' is often used in algebraic expressions.

#### nomoremode

If nomoremode is not set, whenever a large amount of text is being printed to the screen (e.g., from the print or asciiplot commands), the output will be stopped every screenful and will continue when a character is typed. The following characters have special meaning:

- q Discard the rest of the output
- c Print the rest of the output without pausing
- ? Print a help message

If nomoremode is set, all output will be printed without pauses.

## nonomatch

If set, and noglob is unset and a global expression cannot be matched, the global characters will be used literally. If not set, lack of a match produces an error.

## nosort

If this boolean is set, lists of output are not sorted alphabetically.

## prompt

This variable contains a string to use as the command prompt. In this string, the '!' character is replaced by the event number, and "-p" is replaced by the current directory. If the program is reading lines which form a part of a control block, the prompt becomes a set of  $\geq$  characters, one for each level of control structure. The default prompt is " $\text{sprogram}$  ! – > ".

## revertmode

This sets up the strategy to revert keyboard focus to the terminal window when a new window pops up, stealing focus. This is highly dependent on operating system/window manager. The default auto mode makes a guess based on the operating system. The variable can be set to one of the integer values below explicitly.

- 0 default "auto" mode.
- 1 off, don't attempt to revert focus.
- 2 assume older linux, e.g. CentOS 6 and Gnome.
- 3 assume newish linux, e.g., CentOS 7 and KDE.
- 4 Apple Mac.
- 5 Microsoft Windows.

## sourcepath

This list variable contains directories to search for command scripts or input files. A list variable in WRspice takes the form of a list of words, surrounded by space-separated parentheses, for example

( /path/to/dir1 /path/to/dir2 "/usr/bill/my files" )

If a directory path contains white space, it should be quoted, as above.

#### unixcom

When this boolean is set, *WRspice* will attempt to execute unrecognized commands as operating system commands.

#### width

This variable sets the number of columns assumed in printed output, when output is being directed to a file. This will also be used for standard output if for some reason WRspice cannot determine the width of the terminal window (or has no terminal window). If not set, 80 columns will be assumed.

## wmfocusfix

When *WRspice* starts in interactive graphical mode from a terminal window, the tool control window will appear above other windows, and the keyboard focus should stay with the terminal window. Similarly, when the user types a command such as a plot command that brings up another window, the new window should appear above existing windows, and the terminal window should retain the keyboard focus.

Unfortunately, not all window managers are cooperative, or know the protocols. By setting this variable, a slightly more brute-force approach is taken to keep the terminal window from losing focus. This may fix the problem, but in some cases this may have side-effects, such as causing pop-up windows to appear below existing windows. Anyway, if the terminal window loses focus when another window pops up, and the user finds this annoying, then setting this boolean variable in the .wrspiceinit file might fix the problem.

## nototop

Ordinarily, the window manager is asked to raise new windows to the top. If this boolean variable is set, that will not happen. This will probably be needed when using a Windows PC X-server to run WRspice. In Windows, it is not possible to revert the "window on top" property, so that if this variable is not set, plot windows and some others will always be shown on top of other windows.

## 4.10.2 Command-Specific Variables

These variables control the operation of specific WRspice commands and functions. Most of these variables can be set indirectly from the Command Options tool from the Commands button in the Tools menu of the Tool Control window.

#### appendwrite

When set, data written with the **write** command will be appended to the file, if the file already exists. If not set, the file will be overwritten.

#### checkiterate

This sets the binary search depth used in finding operating range extrema in operating range analysis initiated with the check command. It can be set to an integer value 0–10. If not set or set to zero, the search is skipped.

## diff<sub>abstol</sub>

This variable sets the absolute error tolerance used by the diff command. The default is 1e-12.

## diff reltol

This variable sets the relative error tolerance used by the diff command. The default is 1e-3.

## diff vntol

This variable sets the absolute voltage tolerance used by the diff command. The default is 1e-6.

## dollarcmt

This boolean variable, when set, alters the interpretation of comments triggered by '\$' and ';' characters, for compatibility with input files intended for other simulators.

In other simulators, the ' $\mathbf{\hat{s}}'$  character always indicates the start of a comment. The ';' (semicolon) character is interpreted as equivalent to '\$' for purposes of comment identification. In WRspice, '\$' is used for shell variable substitution, a feature that does not appear in other simulators and prevents general use of '\$' comments. This can cause trouble when reading files intended for other simulators. WRspice will detect and strip "obvious" comments, where the '\$' is preceded with a backslash or surrounded by white space, but this may not be sufficient.

Setting this variable will cause '\$' and ';' to indicate the start of a comment when reading input, if the character is preceded by start of line, white space, or a comma, independent of what follows the character.

#### dpolydegree

This variable sets the polynomial degree used by the deriv function for differentiation. If not set, the value is 2 (quadratic). The valid range is 0–7.

editor

This variable is set to the name or path of the text editor to be used within WRspice. This overrides the SPICE EDITOR and EDITOR environment variables. If no editor is set, the internal editor xeditor is used if graphics is available, otherwise the vi editor is used.

## errorlog

If this variable is set to a file path, all error and warning messages will be copied to the file. The variable can also be set as a boolean, in which case all errors and warnings will be copied to a file named "wrspice.errors" in the current directory. When not set, errors that are not currently displayed in the error window are lost. Only the last 200 messages are retained in the error window.

## filetype

This variable can be set to either of the keywords ascii or binary. It determines whether ASCII or binary format is used in the generated rawfiles, for example from the write command. The default is ascii, but this can be overridden with the environment variable SPICE ASCIIRAWFILE, which is set to "1" (for ASCII), or "0" (zero, for binary).

## fourgridsize

When a **fourier** command is given, the data are first interpolated onto a linear grid. The size of the grid is given by this variable. If unspecified, a size of 200 is used.

## helpinitxpos

This variable specifies the distance in pixels from the left edge of the screen to the left edge of the help window, when it first appears. If not set, the value taken is 100 pixels.

#### helpinitypos

This variable specifies the distance in pixels from the top edge of the screen to the top edge of the help window, when it first appears. If not set, the value taken is 100 pixels.

#### helppath

This variable specifies the search path used to locate directories containing help database files. This variable takes its initial value from the SPICE HLP PATH environment variable, if set, otherwise it assumes a built-in default "( /usr/local/xictools/wrspice/help )", or, if XT PREFIX is defined in the environment, its value replaces "/usr/local".

## modpath

This list variable contains directory paths where loadable device module files are expected to be found. A list variable in WRspice takes the form of a list of words, surrounded by space-separated parentheses, for example

( /path/to/dir1 /path/to/dir2 "/usr/bill/my files" )

If a directory path contains white space, it should be quoted, as above.

The loadable device modules found in modpath directories are normally loaded automatically on program start-up. See the description of the devload command in 4.6.11 for more information.

#### mplot\_cur

This variable contains the name of the last margin analysis output file generated. This variable can be set, but has no effect, as the file names are generated internally.

#### nfreas

This variable specifies how many multiples of the fundamental frequency to print in the fourier command. If not set, 10 values are printed.

## noeditwin

If this boolean variable is set, no window is created for the text editor. This is desirable for editors that create their own windows.

## nomodload

This variable has relevance only if set in the .wrspiceinit file. If set, the automatic loading of device model modules will be suppressed. This normally occurs after the .wrspiceinit file (if any) is read and processed. This variable is set if the -m command line option is given.

#### nopadding

If set, binary rawfiles with vectors of less than maximum length are not zero padded.

## nopage

If set, page breaks are suppressed in the **print** and **asciiplot** commands. The nobreak variable is similar, but suppresses page breaks only in the **asciiplot** command.

When given in the .options line, page ejects are suppressed in printed output, in batch mode.

#### noprtitle

In interactive mode, when a circuit file is sourced, the title line from the circuit is printed on-screen. If this boolean variable is set, the title printing is suppressed, and circuit sourcing is silent unless there are errors. The variable can be set by checking the box in the source page of the Command Options tool from the Tools menu.

#### numdgt

This variable specifies the number of significant digits to print in print, asciiplot, fourier, and some other commands. The default precision is six digits.

This variable sets the number of significant digits printed in output from batch mode, when used in the .options line.

#### printautowidth

In column mode of the print command, if this boolean variable is set, the logical page width is expanded as necessary to print all vectors, up to a hard limit of 2048 characters.

#### printnoheader

In column mode of the print command, if this boolean variable is set, the three-line header that normally appears at the top of the first page of output is suppressed.

## printnoindex

In column mode of the print command, if this boolean variable is set, the column of index values that normally appears to the left of all vector data is suppressed.

## printnopageheader

In column mode of the print command, if this boolean variable is set, the two line page header which is normally printed at the top of each page is omitted.

## printnoscale

In column mode of the **print** command, the values of the scale vector are by default printed in the first data column of each page. Setting this boolean variable suppresses this. A deprecated alias noprintscale is also recognized, for backwards compatibility with Spice3 and earlier WRspice releases.

#### random

When set, the HSPICE-compatible random number functions (unif, aunif, gauss, agauss, limit) will return random values. When not set and not running Monte Carlo analysis these functions always return mean values.

This applies to the listed functions only, and not the statistical functions in 3.16.9, and not the voltage/current source random functions, which always produce random output.

This can be set with the **set** command or in a . options line to enable the random functions for use in scripts, during analysis, or working from the command line. The random output is disabled by default since some foundry model sets make use of random functions intended for HSPICE Monte Carlo analysis, and this would cause big trouble in WRspice.

Warning: with this variable set, reading in foundry models such as those from IBM will generate random model parameters, as these models have built-in random generation compatible with HSPICE and WRspice. This may be exactly what you want, but if not, be forewarned.

## rawfile

This variable sets the default name for the data file to be produced. The default is as entered with the  $-r$  command line option, or "rawspice.raw". An extension sets the file format, which can be the native rawfile format, or the Common Simulation Data Format (CSDF). See the description of the write command (4.5.11) for more information about the formats and how they can be specified. In server mode (the -s command line option was given) data will be output in rawfile format in all cases. The filetype variable is used to set whether native rawfiles are written using ASCII or binary number representations (ASCII is the default).

## rawfileprec

This variable sets the number of digits used to print data in an ASCII rawfile. The default is 15.

#### rhost

This variable specifies the name of the default machine to submit remote simulations to. This machine must have a wrspiced daemon running. The default machine can also be specified in the SPICE HOST environment variable, which will be overridden if rhost is set. Additional machines can be added to an internal list with the rhost command. The host name can be optionally suffixed with a colon followed by the port number to use to communicate with the wrspiced daemon. The port must match that set up by the daemon. If not given, the port number is obtained from the operating system for "wrspice/tcp" or 6114 (the IANA registered port number for this service) if this is not defined.

## rprogram

The name of the program to run when an **rspice** command is given. If not set, the program path used will be determined as in the aspice command.

#### spectrace

This enables messages to be printed during Fourier analysis with the spec command, for debugging purposes.

## specwindow

This variable is set to one of the following strings, which will determine the type of windowing used for the Fourier transform in the spec command. If not set, the default is hanning.

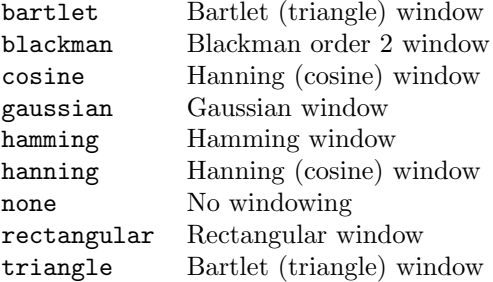

## specwindoworder

This can be set to an integer in the range 2–8. This sets the order when the gaussian window is used in the spec command. If not set, order 2 is used.

## spicepath

This variable can be set to a path to a simulator executable which will be executed when asynchronous jobs are submitted with the aspice command. If not set, the path used will default to the value of the environment variable SPICE PATH. If this environment variable is not set, the path is constructed from the value of the environment variable SPICE EXEC DIR prepended to the name of the presently running program. If the SPICE EXEC DIR variable is not set, the path used is that of the presently running WRspice.

units

If this variable is set to "degrees", all trig functions will use degrees instead of radians for the units of their arguments. The default is "radians".

## 4.10.3 Plot Variables

These variables control the numerous plotting modes and capabilities of the plot, hardcopy, xgraph, and **asciiplot** commands. Most of these variables can be set indirectly from the **Plot Options** panel and the Colors panel in the Tools menu of the Tool Control window.

 $colorN$ 

If a variable with the name "color N"  $(N 1-19)$  is set to the name of a color the N'th value used in a window will have this color. The value of color0 denotes the background color and color1 denotes the grid and text color. The color names recognized are those found in the rgb.txt file in the X-window system library. These mappings are built into WRspice and apply whether or not X is being run. The colors can also be set using the panel brought up by the Colors button in the Tools menu, and can be set through the X-resource mechanism (see 3.4) and the setrdb command.

The "name" for a color can be given in HTML-style notation:  $\#rrqqbb$ , where  $rr$ ,  $qq$ , bb are the hex values for the red, green and blue component of the color.

## combplot

This is a keyword of the plotstyle variable, or can be set as a boolean. It directs the use of a comb plot (histogram) instead of connected points. Each point is connected to the bottom of the plot area by a line.

curanalysis

This read-only variable is set to the name of the analysis when analysis starts, and retains the value until a new analysis starts. Possible values are

ac dc op tran tf noise disto sens, or not set.

This can be used in a .postrun block to make actions specific to analysis type.

Example

```
.postrun
strcmp("tran", $curanalysis)
if ($? = 0)print v(1) v(2) > tranout.prn
end
.endc
```
## curplot

This variable holds the name of the current plot. It can be set to another plot name (as listed in the plots variable), which will become the current plot. This variable can also be set to "new", in which case a new, empty plot is created and becomes the current plot.

## curplotdate

This read-only variable contains the creation date of the current plot.

#### curplotname

This read-only variable contains a description of the type of simulation which produced the current plot. Note that this is not the name used by the setplot command, but rather a description of the type of simulation done.

## curplottitle

This read only variable contains the title of the circuit associated with the current plot.

#### gridsize

If this variable is set to an integer greater than zero and less than or equal to 10000, this number will be used as the number of equally spaced points to use for the X-axis when plotting in the **plot** command. The plot data will be interpolated to these linearly spaced points, and the use of this variable makes sense only when the raw data are not equally spaced, as from transient analysis with the steptype variable set to nousertp. Otherwise the current scale will be used (which may not have equally spaced points). If the current scale isn't strictly monotonic, then this option will have no effect. The degree of the interpolation is given by the variable polydegree.

#### gridstyle

This variable is used to determine the style of grid used by the commands plot, hardcopy, and asciiplot. It can be set to one of the following values:

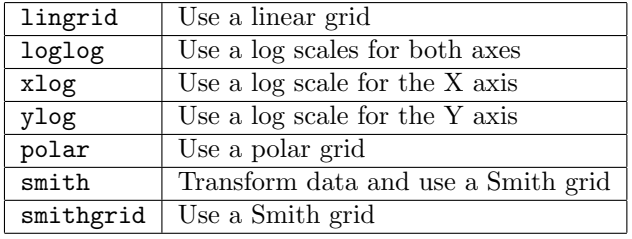

#### group

This is a keyword of the scaletype variable, or can be set as a boolean. It indicates the use of common scales for three categories of data: voltages, currents, and anything else. Each group will have its own Y-scale.

#### hcopycommand

This variable specifies the operating system command which the hardcopy command will use to send a job to the printer. If the string contains the characters "%s", those characters will be replaced by the name of the file being used to store the plot data, otherwise the file name will be appended to the end of the string, separated by a space character. This allows reference to the file in the middle of the string. For example, suppose that your site has some strange printer, but that there is a filter which converts PostScript to a format recognized by that printer. The command string might be "myfilt <%s |lpr -Pstrange printer". Note that double quotes must be used in the set command since the string contains space:

```
set hcopycommand = "myfilt \langle\s |lpr -Pstrange_printer"
```
#### *4.10. VARIABLES* 347

#### hcopydriver

This variable specifies the default driver to use in the hardcopy command. The variable should be set to one of the following keywords:

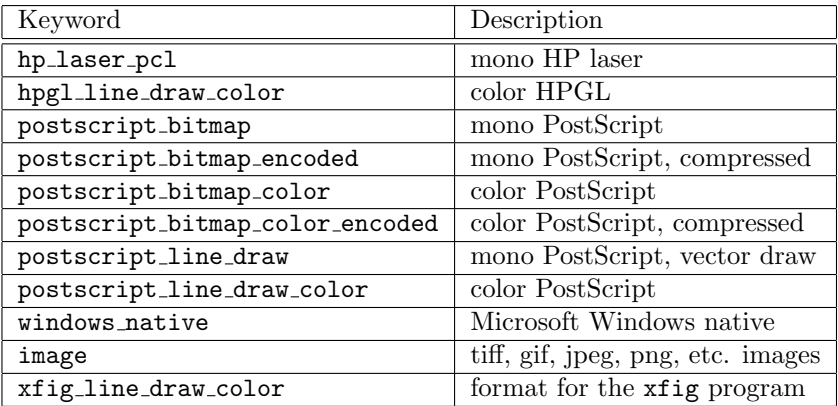

These drivers correspond to the drivers available in the format menu of the Print panel from the plot windows.

For PostScript, the line draw drivers are most appropriate for SPICE plots. The bitmap formats will work, but are less efficient for simple line drawings. More information on these drivers can be found in 3.13.1.

If this variable is set to one of these formats, Print panels from new plot windows will have this format set initially. Otherwise, the initial format will be the first item in the format menu, or the last format selected from any plot window.

# hcopyheight

This variable sets the default height of the image on the page, as measured in portrait orientation, used by the **hardcopy** command. It is specified as a floating point number representing inches, unless followed by "cm" (without space) which indicates centimeters. The default is typically 10.5 inches, but this is driver dependent.

#### hcopylandscape

This boolean variable, used by the hardcopy command, will cause plots to be printed in landscape orientation when set.

hcopyresol

This variable sets the default resolution used by the driver to generate hardcopy data in the hardcopy command. In almost all cases, the default resolution which is achieved by not setting this variable is the best choice. One case where this may not be true is with the hp laser pcl driver, where the choices are 75, 100, 150, and 300 (default 150).

#### hcopyrmdelay

When a plot or page is printed, a temporary file is produced in a system directory  $(7 \text{tmp by default}),$ and by default this file is not removed. There does not appear to be a portable way to know when a print job is finished, or to know whether the print spooler requires the existence of the file to be printed after the job is queued, thus the default action is to not perform any cleanup.

If this variable is set to an integer value larger than 0, it will specify that a temporary print file is to be deleted this many minutes after creation.

The at command, available on all Unix/Linux/OS X platforms (but not Windows) is used to schedule deletion, which will occur whether or not *WRspice* is still running. For this to work, the user must have permission to use at. See "man at" for more information.

This variable can also be set from the hardcopy page in the Plot Options tool from the Tools menu of the Tool Control window, in Unix/Linux/OS X releases.

#### hcopywidth

This variable sets the default width of the image on the page, as measured in portrait orientation, used by the **hardcopy** command. It is specified as a floating point number representing inches, unless followed by "cm" (without space) which indicates centimeters. The default is typically 8.0 inches, but this is driver dependent.

#### hcopyxoff

This variable sets the distance of the image from the left edge of the page, viewed in portrait orientation, used by the hardcopy command. It is specified as a floating point number representing inches, unless followed by "cm" (without space) which indicates centimeters. The default is typically 0.25 inches, but this is driver dependent.

#### hcopyyoff

This variable sets the vertical position of the image on the page, viewed in portrait orientation, used by the hardcopy command. Some drivers measure this distance from the top of the page, others from the bottom. This is a consequence of the internal coordinate systems used by the drivers, and the lack of assumption of a particular page size. The offset is specified as a floating point number representing inches, unless followed by "cm" (without space) which indicates centimeters. The default is typically 0.25 inches, but this is driver dependent.

#### lingrid

This is a keyword of the gridstyle variable, or can be set as a boolean. It specifies use of a linear grid. This is the default grid type.

#### linplot

This is a keyword of the plotstyle variable, or can be set as a boolean. It specifies the display of plot data as points connected by lines. This is the default.

#### loglog

This is a keyword of the gridstyle variable, or can be set as a boolean. It specifies use of a log-log grid.

#### multi

This is a keyword of the scaletype variable, or can be set as a boolean. It indicates the use of separate Y-scales for each trace of the plot (the default).

#### nobreak

If set, suppress page breaks when doing an asciiplot. The nopage variable is similar, but suppresses page breaks in both the asciiplot and print commands.

#### noasciiplotvalue

If set, suppress printing the value of the first variable plotted with asciiplot on the left side of the graph.

#### nogrid

Setting this boolean variable specifies plotting without use of a grid. The data will be plotted with only the border lines at the bottom and left sides of the plotting area.

#### nointerp

This variable is used only by the asciiplot command. Normally asciiplot interpolates data onto a linear scale before plotting it. If this option is given this won't be done — each line will correspond to one data point as generated by the simulation. Since data are already linearized unless from a transient analysis with steptype set to nousertp, setting this variable will avoid a redundant linearization.

### noplotlogo

When set, the *WRspice* logo is not shown in plots and hard-copies.

#### plotgeom

This variable sets the size of subsequently created plot windows. It can be set as a string "wid hei" or as a list ( wid hei). The wid and hei are the width and height in pixels.

For Microsoft Windows, the default (when plotgeom is unset) width and height are 500, 300 and these apply to the whole window. Due to Microsoft's silly and unnecessary conversion to "dialog units", the actual pixel size may be slightly different.

For others, the default width and height are 400, 300 and these apply to the plotting area only.

The acceptable numbers for the width and height are 100—2000. In the string form, a non-numeric character can separate the two numbers, e.g., "300x400" is ok.

#### $p$ lotposn $N$

This variable can be used to set the screen position of the  $N$ 'th plot window. It can be specified as a list, as

```
set plotposn0 = ( 100 200 )
```
or as a string, as in

```
set plotposn2 = "150 250".
```
The N can range from  $0-15$ . If not set, the plots are positioned by an internal algorithm.

#### plots

This list variable is read-only, and contains the names of the plots available. The curplot variable can be set to any of these, or to the word "new", in which case a new, empty plot is created.

#### plotstyle

This variable is used to determine the plot style in the commands plot, hardcopy, and asciiplot. Its value may be one of:

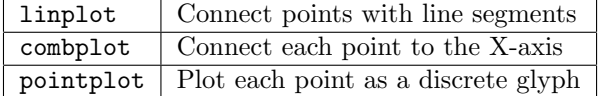

#### pointchars

If this variable is set as a boolean, alpha characters will be used as glyphs for point plots (i.e., the pointplot mode is active) in a plot command. If set to a string, the characters in this string are used to plot successive data values. The default is "oxabcdefhgijklmnpqrstuvwyz".

#### pointplot

This is a keyword of the plotstyle variable, or can be set as a boolean. This will cause data to be plotted as unconnected points. Each successive expression is plotted with a different glyph to mark the points. The glyphs default to an internally generated set, however alpha characters can be used if the variable pointchars is set.

#### polar

This is a keyword of the gridstyle variable, or can be set as a boolean. It specifies use of a polar grid instead of a rectangular grid.

#### 350 *CHAPTER 4.* WRSPICE *COMMANDS*

# polydegree

This variable determines the degree of the polynomial that is fit to points when a plot is done. If it is not set or set to 1, then the points are connected by lines. If it is greater than 1, then a polynomial curve is fit to the points. If the value of **polydegree** is n, then for each  $n + 1$  adjacent points, an nth degree curve is fit. If this is not possible (due to the fact that the points aren't monotonic), the curve is rotated 90 degrees and another attempt is made. If is is still unsuccessful,  $n$  is decreased by 1 and the process is repeated. Thus four points in the shape of a diamond may be fit with quadratics to approximate a circle (although it's not clear that this situation comes up often in circuit simulation). The variable gridsize determines the size of the grid on which the curve is fit if the data are monotonic. If the gridsize variable is zero or not set, or the scale is non-monotonic, no polynomial fitting is done.

#### polysteps

This variable sets the number of intermediate points to plot between each actual point used for interpolation. If not set, 10 points are used.

#### scaletype

This variable is used to determine the treatment of the Y-axis scaling used in displaying the curves in the plot command. Its value may be one of:

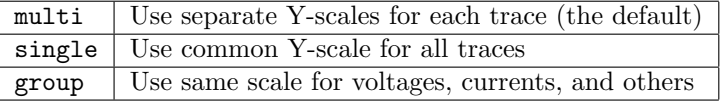

#### single

This is a keyword of the scaletype variable, or can be set as a boolean. It indicates the use of a common Y-scale for all traces in the plot.

#### smith

This is a keyword of the gridstyle variable, or can be set as a boolean. It specifies use of a Smith grid instead of a rectangular or polar grid, and an implicit transformation of the data into the "reflection coefficient" space through the relation  $S = (z-1)/(z+1)$ , where z is the complex input data.

#### smithgrid

This is a keyword of the gridstyle variable, or can be set as a boolean. It specifies use of a Smith grid instead of a rectangular or polar grid, and plots the data directly, without transformation. The data must fall within the unit circle in the complex plane to be visible.

#### ticmarks

If this variable is set as a boolean, than an " $x$ " will be printed every 10 points for each curve plotted. This variable may also be set as a number, which will be the number of points between each tic mark. If interpolation is used for plotting, the ticmarks feature is disabled.

#### title

This variable provides a string to use as the title printed in the plot. If not specified, the title is taken as the name of the current plot.

#### xcompress

This variable can be set to an integer value. It specifies that we plot only one out of every value points in each of the vectors.

#### xdelta

This value is used as the spacing between grid lines on the x-axis, if set.

#### xglinewidth

This variable specifies the line width in pixels to use in xgraph plots. If not set, a minimum line width is used.

#### xgmarkers

If set, xgraph point plots will use cross marks, otherwise big pixels are used.

# xindices

This variable can be set as a list (lower upper) or as a string "lower upper", where lower and upper are integers. Only data points with indices between *lower* and *upper* are plotted. The value of upper must be greater or equal to lower.

#### xlabel

This variable provides a string to be used as the label for the x-axis. If not set, the name of the scale vector is used.

#### xlimit

This variable can be set as a list (lower upper) or as a string "lower upper", where lower and upper are reals. The plot area in the x-direction is restricted to lie between lower and upper. The area actually used may be somewhat larger to provide nicely spaced grid lines, however.

#### xlog

This is a keyword of the gridstyle variable, or can be set as a boolean. It specifies use of a log scale for the x-axis and a linear scale for the y-axis.

#### ydelta

This value is used as the spacing between grid lines on the y-axis, if set.

# ylabel

This variable provides a string to be used as the label for the y-axis. If not set, no label is printed.

ylimit

This variable can be set as a list (lower upper) or as a string "lower upper", where lower and upper are reals. Setting this variable will limit the plot area in the y-direction to lie between lower and upper. It may be expanded slightly to allow for nicely spaced grid lines.

#### ylog

This is a keyword of the gridstyle variable, or can be set as a boolean. It specifies use of a log scale for the y-axis and a linear scale for the x-axis.

#### ysep

If this boolean is set, the traces will be provided with their own portion of the vertical axis, so as to not overlap. Otherwise, each trace may occupy the entire vertical range on the plot.

# 4.10.4 Simulation Option Variables

These variables control parameters and modes related to simulation. Most of these variables can be set indirectly from the **Simulation Options** tool from the **Sim Opts** button in the **Tools** menu of the Tool Control window, which is equivalent to using the set command to set the variable in the WRspice shell.

Most of these variables are referred to as "options" in historic SPICE vernacular as they are commonly given in a .options line in SPICE input. In versions of SPICE that are batch-mode only, this is the only way to set these parameters. In *WRspice*, there is little difference between shell variables and options,

however there are subtleties, particularly with respect to resolving conflicts if one of these parameters is set both as a shell variable and in a .options line in the current circuit. These issues are discussed in the section desctibing the options, 2.4.4.1.

# 4.10.4.1 Real-Valued Parameters

#### abstol

This variable sets the absolute error tolerance used in convergence testing branch currents.

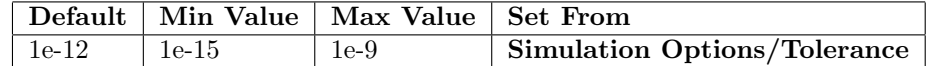

#### chgtol

This variable sets the minimum charge used when predicting the time step in transient analysis.

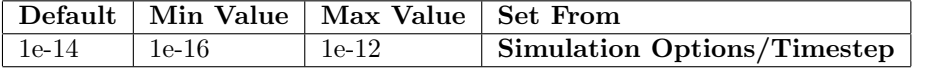

#### dcmu

This option variable takes a value of 0.0–0.5, with the default being 0.5. It applies during operating point analysis. When set to a value less than 0.5, the Newton iteration algorithm mixes in some of the previous solution, which can improve convergence. The smaller the value, the larger the mixing. This gives the user another parameter to twiddle when trying to achieve dc convergence.

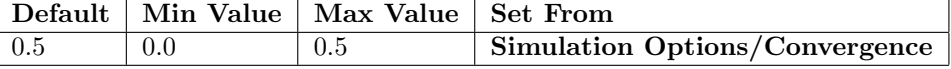

#### defad

This variable sets the default value for MOS drain diffusion area, and applies to all MOS device models.

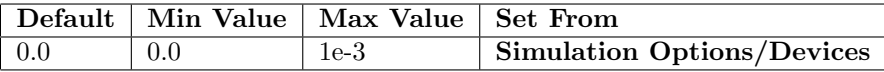

#### defas

This sets the default value for MOS source diffusion area, and applies to all MOS device models.

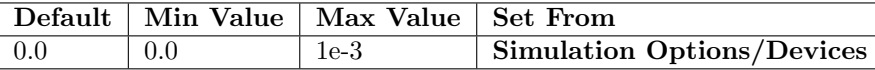

#### defl

This sets the default value for MOS channel length, and applies to all MOS device models. The default is model dependent, and is 100.0 microns for MOS levels 1–3 and 6, and typically 5.0 microns for other models.

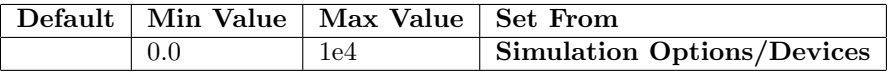

# defw

This variable sets the default value for MOS channel width, and applies to all MOS device models. The default is model dependent, and is 100.0 microns for MOS levels 1–3 and 6, and typically 5.0 microns for other models.

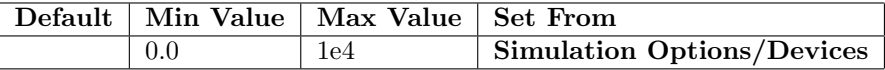

#### delmin

This can be used to specify the minimum internal time step alowed during transient analysis. When a convergence fails, the internal time step is reduced, and a solution is attempted again. If repeated failures drop the internal timestep below delmin, the run will abort with a "timestep too small" message.

If this variable is not set or set to 0.0, WRspice will use  $1e^{-6*}tmax$ . The tmax is the maximum internal timestep which can be specified in the transient analysis specification (.tran syntax), or defaults to tstep, the transient user timestep.

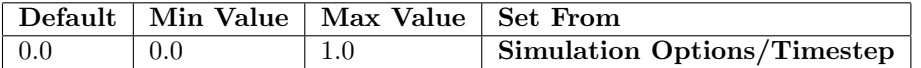

It may be counterintuitive, but using a larger delmin may avoid nonconvergence. The matrix elements for reactive terms have the time delta in the denominator, thus these become large for small delta. when delta becomes too small, the matrix elements may become so large that solutions lose accuracy and won't converge. On non-convergence, the time delta is cut, making matters worse and leading to a "timestep too small" error and termination of analysis.

#### dphimax

This variable sets the maximum allowable phase change of sinusoidal and exponential sources between internal time points in transient analysis.

Consider a circuit consisting of a sinusoidal voltage source driving a resistor network. The internal transient time steps are normally determined from a truncation error estimation from the numerical integration of reactive elements. Since there are no such elements in this case, a large, fixed time step is used. This may not be sufficient to reasonably define the sinusoidal source waveform, so the timestep is cut. This variable sets the time scale for the cut. The default value of  $\pi/5$  provides about 10 points per cycle. All of the built-in source functions that are exponential or sinusoidal reference this variable in the timestep cutting algorithm.

This variable also limits the transient time step when Josephson junction devices are present, i.e., it is equivalent to the jjdphimax variable in Jspice3.

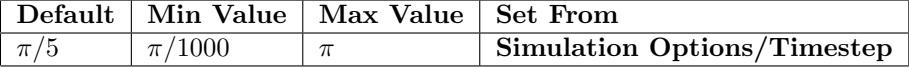

gmax

The diagonal elements of the circuit matrix are limited to be no larger than a value, which can be set with the gmax option. No normal circuit elements will have conductance near this value, however during iterative solving, large values may be produced by some device models. This can cause non-convergence or the matrix may become singular. By limiting the matrix elements, the problem is avoided.

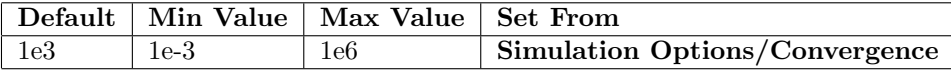

gmin

This sets the value of gmin, the minimum conductance allowed by the program.

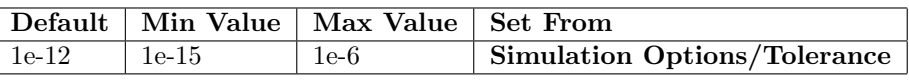

maxdata

This variable sets the maximum allowable memory stored as plot data during an analysis, in kilobytes. The default is 256000. For all analyses except transient with the steptype variable set to "nousertp", the run will abort at the beginning if the memory would exceed the limit. Otherwise, the run will end when the limit is reached.

#### 354 *CHAPTER 4.* WRSPICE *COMMANDS*

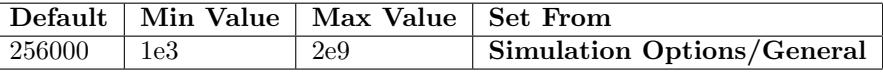

#### minbreak

This sets the minimum interval between breakpoints in transient analysis. If this variable is not set or set to 0.0, WRspice will use a value of 5e-8\*maxStep, where maxStep may be specified in the transient analysis initiation (.tran syntax), or defaults to  $(endTime - startTime)/50$ .

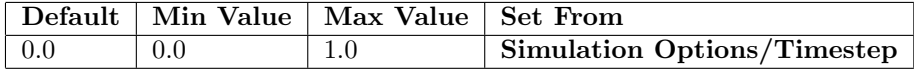

pivrel

This variable sets the relative ratio between the largest column entry and an acceptable pivot value. In the numerical pivoting algorithm the allowed minimum pivot value is determined by

 $epsrel = MAX(pivrel*maxval, pivotol)$ 

where *maxval* is the maximum element in the column where a pivot is sought (partial pivoting).

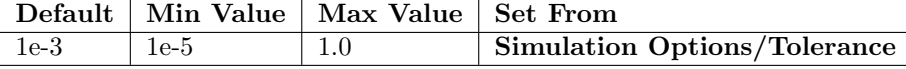

#### pivtol

This variable sets the absolute minimum value for a matrix entry to be accepted as a pivot.

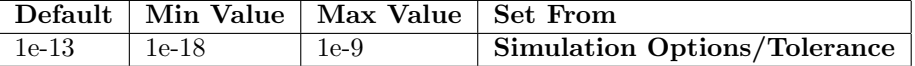

### rampup

When set to a value dt, during transient analysis all source values are effectively multiplied by  $pwl(0 0 dt 1)$ . That is, all sources ramp up from zero, and assume their normal values at time = dt.

The dc operating point calculation (if uic is not given) becomes trivial with all sources set to zero.

This is mostly intended for Josephson junction circuits so constant valued sources can be used without convergence problems.

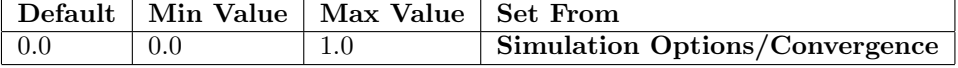

#### reltol

This sets the relative error tolerance used in convergence testing.

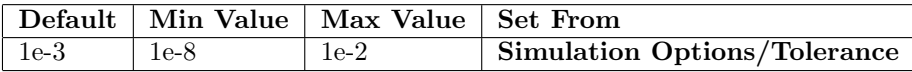

#### temp

This variable specifies the assumed operating temperature of the circuit under simulation.

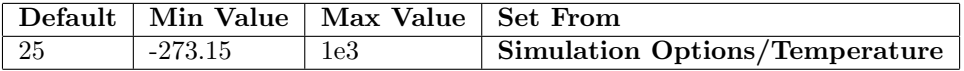

tnom

The tnom variable sets the nominal temperature. This is the temperature at which device model parameters are assumed to have been measured.

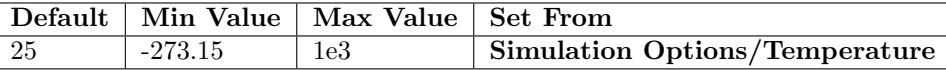

#### trapratio

This controls the "sensitivity" of the trapezoid integration convergence test, as described with the trapcheck variable. Higher values make the test less sensitive (and effective) but reduce the number of false positives that can slow down simulation.

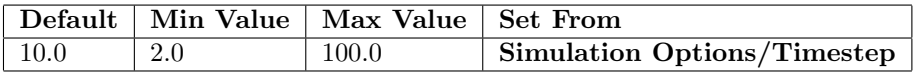

trtol

This is a factor used during time step prediction in transient analysis. This parameter is an estimate of the factor by which WRspice overestimates the actual truncation error. Larger values will cause *WRspice* to attempt larger time steps.

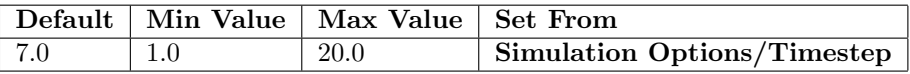

vntol

This variable sets the absolute voltage error tolerance used in convergence testing.

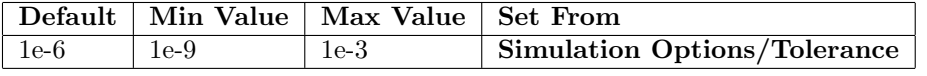

xmu

This is the trapezoid/Euler mixing parameter that was provided in SPICE2, but not in SPICE3. It effectively provides a mixture of trapezoidal and backward Euler integration, which can be useful if trapezoid integration produces nonconvergence. It applies only when trapezoidal integration is in use, and the maximum order is larger than 1. When xmu is 0.5 (the default), pure trapezoid integration is used. If 0.0, pure backward-Euler (rectangular) integration is used, but the time step predictor still uses the trapezoid formula, so this will not be the same as setting maxord to 1 (which also enforces backward-Euler integration). Trapezoidal integration convergence problems can sometimes be solved by setting xmu to values below 0.5. Setting xmu below about 0.4 is not recommended, better to use Gear integration.

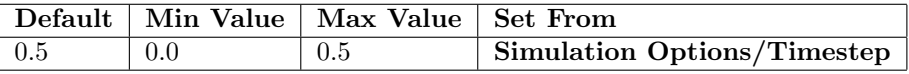

# 4.10.4.2 Integer-Valued Parameters

## bypass

When bypassing is enabled, which is the default, semiconductor devices will skip certain computations when terminal voltages are relatively static. This is a speed optimization. This variable can be set as an integer to a value of 0 (zero) to disable bypassing. This can perhaps increase accuracy, at the expense of speed. When set to a nonzero value, or to no value, there is no effect as bypassing is enabled by default.

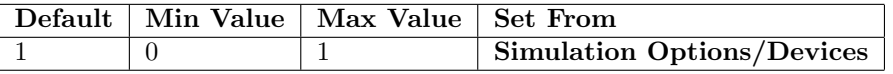

fpemode

The fpemode variable can be set to an integer which controls how the program responds to a floating-point exception, such as divide by zero or overflow. The accepted values are

0 (default)

Halt computation if an error is detected. In many cases, the computation will be retried, after going to a smaller step size in simulation (for example), so the halt does not necessarily mean simulatiuon failure.

1

Ignore floating-point errors and just continue. This is what most other simulators do.

2

This is for debugging. A floating-point error will cause a signal to be emitted, that when caught will terminate the program. Under control of a debugger, the expression causing the exception can be located easily, but this is not likely to be useful for the general user.

In releases prior to 4.1.6, there were two "signaling" modes, that attempted to return to the running program. This is no longer possible and these would instead hang the program if used.

If set as an option, e.g. ".options fpemode=1" then the mode applies only when the circuit is running a simulation.

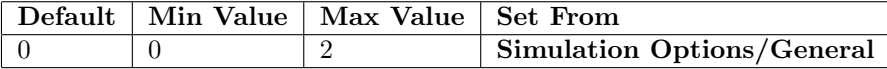

#### gminsteps

This variable controls the gmin stepping used in operating point analysis (see 2.7.6). The values are integers in the range -1 through 20, with the default being 0. If -1, no gmin stepping will be attempted. If set to 0 (the default) the dynamic gmin stepping algorithm is used. This will use variable-sized steps, reattempting with a smaller step after failure. If positive, the Berkeley SPICE3 gmin stepping algorithm will be used, with a fixed number of steps as given.

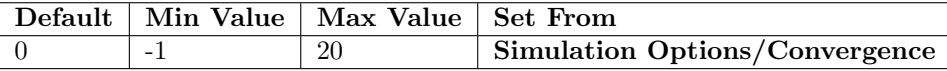

#### interplev

In transient analysis, in the default steptype mode, internal timepoint data are interpolated onto the external (user supplied) time points. Only the interpolated data are saved. This variable sets the polynomial degree of interpolation, in the range 1–3. The default is 1 (linear interpolation).

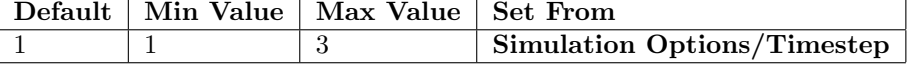

#### itl1

The itl1 variable sets the dc iteration limit before convergence failure is indicated.

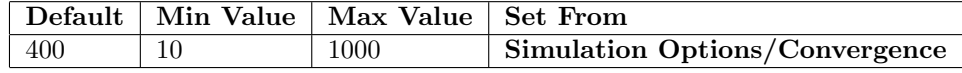

#### itl2

The itl2 variable sets the dc transfer curve iteration limit before convergence failure is indicated.

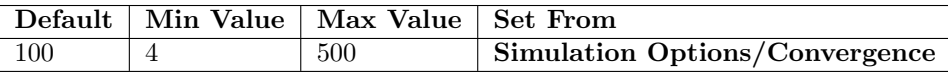

# itl2gmin

The itl2gmin variable sets the maximum number of iterations to allow per step during gmin stepping when finding the dc operating point.

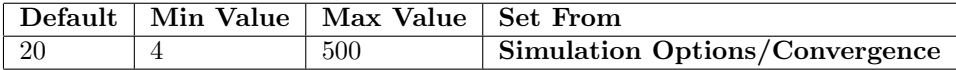

#### itl2src

The itl2src variable sets the maximum number of iterations to allow per step during dynamic source stepping when finding the dc operating point.

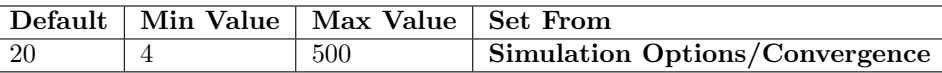

itl4

This variable sets the number of timepoint iterations in transient analysis above which convergence failure is indicated.

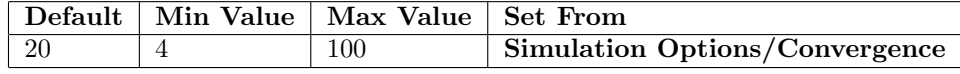

#### loadthrds

WRspice currently supports multi-threaded matrix loading on all supported platforms. The concept is to use otherwise unused processor cores to evaluate device model code in parallel, thus reducing simulation time. This is experimental, and applies to dc (including operating point) and transient analysis only.

The load function is the function that evaluates all of the device model code, and sets up the circuit matrix and right-hand side vector, for subsequent LU factorization and solution. This dominates circuit simulation time in some circuits, particularly when using complex device models such as BSIM.

This variable sets the number of helper threads that will be created to assist the main thread in evaluating device code. If 0 or not set, no helper threads are used. It has a corresponding entry in the General page of the Simulation Options panel.

Multiple threads will not necessarily make simulations run faster and in fact can have the opposite effect. The latter is sadly true in Josephson circuits tested thus far. The problem is that multithreading adds a small amount of overhead, and the load function may be called hundreds of thousands of times in these simulations. The model calculation for JJs runs very quickly, and the overhead becomes significant. The same is true for other simple devices. Work to improve this situation is ongoing.

On the other hand, if there is a lot of computation in the device model, this will dominate the overhead and we see shorter load times. This is true for BSIM MOS models, in circuits with more than about 20 transistors. Such simulations can run 2-3 times faster than a single thread. One should experiment with the value of the loadthrds variable. Most likely for best performance, the value plus the main thread should equal the number of available hardware threads, which is usually twice the number of available CPU cores.

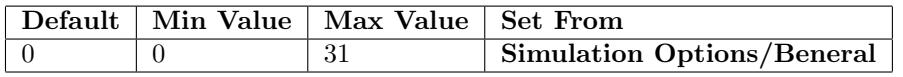

loopthrds

WRspice currently supports multi-threaded simulation runs when performing chained-dc analysis (see 1.4). Most analysis types allow dc analysis chaining. That is, the basic analysis specification is followed by a dc analysis specification involving one or two sources or device parameters in the circuit, and the analysis is run at each dc bias condition. The result will be a family of multi-dimensional vectors, one dimension per bias condition.

In this release, the dc-point analyses may be run using multiple threads. All supported operating systems provide multi-threading, however parallel runs require multiple cores or CPUs. Multiple threads will be used automatically if:

- 1. The loopthrds variable is set to an integer 1 or larger. This option variable indicates the number of "helper" threads to use. It can be set to an integer in the range 0 through 31, with 0 being the same as not set (single threading). The "best" value can be found experimentally, but the value plus the main thread probably equals twice the number of available CPU cores.
- 2. The analysis specification supports multi-threading. Presently the following analyses can be multi-threaded:

tran, without scrolling, segmenting, and with the "nousertp" mode not set. ac tf

Concurrent threads in loop/Monte Carlo analysis is not yet available, but will be be provided in a future release. These analysis require a rebuild of the circuit object for each trial.

Hint: If your requirements can be met with chained dc analysis instead of loop analysis, overhead can be minimized. Chained dc can be used in many instances, since a source voltage can be used in an expression for a component value, for example.

In chained dc analysis, the same circuit object is re-used multiple times. In loop analysis, the circuit object must be recreated for each trial run, since the deck after shell substitution will have changed.

The loopthrds and loadthrds can be used together. One should experiment to find the fastest settings.

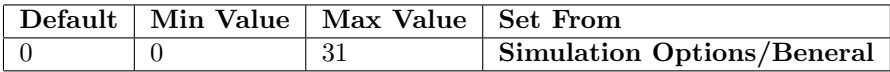

maxord

This variable sets the maximum order of the integration method used. Setting this to 1 will always use rectangular integration. If unset, the value taken is 2, which is the maximum order for the default trapezoidal integration. If Gear integration is used, the maximum order is 6.

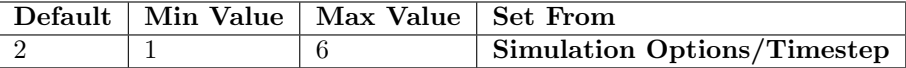

#### srcsteps

This variable controls the source stepping used in operating point analysis (see 2.7.6). The values are integers in the range -1 through 20, with the default being 0. If -1, no source stepping will be attempted. If set to 0 (the default) the dynamic source stepping algorithm is used. This will use variable-sized steps, reattempting with a smaller step after failure. If positive, the Berkeley SPICE3 source stepping algorithm will be used, with a fixed number of steps as given.

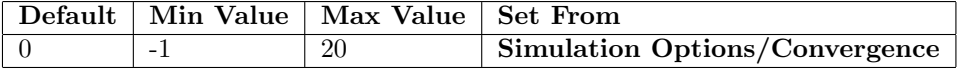

vastep

This option applies when a .verilog block is present, and the Verilog simulation is run in parallel with transient analysis. Precisely how this occurs is controlled by this option. The value is an unsigned integer.

 $\Omega$ 

The Verilog simulation is advanced by calling the vastep command, likely through a callback function called from a .stop line.

1 (the default)

The Verilog simulation is advanced at each transient analysis time step.

 $X$  (positive integer greater than 1)

The Verilog simulation is advanced after  $X$  transient time steps.

# 4.10.4.3 Boolean Parameters

#### dcoddstep

# Where set: Simulation Options/General

Consider the dc sweep specification

.dc vxxx 0 1.1 0.2

WRspice will evaluate at 0.0, 0.2, ... 1.0. If dcoddstep is given, evaluation will also be performed at the end-of-range value 1.1. This is the default for some other simulators, so dcoddstep provides compatibility.

#### extprec

#### Where set: Simulation Options/General

When this option is set, *WRspice* will use extended precision arithmetic when setting up and solving the circuit equations. With Intel, this mode uses the 80-bit native floating point format for all calculations, rather than the 64-bit "double precision". This requires that floating point numbers use 16 bytes rather than 8, however matrix space is allocated assuming complex numbers, which are 16 bytes. Thus, this mode has no memory-use penalty, and may actually cause some circuits to simulate faster.

The mode applies to both KLU and Sparse matrix solvers. It adds about three decimal digits of precision to the calculations. Using extended precision may avoid "singular matrix" and other convergence problems with some circuits. See and run the "precision.cir" file in the examples for more information.

# forcegmin

#### Where set: Simulation Options/Convergence

When set, this will enforce a minimum gmin conductance to ground on all nodes in the circuit (including internal nodes of devices). This may facilitate convergence.

#### gminfirst

#### Where set: Simulation Options/Convergence

When this boolean option variable is set, during operating point analysis, gmin stepping is attempted before source stepping. This is the default in Berkeley SPICE, however the WRspice default is to apply source stepping first, which seems more effective.

#### hspice

# Where set: Simulation Options/Parser

When set, many of the HSPICE parameters and keywords that are not handled are silently ignored. Ordinarily, these produce a warning message. In particular, when set:

1. The following MOS model parameters are silently ignored.

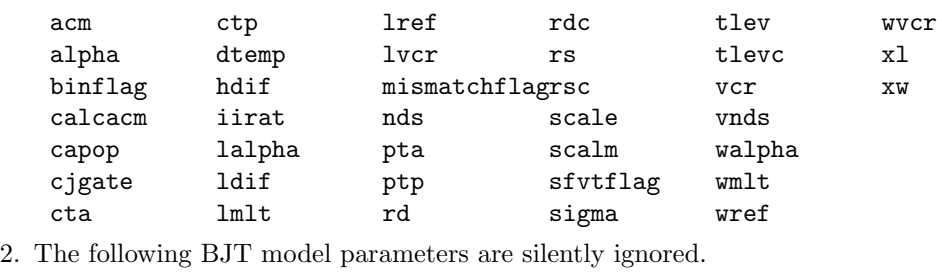

iss ns tlev tlevc update

- 3. The following MOS device parameters are silently ignored. dtemp
- 4. The following control lines are silently ignored.

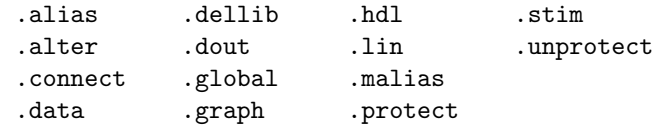

ijaccel

# Where set: Simulation Options/Timestep

This applies only when Josephson junctions are present in the circuit, and performing transient analysis. It causes a faster convergence testing and iteration control algorithm to be used, rather than the standard more comprehensive algorithm suitable for all devices. If the circuit consists of Josephson junctions, passive elements, and sources only, then setting this option may provide a reduction in simulation time. It probably should not be used if semiconductor devices are present.

#### noiter

#### Not currently implemented.

During transient analysis, at each new time step, Newton iterations are used to solve the nonlinear circuit equations. The first iteration, the prediction step, uses extrapolation from past values to obtain a best guess at the solution for use as input. Additional iterations use the previous output values as input.

In cases where the nonlinearity is weak, or where the internal time step is forced to be small (as when Josephson junctions are present) iterations beyond the predictor sometimes lead to unneeded accuracy. Setting the variable noiter causes skipping of iterations beyond the prediction step, and also skipping of certain other code. This maximizes the simulation rate, but can lead to errors if not used carefully. Much the same effect can be obtained by setting reltol to a large value, however noiter is more efficient as convergence testing and matrix loading are skipped, as there is a-priori knowledge that no iterations are to take place. The iteration count and total internal timepoint count are available from the rusage command.

#### nojjtp

#### Where set: Simulation Options/Timestep

During transient analysis with Josephson junctions present, the default time step is given by  $T = \phi/vmax$ , where  $\phi = \Phi_0/2\pi$  ( $\phi = 3.291086546e-16$ ,  $\Phi_0$  is the magnetic flux quantum) and  $vmax = max(Vj, sqrt(\phi Jc/C))$ . If the variable nojitp is set, the timestep is determined from a truncation error calculation, as is the case when Josephson junctions are not present in the circuit. The user should experiment to determine which timestep leads to faster execution.

noklu

#### Where set: Simulation Options/General

When this boolean variable is set, KLU will not be used for sparse matrix calculations. Otherwise, if the KLU plug-in is available, KLU will be used by default. The KLU plug-in is provided with all WRspice distributions, and is installed in the startup directory.

#### nomatsort

#### Where set: Simulation Options/General

When using Sparse (i.e., KLU is unavailable or disabled), this boolean variable when set will prevent using element sorting to improve speed. This corresponds to the legacy WRspice sparse code. It may be interesting for comparison purposes, but setting this variable will slow simulation of most circuits. This variable has no effect if KLU is being used.

#### *4.10. VARIABLES* 361

#### noopiter

#### Where set: Simulation Options/Convergence

This boolean variable applies when one of gminsteps or srcsteps is given a positive value, and thus operating point analysis (see 2.7.6) is using a Berkeley algorithm. In this case, by default a direct iterative solution of the circuit matrix is attempted, and if this fails the stepping methods are attempted. This initial direct solution attempt most often fails with complex circuits and can be time consuming. Setting noopiter¿ will skip this initial attempt.

#### noshellopts

This option is deprecated, use optmerge instead. See the section describing options (2.4.4.1) for a discussion of option merging and the role of this variable.

If set, do not use WRspice options that have been set interactively through the shell. Use only options that appear in a .options line in the circuit file when running a simulation of the circuit.

#### oldlimit

## Where set: Simulation Options/Devices

When set, the SPICE2 limiting algorithm for MOS devices is used. Otherwise, an improved limiting procedure is used.

#### oldsteplim

In transient analysis, *WRspice* by default limits the maximum internal time step to the printing time step ( $tstep$ ). This is obtained from the  $tran$  line

(simplified syntax) .tran tstep tstop [tstart  $[tmax]$ ]

I.e., tmax now defaults to tstep. Previously if defaulted to  $(tstop - start)/50$ , which is usually a much larger value.

The oldsteplim boolean option if given will revert the run to the earlier limiting condition.

It is important to understand the consequences of this difference. This change was made to improve results from circuits containing only devices that weakly limit the time step (e.g. MOSFETs, ring oscillator results) which otherwise can be ugly and wrong. This allows users of such devices to get good results without having to set an explicit maximum time step in the tran line.

However, if the printing time increment *tstep* is too small, the simulation time can dramatically increase, since these points are actually being calculated and not just interpolated. The user in this situation has several options:

- 1. Accept the longer analysis time as the cost of greater accuracy.
- 2. Use a larger printing time increment (tstep).
- 3. Use the tmax parameter to set a larger limit.
- 4. Use .options oldsteplim to use the old limit of  $(tstop tstart)/50$ .

```
renumber
```
# Where set: Simulation Options/Parser

When set, the source lines are renumbered sequentially after subcircuit expansion.

#### savecurrent

#### Where set: Simulation Options/General

If this variable is set, then all device current special vectors are saved in the plot by default during analysis. This enables plotting of device currents using the  $\mathcal{Q}device[param]$  construct.

spice3

#### Where set: Simulation Options/Timestep

By default, WRspice uses a custom algorithm for controlling integration order during transient analysis. This algorithm provides the following advantages over the SPICE3 algorithm:

- 1. It provides a possibly better determination of when to use higher integration orders. This is slightly different from the SPICE3 algorithm even for the order 2 that SPICE3 supports, and probably takes a few more Euler time steps, but the WRspice code appears to be less susceptible to trapezoid integration nonconvergence.
- 2. WRspice allows the full range of Gear integration orders, unlike SPICE3 which does not advance integration order above 2, when maxord is larger than 2. It is not clear how useful higher-order Gear integration is. Unlike Gear 2, which is much more stable in general than trapezoidal integration for stiff systems, this is not true of the higher orders.
- 3. When the time step is reduced and integration order is cut due to non-convergence, backward-Euler is now enforced for the next two time steps. In SPICE3, only the first time step is forced to be backward-Euler. The new approach reduces the tendency of some circuits to not converge when trapezoidal integration is used.

The standard SPICE3 logic can be used if desired, by setting the boolean option variable spice3. WRspice releases prior to 3.2.13 used the SPICE3 algorithm exclusively.

#### trapcheck

# Where set: Simulation Options/Timestep

In some circuits, whose equations are "stiff" in a mathematical sense, trapezoidal integration may not converge in transient analysis. These circuits likely have a low impedance (voltage source) driving a capacitor, and/or a high impedance driving an inductor. Non-convergence can take several forms:

- 1. The run exits with a "timestep too small" message.
- 2. The run exits with a math error such as overflow or underflow.
- 3. Circuit variables oscillate between values at every internal time point. The oscillations may increase in amplitude as simulation progresses.
- 4. Circuit variables monotonically diverge to huge values.

When using trapezoidal integration, there is a test to check for the oscillatory behavior characteristic of this type of nonconvergence. If nonconvergence is detected, the present time point is rejected, the time step is cut by a factor of eight, and the time point calculation is repeated using backward Euler integration. The circuit will return to trapezoid integration in a few internal time steps.

This is an improvement, but does not solve all convergence problems. In particular, this test will not detect monotonic divergence, which could be detected by other means but too late to do anything about it.

This test is not enabled by default, since it tends to cause circuits to simulate a little more slowly. It tends to produce false-positives which increase the iteration count. When needed, it can be enabled by setting the trapcheck variable.

In WRspice releases prior to 4.1.22, this test was enabled by default, and could be disabled by setting a variable named "notrapcheck". The notrapcheck variable is no longer recognized.

#### trytocompact

# Where set: Simulation Options/Devices

This boolean variable is applicable only to the LTRA model. When specified, the simulator tries to condense LTRA transmission line past history of input voltages and currents.

#### useadioint

### Where set: Simulation Options/Devices

Most of the BSIM device models in WRspice have added code that builds an adjoint matrix which is used to accurately compute device currents. The computed currents are not used in the device models, but are available as simulation outputs. This has a small performance overhead so is not enabled by default, but will be enabled by setting this variable. Without this it may not be possible to obtain device currents during the simulation, using the *device* [param] "pseudo-vector".

In WRspice releases prior to 4.1.23, this feature was enabled by default, and a variable named "noadjoint" could be set to disable the feature. The noadjoint option is no longer recognized.

#### 4.10.4.4 String Parameters

#### method

This string can be set to either of the keywords "trap", which is the default and sets trapezoidal integration, or "gear", for Gear integration. The maxord variable sets the maximum order of the integration.

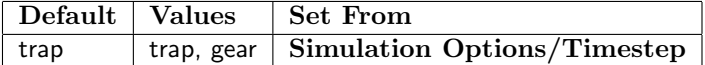

optmerge

This variable is used to specify the rule for dealing with options and variables that are set in the shell and also in the circuit (given in . options lines). The description of option merging in 2.4.4.1 explains the use of this variable.

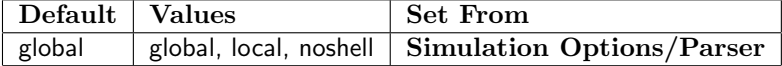

parhier

By default, parameters from .param lines, subcircuit instantiation lines, and subcircuit definition lines have top-down precedence, meaning that when resolving parameter name clashes, the definition at the highest level in the subcircuit hierarchy takes precedence. Thus, by default, parameters defined in .param lines outside of any subcircuit will override parameters of the same name anywhere in the hierarchy.

The parhier option variable can be set to one of the keywords "global" or "local". The "global" setting retains default behavior. The "local" setting reverses the precedence to bottom-up. In this case, parameter definitions at the lowest level within subcircuits will have precedence.

The parameter scoping rules are identical to HSPICE in release 3.2.15 and later. Earlier releases had different scoping rules, with the default being closer but not identical to the "local" rule.

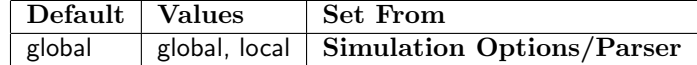

steptype

This string can be set to one of four keywords which determine the data output mode in transient analysis. It can be set to "interpolate", which is the default, "hitusertp", "nousertp", or "fixedstep". The integers 0, 1, 2, 3 are effectively synonyms for these keywords.

If not set, or set to "interpolate", output points are interpolated from internal time points to the user time increments, with degree 1 (the default) to 3, set by the interplev variable.

If set to "hitusertp", then during transient analysis the time step will be cut so as to land on the user time points. This requires more simulation time, but provides the greatest accuracy.

Setting to "nousertp" will cause internal timepoint data to be saved, either in internal data structures in interactive mode or in the rawfile in batch mode. The amount of data can grow quite large.

If set to "fixedstep", operation is similar to "hitusertp", however the internal time step is constrained to this value exactly. No smaller time step is taken, if convergence fails then the run terminates. The time delta is that given for the transient analysis. This mode is only useful for debugging as truncation error is ignored. As a side-effect the integration method will be rectangular.

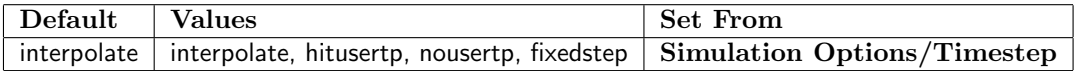

tjm\_path

This list variable provides the directories to search for tunnel current amplitude tables created with the *mmico* utility or equivalent, for use in the microscopic Josephson junction model. If not given, the search path is effectively "( . \$HOME/.mmjco )".

# 4.10.5 Syntax Control Variables

These variables alter the expected syntax of various types of WRspice input. It may, on occasion, be useful or necessary to use one or more of these variables to provide compatibility with SPICE input intended for another simulator, or for compatibility with earlier releases of WRspice.

#### modelcard

This variable allows the keyword that specifies a model to be reset. If unset, the keyword is ".model".

#### nobjthack

If this boolean is set, bipolar transistors are assumed to have four nodes. Otherwise, three nodes are acceptable. This only affects subcircuit expansion.

#### pexnodes

When this boolean variable is set, node names in device and subcircuit call lines will be parameter expanded as the circuit is read in. In 4.1.12 and later, node names are not parameter expanded by default, to save processing time and avoid unintended matches causing errors. This variable can be set for backward compatibility, for files that actually used this feature.

#### plot\_catchar

One can specify a fully qualified vector name as input to WRspice, where the default syntax is

#### plotname.vectorname

The character used to separate the *plotname* from the vectorname, which defaults to a period  $('.')$ , can be changed with this variable. If this variable is set to a single-character string, then that character becomes the separation character.

#### spec\_catchar

By default, vector names that begin with the character '@' are interpreted as "special" vectors that provide the value of a model, device, or circuit parameter. These have forms like

#### *4.10. VARIABLES* 365

@devicename[paramname] for a device parameter, @modelname[paramname] for a model parameter, or @paramname for a circuit parameter.

The character used to indicate a special vector can be changed from the default '@' with this variable. If this variable is set to a single-character string, then that character is used to indicate a special vector.

#### strictnumparse

When this variable is set, *WRspice* will not allow trailing characters after a number, unless they are separated from the number with an underscore  $(2)$ . This may prevent errors, for example writing "1meter" and expecting it to have a value of 1.

#### subc\_catchar

When *WRspice* processes an input circuit containing subcircuits, it internally generates a "flat" representation of the circuit through subcircuit expansion. All subcircuit calls are replaced with the subcircuit body text, and the node and device names in the subcircuit are given new names that are unique in the overall circuit. One can view this flattened representation with the listing e command.

This variable can be set to a string consisting of a single punctuation character, which will be used as the field separation character in names generated in subcircuit expansion. It should be a character that is not likely to confuse the expression parser. This requirement is rather ambiguous, but basically means that math operators, comma, semicolon, and probably others should be avoided.

In release 3.2.15 and later the default is '.' (period), which is also used in HSPICE, and provides nice-looking listings.

In releases  $3.2.5 - 3.2.14$ , the default was '.' (underscore).

In release 3.2.4 and earlier, and in SPICE3, the concatenation character was ':' (colon).

This variable can appear in a .options line in SPICE input, where is will set the concatenation character used for the circuit. See also the description of the subc catmode variable below.

#### subc\_catmode

When *WRspice* processes an input circuit containing subcircuits, it internally generates a "flat" representation of the circuit through subcircuit expansion. All subcircuit calls are replaced with the subcircuit body text, and the node and device names in the subcircuit are given new names that are unique in the overall circuit. One can view this flattened representation with the listing e command.

Previous WRspice versions used the SPICE3 algorithm for generating the new node and device names. Release 3.2.15 and later have a new, simpler algorithm as the default, but support for the old algorithm is retained.

This string variable can be set to one of the keywords "wrspice" or "spice3". It sets the encoding mode for subcircuit node and device names. In 3.2.15 and later, the "wrspice" mode is the default. In earlier releases, only the "spice3" mode was available.

A detailed discussion of the two mapping modes is provided in the description of subcircuit expansion in 2.6.1.1.

Typically, the user may not know or care about subcircuit mapping details, however in some SPICE input it may be necessary to reference subcircuit nodes in . save lines and elsewhere. In this case knowledge of, and control of, the mapping employed is necessary.

There is also a compatibility issue with older *WRspice* input files that explicitly reference subcircuit nodes, as both the default renaming algorithm and concatenation character have changed as

WRspice evolved. The format of the subcircuit node names depends on the algorithm, so SPICE input that explicitly references subcircuit node names implicitly assuming a certain mapping algorithm will require either changes to the node names, or specification of the matching algorithm and concatenation character. Such files can be easily updated to be compatible with newer WRspice releases, but some familiarity with the renaming modes is needed.

This variable can appear in a .options line in SPICE input, where is will set the name mapping algorithm used for the circuit. Typically, to "fix" an old input file, one would add a .options line specifying the spice3 mapping algorithm, and either the colon or underscore (as appropriate) for the concatenation character.

#### subend

This variable allows the keyword which ends a subcircuit definition to be changed. If unset, the keyword is ".ends".

#### subinvoke

This variable allows the prefix which invokes a subcircuit to be changed. If unset, the prefix is "x".

#### substart

This variable allows the keyword which begins a subcircuit definition to be changed. If unset, the keyword is ".subckt". The equivalent ".macro" keyword applies whether or not this variable is set.

#### submaps

This is a string which can be set to a list of tokens of the form  $name[$ ,  $value]$ , separated by space. The square brackets indicate that the value part and delimiting comma are optional.

Before subcircuit expansion, if a line starts with  $xname (x$  followed by a *name* given in the option), then if the corresponding value is given it will replace  $xname$ . If no value was given, the x is simply stripped off. This is all case insensitive.

# Example: set submaps j,b

In the deck, " $xj1 1 2 ...$ " would be replaced by " $b1 1 2 ...$ ".

This is fairly obscure, but may be useful for reading HSPICE netlists that contain Verilog-A devices. HSPICE uses "X" for these, WRspice maps them to a standard letter for the device type.

### units\_catchar

The units concatenation character may be used in the units string to identify the start of the units string, and to identify the start of the denominator units. The units separation character (see below) can also be used to indicate the start of denominator units. See the section about input numerical format and the units string  $(2.1.3)$  for a complete syntax description. If not given, the concatenation character is '#', but if this variable is set to a string containing a single punctuation character, that character will become the units concatenation character.

#### Examples:

- 1.0#F#S 1 Farad per second
- 1.0F#S 1 femtosecond (note that 'F' can be a multiplier or a unit!)
- 1.0FS 1 femtosecond
- 1.0#FS 1 Farad-second
- 1.0S 1 second
- 1.0#S 1 second
- 1.0##S 1 Hertz

#### *4.10. VARIABLES* 367

#### units\_sepchar

The units separation character may be used in the units string to identify the start of the denominator units. The units concatenation character can also be used to indicate the start of denominator units. See the section about input numerical format and the units string  $(2.1.3)$  for a complete syntax description. If not given, the separation character is  $\cdot$  ' (underscore), but if this variable is set to a string containing a single punctuation character, that character will become the units separation character.

#### var\_catchar

When expanding shell variables, i.e. replacing forms like "\$var" in WRspice input with the value that has been assigned to var, it is sometimes useful to use the "concatenation character", which defaults to '%', to separate the variable name from surrounding text.

For example, if "set one =  $1$ " is active, then "\$one%k" will expand to "1k". Note that it is also possible to use the form "{\$one}k" to achieve the same objective.

The same applies when expanding parameters in SPICE input, using definitions from a .param line. If one has ".param one=1" in scope, then "one%k" expands to "1k".

This variable allows the default concatenation character '%' to be changed. If this variable is set to a single-character string, then that character becomes the concatenation character.

# 4.10.6 Batch Mode Option Variables

The following variables are mostly familiar from Berkeley SPICE2, and are used by WRspice when running in batch mode. Generally, these would be included in a .options line in the SPICE input file. They have no effect when running *WRspice* interactively.

#### acct

When *WRspice* is run in batch mode, print out resource usage information at the end of the run, similar in format to the output of the rusage all command. This boolean variable has meaning only when set in the input file in a .options line.

#### dev

This option variable is unique to WRspice. When given, a listing of all device instances and parameters is printed in the batch output, in a format similar to the output of the "show -d \*" command. This boolean variable has meaning only when set in the input file in a .options line.

list

When *WRspice* is run in batch mode, print a circuit listing before running the simulation. This boolean variable has meaning only when set in a .options line of the input file.

#### mod

This option variable is unique to WRspice. Logically, it is the inversion of the SPICE2 nomod option, if given a listing of device models and parameters is added to batch output. The format is similar to the output of the "show  $-m \times$ " command. This boolean variable has meaning only when set in a .options line of the input file.

node

The SPICE2 variable to print a node summary. When given, a list of the node voltages and branch currents after dc operating point analysis is printed. The values are printed whether or not operating point analysis succeeds. This boolean variable has meaning only when set in the .options line of the input file.

opts

When WRspice is run in batch mode, print out all the variables set and their values. This boolean variable has meaning only when set in the .options line of the input file.

#### post

This option variable is similar to the post option of HSPICE. It must be set to one of the following literal keywords.

#### post=csdf

In batch mode, if no rawfile ( $-r$  option) was specified on the *WRspice* command line, a CSDF file will be produced for the batch run. The name of the file will be that of the input file suffixed with ".csdf" if the input file name is known, or "unknown.csdf" if the input file name can't be determined.

post=raw

In batch mode, if no rawfile  $(-r \text{ option})$  was specified on the *WRspice* command line, a rawfile will be produced for the batch run. The name of the file will be that of the input file suffixed with ".raw" if the input file name is known, or "unknown.raw" if the input file name can't be determined.

# 4.10.7 Unused Option Variables

The following variables have no significance to WRspice, but were used in Berkeley SPICE2 and thus may be present in input files. These are silently ignored by WRspice.

cptime

The SPICE2 option to set the maximum allowable CPU time for the job. This has no effect in WRspice.

itl3

The SPICE2 option to set the lower transient iteration limit for timestep control. This is not used in WRspice.

itl5

The SPICE2 option to set the maximum number of iterations for the job. This is not used in WRspice.

limpts

The SPICE2 variable which sets the maximum number of points per analysis. This is not used in WRspice.

limtim

The SPICE2 option to reserve time for output generation. This is not used in WRspice.

lvlcod

The SPICE2 option to generate machine code. This is not used in WRspice.

#### lvltim

The SPICE2 variable to set the type of timestep control. This is not used in WRspice.

nomod

The SPICE2 variable to suppress printing of a summary of models. This is not used in WRspice.

# 4.10.8 Debugging Variables

These variables turn on debugging modes and otherwise provide debugging utility. Most of these variables can be set indirectly from the Debug OPtions tool from the Debug button in the Tools menu of the Tool Control window.

#### debug

This variable may be a boolean (i.e., set to nothing), in which case all debugging is turned on, a string token from the list below, in which case the string specifies which part of the program to enable debugging for, or a list of these strings, which enables any combination. The possible values are:

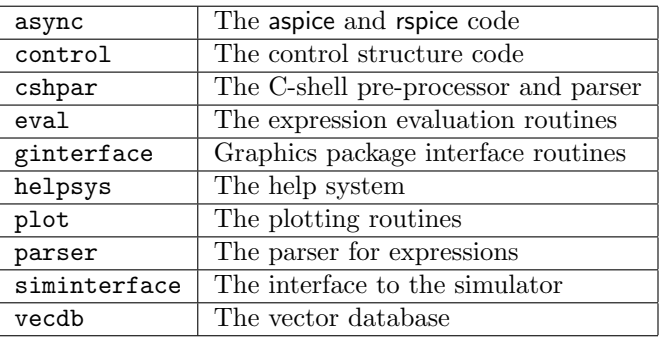

display

This variable contains the display name for X used by the graphics system, generally of the form host:number. This variable is read-only.

# dontplot

This variable disables the plotting system for debugging purposes. When this variable is set, and a plot command is given, no graphical operations are performed.

#### nosubckt

This variable disables the expansion of subcircuits when set, for debugging purposes. A circuit with subcircuits cannot be parsed if this is set.

#### program

This variable contains the full path name of the program.

#### trantrace

This can take integer values  $0-2$ , a value 0 is the same as if unset. When set to 1 or 2, a message is printed at every internal time point during transient analysis, providing information about the predicted and used time step, integration order, convergence testing results, and breakpoints. The value 2 is more verbose than 1.

Also, for values 1 and 2 equivalently, the operating point analysis is traced, with iteration counts, step values and other information printed. This is done for any operating point analysis, for transient analysis or not.

370 *CHAPTER 4.* WRSPICE *COMMANDS*

This page intentionally left blank.

# Chapter 5

# Margin Analysis

WRspice has provision for automated operating range and Monte Carlo analysis. Both types of analysis perform repeated simulation runs with varying parameters, and record whether or not the circuit "worked" with that parameter set. Writing the code that tests whether the circuit is functioning properly or not is probably the major challenge in applying these analyses. It is usually helpful to have a thorough understanding of how the circuit behaves before performing margin analysis. The margin analysis is one of the later steps in circuit design.

Both types of margin analysis can use a file format which contains the SPICE deck plus executable statements. There are actually two formats recognized, one for compatibility with the JSPICE3 program, and a new format particular to WRspice. Use of one of these formats is the most straightforward method of initiating margin analysis, however there are short-cuts and hooks for more advanced users. The scripting capability is a powerful tool, and in general allows much tedium to be automated.

# 5.1 Operating Range Analysis

In operating range analysis, a suitably configured source file containing a circuit description is evaluated over a two dimensional area of parameter space, producing an output file describing a true/false result at each evaluated point. The algorithm and implementation are designed to be as efficient as possible to speed execution. Results can be viewed graphically during or after simulation.

As with conventional circuit and command files, operating range analysis files can be sourced by simply typing in the file name. If the file name happens to conflict with a WRspice command, then the file can be input with the source command by typing

#### source filename

In batch mode, the operating range analysis is performed immediately. Otherwise, actual operating range analysis is performed with the **check** command (see 4.6.6). In batch mode, the **check** command is run automatically, if the file has certain properties to be described.

In order to initiate margin analysis with the check command, the current circuit must be from a margin analysis file, or have appropriate bound codeblocks. Every circuit suitable for margin analysis must have a control block which contains a shell routine which will evaluate the circuit variables and establish whether or not the operation is correct. If operation is incorrect, a vector named "checkFAIL"

must be set to a non-zero value. Alternatively, the script can return the value 1 to indicate trial failure. These control statements can be supplied in the circuit file in a block initiated with a .control line and ending with a .endc line, or through another file added as a codeblock and bound to the "controls" of the circuit, through use of the codeblock command.

A second block of statements, the "header" or "exec" block, is typically required, though it is not an error if none is provided. This block provides initializing statements, and is executed at the start of operating range analysis, or at the start of each trial in Monte Carlo analysis. This block can be provided in the circuit file within an .exec and an .endc line, or can be a bound codeblock, bound to the "execs" of the circuit.

Monte Carlo analysis files differ from operating range files only in the header or .exec lines (or header codeblock). During Monte Carlo analysis, the header block is executed before every simulation so that variables can be updated. In operating range analysis variables are initialized by the header block only once, at the start of analysis.

If the circuit has a line with the characters .monte, then Monte Carlo analysis is assumed, and the -m option to the check command is unnecessary. Similarly, a .checkall line will imply the checking of all points in operating range analysis, making the -a option to the check command unnecessary. A line containing the characters . check will indicate (the default) operating range analysis. One of these lines must appear if the file is to be analyzed in batch mode. These lines also suppress the automatic execution of the .exec lines and the .control lines as the file is sourced (the .exec lines are actually executed, but no vectors are saved, to enable correct shell variable expansion). A line containing the string .noexec appearing in the circuit file will have the same effect.

There are a number of vectors with defined names which control operating range and Monte Carlo analysis. In addition, there are relevant shell variables. The vectors created for use in an analysis run are assigned to a plot structure created for the analysis. This plot becomes the current plot after the analysis starts. These vectors are usually set in the header (.exec) block, unless the defaults are used. They can also be set by hand, or under the control of another script, if the current plot is the constants plot, before starting the analysis. The pre-named vectors are as follows:

#### checkPNTS (real, length  $>= 1$ )

These are the points of the scale variable (e.g., time in transient analysis) at which the pass/fail test is applied. If a fail is encountered, the simulation is stopped and the next trial started. If not specified, the pass/fail test is applied after the trial is finished. The checkPNTS vector is usually set in the header to a list of values with the compose command.

#### checkVAL1 (real, length 1)

This is the initial central value of the first parameter to be varied during operating range analysis. It is not used in Monte Carlo analysis.

#### checkDEL1 (real, length 1)

The first central value will be incremented or decremented by this value between trials in operating range analysis. It is not used in Monte Carlo analysis.

#### checkSTP1 (integer, length 1)

This is the number of trials above and below the central value. In Monte Carlo analysis, it partially specifies the number of simulation runs to perform, and specifies the X-axis of the visual array used to monitor progress (with the **mplot** command). In operating range analysis, the default is zero. In Monte Carlo analysis, the default is 3.

#### checkVAL2 checkDEL2 checkSTP2

These are as above, but relate to the second parameter to be varied in the circuit in operating range

#### *5.1. OPERATING RANGE ANALYSIS* 373

analysis. In Monte Carlo analysis, only checkSTP2 is used, in a manner analogous to checkSTP1. The total number of simulations in Monte Carlo analysis is  $(2*\text{checkSTP1 + 1})*(2*\text{checkSTP2})$ + 1), the same as would be checked in operating range analysis. The checkSTP2 variable sets the number of cells in the Y-axis of the plot produced by **mplot**.

#### checkFAIL (integer, length 1, 0 or nonzero)

This is the global pass/fail flag, which is set after each trial, nonzero indicates failure. This variable is used in both operating range and Monte Carlo analysis. This variable is set by the code which evaluates the pass/fail criteria.

#### opmin1, opmax1 (real, length  $>= 1$ )

The operating range analysis can be directed to find the operating range extrema of the first parameter for each value of the second parameter. These vectors contain the values found, and are automatically generated if the range finding feature is enabled. They are not generated in Monte Carlo analysis.

#### opmin2, opmax2 (real, length  $>= 1$ )

The operating range analysis can be directed to find the operating range extrema of the second parameter for each value of the first parameter. These vectors contain the values found, and are automatically generated if the range finding feature is enabled. They are not generated in Monte Carlo analysis.

## range, r\_scale (real, length  $>= 1$ )

If the range finder was active, these vectors are automatically created and added to the plot. The range vector and its scale r\_scale contain all of the extrema data, formatted in such a way that the path is the contour of the boundary of the pass region. The plot command can be used to display this contour by entering "plot range".

#### value (real, length variable)

This vector can be used to pass trial values to the circuit, otherwise shell variables are used. This pertains to operating range and Monte Carlo analysis. The name of this vector can be redefined by setting a shell variable named "value" to a new name.

#### checkN1, checkN2 (integer, length 1)

These are the indices into the value array of the two parameters being varied in operating range analysis. The other entries are fixed. These vectors are not used if shell variables pass the trial values to the circuit, and are not used in Monte Carlo analysis.

The name of these vectors can be redefined by setting a shell variable of the same name ("checkN1" or "checkN2"). The value of this variable, if a non-numeric string token, is taken as the name of a vector containing the index. If the variable is set to a positive integer, that integer will be taken as the index, and no vector is used.

The shell variables are:

#### checkiterate (integer 0-10)

This sets the binary search depth used in finding operating range extrema. If not set or set to zero, the search is skipped. The binary search is used to find the exact values of the operating region boundary, and has no relevance to the usual set of pass/fail outputs generated with the check command. If nonzero, during operating range analysis and not in all-points mode, the extrema for each row and column are found, and saved in the opmin1, opmax1, opmin2, and opmax2 vectors, which are then used to generate the range and r\_scale vectors described above.

If both of the input vectors checkSTP1 and checkSTP2 are unset or set to zero, the range finder behaves somewhat differently. In this case, if the all-points mode is active, and the file is using an input "value" vector rather than shell variables for alterable parameters, then the range of each of these parameters is determined. A masking facility allows some of these inputs to be skipped. If the all-points mode is not set, the range for the two variables is found. The range finder is described in more detail below. The range finder is not used in Monte Carlo analysis, and the checkiterate variable is ignored in that case.

value1, value2

The value1 and value2 variables are set to the current trial values to be used in the circuit (parameters 1 and 2). The SPICE deck should reference these variables (as \$value1 and \$value2) as the parameters to vary. Alternatively, the vector value array can be used for this purpose. These variables can be used in Monte Carlo analysis, but are not set implicitly.

Instead of using shell substitution and the value1/value2 variables to set varying circuit parameters, one can use an internal parameter passing method which is probably more efficient.

The form, given before the analysis,

set value1="% $devicelist$ , paramlist"

sets up a direct push into the named parameters of listed devices, avoiding shell expansion and vectors. Note that the list must follow a magic '%' character, which tells the system to use the devlist, paramlist syntax, as used in the **sweep** command (see 4.6.39.2).

The jjoprng2.cir file in the examples illustrates use of this syntax.

If any of the shell variables value1, value2, or a shell variable named "value" are set to a string, then the shell variable or vector named in the string will have the same function as the assigned-to variable. For example, if in the header one has set value1 = C1, then the variable reference \$C1 would be used in the file to introduce variations, rather than \$value1. Similarly, if we have issued set value = myvec, the vector myvec would contain values to vary (using the pointer vectors checkN1 and checkN2), and a reference would have the form \$&myvec[\$&checkN1]. Note that the alternate variables are not automatically defined before the circuit is parsed, so that they should be set to some value in the header. The default \$value1 and \$value2 are predefined to zero.

The "checkN1" and "checkN2" names can also be set as a shell variable, the value of which if a positive integer will supply the index, or if a string token will redefine the name of the vector which provides the index.

The checkVAL1, checkDEL1, etc. vectors to be used must be defined and properly initialized, either in the deck or directly from the shell, before analysis.

The operating range analysis sets the shell variables value1 and value2 to the variables being varied. In addition, vector variables can be set. This is needed for scripts such as optimization where the parameter to be varied is required to be under program control. If a vector called value is defined, and a vector called checkN1 is defined, and checkN1 >= 0 and checkN1 < the length of value, then value[checkN1] is set to \$value1. Similarly, if a vector called value is defined, and a vector called checkN2 is defined, and checkN2 >= 0 and checkN2 < the length of value, then value[checkN2] is set to \$value2. Thus, instead of invoking \$value1 and \$value2 in the SPICE text, one can instead invoke \$&value[\$&checkN1], \$&value[\$&checkN2], where we have previously defined the vectors value, checkN1, checkN2. Thus, the file could have a number of parameters set to  $\&value[0], \&value[1], \ldots$ . If checkN1 is set to 2, for example, \$&value[2] would be varied as parameter 1. The unreferenced values would be fixed at predefined entries. As mentioned above, the "value1", "value2", "value", "checkN1", and "chackN2" names can be redefined by assigning the name of a new variable to the shell variable name being reassigned, using the set command.

#### *5.1. OPERATING RANGE ANALYSIS* 375

There are a number of ways to introduce the trial variations into the circuit. Of these, we have explicitly identified shell variable and vector substitution. Below is a review of these methods.

- 1. Perhaps the most direct method is to include the forms \$value1 and \$value2 (if two dimensional) for substitution in the current circuit. The variables will be replaced by the appropriate numerical values before each trial, as for shell variable substitution.
- 2. If a variable named "value1" is set to a string token with the set command, then a variable of the same name as the string token will hold the trial values, instead of value1. The same applies to value2. Thus, for example, if the circuit contains expansion forms of the variables foo1 and foo2 (i.e., \$foo1 and \$foo2), one could perform an analysis using these variables by giving

set value1 = foo1 value2 = foo2

3. The method above allows the SPICE options to be set. These are the built-in keywords, which can be set with the set command or in a . options line in an input file, which control or provide parameters to the simulation.

The most important example is temperature, using the temp option. To include temperaure as one of the parameters to vary, one could provide, for example

set value1=temp

4. If there are existing vectors named "checkN1" and (if two dimensions) "checkN2" that contain integer values, and the variable named "value" is set to the name of an existing vector (or a vector named "value" exists), then the vector components indexed by checkN1 and checkN2 will hold trial values, if within the size of the vector. For example:

 $let vec[10] = 0$ let check $N1 = 5$  check $N2 = 6$ set value = vec

The first line creates a vector named "vec" of size sufficient to contain the indices. The iterated values will be placed in vec[5] and vec[6]. The circuit should reference these values, either through shell substitution (e.g., \$&vec[5]) or directly as vectors.

Alternatively, a variable named "checkN1" can be set. If the value of this variable is an integer, that integer will be used as the index. If the variable is a name token, then the index will be supplied by a vector of the given name. The same applies to checkN2. The following example illustrates these alternatives:

```
let vec[10] = 0set checkN1 = 5let foo = 6set checkN2 = foo
```
5. Given that it is possible to set a vector as if a variable, by using the set command with the syntax

set  $\&vector = value$ 

it is possible to place trial values into vectors during analysis. The form above is equivalent to

let  $vector = value$ 

Note, however, that the '&' character has special significance to the WRspice shell, so when this form if given on the command line the ampersand should be quoted, e.g., by preceding it with a backslash.

Thus, suppose that the circuit depends on a vector named delta. One can set up trial substitution using this vector as

set value1 = '&delta'

6. The construct above can be extended to "special" vectors, which enable device and model parameters to be set ahead of the next analysis. These special vectors have the form

@devname[param]

where *devname* is the name of a device or model in the circuit, and *param* is one of the parameter keywords for the device or model. These keywords can be listed with the show command.

For example, if the circuit contains a MOS device m1 one might have

set value1 =  $'$  & @m1 [w]'

This will perform the analysis while setting the m1 w (device width) parameter as parameter 1.

The range is constructed by row, where columns represent different values for value1. A second pass fills in concave contours in column order, thus the same pattern should be obtained independently of the parameter ordering. Patterns with islands or reentrancy may not be displayed correctly. The only way to make the algorithm completely foolproof is to check every point, which is achieved by giving the -a option to the check command, or by using .checkall.

During the analysis, a binary search can be employed to determine the actual values of the edges of the operating region. This feature is enabled by setting the shell variable checkiterate to some value between 1 and 10. This is the depth of the binary search used to find the endpoint. A binary search will be performed during conventional operating range analysis only, and is skipped (other than in the exception noted below) if in all-points mode (-a flag or .checkall line given). The search is skipped if there are no pass points in the row or column. The computed values are stored in the opmin1, etc. vectors, where the zeroth element corresponds to the lowest value of the fixed parameter. For example, opmin1[0] is the minimum value of parameter 1 when parameter 2 is value2 - steps2\*delta2. Entries of these vectors corresponding to points that were not found are zero.

The value to set for the checkiterate variable is a trade-off between accuracy and execution time. If the boundary is found within the parameter range defined by the input vectors (and as plotted with the **mplot** command), the error is bounded by  $delta/2^n$ , where  $delta$  is the appropriate checkDEL1 or checkDEL2 value, and  $n$  is the checkiterate value. If the extremum is found outside of the given parameter space, the error may be  $val/2^n$ , where val is the value at the edge of the parameter space nearest the solution.

After an operating range analysis with range finding is complete, two new vectors, range and r\_scale, are created from the opmin1, etc. vectors and added to the current plot. These vectors incorporate all of the nonzero entries in such a way that they form a path describing the boundary of the operating region, with range containing Y-data and r\_scale containing X-data. This contour can be displayed by plotting the range vector with the plot command.

The algorithm used the evaluate a row is shown below. This is the normal algorithm; if the  $-a$  flag is given to the check command, or a .checkall line was found in the file, the points are simply stepped through, and no binary searching is done.

#### *5.1. OPERATING RANGE ANALYSIS* 377

```
for each value \{start at left
    value1 = central1 - delta1 * nsteps1
    loop {
         analyze
         record point
         if (pass) break
         value1 = value1 + delta1if (value1 > central1 + delta1 * nsteps1) break
    }
    if (pass)
         do binary search for lower extremum
    start at right
    value1 = central1 + delta1 * nsteps1
    loop {
         analyze
         record point
         if (pass) break
         value1 = value1 - delta1if (value1 \lt central1 - delta1 * nsteps1) break
    }
    if (pass)
         do binary search for upper extremum
}
```
If both checkSTP1 and checkSTP2 are zero or not defined, the range finder can have an additional operating mode. This mode is made active if the all-points mode is active (-a option or .checkall given), and a vector is being used to supply trial values, rather than shell variables. If a vector named "value" is defined, or a vector defined whose name is assigned to the shell variable named "value", the range of each of the components can be computed. Note that the vector can have arbitrarily many entries, and each of these ranges can be found. The range finding can be skipped for certain entries by defining a mask vector. This is a vector with the same length as the value vector, and the same name as the value vector but suffixed with "mask" as in value mask. Each non-zero entry in the mask signifies that the corresponding variable in the value array will not be tested for range. Additionally, any entry in the value vector which is zero will not be tested. If no mask vector is defined, the range will be computed for all nonzero entries. The results are placed, somewhat arbitrarily, in the opmin1 and opmax1 vectors, which will have lengths equal to that of the value vector. Skipped entries will be zero. No range vector will be produced, since it is not relevant in this mode.

If not in all-points mode, the range will be computed for the shell variables. The opmin1, etc. will contain the maximum and minimum values (length 1). The range vector will contain the four points found. Note that the central value must be a pass point in either of these modes, or the range finding is skipped. There is no output file produced when both checkSTP1 and checkSTP2 are zero or undefined.

One can keep track of the progress of the analysis in two ways. WRspice will print the analysis point on the screen, plus indicate whether the circuit failed or passed at the point, if the -v option is given to the check command. Shell echo commands can be used in the executable blocks to provide more information on screen, and echoed output is printed whether or not -v is given. The second method uses the mplot command, which graphically records the pass/fail points. If "mplot -on" is given before the analysis, the results are plotted as simulation proceeds.

During operating range analysis, a file named  $basename.dxx$  is created in the current directory, where

basename is the base name of the input file, and  $xx$  is  $00-99$ , set automatically to avoid clobbering existing files. The output file name is stored in the mplot cur shell variable.

There is a special **echof** command that allows text to be printed in the output file. The **echof** command is used exactly as the echo command. If there is no output file open, the command returns with no action. The **echof** command can be used in either . control or . exec blocks in the input file.

# 5.2 Operating Range Analysis File Format

There are two recognized file formats which can be used as input for operating range analysis. One, the "old format", is retained for compatibility with an older version of SPICE. WRspice recognizes a second "new format" which is more consistent with standard WRspice input file organization. In both cases, the input file which specifies operating range analysis consists of three sections:

- 1. an initializing header
- 2. a body of control statements
- 3. the circuit description

# 5.2.1 Initializing Header

In the old format, the file must begin with a line containing only the string

.check

which is followed by shell commands. The header block in the old format is terminated with a line containing only the string

.control

which also begins the control statement block.

In the new format, the first line of the file is taken to be a title line and is otherwise ignored, consistent with other types of input files for *WRspice*. The header statements are found within a block which starts with a line containing only the string

.exec

and ends with a line containing only the string

```
.endc
```
in other words, a standard .exec block. The comment prefix \*@ can also be used to enter header block text, as in described in 2.10.1. The new format file for margin analysis should also contain a line with only the string

.check

somewhere in the text. Unlike the old format, the ordering of the .exec block and the .check line is unimportant.

The lines in the header block initialize internally defined variables. The variables are those listed above as user-set, including the checkiterate shell variable. Variables which are not used (such as those for variable 2 in a one dimensional case) can be ignored.

An example header is given below:

```
Old format:
.check
compose checkPNTS values 50p 100p 150p 200p
checkVAL1 = 12
checkDEL1 = .5checkSTP1 = 5checkVAL2 = .5
checkDEL2 = .1checkSTP2 = 2New format:
* Title for this file
.check
.exec
compose checkPNTS values 50p 100p 150p 200p
checkVAL1 = 12
checkDEL1 = .5checkSTP1 = 5checkVAL2 = .5
checkDEL2 = .1
checkSTP2 = 2.endc
```
The variables checkFAIL, checkSTP1, and checkSTP2 are integers. The other variables are real, except for checkPNTS which is a real vector.

The header block can also be supplied as a bound codeblock. This is accomplished, for example, with the command

codeblock -abe filename

where *filename* is the name of a file which contains the statements to be used in the header block. If an .exec codeblock is bound to the circuit, the bound block is executed rather than any locally specified header block.

# 5.2.2 Control Statements

The control statement block is almost identical in the old and new formats. In the old format, the control block immediately follows the header block, though in the new format this is not necessary. The control statements are evaluated at each of the checkPNTS, and set the checkFAIL flag if the logic determines that the circuit run has failed.

This control block begins with a line containing only the string

.control

and ends with a line containing only

.endc

i.e., the standard form for a WRspice control block (see 2.10.1).

The enclosed lines are *WRspice* script statements that perform a logical comparison of circuit variables and set the checkFAIL variable accordingly.

The control block can also be supplied as a bound codeblock. This is accomplished, for example, with the command

codeblock -ab filename

where *filename* is the name of a file which contains the statements to be used in the control block. If a .control codeblock is bound to the circuit, the bound block is executed rather than any locally specified control block.

# 5.2.3 Circuit Description

In the old format, the circuit description starts immediately after the end of the control block, with the title line. In the new format, the title line is the first line of the file, and the circuit description is by definition what is left after removing the .exec and .control blocks.

This circuit description section of the file consists of conventional WRspice format circuit description lines. The parameters to be varied are replaced with  $\alpha$  and  $\alpha$  and  $\alpha$  alternatively, one can define a vector called value, and unit length vectors checkN1 and checkN2. Then, the parameters to be varied can be replaced with \$&value[\$&checkN1] and \$&value[\$&checkN2]. During analysis, the \$value1 and \$value2 (and the value vector entries, if used) are replaced with the current values of the variables.

Note that in the circuit description, it is often useful to use the concatenation character % to add a suffix. For examples, the file line might be

v1 0 1 pulse (0 5m 10p ...)

where we want to vary the "5m". If the value of  $\alpha$  is 5, one could replace this line with

v1 0 1 pulse (0 \$value1%m 10p ...)

Without the  $\chi$ , the variable substitution would fail. Alternatively, one could set  $\text{value1}$  to 5e-3, and not use the "m" suffix in the file.

The concatenation character can be set to a different character with the var catchar variable. If this variable is set to a string consisting of a single punctuation character, then that character becomes the concatenation character.

# 5.3 Example Operating Range Analysis Control File

The listing that follows is an operating range analysis control file for a Josephson binary counter circuit.

```
3 stage Josephson counter, operating range analysis
.check
.exec
# Margins of a Josephson binary counter
# This is an example of an operating range analysis input file
#
# After sourcing the file, optionally enter "mplot -on" to see results
# graphically, then "check" to initiate run. The results will be left
# in a file.
#
compose checkPNTS values 50p 135p 185p 235p 285p 335p 385p 435p 485p
checkFAIL = 0# above two lines are required in header, the rest are optional
#
# central value of first variable, number of evaluation steps above and
# below, step delta:
checkVAL1 = 13
checkSTP1 = 5checkDEL1 = .5#
# same thing for second variable
checkVAL2 = 38
checkSTP2 = 5
checkDEL2 = 1
#
# one can define other initialized constants here as well
failthres = 1
#
# end of header
.endc
.control
#
# The following code is evaluated just after the time variable exceeds
# each one of the checkPNTS
#
if time > checkPNTS[0]
        if time < checkPNTS[1]
# time is 50p, set quiescent phase differences. Uninitialized variables
# do not require declaration in header
                p0 = v(200) - v(201)p1 = v(300) - v(301)p2 = v(400) - v(401)checkFAIL = 0
# echo "tp1" to screen
                echo tp1
        end
end
```

```
if time > checkPNTS[1]
        if time < checkPNTS[2]
# time = 135p, state should be '001'. if not set checkFAIL to 1
# pi and the other variables in the 'constants' plot are known
                if abs(v(200) - v(201) + p0 - 2*pi) > failthrescheckFAIL = 1;
                end
                if abs(v(300) - v(301) - p1) > failthrescheckFAIL = 1;
                end
                if abs(v(400) - v(401) - p2) > failthrescheckFAIL = 1;
                end
                echo tp2
        end
end
if time > checkPNTS[2]
       if time < checkPNTS[3]
# time = 185p, state should be '010'. if not set checkFAIL to 1
                if abs(v(200) - v(201) - p0) > failthrescheckFAIL = 1;
                end
                if abs(v(300) - v(301) + p1 - 2*pi) > failtherscheckFAIL = 1;
                end
                if abs(v(400) - v(401) - p2) > failthrescheckFAIL = 1;
                end
                echo tp3
        end
end
if time > checkPNTS[3]
       if time < checkPNTS[4]
# time = 235p, state should be '011'. if not set checkFAIL to 1
                if abs(v(200) - v(201) + p0 - 2*pi) > failthrescheckFAIL = 1;
                end
                if abs(v(300) - v(301) + p1 - 2*pi) > failtherscheckFAIL = 1;
                end
                if abs(v(400) - v(401) - p2) > failthrescheckFAIL = 1;
                end
                echo tp4
        end
end
if time > checkPNTS[4]
       if time < checkPNTS[5]
# time = 285p, state should be '100'. if not set checkFAIL to 1
                if abs(v(200) - v(201) - p0) > failthrescheckFAIL = 1;
```
```
end
                if abs(v(300) - v(301) - p1) > failthrescheckFAIL = 1;end
                if abs(v(400) - v(401) + p2 - 2*pi) > failtherscheckFAIL = 1;
                end
                echo tp5
       end
end
if time > checkPNTS[5]
       if time < checkPNTS[6]
# time = 335p, state should be '101'. if not set checkFAIL to 1
               if abs(v(200) - v(201) + p0 - 2*pi) > failtherscheckFAIL = 1;
                end
                if abs(v(300) - v(301) - p1) > failthrescheckFAIL = 1;
                end
                if abs(v(400) - v(401) + p2 - 2*pi) > failthrescheckFAIL = 1;
               end
               echo tp6
       end
end
if time > checkPNTS[6]
       if time < checkPNTS[7]
# time = 385p, state should be '110'. if not set checkFAIL to 1
               if abs(v(200) - v(201) - p0) > failthrescheckFAIL = 1;
                end
                if abs(v(300) - v(301) + p1 - 2*pi) > failthrescheckFAIL = 1;
                end
                if abs(v(400) - v(401) + p2 - 2*pi) > failthrescheckFAIL = 1;
                end
                echo tp7
       end
end
if time > checkPNTS[7]
       if time < checkPNTS[8]
# time = 435p, state should be '111'. if not set checkFAIL to 1
               if abs(v(200) - v(201) + p0 - 2*pi) > failthrescheckFAIL = 1;
                end
                if abs(v(300) - v(301) + p1 - 2*pi) > failthrescheckFAIL = 1;
                end
                if abs(v(400) - v(401) + p2 - 2*pi) > failtherscheckFAIL = 1;
```

```
end
        end
end
#
# end of pass/fail logic
.endc
.tran 1p 500p uic
.subckt count 1 4 5 6 7
c1 4 0 3.2p
r1 3 8 .4
r2 4 9 1.1
b1 3 0 6 jj1
b2 5 0 7 jj1
l1 3 4 2.0p
l2 4 5 2.0p
l3 1 2 2.0p
l4 2 0 2.0p
l5 8 0 1.4p
l6 9 0 .1p
k1 l1 l3 .99
k2 l2 l4 .99
.ends count
r1 17 2 50
r2 1 6 50
r3 1 10 50
r4 1 14 50
r5 3 18 50
r6 7 13 50
r7 11 13 50
r8 15 13 50
r9 3 20 50
r10 4 5 .43
r11 8 9 .43
r12 12 19 .43
r13 16 30 .5
l1 5 6 2.1p
l2 9 10 2.1p
l3 19 14 2.1p
l4 30 0 2p
x1 3 2 4 100 101 count
x2 7 6 8 200 201 count
x3 11 10 12 300 301 count
x4 15 14 16 400 401 count
 *
* These are the sources which vary
* In general, the $value1 or $value2 symbols can replace any numerical
* parameter in the circuit description. No checking is done as to whether
* the substitution makes sense.
 *
*flux bias
v1 13 0 pulse(0 $value1%m 10p 10p)
```

```
*gate bias
v2 1 0 pulse(0 $value2%m 10p 10p)
*
*
v3 20 0 pwl(0 0 70p 0
+ 75p 15m 90p 15m 100p -15m 115p -15m
+ 125p 15m 140p 15m 150p -15m 165p -15m
+ 175p 15m 190p 15m 200p -15m 215p -15m
+ 225p 15m 240p 15m 250p -15m 265p -15m
+ 275p 15m 290p 15m 300p -15m 315p -15m
+ 325p 15m 340p 15m 350p -15m 365p -15m
+ 375p 15m 390p 15m 400p -15m 415p -15m
+ 425p 15m 440p 15m 450p -15m 465p -15m 500p -15m)
*
* flux bias first stage
v4 18 0 pulse(0 13m 10p 10p)
*gate bias first stage
v5 17 0 pulse(0 39m 8p 10p)
*
*Nb 3000 A/cm2 area = 20 square microns
.model jj1 jj(rtype=1,cct=1,icon=10m,vg=2.8m,delv=0.08m,
+ icrit=0.6m,r0=49.999998,rn=2.745098,cap=0.777093p)
.end
```
# 5.4 Monte Carlo Analysis

WRspice has a built-in facility for performing Monte Carlo analysis, where one or more circuit variables are set according to a random distribution, and the circuit analyzed for functionality. The file formats and operation are very similar to operating range analysis.

As in operating range analysis, a complete input file consists of three sections: a header, an executable script analyzing operation, and the circuit deck. Unlike operating range analysis, however, the header block is executed before every simulation run, so that circuit variables may be changed (not just initialized) in the header. As in operating range analysis, an "old format" and a "new format" are recognized. These formats are identical in Monte Carlo analysis, except that instead of a line containing the string .check, Monte Carlo files contain the keyword .monte. This must be the first line of the file in the old format, but can appear anywhere in a new format file. If both keywords appear in the file (not a good idea), then Monte Carlo analysis is assumed.

As with conventional circuit and command files, Monte Carlo analysis files can be sourced by simply typing in the file name. If the file name happens to conflict with a command, then the file can be input with the **source** command. If not in batch mode, the analysis is initiated with the **check** command, otherwise the analysis is performed immediately.

Monte Carlo analysis is enforced by supplying the  $-m$  option to the **check** command, which initiates analysis. The -m option is only necessary if the input file does not contain a .monte line. If the -r option is given, the simulations will be parceled out to remote servers, allowing parallelism in computation.

Output from a Monte Carlo run is saved in a file with base name that of the circuit, with a suffix ". $mxx$ ", where xx is a sequentially assigned number so as to make the file name unique. The output file name is stored in the mplot-cur shell variable.

The number of runs performed in Monte Carlo analysis is set by the checkSTP1 and checkSTP2 variables, as in operating range analysis. The number of points will be  $(2*\text{checkSTP1 + 1})*(2*\text{checkSTP2})$ + 1). If the values are not given, they default to 3 (49 points).

In Monte Carlo analysis, the header block is executed before each simulation. In the header block, shell variables and vectors may be set for each new trial. These variables and vectors can be used in the SPICE text to modify circuit parameters. The names of the variables used, and whether to use vectors or variables, is up to the user (variables are a little more efficient). Monte Carlo analysis does not use predefined names for parameter data. Typically, the gauss function is used to specify a random value for the variables in the header block.

It is possible to use .param defines to introduce random values in Monte Carlo analysis, as well as shell variables and vectors. Parameters defined in .param lines are recomputed at the start of each trial, before the .exec block is evaluated. Random values can be set by calling the random number generation functions (unif, aunif, gauss, agauss, limit).

Parameters are visible in the .exec block if the .exec block is defined in the same file as the circuit (directly or through an .include). Parameters are not visible in the .control block. Parameters are not visible in bound codeblocks.

There is a special echof command that allows text to be printed in the output file. This is the means by which the trial values are recorded, as there is no default recording mechanism. The file by default records only the success or failure of each run. The echof command is used exactly as the echo command. If there is no output file open, the command returns with no action. The echof command can be used in either .control or .exec blocks in the input file.

Monte Carlo results can be viewed during analysis ar afterward with the **mplot** command. Giving "mplot -on" will display results while simulating, as in operating range analysis. The display consists of  $(2*checkSTP1 + 1) * (2*checkSTP2 + 1)$  squares, as in operating range analysis, with each square indicating pass or fail. In Monte Carlo analysis, the squares are simply filled in in sequence, and their placement has nothing to do with the actual circuit values.

## 5.5 Example Monte Carlo Analysis Control File

The following is an example new format Monte Carlo input file:

```
3 stage counter
.exec
# Monte Carlo analysis of a Josephson binary counter
# This is an example of a Monte Carlo analysis input file
#
compose checkPNTS values 50p 135p 185p 235p 285p 335p 385p 435p 485p
#
set value1 = $(13 * gauss(.2,1))set value2 = $&(38*gauss(.2,1))# put the values in the output file
echof $value1 $value2
#
# one can define other initialized constants here as well
failthres = 1
#
# end of header
```

```
.endc
.control
#
# The following code is evaluated just after the time variable exceeds
# each one of the checkPNTS
#
echo $&time
if time > checkPNTS[0]
   if time < checkPNTS[1]
# time is 50p, set quiescent phase differences. Uninitialized variables
# do not require declaration in header
       p0 = v(200) - v(201)p1 = v(300) - v(301)p2 = v(400) - v(401)checkFAIL = 0
       echo Test values: $value1 $value2
    else
       echo -n " Checking at time $&time ... "
    end
end
if time > checkPNTS[1]
   if time < checkPNTS[2]
# time = 135p, state should be '001'. if not set checkFAIL to 1
# pi and the other variables in the 'constants' plot are known
        if abs(v(200) - v(201) + p0 - 2*pi) > failthrescheckFAIL = 1;
        end
       if abs(v(300) - v(301) - p1) > failthrescheckFAIL = 1;
        end
        if abs(v(400) - v(401) - p2) > failthrescheckFAIL = 1;
        end
    end
end
if time > checkPNTS[2]
    if time < checkPNTS[3]
# time = 185p, state should be '010'. if not set checkFAIL to 1
       if abs(v(200) - v(201) - p0) > failthrescheckFAIL = 1;
        end
        if abs(v(300) - v(301) + p1 - 2*pi) > failtherscheckFAIL = 1;
       end
       if abs(v(400) - v(401) - p2) > failthrescheckFAIL = 1;
        end
    end
end
if time > checkPNTS[3]
   if time < checkPNTS[4]
```

```
# time = 235p, state should be '011'. if not set checkFAIL to 1
        if abs(v(200) - v(201) + p0 - 2*pi) > failtherscheckFAIL = 1;
        end
        if abs(v(300) - v(301) + p1 - 2*pi) > failtherscheckFAIL = 1;
        end
        if abs(v(400) - v(401) - p2) > failthrescheckFAIL = 1;
        end
    end
end
if time > checkPNTS[4]
    if time < checkPNTS[5]
# time = 285p, state should be '100'. if not set checkFAIL to 1
        if abs(v(200) - v(201) - p0) > failthres
            checkFAIL = 1;
        end
        if abs(v(300) - v(301) - p1) > failthrescheckFAIL = 1;
        end
        if abs(v(400) - v(401) + p2 - 2*pi) > failtherscheckFAIL = 1:
       end
    end
end
if time > checkPNTS[5]
    if time < checkPNTS[6]
# time = 335p, state should be '101'. if not set checkFAIL to 1
       if abs(v(200) - v(201) + p0 - 2*pi) > failtherscheckFAIL = 1;
        end
        if abs(v(300) - v(301) - p1) > failthrescheckFAIL = 1;
        end
        if abs(v(400) - v(401) + p2 - 2*pi) > failtherscheckFAIL = 1;
        end
    end
end
if time > checkPNTS[6]
    if time < checkPNTS[7]
# time = 385p, state should be '110'. if not set checkFAIL to 1
        if abs(v(200) - v(201) - p0) > failthres
            checkFAIL = 1;
        end
        if abs(v(300) - v(301) + p1 - 2*pi) > failtherscheckFAIL = 1;
        end
        if abs(v(400) - v(401) + p2 - 2*pi) > failtherscheckFAIL = 1;
```

```
end
    end
end
if time > checkPNTS[7]
    if time < checkPNTS[8]
# time = 435p, state should be '111'. if not set checkFAIL to 1
        if abs(v(200) - v(201) + p0 - 2*pi) > failtherscheckFAIL = 1;
        end
        if abs(v(300) - v(301) + p1 - 2*pi) > failthrescheckFAIL = 1;
        end
        if abs(v(400) - v(401) + p2 - 2*pi) > failthrescheckFAIL = 1;
        end
end
if time > checkPNTS[1]
    if checkFAIL <> 0
        echo FAILED
    else
        echo OK
    end
end
#
# end of pass/fail logic
.endc
.tran 1p 500p uic
.subckt count 1 4 5 6 7
c1 4 0 3.2p
r1 3 8 .4
r2 4 9 1.1
b1 3 0 6 jj1
b2 5 0 7 j1l1 3 4 2.0p
l2 4 5 2.0p
l3 1 2 2.0p
l4 2 0 2.0p
l5 8 0 1.4p
l6 9 0 .1p
k1 l1 l3 .99
k2 l2 l4 .99
.ends count
r1 17 2 50
r2 1 6 50
r3 1 10 50
r4 1 14 50
r5 3 18 50
r6 7 13 50
r7 11 13 50
r8 15 13 50
r9 3 20 50
```

```
r10 4 5 .43
r11 8 9 .43
r12 12 19 .43
r13 16 30 .5
l1 5 6 2.1p
l2 9 10 2.1p
l3 19 14 2.1p
l4 30 0 2p
x1 3 2 4 100 101 count
x2 7 6 8 200 201 count
x3 11 10 12 300 301 count
x4 15 14 16 400 401 count
*
* These are the sources which vary
* In general, the $value1 or $value2 symbols can replace any
* numerical parameter in the circuit description. No checking
* is done as to whether the substitution makes sense.
*
*flux bias
v1 13 0 pulse(0 $value1%m 10p 10p)
*gate bias
v2 1 0 pulse(0 $value2%m 10p 10p)
*
*
v3 20 0 pwl(0 0 70p 0
+ 75p 15m 90p 15m 100p -15m 115p -15m
+ 125p 15m 140p 15m 150p -15m 165p -15m
+ 175p 15m 190p 15m 200p -15m 215p -15m
+ 225p 15m 240p 15m 250p -15m 265p -15m
+ 275p 15m 290p 15m 300p -15m 315p -15m
+ 325p 15m 340p 15m 350p -15m 365p -15m
+ 375p 15m 390p 15m 400p -15m 415p -15m
+ 425p 15m 440p 15m 450p -15m 465p -15m 500p -15m)
*
* flux bias first stage
v4 18 0 pulse(0 13m 10p 10p)
*gate bias first stage
v5 17 0 pulse(0 39m 8p 10p)
*
*Nb 3000 A/cm2 area = 20 square microns
.model jj1 jj(rtype=1,cct=1,icon=10m,vg=2.8m,delv=0.08m,
+ icrit=0.6m,r0=49.999998,rn=2.745098,cap=0.777093p)
.end
```
## 5.6 Atomic Monte Carlo and Range Analysis

This is a very new capability under development.

WRspice provides an interface to the primitive operations used for operating range and Monte Carlo analysis. This allows the user to write scripts to implement custom statistical analysis procedures. The

scripting is more flexible than the built-in analysis described elsewhere.

# 5.7 Circuit Margin Optimization

There are three scripts which implement a margin optimization algorithm used by Clark Hamilton at NIST. These files (kept in the scripts directory) are optimize, margins, and merit. The main script is optimize, which is invoked with the name of the file to be optimized as an argument.

This facility is for advanced users. The present status of the scripts is unknown, and it is possible that they may require modification before use. They are provided as an example of how the WRspice scripting facility can be employed for optimization.

An example input file, which defines and initializes various variables and vectors as well as providing a circuit to optimize, is shown below. To perform optimization, one gives "optimize filename".

```
.check
set checkiterate = 3
let checkN1 = 0compose checkPNTS values 1n 2n
let value[19] = 0let flags[19] = 0let flags[0] = 1let value[0] = .8.control
if (TIME >= checkPNTS[0])
&\#32 checkFAIL = 0
k#32 if ((abs(v(1)) > 1.5) or (abs(v(1)) < .5)k#32 checkFAIL = 1
k#32 endif
endif
.endc
optimization test
i1 0 1 pulse(0 1 0 1n)
r1 1 0 $&value[0]
.tran .01n 1.1n
.end
```
This is the simplest way to input the file, alternatively one could set the shell variables and vectors externally and/or use a bound codeblock for pass/fail evaluation.

The margins script, called by optimize calls the check command. The variable checkiterate must be set to a nonzero value up to 10. This is the binary search depth for finding the operating range.

The vectors checkN1 and value must be defined, checkN1 is the index into the value array of the variable being adjusted. It is altered by the scripts, but it and value must be defined before the script is input or in the header as shown.

The vector checkPNTS is the array of points where analysis is performed. Note that due to some strangeness, at least two entries must exist.

The value array is initialized to the starting values. The flags vector contains 1 for each entry in the array which is to be varied, the others are treated as constants.

The lengths of the vectors value and flags is 20, which is assumed in the optimization script.

After the analysis is complete, the value array will contain the optimized values. Two other arrays, lower and upper, are created, and contain the lower and upper limit for each value index.

The scripts provided can be customized by the user for more specific applications, or used as templates for different types of analysis. It is recommended that such scripts be defined as codeblocks to speed execution.

# Appendix A

# File Formats

# A.1 Rawfile Format

Rawfiles produced and read by *WRspice* have either an ASCII or a binary format. ASCII format is the preferred format for general use, as it is hardware independent and easy to modify, though the binary format is the most economical in terms of space and speed of access.

The ASCII format consists of lines or sets of lines introduced by a keyword. The Title and Date lines should be the first in the file and should occur only once. There may be any number of plots in the file, each one beginning with the Plotname, Flags, No. Variables, No. Points, Variables, and Values lines. The Command and Option lines are optional and may occur anywhere between the Plotname and Values lines. Note that after the Variables keyword there must be numvars "declarations" of outputs, and after the Values keyword, there must be numpoints lines, each consisting of numvars values. To clarify this discussion, one should create an ASCII rawfile with WRspice and examine it.

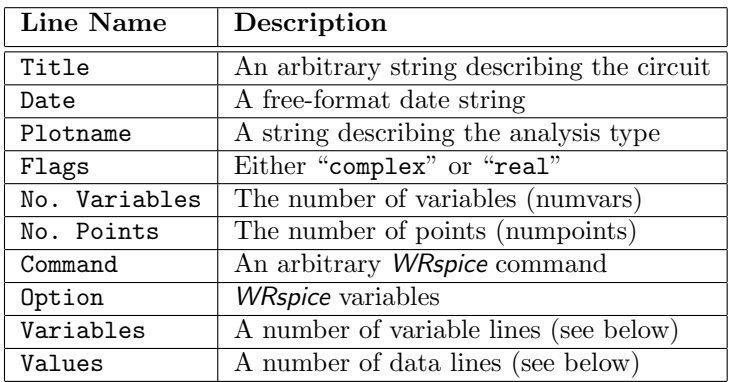

Any text on a Command line is executed when the file is loaded as if it were typed as a command. By default, WRspice puts a version command into every rawfile it creates.

Text on an Option line is parsed as if it were the arguments to a WRspice set command. The variables set are then available normally, except that they are read-only and are associated with the plot.

A Variable line looks like

## number name typename [ parm=value ] ....

The number field is ignored by WRspice. The name is the name by which this quantity will be referenced in WRspice. The typename may be either a pre-defined type from the table below, or one defined with the deftype command.

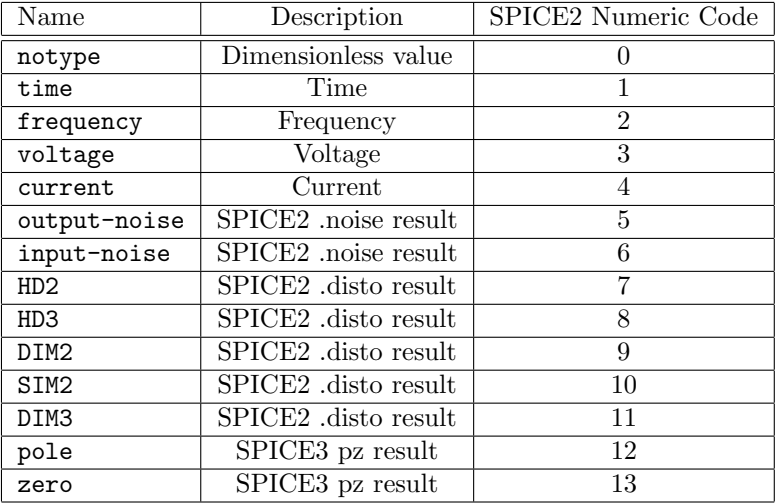

The (optional) parm keywords and values follow. The known parameter names are listed in the table below.

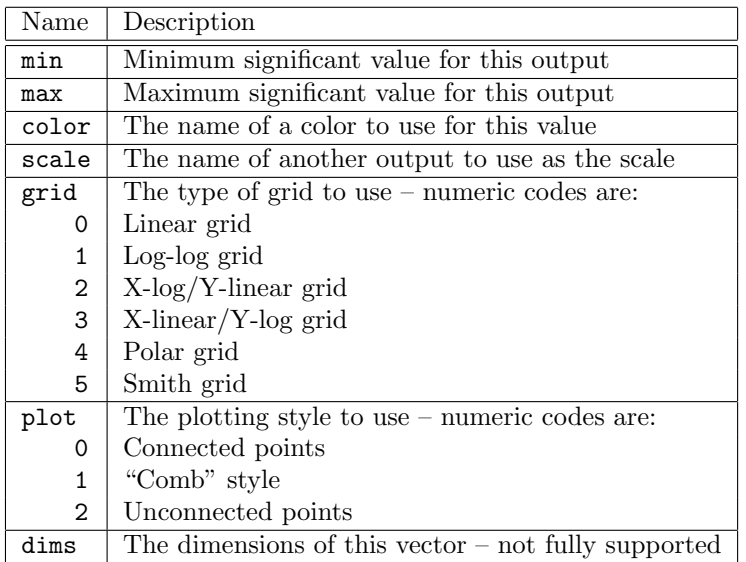

If the flags value is complex, the points look like  $r, i$  where  $r$  and  $i$  are exponential floating point format. Otherwise they are real values in exponential format. Only one of real and complex should appear.

The lines are guaranteed to be less than 80 columns wide, unless the plot title or variable names are very long, or a large number of variable options are given.

The binary format is similar to the ASCII format in organization, except that it is not text-mode. Strings are NULL terminated instead of newline terminated, and the values are in the machine's double precision floating point format instead of in ASCII. This makes it much easier to read and write and reduces file size, but the binary format is not portable between machines with different floating point formats.

The circuit title, date, and analysis type name in that order are at the start of the plot, each terminated by a NULL byte. Then the flags field (a short, which is 1 for real data and 2 for complex data), the number of outputs, and the number of points (both integers) are present. Following this is a list of NULL-terminated strings which are command lines. This list is terminated by an extra NULL byte. Then come the options, which consist of the name, followed by the type and the value in binary. The output "declarations" consist of the name, type code, flags, color, grid type, plot type, and dimension information in that order. Next come the values, which are either doubles or pairs of doubles in the case of complex data.

The "old" binary format, which is used by SPICE2, is not accepted by WRspice, however the format is given below should it be necessary to write a translator.

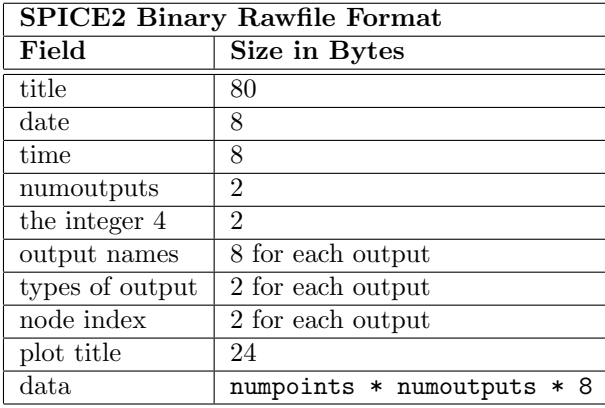

The data are in the form of double precision numbers, or pairs of single precision numbers if the data are complex.

The values recognized for the "types of output" fields are listed in the data types (top) table above as the "SPICE2 Numeric Code".

## A.2 Help Database Files

The help information is obtained from database files suffixed with .hlp found along the help search path. These directories may also contain other files referenced in the help text, such as image files. The help search path can be set in the environment with the variable SPICE HLP DIR, and/or may be set with the helppath variable, which will override the environment. These files have a simple format, allowing users to create and modify them. Each help entry is associated with one or more keywords, which should be unique in the database. The help system has a debugging mode, which can usually be switched on by the application, which will issue a warning message on stderr if a name clash is detected. The files are ASCII text, either in DOS or Unix format. Fields are separated by keywords which begin with "!!". Although the help system provides rich-text presentation from HTML formatting, entries can be in plain text. A sample plain-text entry has the form:

```
!! KEYWORD
excmd
!!TITLE
Example Command
!!TEXT
    This command exists only in this example. Note that the
    !!keywords only have effect if they start in the first
    column. The blank line below is optional.
!!SUBTOPICS
akeyword
anotherkeyword
!!SEEALSO
yetanotherkeyword
```
In this example, the keyword "excmd" is used to access the topic, and should be unique among the database entries accessed by the application. The text which appears in the topic (following !!TEXT) is shown indented, which is recommended for clarity, but is not required.

In ".hlp" files, lines anywhere with '\*' or '#' in the first column are ignored, as they are assumed to be comments. Blank lines outside of the !!TEXT field are ignored. Leading white space is stripped, which can be a problem for maintaining indentation in formatted plain text. To add a space which will not be stripped, use the HTML escape  $"$  $*$   $*$  32;".

The following '!!' keywords can appear in ".hlp" files. These are recognized only in upper case, and must start in the first text column.

!!(space) anything

A line beginning with two exclamation points followed by a space character is ignored.

!!KEYWORD keyword-list

This keyword signals the start of a new topic. The *keyword-list* consists of one or more tokens, each of which must be unique among all topics in the database. The words are used to identify the topic, and if more than one is listed, the additional words are equivalent aliases. The keyword-list may follow !!KEYWORD on the same line, or may be listed in the following line, in which case !!KEYWORD should appear alone on the line.

Punctuation is allowed in keywords, only white space characters can not be used. The '#' character has special meaning and should not be part of a keyword name. Also, character sequences that could be confused with a URL or directory path should be avoided. The latter basically prohibits the '/' character (and also '\' under Windows) from being included in keywords. There are special names starting with '\$' which are expanded to application-specific internal variables, as described below. To avoid any possibility of a clash, it is probably best to avoid '\$' in general keywords.

It is often useful to include a meaningful prefix in keywords to ensure uniqueness, for example in Xic, all commands have keywords prefixed with "xic:".

!!TITLE string

The !!TITLE specifies the title of the topic, and should follow the !!KEYWORD specification. The title text can appear on the same line following !!TITLE, or on the next line, in which case !!TITLE should appear alone in the line. The title is printed at the top of the topic display, and is used in menus of topics.

## !!TEXT

This line signals the beginning of the topic text, which is expected to be plain text. The keyword is

mutually exclusive with the !!HTML keyword. The lines following !!TEXT up to the next !!KEYWORD, !!SEEALSO, or !!SUBTOPICS line or end of file are read into the display window. The plain text is converted to HTML before being sent to the display in the following manner:

- 1. The title text is enclosed in <H1>...</H1>.
- 2. Each line of text has a **<BR>** appended.
- 3. The subtopics and see-alsos are preceded with added <H3>Subtopics</H3> and <H3>References</H3> lines.
- 4. The subtopics and see-alsos are converted to links of the form <A HREF="keyword">title</A> where the keyword is the database keyword, and the *title* is the title text for the entry.

Note that the text area can contain HTML tags for various things, such as images. Also note that text formatting is taken from the help file (the <BR> breaks lines), and not reformatted at display time. The !!HTML line should be used rather than !!TEXT if the text requires full HTML formatting.

#### !!HTML

This line signals the beginning of the topic text, which is expected to be HTML-formatted. The keyword is mutually exclusive with the !!TEXT keyword. The parser understands all of the standard HTML 3.2 syntax, and a few 4.0 extensions. References are to keywords found in the database and general URLs. Image (.gif, etc.) files can be referenced, and are expected to be found along with the .hlp files.

!!IFDEF word

This line can appear in the block of text following !!TEXT or !!HTML. In conjunction with the !!ELSE and !!ENDIF directives, it allows for the conditional inclusion of blocks of text in the topic. The word is one of the special words defined by the application. Presently, the following words are defined:

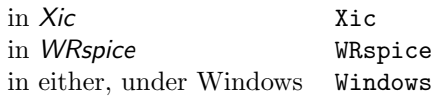

If word is defined, the text up to the next !!ELSE or !!ENDIF will be included in the topic, and any text following an !!ELSE up to !!ENDIF is discarded. If word is not defined, the text up to the next !!ELSE or !!ENDIF is discarded, and any text following an !!ELSE is included. The constructs can be nested. A word that is not recognized or absent is "not defined". Every !!IFDEF should have a corresponding !!ENDIF. The !!ELSE is optional. The !!SEEALSO and !!SUBTOPICS lines can appear within the blocks.

Example:

```
!!HTML
  Here is some text.
!!IFDEF Xic
  You are reading this in Xic.
!!ELSE
!!IFDEF WRspice
  You are reading this in WRspice.
!!ELSE
  You are not reading this in Xic or WRspice.
!!ENDIF
!!ENDIF
```
#### !!IFNDEF word

This keyword can appear in the block of text following !!TEXT or !!HTML. It is similar to !!IFDEF but has the reverse logic.

## !!ELSE

This keyword can follow !!IFDEF or !!IFNDEF and defines the start of a block of text to include in the topic if the condition is not satisfied.

## !!ENDIF

This keyword terminates the text blocks to be conditionally included in the topic, using !!IFDEF or !!IFNDEF.

#### !!INCLUDE filename

The keyword may appear in the text following !!TEXT or !!HTML. When encountered in the text to be included in the topic, the text of filename, which is searched for in the help search path if not an absolute pathname, is added to the displayed text of the current topic. There is no modification of the text from filename.

If the filename is a relative path to a subdirectory of one of the directories of a directory in the help search path, the subdirectory is added to the search list. Thus, an HTML document and associated gif files can be placed in a separate subdirectory in the help tree. The HTML document can be referenced from the main help files with a !!INCLUDE directive, and there is no need to explicitly change the help search path.

## !!REDIRECT keyword target

This will define keyword as an alias for target. The target can be any input token recognizable by the help system, including URLs, named anchors, and local files. For example:

### !!REDIRECT nyt http://www.nytimes.com

Giving "!help nyt" in  $Xic$  or "help nyt" in WRspice will bring up a help window containing the New York Times web page.

#### !!HEADER

The text that follows, up until the next !!KEYWORD or !!FOOTER, is saved for inclusion in each page composed from the !!HTML lines for database keywords. The header is inserted at the top of the page. There can be only one header defined, and if more than one are found in the help files, the first one read will be used.

In the header text, the literal token %TITLE% is replaced with the !!TITLE text of the current topic when displayed.

## !!FOOTER

The text that follows, up until the next !!KEYWORD or !!HEADER, is saved for inclusion in each page composed from the !!HTML lines for database keywords. The footer is inserted at the bottom of the page. There can be only one footer defined, and if more than one are found in the help files, the first one read will be used.

#### !!SEEALSO keyword-list

The keyword-list consists of a list of keywords that are expected to be defined by !!KEYWORD lines elsewhere in the database. A menu of these items is displayed at the bottom of the topic text, under the heading "References". The keywords specified after !!SEEALSO can appear on the same line separated with space, or on multiple lines. If a keyword in these lists is not found in the database, the normal action is to ignore the error. The application may provide a debugging mode, whereby unresolved references will produce a warning message.

## *A.2. HELP DATABASE FILES* 399

#### !!SUBTOPICS keyword-list

This produces a menu of the topics found in the *keyword-list* very similar to !!**SEEALSO**, however under the heading "Subtopics". This can be used in addition to !!SEEALSO.

## A.2.1 Anchor Text

Clickable references in the HTML text have the usual form:

<a href="something">highlighted text</a>

Here, "something" can be a help database keyword or an ordinary URL.

One can use named anchors in help keywords. This means that the '#' symbol is holy, and should not be used in help keywords. The named anchors can appear in the !!HTML part of the help database entries in the usual HTML way, e.g.

```
!! KEYWORD
somekeyword
...
!!HTML
    ...
    <a name="refname">some text</a>
```
Then, referencing forms like "!help somekeyword#refname" and <a href="somekeyword#refname">blather</a> will bring up the "somekeyword" topic, but with "some text" at the top of the help window, rather than the start of the document.

There is an additional capability: '\$' expansion. Words found in anchor text that begin with a dollar sign ('\$') character may be replaced by either a path related to the program, the value of a variable saved in the program, or the value of an environment variable. The character that immediately follows the word can not be alphanumeric.

This replacement is handled by a callback to the application, but both Xic (and its derivatives) and WRspice support the following keywords and behavior.

#### \$PROGROOT

This word is replaced by the full path to the program installation directory, for example "/usr/local/xictools/xic".

\$HELP

This word is replaced by \$PROGROOT/help, meaning the same directory as \$PROGROOT suffixed with /help.

#### \$EXAMPLES

This word is replaced by \$PROGROOT/examples, as above.

## \$DOCS

This word is replaced by \$PROGROOT/docs, as above.

#### \$SCRIPTS

This word is replaced by \$PROGROOT/scripts, as above.

If there is no match to these words, the word, without the dollar sign, is checked against the variable database. If a variable is set with the same name, the string value of the variable replaces the word. If there is no match, but the word without the dollar sign matches tne name of an environment variable, the value of the environment variable will replace the word. If there is no match, there is no substitution. Substitutions are evaluated recursively.

If the first character of an anchor URL is ' $\tilde{\cdot}$ ', the path is tilde expanded. This is done after ' $\mathcal{S}'$ ' substitution. Tildes denote a user's home directory: "/mydir" might expand to "/home/yourhome/mydir", and ""joe/joesdir" might expand to "/home/joe/joesdir", etc.

In WRspice, one can source files from anchor text in the HTML viewer, if the anchor text consists of a file name with a ".cir" extension. Thus, if one has a circuit file named "mycircuit.cir", and the HTML text in the help window contains a reference like

```
<a html="mycircuit.cir">click here</a>
```
then clicking on the "click here" tag will source mycircuit.cir into WRspice. Similarly, anchor references to files with a ".raw" extension will be loaded into WRspice (as a rawfile, i.e., a plot data file) when the anchor is clicked.

## A.2.2 .mozyrc File

The help system looks for a file named ".mozyrc" in the user's home directory, which contains keywords which define the default behavior of many of the commands and features of the help window. This is used only in UNIX/Linux releases. It is necessary to install this file if one wants alternate selections from the help window, for example different fonts, to be persistent.

A sample .mozyrc file listing is provided below. The file can be found in the startup directory in the installation tree, under the name "mozyrc". To install, edit the file if necessary, then move it to your home directory under the name ".mozyrc".

```
# This is the startup file which sets defaults for the mozy web browser
# and the Xic/WRspice HTML viewer. It should be installed as ".mozyrc"
# in the user's home directory, should the user wish to change the
# defaults.
# --- DISPLAY ATTRIBUTES -------------------------------------------------
# Background color used for pages that don't have a <br/>body> tag,
# such as help text (default #e8e8f0)
DefaultBgColor #e8e8f0
# Background image URL to use for pages that don't have a <body> tag
# (no default)
#DefaultBgImage /some/dir/pretty_picture.jpg
# Text color to use for pages that don't have a <br/>body> tag
# (default black)
DefaultFgText black
```
#### *A.2. HELP DATABASE FILES* 401

# Color to use for links in pages without a <br/>body> tag # (default blue) DefaultFgLink blue # How to handle images: # 0 Don't display images that require downloading # 1 Download images when encountered in document # 2 Download images after document is displayed # 3 Display images progressively after document is displayed (the default) ImageLoadMode 3 # How to underline anchors when underlining is enabled # 0 No underline # 1 Single solid underline (default) # 2 Double solid underline # 3 Single dashed underline # 4 Double dashed underline AnchorUnderline 1 # If this is set to one (the default) anchors are shown as buttons. If set # to zero, anchors use the underlining style AnchorButtons 0 # If set to one (the default) anchors will be highlighted when the pointer # passes over them. If zero, there will be no highlighting AnchorHighlight 1 # The default font families. This is the XLFD family name with "-size" # appended. Defaults: adobe-times-normal-p-14 misc-fixed-normal-c-14 FontFamily adobe-times-normal-p-14 FixedFontFamily misc-fixed-normal-\*-14 # If set to one, animations are frozen. If zero (the default) animations # will be shown normally FreezeAnimations 0 # --- COMMUNICATIONS ----------------------------------------------------- # Time in seconds allowed for a response from a message (0 for no timeout, # to 600, default 15) Timeout 15 # Number of times to retry a message after a timeout (0 to 10, default 4) Retries 4 # The port number used for HTTP communications (1 to 65536, default 80) HTTP\_Port 80 # The port number used for FTP communications (1 to 65536, default 21) FTP\_Port 21

```
# --- GENERAL ------------------------------------------------------------
# Number of cache files to save (2 to 4096, default 64)
CacheSize 64
# Set to one to disable disk cache, 0 (the default) enables cache
NoCache 0
# Set to one to disable sending and receiving cookies
NoCookies 0
# --- DEBUGGING ----------------------------------------------------------
# Set this to one to print extended status messages on terminal screen
# (default 0)
DebugMode 0
# Set this to one to print transaction headers to terminal screen
# (default 0)
PrintTransact 0
# Debugging mode for images
# 0 Disable debugging mode (the default)
# 1 Load local images after document is displayed
# 2 Display local images progressively after document is displayed
LocalImageTestMode 0
# Issue warnings about bad HTML syntax to terminal (1) or not (0, the default)
```
# A.3 Example Data Files

BadHTMLwarnings 0

The following circuits are examples. There are a number of example files available with the WRspice distribution. These are normally found in /usr/local/xictools/wrspice/examples.

## A.3.1 Circuit 1: Simple Differential Pair

The following file determines the dc operating point of a simple differential pair. In addition, the ac small-signal response is computed over the frequency range 1Hz to 100MHz.

```
Simple differential pair.
vcc 7 0 12
vee 8 0 -12
vin 1 0 ac 1
rs1 1 2 1k
rs2 6 0 1k
q1 3 2 4 mod1
q2 5 6 4 mod1
```

```
rc1 7 3 10k
rc2 7 5 10k
re 4 8 10k
.model mod1 npn bf=50 vaf=50 is=1.E-12 rb=100 cjc=.5pf tf=.6ns
.ac dec 10 1 100meg
.end
```
## A.3.2 Circuit 2: MOS Output Characteristics

The following file computes the output characteristics of a MOSFET device over the range 0-10V for VDS and 0-5V for VGS.

```
MOS output characteristics
.options node nopage
vds 3 0
vgs 2 0
m1 1 2 0 0 mod1 l=4u w=6u ad=10p as=10p
.model mod1 nmos vto=-2 nsub=1.0e15 uo=550
* vids measures Id, we could have used Vds, but Id would be negative
vids 3 1
.dc vds 0 10 .5 vgs 0 5 1
.end
```
## A.3.3 Circuit 3: Simple RTL Inverter

The following file determines the dc transfer curve and the transient pulse response of a simple RTL inverter. RTL was an early logic family which died out in the early 1970's. We could not think of anything more archaic, as WRspice does not contain a vacuum tube model.

The input is a pulse from 0 to 5 Volts with delay, rise, and fall times of 2ns and a pulse width of 30ns. The transient interval is 0 to 100ns, with printing to be done every nanosecond.

```
Simple Resistor-Transistor Logic (RTL) inverter
vcc 4 0 5
vin 1 0 pulse 0 5 2ns 2ns 2ns 30ns
rb 1 2 10k
q1 3 2 0 q1
rc 3 4 1k
.model q1 npn bf 20 rb 100 tf .1ns cjc 2pf
.dc vin 0 5 0.1
.tran 1ns 100ns
.end
```
## A.3.4 Circuit 4: Four-Bit Adder

The following file simulates a four-bit binary adder, using several subcircuits to describe various pieces of the overall circuit.

ADDER - 4 BIT ALL-NAND-GATE BINARY ADDER \* \*\*\* SUBCIRCUIT DEFINITIONS .SUBCKT NAND 1 2 3 4 \*NODES: INPUT(2), OUTPUT, VCC Q1 9 5 1 QMOD D1CLAMP 0 1 DMOD Q2 9 5 2 QMOD D2CLAMP 0 2 DMOD RB 4 5 4K R1 4 6 1.6K Q3 6 9 8 QMOD R2 8 0 1K RC 4 7 130 Q4 7 6 10 QMOD DVBEDROP 10 3 DMOD Q5 3 8 0 QMOD .ENDS NAND .SUBCKT ONEBIT 1 2 3 4 5 6 \*NODES: INPUT(2), CARRY-IN, OUTPUT, CARRY-OUT, VCC X1 1 2 7 6 NAND X2 1 7 8 6 NAND X3 2 7 9 6 NAND X4 8 9 10 6 NAND X5 3 10 11 6 NAND X6 3 11 12 6 NAND X7 10 11 13 6 NAND X8 12 13 4 6 NAND X9 11 7 5 6 NAND .ENDS ONEBIT .SUBCKT TWOBIT 1 2 3 4 5 6 7 8 9  $*$ NODES: INPUT - BITO(2) / BIT1(2), OUTPUT - BITO / BIT1, \* CARRY-IN, CARRY-OUT, VCC X1 1 2 7 5 10 9 ONEBIT X2 3 4 10 6 8 9 ONEBIT .ENDS TWOBIT \* .SUBCKT FOURBIT 1 2 3 4 5 6 7 8 9 10 11 12 13 14 15 \*NODES: INPUT - BIT0(2) / BIT1(2) / BIT2(2) / BIT3(2), OUTPUT - BITO / BIT1 / BIT2 / BIT3, CARRY-IN, CARRY-OUT, VCC X1 1 2 3 4 9 10 13 16 15 TWOBIT X2 5 6 7 8 11 12 16 14 15 TWOBIT .ENDS FOURBIT \* \*\*\* DEFINE NOMINAL CIRCUIT \* .MODEL DMOD D .MODEL QMOD NPN(BF=75 RB=100 CJE=1PF CJC=3PF) VCC 99 0 DC 5V VIN1A 1 0 PULSE(0 3 0 10NS 10NS 10NS 50NS) VIN1B 2 0 PULSE(0 3 0 10NS 10NS 20NS 100NS)

```
VIN2A 3 0 PULSE(0 3 0 10NS 10NS 40NS 200NS)
VIN2B 4 0 PULSE(0 3 0 10NS 10NS 80NS 400NS)
VIN3A 5 0 PULSE(0 3 0 10NS 10NS 160NS 800NS)
VIN3B 6 0 PULSE(0 3 0 10NS 10NS 320NS 1600NS)
VIN4A 7 0 PULSE(0 3 0 10NS 10NS 640NS 3200NS)
VIN4B 8 0 PULSE(0 3 0 10NS 10NS 1280NS 6400NS)
X1 1 2 3 4 5 6 7 8 9 10 11 12 0 13 99 FOURBIT
RBIT0 9 0 1K
RBIT1 10 0 1K
RBIT2 11 0 1K
RBIT3 12 0 1K
RCOUT 13 0 1K
*
*** (FOR THOSE WITH MONEY (AND MEMORY) TO BURN)
* Ah, the good olde days...
.TRAN 1NS 6400NS
.END
```
## A.3.5 Circuit 5: Transmission Line Inverter

The following file simulates a transmission line inverter. Two transmission line elements are required since two propagation modes are excited. In the case of a coaxial line, the first line (t1) models the inner conductor with respect to the shield, and the second line (t2) models the shield with respect to the outside world.

```
transmission-line inverter
v1 1 0 pulse(0 1 0 0.1N)
r1 1 2 50
x1 2 0 0 4 tline
r2 4 0 50
.subckt tline 1 2 3 4
t1 1 2 3 4 z0=50 td=1.5ns
t2 2 0 4 0 z0=100 td=1ns
.ends tline
.tran 0.1ns 20ns
.end
```
## A.3.6 Circuit 6: Function and Table Demo

Below is a file which illustrates some features exclusive to WRspice for specifying the output of sources.

```
WRspice function and table demo
*
* WRspice allows arbitrary functional dependence in sources. This
* file demonstrates some of the capability.
*
* v1 is numerically equal to the exponentiation of
* 2 times the sine. "x" is replaced by the time variable.
v1 1 0 exp(2*sin(6.28e9*x))
```

```
r1 1 0 1
*
* v2 obtains values from table t1
v2 2 0 table(t1, time)
r2 2 0 1
.table t1 0 0 100p .1 500p 0 750p .2 1000p 0
*
* v3 is a 0-1 ramp
v3 3 0 pwl(0 0 1n 1)
r3 3 0 1
*
* e1 illustrates use of sub-tables. x is the voltage from v3
e1 4 0 3 0 table(t2, x)
* below is an alternative equivalent form for e1
*e1 4 0 t2(v(3))
r4 4 0 1
.table t2 0 table t3 .5 table t4 .75 .75 1 0
.table t3 0 0 .25 1 .5 0
.table t4 0 0 .5 0 .625 1 .75 .75, x)
*
* e2 produces the same output as e1, but uses a PWL statement.
* when the controlling nodes are given, pwl uses the control source,
* and not time when used in e,f,g,h sources
e2 5 0 3 0 pwl(0 0 .25 1 .5 0 .625 1 .75 .75 1 0)
r5 5 0 1
*
.tran 1p 1n
* type "run", then "plot v(1) v(2) v(3) v(4)"
.end
```
## A.3.7 Circuit 7: MOS Convergence Test

Below is an example circuit that illustrates some of the new features, and some older features perhaps not widely appreciated. This also served as a test for improving MOS convergence. To run a convergence test:

- 1. Source this circuit.
- 2. Press the siminterface button in the Debug tool.
- 3. Type "set value1 = mult".
- 4. Type "loop .5 2.5 .1 op".

This runs operating point analysis for M values from .5 to 2.5, and displays a little plot of the convergence process. In the display,  $4$  means an increasing gmin step,  $\cdot$  is a source step,  $\cdot$  is a decreasing gmin step.

Note that 100 nS is too coarse to get a decent looking plot with BSIM devices. Use "tran 1n 10u" in that case, since the circuit seems to be oscillating at very high frequency.

```
mosamp2 - mos amplifier - transient
.options abstol=10n vntol=10n noopiter mult=2 nqs=1 reltol=1e-4
*.op
.tran 0.1us 10us
.plot tran v(20) v(66)* set below to 0 for old MOS model
.param bsim = 1
\text{if } \text{bsim} = 1m1 15 15 1 32 n1 w=88.9u l=25.4u m=$mult nqsmod=$nqs
m2 1 1 2 32 n1 w=12.7u l=266.7u m=$mult nqsmod=$nqs
m3 2 2 30 32 n1 w=88.9u l=25.4u m=$mult nqsmod=$nqs
m4 15 5 4 32 n1 w=12.7u l=106.7u m=$mult nqsmod=$nqs
m5 4 4 30 32 n1 w=88.9u l=12.7u m=$mult nqsmod=$nqs
m6 15 15 5 32 n1 w=44.5u l=25.4u m=$mult nqsmod=$nqs
m7 5 20 8 32 n1 w=482.6u l=12.7u m=$mult nqsmod=$nqs
m8 8 2 30 32 n1 w=88.9u l=25.4u m=$mult nqsmod=$nqs
m9 15 15 6 32 n1 w=44.5u l=25.4u m=$mult nqsmod=$nqs
m10 6 21 8 32 n1 w=482.6u l=12.7u m=$mult nqsmod=$nqs
m11 15 6 7 32 n1 w=12.7u l=106.7u m=$mult nqsmod=$nqs
m12 7 4 30 32 n1 w=88.9u l=12.7u m=$mult nqsmod=$nqs
m13 15 10 9 32 n1 w=139.7u l=12.7u m=$mult nqsmod=$nqs
m14 9 11 30 32 n1 w=139.7u l=12.7u m=$mult nqsmod=$nqs
m15 15 15 12 32 n1 w=12.7u l=207.8u m=$mult nqsmod=$nqs
m16 12 12 11 32 n1 w=54.1u l=12.7u m=$mult nqsmod=$nqs
m17 11 11 30 32 n1 w=54.1u 1=12.7u m=$mult nasmod=$nqs
m18 15 15 10 32 n1 w=12.7u l=45.2u m=$mult nqsmod=$nqs
m19 10 12 13 32 n1 w=270.5u l=12.7u m=$mult nqsmod=$nqs
m20 13 7 30 32 n1 w=270.5u l=12.7u m=$mult nqsmod=$nqs
m21 15 10 14 32 n1 w=254u l=12.7u m=$mult nqsmod=$nqs
m22 14 11 30 32 n1 w=241.3u l=12.7u m=$mult nqsmod=$nqs
m23 15 20 16 32 n1 w=19u l=38.1u m=$mult nqsmod=$nqs
m24 16 14 30 32 n1 w=406.4u l=12.7u m=$mult nqsmod=$nqs
m25 15 15 20 32 n1 w=38.1u l=42.7u m=$mult nqsmod=$nqs
m26 20 16 30 32 n1 w=381u l=25.4u m=$mult nqsmod=$nqs
m27 20 15 66 32 n1 w=22.9u l=7.6u m=$mult nqsmod=$nqs
.else
m1 15 15 1 32 n1 w=88.9u l=25.4u m=$mult
m2 1 1 2 32 n1 w=12.7u l=266.7u m=$mult
m3 2 2 30 32 n1 w=88.9u l=25.4u m=$mult
m4 15 5 4 32 n1 w=12.7u l=106.7u m=$mult
m5 4 4 30 32 n1 w=88.9u l=12.7u m=$mult
m6 15 15 5 32 n1 w=44.5u l=25.4u m=$mult
m7 5 20 8 32 n1 w=482.6u l=12.7u m=$mult
m8 8 2 30 32 n1 w=88.9u l=25.4u m=$mult
m9 15 15 6 32 n1 w=44.5u l=25.4u m=$mult
m10 6 21 8 32 n1 w=482.6u l=12.7u m=$mult
m11 15 6 7 32 n1 w=12.7u l=106.7u m=$mult
m12 7 4 30 32 n1 w=88.9u l=12.7u m=$mult
m13 15 10 9 32 n1 w=139.7u l=12.7u m=$mult
m14 9 11 30 32 n1 w=139.7u l=12.7u m=$mult
m15 15 15 12 32 n1 w=12.7u l=207.8u m=$mult
```

```
m16 12 12 11 32 n1 w=54.1u l=12.7u m=$mult
m17 11 11 30 32 n1 w=54.1u l=12.7u m=$mult
m18 15 15 10 32 n1 w=12.7u l=45.2u m=$mult
m19 10 12 13 32 n1 w=270.5u l=12.7u m=$mult
m20 13 7 30 32 n1 w=270.5u l=12.7u m=$mult
m21 15 10 14 32 n1 w=254u l=12.7u m=$mult
m22 14 11 30 32 n1 w=241.3u l=12.7u m=$mult
m23 15 20 16 32 n1 w=19u l=38.1u m=$mult
m24 16 14 30 32 n1 w=406.4u l=12.7u m=$mult
m25 15 15 20 32 n1 w=38.1u l=42.7u m=$mult
m26 20 16 30 32 n1 w=381u l=25.4u m=$mult
m27 20 15 66 32 n1 w=22.9u l=7.6u m=$mult
.endif
cc 7 9 40pf
cl 66 0 70pf
vin 21 0 AC pulse(0 5 1ns 1ns 1ns 5us 10us)
vccp 15 0 dc +15
vddn 30 0 dc -15
vb 32 0 dc -20
.if bsim
.model n1 nmos(level=8 capmod=3)
.else
.model n1 nmos(nsub=2.2e15 uo=575 ucrit=49k uexp=0.1 tox=0.11u xj=2.95u
+ level=2 cgso=1.5n cgdo=1.5n cbd=4.5f cbs=4.5f ld=2.4485u nss=3.2e10
+ kp=2e-5 phi=0.6 )
.endif
```
## A.3.8 Circuit 8: Verilog Pseudo-Random Sequence

This example illustrates use of a .verilog block to generate a digital signal, that is then interfaced to and processed by a conventional SPICE circuit. The digital signal is a 511 step pseudo-random sequence, which is converted to a voltage and filtered.

```
* WRspice pseudo-random bit sequence demo
v1 1 0 a/255-1
r1 1 2 100
c1 2 0 10p
.tran 1p 10n
.plot tran v(1) v(2).verilog
module prbs;
reg [8:0] a, b;
reg clk;
integer cnt;
initial
   begin
    a = 9' hff;clk = 0;
```

```
cnt = 0;
    $monitor("%d", cnt, "%b", a, a[0]);
    end
always
   #5 clk = -clk;
always
    @(posedge clk)
   begin
    a = \{ a[4]^a[a[0], a[8:1] \};
    if (a == 9'hff)$stop;
    cnt = cnt + 1;end
endmodule
.endv
```
A.3.9 Circuit 9: Josephson Junction I-V Curve

```
WRspice jj I-V curve demo
*
* One can plot a pretty decent iv curve using transient analysis.
* This will show the differences between the various model options.
*
b1 1 0 jj1 control=v2
v1 2 0 pwl(0 0 2n 70m 4n 0 5n 0)
r1 2 1 100
*
* for rtype=4, vary v2 between 0 and 1 for no gap to full gap
v2 3 0 .5
*
r2 3 0 1
*
* It is interesting to set rtype and delv to different values, and note
* the changes.
*
*Nb 1000 A/cm2 area = 30 square microns
.model jj1 jj(rtype=4,cct=1,icon=10m,vg=2.8m,delv=.1m,
+ icrit=0.3m,r0=100,rn=5.4902,cap=1.14195p)
.tran 5p 5n
* type "run", then "plot -b v(1) (-v1#branch)"
.end
```
## A.3.10 Circuit 10: Josephson Gap Potential Modulation

WRspice jj qp modulation demo \*

```
* The rtype=4 option of the Josephson model causes the gap potential
* to scale with the external "control current" absolute value. For
* unit control current (1 Amp) or larger, the full potential is used,
* otherwise it scales linearly to zero. The transfer function is defined
* externally with controlled sources, as below. The approximation
* Vg = Vg0*(1-t**4) is pretty good, except near t = 1 (T = Tc, t = T/Tc).
* The actual transfer function is left to the user - in the example below,
* the ambient temperature is 7K, Tc=9.2K, and 1mv of "input" causes 1K
* temperature shift.
*
* For amusement, change cct=1 to cct=0 below. This runs much more quickly
* as critical current is set to zero.
*
b1 1 0 jj1 control=v2
v1 2 0 pulse(0 35m 10p 10p)
r1 2 1 100
*
v2 3 0
g1 3 0 4 0 function 1 - (1000*x+7)/9.2<sup>2</sup>
v4 4 0 pulse(-1m 1m 10p 10p 10p 20p 60p)
*
*Nb 1000 A/cm2 area = 30 square microns
.model jj1 jj(rtype=4,cct=1,icon=10m,vg=2.8m,delv=.1m,
+ icrit=0.3m,r0=100,rn=5.4902,cap=1.14195p)
.tran 1p 500p uic
* type "run", then plot v(1) and v(4) to see the gap shift and input
.end
```
# Appendix B

# Utility Programs

The WRspice distribution provides a few supplemental utility and accessory programs.

# B.1 The mmjco Utility: Tunnel Junction Model Calculator

WRspice contains an internal tunnel junction model (TJM) of a Josephson junction. The model requires pre-prepared tables of "fit" parameters, which avoid performing lengthly calculation at run time. The mmjco program generates the needed files.

In general, the user may not need to interact directly with mmjco, as *WRspice* will call mmjco when needed to create new fit files, and store these under a directory named .mmjco in the user's home directory. Once a fit file has been created for a particular parameter set, it will be reused in future WRspice sessions when needed,

The core functionality of mmjco is derived from the MiTMoJCo project by D. R. Gulevich (found on GitHub.com), specifically the mitmojco.py environment that provides an interface for creating tunnel junction amplitude (TCA) and fitting tables. This has been implemented in  $mm$ jco as two C $++$  classes, one for creating tunnel junction amplitudes, which basically evaluates the Werthamer model as formulated for MiTMoJCo by Gulevich, the second to compress the amplitudes into a compact representation. This representation is used by the TJM (JJ level=3) device model in WRspice. The method is that of Odintsov, Semenov, and Zorin (See below for a list of references).

The mmjco program has additional features.

- Sweep tables can be produced for a range of temperatures, allowing temperature sweeps to be performed in simulation without having to create a fit file at each temperature.
- There is a built-in BCS computation of energy gap given temperature, superconducting transition temperature, and Debye temperature of the junction materials.
- Tunnel current amplitude tables are generated in "rawfile" format, so can be plotted within WRspice or Synopsys WaveView.
- The fit and sweep file formats are compatible with the TJM developed for Synopsys PrimeSim-HSPICE under the IARPA SuperTools program.

## B.1.1 Running mmjco

Running mmjco enters a command-line processing loop, the user responds to the "mmjco> " prompt with commands from the list below. Each command can be followed by options as indicated. Additionally, there are "cdf" and "swp" modes where mmjco will create TCA and fit files or temperature sweep files according to the arguments, and exit. This is mostly to support WRspice, which uses this mode to create new models on-the-fly.

In this document, text in square brackets  $([...])$  is optional. A vertical pipe character  $( ) )$  indicates that either the text to the right or left is acceptable, i.e., it separates options.

## B.1.1.1 Command Line Operations

These modes are used by the TJM device model in WRspice.

Command: mmjco cdf arguments

If the first argument to the mmjco executable is cdf, a TCA file and corresponding fit file are created, and  $mm$ jco exits immediately in this case. Arguments following cdf are the same arguments that can follow the cd and cf interactive commands.

Command: mmjco swp -fs sweepfile temperature

Similarly, swf will create a possibly-interpolated fit file from an existing sweep file, for the temperature provided.

## B.1.1.2 Interactive mmjco Commands

The following are the interactive commands which can be entered after starting mmjco with no arguments.

cd[ata]  $[-t \; temp]$   $[-d]$ -d1 $[-d2 \; delta]$   $[-s \; smooth]$   $[-x \; nx]$   $[-f \; filename]$   $[-r]$ - $r$ ]

Create TCA data, save internally and to a file. See below for an explanation of the options.

Tunnel current amplitude and smoothing options:

- -t The assumed temperature follows, in Kelvin. Default 4.2.
- -d This will set both d1 and d2, the pair breaking energy in milli-electron volts, of the two superconducting banks. The default is 1.4 mev.
- -d1,-d2 Like -d, but apply to only one of the banks. The final occurrence of d,d1,d2 will have precedence.
- -s This provides the smoothing parameter as used in MiTMoJCo. the accepted range is  $0.0 - 0.099$ . The default is 0.008. If less than 0.001, 0 is assumed. When 0, no smoothing is done and raw BCS tunnel amplitudes are generated.
- -x The number of points used to create the tunnel current amplitudes. The range of sweep of voltage normalized to the gap voltage (d1+d2) extends from 0.001 through 2.0. The default point count is 500.
- -f A name for the TCA amplitude file. If not given, a default is used, described below.
- -r Output file is a complex-valued rawfile.
- -rr Output file is a real-valued rawfile.
- $-\mathbf{r}$  Output file simple data file. If none of  $-\mathbf{r},-\mathbf{r}\mathbf{r},-\mathbf{r}\mathbf{d}$  options is set, the format will be  $-rr$  if the program was built for *XicTools*,  $-rd$  otherwise.

 $cf[it]$  [-n terms] [-h thr] [-ff filename]

Create fit parameters for TCA data currently in memory from cd or ld commands. This is saved internally and to a file. See below for an explanation of the options.

Fitting table options:

- -n The size of the table, defaults to 8. Larger tables are more accurate but take more time to generate and process. A maximum of 20 is enforced.
- -h The ratio of the absolute to relative tolerances, used in compression, the default is 0.2.
- -ff A name for the fitting parameter table. If not given, a default is used, described below.

cm[ode1]  $[-h$  thr]  $[-fm \quad [filename]] \quad [-r] - rr] - rd]$ 

Create a model for TCA data using fitting parameters currently in memory, compute the residual, and optionally save to a file. If -fm is given without a filename, a file name will be generated internally. If -fm is not given, the model will not be saved to a file, but used only to compute the residual. The printed residual number is an indication of the fit quality, smaller values indicate better matching.

If one of -r, -rr, -rd is given when a TCA file is being generated, it overrides the default type for file to produce.

- -r complex-valued rawfile
- -rr real-valued rawfile
- -rd simple data file

The default file type is  $-\mathbf{rr}$  when built for  $\chi$ icTools, or the simple data file format otherwise.

The model files are saved in the current directory (unless a path is given explicitly).

 $cs[keep]$  Tstrt Tend [Tdelta] arguments

Create a temperature sweep file, which involves creating sequential records of fit parameters for temperatures starting with Tstrt and ending at at or near Tend, spaced in temperature by Tdelta. These are real numbers in Kelvin. If the third number *Tdelta* does not appear, 0.1K is assumed. The *arguments* are those that can be given to the cd or cf commands.

 $ct[ab]$  T1 T2 [... TN] arguments

Create a temperature table file. The first two temperatures  $T1$  and  $T2$  are required, and these can be followed by an arbitrary number of additional temperatures. The temperatures are real numbers in Kelvin. The *arguments* are those that can be given to the cd or cf commands. The file will contain fit parameters for each temperature given.

 $d[ir]$  directory\_path

Give a path to a directory where all amplitude and fit files will be stored and loaded from, if a rooted path is not given with the file names. When built for XicTools, the default location is a subdirectory ".mmjco" in the user's home directory, otherwise the current directory is assumed.

 $g[ap]$  [-tc  $Tc$ ] [-td  $Td$ ] [T1 T2...]

Compute and print the superconducting energy gap at temperatures. The -tc specifies the superconducting transition temperature, and -td specifies the Debye temperature, both Kelvin. If not given, the defaults are for Niobium:  $Tc = 9.26K$  and  $Td = 276K$ . There can be zero to 10 real number arguments representing temperatures in Kelvin. If zero, print the gap for temperatures from 0 to Tc at 0.1K increments. If two numbers, print the gap for the smaller to the larger in 0.1K increments. Otherwise, print the gap at the given temperatures.

ld[ata] filename

Load the internal TCA data register from a TCA data file whose name must be given. This understands all supported file formats.

 $1f[$ it $]$  filename

Load the internal fit parameters register from a fit parameter file given.

```
ls[keep] -fs filename temp
```
Load the internal fit register from a sweep file, interpolating to temperature temp.

h[elp] | v[ersion] | ?

Print help and the running mmjco release number.

 $q[uit] | e[xit]$ 

Exit mmjco.

## B.1.1.3 File Name Encoding

Running mmjco can generate three types of files: a file containing values of the tunnel current amplitudes (TCA files), a file containing the fitting parameters used to represent the tunnel current amplitues in a compact form, and files that contain collections of fitting parameter sets, as for a temperature sweep. The "model" files use the same format as the TCA files. By default, these files are given a name that encodes the various parameter values used in creation.

Tunnel current amplitude files, including model files, are by default given an internally-generated file name in the forms below.

tcaTTTTTTdddddDDDDDssPPPP.data tcaTTTTTTdddddDDDDDssPPPP.raw

The "tca" and ".data"/".raw" and similar are literal. All fields are fixed width and zero padded. Real numbers are converted to integers by multiplying by a scale factor and rounding to integer.

## TTTTTT

A six-digit integer equal to 1e4\*temperature.

## ddddd

A 5-digit integer equal to  $1\mathrm{e}7^*d1,$  where  $d1$  is the side 1 gap potential in volts.

#### DDDDD

A 5-digit integer equal to  $1e7 * d2$ , where  $d2$  is the side 2 gap potential in volts.

# ss

A two digit integer equal to  $1e3*sf$ , where sf is the smoothing parameter.

## PPPP

The number of points used  $(-x \text{ option})$ .

In *WRspice*, a rawfile (.raw extension) can be loaded with the load command, and the amplitudes can then be plotted with "plot all".

The fitting parameter file name has the following form.

tcaTTTTTTdddddDDDDDssPPPP-nnHHH.fit

The first part, ahead of the '-', is as described above. Following the hyphen:

```
nn
```
The two-digit fitting table size.

#### HHH

A three digit integer equal to  $1e3*thr$ , where the st is the compression threshold.

Sweep file names have the following form.

```
tswNNNttttttTTTTTTssPPPP-nnHHH.swp
```
The part following the hyphen is the same as for the fit file.

NNN

A three digit integer giving the number of records in the file.

#### tttttt

A six digit integer equal to 1e4\*Tstart, where Tstart is the starting temperature in Kelvin.

#### TTTTTT

A six digit integer equal to  $1e4*Tdelta$ , where Tdelta is the temperature spacing.

ss

A two digit integer equal to  $1e3*sf$ , where sf is the smoothing parameter.

#### PPPP

The number of points used (-x option).

The fit parameter table format is similar to that used by MiTMoJCo, identical if the header is ignored. Note that the table values do not match those found in the MiTMoJCo distribution. It seems that these values are not unique, and the various programs can converge to different sets. It was found that the original and present versions of mitmojco.py gave different values, and neither matched the values provided in the amplitudes folder.

## B.1.2 File Formats

## B.1.2.1 TCA file formats

Tunnel current amplitude (TCA) tables are created by the cd and cm commands. They consist of real and imaginary parts of the pair and quasiparticle amplitudes, on a scale of normalized potential across the structure, where the unit value is the sum of the gap energies of the two electrodes. The scale extends from 0 to 2 in these units.

There actually are three formats available, selectable with options to the cd and cm commands.

option: -rd

The file name is described in the previous section, with a suffix ".data". This is a generic numerical format, consisting of a comment line and six columns of numbers. The number of data lines is the value given with the "-x" option to the cd command, defaulting to 500. The example below illustrates the format.

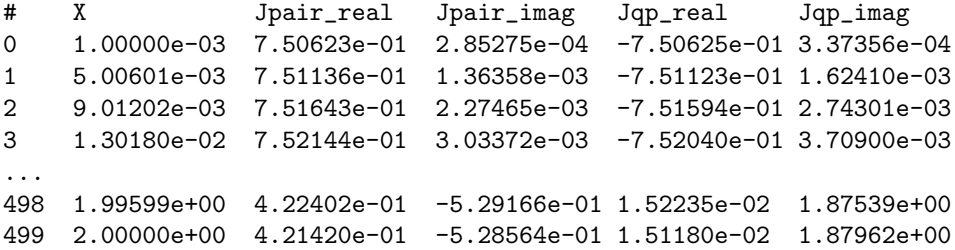

The other two options emit the data using the SPICE "rawfile" format. This is a format developed for plot data in Berkeley Spice3, which is supported by most plotting programs, including Synopsys WaveView and the **load** function of *WRspice*. The only difference is that one format ouptuts complex numbers for two variables (pair and quasiparticle amplitudes), while the other format outputs real values for four variables (the real and imaginary parts of the amplitudes).

option: -r

The file name is described in the previous section, with a suffix ".**raw**". Output is in rawfile format using complex numbers.

## option: -rr

The file name is described in the previous section, with a suffix ".raw". Output is in rawfile format using real numbers.

The rawfile format description can be found in A.1.

## B.1.2.2 Fit file format

A fit file contains a compacted digest of a TCA table, as prescribed by the Odintsov, Semenov and Zorin (OSZ) algorithm. These can be generated with the cf command. Fit files can be used as input to simulators that contain a compatible tunnel junction model (TJM). Presently, *WRspice* and Synopsys HSPICE can use these files.

An example fit file is shown below.

```
tcafit 4.2000e+00 1.3696e-03 1.3696e-03 0.008 500 8 0.200 3.9580e-2
-5.55136e+00, 7.35249e-02, 1.28573e+00, 1.08362e+01,-1.58776e-01, 2.87279e+01
-1.24623e-02, 1.00032e+00, 5.84894e-03,-4.50828e-04, 5.81876e-03,-2.11396e-04
-3.83312e-02, 1.00112e+00, 2.10779e-02,-3.09528e-04, 2.13882e-02, 1.13197e-03
-1.18261e-01, 9.98252e-01, 6.29481e-02, 1.95061e-03, 6.04875e-02, 1.68472e-02
-5.41049e-02, 7.52572e-07,-2.72420e-04, 5.67468e+00, 5.43002e-04, 2.37802e+00
-9.94491e-01, 6.50936e-01, 7.80341e-01, 1.14849e-01,-2.36003e-01, 9.49693e-01
-3.42835e-01, 9.60836e-01, 1.75970e-01, 1.81214e-02, 1.47672e-01, 1.40112e-01
-2.80018e-01, 6.49039e-03, 6.26863e-03, 1.81423e-01, 9.20013e-03, 3.23103e-02
```
The first line is a header, the first word of which is "tcafit". The numbers that follow in this line are:

- The temperature in Kelvin  $(4.2000e+00)$ .
- The left electrode pair-breaking energy in ev  $(1.3696e-03)$ .
- The right electrode pair-breaking energy in ev  $(1.3696e-03)$ .
- The smoothing parameter value used to create the TCA table,  $-$ s option in the cd command for example (0.008).
- The number of scale points used in the TCA table,  $-x$  option in the cd command for example (500).
- The number of terms used in the fit table,  $-n$  option in the cf command (8).
- he value of the threshold parameter used when generating the fit parameter table,  $-h$  option of the cf command (0.200).
- Normalized quasiparticle current at  $x=0.8$ , used to estimate the sub-gap conductance (3.9580e-2).

Following the header line are six columns of real numbers. The number of rows is equal to the "terms", which is the -n option to the cf command. The columns are the OSZ parameters P.real, P.imag, A.real, A.imag, B.real, B.imag.

## B.1.2.3 Sweep file format

Temperature sweep files are concatenations of fit records as described above for a temperature range. These allow rapid temperature modeling through interpolation in supporting simulators (WRspice and Synopsys HSPICE). Sweep files are created with the cs command.

Below is an example temperature sweep file.

```
tsweep 91 0.1000 0.1000 0.008 500 8 0.200
tcafit 1.0000e-01 1.4086e-03 1.4086e-03 1.3185e-02
-8.51331e+00, 1.15164e-01, 1.29900e+00, 1.11105e+01,-4.05570e-01, 5.65607e+01
-1.06700e-02, 1.00009e+00, 3.58651e-03,-2.25268e-04, 3.57013e-03,-5.66586e-05
-2.47980e-02, 1.00072e+00, 1.14692e-02,-5.49747e-04, 1.15840e-02,-1.07382e-04
-6.31470e-02, 1.00196e+00, 2.92347e-02,-1.70767e-03, 2.93324e-02, 2.09767e-03
-1.86179e+00, 9.23541e-01, 7.52628e-01,-8.71131e-02,-4.37397e-01, 2.11473e+00
-1.56178e-01, 1.00378e+00, 6.81933e-02,-6.76474e-03, 7.04144e-02, 1.46763e-02
-3.74403e-01, 1.01258e+00, 1.53951e-01,-3.71976e-02, 1.73747e-01, 7.86682e-02
-8.73847e-01, 1.06711e+00, 2.56553e-01,-1.53780e-01, 4.86150e-01, 3.82557e-01
tcafit 2.0000e-01 1.4086e-03 1.4086e-03 1.3185e-02
-8.51331e+00, 1.15164e-01, 1.29900e+00, 1.11105e+01,-4.05570e-01, 5.65607e+01
-1.06700e-02, 1.00009e+00, 3.58651e-03,-2.25268e-04, 3.57013e-03,-5.66586e-05
...
```
The first line is a file header starting with the word "tsweep". The numbers that follow on this line are:

- The number of fit records contained in this file (91).
- The lowest temperature K used for fit parameters in the file, this will be used in the first fit record  $(0.1000)$ .
- The temperature delta K used in the sweep file  $(0.1000)$ .
- The smoothing parameter,  $\sim$  s option, used to create all TCA tables (0.008).
- The number of scale points,  $-x$  option, used to create all TCA tables (500).
- The number of terms used for each fit table,  $\neg$ n option (8).
- The value of the threshold parameter used in each fit table  $(0.200)$ .

Following this header, fit records are concatenated. These are similar to the format described above, the only difference is that the header line is simplified to omit redundant information. The fit record header contains the following value following the word "tcafit".

- The temperature in Kelvin  $(4.2000e+00)$ .
- The left electrode pair-breaking energy in ey  $(1.3696e-03)$ .
- The right electrode pair-breaking energy in ev  $(1.3696e-03)$ .
- Normalized quasiparticle current at  $x=0.8$ , used to estimate the sub-gap conductance (3.9580e-2).

## B.1.3 References

Background references from the MiTMoJCo project.

Tunnel current calculation:

- A. I. Larkin and Yu. N. Ovchinnikov, Sov. Phys. JETP 24, 1035 (1967).
- D. R. Gulevich, V. P. Koshelets, and F. V. Kusmartsev, Phys. Rev. B 96, 024515 (2017).
- A. B. Zorin, I. O. Kulik, K. K. Likharev, and J. R. Schrieffer, Sov. J. Low Temp. Phys. 5, 537 (1979).
- D. R. Gulevich, V. P. Koshelets, and F. V. Kusmartsev, Phys. Rev. B 96, 024515 (2017).
- D. R. Gulevich, V. P. Koshelets, F. V. Kusmartsev, arXiv:1709.04052 (2017).
- D. R. Gulevich, L. V. Filippenko, V. P. Koshelets, arXiv:1809.01642 (2018).

Compression:

- A. A. Odintsov, V. K. Semenov and A. B. Zorin, IEEE Trans. Magn. 23, 763 (1987).
- D. R. Gulevich, V. P. Koshelets, and F. V. Kusmartsev, Phys. Rev. B 96, 024515 (2017).

# B.2 The multidec Utility: Coupled Lossy Transmission Lines

The standalone program multidec produces a subcircuit for multiconductor lossy transmission lines in terms of uncoupled (single) simple lossy lines. This decomposition is valid only if the following hold:

- 1. The electrical parameters (R, G, Cs, Cm, Ls, Lm) of all wires are identical and independent of frequency.
- 2. Each line is coupled only to its (maximum 2) nearest neighbors.

The subcircuit is sent to the standard output and is intended to be included in an input file.

The command-line options for multidec are as follows:
```
-1<self-inductance Ls>
-c<self-capacitance Cs>
-r < series-resistance R>-g<parallel-conductance G>
-k <coeff-of-inductive-coupling K >-x < mutual-capacitance Cm-o<subckt-name>
-n<number-of-conductors>
-L<length>
```
The inductive coupling coefficient K is the ratio of Lm to Ls. Values for -l, -c, -o, -n and -L must be specified.

Example:

multidec -n4 -l9e-9 -c20e-12 -r5.3 -x5e-12 -k0.7 -otest -L5.4

This utility was written by J.S. Roychowdhury for use with the lossy transmission line model [13].

## B.3 The printtoraw Utility: Print to Rawfile Conversion

The printtoraw program is a stand-alone utility provided with the WRspice distribution. This converts the data in files produced by the print command using output redirection into the rawfile format, which can be plotted. This works only for print files in the standard columnar form.

Usage: printtoraw [printfile]

The argument, if given, is assumed to be a path to a file that was produced by the WRspice print command through redirection. If no argument is given, the standard input is read. The data are converted to rawfile format and dumped to the standard output.

Example:

wrspice> run wrspice> print  $v(1)$   $v(2)$   $v(3)$  > myfile wrspice> quit bash> printtoraw myfile > myfile.raw wrspice> load myfile.raw wrspice> plot all

# B.4 The proc2mod Utility: BSIM1 Model Generation

This utility, provided with SPICE3, produces a set of BSIM1 models from process-dependent data provided in a "process" file. An example process (.pro) file is provided with the WRspice examples. This utility was written by J. Pierret [3], and the reference presumably provides more information.

# B.5 The wrspiced Daemon: Remote SPICE Controller

WRspice can be accessed and run from a remote system for asynchronous simulation runs, for assistance in computationally intensive tasks such as Monte Carlo analysis, and as a simulator for the Xic graphical editor. This is made possible through a daemon (background) process which controls WRspice on the remote machine. The daemon has the executable name "wrspiced", and should be running on the remote machine. This can be initiated in the system startup procedure, or manually. Generally, any user can start wrspiced, but only one daemon can be running on the host computer.

The wrspiced program is part of the *WRspice* distribution, and is installed in the same directory as the wrspice executable. The daemon manages the queue of submitted jobs and responses, and maintains the communications port. The wrspiced daemon will establish itself on a port, and wait for client messages.

## B.5.1 SPICE Server Configuration

There is little or no configuration required to run wrspiced, but there are a few basic prerequisites. Our assumption is that WRspice is installed on a network-reachable remote computer (the "SPICE server"), and we wish to submit jobs to this *WRspice* from within *Xic*, or from within *WRspice* running on local computers (the "clients").

The SPICE server must have *WRspice* installed, and *WRspice* must be licensed to run on the server. As a prerequisite, WRspice should operate on the SPICE server host in the normal way.

Historically, wrspiced has used the service name "spice" and port number 3004. Releases 3.2.8 and later use the service name "wrspice" instead of "spice", and use port number 6114 by default. The port 6114 is registered with IANA for this service.

The system services database is represented by the contents of the file /etc/services in simple installations. If using NIS, then the system will get its services information from elsewhere. A system administrator can add service names and port assignments to this database. The wrspiced program does not require this.

### B.5.2 Starting the Daemon

The wrspiced program command line has the following form:

wrspiced [-fg] [-l logfile] [-p program] [-m maxjobs] [-t port]

There are five optional arguments.

-fg

If given, the wrspiced program will remain in the foreground (i.e., not become a "daemon"), but will service requests normally. This may be useful for debugging purposes.

-l logfile

The *logfile* is a path to a file that will receive status messages from **wrspiced**. The default is the value of the SPICE DAEMONLOG environment variable if set when the program is started, or /tmp/wrspiced.log.

#### *B.5. THE* WRSPICED *DAEMON: REMOTE SPICE CONTROLLER* 421

```
-p program
```
This specifies the WRspice program to run, in case for some reason the wrspice binary has been renamed, or wrspice is not in the expected location. This overrides the values of the SPICE PATH and SPICE EXEC DIR environment variables, which can also be used to set the path to the binary. The default is "/usr/local/xictools/bin/wrspice".

#### -m maxjobs

This sets the maximum number of jobs that the server will allow to be running at the same time. The default is 5.

-t port

This sets the port to be used by the daemon, and overrides any port set in the services database. Clients must use the same port number to connect to the SPICE server.

The daemon is started by simply typing the command. If a machine is to operate continuously as a SPICE server, it is recommended that the wrspiced daemon be started in the system initialization scripts. The daemon will run until explicitly killed by a signal, or the machine is halted. When the wrspiced process terminates, any WRspice processes under management will also be killed. The daemon can be terminated, by the process owner, by giving the command "ps aux | grep wrspiced" and noting the process id (pid) number of the running wrspiced process, and then issuing "kill pid" using this pid number.

It may be necessary to become root before starting wrspiced, as on some systems connection to the port will otherwise be refused due to permission requirements. Starting by root is also required if the log file is to be written to a directory such as  $\sqrt{var/log}$  that requires root permission for writing.

#### B.5.3 Client Configuration

The port number used by the client must be the same as that used for the server. As for the server, if not supplied the port number will be resolved if possible in the services database (e.g., the /etc/services file), and will revert to a default if not found.

In Xic and WRspice, the port number to use can be specified with the host name, by appending the number following a colon, i.e.,

hostname[:port]

A WRspice server can receive jobs from Xic, and from WRspice (rspice command). Both programs have means by which the SPICE server can be specified from within the program. One means common to both programs is through use of the SPICE HOST environment variable. The variable should be set to the host name of the SPICE server, as resolvable by the client, followed by the optional colon and port number. When set, Xic will by default use this server for SPICE jobs initiated with the Run button in the side menu, and WRspice will use this host in the rspice command. In a situation where the SPICE server provides the only SPICE available, the SPICE HOST variable should be set in the user's shell startup script. In WRspice the rhost shell variable and the rhost command can also be used to specify the remote host, and these override any value set in the environment.

Note: In Xic, when WRspice connects, a message is printed in the terminal window similar to

Stream established to wrspice://chaucer, port 4573.

The "port" in this case is not the wrspiced port discussed above, but is a transient port created for the process.

This page intentionally left blank.

# Bibliography

- [1] A. Vladimirescu and S. Liu, The Simulation of MOS Integrated Circuits Using SPICE2, ERL Memo No. ERL M80/7, Electronics Research Laboratory, University of California, Berkeley, Oct. 1980.
- [2] B. J. Sheu, D. L. Scharfetter, and P. K. Ko, SPICE2 Implementation of BSIM, ERL Memo No. ERL M85/42, Electronics Research Laboratory, University of California, Berkeley, May 1985.
- [3] J. R. Pierret, A MOS Parameter Extraction Program for the BSIM Model, ERL Memo Nos. ERL M84/99 and M84/100, Electronics Research Laboratory, University of California, Berkeley, Nov. 1984.
- [4] Min-Chie Jeng, Design and Modeling of Deep-Submicrometer MOSFETs, ERL Memo Nos. ERL M84/99 and ERL M90/90, Electronics Research Laboratory, University of California, Berkeley, October 1990.
- [5] Soyeon Park, Analysis and SPICE implementation of High Temperature Effects on MOSFET, Master's Thesis, University of California, Berkeley, December 1986.
- [6] Clement Szeto, Simulator of Temperature effects in MOSFETs (STEIM), Master's Thesis, University of California, Berkeley, May 1988.
- [7] A. E. Parker and D. J. Skellern, An Improved FET Model for Computer Simulators, IEEE Trans. CAD, vol. 9, no.5, pp. 551-553, May 1990.
- [8] Y. Cheng, M. Chan, K. Hui, M-C Jeng, Z. Liu, J. Huang, K. Chen, J. Chen, R. Tu, P. Ko and C. Hu, BSIM3v3 Manual, Department of Electrical Engineering and Computer Sciences, University of California, Berkeley, 1996.
- [9] R. Saleh and A. Yang, Editors, Simulation and Modeling, IEEE Circuits and Devices, vol. 8, no. 3, pp. 7-8 and 49, May 1992.
- [10] H. Statz et al., GaAs FET Device and Circuit Simulation in SPICE, IEEE Transactions on Electron Devices, Vol. 34, Number 2, February 1987 pp. 160-169.
- [11] R. E. Jewett, Josephson Junctions in SPICE2G5, ERL Memo, Electronics Research Laboratory, University of California, Berkeley, 1982.
- [12] S. R. Whiteley, Josephson Junctions in SPICE3, IEEE Trans. Magn., vol. 27, no. 2, pp. 2902-2905, March 1991.
- [13] J. S. Roychowdhury and D. O. Pederson, Efficient Transient Simulation of Lossy Interconnect, Proc. DAC 91.
- [14] Shen Lin and Ernest S. Kuh, Transient Simulation of Lossy Interconnect, Proc. DAC, pp 81-86, 1992.
- [15] M. Jeffery, P. Y. Xie, S. R. Whiteley, and T. Van Duzer, Monte Carlo and thermal noise analysis of ultra-high-speed high temperature superconductor digital circuits, IEEE Trans. Applied Superconductivity, vol. 9, no. 2, pt. 3, pp. 4095-4098, June 1999.
- [16] Sergey K. Tolpygo, Vladimir Bilkhovsky, T. J. Weir, Alex Wynn, D. E. Oats, L. M. Johnson, and M. A. Gouker, Advanced Fabrication Processes for Superconducting Very Large-Scale Integrated Circuits, IEEE Trans. Appl. Superconductivity vol. 26, no. 3, 1100110, 2016. Sergey K. Tolpygo, Vladimir Bolkovsky, Scott Zarr, T. J. Weir, Alex Wynn, Alexandra L. Day, L. M. Johnson, and M. A. Gouker, Properties of Unshunted and Resistively Shunted  $Nb/AlO_X-Al/Nb$ Josephson Junctions With Critical Current Densities From 0.1 to 1  $mA/\mu m^2$ , IEEE Trans. Appl. Superconductivity, vol. 27, no. 4, 1100815, 2017.

# Index

.ac line, 48 .adc line, 68 .check line, 66, 372 .checkall line, 66 .control line, 64 .dc line, 49 .disto line, 51 .elif line, 39 .else line, 39 .end line, 26 .endc line, 64, 372 .endif line, 39 .endl line, 27 .ends line, 44 .endv line, 67 .exec line, 64 .four line, 62 .global line, 29 .ic line, 30 .if line, 39 .inc line, 27 .include line, 27 .lib line, 27 .model, 70 .monte line, 66, 372, 385 .mosmap line, 29 .mozyrc file, 400 .newjob line, 26 .nodeset line, 30 .noexec line, 66 .noise line, 53 .op line, 54 .options line, 30, 31 .param line, 37 .plot line, 62 .postrun line, 64 .print line, 62 .probe line, 61 .pz line, 57 .save line, 61 .sens line, 58 .spinclude line, 27

.splib line, 27 .subckt line, 41 .table line, 35 .temp line, 36 .tf line, 58 .title line, 25 .tran line, 59 .verilog line, 67 .wrspiceinit file, 169 /measure line, 63 /stop line, 63 /width line, 63 @delta vector, 61

### , 72

abs function, 221 abstol variable, 352 ac analysis, 8, 48 ac command, 282 acct variable, 367 acos function, 222 acosh function, 222 agauss function, 230 alias command, 264 alias substitution, 206 alter command, 282 alterf command, 282 am specification, 106 am tran function, 106 analysis, 8 ac, 8, 48 dc, 8, 49 distortion, 9, 51 looping, 10 Monte Carlo, 10 noise, 9, 53 operating range, 10 pole-zero, 9, 57 sensitivity, 9, 58 transfer function, 8, 58 transient, 8, 59

appendwrite variable, 341 area parameter, 113 argc variable, 338 argv variable, 338 asciiplot command, 325 asin function, 222 asinh function, 222 aspice command, 283 atan function, 222 atanh function, 222 aunif function, 229 backquote substitution, 207 backslash quoting, 207 batch mode, 159, 235 beta function, 226 binomial function, 227 bipolar transistor instance, 116 bipolar transistor model, 116 break statement, 258 bug command, 332 bypass variable, 355 cache command, 283 capacitor, 74 capacitor model, 75 case sensitivity, 22, 160 cbrt function, 222 CCCS, 111 CCVS, 112 cd command, 265 cdump command, 259 ceil function, 222 chained analysis, 47 check command, 284, 371 variables, 287 vectors, 287 checkiterate variable, 341, 373 chgtol variable, 352 chisq function, 227 Circuits tool, 15, 172, 181 cktvars variable, 338 codeblock command, 269 colorN variable, 345 Colors tool, 173 colors, setting, 169 combine command, 325 combplot variable, 345 command completion, 206 command editing, 205 command interpretation, 210

command line options, 159–162 –class, 162 –name, 162 –no-xshm, 162 –sync, 162 –v, 162 –vb, 162 –vv, 162 -b, 159 -c, 160 -d, 160 -dnone, 160 -i, 160 -j, 160 -m, 161 -mnone, 161 -n, 161 -o, 161 -p, 161 -q, 161 -r, 161 -s, 161 -t, 161 -x, 161 Command Options panel, 186 command scripts, 210 Commands tool, 173 comment line, 25 compose command, 314 concatenation character, 380 constants plot, 214 continue statement, 258 control blocks, 64, 236 control structures, 256 convergence, 10, 30 cos function, 222 cosh function, 222 cptime variable, 368 cross command, 315 CSDF file format, 279 Ctrl-D, 18 curanalysis variable, 345 curplot variable, 345 curplotdate variable, 346 curplotname variable, 346 curplottitle variable, 346 current circuit, 15 current flow convention, 69 current plot, 212 current source, 87

daemon, wrspiced, 251 db function, 222 dc analysis, 8, 49 dc analysis, chained, 46 dc command, 290 dcmu variable, 352 dcoddstep variable, 359 Debug Options panel, 187 Debug tool, 173 debug variable, 369 defad variable, 352 defas variable, 352 default models, 72 define command, 315 defl variable, 352 deftype command, 316 defw variable, 352 delete command, 290 delmin variable, 352 dependent source, 109 deriv function, 222 destroy command, 290 dev variable, 367 devcnt command, 291 device expressions, 88 device library, 6, 69 device models, 70 devload command, 291 devls command, 292 devmod command, 292 diff command, 317 diff abstol variable, 341 diff reltol variable, 341 diff\_vntol variable, 341 dimensions, vectors, 214 diode instance, 113 diode model, 114 display command, 317 DISPLAY environment variable, 159, 165, 170 display variable, 369 disto command, 293 distortion analysis, 9, 51 dollarcmt variable, 341 dontplot variable, 369 double quoting, 207 dowhile block, 257 dphimax variable, 353 dpolydegree variable, 222, 341 drag and drop, 170, 176 dump command, 293 dumpnodes command, 270

echo command, 265 echof command, 265, 386 edit command, 18, 270 EDITOR environment variable, 165 editor variable, 341 end statement, 258 environment XT GUI COMPACT, 165 XT KLU PATH, 164 XTNETDEBUG, 164 environment variables, 162–167 DISPLAY, 165 EDITOR, 165 HOME, 165 setting, 163 SPICE ASCIIRAWFILE, 166 SPICE BUGADDR, 166 SPICE DAEMONLOG, 167 SPICE EDITOR, 165 SPICE EXEC DIR, 166 SPICE\_HLP\_PATH, 166 SPICE HOST, 166 SPICE INP PATH, 166 SPICE LIB DIR, 166 SPICE NEWS FILE, 166 SPICE OPTCHAR, 166 SPICE PATH, 166 SPICE TMP DIR, 166 SPICENOMAIL, 167 TMPDIR, 165 WRSPICE FIFO, 164 WRSPICE HOME, 163 XT HOMEDIR, 164 XT LOCAL MALLOC, 165 XT PREFIX, 164 XT SYSTEM MALLOC, 165 XTNOMAIL, 167 erf function, 222 erfc function, 223 erlang function, 227 errorlog variable, 341 example run, 18 exec plot, 66, 212 executable comments, 65 exp function, 223 exp tran function, 96 exponential function, 227 exponential specification, 96 expression list, 232 expression substitution, 209 extprec variable, 359

fft function, 223 fifo, 211 file formats, 393 help files, 395 rawfile, 393 file manager, 175 File Selection window, 175 Files tool, 172, 181 filetype variable, 342 findlower command, 294 findrange command, 294 findupper command, 295 floor function, 223 Fonts tool, 172, 180 forcegmin variable, 359 foreach block, 257 fourgridsize variable, 342 fourier command, 317 fpemode variable, 355 free command, 295 FreeBSD, 8 gamma function, 223 gauss function, 229 gauss tran function, 97 gaussian pulse specification, 101 Gaussian random specification, 97 global nodes, 29 global return value, 209, 259 global substitution, 206 gmax variable, 353 gmin variable, 353 gminfirst variable, 359 gminsteps variable, 356 goto statement, 258 gpulse tran function, 101 gridsize variable, 346 gridstyle keyword lingrid, 348 loglog, 348 polar, 349 smith, 350 smithgrid, 350 xlog, 351 ylog, 351

hardcopy command, 326 hardcopy drivers, 346 hcopycommand variable, 346

gridstyle variable, 346 group variable, 346

hcopydriver variable, 346 hcopyheight variable, 347 hcopylandscape variable, 347 hcopyresol variable, 347 hcopyrmdelay variable, 347 hcopywidth variable, 348 hcopyxoff variable, 348 hcopyyoff variable, 348 height variable, 338 help command, 332 help database, 203 help files, 395 Help menu, 173 help system, 14, 197 help viewer .mozyrc file, 200 Anchor Buttons, 203 Anchor Highlight, 203 Anchor Plain, 203 anchor styles, 203 Anchor Underline, 203 back, 199 Bad HTML Warnings, 203 Clear Cache, 202 cookies, 202 Default Colors, 201 Delayed Images, 203 disk cache, 202 Don't Cache, 202 Find Text, 201 forward, 199 Freeze Animations, 203 image formats, 203 Log Transactions, 203 Make FIFO, 199 No Images, 203 Old Charset, 199 Open, 199 Open File, 199 Print, 199 Progressive Images, 203 Quit, 200 Reload, 199 Reload Cache, 202 Save, 199 Save Config, 200 Search Database, 201 Set Font, 202 Set Proxy, 200 Show Cache, 202 stop, 199

Sync Images, 203 helpinitxpos variable, 342 helpinitypos variable, 342 helppath variable, 342 helpreset command, 333 history command, 265 history substitution, 206 history variable, 339 HOME environment variable, 165 HSPICE functions, 228 HSPICE simulator, 4 hspice variable, 359 if block, 257 ifft function, 223 ignoreeof variable, 339 im function, 223 implicit source, 278 independent source, 87 inductor, 75 inductor model, 76 initialization files, 168 input format, 21 insideADMS, 242 int function, 223 integ function, 223 interactive simulation, 14 interp tran function, 98 interplev variable, 356 interpolate function, 223 interpolation specification, 98 io redirection, 208 iplot command, 327 itl1 variable, 356 itl2 variable, 356 itl2gmin variable, 356 itl2src variable, 356 itl3 variable, 368 itl4 variable, 356 itl5 variable, 368 j function, 224 j0 function, 224 j1 function, 224 JFET instance, 118 JFET model, 119 jjaccel variable, 360 jn function, 224 jobs command, 295 Josephson junction instance, 132 Josephson junction model, 144

KLU plug-in, 167 label statement, 258 length function, 224 let command, 17, 215, 317 limit function, 230 limpts variable, 368 limtim variable, 368 linearize command, 319 lingrid variable, 348 linplot variable, 348 list variable, 367 listing command, 271 ln function, 224 load command, 271 loadable device modules, 238, 291 loadthrds variable, 357 log function, 224 log10 function, 224 loglog variable, 348 loop command, 309 loopthrds variable, 357 LTRA model, 86 lvlcod variable, 368 lvltim variable, 368 mag function, 224 mail window, 179 MAPI, 180 mapkey command, 261 margin analysis, 66 math functions, 221 mavg function, 228 maxdata variable, 46, 353 maxord variable, 358 mctrial command, 295 mean function, 225 measure command, 296 measurement, 14 measurement functions, 227 measurement interval, 296 measurement types, 300 measurements, chained, 302 measurements, source reference, 302 memory management, 165 memory statistics, 170 memory use, 10 MESFET instance, 120 MESFET model, 121 method variable, 363 minbreak variable, 354

mmax function, 228 mmin function, 228 mmjco program, 411 mod variable, 367 modelcard variable, 364 modpath variable, 342 Monte Carlo analysis, 10, 372, 385 example, 386 MOSFET binning, 123 MOSFET defaults, 123 MOSFET instance, 121 MOSFET L/W selection, 123 MOSFET levels, 127 MOSFET model, 122 mplot command, 327, 386 mplot window, 193 mplot cur variable, 342 mpp function, 228 mpw function, 228 mrft function, 228 mrms function, 228 multi variable, 348 multi-threads, 11 multidec program, 418 multidimensional vectors, 214 mutual inductor, 77 name field, 22 named pipe, 211 nfreqs variable, 342 noadjoint variable, 363 noasciiplotvalue variable, 348 noaskquit variable, 339 nobjthack variable, 364 nobreak variable, 348 nocc variable, 339 noclobber variable, 339 node names, 22 node variable, 367 noedit variable, 339 noeditwin variable, 342 noerrwin variable, 339 noglob variable, 339 nogrid variable, 348 nointerp variable, 348 noise analysis, 9, 53 noise command, 303 noiter variable, 360 nojjtp variable, 360 noklu variable, 360 nomatsort variable, 360

nomod variable, 368 nomodload variable, 342 nomoremode variable, 339 nonomatch variable, 339 noopiter variable, 360 nopadding variable, 343 nopage variable, 343 noplotlogo variable, 349 noprintscale variable, 343 noprtitle variable, 343 norm function, 225 noshellopts variable, 361 nosort variable, 339 nosubckt variable, 369 notrapcheck variable, 362 number field, 23 numdgt variable, 343 off parameter, 10, 113 ogauss function, 227 oldlimit variable, 361 oldsteplim variable, 361 op command, 303 operating range analysis, 10, 371 checkDEL1, 372 checkDEL2, 372 checkFAIL, 373 checkiterate, 373 checkN1, 373 checkN2, 373 checkPNTS, 372 checkSTP1, 372 checkSTP2, 372 checkVAL1, 372 checkVAL2, 372 example, 381 file format, 378 finding endpoints, 376 opmax1, 373 opmax2, 373 opmin1, 373 opmin2, 373 r scale, 373 range, 373 value, 373 value1, 374 value2, 374 operating range files, 372 operators, 220 option character, 159 options, 30, 31

optmerge variable, 363

opts variable, 367 p pseudo-function, 218 parhier variable, 38, 363 pattern specification, 100 pause command, 266 pedigree, 6 pexnodes variable, 364 ph function, 225 phase-mode DC, 50 pick command, 319 pivrel variable, 354 pivtol variable, 354 platforms, 8 Plot Colors panel, 183 plot command, 15, 329 plot description, 212 Plot Options panel, 182 Plot Options tool, 173 plot panel, 188 plot text editing, 190 plot text selection, 190 plot to file, 194 plot window, 188 plot zoom in, 189 plot catchar variable, 364 plotgeom variable, 349 plotposn variable, 349 plots, 18 Plots tool, 173, 182 plots variable, 349 plotstyle keyword combplot, 345 lineplot, 348 pointplot, 349 plotstyle variable, 349 plotting, 14 plotwin command, 331 pointchars variable, 349 pointplot variable, 349 poisson function, 227 polar variable, 349 pole-zero analysis, 9, 57 poly keyword, 74, 75, 77 poly specification, 93 polydegree variable, 349 polysteps variable, 350 pos function, 225 post variable, 368 post-measurement commands, 301 pow function, 231 print command, 17, 273 print help text, 199 print panel, 193 printautowidth variable, 343 printf command, 276 printnoheader variable, 343 printnoindex variable, 343 printnopageheader variable, 343 printnoscale variable, 343 printtoraw program, 419 proc2mod program, 419 program variable, 369 prompt variable, 340 PSF file format, 278 pulse specification, 99 pulse tran function, 99 pwd command, 266 PWL specification, 103 pwl tran function, 103 pwr function, 231 pz command, 303 qhelp command, 333 quit command, 333 quoting, 207 backquote, 207 backslash, 207 double, 207 single, 207 rampup variable, 354 random variable, 343 rawfile, 17 rawfile ASCII format, 393 rawfile binary format, 394 rawfile options, 393 rawfile variable, 344 rawfile variables, 393 rawfileprec variable, 344 re function, 225 rehash command, 266 reltol variable, 354 renumber variable, 361 repeat block, 256 reset command, 303 resistor, 77 resistor model, 78 resume command, 303 return command, 276 retval command, 260

revertmode variable, 340 rhost command, 304 rhost variable, 344 rms function, 225 rnd function, 227 rprogram variable, 344 RSJ model, 144 rspice command, 304 run command, 15, 304 runops, 280 rusage command, 333 accept, 335 cvchktime, 335 elapsed, 334 equations, 336 faults, 334 fillin, 336 involcxswitch, 336 loadthrds, 336 loadtime, 335 loopthrds, 336 lutime, 335 matsize, 336 nonzero, 336 pagefaults, 336 rejected, 336 reordertime, 335 solvetime, 335 space, 334 time, 335 totaltime, 334 totiter, 336 trancuriters, 336 traniter, 336 tranitercut, 336 tranlutime, 335 tranouttime, 335 tranpoints, 337 transolvetime, 335 trantime, 335 trantrapcut, 337 trantstime, 335 volcxswitch, 337 save command, 305 save help text, 199 savecurrent variable, 361 scale factors, 23 scaletype keyword

> group, 346 multi, 348

single, 350 scaletype variable, 350 sced command, 276 script comments, 210 scripts, 14, 210, 235 search help database, 201 seed command, 319 semicolon termination, 208 sens command, 306 sensitivity analysis, 9, 58 server mode, 236 set and let, 233 set command, 17, 266 setcase command, 262 setcirc command, 15, 306 setdim command, 320 setfont command, 262 setplot command, 320 setrdb command, 263 setscale command, 321 settype command, 321 sffm tran function, 105 sgn function, 225 shell, 14, 204 shell comand, 267 shell commands, 264 Shell Options panel, 184 shell scripts, 211 Shell tool, 173 shell variable expansion, 24 shell variables, 208 shift command, 267 show command, 306 sign function, 231 Simulation Options panel, 185 Simulation Options tool, 173 sin function, 225 sin tran function, 107 sine pulse specification, 108 sine specification, 107 single frequency FM specification, 105 single quoted expressions, 36 single quoting, 207 single variable, 350 single-quote expansion, 24 single-quoted expressions, 24 sinh function, 225 smith variable, 350 smithgrid variable, 350 source, 87 source command, 15, 276

source expressions, 88 source, implicit, 278 sourcepath variable, 181, 340 sparse matrix package, 167 spec command, 323 spec catchar variable, 364 spectrace variable, 323, 344 specwindow variable, 323, 344 specwindoworder variable, 323, 344 spice options, 30, 31 spice3 variable, 361 SPICE ASCIIRAWFILE environment variable, 166 SPICE BUGADDR environment variable, 166 SPICE DAEMONLOG environment variable, 167 SPICE EDITOR environment variable, 165 SPICE EXEC DIR environment variable, 166 SPICE HLP PATH environment variable, 166 SPICE HOST environment variable, 166 SPICE INP PATH environment variable, 166 SPICE LIB DIR environment variable, 166 SPICE NEWS FILE environment variable, 166 SPICE OPTCHAR environment variable, 159, 166 SPICE PATH environment variable, 166 SPICE TMP DIR environment variable, 166 SPICENOMAIL environment variable, 167 spicepath variable, 344 spulse tran function, 108 sqrt function, 225 srcsteps variable, 358 startup file, 168, 169 state command, 308 statistical database, 334 statistical functions, 226 stats command, 337 status command, 308 step command, 308 steptype variable, 363 stop command, 308 strcicmp command, 260 strciprefix command, 260 strcmp command, 259 strictnumparse variable, 365 string comparison, 259 strprefix command, 260 subc catchar variable, 42, 365 subc catmode variable, 42, 365 subcircuit call, 44 subcircuit declaration, 41 subcircuit expansion, 42 subcircuit/model cache, 45 subcircuits, 41

subend variable, 366 subinvoke variable, 366 submaps variable, 366 substart variable, 366 sum function, 225 sweep analysis, 47 sweep command, 309 switch, 80 switch model, 80 table reference specification, 108 table tran function, 108 tan function, 225 tanh function, 225 tbsetup command, 169 tbupdate command, 169, 263 tdist function, 227 temp variable, 72, 354 temper variable, 218 temperature, 72 coefficient, 73 text editor, 177 text entry windows, 174 text-mode interface, 13 tf command, 312 tgauss tran function, 97 threads, 11 ticmarks variable, 350 title line, 25 title variable, 350 TJM, 151 tim path variable, 364 TMPDIR environment variable, 165 tnom variable, 72, 354 tool control window, 13, 170 Tools menu, 172 TRA model, 86 trace command, 312 Trace tool, 173, 187 tracing, 14 tran command, 313 tran functions, 94 tran functions, in expressions, 95 transfer function analysis, 8, 58 transient analysis, 8, 59 transmission line, 81 transmission line, lumped, 86 trantrace variable, 369 trapcheck variable, 362 trapratio variable, 354 trtol variable, 355

trytocompact variable, 362

uic keyword, 69 unalias command, 268 undefine command, 323 unif function, 228 units field, 23 units variable, 345 units catchar variable, 366 units sepchar variable, 366 unitvec function, 225 unixcom variable, 340 unlet command, 324 unset command, 268 Update Tools button, 169 updating XicTools, 198 urc, 86 URC model, 86 useadjoint variable, 363 user interface setup commands, 260 user-defined functions, 96 usrset command, 268 var catchar variable, 367 variable expansion, 209

variable substitution, 24, 64, 209 variable types, 208 Variables tool, 173, 184, 208 variables, shell, 208 vastep command, 313 vastep variable, 358 VCCS, 109 VCVS, 110 vector description, 212 vector function, 225 vector indexing, 215 vector substitution, 209, 219 vectors, 16 Vectors tool, 17, 173, 184 vectors, dimension, 47 vectors, dimensions, 214 Verilog, 14 Verilog blocks, 67 Verilog interface, 68 Verilog-A, 239 version command, 337 virtual memory use, 10 vntol variable, 355 voltage source, 87

Werthamer model, 151 where command, 313

while block, 257 WR button, 171 write command, 278 wrsfifo, 211 wrspiced daemon, 251 wrspiced program, 420 wrspiceinit file, 168 wrupdate command, 264 X resources, 169 xcompress variable, 350 xdelta variable, 350 xeditor command, 279 xglinewidth variable, 350 xgmarkers variable, 351 xgraph command, 331 Xic, 8, 14 xindices variable, 351 xlabel variable, 351 xlimit variable, 351 xlog variable, 351 xmu variable, 355 XT GUI COMPACT environment variable, 165 XT HOMEDIR environment variable, 164 XT KLU PATH environment variable, 164

XT LOCAL MALLOC environment variable, 165 XT PREFIX environment variable, 164 XT SYSTEM MALLOC environment variable, 165 XTNETDEBUG environment variable, 164 XTNOMAIL environment variable, 167

y0 function, 226 y1 function, 226 ydelta variable, 351 ylabel variable, 351 ylimit variable, 351 ylog variable, 351 yn function, 226 ysep variable, 351

This page intentionally left blank.